# **DS3578 WITH FIPS DIGITAL SCANNER PRODUCT REFERENCE GUIDE**

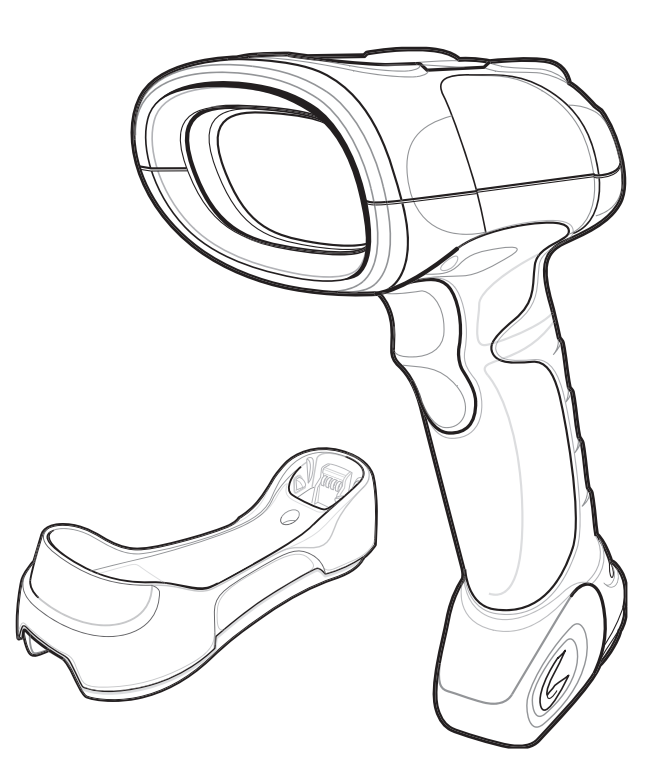

## **DS3578 WITH FIPS DIGITAL SCANNER PRODUCT REFERENCE GUIDE**

72E-153466-07 Revision A March 2015 No part of this publication may be reproduced or used in any form, or by any electrical or mechanical means, without permission in writing from Zebra. This includes electronic or mechanical means, such as photocopying, recording, or information storage and retrieval systems. The material in this manual is subject to change without notice.

The software is provided strictly on an "as is" basis. All software, including firmware, furnished to the user is on a licensed basis. Zebra grants to the user a non-transferable and non-exclusive license to use each software or firmware program delivered hereunder (licensed program). Except as noted below, such license may not be assigned, sublicensed, or otherwise transferred by the user without prior written consent of Zebra. No right to copy a licensed program in whole or in part is granted, except as permitted under copyright law. The user shall not modify, merge, or incorporate any form or portion of a licensed program with other program material, create a derivative work from a licensed program, or use a licensed program in a network without written permission from Zebra. The user agrees to maintain Zebra's copyright notice on the licensed programs delivered hereunder, and to include the same on any authorized copies it makes, in whole or in part. The user agrees not to decompile, disassemble, decode, or reverse engineer any licensed program delivered to the user or any portion thereof.

Zebra reserves the right to make changes to any product to improve reliability, function, or design.

Zebra does not assume any product liability arising out of, or in connection with, the application or use of any product, circuit, or application described herein.

No license is granted, either expressly or by implication, estoppel, or otherwise under any Zebra Technologies Corporation, intellectual property rights. An implied license only exists for equipment, circuits, and subsystems contained in Zebra products.

This media, or Zebra Product, may include Zebra Software, Commercial Third Party Software, and Publicly Available Software.

The Zebra Software that may be included on this media, or included in the Zebra Product, is Copyright (c) by Zebra Technologies Corporation, and its use is subject to the licenses, terms and conditions of the agreement in force between the purchaser of the Zebra Product and Zebra Technologies Corporation.

The Commercial Third Party Software that may be included on this media, or included in the Zebra Product, is subject to the licenses, terms and conditions of the agreement in force between the purchaser of the Zebra Product and Zebra Technologies Corporation, unless a separate Commercial Third Party Software License is included, in which case, your use of the Commercial Third Party Software will then be governed by the separate Commercial Third Party License.

The Publicly Available Software that may be included on this media, or in the Zebra Product, is listed below. The use of the listed Publicly Available Software is subject to the licenses, terms and conditions of the agreement in force between the purchaser of the Zebra Product and Zebra Technologies Corporation, as well as, the terms and conditions of the license of each Publicly Available Software package. Copies of the licenses for the listed Publicly Available Software, as well as, all attributions, acknowledgements, and software information details, are included below. Zebra is required to reproduce the software licenses, acknowledgments and copyright notices as provided by the Authors and Owners, thus, all such information is provided in its native language form, without modification or translation.

The Publicly Available Software in the list below is limited to the Publicly Available Software included by Zebra. The Publicly Available Software included by Commercial Third Party Software or Products, that is used in the Zebra Product, are disclosed in the Commerical Third Party Licenses, or via the respective Commercial Third Party Publicly Available Software Legal Notices.

Publicly available software list:

Name: Regular Expression Evaluator Version: 8.3 Description: Compiles and executes regular expressions Software Site: http://www.freebsd.org/cgi/cvsweb.cgi/src/lib/libc/regex/ Source Code: No Source Distribution Obligations. Seller will not provide nor distribute the Source Code for the Regular Expression Evaluator. License: BSD Style License © 1992 Henry Spencer. © 1992, 1993 The Regents of the University of California. All rights reserved.

This code is derived from software contributed to Berkeley by Henry Spencer of the University of Toronto. Redistribution and use in source and binary forms, with or without modification, are permitted provided that the following conditions are met:

1. Redistributions of source code must retain the above copyright notice, this list of conditions and the following disclaimer.

2. Redistributions in binary form must reproduce the above copyright notice, this list of conditions and the following disclaimer in the documentation and/or other materials provided with the distribution.

3. All advertising materials mentioning features or use of this software must display the following acknowledgement:

This product includes software developed by the University of California, Berkeley and its contributors.

4. Neither the name of the University nor the names of its contributors may be used to endorse or promote products derived from this software without specific prior written permission.

THIS SOFTWARE IS PROVIDED BY THE REGENTS AND CONTRIBUTORS ``AS IS'' AND ANY EXPRESS OR IMPLIED WARRANTIES, INCLUDING, BUT NOT LIMITED TO, THE IMPLIED WARRANTIES OF MERCHANTABILITY AND FITNESS FOR A PARTICULAR PURPOSE ARE DISCLAIMED. IN NO EVENT SHALL THE REGENTS OR CONTRIBUTORS BE LIABLE FOR ANY DIRECT, INDIRECT, INCIDENTAL, SPECIAL, EXEMPLARY, OR CONSEQUENTIAL DAMAGES (INCLUDING, BUT NOT LIMITED TO, PROCUREMENT OF SUBSTITUTE GOODS OR SERVICES; LOSS OF USE, DATA, OR PROFITS; OR BUSINESS INTERRUPTION) HOWEVER CAUSED AND ON ANY THEORY OF LIABILITY, WHETHER IN CONTRACT, STRICT LIABILITY, OR TORT (INCLUDING NEGLIGENCE OR OTHERWISE) ARISING IN ANY WAY OUT OF THE USE OF THIS SOFTWARE, EVEN IF ADVISED OF THE POSSIBILITY OF SUCH DAMAGE.

Zebra Technologies Corporation Lincolnshire, IL U.S.A. [http://www.zebra.com.](http://www.zebra.com)

## **Warranty**

For the complete Zebra hardware product warranty statement, go to: [http://www.](http://www.zebra.com/warranty)zebra.com/warranty.

## **Revision History**

Changes to the original manual are listed below:

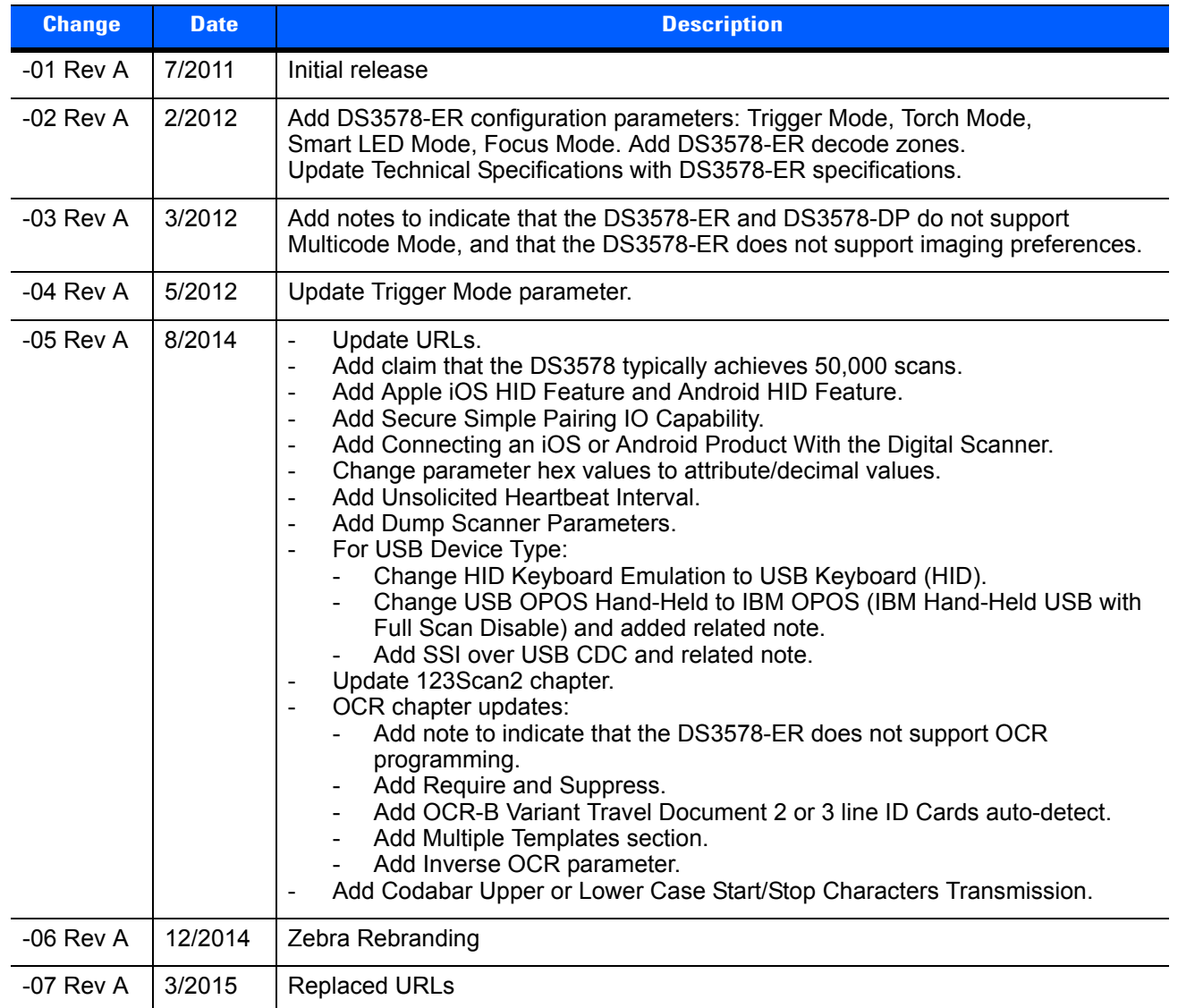

# **TABLE OF CONTENTS**

#### **About This Guide**

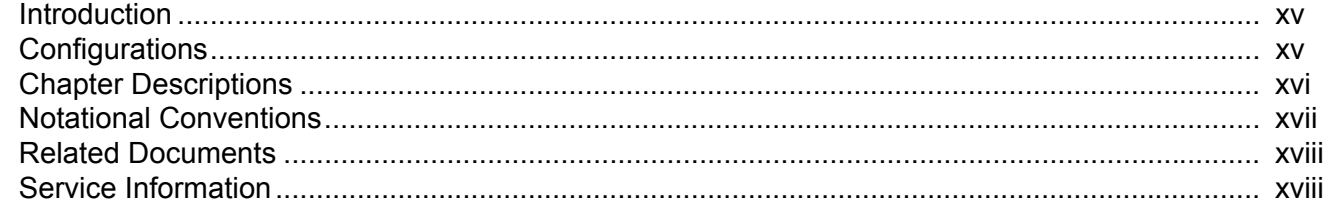

## **Chapter 1: Getting Started**

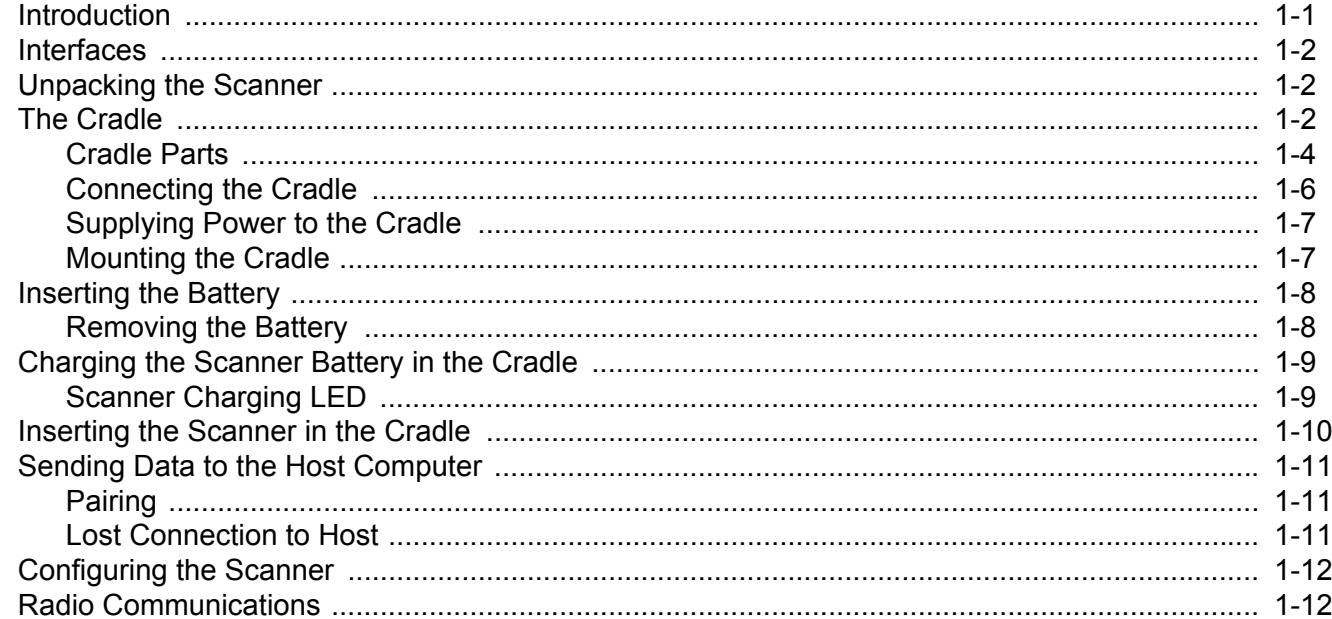

## **Chapter 2: Scanning**

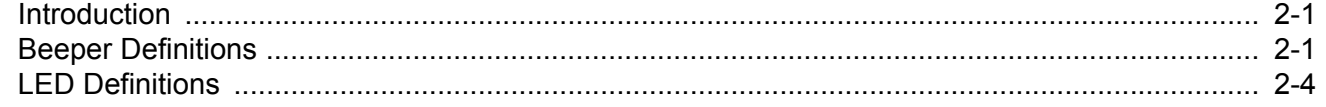

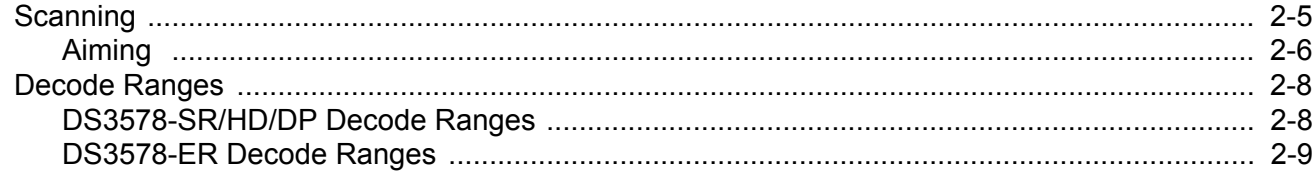

## **Chapter 3: Maintenance and Technical Specifications**

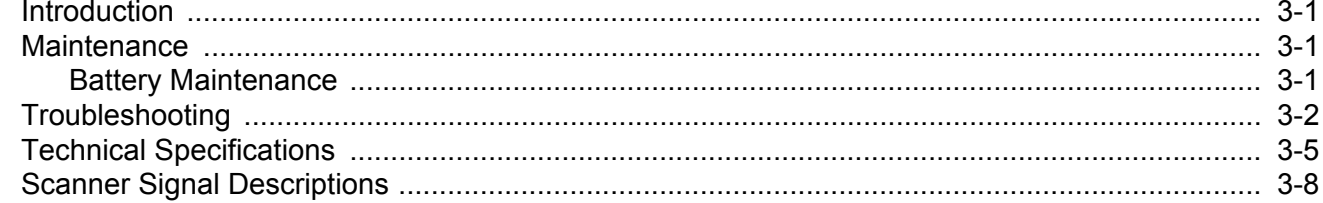

### **Chapter 4: Radio Communications**

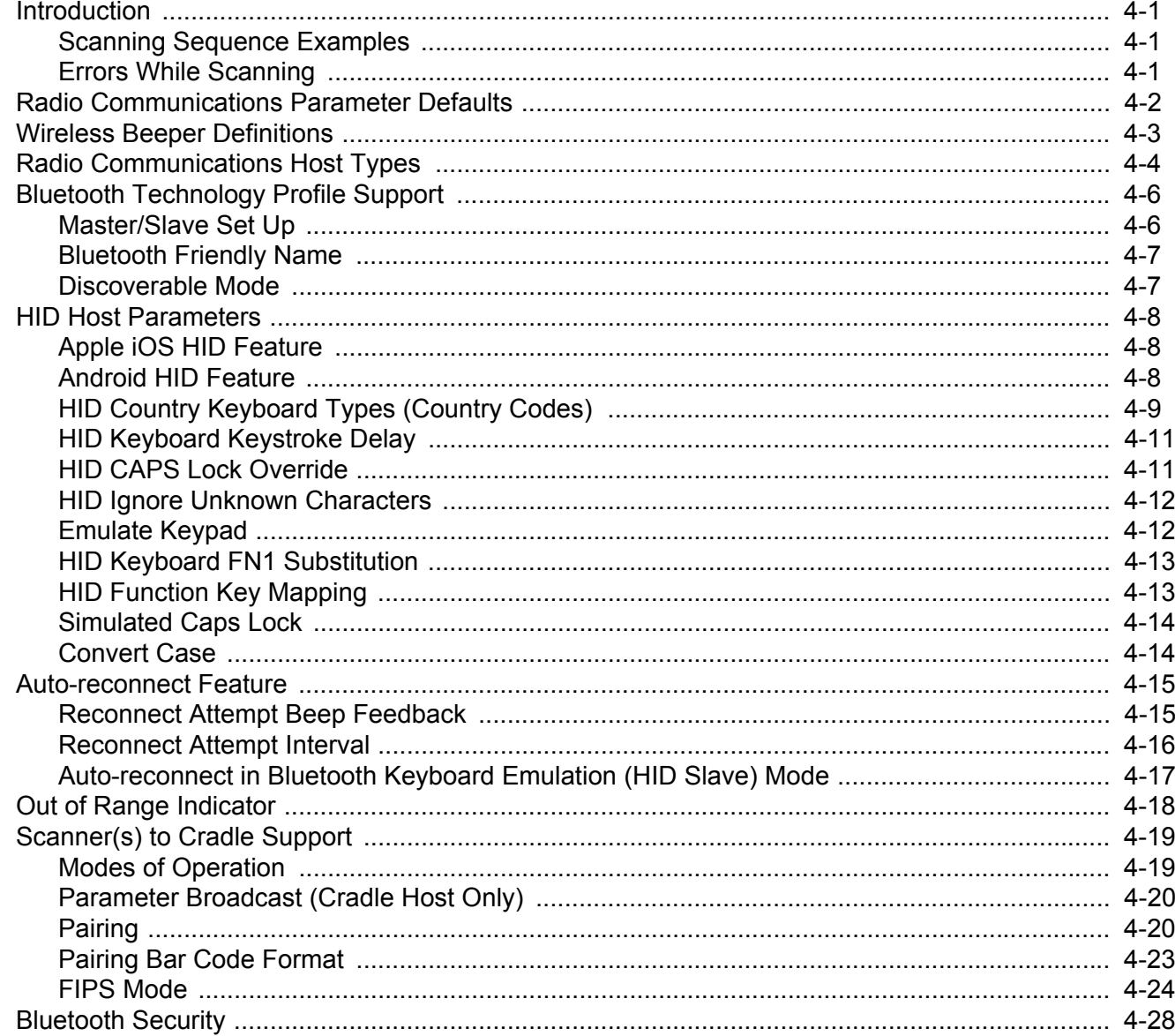

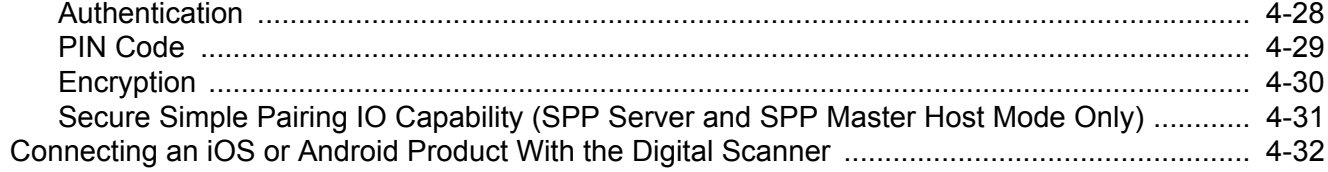

#### **Chapter 5: User Preferences**

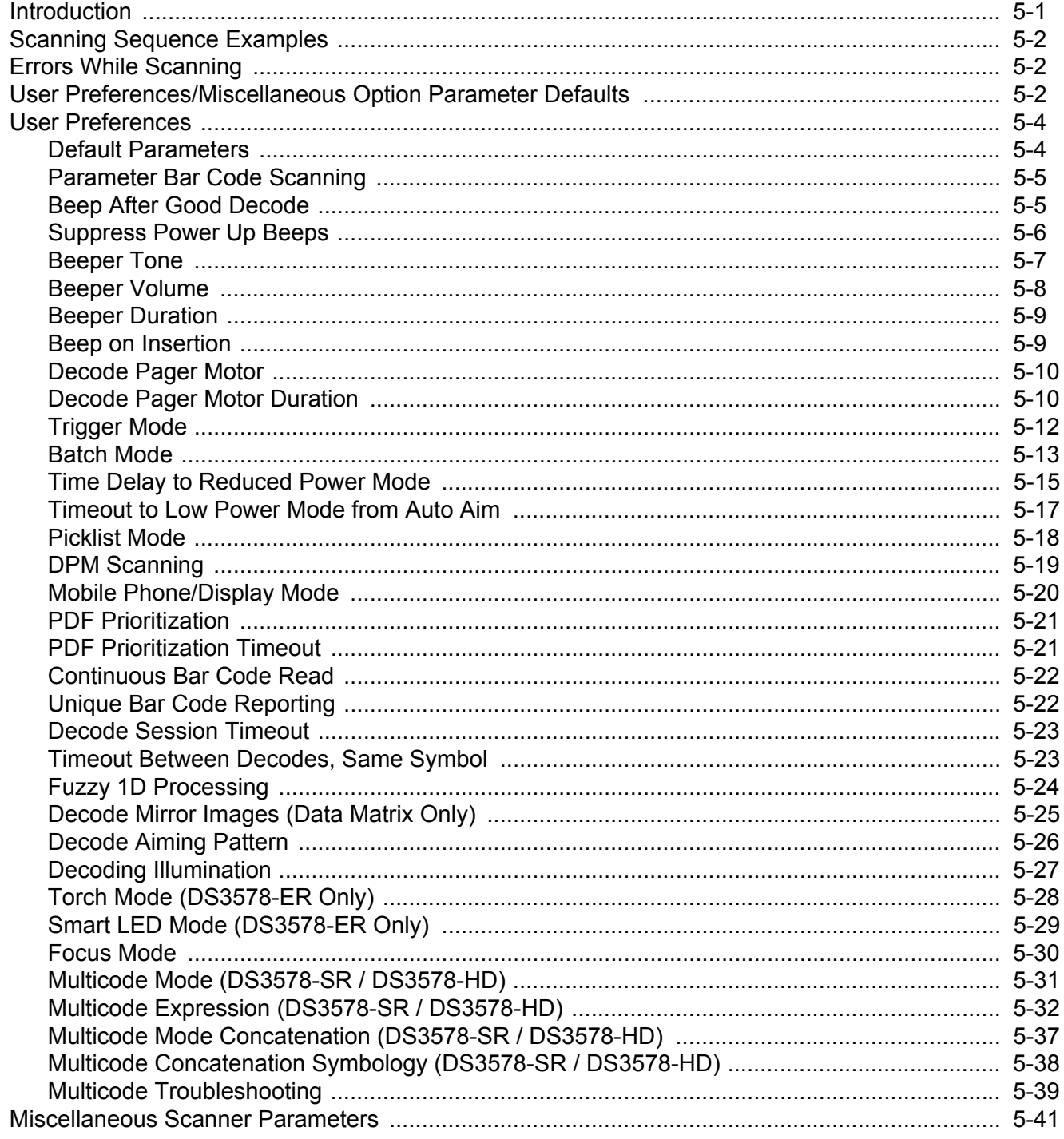

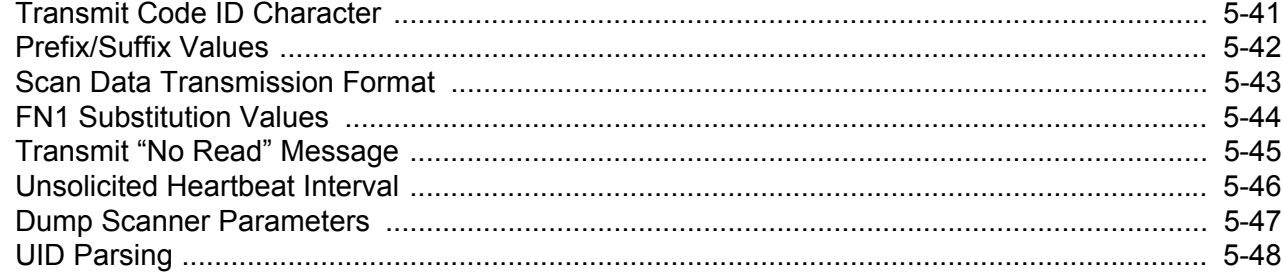

## **Chapter 6: Imaging Preferences**

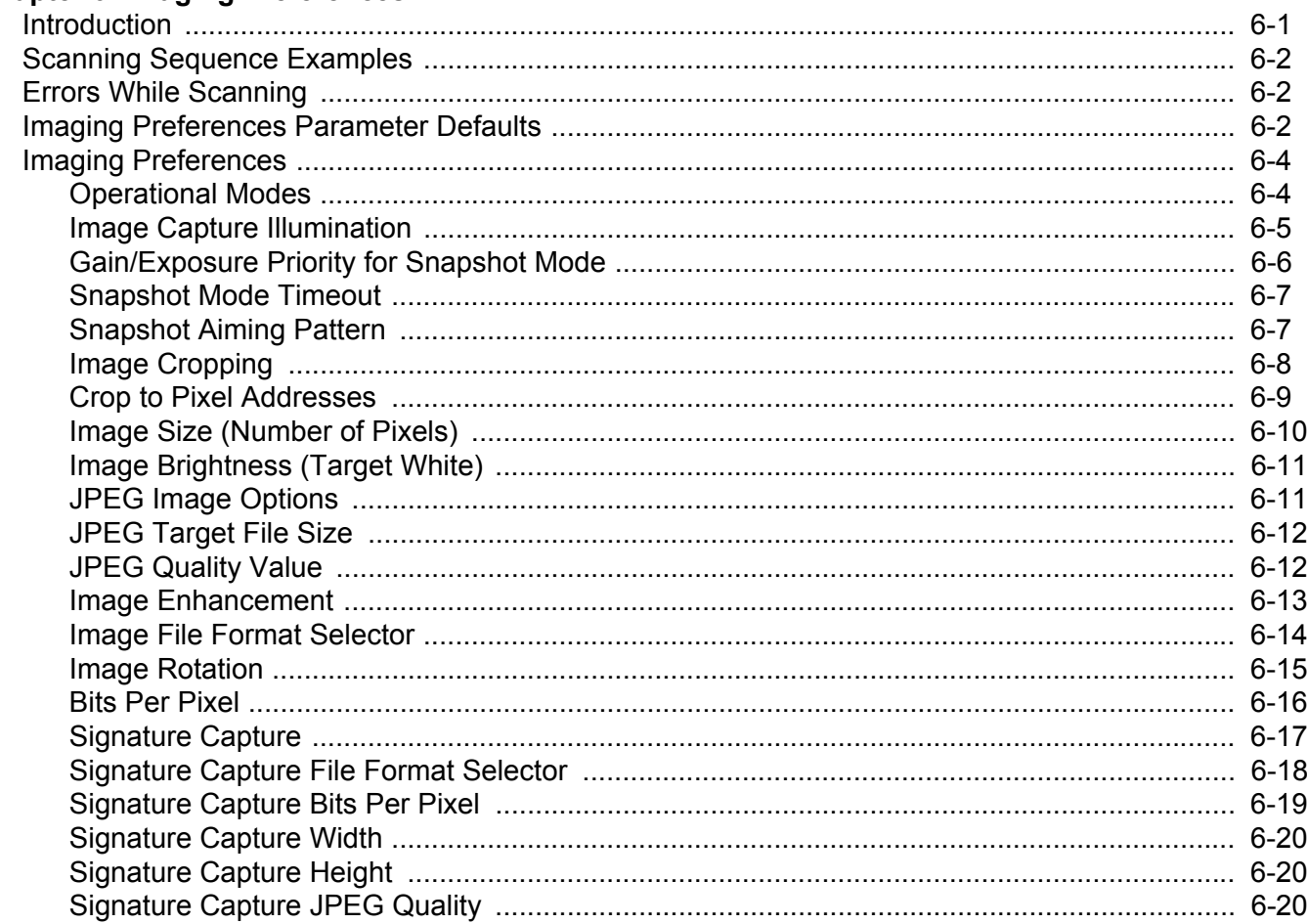

## **Chapter 7: Keyboard Wedge Interface**

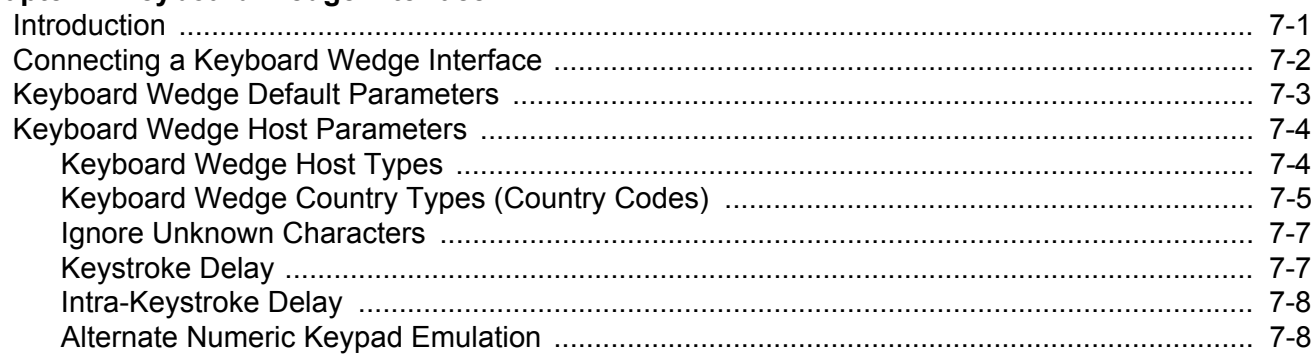

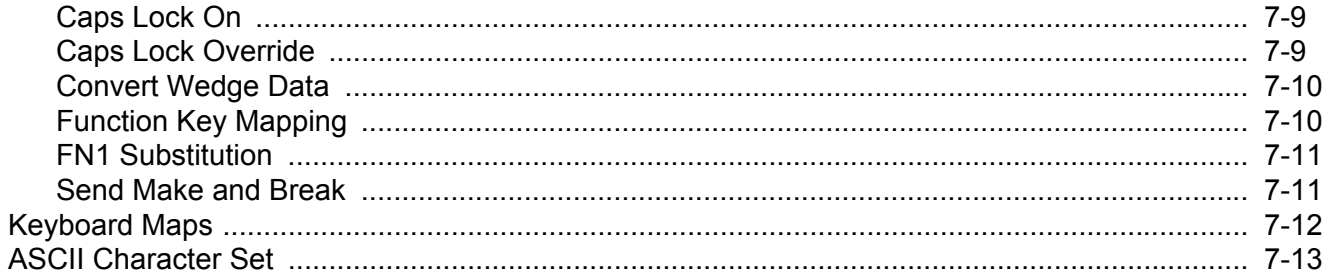

## Chapter 8: RS-232 Interface

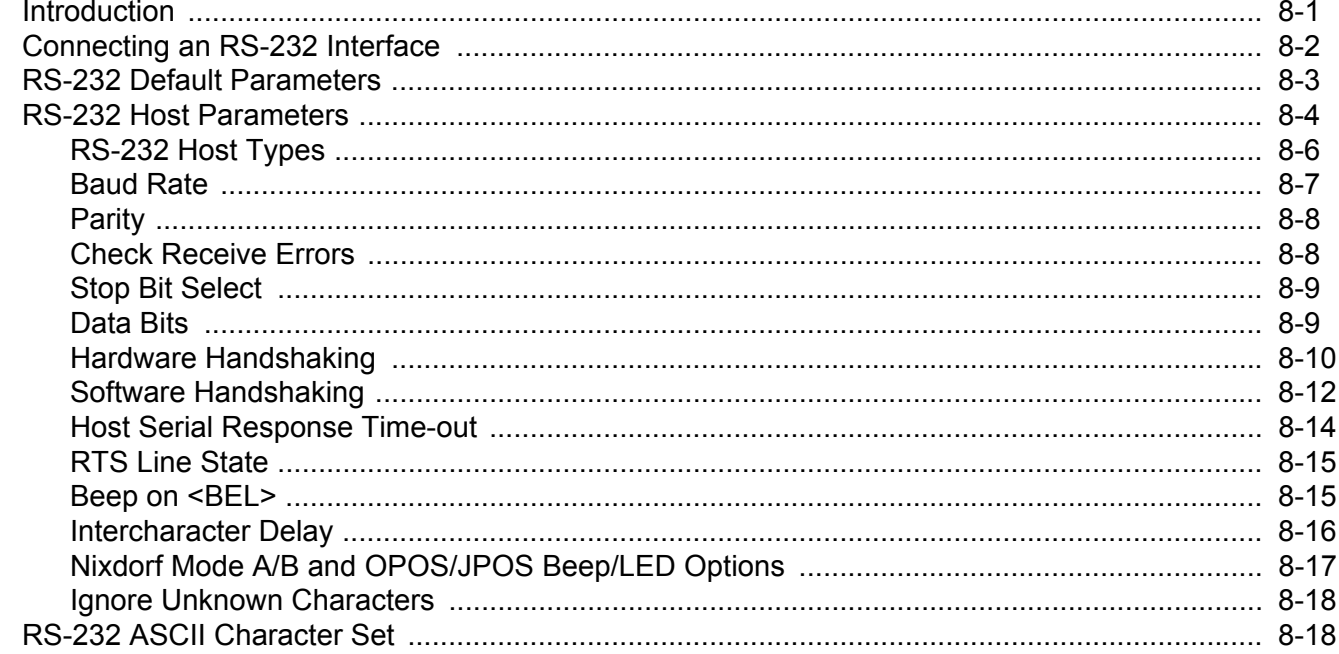

## **Chapter 9: USB Interface**

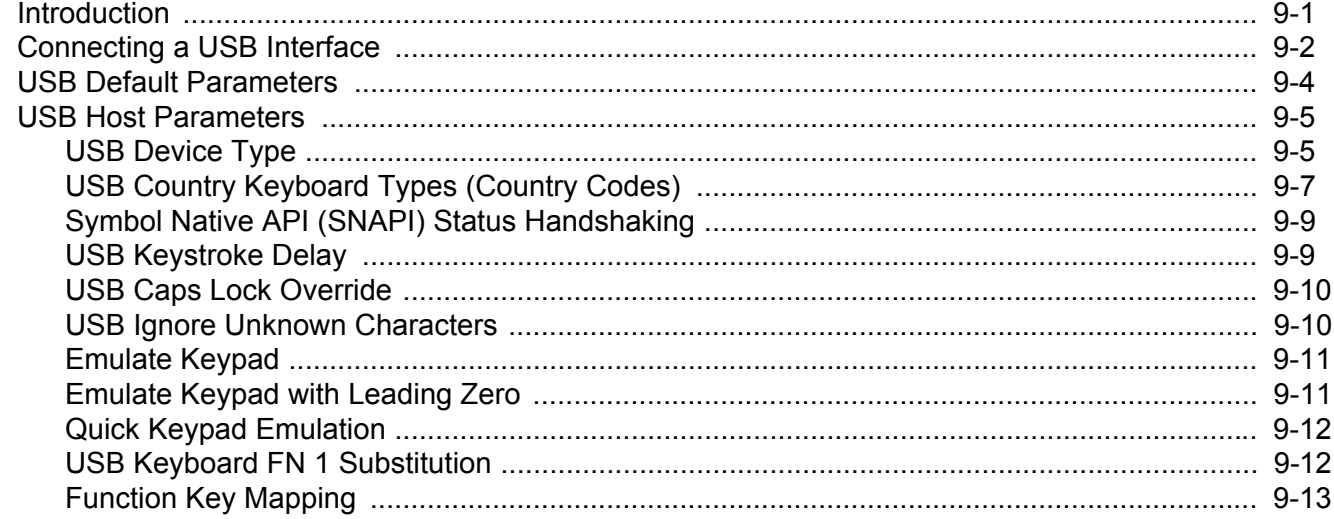

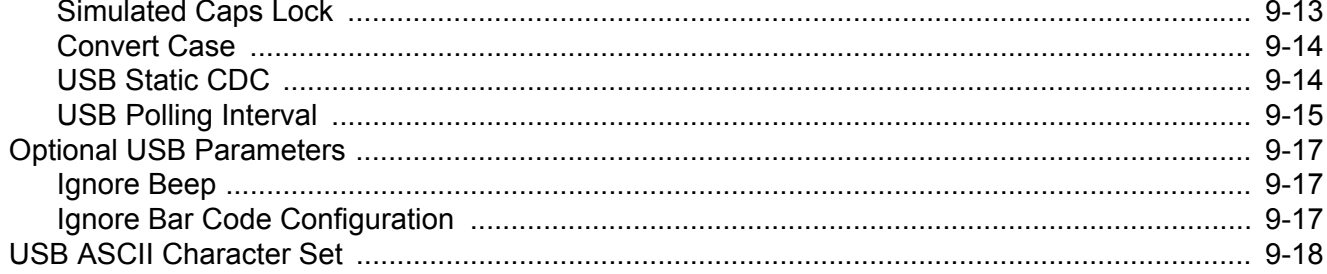

#### Chapter 10: IBM 468X/469X Interface

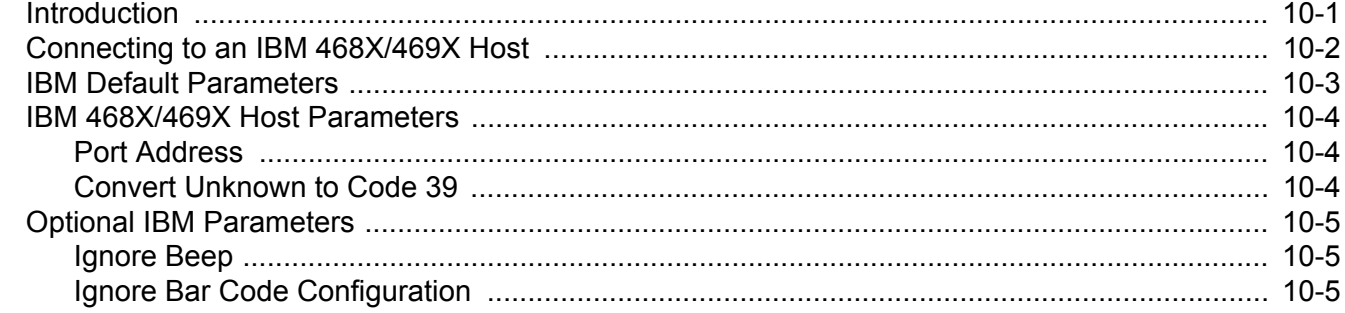

## Chapter 11: 123Scan2

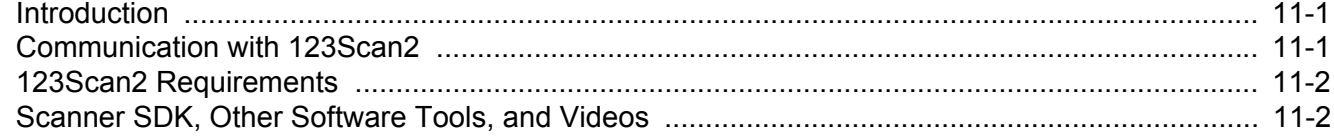

#### **Chapter 12: OCR Programming**

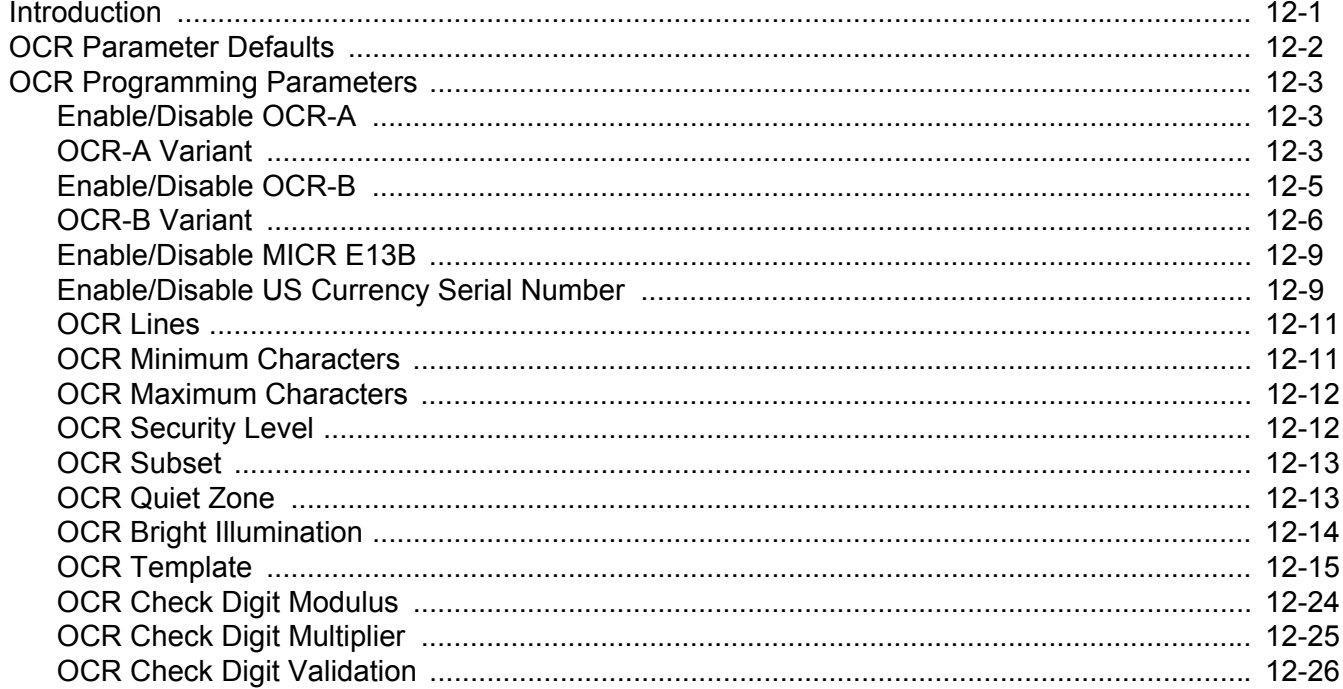

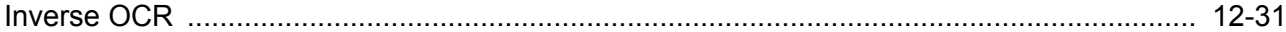

## **Chapter 13: Symbologies**

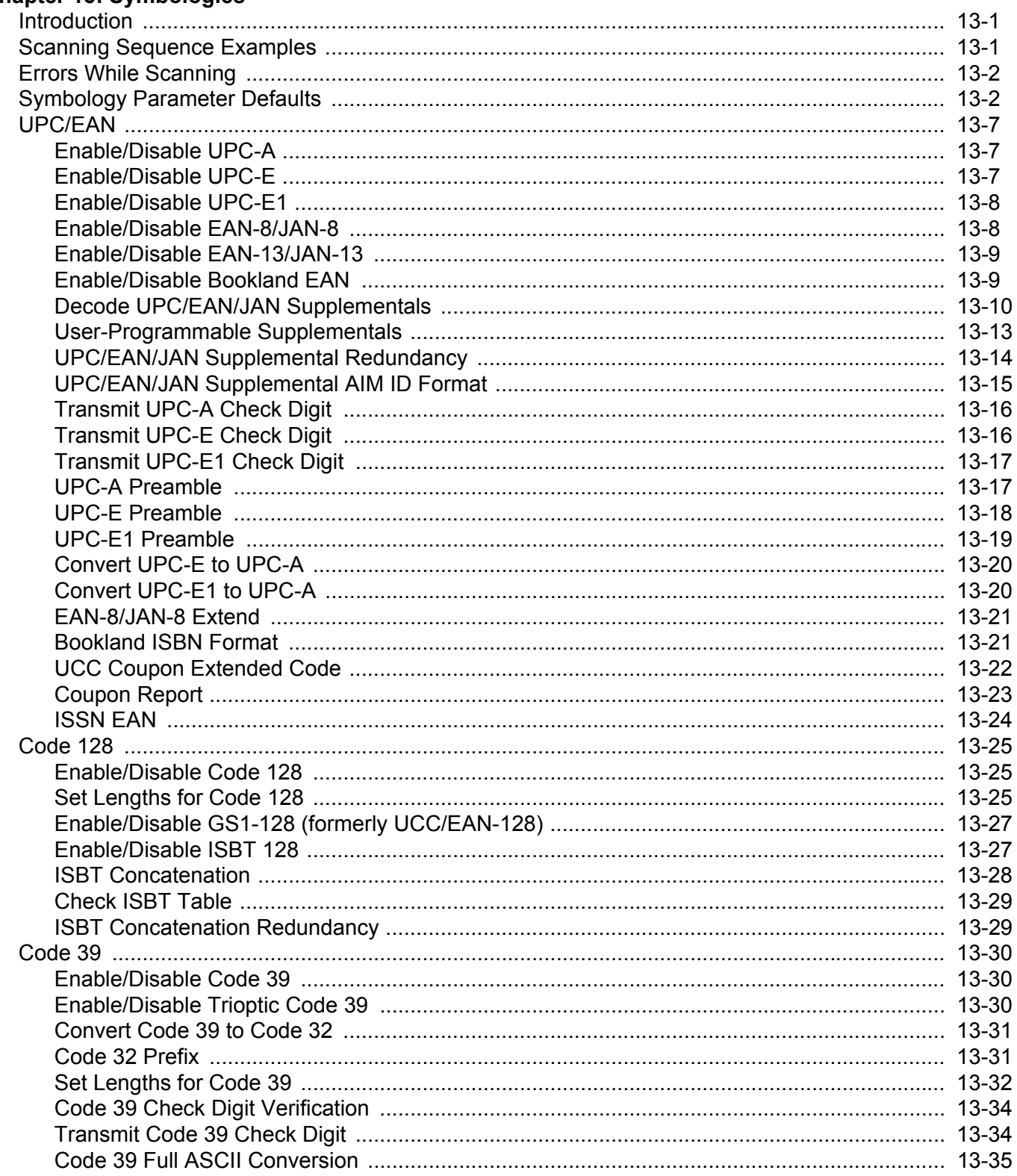

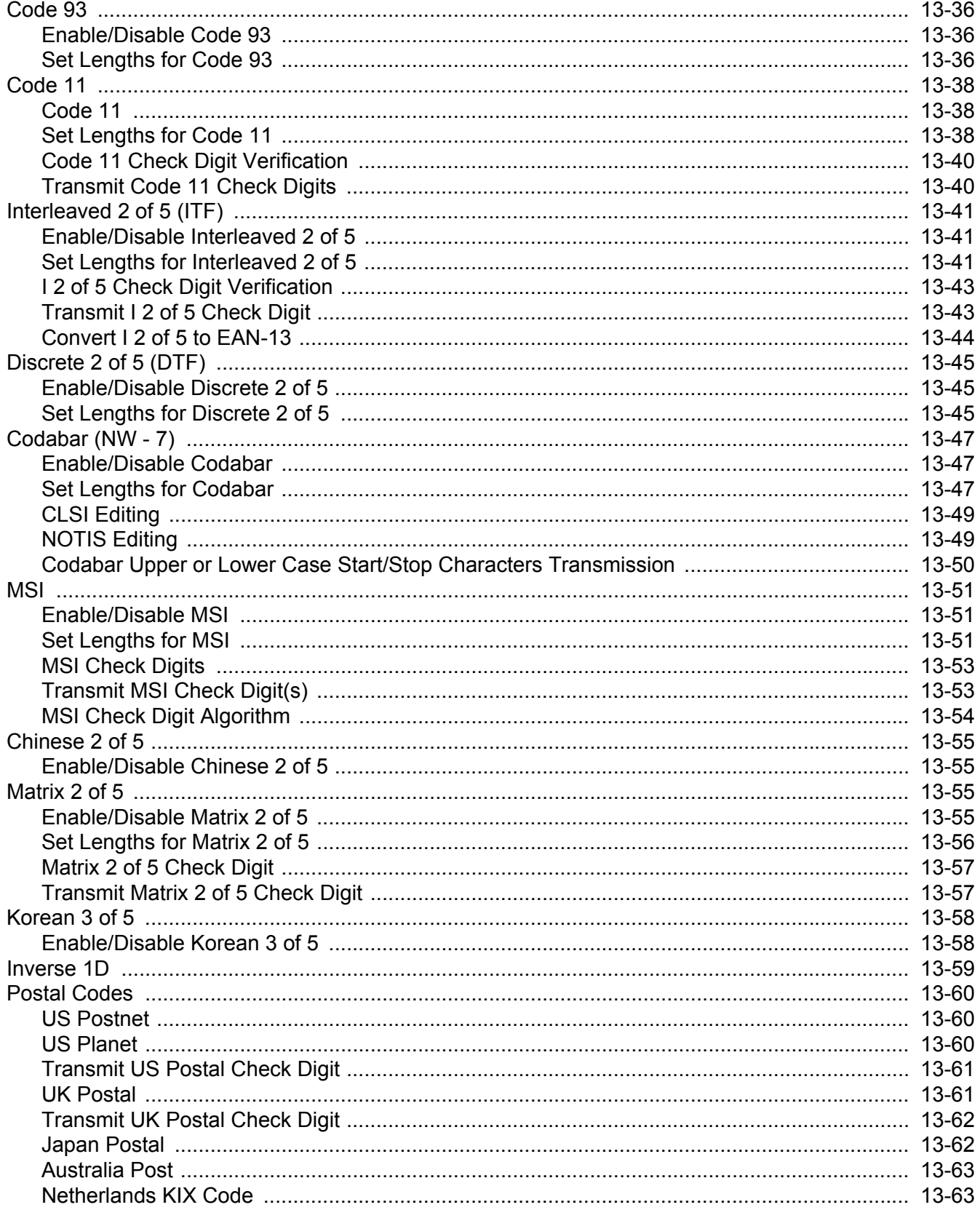

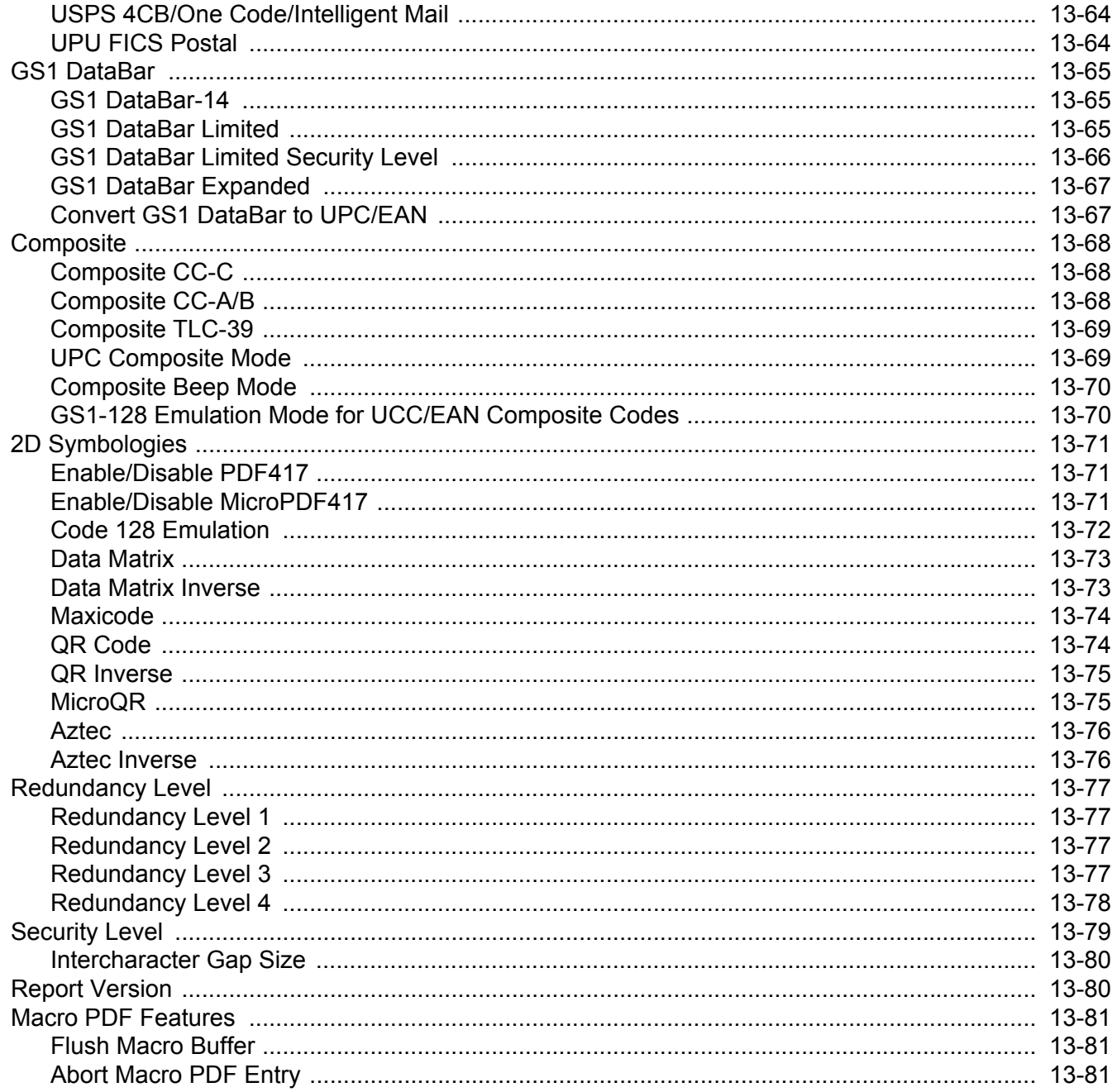

## **Chapter 14: Advanced Data Formatting**

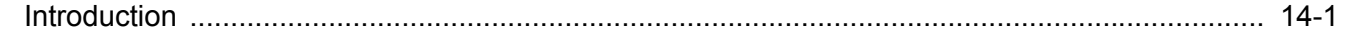

## **Appendix A: Standard Default Parameters**

## **Appendix B: Programming Reference**

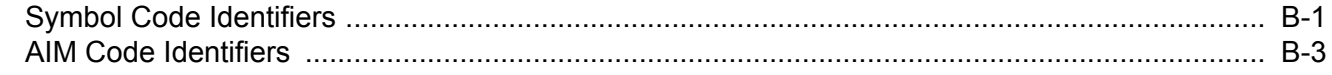

## Appendix C: Sample Bar Codes

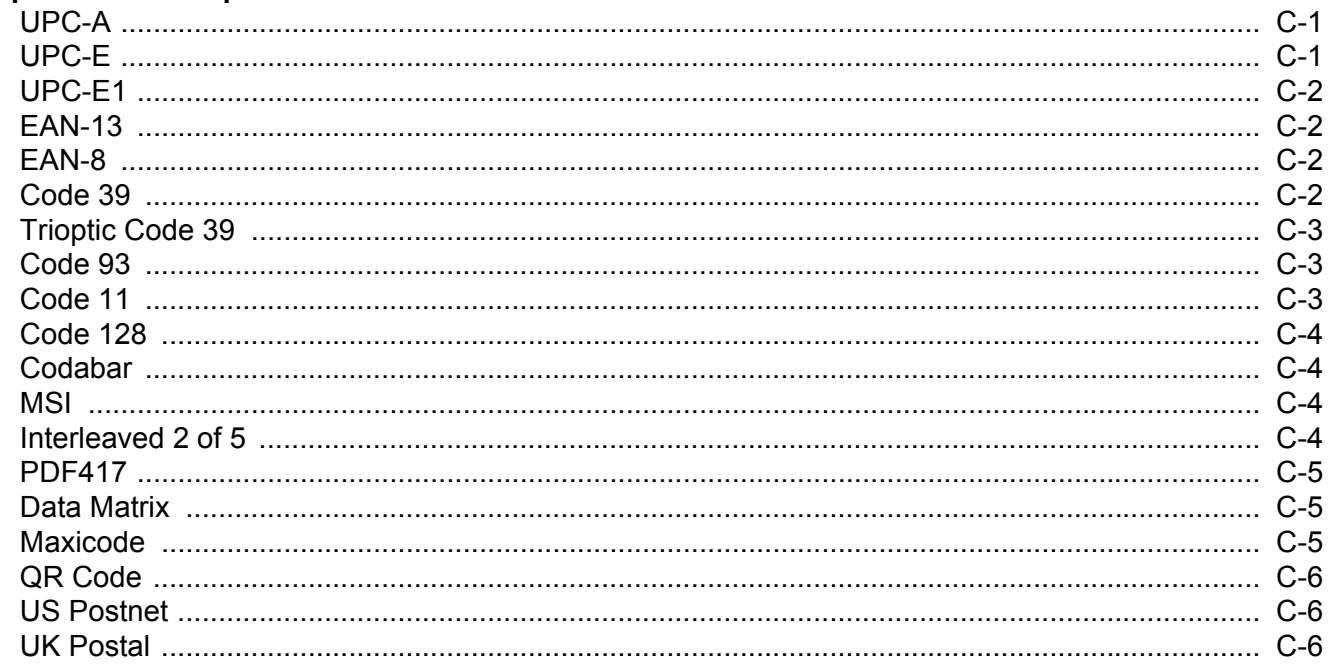

#### **Appendix D: Alphanumeric Bar Codes**

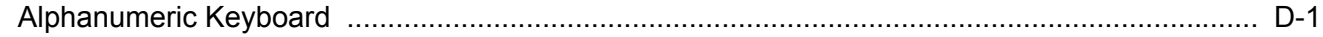

#### **Appendix E: Numeric Bar Codes**

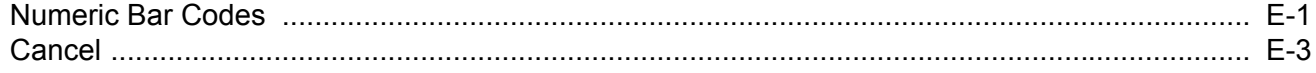

#### **Appendix F: ASCII Character Sets**

#### Appendix G: Signature Capture Code

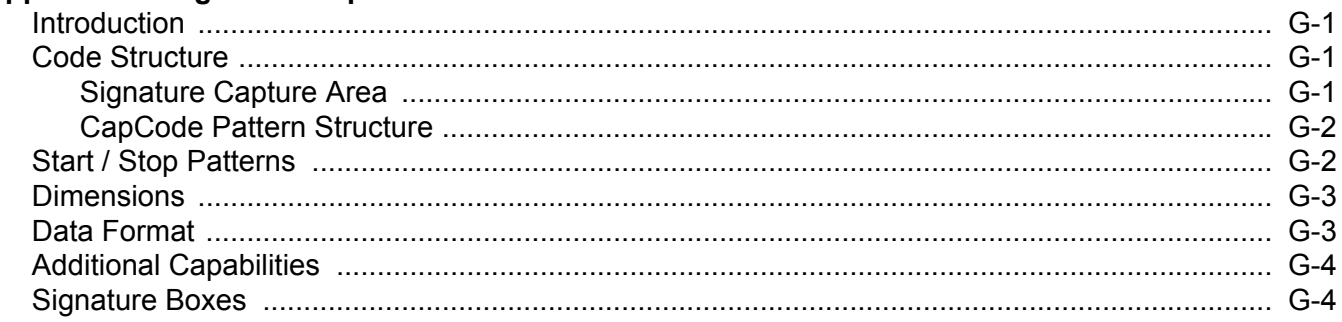

#### Glossary

# <span id="page-16-0"></span>**ABOUT THIS GUIDE**

## <span id="page-16-1"></span>**Introduction**

The *DS3578 with FIPS Product Reference Guide* provides general instructions for setting up, operating, maintaining, and troubleshooting the digital scanner.

## <span id="page-16-3"></span><span id="page-16-2"></span>**Configurations**

DS3578-SR2F005WR - DS3578 digital scanner, standard focus, FIPS, twilight black/yellow DS3578-HD2F005WR - DS3578 digital scanner, high density focus, FIPS, twilight black/yellow DS3578-DP2F005WR - DS3578 digital scanner, high density focus with DPM software, FIPS, twilight black/yellow DS3578-ER2F005WR - DS3578 digital scanner, extended range, FIPS, twilight black/yellow

## <span id="page-17-0"></span>**Chapter Descriptions**

Topics covered in this guide are as follows:

- **•** *[Chapter 1, Getting Started](#page-20-2)* provides a product overview and unpacking instructions.
- **•** *[Chapter 2, Scanning](#page-32-3)* describes parts of the digital scanner, beeper and LED definitions, and how to use the digital scanner.
- **•** *[Chapter 3, Maintenance and Technical Specifications](#page-42-4)* provides information on how to care for the digital scanner, troubleshooting, and technical specifications.
- **•** *[Chapter 4, Radio Communications](#page-50-4)* provides information about the modes of operation and features available for wireless communication between scanners, cradles and hosts, and also includes the parameters necessary to configure the digital scanner.
- **•** *[Chapter 5, User Preferences](#page-82-2)* describes each user preference feature and provides the programming bar codes for selecting these features for the digital scanner. It also includes commonly used bar codes to customize how data is transmitted to the host device.
- **•** *[Chapter 6, Imaging Preferences](#page-136-2)* provide imaging preference features and programming bar codes for selecting these items. Note that the DS3578-ER does not support these features.
- **•** *[Chapter 7, Keyboard Wedge Interface](#page-156-2)* provides information for setting up the digital scanner for keyboard wedge operation.
- **•** *[Chapter 8, RS-232 Interface](#page-178-2)* provides information for setting up the digital scanner for RS-232 operation.
- **•** *[Chapter 9, USB Interface](#page-200-2)* provides information for setting up the digital scanner for USB operation.
- **•** *[Chapter 10, IBM 468X/469X Interface](#page-228-2)* provides information for setting up the digital scanner with IBM 468X/469X POS systems.
- **•** *[Chapter 11, 123Scan2](#page-234-3)* provides information on the PC-based digital scanner configuration tool 123Scan2.
- **•** *[Chapter 12, OCR Programming](#page-236-2)* describes how to set up the digital scanner for OCR programming.
- **•** *[Chapter 13, Symbologies](#page-268-3)* describes all symbology features and provides the programming bar codes for selecting these features.
- **•** *[Chapter 14, Advanced Data Formatting](#page-350-2)* briefly describes ADF, a means of customizing data before transmission to the host device, and includes a reference to the *ADF Programmer Guide*.
- **•** *[Appendix A, Standard Default Parameters](#page-352-1)* provides a table of all host devices and miscellaneous digital scanner defaults.
- **•** *[Appendix B, Programming Reference](#page-364-2)* provides a table of AIM code identifiers, ASCII character conversions, and keyboard maps.
- **•** *[Appendix C, Sample Bar Codes](#page-372-3)* includes sample bar codes.
- **•** *[Appendix D, Alphanumeric Bar Codes](#page-378-2)* includes the alphanumeric bar codes to scan for parameters requiring alphanumeric values.
- **•** *[Appendix E, Numeric Bar Codes](#page-396-2)* includes the numeric bar codes to scan for parameters requiring specific numeric values.
- **•** *[Appendix F, ASCII Character Sets](#page-400-1)* provides ASCII character value tables.
- **•** *[Appendix G, Signature Capture Code](#page-412-4)* provides information on CapCode, a signature capture code that encloses a signature area on a document and allows a digital scanner to capture a signature.

## <span id="page-18-0"></span>**Notational Conventions**

The following conventions are used in this document:

- **•** *Italics* are used to highlight the following:
	- **•** Chapters and sections in this and related documents
- **• Bold** text is used to highlight the following:
	- **•** Key names on a keypad
	- **•** Button names on a screen or window.
- **•** bullets (•) indicate:
	- **•** Action items
	- **•** Lists of alternatives
	- **•** Lists of required steps that are not necessarily sequential
- **•** Sequential lists (e.g., those that describe step-by-step procedures) appear as numbered lists.
- **•** Throughout the programming bar code menus, asterisks (\*) are used to denote default parameter settings.

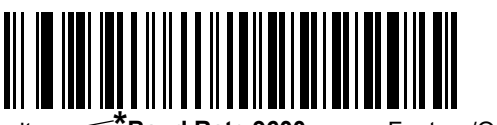

\* Indicates Default **Figure 7 Baud Rate 9600** Feature/Option

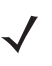

*NOTE* This symbol indicates something of special interest or importance to the reader. Failure to read the note will not result in physical harm to the reader, equipment or data.

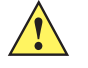

*CAUTION* This symbol indicates that if this information is ignored, the possibility of data or material damage may occur.

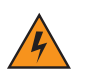

*WARNING!* **This symbol indicates that if this information is ignored the possibility that serious personal injury may occur.**

## <span id="page-19-0"></span>**Related Documents**

- **•** *DS3578 With FIPS Quick Start Guide* (p/n 72-151247 -xx) provides general information to help the user get started with the digital scanner, including basic setup and operation instructions.
- **•** *STB3508/3578 with FIPS Cradle Quick Reference Guide* (p/n 72-150220-xx) provides information on installing and operating STB3508/3578 cradles.
- **•** *FLB3508/3578 with FIPS Cradle Quick Reference Guide* (p/n 72-150221-xx) provides information on installing and operating FLB3508/3578 cradles.
- **•** *Advanced Data Formatting Programmer Guide* (p/n 72E-69680-xx) provides information on ADF, a means of customizing data before transmission to the host device.

For the latest version of this guide and all guides, go to: [http://www.zebra.com/support](http://www.motorolasolutions.com/support)

## <span id="page-19-2"></span><span id="page-19-1"></span>**Service Information**

If you have a problem using the equipment, contact your facility's technical or systems support. If there is a problem with the equipment, they will contact the Zebra Global Customer Support Center at: [http://www.zebra.com/support.](http://www.motorolasolutions.com/support)

When contacting Zebra support, please have the following information available:

- **•** Serial number of the unit
- **•** Model number or product name
- **•** Software type and version number

Zebra responds to calls by e-mail, telephone or fax within the time limits set forth in service agreements.

If your problem cannot be solved by Zebra Support, you may need to return your equipment for servicing and will be given specific directions. Zebra is not responsible for any damages incurred during shipment if the approved shipping container is not used. Shipping the units improperly can possibly void the warranty.

If you purchased your product from a Zebra business partner, please contact that business partner for support.

# <span id="page-20-2"></span><span id="page-20-0"></span>**CHAPTER 1 GETTING STARTED**

## <span id="page-20-1"></span>**Introduction**

The DS3578 digital scanner combines excellent 1D and 2D omnidirectional bar code scanning performance and advanced ergonomics in a lightweight design. The digital scanner ensures comfort and ease of use for extended periods of time.

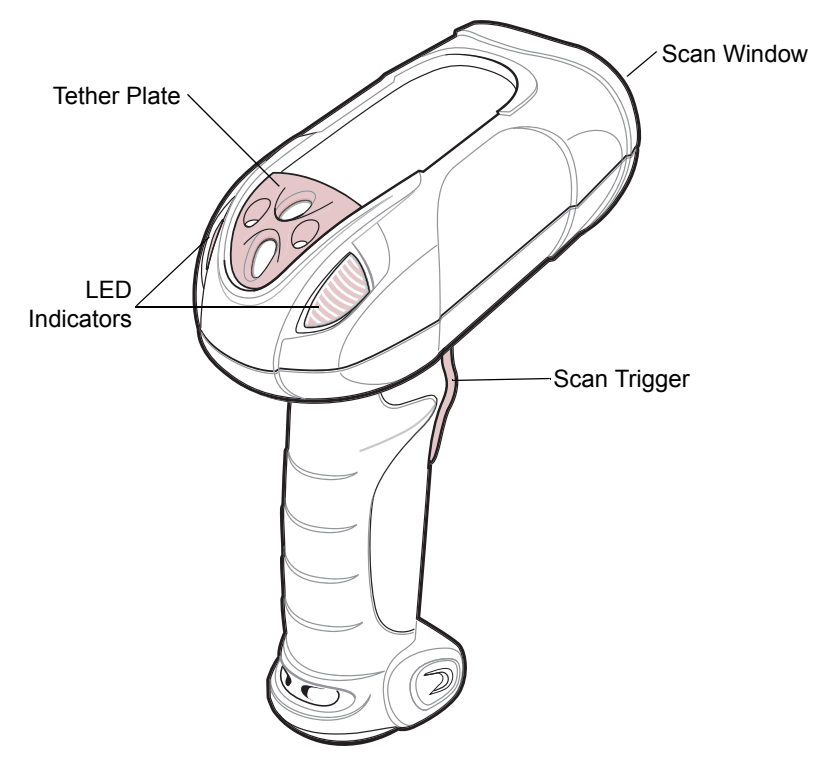

**Figure 1-1** *DS3578 Scanner*

## <span id="page-21-0"></span>**Interfaces**

This digital scanner supports the following host interfaces through communication with a cradle:

- **•** Standard RS-232 connection to a host.
- **•** Keyboard wedge connection to a host, where scanned data is interpreted as keystrokes. The following international keyboards are supported (for Windows™ environment): North American, German, French, French Canadian, Spanish, Italian, Swedish, UK English, Japanese, and Brazilian-Portuguese.
- **•** IBM® 468X/469X hosts.
- **•** USB connection to a host. The digital scanner autodetects a USB host and defaults to the HID keyboard interface type. Select other USB interface types by scanning programming bar codes. The following international keyboards are supported (for Windows™ environment): North America, German, French, French Canadian, Spanish, Italian, Swedish, UK English, Japanese, and Brazilian-Portuguese.
- Configuration via 123Scan<sup>2</sup>.

## <span id="page-21-1"></span>**Unpacking the Scanner**

Remove the digital scanner from its packing and inspect it for damage. If the digital scanner was damaged in transit, contact Zebra Support. See [page xviii](#page-19-2) for contact information. **KEEP THE PACKING**. It is the approved shipping container and should be used if the equipment ever needs to be returned for servicing.

## <span id="page-21-2"></span>**The Cradle**

The cradles serve as a charger and radio communication interface for the DS3578 cordless digital scanner. Some models also provide a host communication interface. There are four versions of the cradle:

- **•** The **STB3508 cordless cradle** sits on a desktop or mounts on a wall, and charges the DS3578 cordless digital scanner. An external power supply or a powered host cable charges the digital scanner.
- **•** The **STB3578 cordless cradle** sits on a desktop or mounts on a wall, and charges the DS3578 cordless digital scanner This cradle also provides host communication by receiving scanner data via a Bluetooth radio, and sending that data to the host through an attached cable. An external power supply or a powered host cable charges the digital scanner.
- **•** The **FLB3508 cordless cradle** charges the DS3578 cordless digital scanner. The cradle attaches to a mounting bracket using three isolators, and the bracket then mounts on the forklift surface. A portable power supply on the forklift provides power to the cradle.
- **•** The **FLB3578 cordless cradle** charges the DS3578 cordless digital scanner, and provides host communication by receiving scanner data via a Bluetooth radio, and sending that data to the host through an attached cable. The cradle attaches to a mounting bracket using three isolators, and the bracket then mounts on the forklift surface. A portable power supply on the forklift provides power to the cradle.

These cradles **CAN** be used with the LS3578 scanners for charging and radio communication.

**DO NOT** use these cradles with LS3478 and DS3478 scanners. Likewise, **DO NOT** use cradles designed for the LS3478 and DS3478 to charge or provide communication for LS3578 and DS3578 scanners.

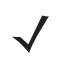

*NOTE* For more information about communication between the digital scanner, cradle, and host, see *[Chapter 4,](#page-50-4)  [Radio Communications](#page-50-4)*.

For more information about mounting options and procedures, refer to the documentation included with the cradle.

The following table outlines several main differences between the STB3578-C0007WR non-FIPS cradle and the STB3578-CF007WR FIPS cradle:

| <b>Feature</b> | <b>STB3578-C0007WR</b><br>(Non-FIPS Cradle)                                                                            | <b>STB3578-CF007WR</b><br>(FIPS Cradle)                                                                             |
|----------------|----------------------------------------------------------------------------------------------------|----------------------------------------------------------------------------------------------------|
| Cradle Types   | <b>Bluetooth or Charge Only</b>                                                                                        | <b>Bluetooth or Charge Only</b>                                                                                     |
| Pairing        | Pair up to 3 scanners per cradle                                                                                       | Pair up to 7 scanners per cradle                                                                                    |
| Paging         | Not Available                                                                                                    | Paging feature                                                                                                    |
| Charging       | Charges via power supply or USB<br>interface cable                                                                     | Charges via power supply or USB<br>interface cable                                                                  |
| Interfaces     | Supports most commonly used<br>interfaces (see Technical<br>Specifications - Cradles on page 3-6<br>for detailed list) | Supports most commonly used interfaces<br>(see Technical Specifications - Cradles<br>on page 3-6 for detailed list) |
| <b>FIPS</b>    | Not available                                                                                                    | FIPS140-2 wireless security                                                                                         |
| Image Capture  | Not available                                                                                                    | Supported via SNAPI                                                                                                 |
| OCR/MICR       | Not available                                                                                                    | Supported via SNAPI                                                                                                 |

**Table 1-1** *Cradle Comparison*

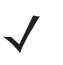

*NOTE* When using a non-FIPS digital scanner with a STB3578-CF007WR FIPS cradle, some product features are unavailable.

For non-FIPS scanners DS3578-SR20005WR, DS3578-HD20005WR, and DS3578-DP20005WR, the following features are not compatible with the FIPS cradle:

- **•**FIPS is unavailable
- **•**Image Capture is unavailable

**•**Pair 7 scanners per cradle is unavailable (3:1 Pairing only)

For non-FIPS scanners LS3578-FZ20005WR and LS3578-ER20005WR, the following features are not compatible with the FIPS cradle:

- **•**FIPS is unavailable
- **•**Pair 7 scanners per cradle is unavailable (3:1 Pairing only)

For a list of FIPS enabled digital scanners, see *[Configurations on page 3-xv](#page-16-3)*.

## <span id="page-23-0"></span>**Cradle Parts**

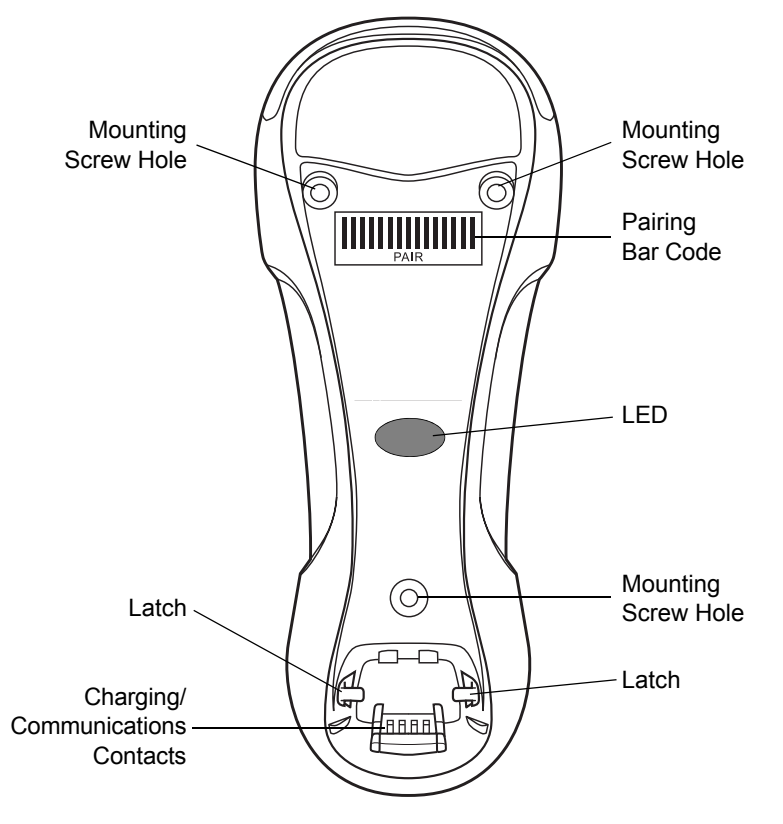

**Figure 1-2** *Cradle Front View*

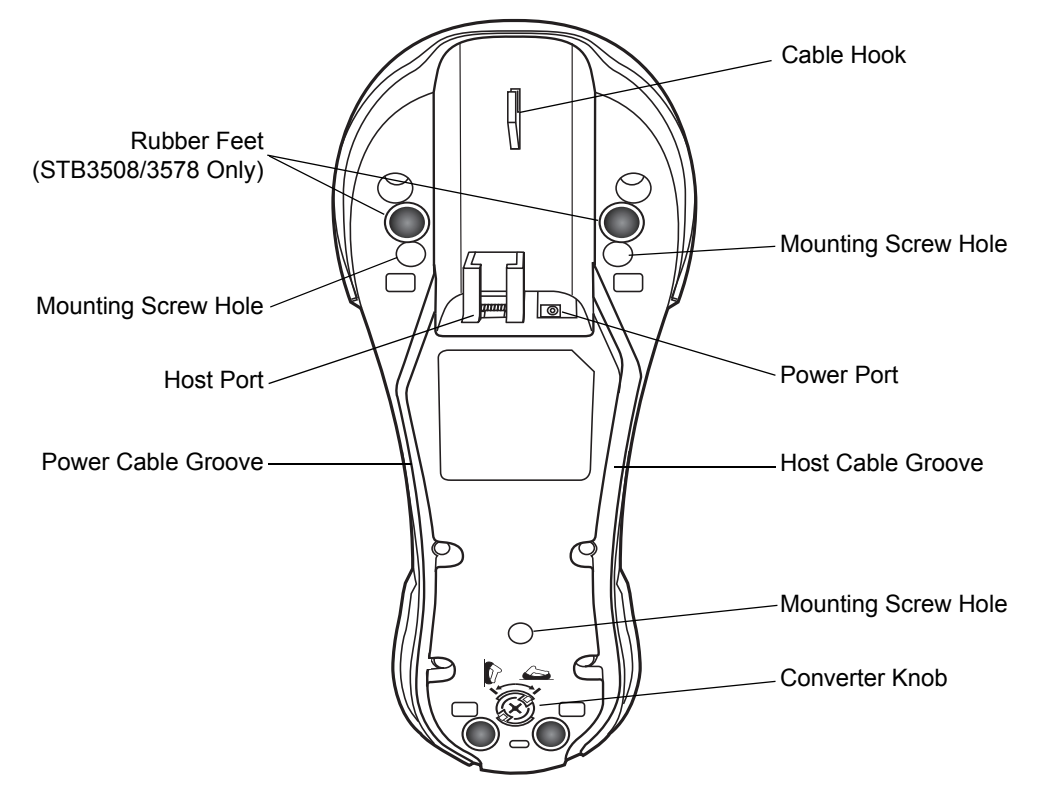

**Figure 1-3** *Cradle Back View*

#### <span id="page-25-0"></span>**Connecting the Cradle**

**Important:** Connect the interface cable and power supply (if necessary) in the following order to ensure proper operation of the digital scanner and cradle.

#### **Connecting STB3508/3578 Cradle**

- **1.** Insert the interface cable into the cradle's host port. See *[Figure 1-4](#page-25-1)*.
- **2.** Connect the other end of the interface cable to the host.
- **3.** If necessary, connect the power supply to the cradle's power port (if the interface requires, or to allow fast charging of the digital scanner).
- **4.** Connect the appropriate cable to the power supply and an AC power source, if necessary.
- **5.** If applicable, thread the interface cable over the cable support hook and run the host and power cables into their respective cable grooves.
- **6.** Pair the digital scanner to the cradle by scanning the pairing bar code on the cradle.
- **7.** If necessary, scan the appropriate host bar code (for non-autodetected interfaces). See the specific host chapter.

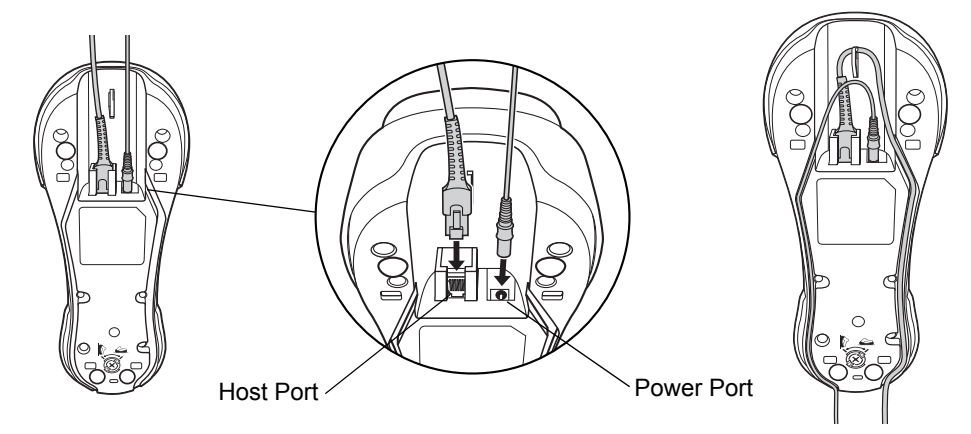

**Figure 1-4** *Connecting the Cables to the Cradle*

<span id="page-25-1"></span>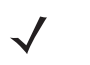

*NOTE* Disconnect the power supply before changing host cables, or the digital scanner may not recognize the new host.

Different cables are required for different hosts. The connectors illustrated in each host chapter are examples only. The connectors may be different from those illustrated, but the steps to connect the digital scanner remain the same

#### **Connecting FLB3508/3578 Cradle**

- **1.** Insert the interface cable from the host computer into the cradle's host port. See *[Figure 1-4](#page-25-1)*.
- **2.** Connect the forklift power supply to the cradle's power port, if applicable.
- **3.** Optionally, thread the host cable over the cable hook and run the host and power cables into their respective cable grooves, or use cable ties to secure them to the mounting plate after attaching it to the cradle. For more information about mounting options and procedures, refer to the documentation included with the cradle.
- **4.** Pair the digital scanner with the cradle by scanning the pairing bar code on the cradle.
- **5.** If necessary, scan the appropriate host bar code (for non-autodetected interfaces). See the specific host chapter.

#### **Changing the Host Interface**

To connect to a different host, or to the same host using a different cable:

- **1.** Disconnect the power supply from the cradle, if used.
- **2.** Disconnect the interface cable from the host.
- **3.** Connect the interface cable to the new host, or the new interface cable to the existing host.
- **4.** Reconnect the power supply, if required.
- **5.** If necessary, scan the appropriate host bar code (for non-autodetected interfaces). See the specific host chapter.

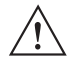

*CAUTION* If the digital scanner does not recognize the host, disconnect the power supply, then reconnect after connecting the host cable.

#### <span id="page-26-0"></span>**Supplying Power to the Cradle**

The cradle receives power from one of two sources:

- **•** An external power supply.
- **•** When connected to the host through an interface cable that supplies power.

The cradle detects whether the host or the external supply is supplying power. It always draws power from the external supply when available, regardless of the presence of power from a host.

#### **Using the USB Interface to Supply Power**

When the cradle is connected to the host via the USB interface, the USB port can power the cradle so that an external power supply is not necessary. Note that powering from a USB host charges the digital scanner at a slower rate than when charging from an external power supply.

#### <span id="page-26-1"></span>**Mounting the Cradle**

For information on mounting the cradle, refer to the documentation included with the cradle.

## <span id="page-27-0"></span>**Inserting the Battery**

The battery resides in a chamber in the digital scanner handle. To insert the battery:

- **1.** Insert a coin or flathead screwdriver in the slot at the base of the digital scanner, then turn the slot counterclockwise to release the latch.
- **2.** Lift the latch.
- **3.** If a battery is already installed, turn the digital scanner upright to slide the battery out.
- **4.** Slide the new battery into the chamber, with the rounded side toward the back and the contacts facing into the chamber.

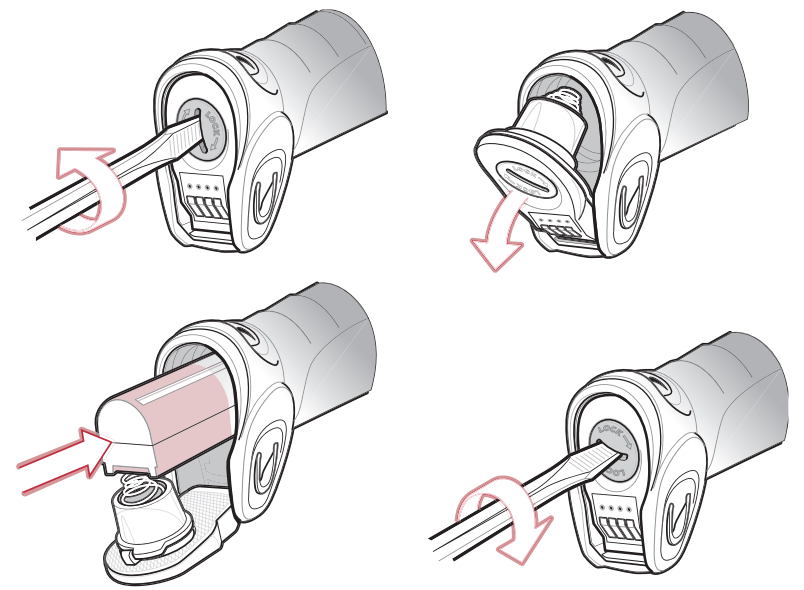

**Figure 1-5** *Inserting the Battery*

- **5.** Close the latch.
- **6.** Insert a coin or flathead screwdriver in the slot at the base of the digital scanner, press down gently, and turn the slot clockwise to lock the latch in place.

#### <span id="page-27-1"></span>**Removing the Battery**

To remove the battery:

- **1.** Insert a coin or flathead screwdriver in the slot at the base of the digital scanner, then turn the slot counterclockwise to release the latch.
- **2.** Lift the latch.
- **3.** Turn the digital scanner upright to slide the battery out.

## <span id="page-28-0"></span>**Charging the Scanner Battery in the Cradle**

For best performance, fully charge the digital scanner battery before using the digital scanner for the first time. To charge the digital scanner battery, place the digital scanner in the cradle (see *[Inserting the Scanner in the](#page-29-0)  [Cradle on page 1-10](#page-29-0)*). The battery begins charging when the digital scanner LED indicator starts flashing green. A complete charge of a fully discharged battery can take up to 4.5 hours using external power and up to 10 hours using the interface cable.

Charge within the recommended temperature of 32° to 104° F (0° to 40° C) nominal, 41° to 95° F (5° to 35° C) ideal.

The DS3578 typically achieves 50,000 (fifty thousand) scans. For information on maximizing battery life, see *[Battery Maintenance on page 3-1](#page-42-5)*.

#### <span id="page-28-1"></span>**Scanner Charging LED**

The digital scanner's green LED indicates charging activity (see *[Table 2-2 on page 2-4](#page-35-1)*). If the digital scanner is charging in fast mode (non-bus powered mode), the green LED blinks at a fast rate. If the digital scanner is charging in slow mode (bus-powered mode), the LED blinks at a slow rate.

If the digital scanner's red LED begins flashing, indicating a charging problem, remove the digital scanner from the cradle and replace the battery. If the red LED continues flashing, contact Zebra Support.

## <span id="page-29-0"></span>**Inserting the Scanner in the Cradle**

To insert the digital scanner in the cradle:

- **1.** Insert the digital scanner into the cradle top first.
- **2.** Push the handle until it clicks into place, engaging the contacts in the cradle and digital scanner.

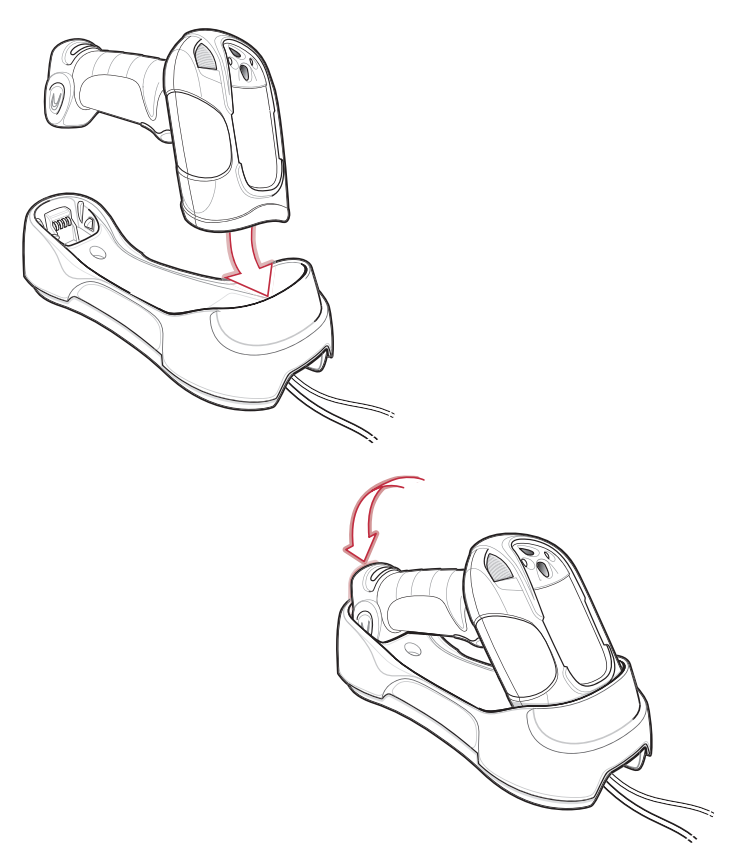

**Figure 1-6** *Inserting the Scanner in the Cradle*

## <span id="page-30-0"></span>**Sending Data to the Host Computer**

The cradle receives data from the digital scanner via a wireless radio connection and transmits it to the host computer via the host cable. The digital scanner and cradle must be paired for successful wireless communication.

### <span id="page-30-1"></span>**Pairing**

Pairing registers a scanner to the cradle such that the scanner and cradle can exchange information. The STB3578 and FLB3578 operate in two modes: Point-to-Point and Multipoint-to-Point. In Point-to-Point mode, pair the digital scanner to the cradle either by inserting it in the cradle (if pairing on insertion is enabled), or by scanning the pairing bar code. In Multipoint-to-Point mode, you can pair up to seven scanners to one cradle. To use this feature, scan the multipoint bar code in *[Multipoint-to-Point Communication on page 4-19](#page-68-2)*.

The cradle includes pairing bar codes on both its front and back. To pair the digital scanner with the cradle, scan a pairing bar code. A high-low-high-low beep sequence followed by a low-high beep sequence indicates successful pairing and connection to the remote device. A long low, long high beep sequence indicates unsuccessful pairing.

*NOTE* The pairing bar code that connects the digital scanner to a cradle is unique to each cradle.

Do not scan data or parameters until pairing completes.

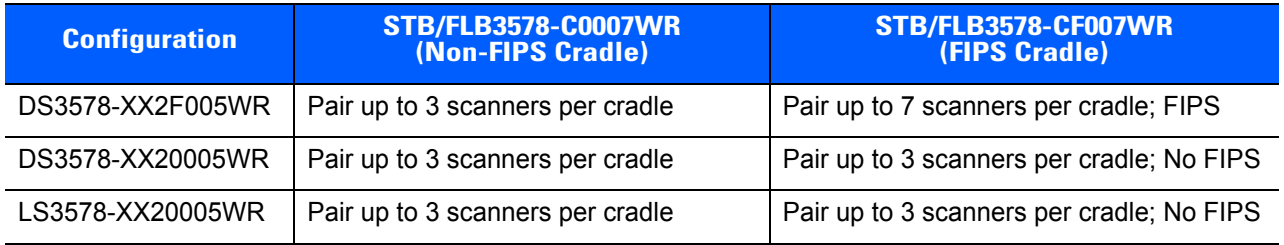

#### **Table 1-2** *Pairing Configurations*

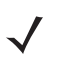

*NOTE* FIPS is only available when a FIPS enabled digital scanner configuration (DS3578-XX2F005WR) is paired with a FIPS enabled cradle (STB/FLB-CF007WR).

#### <span id="page-30-2"></span>**Lost Connection to Host**

If scanned data does not transmit to the cradle's host, ensure that all cables are firmly inserted and the power supply is connected to an appropriate AC outlet, if applicable. If scanned data still does not transmit to the host, reestablish a connection with the host:

- **1.** Disconnect the power supply from the cradle.
- **2.** Disconnect the host interface cable from the cradle.
- **3.** Wait three seconds.
- **4.** Reconnect the host interface cable to the cradle.
- **5.** Reconnect the power supply to the cradle, if the host requires.
- **6.** Reestablish pairing with the cradle by scanning the pairing bar code.

## <span id="page-31-0"></span>**Configuring the Scanner**

Use the bar codes in this manual or the 123Scan<sup>2</sup> configuration program to configure the digital scanner. See *[Chapter 5, User Preferences](#page-82-2)* and each host chapter for information about programming the digital scanner using bar code menus. See *[Chapter 11, 123Scan2](#page-234-3)* to configure the digital scanner using this configuration program. 123Scan<sup>2</sup> includes a help file.

## <span id="page-31-1"></span>**Radio Communications**

The digital scanner can communicate with remote devices via Bluetooth Technology Profile Support, or by pairing with a cradle. For radio communication parameters, detailed information about operational modes, Bluetooth Technology Profile Support and pairing, see *[Chapter 4, Radio Communications](#page-50-4)*.

# <span id="page-32-3"></span><span id="page-32-0"></span>**CHAPTER 2 SCANNING**

## <span id="page-32-1"></span>**Introduction**

This chapter provides beeper and LED definitions, scanning techniques, general scanning instructions and tips, and decode zone tables.

## <span id="page-32-2"></span>**Beeper Definitions**

The digital scanner emits different beeper sequences and patterns to indicate its status. *[Table](#page-35-2)* defines beep sequences that occur during both normal scanning and while programming the digital scanner.

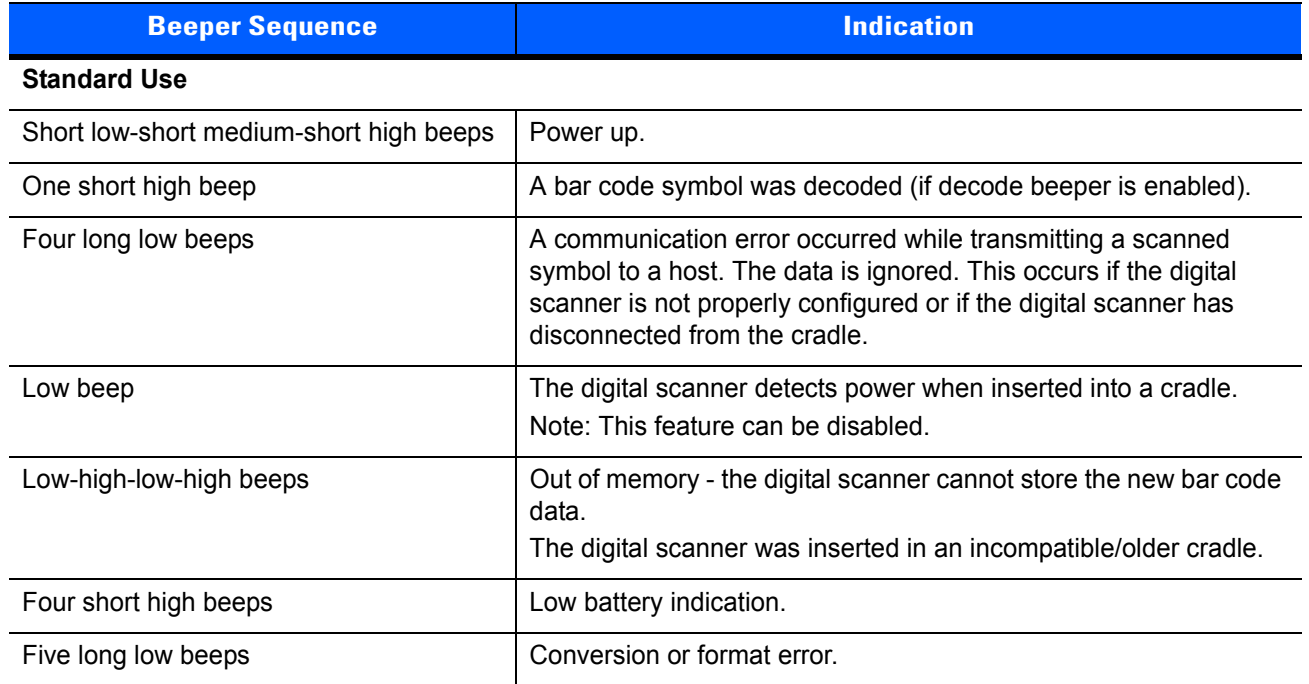

**Table 2-1** *Beeper Definitions*

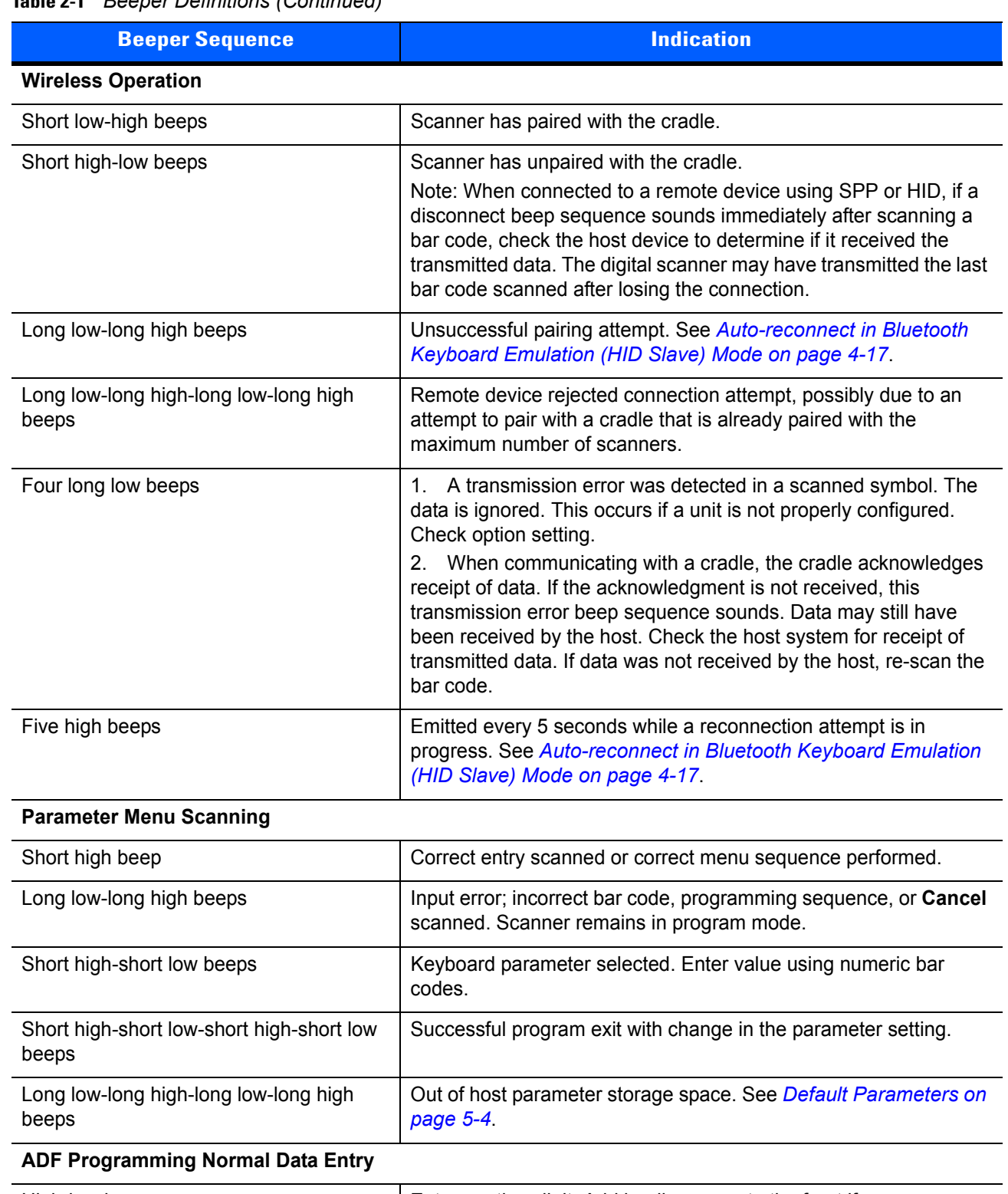

#### **Table 2-1** *Beeper Definitions (Continued)*

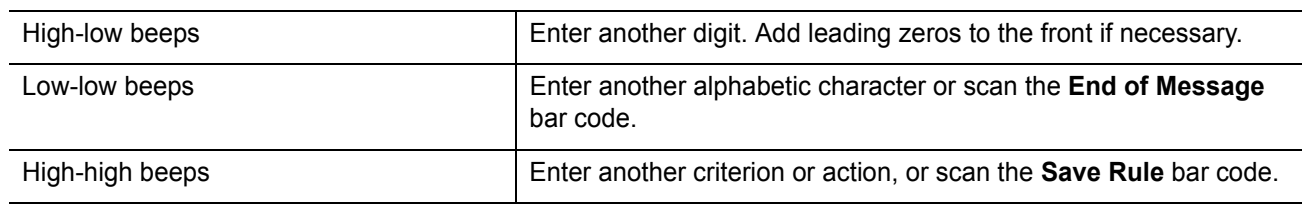

#### **Table 2-1** *Beeper Definitions (Continued)*

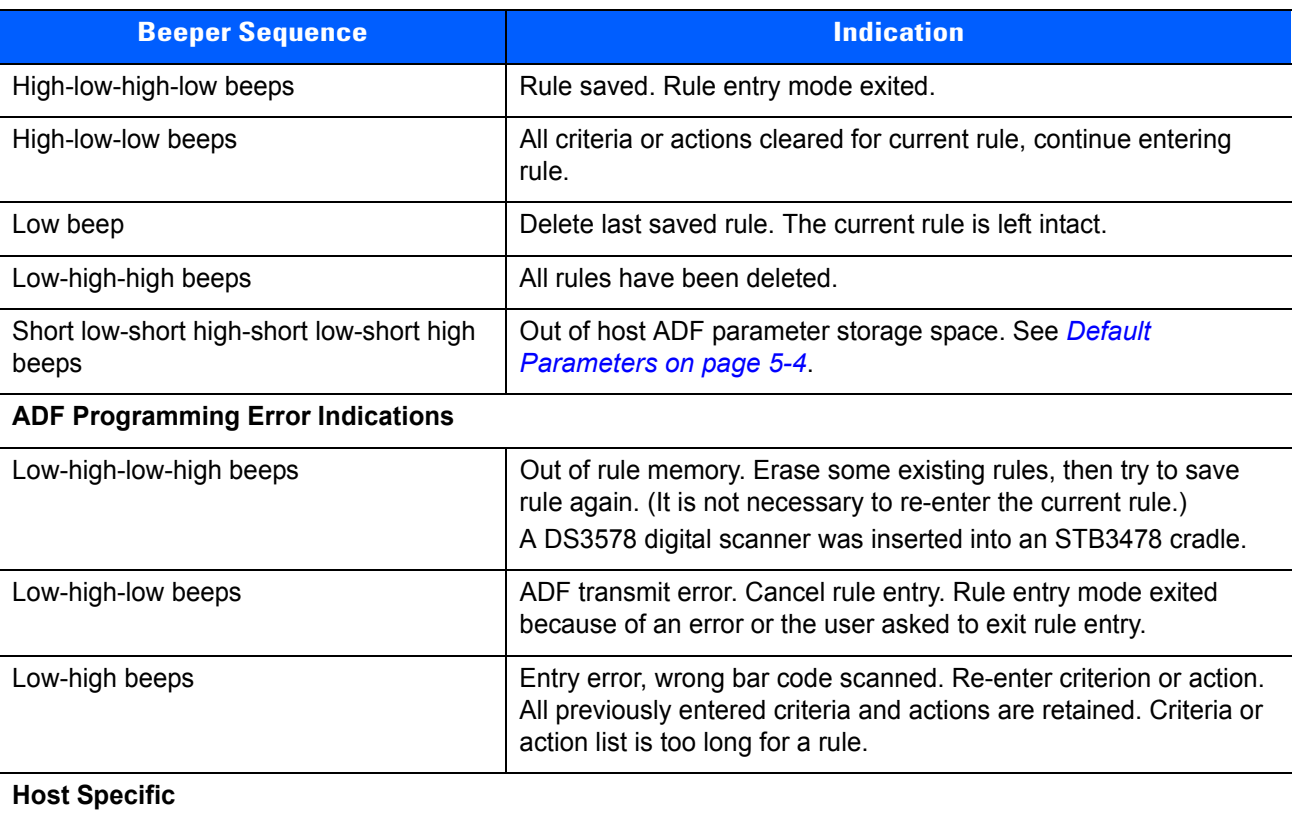

## **USB Only**

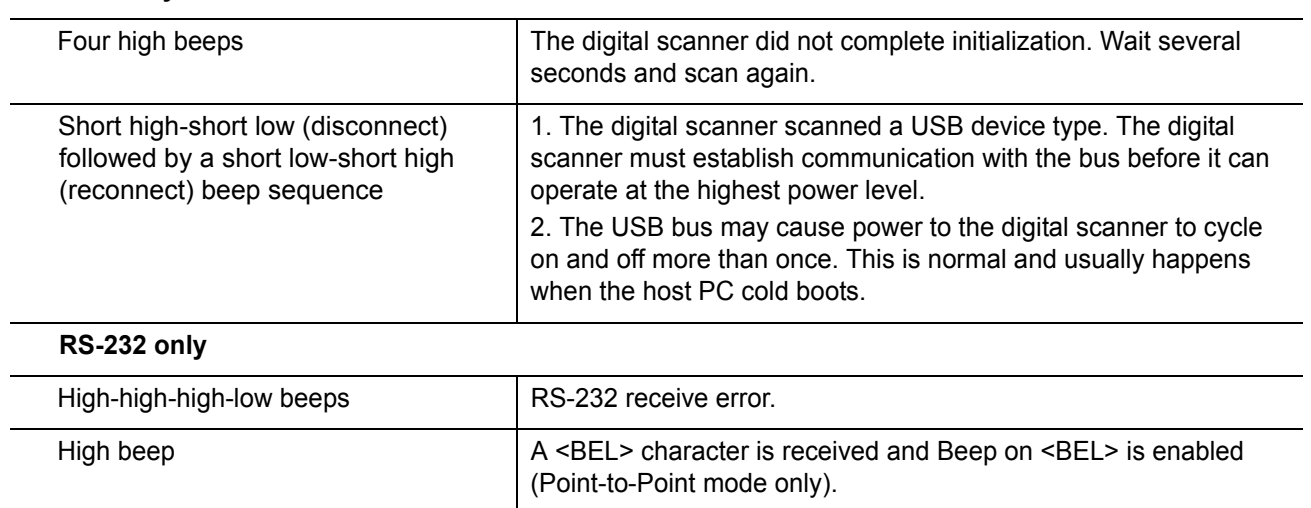

## <span id="page-35-0"></span>**LED Definitions**

<span id="page-35-2"></span>In addition to beeper sequences, the digital scanner uses a two-color LED to indicate its status, and the cradle's LED indicates charge and communication status. *[Table](#page-35-2)* explains digital scanner LED sequences, and *[Table](#page-35-3)* explains cradle LED sequences.

<span id="page-35-1"></span>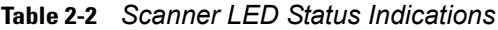

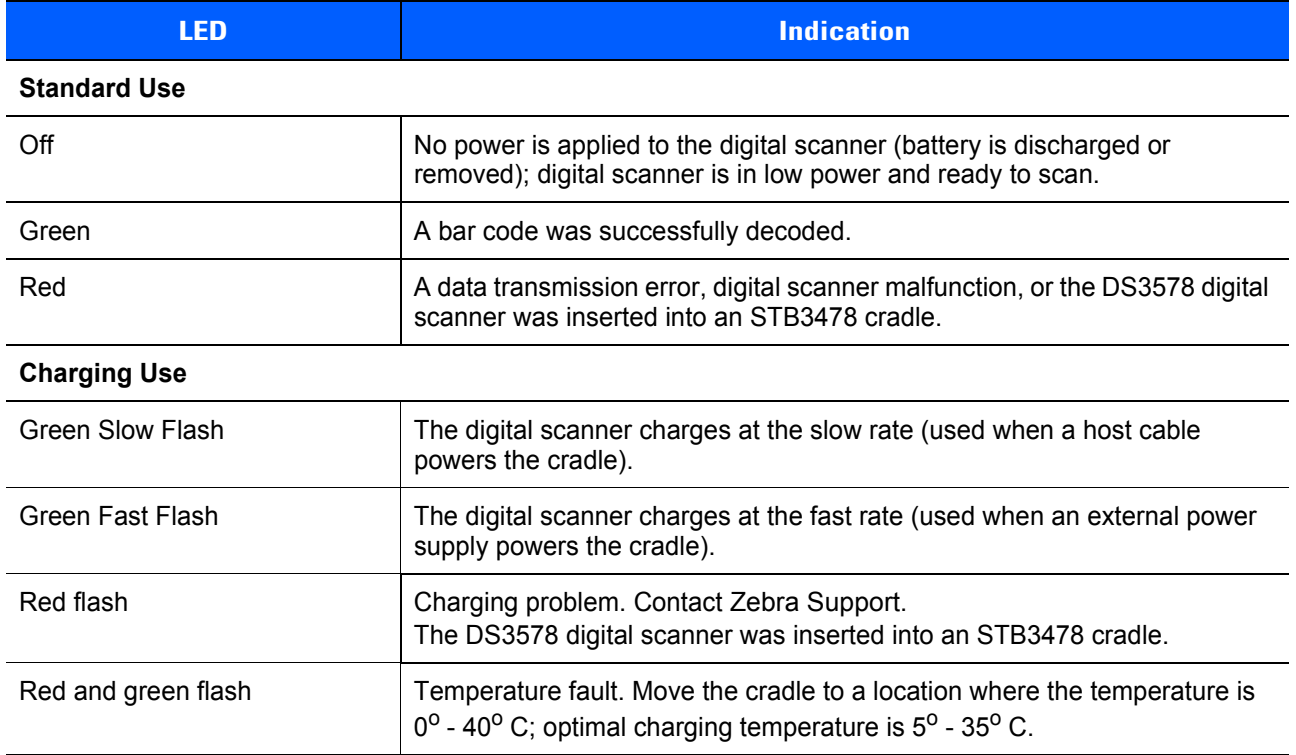

<span id="page-35-3"></span>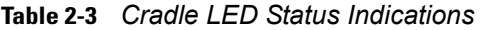

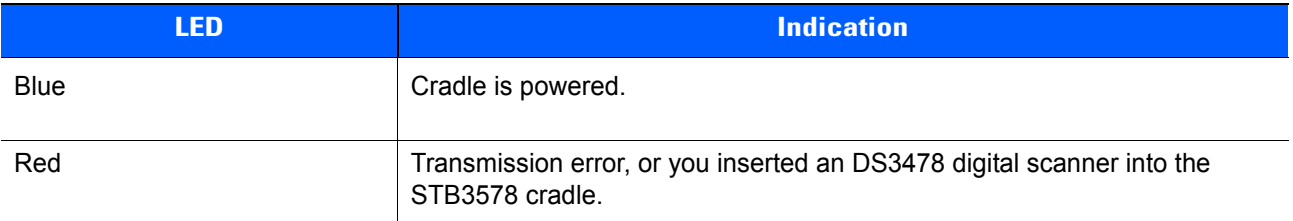
# **Scanning**

Install and program the digital scanner (see *[Chapter 1, Getting Started](#page-20-0)*). For assistance, contact the local supplier or Zebra Support.

**1.** Aim the digital scanner at the bar code.

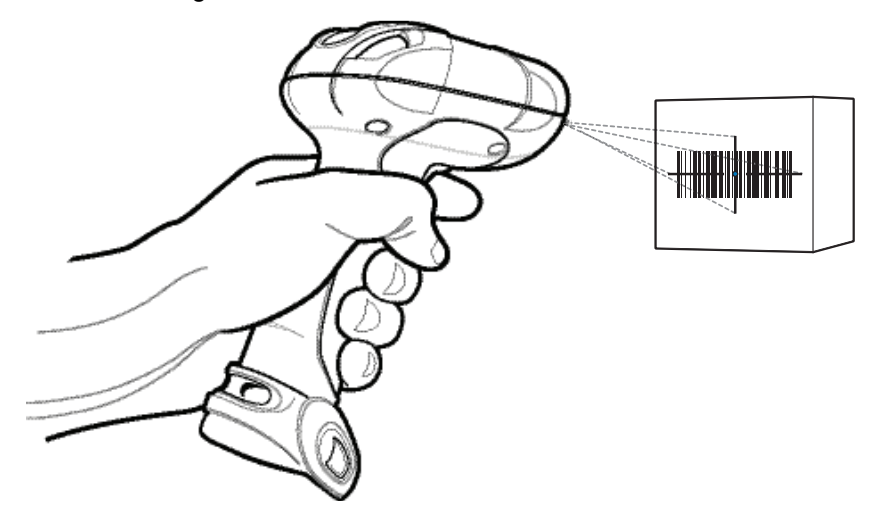

**Figure 2-1** *Scanning in Hand-Held Mode: DS3578-SR/HD/DP*

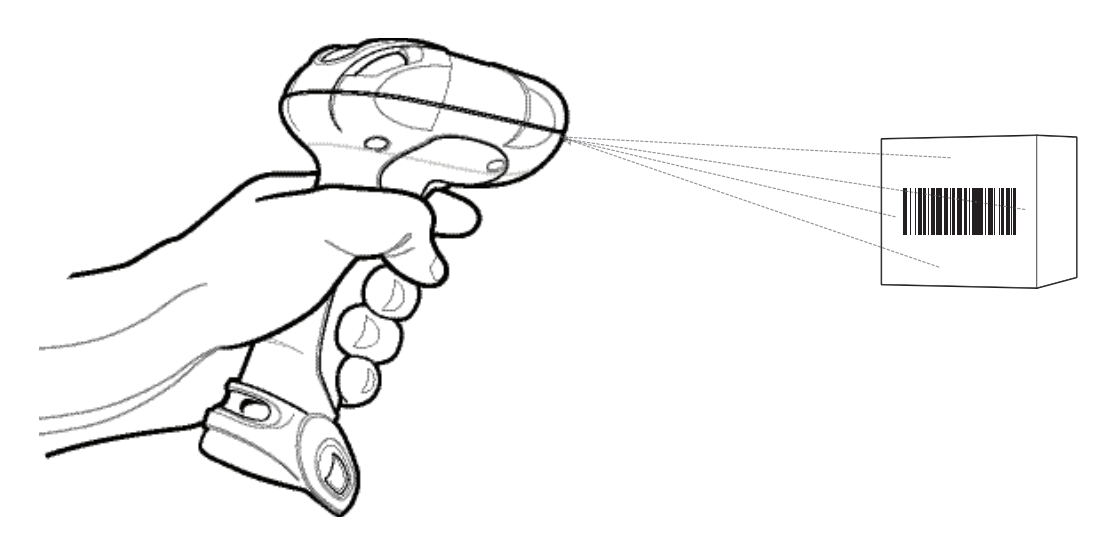

**Figure 2-2** *Scanning in Hand-Held Mode: DS3578-ER*

**2.** Hold the trigger until the digital scanner beeps, indicating the bar code is successfully decoded. For more information on beeper and LED definitions, see *[Table](#page-35-0)* and *[Table](#page-35-1)* .

#### <span id="page-37-1"></span>**Aiming**

When scanning, the DS3578-SR/HD/DP projects a red laser aiming pattern which allows positioning the bar code within its field of view. See *[Decode Ranges on page 2-8](#page-39-0)* for the proper distance to achieve between the digital scanner and a bar code.

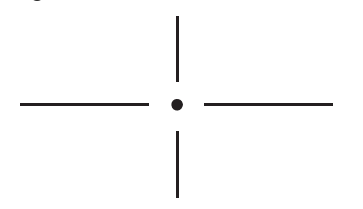

**Figure 2-3** *DS3578-SR/HD/DP Imager Aiming Pattern*

If necessary, the digital scanner turns on its red LEDs to illuminate the target bar code.

To scan a bar code, center the symbol in any orientation within the aiming pattern. Be sure the entire symbol is within the rectangular area formed by the cross pattern.

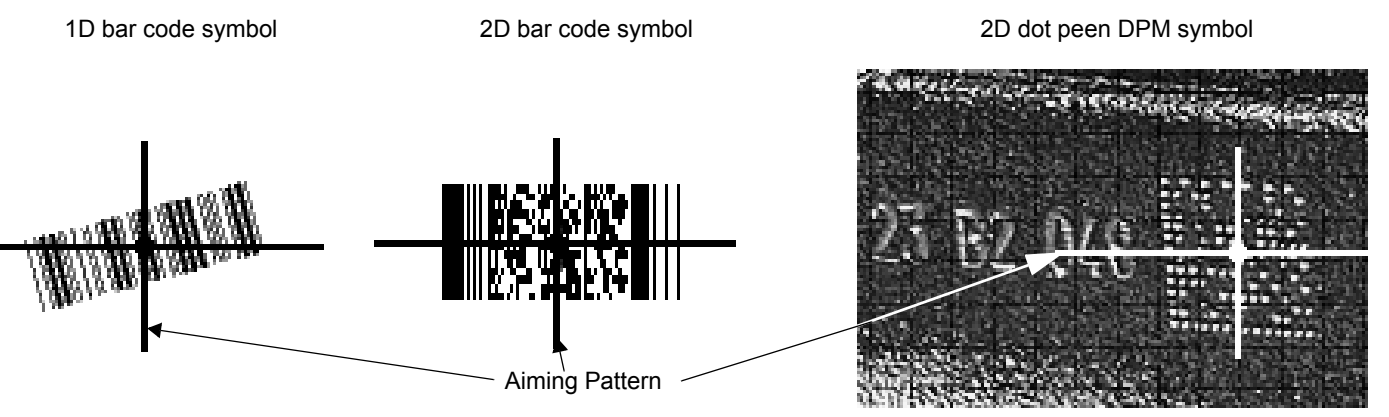

<span id="page-37-0"></span>**Figure 2-4** *Scanning Orientation with Imager Aiming Pattern*

*NOTE* Scanning Direct Part Mark (DPM) bar codes with the DS3578-DP20005WR and DS3578-DP2F005WR digital scanner: Due to the reflective nature of some surfaces used with DPM bar codes (see *[Figure 2-4](#page-37-0)*), it may be necessary to tilt the digital scanner at an angle relative to the target (Zebra recommends 25-45 degrees). For example, when scanning a 15 mil dot peen Datamatrix bar code marked on an aluminum surface with the DS3578-DP, present the target between two and three inches from the nose of the digital scanner, and tilt the digital scanner at a 30 degree angle.

When scanning standard (non-DPM) bar codes with any configuration of the DS3578 digital scanner, follow the standard aiming instructions described in *[Aiming on page 2-6](#page-37-1)*.

The digital scanner can also read a bar code presented within the aiming pattern but not centered. The top examples in *[Figure 2-5](#page-38-0)* show acceptable aiming options, while the bottom examples can not be decoded.

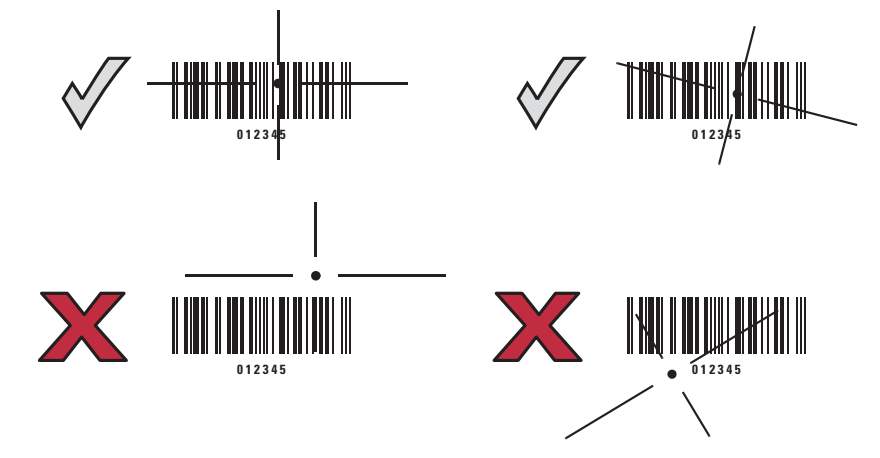

<span id="page-38-0"></span>**Figure 2-5** *Acceptable and Incorrect Aiming*

# <span id="page-39-1"></span><span id="page-39-0"></span>**Decode Ranges**

# **DS3578-SR/HD/DP Decode Ranges**

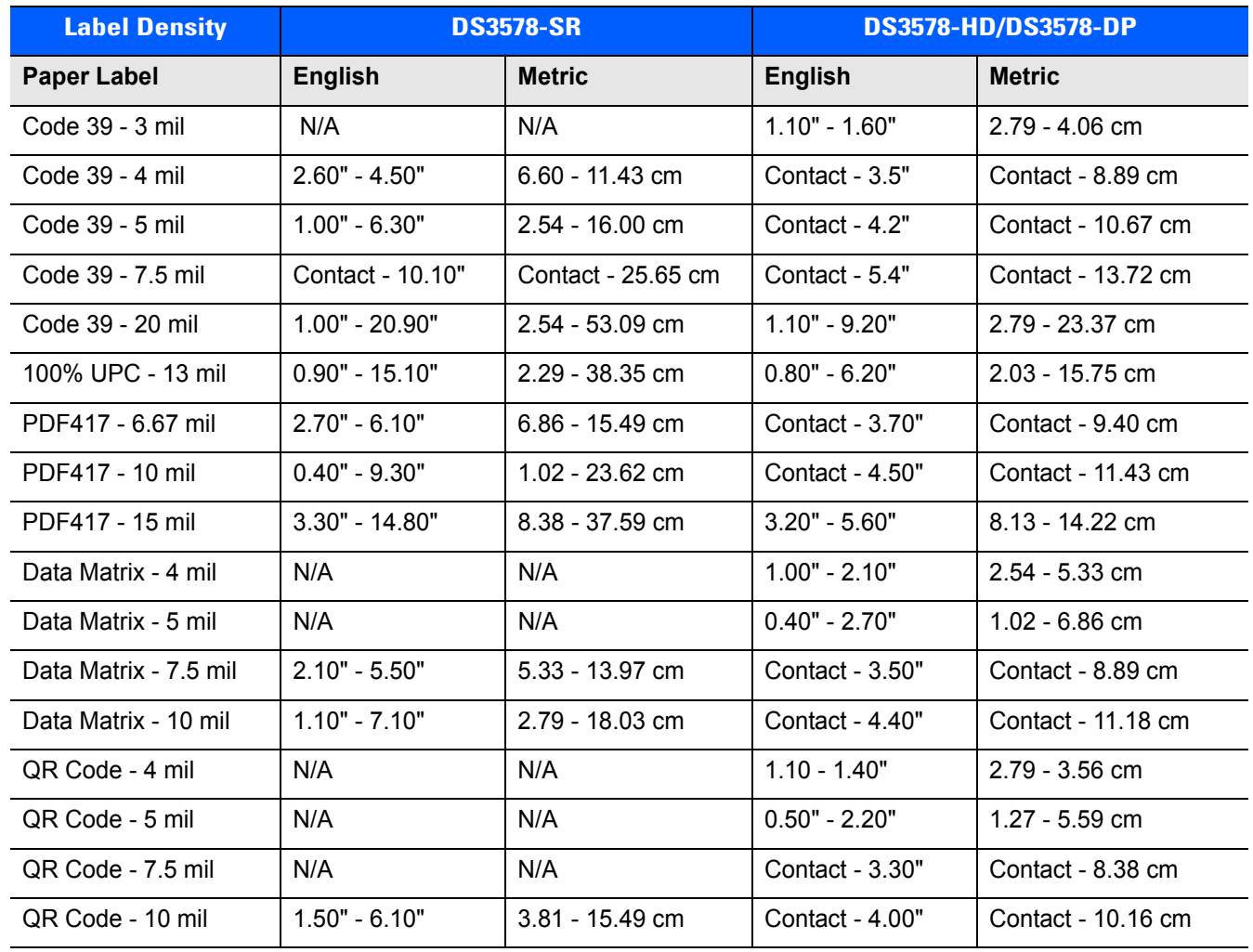

## **Table 2-4** *DS3578-SR/HD/DP Series Depth of Field*

# **DS3578-ER Decode Ranges**

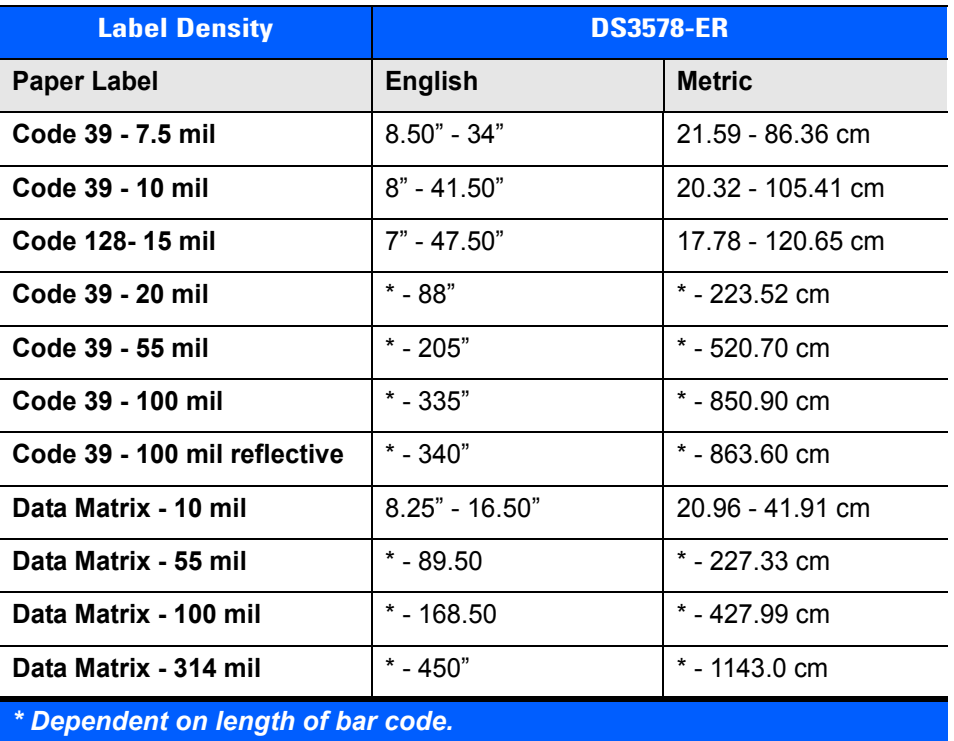

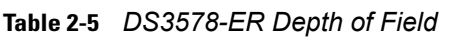

# **CHAPTER 3 MAINTENANCE AND TECHNICAL SPECIFICATIONS**

# **Introduction**

This chapter provides suggested digital scanner maintenance, troubleshooting, technical specifications, and signal descriptions (pinouts).

# **Maintenance**

Cleaning the scan window is the only maintenance required. A dirty window can affect scanning accuracy.

- **•** Do not allow any abrasive material to touch the window.
- **•** Remove any dirt particles with a damp cloth.
- **•** Wipe the window using a tissue moistened with ammonia/water.
- **•** Do not spray water or other cleaning liquids directly onto the window.

#### **Battery Maintenance**

When batteries are stored over a year, battery cell manufacturers advise that some irreversible deterioration in overall battery quality may occur. To minimize this loss, they recommend storing batteries half charged in a dry, cool place between 41° and 77°F (5° and 25°C), the cooler the better, and removed from the equipment to prevent the loss of capacity. Batteries should be charged to half capacity at least once a year. In order to charge a battery to half capacity, take a fully discharged battery and charge it for 2 hours. If an electrolyte leakage is observed, avoid any contact with the affected area and properly dispose of the battery.

# **Troubleshooting**

#### **Table 3-1** *Troubleshooting*

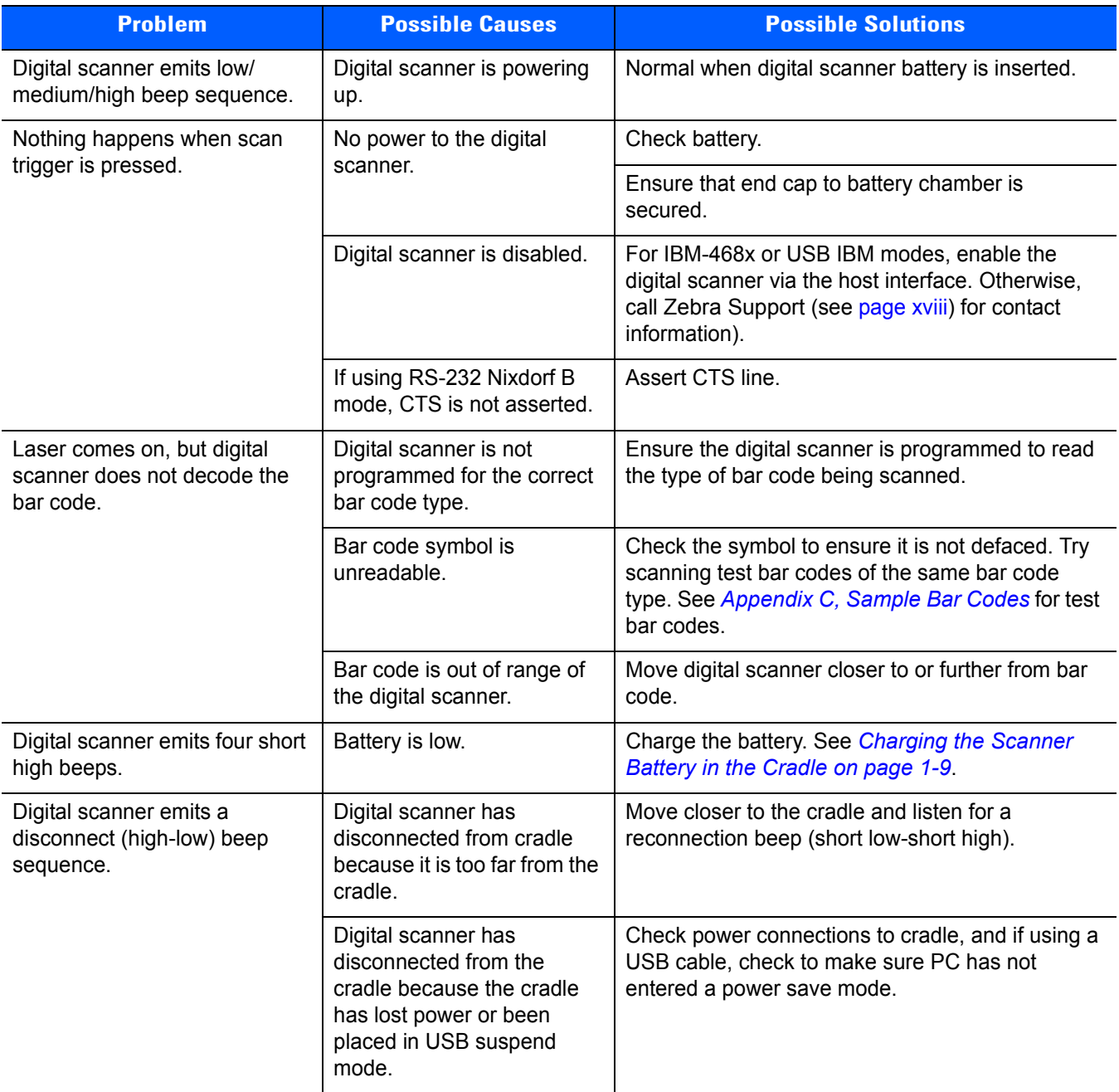

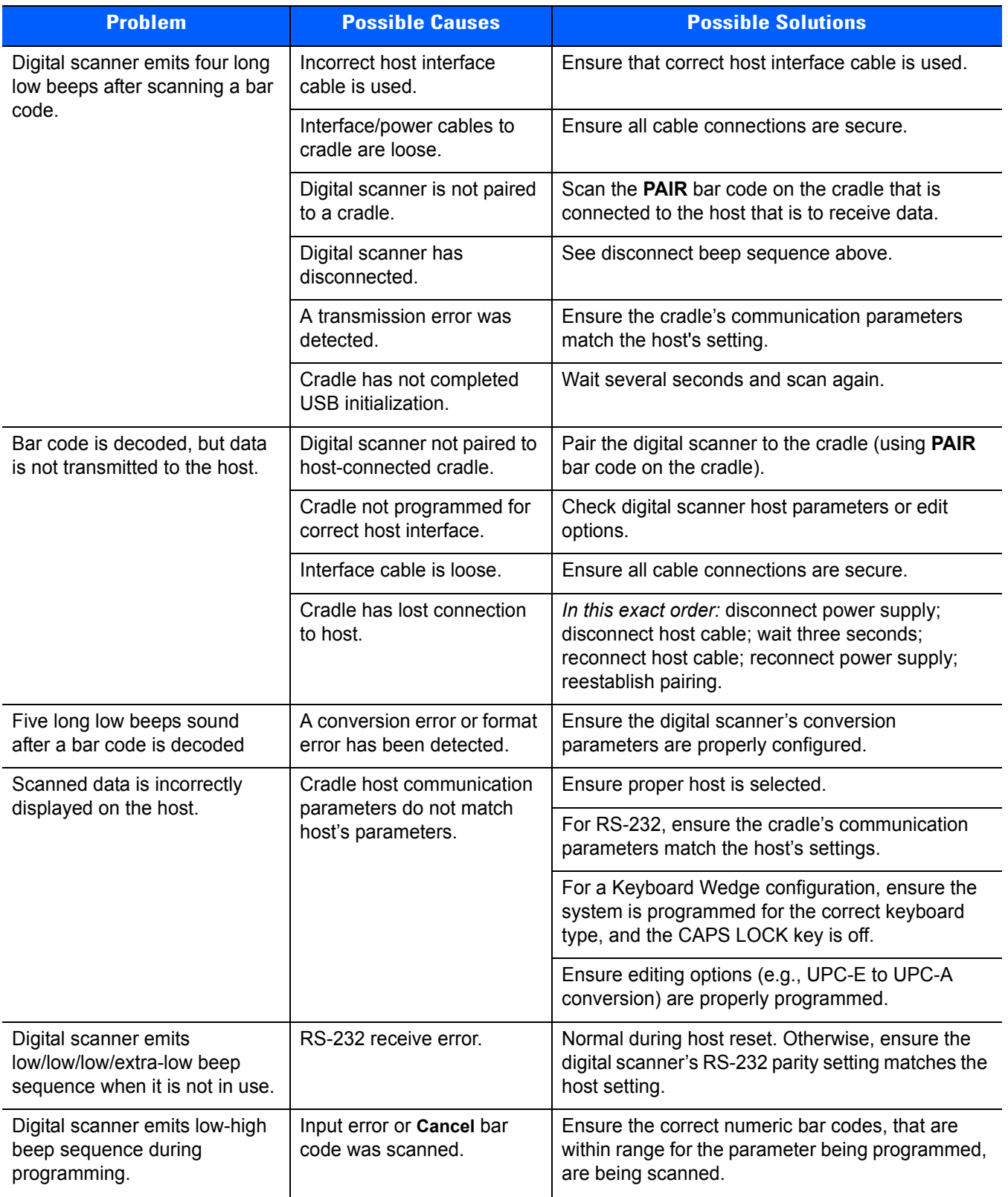

### **Table 3-1** *Troubleshooting (Continued)*

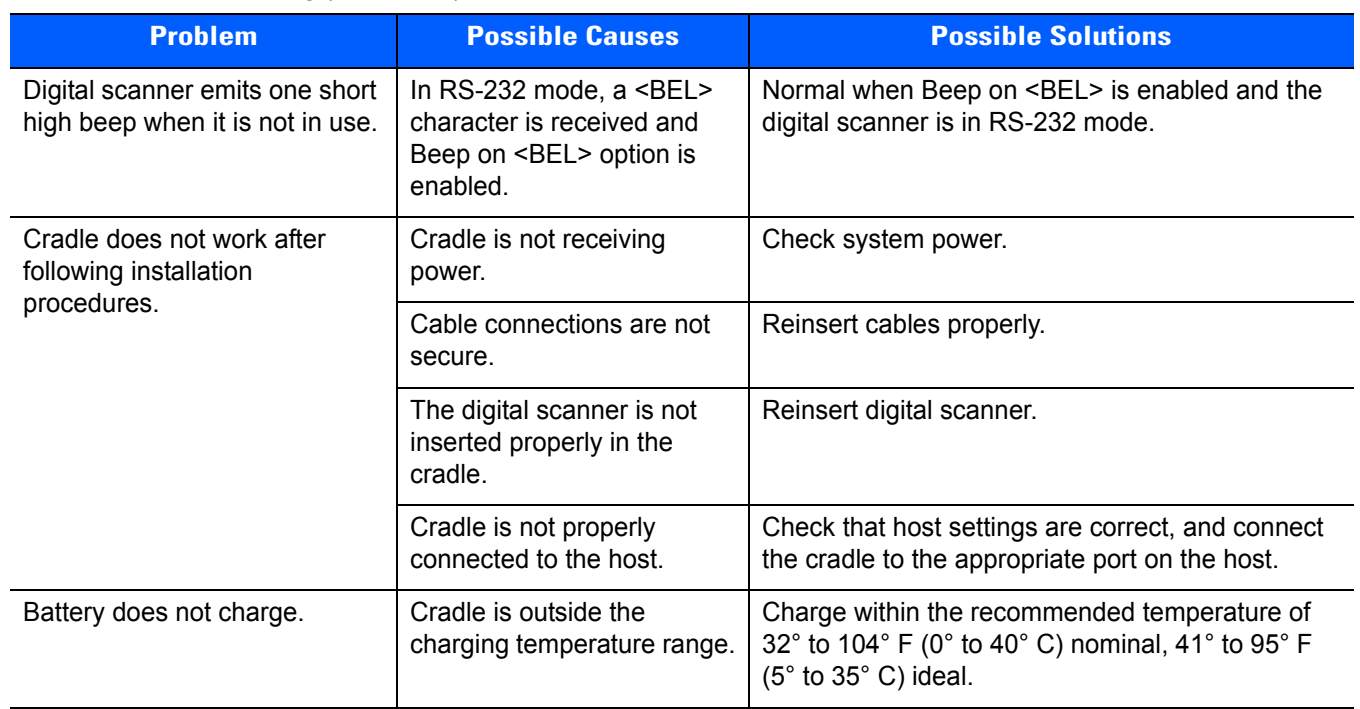

#### **Table 3-1** *Troubleshooting (Continued)*

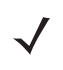

*NOTE* If problems still occur, contact the distributor or Zebra Support. See [page xviii](#page-19-0) for contact information.

# **Technical Specifications**

#### **Table 3-2** *Technical Specifications - Scanner*

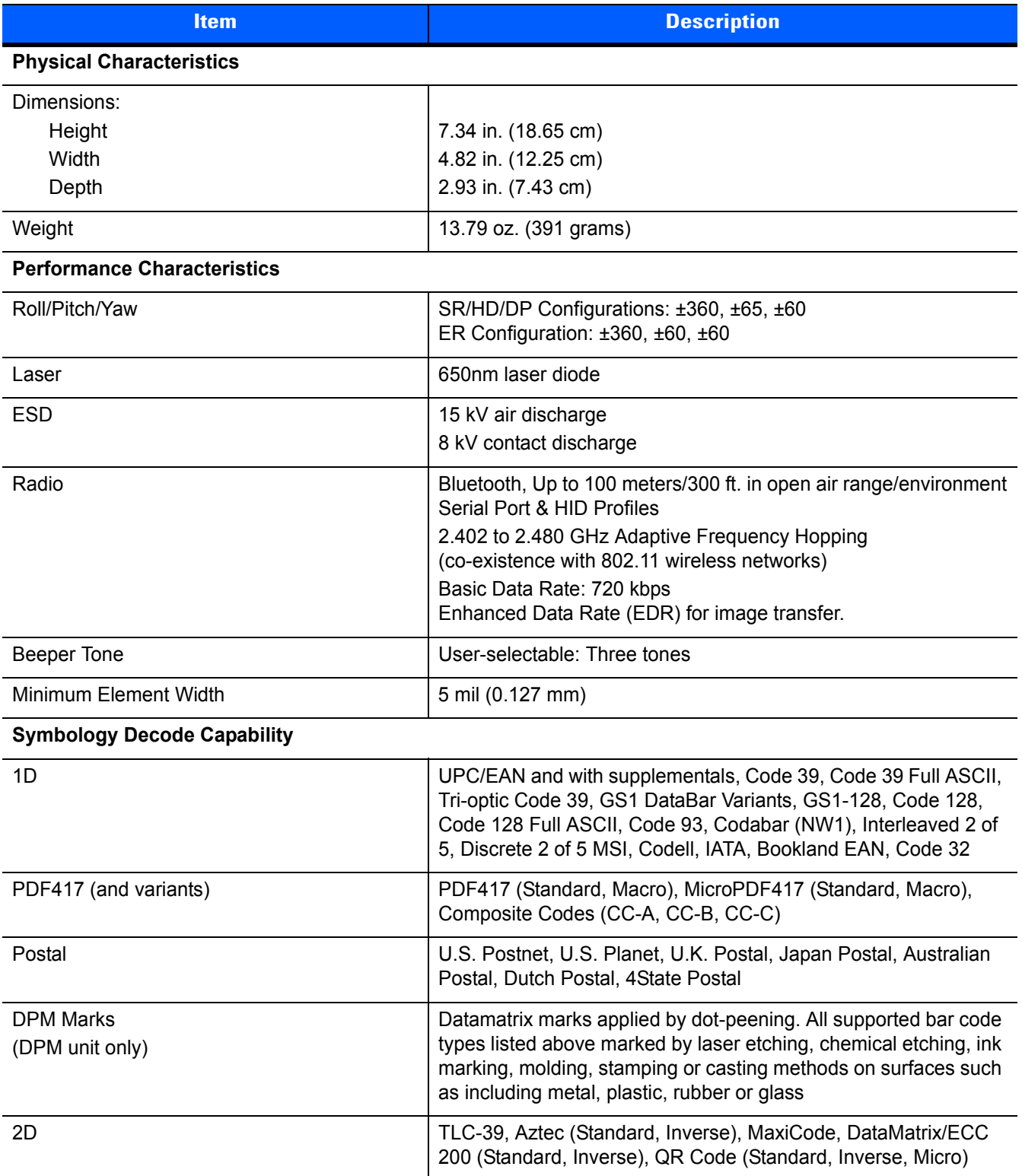

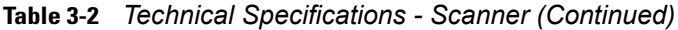

| <b>Item</b>                                          | <b>Description</b>                                                                                                    |  |
|------------------------------------------------------|----------------------------------------------------------------------------------------------------|--|
| <b>IUID Support</b>                                  | Supports IUID parsing. The ability to read and separate IUID<br>fields per application requirements                        |  |
| <b>Typical Working Distance</b>                      | See Decode Ranges on page 2-8                                                                                              |  |
| <b>Print Contrast Minimum</b>                        | 25% minimum reflectance differential, measured at 650 nm.                                                                  |  |
| <b>Motion Tolerances</b>                             | Horizontal Velocity: 5 in. (12.7 cm) per second                                                                            |  |
| Interfaces Supported                                 | Keyboard Wedge, RS-232, USB, IBM 468X/469X, 123Scan <sup>2</sup>                                                           |  |
| <b>User Environment</b>                              |                                                                                                    |  |
| <b>Operating Temperature</b>                         | $-4^{\circ}$ to 122° F (-20° to 50° C)                                                                                     |  |
| Storage Temperature                                  | -40 $^{\circ}$ to 158 $^{\circ}$ F (-40 $^{\circ}$ to 70 $^{\circ}$ C)                                                     |  |
| <b>Charging Temperature</b>                          | 32° to 104° F (0° to 40° C) nominal, 41° to 95° F (5° to 35° C)<br>ideal                                                   |  |
| Humidity                                             | 5% to 95% RH (non-condensing)                                                                                              |  |
| <b>Ambient Light Immunity</b><br>Indoor:<br>Outdoor: | 450 Ft Candles (4,842 Lux)<br>DS3578-SR/HD/DP: 8,000 ft. Candles (86,000 LUX)<br>DS3578-ER: 9,000 ft. candles (96,900 LUX) |  |
| Durability                                           | 6.5 ft (2.0 m) drops to concrete;<br>5 ft (1.5 m) at -4 $\degree$ F (-20 $\degree$ C)                                      |  |

**Table 3-3** *Technical Specifications - Cradles*

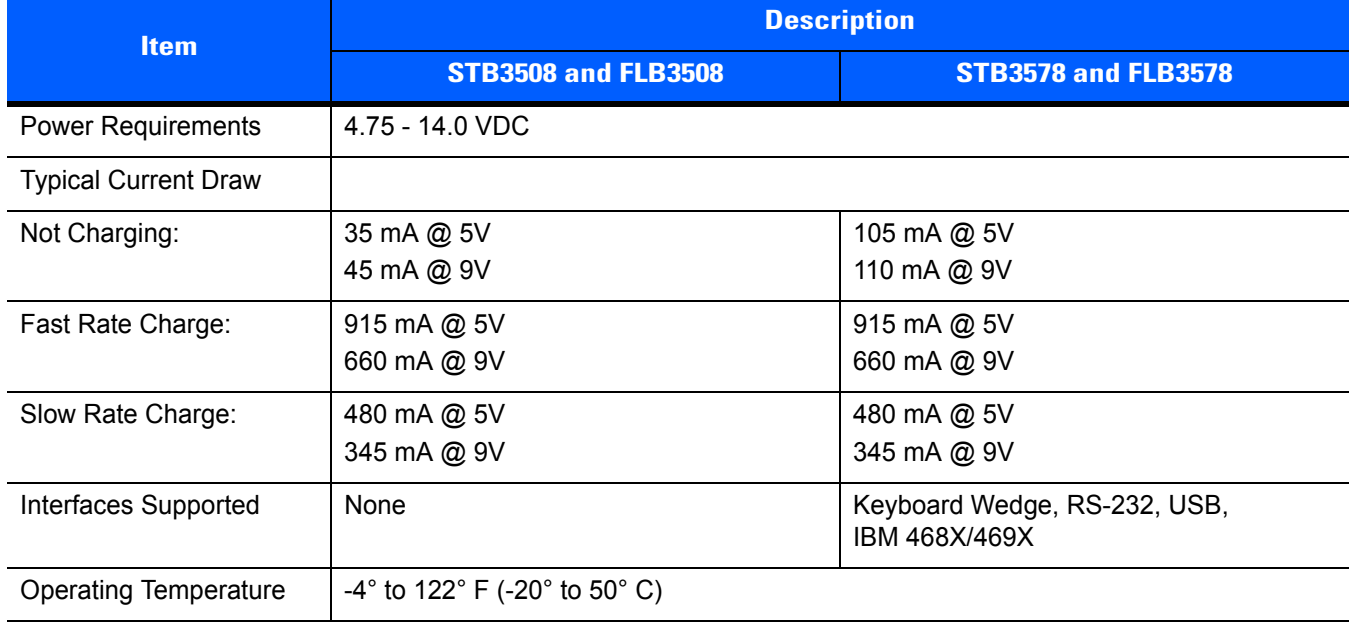

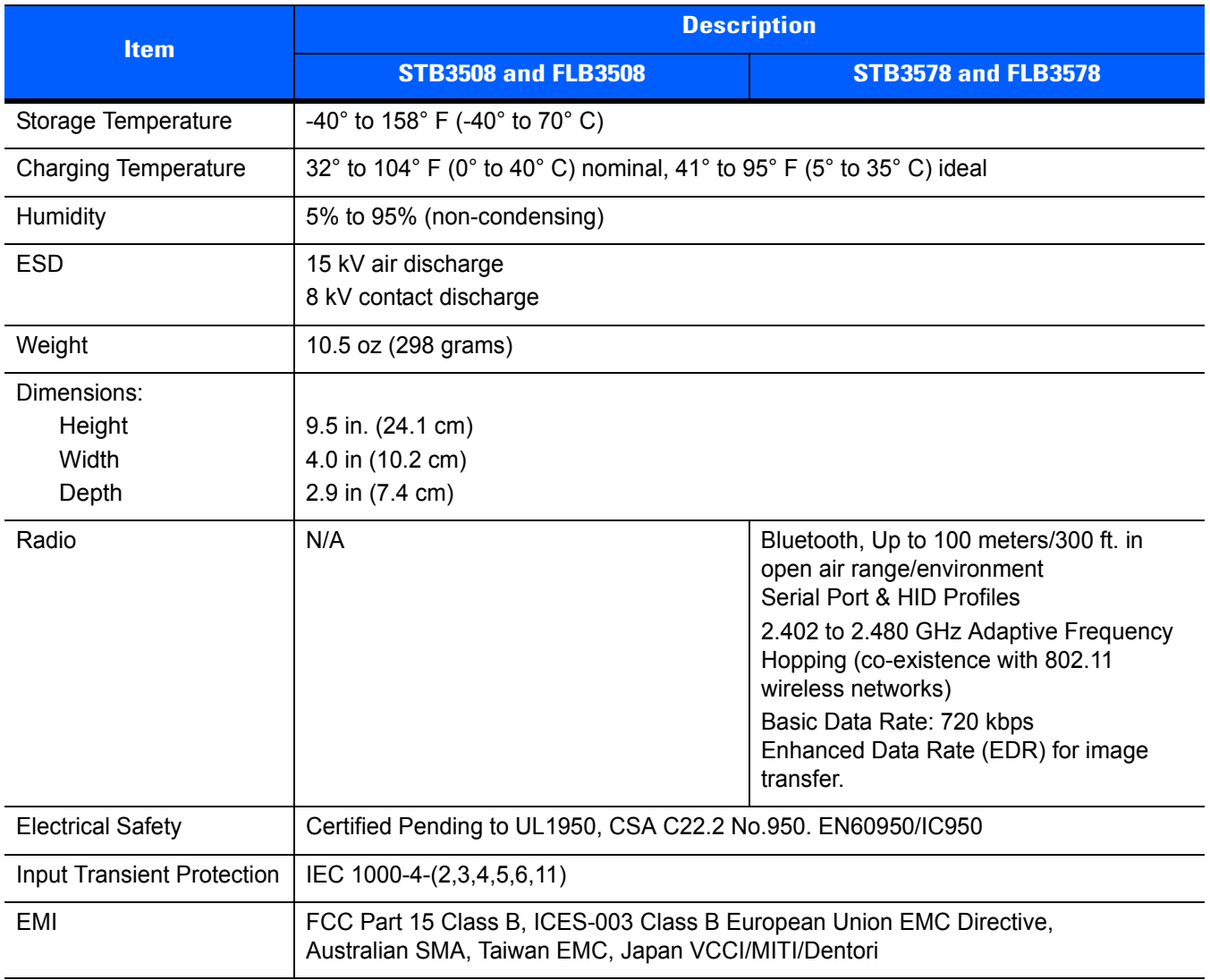

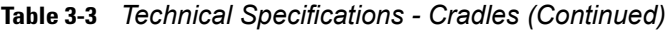

# **Scanner Signal Descriptions**

The signal descriptions in *[Table 3-4](#page-49-0)* apply to the 10-pin RJ connector on the cradle and are for reference only.

| Pin            | <b>IBM</b> | <b>RS-232</b> | <b>Keyboard</b><br>Wedge | <b>USB</b>    |
|----------------|------------|---------------|--------------------------|---------------|
| 1              | Reserved   | Reserved      | Reserved                 | Jump to Pin 6 |
| $\overline{2}$ | Power      | Power         | Power                    | Power         |
| 3              | Ground     | Ground        | Ground                   | Ground        |
| $\overline{4}$ | $IBM_A(+)$ | TxD           | KeyClock                 | Reserved      |
| 5              | Reserved   | RxD           | TermData                 | $D +$         |
| 6              | $IBM_B(-)$ | <b>RTS</b>    | KeyData                  | Jump to Pin 1 |
| $\overline{7}$ | Reserved   | <b>CTS</b>    | <b>TermClock</b>         | n -           |
| 8              | Reserved   | Reserved      | Reserved                 | Reserved      |
| 9              | Reserved   | Reserved      | Reserved                 | Reserved      |
| 10             | Reserved   | Reserved      | Reserved                 | Reserved      |

<span id="page-49-0"></span>**Table 3-4** *Cradle to Host Pin-outs*

*[Figure 3-1](#page-49-1)* illustrates the positions of the cradle pins.

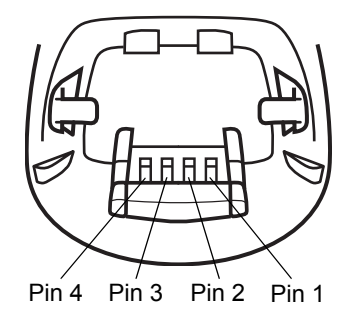

<span id="page-49-1"></span>**Figure 3-1** *Cradle Pin Assignments*

The signal descriptions in *[Table 3-5](#page-49-2)* apply to the connector from the digital scanner to the cradle and are for reference only.

<span id="page-49-2"></span>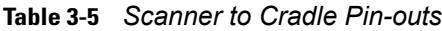

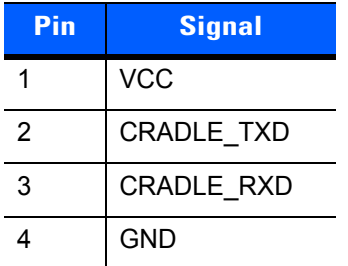

# **CHAPTER 4 RADIO COMMUNICATIONS**

# **Introduction**

This chapter provides information about the modes of operation and features available for wireless communication between digital scanners, cradles and hosts. The chapter also includes the parameters necessary to configure the digital scanner.

The digital scanner ships with the settings shown in the *[Table 4-1 on page 4-2](#page-51-0)* (also see *[Appendix A, Standard](#page-352-0)  [Default Parameters](#page-352-0)* for all host device and miscellaneous digital scanner defaults). If the default values suit requirements, programming is not necessary.

To set feature values, scan a single bar code or a short bar code sequence. The settings are stored in non-volatile memory and are preserved even when the digital scanner is powered down.

If not using a USB cable with the cradle, select a host type (see each host chapter for specific host information) after the power-up beeps sound. This is only necessary upon the first power-up when connected to a new host.

To return all features to default values, scan a bar code in *[Default Parameters on page 5-4](#page-85-0)*. Throughout the programming bar code menus, default values are indicated with asterisks (**\***).

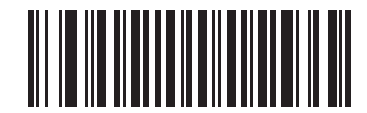

\* Indicates Default **\*Disable Pair on Contacts** - Feature/Option

#### **Scanning Sequence Examples**

In most cases, scan one bar code to set a specific parameter value.

#### **Errors While Scanning**

Unless otherwise specified, to correct an error during a scanning sequence, just re-scan the correct parameter.

# **Radio Communications Parameter Defaults**

*[Table 4-1](#page-51-0)* lists the defaults for radio communication parameters. If you wish to change any option, scan the appropriate bar code(s) provided in this chapter.

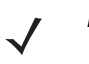

*NOTE* See *[Appendix A, Standard Default Parameters](#page-352-0)* for all user preferences, hosts, symbologies, and miscellaneous default parameters.

#### <span id="page-51-0"></span>**Table 4-1** *Radio Communication Default Table*

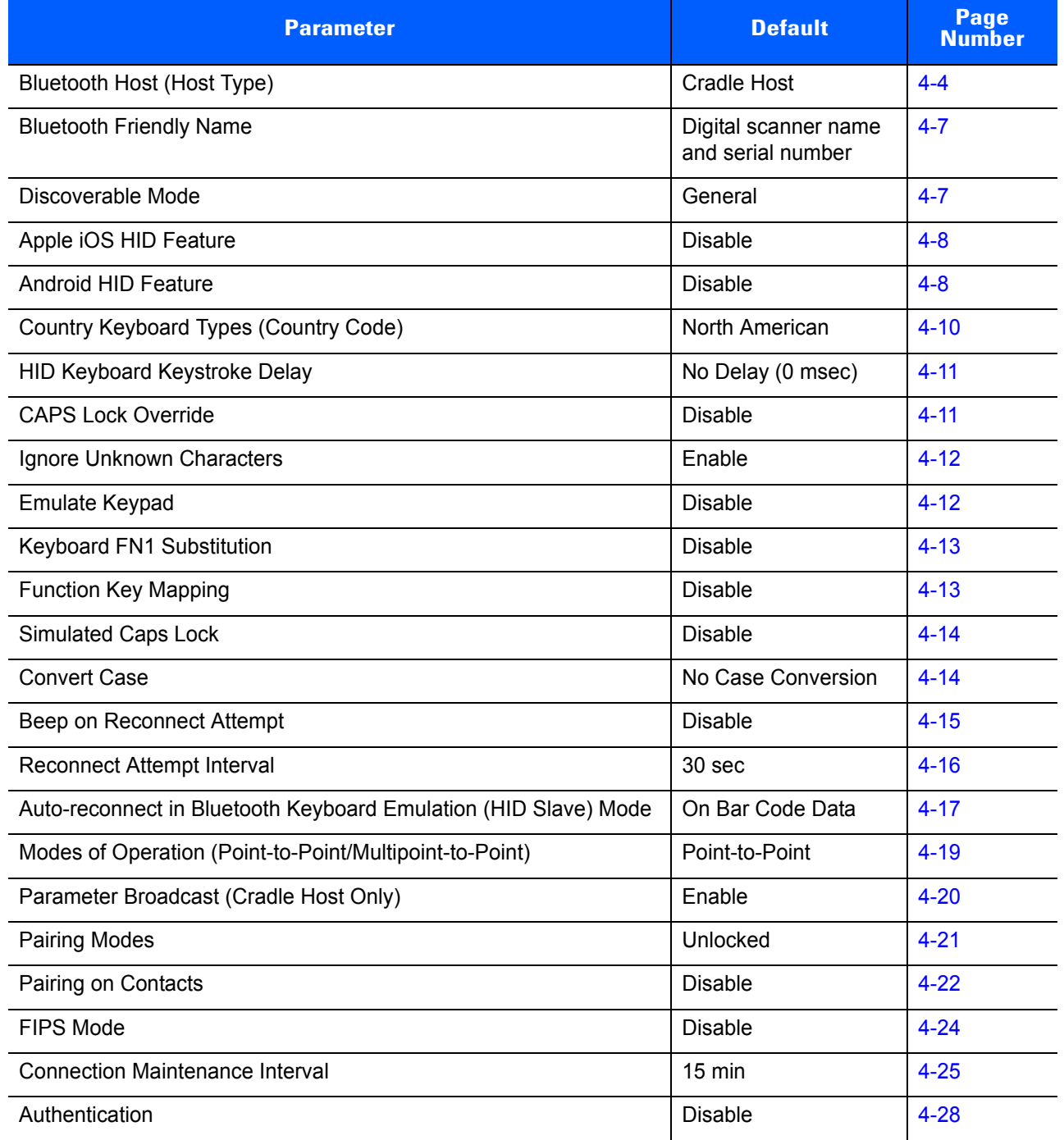

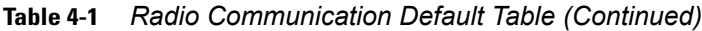

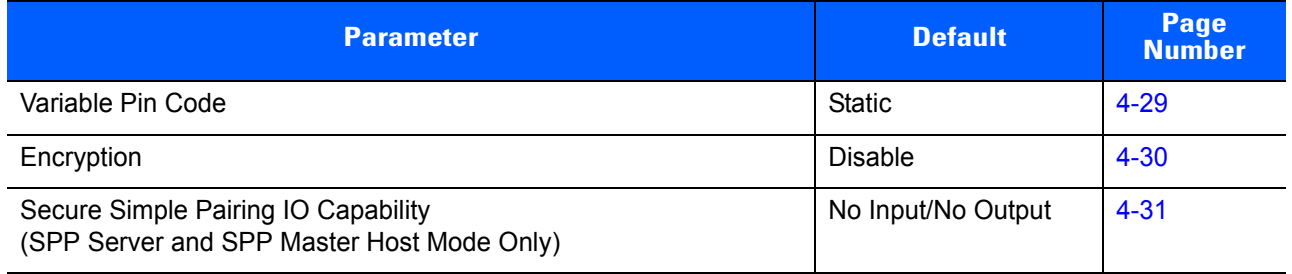

# <span id="page-52-1"></span>**Wireless Beeper Definitions**

When the digital scanner scans the pairing bar code it issues various beep sequences indicating successful or unsuccessful operations. See *[Table 4-2](#page-52-0)* for beep sequences that occur during pairing operations.

<span id="page-52-0"></span>**Table 4-2** *Wireless Beeper Definitions*

| <b>Beeper Sequence</b>                         | <b>Indication</b>                                                                                                    |
|------------------------------------------------|----------------------------------------------------------------------------------------------------|
| Short low-high beeps                           | Digital scanner has paired with the cradle.                                                                                                    |
| Short high-low beeps                           | Digital scanner has unpaired with the cradle.<br>Note: When connected to a remote device using SPP or HID, if a<br>disconnect beep sequence sounds immediately after scanning a<br>bar code, check the host device to determine if it received the<br>transmitted data. The digital scanner may have transmitted the last<br>bar code scanned after losing the connection.                                                                                                    |
| Long low-long high beeps                       | Unsuccessful pairing attempt. See Auto-reconnect Feature on<br>page 4-15.                                                                                                    |
| Long low-long high-long low-long high<br>beeps | Remote device rejected connection attempt, possibly due to an<br>attempt to pair with a cradle that is already paired with the<br>maximum number of digital scanners.                                                                                                    |
| Four long low beeps                            | 1. A transmission error was detected in a scanned symbol. The<br>data is ignored. This occurs if a unit is not properly configured.<br>Check option setting.<br>When communicating with a cradle, the cradle acknowledges<br>2 <sub>1</sub><br>receipt of data. If the acknowledgment is not received, this<br>transmission error beep sequence sounds. Data may still have<br>been received by the host. Check the host system for receipt of<br>transmitted data. If data was not received by the host, re-scan the<br>bar code. |
| Five high beeps                                | Emitted every 5 seconds while a reconnection attempt is in<br>progress. See Auto-reconnect Feature on page 4-15.                                                                                                    |

# <span id="page-53-0"></span>**Radio Communications Host Types**

To set up the digital scanner for communication with a cradle, or to use standard Bluetooth profiles, scan the appropriate host type bar code below.

- **•** Cradle Host (default) Select this host type for digital scanner(s) to cradle operation. The digital scanner must then be paired to the cradle and the cradle communicates directly to the host via the host interface cable connection.
- **•** Serial Port Profile (Master) Select this host type for Bluetooth Technology Profile Support (see *[page](#page-55-0)  [4-6](#page-55-0)*). The digital scanner connects to the PC/host via Bluetooth and behaves like there's a serial connection. The digital scanner initiates the connection to the remote device and is the Master. Scan **Serial Port Profile (Master)**, then scan the **PAIR** bar code for the remote device. See *[Pairing Bar Code](#page-72-0)  [Format on page 4-23](#page-72-0)* for information about creating a pairing bar code for a remote device.
- **•** Serial Port Profile (Slave) Select this host type for Bluetooth Technology Profile Support (see *[page 4-6](#page-55-0)*). The digital scanner connects to the PC/host via Bluetooth and behaves like there's a serial connection. The digital scanner accepts incoming connection requested from a remote device and is the Slave. Scan **Serial Port Profile (Slave)** and wait for the incoming connection.
- **•** Bluetooth Keyboard Emulation (HID Slave) Select this host type for Bluetooth Technology Profile Support. (See *[page 4-6](#page-55-0)* for Bluetooth Technology Profile Support and Master/Slave definitions.) The digital scanner connects to the PC/host via Bluetooth and behaves like a keyboard. The digital scanner accepts incoming connection requested from a remote device and is the slave. Scan **Bluetooth Keyboard Emulation (HID Slave)** and wait for the incoming connection.

*NOTE* 1.The digital scanner supports keyboard emulation over the Bluetooth HID profile. For detailed information, and HID host parameters, see *[HID Host Parameters on page 4-8](#page-57-2)*.

2. When the digital scanner is paired to the cradle in SPP Master or Cradle Host mode, the digital scanner automatically tries to reconnect to a remote device when a disconnection occurs that is due to the radio losing communication. For more information see *[Auto-reconnect Feature on page 4-15](#page-64-1)*.

**Radio Communications Host Types (continued)**

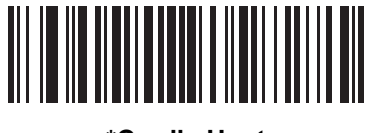

**\*Cradle Host**

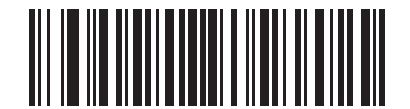

**Serial Port Profile (Master)**

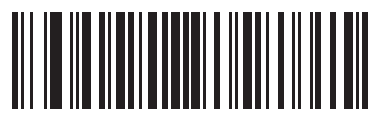

**Serial Port Profile (Slave)**

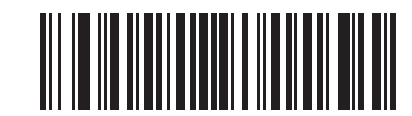

**Bluetooth Keyboard Emulation (HID Slave)**

# <span id="page-55-0"></span>**BluetoothTechnology Profile Support**

With Bluetooth Technology Profile Support, the cradle is not required for wireless communication. The digital scanner communicates directly to the host using Bluetooth technology. The digital scanner supports the standard Bluetooth Serial Port Profile (SPP) and HID Profiles which enable the digital scanner to communicate with other Bluetooth devices that support these profiles.

- **•** SPP the digital scanner connects to the PC/host via Bluetooth and performs like there's a serial connection.
- **•** HID the digital scanner connects to the PC/host via Bluetooth and performs like a keyboard.

## **Master/Slave Set Up**

The digital scanner can be set up as a master or slave.

When the digital scanner is set up as a Slave, it is discoverable and connectable to other devices. When the digital scanner is set up as a Master, the Bluetooth address of the remote device to which a connection is requested is required. A pairing bar code with the remote device address must be created and scanned to attempt a connection to the remote device. See the *[Pairing Bar Code Format on page 4-23](#page-72-0)* for information about creating a pairing bar code.

#### **Master**

When the digital scanner is set up as a Master (SPP), it initiates the radio connection to a slave device. Initiating the connection is done by scanning a pairing bar code for the remote device (see *[Pairing Bar Code](#page-72-0)  [Format on page 4-23](#page-72-0)*).

#### **Slave**

When the digital scanner is set up as a Slave device (SPP or HID), the digital scanner accepts an incoming connection request from a remote device.

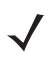

*NOTE* The number of scanners is dependent on the host's capability.

## <span id="page-56-1"></span>**Bluetooth Friendly Name**

You can set a meaningful name for the digital scanner that appears in the application during device discovery. The default name is the digital scanner name followed by its serial number, e.g., **DS3578 123456789ABCDEF**. Scanning **Set Defaults** reverts the digital scanner to this name; use custom defaults to maintain the user-programmed name through a **Set Defaults** operation.

To set a new Bluetooth Friendly Name, scan the following bar code, then scan up to 23 characters from *[Appendix D, Alphanumeric Bar Codes](#page-378-0)*. If the name contains less than 23 characters, scan *[End of Message on](#page-384-0)  [page D-7](#page-384-0)* after entering the name.

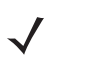

*NOTE* If your application allows you to set a device name, this takes precedence over the Bluetooth Friendly Name.

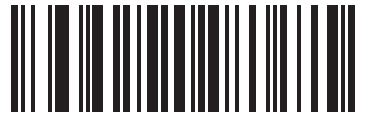

**Bluetooth Friendly Name**

#### <span id="page-56-0"></span>**Discoverable Mode**

Select a discoverable mode based on the device initiating discovery:

- **•** Select **General Discoverable Mode** when initiating connection from a PC.
- **•** Select **Limited Discoverable Mode** when initiating connection from a mobile device (e.g., Zebra Q), and the device does not appear in General Discoverable Mode. Note that it can take longer to discover the device in this mode.

The device remains in Limited Discoverable Mode for 30 seconds, and green LEDs flash while in this mode. It is then non-discoverable. To re-active Limited Discoverable Mode, press the trigger.

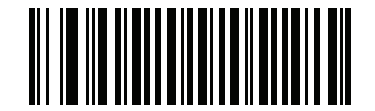

**\*General Discoverable Mode**

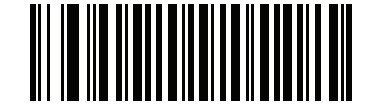

**Limited Discoverable Mode**

# <span id="page-57-2"></span>**HID Host Parameters**

The digital scanner supports keyboard emulation over the Bluetooth HID profile. In this mode the digital scanner can interact with Bluetooth enabled hosts supporting the HID profile as a Bluetooth keyboard. Scanned data is transmitted to the host as keystrokes.

Following are the keyboard parameters supported by the HID host.

## <span id="page-57-0"></span>**Apple iOS HID Feature**

This option enables Apple iOS devices to open and close the iOS virtual keyboard by double-pressing the trigger.

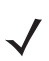

*NOTE* When this feature is enabled, the digital scanner may be incompatible with non-Apple iOS devices.

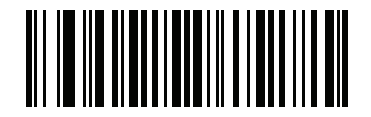

**\*Disable**

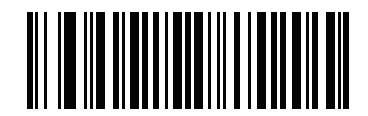

**Enable**

#### <span id="page-57-1"></span>**Android HID Feature**

This option allows simple Bluetooth pairing to the Android without requiring a PIN code.

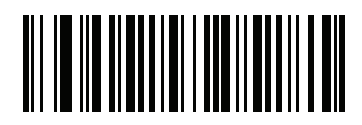

**\*Disable**

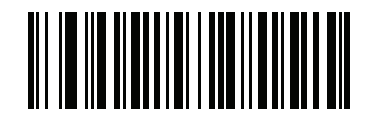

**Enable**

# **HID Country Keyboard Types (Country Codes)**

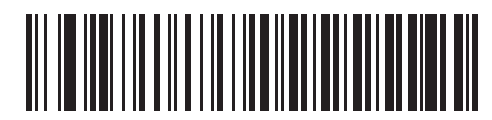

**\*North American Standard Keyboards**

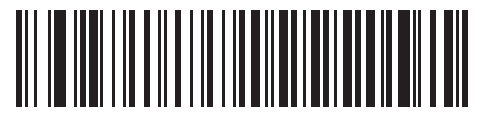

**French Windows**

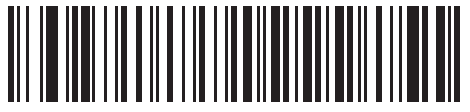

**German Windows**

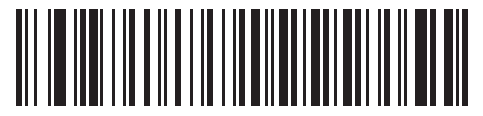

**French Canadian Windows 98**

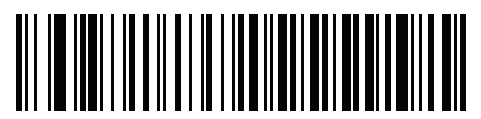

**French International**

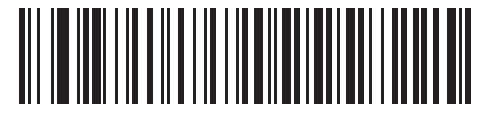

**Spanish Windows**

<span id="page-59-0"></span>**HID Country Keyboard Types (Country Codes) (continued)**

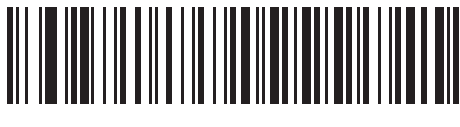

**Italian Windows**

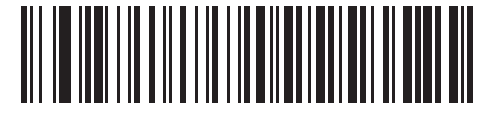

**Swedish Windows**

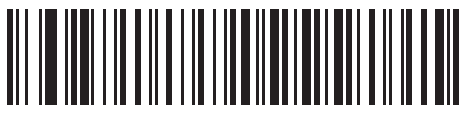

**UK English Windows**

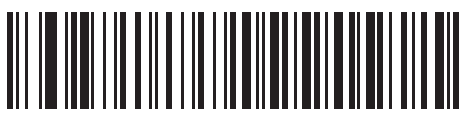

**Japanese Windows**

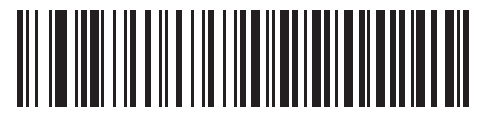

**French Canadian Windows 2000/XP**

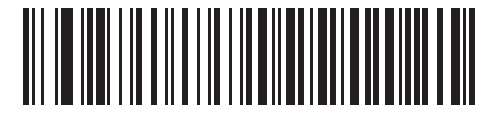

**Portuguese/Brazilian Windows**

# <span id="page-60-0"></span>**HID Keyboard Keystroke Delay**

This parameter sets the delay, in milliseconds, between emulated keystrokes. Scan a bar code below to increase the delay when the HID host requires a slower transmission of data.

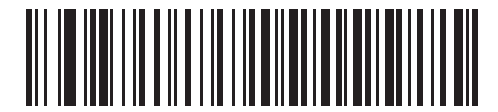

**\*No Delay (0 msec)**

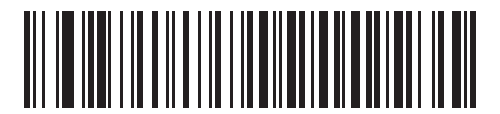

**Medium Delay (20 msec)**

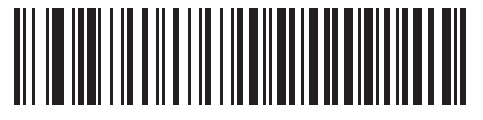

**Long Delay (40 msec)**

# <span id="page-60-1"></span>**HID CAPS Lock Override**

When enabled, the case of the data is preserved regardless of the state of the caps lock key. This setting is always enabled for the "Japanese, Windows (ASCII)" keyboard type and can not be disabled.

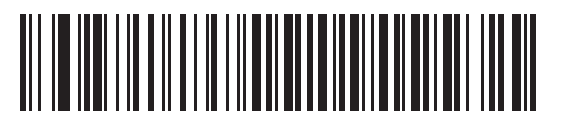

**\*Do Not Override Caps Lock Key (Disable)**

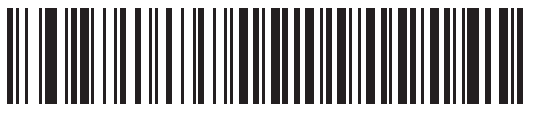

**Override Caps Lock Key (Enable)**

## <span id="page-61-0"></span>**HID Ignore Unknown Characters**

Unknown characters are characters the host does not recognize. When **Send Bar Codes With Unknown Characters** is scanned, all bar code data is sent except for unknown characters, and no error beeps sound. When **Do Not Send Bar Codes With Unknown Characters** is scanned, bar codes containing at least one unknown character are not sent to the host, and an error beep sounds.

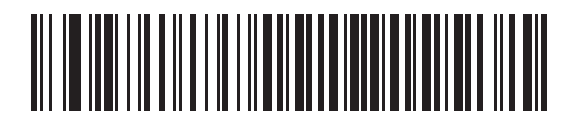

**\*Send Bar Codes With Unknown Characters (Enable)**

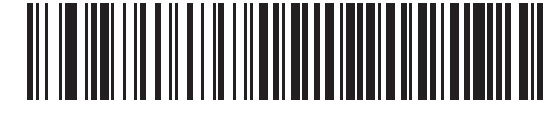

**Do Not Send Bar Codes With Unknown Characters (Disable)**

#### <span id="page-61-1"></span>**Emulate Keypad**

When enabled, all characters are sent as ASCII sequences over the numeric keypad. For example, ASCII A is sent as "ALT make" 0 6 5 "ALT Break."

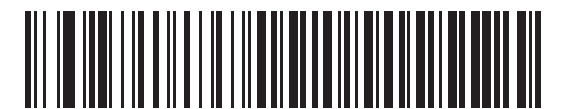

**\*Disable Keypad Emulation**

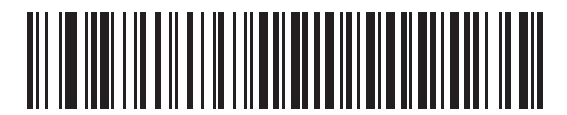

**Enable Keypad Emulation**

# <span id="page-62-0"></span>**HID Keyboard FN1 Substitution**

When enabled, this parameter allows replacement of any FN1 character in an EAN128 bar code with a Key Category and value chosen by the user. See *[FN1 Substitution Values on page 5-44](#page-125-0)* to set the Key Category and Key Value.

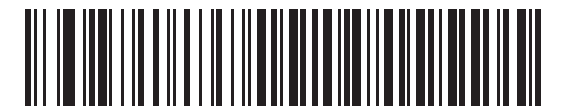

**\*Disable Keyboard FN1 Substitution**

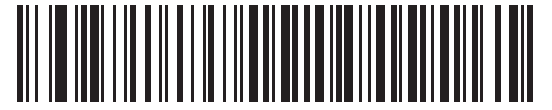

**Enable Keyboard FN1 Substitution**

## <span id="page-62-1"></span>**HID Function Key Mapping**

ASCII values under 32 are normally sent as control-key sequences. When this parameter is enabled, the keys in bold are sent in place of the standard key mapping (see *[Table 9-2 on page 9-18](#page-217-0)*). Table entries that do not have a bold entry remain the same whether or not this parameter is enabled.

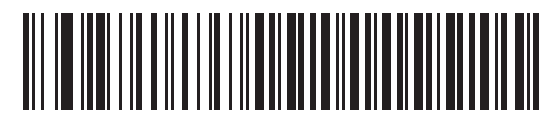

**\*Disable Keyboard FN1 Substitution**

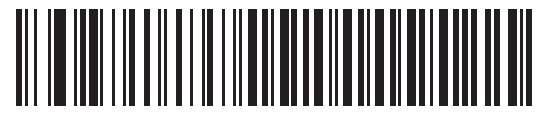

**Enable Function Key Mapping**

## <span id="page-63-1"></span>**Simulated Caps Lock**

When enabled, the digital scanner inverts upper and lower case characters on the digital scanner bar code as if the Caps Lock state is enabled on the keyboard. This inversion is done regardless of the current state of the keyboard Caps Lock state.

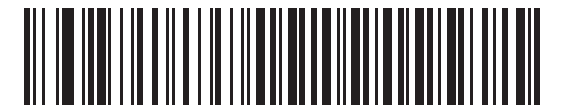

**\*Disable Simulated Caps Lock**

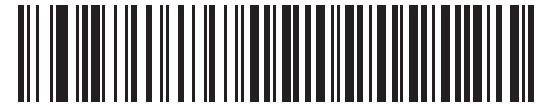

**Enable Simulated Caps Lock**

#### <span id="page-63-0"></span>**Convert Case**

When enabled, the scanner converts all bar code data to the selected case.

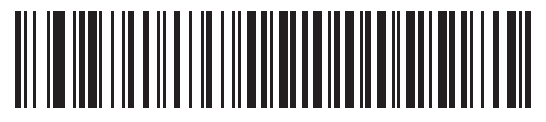

**\*No Case Conversion**

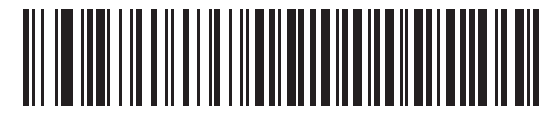

**Convert All to Upper Case**

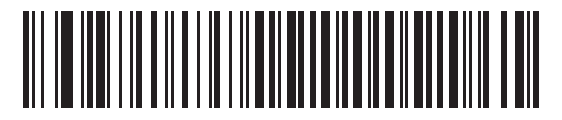

**Convert All to Lower Case**

# <span id="page-64-1"></span>**Auto-reconnect Feature**

When in SPP Master or Cradle Host mode, the digital scanner automatically tries to reconnect to a remote device when a disconnection occurs that is due to the radio losing communication. This can happen if the digital scanner goes out of range with the remote device, or if the remote device powers down. The digital scanner tries to reconnect for the period of time specified by the Reconnect Attempt Interval setting. During that time the green LED continues to blink.

If the auto-reconnect process fails due to page timeouts, the digital scanner's LED is red and sounds a page timeout beep (long low/long high) and enters low power mode. The auto-reconnect process can be re-started by pulling the digital scanner trigger.

If the auto-reconnect process fails because the remote device rejects the connection attempt, the digital scanner sounds a connection reject beep sequence (see *[Wireless Beeper Definitions on page 4-3](#page-52-1)*) and deletes the remote pairing address. If this happens, a pairing bar code must be scanned to attempt a new connection to the remote device.

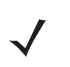

**NOTE** If a bar code is scanned while the auto-reconnect sequence is in process, a transmission error beep sequence sounds and the data is not transmitted to the host. After a connection is reestablished, normal scanning operation returns. For error beep sequence definitions, see *[Beeper Definitions on page 2-1](#page-32-0)*.

The digital scanner has memory available for storing a remote Bluetooth address for each Master mode (SPP, Cradle). When switching between these modes, the digital scanner automatically tries to reconnect to the last device it was connected to in that mode.

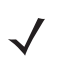

*NOTE* Switching between Bluetooth host types by scanning a host type bar code (*[page 4-4](#page-53-0)*) causes the radio to be reset. Scanning is disabled during this time. It takes several seconds for the digital scanner to re-initialize the radio at which time scanning is enabled.

#### <span id="page-64-0"></span>**Reconnect Attempt Beep Feedback**

When a digital scanner disconnects as it goes out of range, it immediately attempts to reconnect. While the digital scanner attempts to reconnect, the green LED continues to blink. If the auto-reconnect process fails, the digital scanner emits a page timeout beep (long low/long high) and stops blinking the LED. The process can be restarted by pulling the trigger.

The Beep on Reconnect Attempt feature is disabled by default. When enabled, the digital scanner emits 5 short high beeps every 5 seconds while the reconnection attempt is in progress.

Scan a bar code below to enable or disable Beep on Reconnect Attempt.

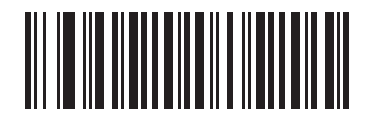

**\*Disable Beep on Reconnect Attempt**

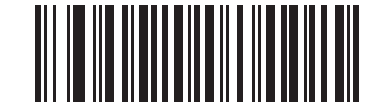

<span id="page-64-2"></span>**Enable Beep on Reconnect Attempt**

#### <span id="page-65-0"></span>**Reconnect Attempt Interval**

When a digital scanner disconnects as it goes out of range, it immediately attempts to reconnect for the default time interval of 30 seconds. This time interval can be changed to one of the following options:

- **•** 30 seconds
- **•** 1 minute
- **•** 5 minutes
- **•** 30 minutes
- **•** 1 hour
- **•** Indefinitely.

To set the Reconnect Attempt Interval, scan one of the bar codes below.

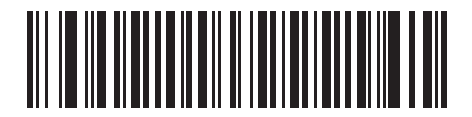

#### **\*Attempt to Reconnect for 30 Seconds**

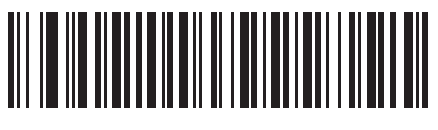

**Attempt to Reconnect for 1 Minute**

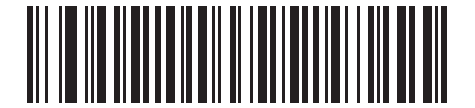

**Attempt to Reconnect for 5 Minutes**

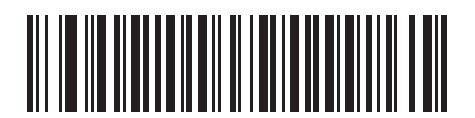

**Attempt to Reconnect for 30 Minutes**

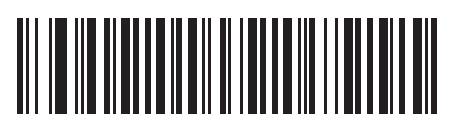

**Attempt to Reconnect for 1 Hour**

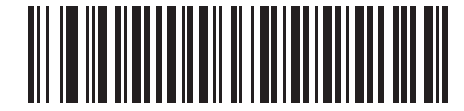

**Attempt to Reconnect Indefinitely**

## <span id="page-66-0"></span>**Auto-reconnect in Bluetooth Keyboard Emulation (HID Slave) Mode**

In Bluetooth Keyboard Emulation (HID Slave) mode, select a re-connect option for when the digital scanner loses its connection with a remote device:

- **• Auto-reconnect on Bar Code Data**: The digital scanner auto-reconnects when you scan a bar code. With this option, a delay can occur when transmitting the first characters. The digital scanner sounds a decode beep upon bar code scan, followed by a connection, a page timeout, a rejection beep, or a transmission error beep. Select this option to optimize battery life on the digital scanner and mobile device. Note that auto-reconnect does not occur on rejection and cable unplug commands.
- **• Auto-reconnect Immediately**: When the digital scanner loses connection, it attempts to reconnect. If a page timeout occurs, the digital scanner attempts reconnect on a trigger pull. Select this option if the digital scanner's battery life is not an issue and you do not want a delay to occur when the first bar code is transmitted. Note that auto-reconnect does not occur on rejection and cable unplug commands.
- **• Disable Auto-reconnect in Bluetooth Keyboard Emulation (HID Slave) Mode**: When the digital scanner loses connection, you must re-establish it manually.

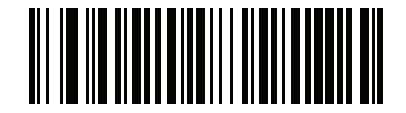

**\*Auto-reconnect on Bar Code Data**

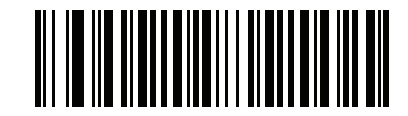

**Auto-reconnect Immediately**

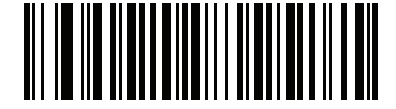

**Disable Auto-reconnect in Bluetooth Keyboard Emulation (HID Slave) Mode**

# **Out of Range Indicator**

An out of range indicator can be set by scanning *[Enable Beep on Reconnect Attempt on page 4-15](#page-64-2)* and extending the time using the *[Reconnect Attempt Interval on page 4-16](#page-65-0)*.

For example, with Beep on Reconnect Attempt disabled while the digital scanner loses radio connection when it is taken out of range, the digital scanner attempts to reconnect silently during the time interval set by scanning a Reconnect Attempt Interval.

When Beep on Reconnect Attempt is enabled, the digital scanner emits 5 high beeps every 5 seconds while the reconnection attempt is in progress. If the Reconnect Attempt Interval is adjusted to a longer period of time, such as 30 minutes, the digital scanner emits 5 high beeps every 5 seconds for 30 minutes providing an out of range indicator.

# **Scanner(s) to Cradle Support**

*NOTE* Customers who purchased STB3578 and/or FLB3578 cradles prior to February 1, 2010 (manufacturing date) and plan to use them in radio communication mode with the DS3578 must download 123Scan<sup>2</sup> (see *[Chapter 11, 123Scan2](#page-234-0)*) and update the digital scanner to the latest firmware revision.

## **Modes of Operation**

The charging cradle with radio supports two radio communication modes of operation, allowing the digital scanner to communicate wirelessly:

- **•** Point-to-Point
- **•** Multipoint-to-Point.

#### <span id="page-68-0"></span>**Point-to-Point Communication**

In Point-to-Point communication mode, the cradle allows one digital scanner to connect to it at a time. In this mode, the digital scanner is paired to the cradle either by insertion into the cradle (if pairing on contacts is enabled, *[page 4-22](#page-71-0)*), or by scanning the **PAIR** bar code on the cradle. Communication can be locked, unlocked (default), or in a lock override state (see *[Pairing Modes on page 4-21](#page-70-0)*). In locked mode, locking intervals must be set by scanning a connection maintenance interval bar code beginning on *[page 4-25](#page-74-0)*.

To activate this mode of operation, scan **Point-to-Point**.

#### **Multipoint-to-Point Communication**

In Multipoint-to-Point communication mode, up to three digital scanners can be paired to one cradle when using a non-FIPS digital scanner and cradle. When using a FIPS enabled digital scanner and FIPS enabled cradle, you can pair up to seven digital scanners. See *[on page 1-11](#page-30-0)*.

To activate this mode, the first digital scanner connected to the cradle must scan the **Multipoint-to-Point** bar code. This mode allows a parameter broadcast ( *[page 4-20](#page-69-0)*) that clones all digital scanners paired to the cradle so only one digital scanner needs to be programmed.

To select Point-to-Point or Multipoint-to-Point mode, scan the appropriate bar code.

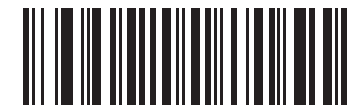

**Multipoint-to-Point Mode**

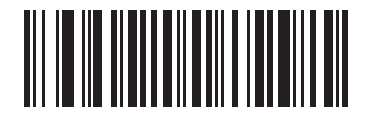

**\*Point-to-Point Mode**

## <span id="page-69-0"></span>**Parameter Broadcast (Cradle Host Only)**

When in multipoint-to-point mode, enable Parameter Broadcast to broadcast all parameter bar codes scanned to all other digital scanners in the piconet. If disabled, parameter bar codes are processed by the individual digital scanner only, and the digital scanner ignores parameters broadcast from other digital scanners or from the cradle.

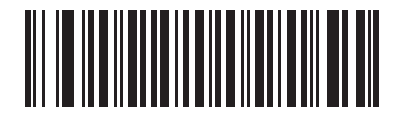

**\*Enable Parameter Broadcast**

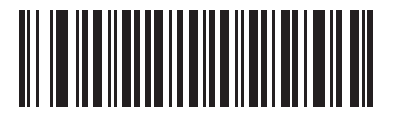

**Disable Parameter Broadcast**

#### **Pairing**

Pairing is the process by which a digital scanner initiates communication with a cradle. Scanning **Multipoint-to-Point** activates multi scanner-to-cradle operation and allows up to three digital scanners to pair to when using a non-FIPS digital scanner and cradle. When using a FIPS enabled digital scanner and FIPS enabled cradle, you can pair up to seven digital scanners. See *[on page 1-11](#page-30-0)*. The cradle includes a pairing bar code.

To pair the digital scanner with the cradle, scan the pairing bar code on the cradle. A high/low/high/low beep sequence indicates that the pairing bar code was decoded. When a connection between the cradle and digital scanner is established, a low/high beep sounds.

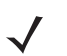

*NOTE* 1. The pairing bar code that connects the digital scanner to a cradle is unique to each cradle.

2. Do not scan data or parameters until pairing completes.

3. When the digital scanner is paired to the cradle in SPP Master or Cradle Host mode, the digital scanner automatically tries to reconnect to a remote device when a disconnection occurs that is due to the radio losing communication. For more information see *[Auto-reconnect Feature on page 4-15](#page-64-1)*.

#### <span id="page-70-0"></span>**Pairing Modes**

When operating with the cradle, two modes of pairing are supported:

- **•** Locked Pairing Mode When a cradle is paired (connected) to the digital scanner (or to three digital scanners in Multipoint-to-Point mode), any attempt to connect a different digital scanner, by either scanning the **PAIR** bar code on the cradle or by inserting it into the cradle with the pairing on contacts feature enabled ( *[page 4-22](#page-71-0)*), is rejected. The currently connected digital scanner(s) maintain connection. In this mode, you must set a *[Connection Maintenance Interval on page 4-25](#page-74-0)*.
- **•** Unlocked Pairing Mode Pair (connect) a new digital scanner to a cradle at any time by either scanning the **PAIR** bar code on the cradle or by inserting it into the cradle with the pairing on contacts feature enabled. This unpairs the previous digital scanner from the cradle.

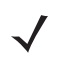

*NOTE* In Multipoint-to-Point mode, pairing a 4th digital scanner while in Unlocked mode replaces any disconnected (out of range) digital scanner. However, if three scanners are actively connected to the cradle, a 4th digital scanner cannot connect regardless of the pairing mode.

To set the cradle pairing mode, scan the appropriate bar code below.

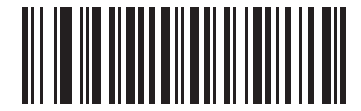

**\*Unlocked Pairing Mode**

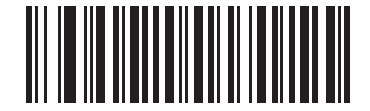

**Locked Pairing Mode**

#### **Lock Override**

**Lock Override** overrides a locked digital scanner base pairing and connects a new digital scanner. In Multipoint-to-Point mode, this unpairs any disconnected (out of range) digital scanner first, in order to connect the new digital scanner.

To use **Lock Override**, scan the bar code below, followed by the pairing bar code on the cradle.

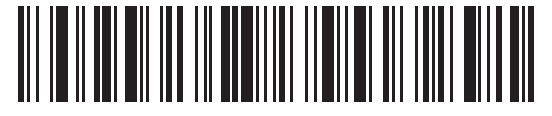

**Lock Override**

#### <span id="page-71-0"></span>**Pairing Methods**

There are two pairing methods. The default method allows the digital scanner and cradle to pair (connect) when the pairing bar code on the cradle is scanned. A second method pairs the digital scanner and cradle when the digital scanner is inserted in the cradle. To enable this feature, scan **Enable Pair On Contacts** below. With this feature enabled it is not necessary to scan the pairing bar code on the cradle. If the pairing is successful, a low/high connection beep sequence sounds a few seconds after the digital scanner is placed in the cradle. See *[Wireless Beeper Definitions on page 4-3](#page-52-1)* for other beep sequences.

To enable or disable pairing on contacts, scan the appropriate bar code below.

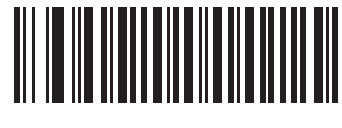

**Enable Pair On Contacts**

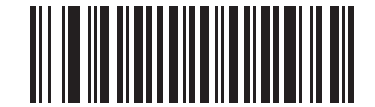

**\*Disable Pair on Contacts**

#### **Unpairing**

Unpair the digital scanner from the cradle or PC/host to make the cradle available for pairing with another digital scanner. Scan the bar code below to disconnect the digital scanner from its cradle/PC host.

An unpairing bar code is also included in the *DS3578 Quick Start Guide*.

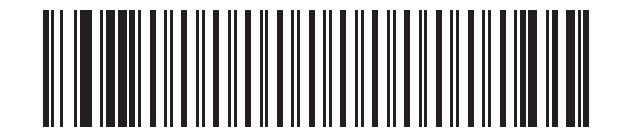

**Unpairing**
## **Pairing Bar Code Format**

When the digital scanner is configured as an SPP Master, you must create a pairing bar code for the remote Bluetooth device to which the digital scanner can connect. You must know the Bluetooth address of the remote device. Pairing bar codes are Code 128 bar codes and are formatted as follows:

<Fnc 3>Bxxxxxxxxxxxx

where:

- **• B** (or **LNKB**) is the prefix
- **•** *xxxxxxxxxxxx* represents the 12-character Bluetooth address.

#### **Pairing Bar Code Example**

If the remote device to which the digital scanner can connect has a Bluetooth address of 11:22:33:44:55:66, then the pairing bar code is:

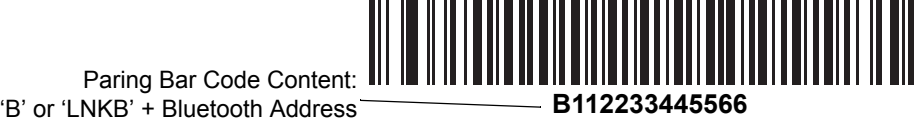

## **FIPS Mode**

#### **Parameter # F1h E0h**

The Federal Information Processing Standard (FIPS) 140-2 is a U.S. government computer security standard used to accredit cryptographic modules. FIPS enabled DS3578 digital scanners and cradles offer this secure mode of operation.

To enable the FIPS mode of operation (enabled by default), scan the **Enable FIPS** bar code. The digital scanner will attempt to establish a secure session with the cradle to which it is connected. On success, the digital scanner will light a yellow LED on every trigger pull to signal that all data will be transmitted over Bluetooth in a secure fashion. On failure, the digital scanner will sound transmission failure error message on every attempt to transmit data.

To disable the FIPS mode, scan the **Disable FIPS** bar code at any time.

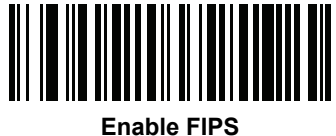

**(01h)**

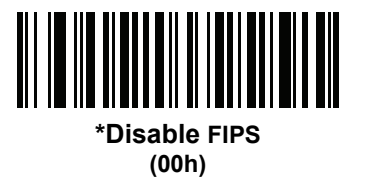

## **Connection Maintenance Interval**

*NOTE* The Connection Maintenance Interval only applies in locked pairing mode (see *[page 4-21](#page-70-0)*).

When a scanner disconnects from a cradle due to a Link Supervision Timeout, the digital scanner immediately attempts to reconnect to the cradle for 30 seconds. If the auto-reconnect process fails, it can be restarted by pulling the digital scanner trigger.

To guarantee that a disconnected digital scanner can reconnect when it comes back in range, the cradle reserves the connection for that digital scanner for a period of time defined by the Connection Maintenance Interval. If the cradle is supporting the maximum three digital scanners and one digital scanner disconnects, a fourth digital scanner cannot pair to the cradle during this interval. To connect another digital scanner, either wait until the connection maintenance interval expires then scan the **PAIR** bar code on the cradle with the new digital scanner; or scan **Lock Override** (*[page 4-21](#page-70-1)*) with the new scanner then scan the **PAIR** bar code on the cradle.

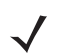

*NOTE* When the cradle supports the maximum number of digital scanners, it stores the remote pairing address of each digital scanner in memory regardless of the digital scanner condition (e.g., discharged battery). When you want to change the digital scanners paired to the cradle, unpair each digital scanner currently connected to the cradle by scanning the *[Unpairing](#page-71-0)* bar code prior and reconnect each appropriate digital scanner by scanning the **PAIR** bar code on the cradle.

Connection Maintenance Interval options are:

- **•** 15 minutes
- **•** 30 minutes
- **•** One hour
- **•** Two hours
- **•** Four hours
- **•** Eight hours
- **•** 24 hours
- **•** Indefinitely.

#### **Considerations**

The system administrator determines the Connection Maintenance Interval. A shorter interval allows new users to gain access to abandoned connections more quickly, but causes problems if users leave the work area for extended periods. A longer interval allows existing users to leave the work area for longer periods of time, but ties up the system for new users.

To avoid this conflict, users who are going off-shift can scan the unpair bar code on *[page 4-22](#page-71-1)* to ignore the Connection Maintenance Interval and make the connection immediately available.

To set the Connection Maintenance Interval, scan one of the bar codes below.

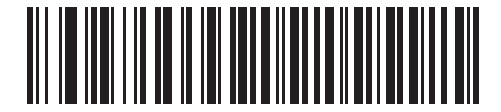

**\*Set Interval to 15 Minutes**

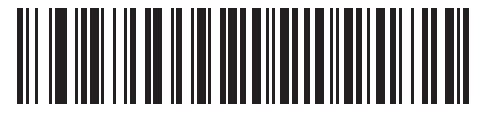

**Set Interval to 30 Minutes**

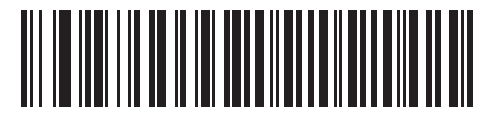

**Set Interval to 60 Minutes**

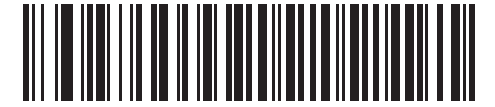

**Set Interval to 2 Hours**

**Connection Maintenance Interval (continued)**

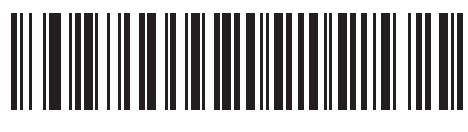

**Set Interval to 4 Hours**

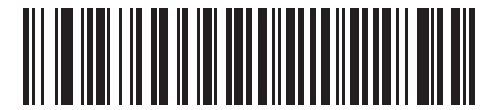

**Set Interval to 8 Hours**

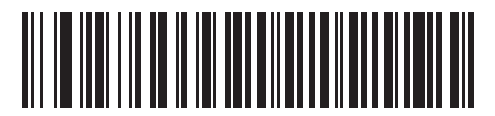

**Set Interval to 24 Hours**

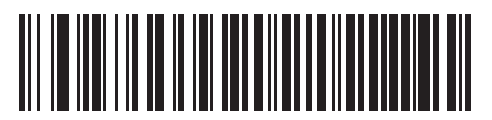

**Set Interval to Forever**

# **Bluetooth Security**

The digital scanner supports Bluetooth Authentication and Encryption. Authentication can be requested by either the remote device or the digital scanner. When Authentication is requested, the digital scanner uses its programmed PIN code to generate a link key. The digital scanner stores this link key upon pairing, so you do not have to re-enter the PIN code when moving in and out of range, switching profiles, or switching between devices (e.g., between the cradle and the application).

Once Authentication is complete, either device may then negotiate to enable Encryption.

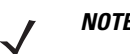

*NOTE* A remote device can still request Authentication.

#### **Authentication**

To force Authentication with a remote device (including the cradle), scan the **Enable Authentication** bar code below. To prevent the digital scanner from forcing Authentication, scan the **Disable Authentication** bar code below.

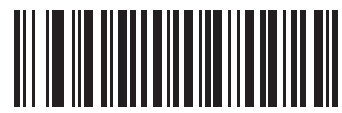

**Enable Authentication**

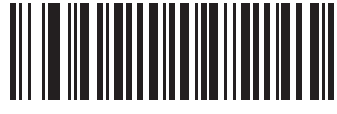

**\*Disable Authentication**

## **PIN Code**

To set the PIN code (e.g., password) on the digital scanner, scan the bar code below followed by five alphanumeric programming bar codes from *[Appendix D, Alphanumeric Bar Codes](#page-378-1)*. The default PIN code is **12345**.

If the digital scanner communicates with a cradle with security enabled, synchronize the PIN codes on the digital scanner and cradle. To achieve this, connect the digital scanner to the cradle when setting the PIN codes. If the digital scanner is not connected to a cradle, the PIN code change only takes effect on the digital scanner. If security is required between the digital scanner and cradle, and the PIN codes do not match, pairing fails. If the PIN codes are not synchronized, re-synchronize them by disabling security, establishing a connection to the cradle, and then programming a new PIN code.

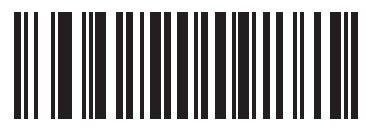

**Set PIN Code**

#### **Variable PIN Code**

The default PIN code is the user-programmed Static PIN Code. Typically, however, HID connections require entering a Variable PIN Code. If, when attempting connection, the application presents a text box that includes a PIN, scan the **Variable PIN Code** bar code, then re-attempt connection. When you hear a beep indicating the digital scanner is waiting for an alphanumeric entry, enter the provided variable PIN using the *[Alphanumeric Keyboard on page D-1](#page-378-0)*, then scan *[End of Message on page D-7](#page-384-0)* if the code is less than 16 characters. The digital scanner discards the variable PIN code after connection.

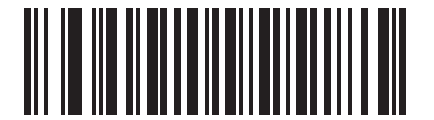

**\*Static PIN Code**

<span id="page-78-0"></span>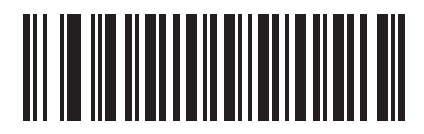

**Variable PIN Code**

## **Encryption**

*NOTE* Authentication must be performed before Encryption can take effect.

To set up the digital scanner for enabling Encryption, scan **Enable Encryption**. To prevent the digital scanner from enabling Encryption, scan **Disable Encryption**. When enabled, the radio encrypts data.

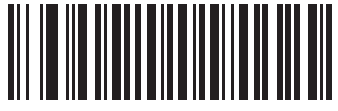

**Enable Encryption**

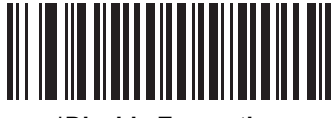

**\*Disable Encryption**

## **Secure Simple Pairing IO Capability (SPP Server and SPP Master Host Mode Only)**

Bluetooth 2.1 uses the *Secure Simple Pairing* method to authenticate devices and create an encryption key. As a part of that algorithm, the device must state its IO capabilities. When in Serial Profile Host (master or slave), the default is **No Input/No Output** and no user interaction is required; however, a device may prompt the user to confirm the pairing process.

**Keyboard Only** (passkey entry) is used between a device with a display and a device with numeric keypad entry (such as a keyboard), or two devices with numeric keypad entry. In the first case, the display shows a 6-digit numeric code to the user, who then enters the code on the keypad. In the second case, the user of each device enters the same 6-digit number.

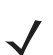

*NOTE* Use this option to connect to an Android tablet.

- **• No Input/No Output**: Least amount of security (may not be acceptable for some devices).
- **• Keyboard Only**: Higher level of security.

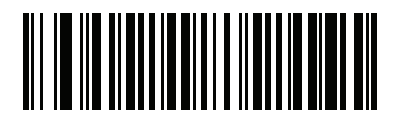

**\* No Input/No Output**

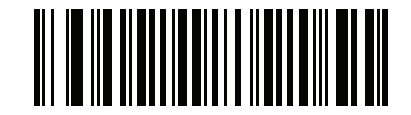

**Keyboard Only**

# **Connecting an iOS or Android Product With the Digital Scanner**

Perform the following steps on each device to establish a link.

#### *HID Keyboard Emulation*

On the DS3578, scan *[Bluetooth Keyboard Emulation \(HID Slave\) on page 4-5](#page-54-0)*. Next:

- **•** On an iOS/iPad/iPhone, select *Settings* > *General* > *Bluetooth* and turn Bluetooth *On*. Choose the DS3578 digital scanner from the list of discovered devices. This establishes a link allowing scanning into any application with keyboard entry.
- **•** On an Android/ Zebra ET1/Droid, select *Settings* > *Wireless & networks* > *Bluetooth* (to turn Bluetooth on, if not already on). Select *Bluetooth Settings* and choose the DS3578 digital scanner from the list of discovered devices. (The DS3578 digital scanner normally displays as DS3578 - xxxxxx, where xxxxxx is the serial number.)

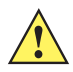

*IMPORTANT* Android devices, specifically the Zebra ET1, may require scanning a PIN to connect. If so, a PIN displays on the device. Scan *[Variable PIN Code on page 4-29](#page-78-0)* then re-attempt connection. A beep indicates the scanner is waiting for PIN entry. Scan the PIN using the *[Alphanumeric Keyboard on](#page-378-0)  [page D-1](#page-378-0)*. To delete incorrect scanned entries, scan *[Cancel on page D-7](#page-384-1)*.

For more information, see *[Variable PIN Code on page 4-29](#page-78-0)*.

# **CHAPTER 5 USER PREFERENCES**

# **Introduction**

This chapter describes each user preference feature and provides the programming bar codes for selecting these features for the digital scanner.

The digital scanner ships with the settings shown in the *[Table 5-1](#page-83-0)* (also see *[Appendix A, Standard Default](#page-352-0)  [Parameters](#page-352-0)* for all host device and miscellaneous digital scanner defaults). If the default values suit the requirements, programming is not necessary.

Set feature values by scanning single bar codes or short bar code sequences. The settings are stored in non-volatile memory and are preserved when the digital scanner powers down.

The digital scanner communicates with the host through the cradle. During digital scanner setup, the digital scanner is paired with a cradle, which is connected to the host through one of several interfaces (see *[Pairing](#page-30-0)  [on page 1-11](#page-30-0)* and the applicable host interface chapter). Each cradle can pair with up to four digital scanners.

If not using a USB cable, select the host type (see the specific host chapter) after the digital scanner emits power-up beeps. This is only done upon the first power-up when connecting to a new host.

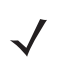

*NOTE* Disconnect the power supply before changing host cables or the digital scanner may not recognize the new host.

To return all features to their default values, scan a *Default Parameters* [bar code on page 5-4.](#page-85-0) Throughout the programming bar code menus, default values are indicated with asterisks (**\***).

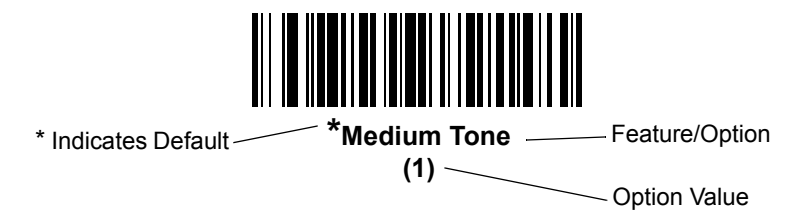

## **Scanning Sequence Examples**

In most cases scanning one bar code sets the parameter value. For example, to set the beeper tone to high, scan the High Frequency (beeper tone) bar code listed under *[Beeper Tone on page 5-7](#page-88-0)*. The digital scanner issues a fast warble beep and the LED turns green, signifying a successful parameter entry.

Other parameters require scanning several bar codes. See these parameter descriptions for this procedure.

# **Errors While Scanning**

Unless otherwise specified, to correct an error during a scanning sequence, just re-scan the correct parameter.

# **User Preferences/Miscellaneous Option Parameter Defaults**

*[Table 5-1](#page-83-0)* lists the defaults for preferences parameters. To change the default values:

- **•** Scan the appropriate bar codes in this guide. These new values replace the standard default values in memory. To recall the default parameter values, see *[Default Parameters on page 5-4](#page-85-0)*.
- Configure the digital scanner using the 123Scan<sup>2</sup> configuration program (see [123Scan2 on page 11-1](#page-234-0)).

*NOTE* See *[Appendix A, Standard Default Parameters](#page-352-0)* for all user preferences, hosts, symbologies, and miscellaneous default parameters.

#### <span id="page-83-0"></span>**Table 5-1** *User Preferences Parameter Defaults*

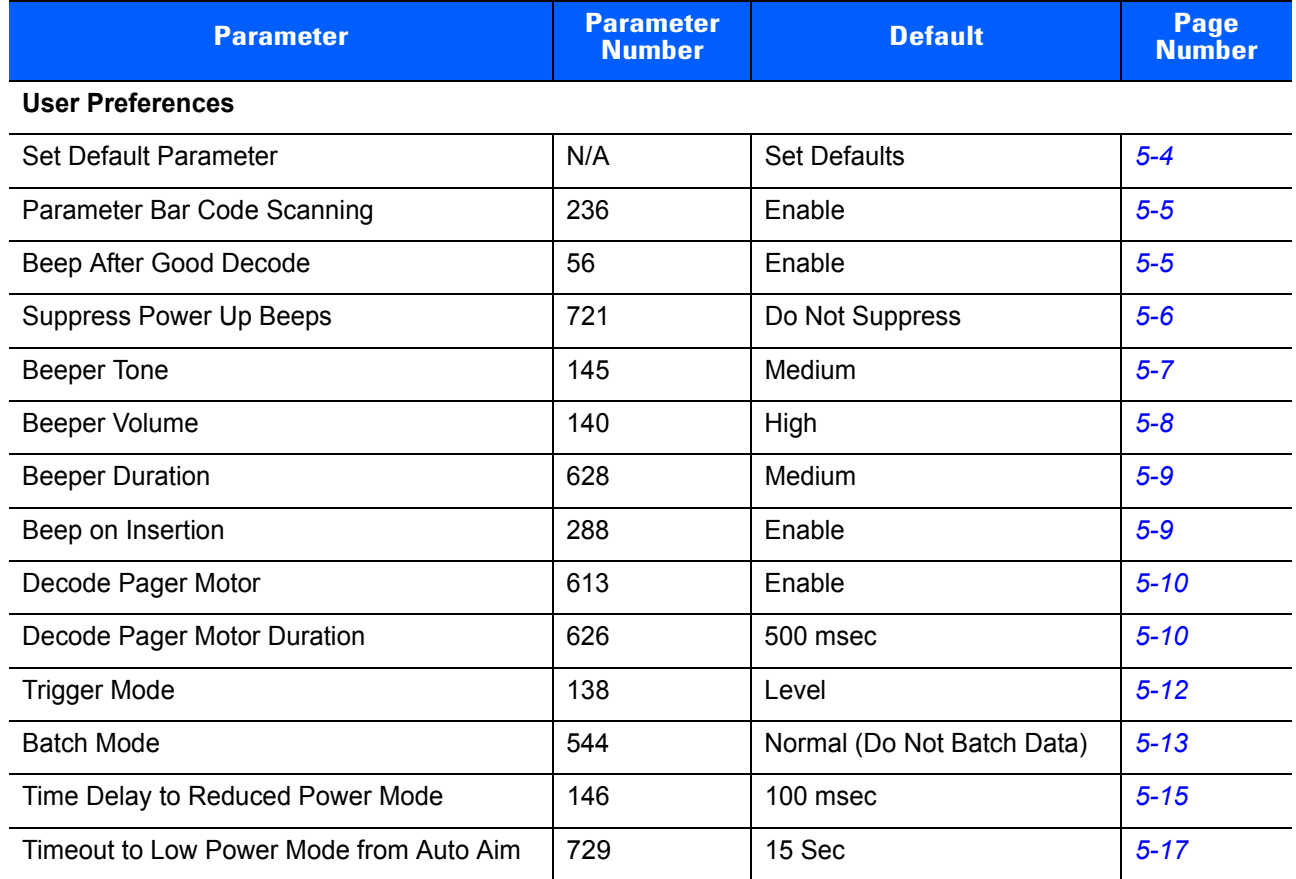

| <b>Parameter</b>                        | <b>Parameter</b><br><b>Number</b> | <b>Default</b>          | Page<br><b>Number</b> |
|-----------------------------------------|-----------------------------------|-------------------------|-----------------------|
| <b>Picklist Mode</b>                    | 402                               | <b>Disabled Always</b>  | $5 - 18$              |
| <b>DPM Scanning</b>                     | 521                               | Enable                  | $5 - 19$              |
| Mobile Phone/Display Mode               | 716                               | <b>Disable</b>          | $5 - 20$              |
| <b>PDF Prioritization</b>               | 719                               | <b>Disable</b>          | $5 - 21$              |
| <b>PDF Prioritization Timeout</b>       | 720                               | 200 ms                  | $5 - 21$              |
| <b>Continuous Bar Code Read</b>         | 649                               | <b>Disable</b>          | $5 - 22$              |
| Unique Bar Code Reporting               | 723                               | <b>Disable</b>          | $5 - 22$              |
| <b>Decode Session Timeout</b>           | 136                               | 9.9 Sec                 | $5 - 23$              |
| Timeout Between Decodes, Same Symbol    | 137                               | 0.5 <sub>sec</sub>      | $5 - 23$              |
| Fuzzy 1D Processing                     | 514                               | Enable                  | $5 - 24$              |
| Decode Mirror Images (Data Matrix Only) | 537                               | Auto                    | $5 - 25$              |
| Decode Aiming Pattern                   | 306                               | Enable                  | $5 - 26$              |
| Decoding Illumination                   | 298                               | Enable                  | $5 - 27$              |
| <b>Torch Mode</b>                       | 747                               | Enable                  | $5 - 28$              |
| Smart LED Mode                          | 748                               | Enable                  | $5 - 29$              |
| Focus Mode                              | 422                               | Auto-Ranging            | $5 - 30$              |
| Multicode Mode                          | 677                               | <b>Disable</b>          | $5 - 31$              |
| Multicode Expression                    | 661                               | $\mathbf{1}$            | $5 - 32$              |
| Multicode Mode Concatenation            | 717                               | <b>Disable</b>          | $5 - 37$              |
| Multicode Concatenation Symbology       | 722                               | Concatenate as PDF417   | $5 - 38$              |
| <b>Miscellaneous Options</b>            |                                   |                         |                       |
| <b>Transmit Code ID Character</b>       | 45                                | None                    | $5 - 41$              |
| Prefix Value                            | 99, 105                           | 7013 <cr><lf></lf></cr> | $5 - 42$              |
| Suffix 1 Value<br>Suffix 2 Value        | 98, 104<br>100, 106               | 7013 <cr><lf></lf></cr> | $5 - 42$              |
| Scan Data Transmission Format           | 235                               | Data as is              | $5 - 43$              |
| <b>FN1 Substitution Values</b>          | 103, 109                          | Set                     | $5 - 44$              |
| Transmit "No Read" Message              | 94                                | <b>Disable</b>          | $5 - 45$              |
| <b>Unsolicited Heartbeat Interval</b>   | 1118                              | <b>Disable</b>          | $5 - 46$              |
| Dump Scanner Parameters                 | N/A                               |                         | $5 - 47$              |
| <b>IUD Parsing</b>                      | 740                               | <b>Disable</b>          | $5 - 48$              |

**Table 5-1** *User Preferences Parameter Defaults (Continued)*

# **User Preferences**

## <span id="page-85-0"></span>**Default Parameters**

The scanner can be reset to two types of defaults: factory defaults or custom defaults. Scan the appropriate bar code below to reset the scanner to its default settings and/or set the scanner's current settings as the custom default.

- **• Restore Defaults** Resets all default parameters as follows:
	- **•** If custom default values were configured (see **Write to Custom Defaults**), the custom default values are set for all parameters each time the **Restore Defaults** bar code below is scanned.
	- **•** If no custom default values were configured, the factory default values are set for all parameters each time the **Restore Defaults** bar code below is scanned. (For factory default values, see *[Appendix A,](#page-352-0)  [Standard Default Parameters](#page-352-0)*.)
- **• Set Factory Defaults** Scan the **Set Factory Defaults** bar code below to eliminate all custom default values and set the scanner to factory default values (For factory default values, see *[Appendix A,](#page-352-0)  [Standard Default Parameters](#page-352-0)*).
- **• Write to Custom Defaults** Custom default parameters can be configured to set unique default values for all parameters. After changing all parameters to the desired default values, scan the **Write to Custom Defaults** bar code below to configure custom defaults.

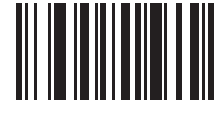

**\*Restore Defaults**

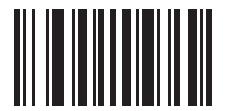

**Set Factory Defaults**

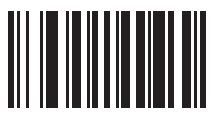

**Write to Custom Defaults**

## <span id="page-86-0"></span>**Parameter Bar Code Scanning**

#### **Parameter # 236**

To disable the decoding of parameter bar codes, including the **Set Defaults** parameter bar codes, scan the **Disable Parameter Scanning** bar code below. To enable decoding of parameter bar codes, scan **Enable Parameter Scanning**.

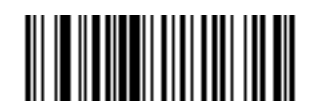

**\*Enable Parameter Bar Code Scanning (1)**

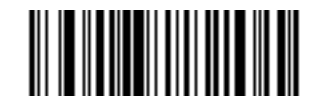

#### **Disable Parameter Bar Code Scanning (0)**

## <span id="page-86-1"></span>**Beep After Good Decode**

#### **Parameter # 56**

Scan a bar code below to select whether or not the digital scanner beeps after a good decode. If selecting **Do Not Beep After Good Decode**, the beeper still operates during parameter menu scanning and to indicate error conditions.

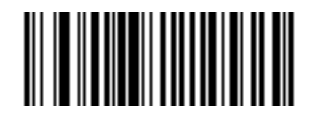

**\*Beep After Good Decode (Enable) (1)**

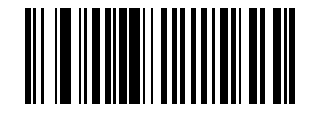

**Do Not Beep After Good Decode (Disable) (0)**

## <span id="page-87-0"></span>**Suppress Power Up Beeps**

#### **Parameter # 721**

Scan a bar code below to select whether or not to suppress digital scanner beeps upon power up.

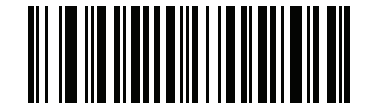

**\*Do Not Suppress Power Up Beeps**

**(0)**

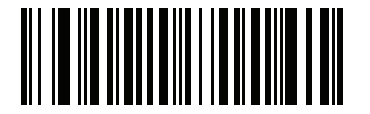

**Suppress Power Up Beeps (1)**

## <span id="page-88-0"></span>**Beeper Tone**

## **Parameter # 145**

To select a decode beep frequency (tone), scan one of the following bar codes.

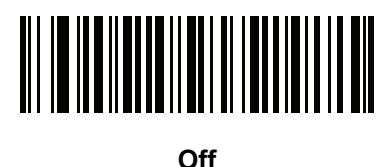

**(3)**

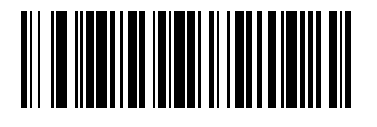

**Low Tone (2)**

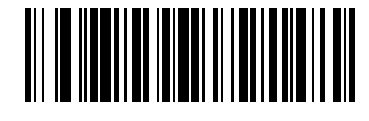

**\*Medium Tone (1)**

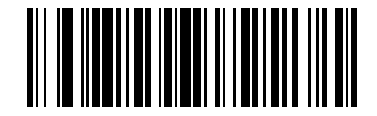

**High Tone (0)**

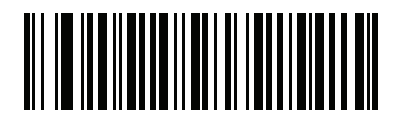

**Medium to High Tone (2-tone) (4)**

## <span id="page-89-0"></span>**Beeper Volume**

#### **Parameter # 140**

To select a beeper volume, scan the **Low Volume, Medium Volume**, or **High Volume** bar code.

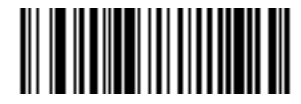

**Low Volume (2)**

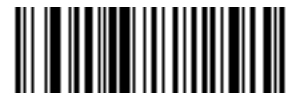

**Medium Volume (1)**

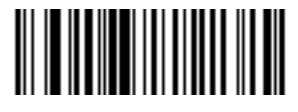

**\*High Volume (0)**

## <span id="page-90-0"></span>**Beeper Duration**

## **Parameter # 628**

To select the duration for the beeper, scan one of the following bar codes.

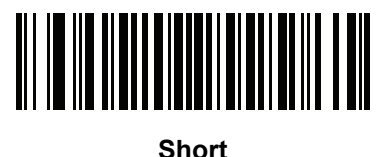

**(0)**

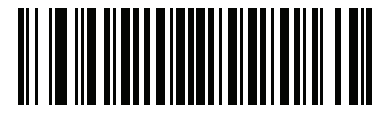

**\* Medium (1)**

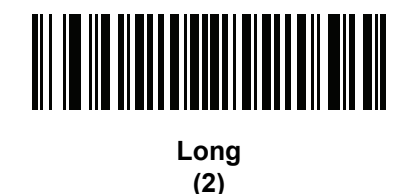

## <span id="page-90-1"></span>**Beep on Insertion**

#### **Parameter # 288**

When a digital scanner is inserted into a cradle and detects power, it emits a short low beep. This feature is enabled by default.

To enable or disable beeping on insertion, scan the appropriate bar code below.

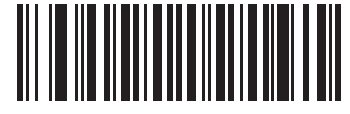

## **\*Enable Beep on Insertion**

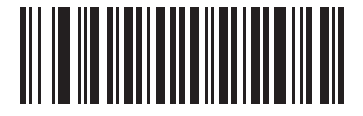

**Disable Beep on Insertion**

## <span id="page-91-0"></span>**Decode Pager Motor**

#### **Parameter # 613**

The scanner includes a pager motor which, when enabled, vibrates the scanner for a period of time when a successful decode occurs.

Scan a bar code below to enable or disable the pager motor. If enabled, scan the appropriate bar code to set the period of time in which to vibrate the scanner (see *[Decode Pager Motor Duration](#page-91-1)* below).

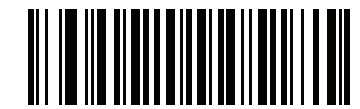

**Pager Motor Disable (0)**

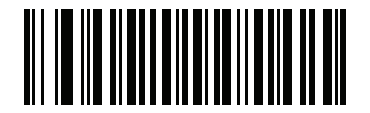

**\*Pager Motor Enable (1)**

<span id="page-91-1"></span>**Decode Pager Motor Duration**

**Parameter # 626** 

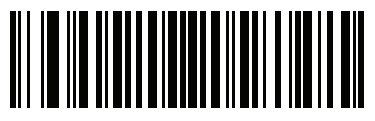

**150 msec (15)**

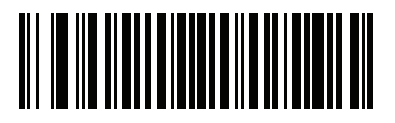

**200 msec (20)**

**Decode Pager Motor Duration (continued)** 

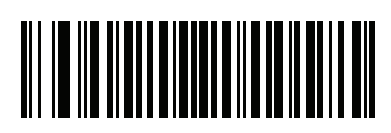

**250 msec (25)**

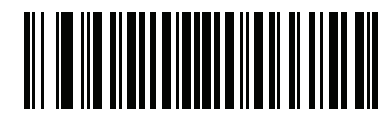

**300 msec (30)**

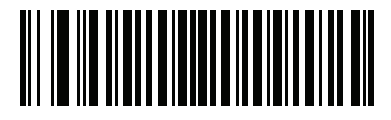

**400 msec (40)**

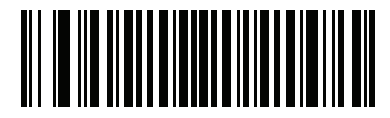

**\*500 msec (50)**

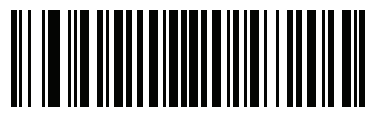

**600 msec (60)**

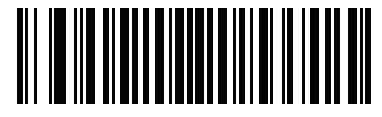

**750 msec (75)**

## <span id="page-93-0"></span>**Trigger Mode**

#### **Parameter # 138**

Select one of the following trigger modes for the digital scanner.

- **• Level (Standard)** Upon trigger pull, an aiming dot appears for a programmable duration of time. After this time, the aiming dot changes to a standard laser scanning beam for a full decode session. The laser scanning beam stays on until the *[Decode Session Timeout on page 5-23](#page-104-0)* occurs, a decode occurs, or the trigger is released. If the trigger is released before the timeout expires, the laser shuts off and no decode occurs.
- **• Two Stage Option 1 (DS3578-ER only)** Upon trigger pull, an aiming dot appears. When the trigger is released, the aiming dot changes to a standard laser scanning beam for a full decode session. The laser scanning beam stays on for one-third of the currently configured decode timeout. If the trigger is pulled again while in a decode session, the scanner beam returns to an aiming dot.
- **• Two Stage Option 2 (DS3578-ER only)**  Upon trigger pull, an aiming dot appears. When the trigger is released, the aiming dot turns off. Pulling the trigger twice quickly turns on the standard laser scanning beam for a full decode session. The laser scanning beam stays on until the *[Decode Session Timeout](#page-104-0)* occurs, a decode occurs, or the trigger is released.
- **• Auto Aim (DS3578-SR/HD/DP only)**  The digital scanner's aiming pattern is consistently on when in auto aim mode. A trigger pull activates decode processing. After 5 seconds of inactivity the aiming pattern shuts off.

Then, after an additional time period where no activity occurs, the digital scanner enters low power mode to conserve battery power, and remains in low power mode until a trigger pull. See *[Timeout to Low](#page-98-0)  [Power Mode from Auto Aim on page 5-17](#page-98-0)* to set this timeout value.

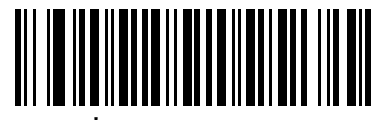

**\* Level (Standard) (0)**

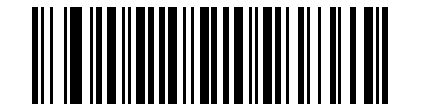

**Two Stage Option 1 (DS3578-ER only) (14)**

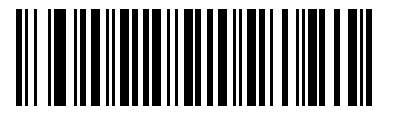

**Two Stage Option 2 (DS3578-ER only) (15)**

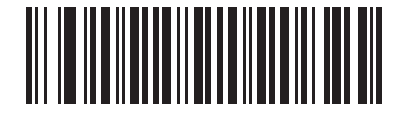

**Auto Aim (DS3578-SR/HD/DP only) (9)**

## <span id="page-94-0"></span>**Batch Mode**

#### **Parameter # 544**

The digital scanner supports three versions of batch mode. When the digital scanner is configured for any of the batch modes, it attempts to store bar code data (not parameter bar codes) until transmission is initialized, or the maximum number of bar codes are stored. When a bar code is saved successfully, a good decode beep sounds and the LED flashes green. If the digital scanner is unable to store a new bar code, a low/high/low/high out of memory beep sounds. (See pages *[2-1](#page-32-0)*, *[2-4](#page-35-0)* and *[4-3](#page-52-0)* for all beeper and LED definitions.)

In all modes, calculate the amount of data (number of bar codes) the digital scanner can store as follows:

Number of storable bar codes = 30,720 bytes of memory / (number of characters in the bar code + 3).

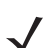

*NOTE* If the batch mode selection is changed while there is batched data, the new batch mode will take effect only after all the previously batched data is sent.

#### **Modes of Operation**

- **• Normal (default)**  Do not batch data. The digital scanner attempts to transmit every scanned bar code.
- **• Out of Range Batch Mode** The digital scanner starts storing bar code data when it loses its connection to a remote device (for example, when a user holding the digital scanner walks out of range). Data transmission is triggered by reestablishing the connection with the remote device (for example, when a user holding the digital scanner walks back into range).
- **• Standard Batch Mode** The digital scanner starts storing bar code data after **Enter Batch Mode** is scanned. Data transmission is triggered by scanning **Send Batch Data**.

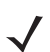

*NOTE* Transmission is halted if the connection to the remote device is lost.

**• Cradle Contact Batch Mode** - The digital scanner starts storing bar code data when **Enter Batch Mode** is scanned. Data transmission is triggered by insertion of the digital scanner into the cradle.

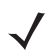

*NOTE* If the digital scanner is removed from the cradle during batch data transfer, transmission halts until the digital scanner is re-inserted in the cradle.

In all modes, transmissions are halted if the digital scanner is moved out of range. The digital scanner resumes when it is back in range. If a bar code is scanned while batch data is transmitted it is appended to the end of the batched data; parameter bar codes are not stored.

5 - 14 DS3578 with FIPS Digital Scanner Product Reference Guide

## **Batch Mode (continued)**

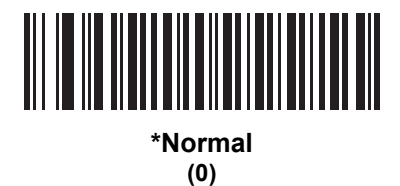

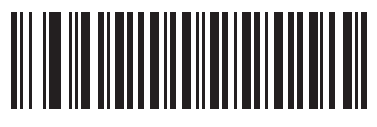

**Out of Range Batch Mode (1)**

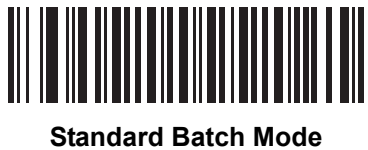

**(2)**

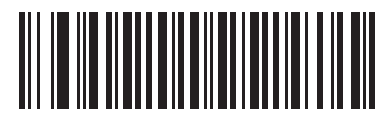

**Cradle Contact Batch Mode (3)**

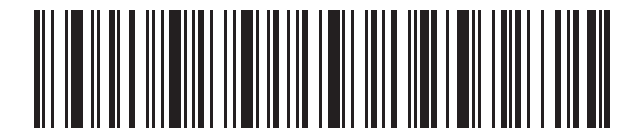

**Enter Batch Mode**

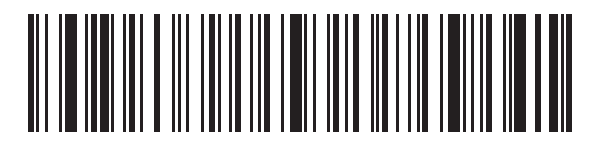

**Send Batch Data**

## <span id="page-96-0"></span>**Time Delay to Reduced Power Mode**

#### **Parameter # 146**

This parameter sets the time it takes the digital scanner to enter reduced power mode after any scanning activity. Scan the appropriate bar code below to set the time.

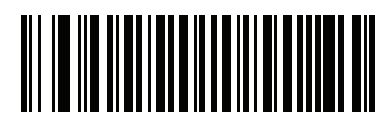

**\*100 msecs (65)**

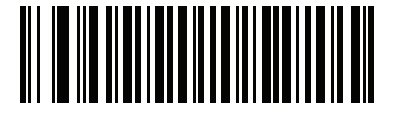

**500 msecs (69)**

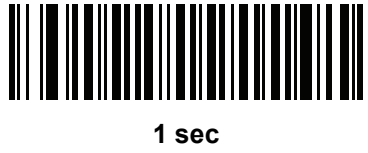

**(17)**

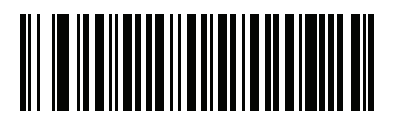

**2 secs (18)**

**Time Delay to Reduced Power Mode (continued)** 

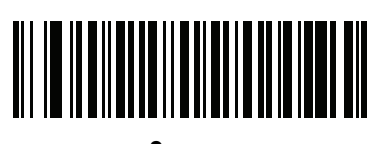

**3 secs (19)**

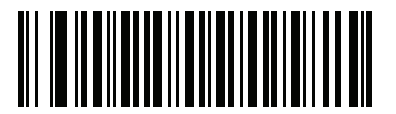

**4 secs (20)**

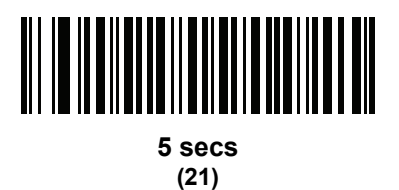

## <span id="page-98-0"></span>**Timeout to Low Power Mode from Auto Aim**

#### **Parameter # 729**

This parameter sets the time the digital scanner remains in auto aim before entering low power mode. See *[Trigger Mode on page 5-12](#page-93-0)* for an explanation of auto aim mode.

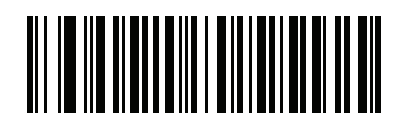

**Disabled (0)**

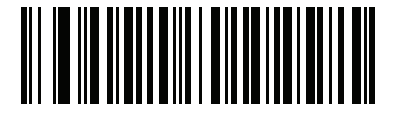

**5 secs (85)**

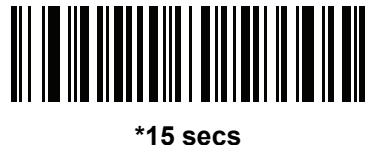

**(11)**

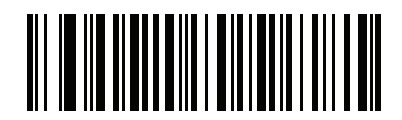

**30 secs (13)**

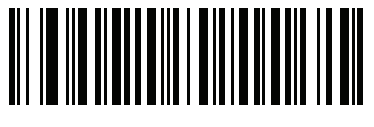

**1 minute (17)**

## <span id="page-99-0"></span>**Picklist Mode**

#### **Parameter # 402**

Picklist mode enables the digital scanner to decode only bar codes that are aligned under the laser crosshair. Select one of the following picklist modes for the digital scanner:

**Disabled Always** - Picklist mode is always disabled.

**Enabled in Hand-Held Mode** - Picklist mode is enabled in hand-held mode.

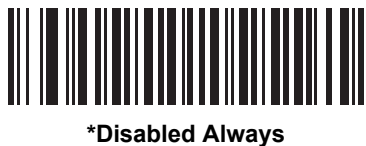

**(0)**

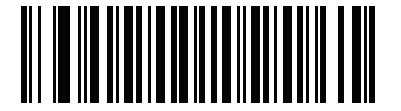

**Enabled in Hand-Held Mode (1)**

*NOTE* The DS3578-DP (non-FIPS; DS3578-DP20005WR) **Does Not** support Picklist Mode. However, the DS3578-DP with FIPS (DS3578-DP2F005WR) **Does** support Picklist Mode

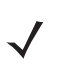

*NOTE* Picklist Mode temporarily over-rides the Disable Decode Aiming Pattern parameter. The Decode Aiming Pattern can not be Disabled when the following parameter settings are selected:

**•**Smart LED Mode is set to Enable (DS3578-ER configuration) **•**Focus Mode is set to Auto-Ranging (DS3578-ER configuration) **•**Picklist Mode is set to Enable (DS3578-ER and DS3578-SR configurations)

## <span id="page-100-0"></span>**DPM Scanning**

#### **Parameter # 521**

Unlike bar codes that are typically printed on labels, a direct part mark (DPM) is a symbol that is marked directly on an item's surface for permanent identification. These symbols are marked using methods such as laser etching and dot peening (see *[Figure 2-4 on page 2-6](#page-37-0)* for an example of a dot peen symbol). The DS3578-DP (DPM) reader scans these types of symbols.

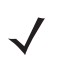

*NOTE* When the DS3578-DP digital scanner is DPM enabled, the digital scanner reads all symbols including DPM, 1D, PDF417, etc. If you do not require DPM reading, scan **Disable DPM Scanning** to ensure optimum scanner performance.

If you enable **DPM Scanning**, disable *[Picklist Mode on page 5-18](#page-99-0)* when scanning a DPM bar code. Picklist performance is not guaranteed for DPM bar codes.

Also, if you enable DPM Scanning, the scanner behaves as if the **Data Matrix Inverse Autodetect** setting is selected. When you disable DPM Scanning, the previous (user-selected) **Data Matrix Inverse** setting remains in effect. See *[Data Matrix Inverse on page 13-73](#page-340-0)*.

To configure the DS3578-DP digital scanner for DPM reading:

- **1.** If you disabled DPM scanning in the DS3578-DP digital scanner, scan **Enable DPM Scanning** below.
- **2.** Before scanning a DPM bar code, ensure you enabled *[Data Matrix on page 13-73](#page-340-1)*.

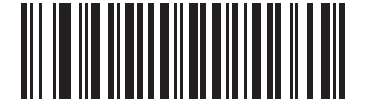

**\*Enable DPM Scanning (1)**

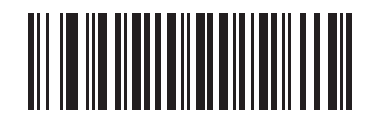

**Disable DPM Scanning (0)**

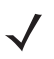

*NOTE* These DPM scanning parameters are for use with the DS3578-DP (DS3578-DP20005WR and DS3578-DS2F005WR) configurations only.

## <span id="page-101-0"></span>**Mobile Phone/Display Mode**

#### **Parameter # 716**

Select **Enable Mobile Phone/Display Mode** to improve bar code reading performance off mobile phones and electronic displays.

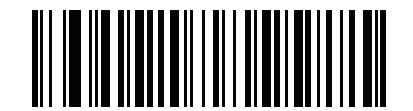

**\*Disable Mobile Phone/Display Mode**

**(0)**

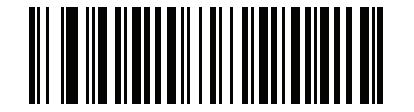

**Enable Mobile Phone/Display Mode (1)**

## <span id="page-102-0"></span>**PDF Prioritization**

#### **Parameter # 719**

Enable this feature to delay decoding a 1D bar code (Code 128) by the value specified in *[PDF Prioritization](#page-102-1)  [Timeout](#page-102-1)*. During that time the digital scanner attempts to decode a PDF417 symbol (e.g., on a US driver's license), and if successful, reports this only. If it does not decode (can not find) a PDF417 symbol, it reports the 1D symbol after the timeout. The 1D symbol must be in the device's field of view for the digital scanner to report it. This parameter does not affect decoding other symbologies..

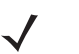

*NOTE*

The 1D Code 128 bar code lengths include the following:

- 7 to 10 characters
- 14 to 17 characters
- 27 to 28 characters

In addition, a Code 39 bar code with the following lengths are considered to potentially be part of a US driver's license:

- 8 characters
- 12 characters

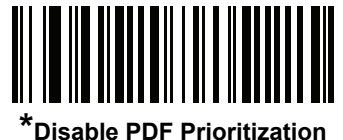

**(0)**

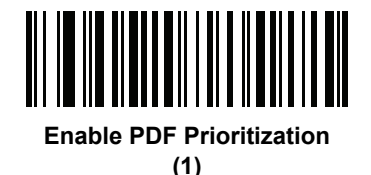

## <span id="page-102-1"></span>**PDF Prioritization Timeout**

#### **Parameter # 720**

When *[PDF Prioritization](#page-102-0)* is enabled, this timeout specifies how long the digital scanner attempts to decode a PDF417 symbol before reporting the 1D bar code in the field of view.

Scan the following bar code, then scan four digits from*[Appendix E, Numeric Bar Codes](#page-396-0)* that specify the timeout in milliseconds. For example, to enter 400 ms, scan the following bar code, then scan 0400. The range is 0 to 5000 ms, and the default is 200 ms.

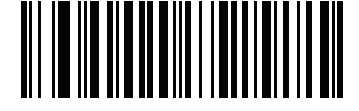

**PDF Prioritization Timeout**

# 5 - 22 DS3578 with FIPS Digital Scanner Product Reference Guide

## <span id="page-103-0"></span>**Continuous Bar Code Read**

#### **Parameter # 649**

Enable this to report every bar code while the trigger is pressed.

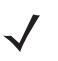

*NOTE* Zebra strongly recommends enabling *[Picklist Mode on page 5-18](#page-99-0)* with this feature. Disabling Picklist Mode can cause accidental decodes when more than one bar code is in the imaging engine's field of view.

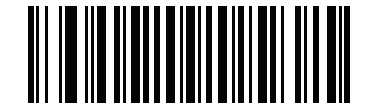

**\*Disable Continuous Bar Code Read (0)**

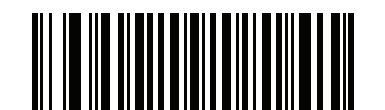

**Enable Continuous Bar Code Read (1)**

## <span id="page-103-1"></span>**Unique Bar Code Reporting**

#### **Parameter # 723**

Enable this to report only unique bar codes while the trigger is pressed. This option only applies when **Continuous Bar Code Read** is enabled.

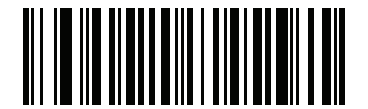

**\*Disable Continuous Bar Code Read Uniqueness**

**(0)**

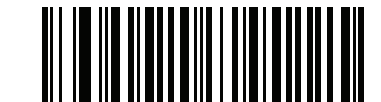

**Enable Continuous Bar Code Read Uniqueness**

**(1)**

## <span id="page-104-0"></span>**Decode Session Timeout**

#### **Parameter # 136**

This parameter sets the maximum time decode processing continues during a scan attempt. It is programmable in 0.1 second increments from 0.5 to 9.9 seconds. The default timeout is 9.9 seconds.

To set a Decode Session Timeout, scan the bar code below. Next, scan two numeric bar codes from *[Appendix](#page-396-0)  [E, Numeric Bar Codes](#page-396-0)* that correspond to the desired on time. Enter a leading zero for single digit numbers. For example, to set a Decode Session Timeout of 0.5 seconds, scan the bar code below, then scan the **0** and **5** bar codes. To correct an error or change the selection, scan *[Cancel on page D-7](#page-384-1)*.

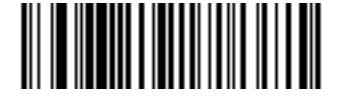

**Decode Session Timeout**

## <span id="page-104-1"></span>**Timeout Between Decodes, Same Symbol**

#### **Parameter # 137**

Use this option in Continuous Bar Code Read mode to prevent the beeper from continuously beeping when a symbol is left in the digital scanner's field of view. The bar code must be out of the field of view for the timeout period before the scanner reads the same consecutive symbol. It is programmable in 0.1 second increments from 0.0 to 9.9 seconds. The default interval is 0.5 seconds.

To select the timeout between decodes for the same symbol, scan the bar code below, then scan two numeric bar codes from *[Appendix E, Numeric Bar Codes](#page-396-0)* that correspond to the desired interval, in 0.1 second increments.

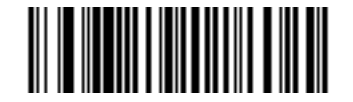

**Timeout Between Decodes, Same Symbol**

## <span id="page-105-0"></span>**Fuzzy 1D Processing**

#### **Parameter # 514**

This option is enabled by default to optimize decode performance on 1D bar codes, including damaged and poor quality symbols. Disable this only if you experience time delays when decoding 2D bar codes, or in detecting a no decode.

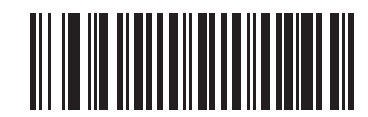

**\*Enable Fuzzy 1D Processing**

**(1)**

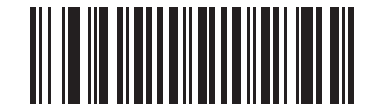

**Disable Fuzzy 1D Processing (0)**

## <span id="page-106-0"></span>**Decode Mirror Images (Data Matrix Only)**

#### **Parameter # 537**

Select an option for decoding mirror image Data Matrix bar codes:

- **•** Always decode only Data Matrix bar codes that are mirror images
- **•** Never do not decode Data Matrix bar codes that are mirror images
- **•** Auto decode both mirrored and unmirrored Data Matrix bar codes.

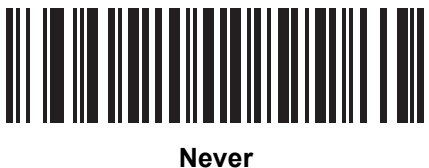

**(0)**

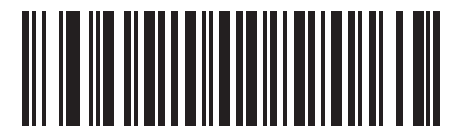

**Always (1)**

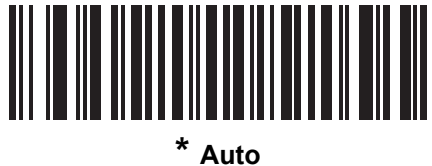

**(2)**

## <span id="page-107-0"></span>**Decode Aiming Pattern**

#### **Parameter # 306**

Select **Enable Decode Aiming Pattern** to project the aiming pattern during bar code capture, **Disable Decode Aiming Pattern** to turn the aiming pattern off, or **Enable Decode Aiming Pattern on PDF** to project the aiming pattern when the digital scanner detects a 2D bar code.

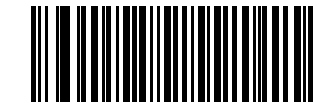

**\*Enable Decode Aiming Pattern**

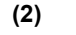

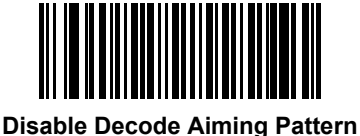

**(0)**

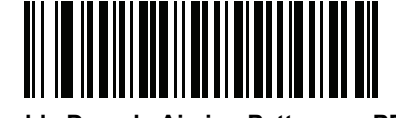

**Enable Decode Aiming Pattern on PDF (3)**

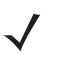

*NOTE* With *[Picklist Mode on page 5-18](#page-99-0)* enabled, the decode aiming pattern flashes even when the **Decode Aiming Pattern** is disabled.

*NOTE* Picklist Mode temporarily over-rides the Disable Decode Aiming Pattern parameter. The Decode Aiming Pattern can not be Disabled (using the DS3578-SR configuration) when the Picklist Mode is set to Enable.
# **Decoding Illumination**

## **Parameter # 298**

Selecting **Enable Decoding Illumination** causes the digital scanner to flash illumination to aid decoding. Select **Disable Decoding Illumination** to prevent the digital scanner from using decoding illumination.

Enabling illumination usually results in superior images. The effectiveness of the illumination decreases as the distance to the target increases.

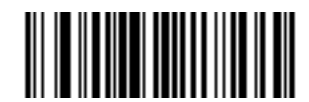

**\*Enable Decoding Illumination (1)**

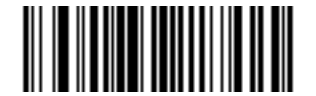

**Disable Decoding Illumination (0)**

# **Torch Mode (DS3578-ER Only)**

# **Parameter # 747**

Selecting **Enable Torch Mode** causes the digital scanner to automatically provide brighter illumination longer to optimize decode accuracy when scanning at an extended decode range (far distance of 5 feet or greater) using the DS3578-ER digital scanner.

Select **Disable Torch Mode** to prevent the digital scanner from using Torch Mode..

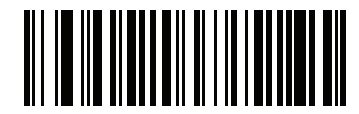

**Disable Torch Mode (1)**

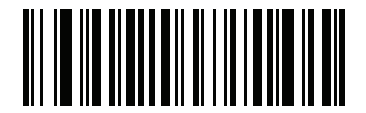

**\*Enable Torch Mode (0)**

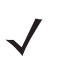

*NOTE Torch Mode* does not function when *Mobile Phone/Display Mode* is enabled.

# **Smart LED Mode (DS3578-ER Only)**

#### **Parameter # 748**

Selecting **Enable Smart LED Mode** optimizes decode accuracy when scanning near using the DS3578-ER digital scanner.

Select **Disable Smart LED Mode** to prevent the digital scanner from using Smart LED Mode.

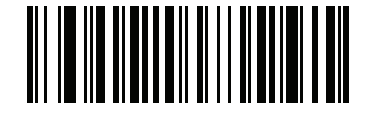

**Disable Smart LED Mode (1)**

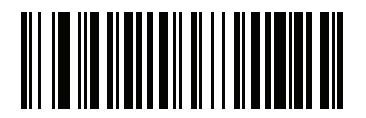

**\*Enable Smart LED Mode (0)**

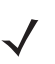

*NOTE* When using Smart LED Mode, it is normal for the illumination to appear off center.

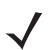

*NOTE* Picklist Mode temporarily over-rides the Disable Decode Aiming Pattern parameter. The Decode Aiming Pattern can not be Disabled when the following parameter settings are selected:

**•**Smart LED Mode is set to Enable (DS3578-ER configuration) **•**Focus Mode is set to Auto-Ranging (DS3578-ER configuration) **•**Picklist Mode is set to Enable (DS3578-ER and DS3578-SR configurations)

# **Focus Mode**

## **Parameter # 422**

Select the Focus Mode to control the working range of the DS3578-ER digital scanner.

- **•** Select **Far Only** focus to optimize the digital scanner to read at its far position. Use this mode when scanning large bar codes in order to fit these bar codes in the digital scanner's field of view.
- **•** Select **Near Only** focus to optimize the digital scanner to read at its near position. Use this mode when scanning small, high-density bar codes.
- **•** Select **Alternating** focus to toggle between near and far focus position.
- **•** Select **Auto-Ranging** focus to allow the digital scanner to control the focus operation

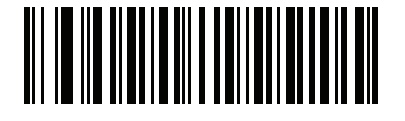

**Far Only (0)**

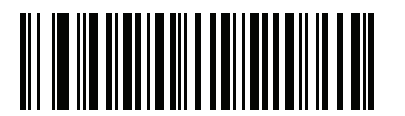

**Alternating (2)**

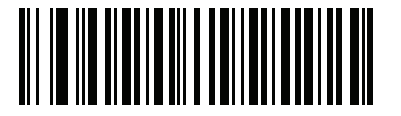

**Near Only (1)**

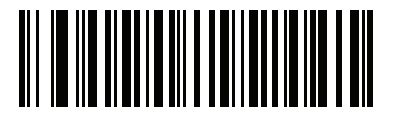

**\*Auto-Ranging (3)**

*NOTE* Standard size parameter bar codes may not decode when in Far Focus Mode.

*NOTE* Picklist Mode temporarily over-rides the Disable Decode Aiming Pattern parameter. The Decode Aiming Pattern can not be Disabled when the following parameter settings are selected:

**•**Smart LED Mode is set to Enable (DS3578-ER configuration) **•**Focus Mode is set to Auto-Ranging (DS3578-ER configuration) **•**Picklist Mode is set to Enable (DS3578-ER and DS3578-SR configurations)

# <span id="page-112-0"></span>**Multicode Mode (DS3578-SR / DS3578-HD)**

## **Parameter # 677**

Enable this parameter to allow multiple bar codes to decode upon one trigger event based on the programmed multicode expression. The digital scanner reports a successful decode and provides user indication only if it decodes all bar codes indicated by the multicode expression, otherwise the decode fails. Bar codes are transmitted in the order defined in the multicode expression. Disable this to operate in normal decode mode.

*NOTE* The DS3578-DP and DS3578-ER configurations do not support Multicode Mode.

When using this mode, disable *[Continuous Bar Code Read on page 5-22](#page-103-0)*, and always orient the digital scanner at the same distance and angle (perpendicular).

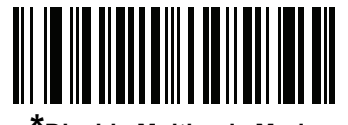

**\*Disable Multicode Mode (0)**

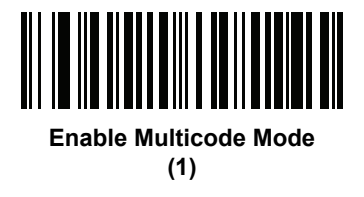

# <span id="page-113-0"></span>**Multicode Expression (DS3578-SR / DS3578-HD)**

## **Parameter # 661**

Use this feature to program a multicode expression for *[Multicode Mode \(DS3578-SR / DS3578-HD\)](#page-112-0)* (grid method). The default is 1, which indicates any bar code.

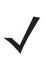

*NOTE* The DS3578-DP and DS3578-ER configurations do not support this feature.

To set the multicode expression:

- **1.** Scan the bar code below.
- **2.** Scan bar codes from the alphanumeric keyboard in *[Chapter 14, Advanced Data Formatting](#page-350-0)* to define the expression.
- **3.** Scan the **End of Message** bar code from *[Chapter 14, Advanced Data Formatting.](#page-350-0)*

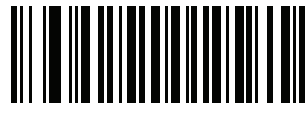

**Multicode Expression**

#### **Multicode Expression Syntax**

[n] [Element 1]; [Element 2]; ... [Element n];

Where:

**•** *n* is the number of elements in the overall expression.

The multicode expression describes the bar code(s) that the digital scanner can expect to find in an image. Each element represents one bar code in the digital scanner's field of view. The order of elements in the expression is the order in which bar code data from each element transmits to the host. Elements are defined using one or more of the following methods:

**• By Region**. This type of element limits decoding to a specific area within the digital scanner's field of view. Region coordinates are defined as the top left and bottom right corners of the region, expressed in percentages of the field of view. These can range from 0% to 100%, or 0x00 to 0x64 in hex, for both horizontal and vertical axes. A region element is constructed as:

[R] [4] [Top, Left] [Bottom, Right]

Where:

- **•** [R] is the character R
- **•** [4] is 0x04, indicating there are four bytes thereafter to describe the region
- **•** [Top, Left] are two values representing the top left corner of the region
- **•** [Bottom, Right] are two values representing the bottom right corner of the region

**• By Code Type**. An element can specify a specific bar code symbology to find and decode somewhere in the field of view. A code type element is constructed as: [C] [2] [Code Type]

Where:

- **•** [C] is the character C
- **•** [2] is 0x02, indicating there are two bytes thereafter to describe the code type
- **•** [Code Type] is the desired symbology's parameter number (see *[Chapter 13, Symbologies](#page-268-0)* ). For single-byte parameter numbers, extend the value to two bytes by adding 00 before the parameter number.

#### <span id="page-114-0"></span>**Defining Multicode Expression Notes**

When defining multicode expressions consider the following:

- **•** Use the Code Type specifier if there are bar codes of more than one code type in view.
- **•** Always use the Region specifier when there are multiple bar codes of the same code type.
- **•** When transmission order is important (the first element in the expression transmits first), use either type to define the order.
- **•** When there are unwanted bar codes in view, filter them out in one of two ways:
	- **•** Use Code Type to specify only the target bar codes.
	- **•** Use Region to identify only the target bar codes.
- **•** If the expression does not contain a Region specifier, scanning angle and distance do not matter. If you specify a region you must scan in a fixed orientation and at a fixed distance. Because of this, it is preferable to use the Code Type specifier rather than the Region specifier.
- **•** When defining regions:
	- **•** Defining a region much larger than the bar code improves tolerance to scan distance and angle, but can cause a decode of a nearby bar code instead of the target bar code. Therefore, for best performance define larger regions when only a few bar codes are in view and those in view are widely separated.
	- **•** Defining a region close to (or smaller than) the target bar code improves the probability of decoding this bar code rather than one nearby, but scan distance and angle must be more accurate. Therefore, for best performance define small regions when many bar codes are in view or those in view are close together.
- **•** Use Region elements to improve decode speeds by reducing the image area to search for the target bar code.
- **•** Specifying Code Type may also improve decode speeds for some code types.
- **•** Although you can scan parameter bar codes when multicode mode is enabled, be aware of the following: If the multicode expression defined a region(s), to scan a parameter bar code you must position the bar code within the first region defined in the expression. In some cases, this first region is not the center of the image and aiming at the parameter bar code does not result in a successful decode.

The following examples show the multicode expressions in both hex and decimal formats, however in the sample figures the values are decimal. Be sure to use the correct base numbering system when creating an expression. A region specified as 0x00 0x00 0x64 0x32 represents a region with coordinates of Top-Left (0,0) and Bottom Right (100,50).

#### *Example 1*

To decode one Code 128 bar code anywhere in the image (even when bar codes of other types are in view), as in *[Figure 5-1](#page-115-0)*, program the expression as follows:

The expression in decimal is (formatted for readability):

1 C 2 0 8 ;

To program the expression via scanning parameters the sequence is (spaces are for readability):

[MultiCode-Expression] 01 C 02 00 08 ; [End Of Message]

To program the expression via host command (SSI/SNAPI) the sequence is:

0x01 0x43 0x02 0x00 0x08 0x3b

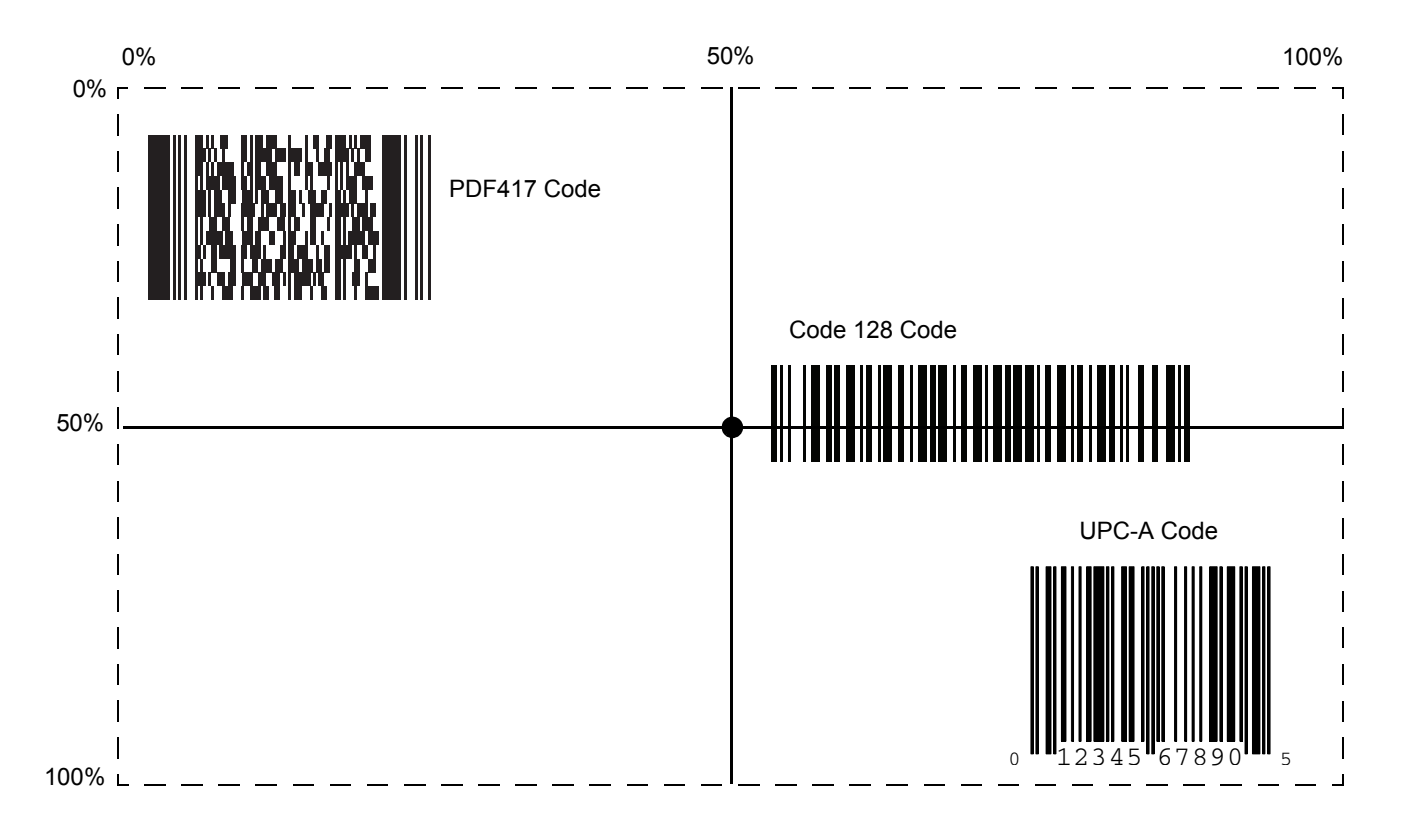

<span id="page-115-0"></span>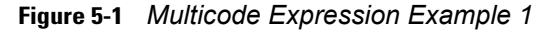

#### *Example 2a*

To decode a Code128 (Code Type=8) on the top half of the image and a PDF417 (Code Type=15) on the bottom half of the image, as in *[Figure 5-2](#page-116-0)*, program the expression as follows:

The expression in decimal is (formatted for readability):

2 C 2 0 8 R 4 0 0 100 50 ; C 2 0 15 R 4 0 50 100 100 ;

To program the expression via scanning parameters the sequence is:

[MultiCode-Expression] 02 C 02 00 08 R 04 00 00 64 32 ; C 02 00 0F R 04 00 32 64 64 ; [End Of Message]

To program the expression via host command (SSI/SNAPI) the sequence is:

0x02 0x43 0x02 0x00 0x08 0x52 0x04 0x00 0x00 0x64 0x32 0x3B 0x43 0x02 0x00 0x0F 0x52 0x04 0x00 0x32 0x64 0x64 0x3B

#### *Example 2b*

In *[Figure 5-2](#page-116-0)*, if the bottom PDF417 bar code must transmit first, reverse the sequence of the two bar codes:

The expression in decimal is (formatted for readability):

2 C 2 0 15 R 4 0 50 100 100 ; C 2 0 8 R 4 0 0 100 50 ;

To program the expression via scanning parameters the sequence is:

[MultiCode-Expression] 02 C 02 00 0F R 04 00 32 64 64 ; C 02 00 08 R 04 00 00 64 32 ; [End Of Message]

To program the expression via host command (SSI/SNAPI) the sequence is:

0x02 0x43 0x02 0x00 0x0F 0x52 0x04 0x00 0x32 0x64 0x64 0x3B 0x43 0x02 0x00 0x08 0x52 0x04 0x00 0x00 0x64 0x32 0x3B

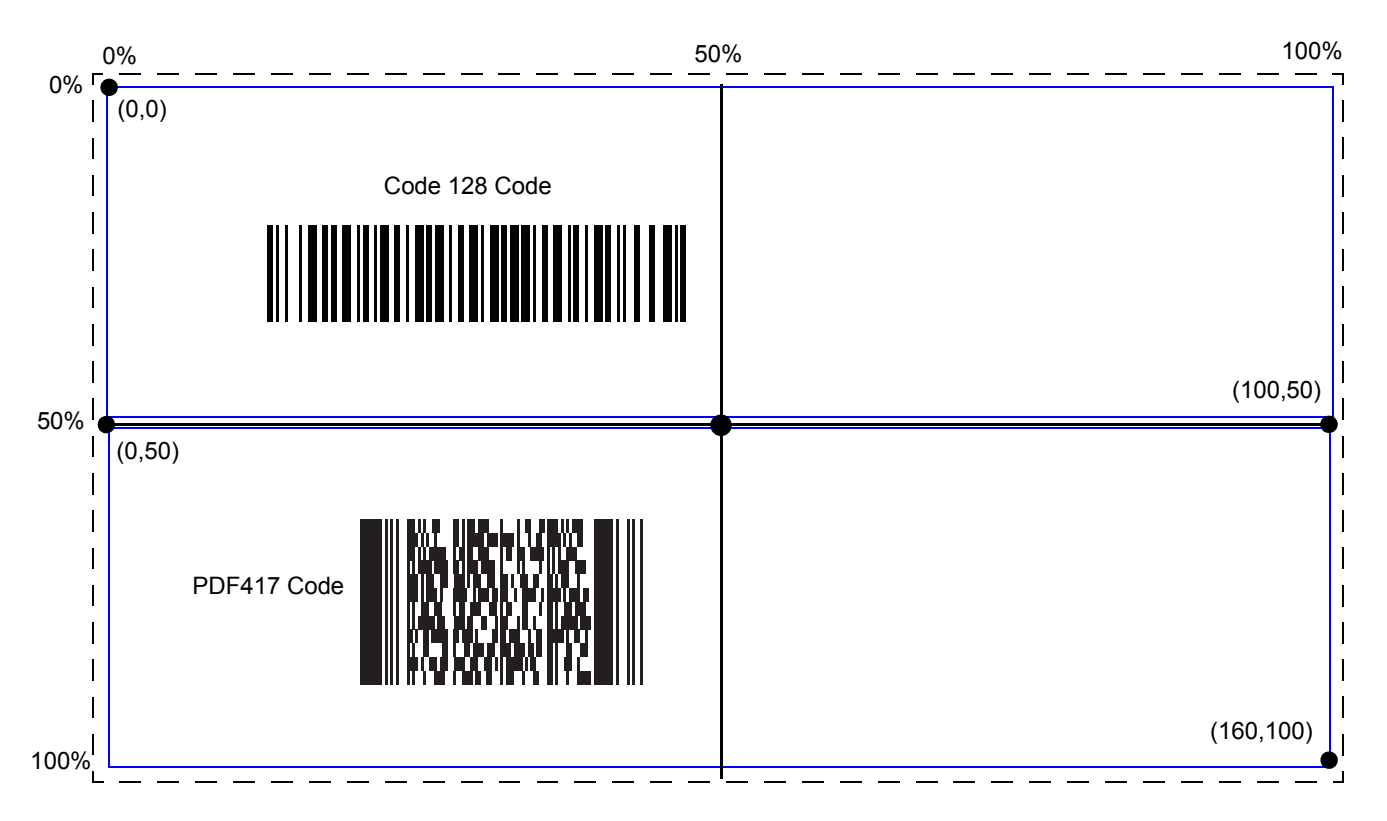

<span id="page-116-0"></span>**Figure 5-2** *Multicode Expression Example 2*

#### *Example 3*

To decode the set of three bar codes while excluding the center Code 128 bar code, as in *[Figure 5-3](#page-117-0)*, the expression is:

The expression in decimal is (formatted for readability):

3 C 2 0 15 R 4 0 0 50 50 ; C 2 [F0 24] R 4 70 0 100 40 ; C 2 0 8 R 4 65 60 100 100 ;

To program the expression via scanning parameters the sequence is:

[MultiCode-Expression] 03 C 02 00 0F R 04 00 00 32 32 ; C 02 F0 24 R 04 46 00 64 28 ; C 02 00 08 R 04 41 3C 64 64 ; [End Of Message]

To program the expression via host command (SSI/SNAPI) the sequence is:

0x03 0x43 0x02 0x00 0x0F 0x52 0x04 0x00 0x00 0x32 0x32 0x3B 0x43 0x02 0xF0 0x24 0x52 0x04 0x46 0x00 0x64 0x28 0x3B 0x43 0x02 0x00 0x08 0x52 0x04 0x41 0x3C 0x64 0x64 0x3B

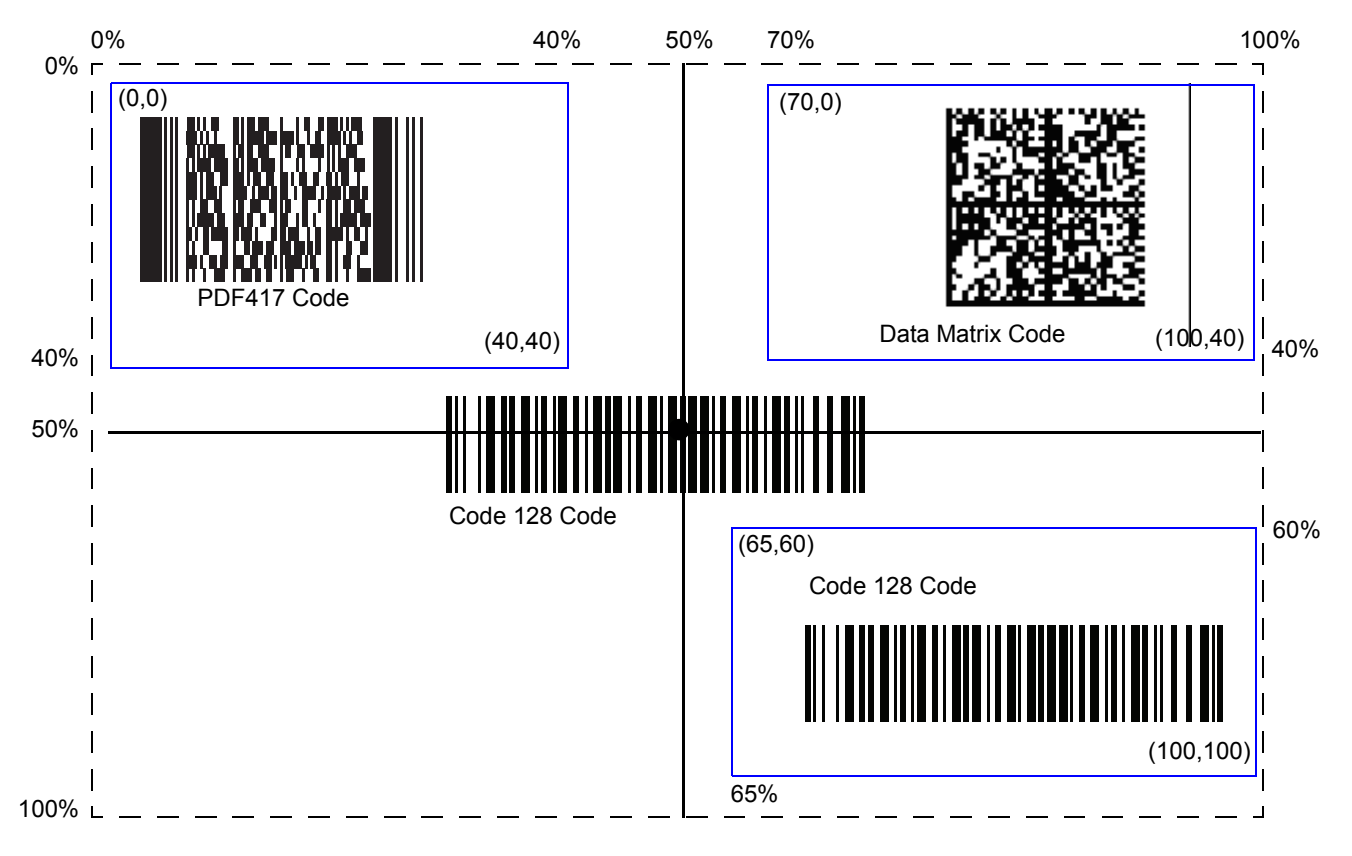

<span id="page-117-0"></span>**Figure 5-3** *Multicode Expression Example 3* 

# <span id="page-118-0"></span>**Multicode Mode Concatenation (DS3578-SR / DS3578-HD)**

## **Parameter # 717**

Enable this parameter to transmit multiple decoded bar codes, as specified by the *[Multicode Expression](#page-113-0)  [\(DS3578-SR / DS3578-HD\)](#page-113-0)*, as one bar code. Use the *[Multicode Concatenation Symbology \(DS3578-SR /](#page-119-0)  [DS3578-HD\)](#page-119-0)* parameter to specify how the concatenated bar codes transmit.

Disable this to transmit decoded bar codes separately.

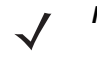

*NOTE* When using Multicode Mode Concatenation, disable *[Transmit Code ID Character on page 5-41](#page-122-0)* and check digits.

*NOTE* The DS3578-DP and DS3578-ER configurations do not support this feature.

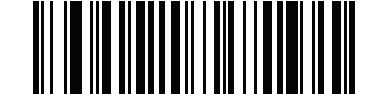

**Enable Multicode Mode Concatenation**

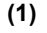

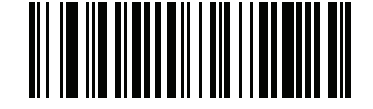

**\*Disable Multicode Mode Concatenation (0)**

# <span id="page-119-0"></span>**Multicode Concatenation Symbology (DS3578-SR / DS3578-HD)**

## **Parameter # 722**

Use this parameter to specify how to transmit the concatenated bar codes decoded as specified by the *[Multicode Expression \(DS3578-SR / DS3578-HD\)](#page-113-0)*. *[Multicode Mode Concatenation \(DS3578-SR / DS3578-HD\)](#page-118-0)* must be enabled to use this option.

*NOTE* The DS3578-DP and DS3578-ER configurations do not support this feature.

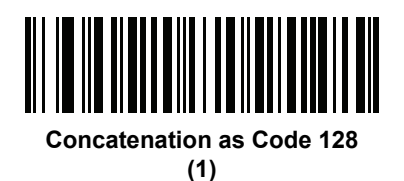

**\*Concatenation as PDF417 (2)**

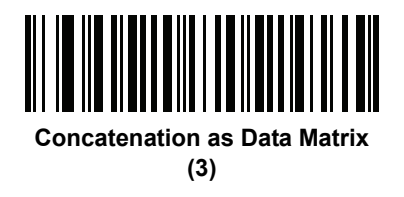

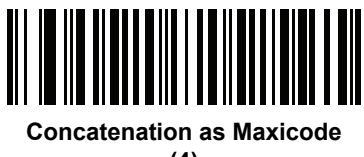

**(4)**

# **Multicode Troubleshooting**

#### **Troubleshooting Multicode Expression Programming**

Use the following suggestions if encountering problems programming a multicode expression:

- **•** Ensure the expression is valid. Invalid expressions are rejected during programming. When an expression is rejected the previous expression remains intact. If after programming the expression the digital scanner can still decode any bar code, the expression was possibly rejected.
- **•** When programming the multicode expression via parameter bar code, the digital scanner generates beeps. If any of the following beeps do not sound during programming, an error occurred (see *[Table on](#page-32-0)  [page 2-1](#page-32-0)* and *[Table on page 2-4](#page-35-0)* for error indicators):
	- **•** Scanning the **Multicode Expression** bar code produces a two-tone (same pitch) beep.
	- **•** Scanning each value of the expression produces a two-tone (same pitch) beep.
	- **•** Scanning the **End Of Message** bar code produces a four-tone (high-low-high-low) beep.
- **•** Check the expression for syntax errors.
- **•** Try programming a simple expression to ensure the syntax is correct. See *[Examples of Simple Multicode](#page-121-0)  [Expressions](#page-121-0)*.
- **•** Review *[Defining Multicode Expression Notes on page 5-33](#page-114-0)* for additional hints.

#### **Troubleshooting Multicode Mode Scanning and Decoding**

Use the following suggestions if encountering problems using multicode mode:

- **•** If the digital scanner appears to decode any single bar code instead of the intended multiple bar codes, ensure you enabled *[Multicode Mode \(DS3578-SR / DS3578-HD\) on page 5-31](#page-112-0)*. Programming the multicode expression does not enable multicode mode.
- **•** When specifying **Region**, ensure:
	- **•** Coordinates are within range the 0-100 decimal (or 0x00 0x64 hexadecimal).
	- **•** Top, Left is above Bottom, Right. Top, Left is 0,0 (0x00, 0x00 hexadecimal), and Bottom, Right is 100,100 (0x64, 0x64 hexadecimal).
	- **•** Regions for two or more bar codes do not overlap.
- **•** When specifying **Code Type** ensure the digital scanner supports the code type. Try decoding a single bar code without using multicode. If it does not decode try enabling the bar code type. See *[Chapter 13,](#page-268-0)  [Symbologies](#page-268-0)*.
- **•** Experiment with simpler expressions, then add to it until you discover the source of the error. For example try the simplest expression (see *[Examples of Simple Multicode Expressions](#page-121-0)*) and make sure you can scan a single bar code. If so, extend the expression by adding a second bar code, specifying a region, or specifying the code type. Verify that the digital scanner can decode this new expression. Continue adding to the expression until it fails to decode as expected, indicating the source of the error.
- **•** Review *[Defining Multicode Expression Notes on page 5-33](#page-114-0)* for additional hints.

#### <span id="page-121-0"></span>*Examples of Simple Multicode Expressions*

The simplest multicode expression is:

- **•** One bar code of any type, anywhere in the image.
- **•** To program this use: **[MultiCode-Expression] 01 ; [End Of Message]**

Another simple multicode expression is:

- **•** One Code 128 bar code, anywhere in the image.
- **•** To program this use: **[MultiCode-Expression] 01 C 02 00 08 ; [End Of Message]**

# **Miscellaneous Scanner Parameters**

# <span id="page-122-0"></span>**Transmit Code ID Character**

## **Parameter # 45**

A Code ID character identifies the code type of a scanned bar code. This is useful when decoding more than one code type. In addition to any single character prefix already selected, the Code ID character is inserted between the prefix and the decoded symbol.

Select no Code ID character, a Symbol Code ID character, or an AIM Code ID character. For Code ID Characters, see *[Symbol Code Identifiers on page B-1](#page-364-0)* and *[Programming Reference on page B-1](#page-364-1)*.

*NOTE* If you enable Symbol Code ID Character or AIM Code ID Character, and enable *[Transmit "No Read"](#page-126-0)*   $\checkmark$ *[Message on page 5-45](#page-126-0)*, the digital scanner appends the code ID for Code 39 to the NR message.

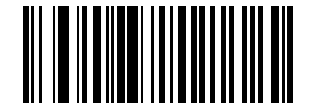

**Symbol Code ID Character (2)**

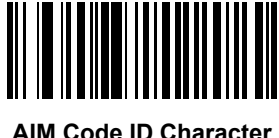

**(1)**

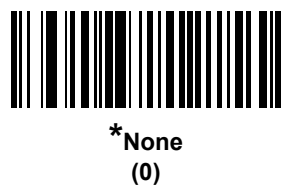

# <span id="page-123-1"></span>**Prefix/Suffix Values**

# **Key Category Parameter # P = 99, S1 = 98, S2 = 100**

# **Decimal Value Parameter # P = 105, S1 = 104, S2 = 106**

You can append a prefix and/or one or two suffixes to scan data for use in data editing. To set a value for a prefix or suffix, scan a four-digit number (i.e., four bar codes from *[Appendix E, Numeric Bar Codes](#page-396-0)*) that corresponds to that value. See*[Appendix E, Numeric Bar Codes](#page-396-0)* for the four-digit codes.

When using host commands to set the prefix or suffix, set the key category parameter to 1, then set the 3-digit decimal value. See *[Appendix E, Numeric Bar Codes](#page-396-0)* for the four-digit codes.

To correct an error or change a selection, scan*[Cancel on page E-3](#page-398-0)*.

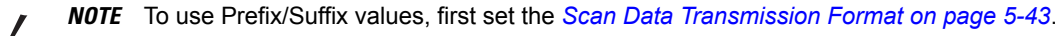

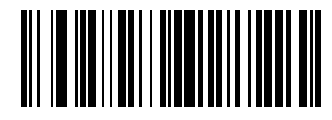

**Scan Prefix (7)**

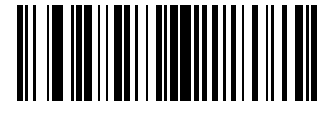

**Scan Suffix 1 (6)**

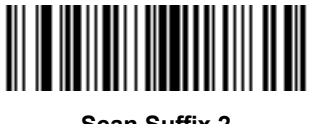

**Scan Suffix 2 (8)**

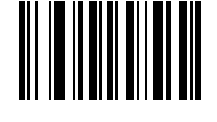

**Data Format Cancel**

# <span id="page-123-0"></span>**Scan Data Transmission Format**

## **Parameter # 235**

To change the scan data format, scan one of the following eight bar codes corresponding to the desired format.

**NOTE** If using this parameter do not use ADF rules to set the prefix/suffix.

To set values for the prefix and/or suffix, see *[Prefix/Suffix Values on page 5-42](#page-123-1)*.

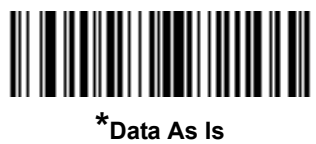

**(0)**

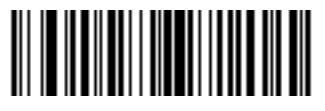

**<DATA> <SUFFIX 1> (1)**

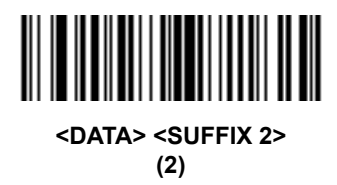

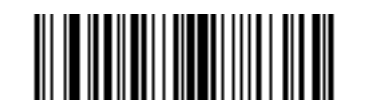

**<DATA> <SUFFIX 1> <SUFFIX 2> (3)**

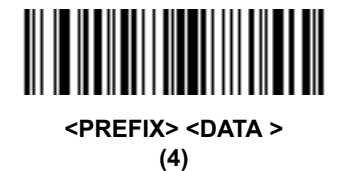

# **Scan Data Transmission Format (continued)**

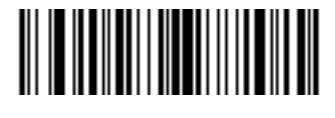

**<PREFIX> <DATA> <SUFFIX 1> (5)**

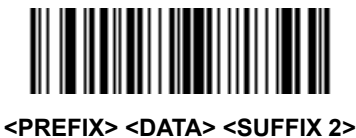

**(6)**

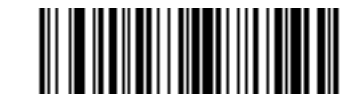

**<PREFIX> <DATA> <SUFFIX 1> <SUFFIX 2>**

**(7)**

# <span id="page-125-0"></span>**FN1 Substitution Values**

## **Key Category Parameter # 103**

## **Decimal Value Parameter # 109**

The Wedge and USB HID Keyboard hosts support a FN1 Substitution feature. Enabling this substitutes any FN1 character (0x1b) in an EAN128 bar code with a value. This value defaults to 7013 (Enter Key).

When using host commands to set the FN1 substitution value, set the key category parameter to 1, then set the 3-digit keystroke value. See the ASCII Character Set table for the current host interface for the desired value.

To select a FN1 substitution value via bar code menus:

**1.** Scan the bar code below.

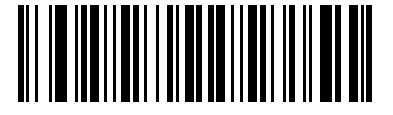

#### **Set FN1 Substitution Value**

**2.** Locate the keystroke desired for FN1 Substitution in the ASCII Character Set table for the current host interface. Enter the 4-digit ASCII Value by scanning each digit in *[Appendix E, Numeric Bar Codes](#page-396-0)*.

To correct an error or change the selection, scan **Cancel**.

To enable FN1 substitution for USB HID keyboard, scan the **Enable FN1 Substitution** bar code on page *[5-44](#page-125-0)*.

# <span id="page-126-0"></span>**Transmit "No Read" Message**

## **Parameter # 94**

Scan a bar code below to select whether or not to transmit a No Read message. Enable this to transmit the characters NR when a successful decode does not occur before trigger release or the **Decode Session Timeout** expires. See *[Decode Session Timeout on page 5-23](#page-104-0)*. Disable this to send nothing to the host if a symbol does not decode.

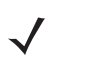

*NOTE* If you enable **Transmit No Read**, and also enable Symbol Code ID Character or AIM Code ID Character for *[Transmit Code ID Character on page 5-41](#page-122-0)*, the digital scanner appends the code ID for Code 39 to the NR message.

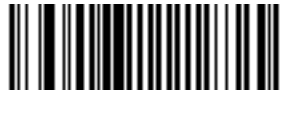

**Enable No Read (1)**

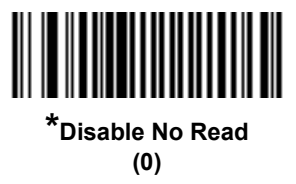

# **Unsolicited Heartbeat Interval**

## **Parameter # 1118**

The digital scanner supports sending *Unsolicited Heartbeat Messages* to assist in diagnostics. To enable this feature and set the desired unsolicited heartbeat interval, scan one of the time interval bar codes below, or scan **Set Another Interval** followed by four numeric bar codes from *[Appendix E, Numeric Bar Codes](#page-396-0)* (scan sequential numbers that correspond to the desired number of seconds).

Scan **Disable Unsolicited Heartbeat Interval** to turn off the feature.

The heartbeat event is sent as decode data (with no decode beep) in the form of:

*MOTEVTHB:nnn*

where *nnn* is a three-digit sequence number starting at 001 and wrapping after 100.

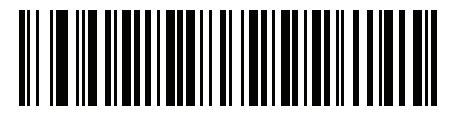

**10 seconds (10)**

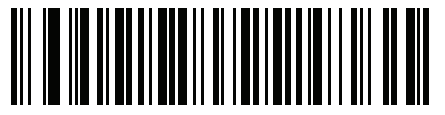

**1 minute (60)**

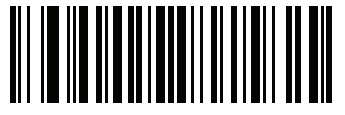

**Set Another Interval**

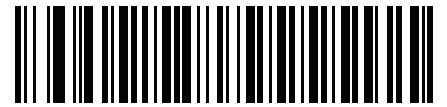

**\*Disable Unsolicited Heartbeat Interval (0)**

# **Dump Scanner Parameters**

To debug scanner issues, scan the bar code below to output all the scanner's asset tracking information and parameter settings. This outputs information a text document in human readable format.

Scan **STISCANPARAMS** with the scanner connected in USB HID keyboard mode to Microsoft® Windows Notepad or Wordpad, or with the scanner connected via RS232 to a Windows hyperterminal. Use the parameter numbers in this guide or the Attribute Data Dictionary (index of parameters) to interpret the parameter/attribute numbers in this output. The Attribute Data Dictionary (72E-149786-xx) is located on the Zebra Support site at: [http://www.zebra.com/support.](http://www.motorolasolutions.com/support)

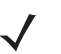

*NOTE* It may be necessary to first scan <DATA><SUFFIX1> for proper formatting. See *[Scan Data Transmission](#page-123-0)  [Format on page 5-43](#page-123-0)*.

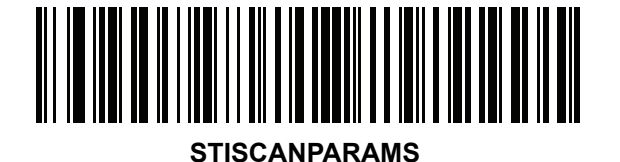

# **UID Parsing**

# **Parameter # F1h E4h**

*NOTE* UID parsing is only supported by DP configurations of the digital scanner.

*NOTE* UID constructs are compliant with the US Department of Defense MIL - STD - 130N.

A UID, or Unique Identifier, is used to identify and track data (e.g., manufacturer, distribution, lifetime of products and other information) specified by the United States Department of Defense for all imported packages containing merchandise equal to or greater than \$5,000.00. Vendors are required to provide a legible and permanent UID marking, in the form of a data matrix bar code, with the contents.

DP configurations of the digital scanner read the data matrix bar code, verify it is a valid UID bar code and parse the data into a UID bar code (**Criterion: Parsed UID** bar code type with UID fields). This output can be used at a later date.

To enable/disable UID parsing, scan the appropriate bar code below. UID parsing is disabled by default. Scan **Enable Embedded UID Parsing** to start the parsing process.

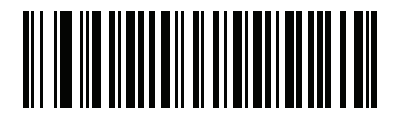

**\* Disable UID Parsing**

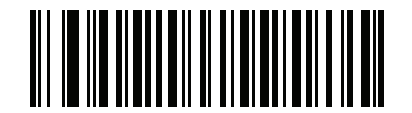

**Enable Embedded UID Parsing**

## **UID Parsing Output**

When a UID successfully parses the fields shown in *[Table 5-2](#page-130-0)* are created. Each field is separated by a comma. If data is missing from a field in the UID, a lone comma fills the field.

 $\checkmark$ 

*NOTE* When a UID successfully parses, a parsed UID bar code type transmits to the host. When parsing is unsuccessful but data transmits to the host anyway, the data is in the data matrix format.

#### <span id="page-130-0"></span>**Table 5-2** *Output Fields*

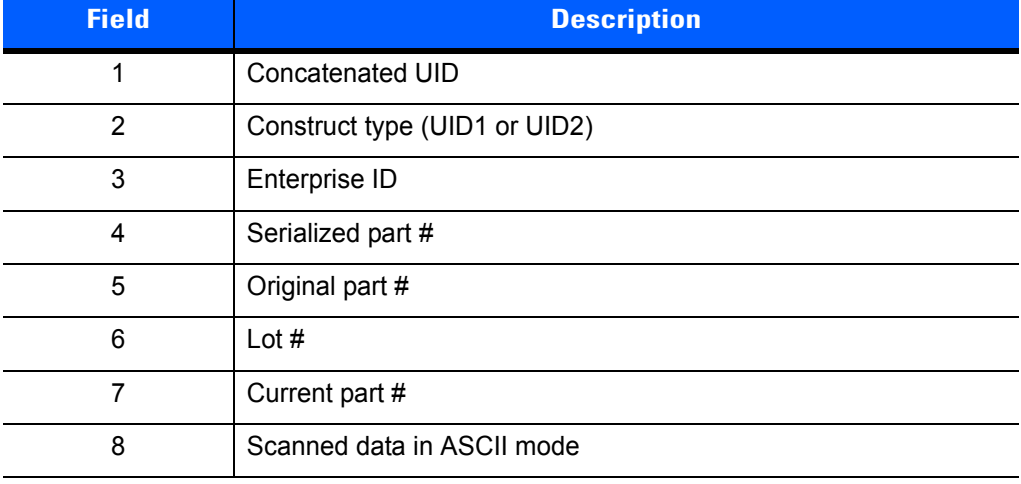

## *Example Output - Successful Parsed Data*

D12345WS51-004041,UID2,12345,041,WS51-004,,,[)> rs 06 gs 17V12345 gs 1PWS51-004 gs S041 rs eot

#### **Table 5-3** *Output Fields*

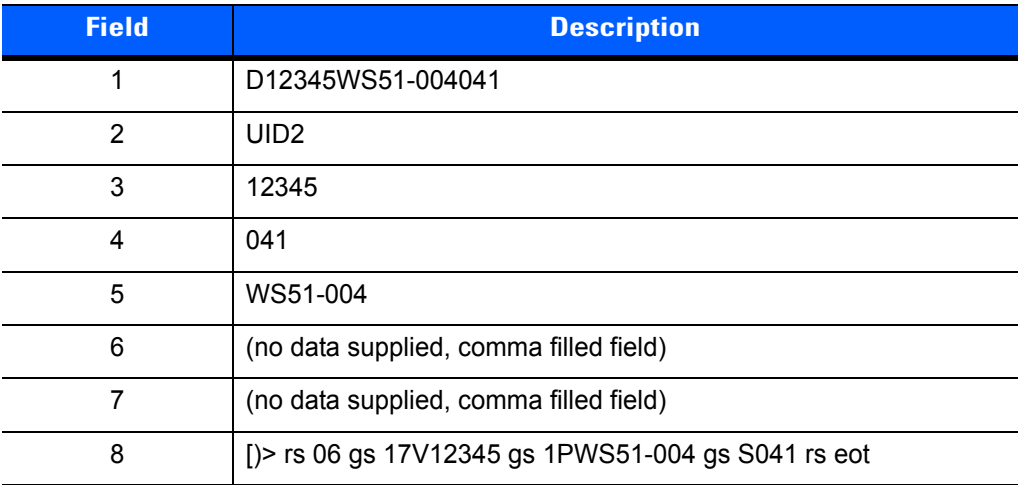

## **UID Error Mode Options**

## **Parameter # F1h E6h**

- **• UID Error Beep** (default): Scan **UID Error Beep** to program the digital scanner not to parse the data contained in the UID when the UID is not formatted correctly. An error tone sounds and no data transmits to the host.
- **• UID Error Pass Data**: Scan **UID Error Pass Data** to program the digital scanner to transmit data to the host even when parsing fails. The digital scanner reads the incorrectly encoded UID, assumes the host can process the data and transmits the unformatted contents of the bar code. No error tone sounds.
- **• UID Error Beep and Pass Data**: Scan **UID Error Pass Data** to program the digital scanner to transmit data to the host even when parsing fails. The digital scanner reads the incorrectly encoded UID, assumes the host can process the data and transmits the unformatted contents of the bar code. An error tone sounds.

Scan the appropriate bar code below to program potential error conditions.

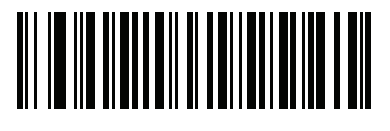

**UID Error Beep**

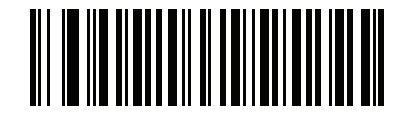

**UID Error Pass Data**

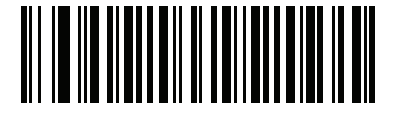

**UID Error Beep and Pass Data**

# **Sample ADF Rule for UID**

To transmit only the concatenated UID field of the parsed UID, scan the bar codes below, in order.

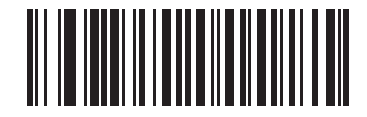

**Begin New Rule**

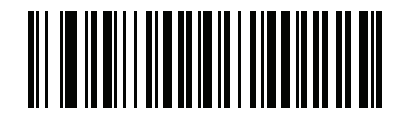

**Criterion: Parsed UID**

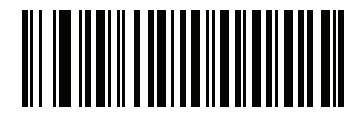

**Send Data Up to Character**

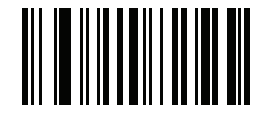

**, (Comma)**

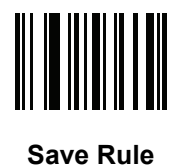

## **UID Sample Bar Codes**

*05 Format*

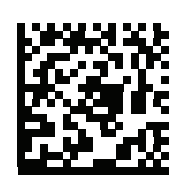

#### **WS51-004041,UID2,,041,WS51-004,,,[)> rs 05 gs 01WS51-004 gs 21041 rs eot**

#### **Table 5-4** *Sample 05 Formatted Data*

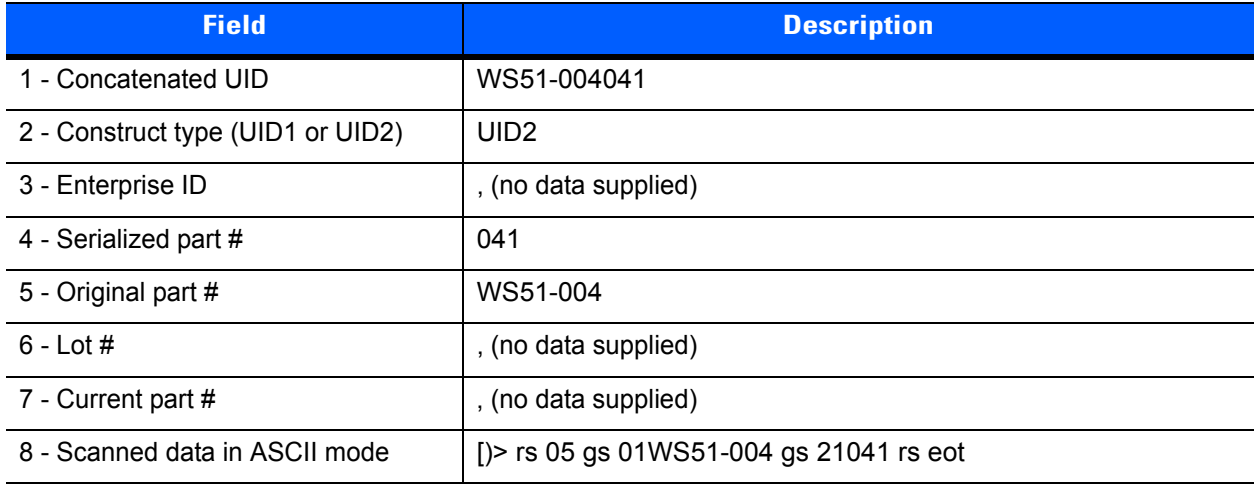

# *06 Format*

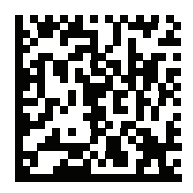

#### **D12345WS51-004041,UID2,12345,041,WS51-004,,,[)> rs 06 gs 17V12345 gs 1PWS51-004 gs S041 rs eot**

#### **Table 5-5** *Sample 06 Formatted Data*

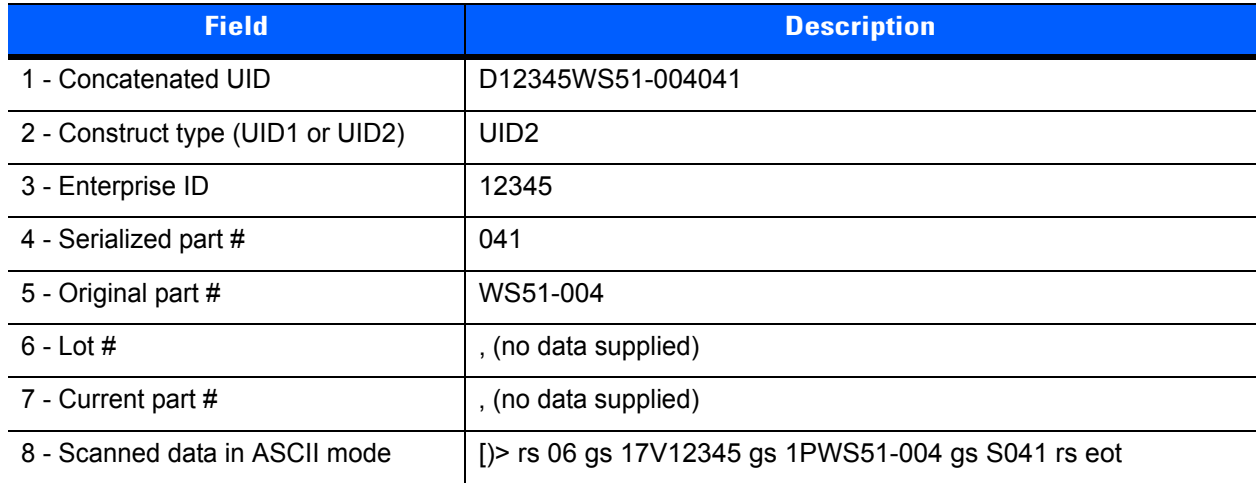

*12 Format*

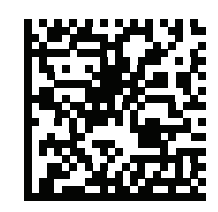

**D12345WS51-004041,UID2,12345,041,WS51-004,,,[)> rs 12 gs MFR 12345 gs PNO WS51-004 gs SEQ 041 rs eot** 

**Table 5-6** *Sample 12 Formatted Data*

| <b>Field</b>                      | <b>Description</b>                                        |
|-----------------------------------|-----------------------------------------------------------|
| 1 - Concatenated UID              | D12345WS51-004041                                         |
| 2 - Construct type (UID1 or UID2) | UID <sub>2</sub>                                          |
| 3 - Enterprise ID                 | 12345                                                     |
| 4 - Serialized part #             | 041                                                       |
| 5 - Original part #               | WS51-004                                                  |
| $6 -$ Lot #                       | , (no data supplied)                                      |
| 7 - Current part #                | , (no data supplied)                                      |
| 8 - Scanned data in ASCII mode    | [) > rs 12 gs MFR 12345 gs PNO WS51-004 gs SEQ 041 rs eot |

# *DD Format*

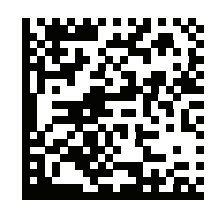

**D12345WS51-004041,UID2,12345,041,WS51-004,,,[)> rs DD gs MFR 12345 gs PNO WS51-004 gs SEQ 041 rs eot**

**Table 5-7** *Sample DD Formatted Data*

| <b>Field</b>                      | <b>Description</b>                                           |
|-----------------------------------|--------------------------------------------------------------|
| 1 - Concatenated UID              | D12345WS51-004041                                            |
| 2 - Construct type (UID1 or UID2) | UID <sub>2</sub>                                             |
| 3 - Enterprise ID                 | 12345                                                        |
| 4 - Serialized part #             | 041                                                          |
| 5 - Original part #               | WS51-004                                                     |
| $6 -$ Lot #                       | , (no data supplied)                                         |
| 7 - Current part #                | , (no data supplied)                                         |
| 8 - Scanned data in ASCII mode    | $\beta$ rs DD gs MFR 12345 gs PNO WS51-004 gs SEQ 041 rs eot |

# **CHAPTER 6 IMAGING PREFERENCES**

# **Introduction**

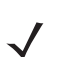

*NOTE* The DS3578-ER configuration does not support imaging preferences parameters.

You can program the digital scanner to perform various functions, or activate different features. This chapter describes imaging preference features and provides programming bar codes for selecting these features.

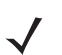

*NOTE* Only the Symbol Native API (SNAPI) with Imaging interface supports image capture. See *[USB Device](#page-204-0)  [Type on page 9-5](#page-204-0)* to enable this host.

The digital scanner ships with the settings in *[Imaging Preferences Parameter Defaults on page 6-2](#page-137-0)* (also see *[Appendix A, Standard Default Parameters](#page-352-0)* for all host device and miscellaneous defaults). If the default values suit requirements, programming is not necessary.

To set feature values, scan a single bar code or a short bar code sequence. The settings are stored in non-volatile memory and are preserved even when you power down the digital scanner.

*NOTE* Most computer monitors allow scanning the bar codes directly on the screen. When scanning from the screen, be sure to set the document magnification to a level where you can see the bar code clearly, and bars and/or spaces are not merging. To improve bar code reading performance off of mobile phones and electronic displays, select *[Enable](#page-101-0)  [Mobile Phone/Display Mode \(1\) on page 5-20](#page-101-0)*.

If not using a USB cable, select a host type after the power-up beeps sound. See *[Chapter 9, USB Interface](#page-200-0)* and *[Chapter 8, RS-232 Interface](#page-178-0)* for specific host information. This is only necessary upon the first power-up when connecting to a new host.

To return all features to default values, scan the *[Default Parameters on page 5-4](#page-85-0)*. Throughout the programming bar code menus, asterisks (**\***) indicate default values.

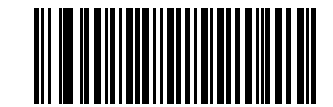

**\*Enable Decode Aiming Pattern**

Feature/Option

**\*** Indicates Default

# **Scanning Sequence Examples**

In most cases scanning one bar code sets the parameter value. For example, to disable image capture illumination, scan the **Disable Image Capture Illumination** bar code under *[Image Capture Illumination on](#page-140-0)  [page 6-5](#page-140-0)*. The digital scanner issues a fast warble beep and the LED turns green, signifying a successful parameter entry.

Other parameters require scanning several bar codes. See these parameter descriptions for this procedure.

# **Errors While Scanning**

Unless otherwise specified, to correct an error during a scanning sequence, just re-scan the correct parameter.

# **Imaging Preferences Parameter Defaults**

*[Table 6-1](#page-137-0)* lists the defaults for imaging preferences parameters. To change the default values, scan the appropriate bar codes in this guide. These new values replace the standard default values in memory. To recall the default parameter values, scan the *[Default Parameters on page 5-4](#page-85-0)*.

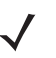

*NOTE* See *[Appendix A, Standard Default Parameters](#page-352-0)* for all user preferences, hosts, symbologies, and miscellaneous default parameters.

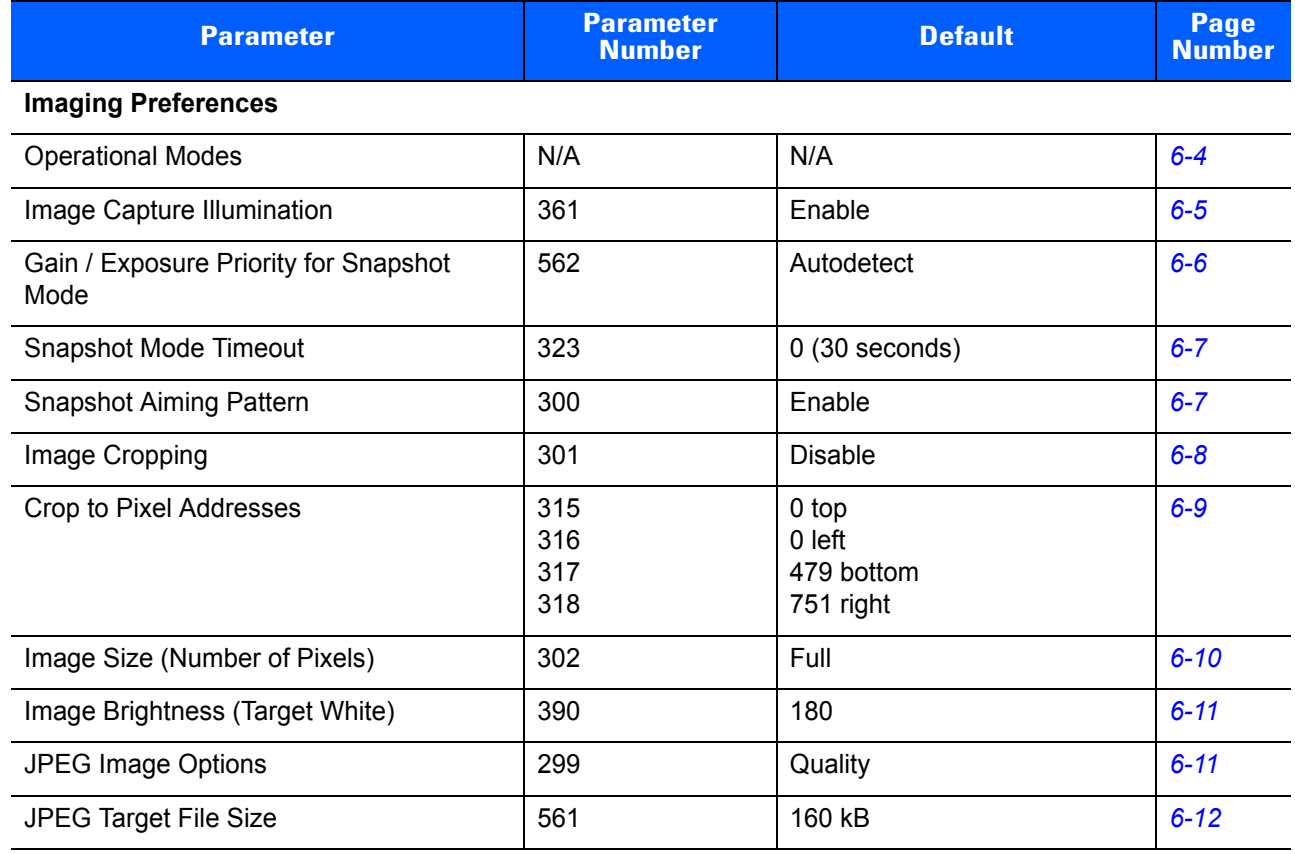

## <span id="page-137-0"></span>**Table 6-1** *Imaging Preferences Parameter Defaults*

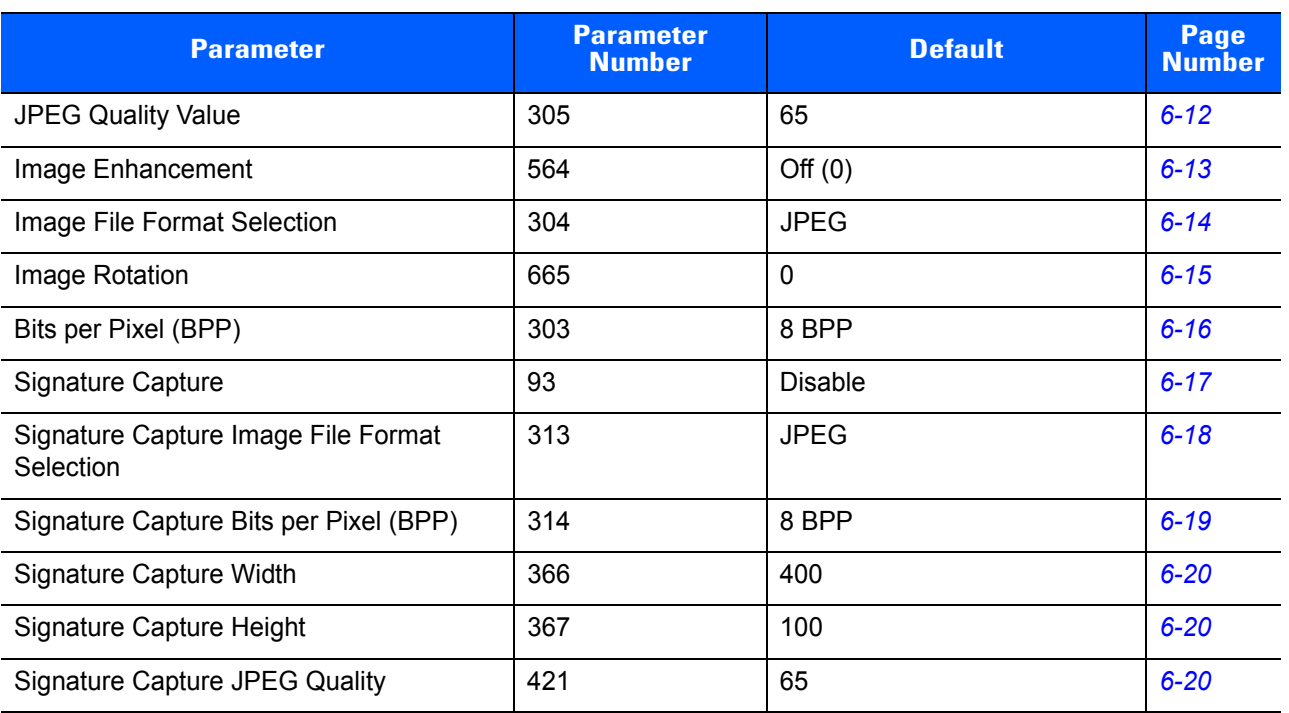

## **Table 6-1** *Imaging Preferences Parameter Defaults (Continued)*

# **Imaging Preferences**

The parameters in this chapter control image capture characteristics. Image capture occurs in all modes of operation, including decode and snapshot.

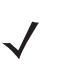

*NOTE* Imaging preference parameters are for use with the STB/FLB3578 With FIPS Cradles only.

# <span id="page-139-0"></span>**Operational Modes**

The digital scanner has two modes of operation:

- **•** Decode Mode
- **•** Snapshot Mode.

#### **Decode Mode**

By default, when you pull the trigger the digital scanner attempts to locate and decode enabled bar codes within its field of view. The digital scanner remains in this mode until it decodes a bar code or you release the trigger.

#### **Snapshot Mode**

Use Snapshot Mode to capture a high-quality image and transmit it to the host. To temporarily enter this mode scan the **Snapshot Mode** bar code. While in this mode the digital scanner blinks the green LED at 1-second intervals to indicate it is not in standard operating (decode) mode.

In Snapshot Mode, the digital scanner turns on its laser aiming pattern to highlight the area to capture in the image. The next trigger pull instructs the digital scanner to capture a high quality image and transmit it to the host. A short time may pass (less than 2 seconds) between when the trigger is pulled and the image is captured as the digital scanner adjusts to the lighting conditions. Hold the digital scanner steady until the image is captured, denoted by a single beep.

If you do not press the trigger within the Snapshot Mode Timeout period, the digital scanner returns to Decode Mode. Use *[Snapshot Mode Timeout on page 6-7](#page-142-0)* to adjust this timeout period. The default timeout period is 30 seconds.

To disable the laser aiming pattern during Snapshot Mode, see *[Snapshot Aiming Pattern on page 6-7](#page-142-1)*.

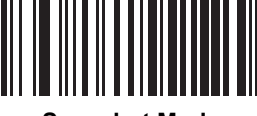

**Snapshot Mode**

# <span id="page-140-0"></span>**Image Capture Illumination**

## **Parameter # 361**

Selecting **Enable Image Capture Illumination** causes illumination to turn on during every image capture. Disable illumination to prevent the digital scanner from using illumination.

Enabling illumination usually results in superior images. The effectiveness of illumination decreases as the distance to the target increases.

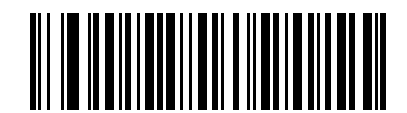

**\*Enable Image Capture Illumination (1)**

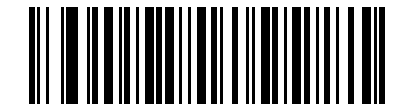

**Disable Image Capture Illumination (0)**

# <span id="page-141-0"></span>**Gain/Exposure Priority for Snapshot Mode**

#### **Parameter # 562**

This parameter alters the digital scanner's gain exposure priority when it acquires an image in Snapshot Mode in auto exposure mode.

- **•** Scan **Low Exposure Priority** to set a mode in which the digital scanner favors higher gain over exposure to capture an image. This results in an image that is less susceptible to motion blur at the expense of noise artifacts. However, for most applications, the amount of noise is acceptable.
- **•** Scan **Low Gain Priority** to set a mode in which the digital scanner favors longer exposure time rather than higher gain to capture an image. This ensures that the image is less noisy and produces fewer artifacts during post processing activities like image enhancement (sharpening). The mode is recommended for fixed mount / fixed object image capture since the image acquired is susceptible to motion blur.
- **•** Scan **Autodetect** (default) to set a mode in which the digital scanner automatically selects Gain Priority or Low Exposure Priority mode for Snapshot Mode. If the digital scanner is in a magnetic read switch enabled stand (or it is configured in Blink Mode), it uses Low Gain Priority mode. Otherwise, it uses the Low Exposure Priority mode.

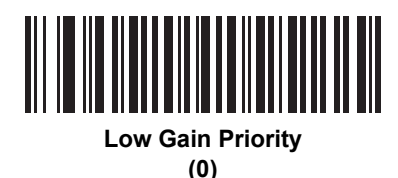

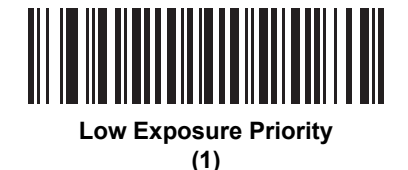

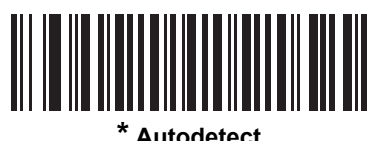

**(2)**

# <span id="page-142-0"></span>**Snapshot Mode Timeout**

## **Parameter # 323**

This parameter sets the amount of time the digital scanner remains in Snapshot Mode. The digital scanner exits Snapshot Mode when you pull the trigger, or when the Snapshot Mode Timeout elapses. To set this timeout value, scan the bar code below followed by a bar code from *[Appendix E, Numeric Bar Codes](#page-396-0)*. The default value is 0 which represents 30 seconds; values increment by 30. For example,  $1 = 60$  seconds,  $2 = 90$ seconds, etc.

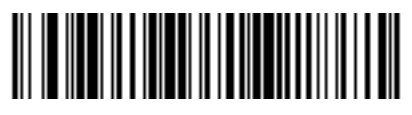

**Snapshot Mode Timeout**

# <span id="page-142-1"></span>**Snapshot Aiming Pattern**

#### **Parameter # 300**

Select **Enable Snapshot Aiming Pattern** to project the aiming pattern when in Snapshot Mode, or **Disable Snapshot Aiming Pattern** to turn the aiming pattern off.

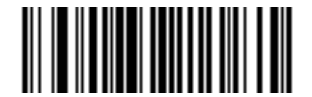

**\*Enable Snapshot Aiming Pattern (1)**

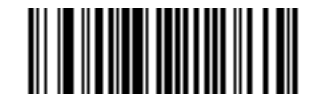

**Disable Snapshot Aiming Pattern (0)**

# <span id="page-143-0"></span>**Image Cropping**

## **Parameter # 301**

This parameter crops a captured image. Select **Disable Image Cropping** to present the full 752 x 480 pixels. Select **Enable Image Cropping** to crop the image to the pixel addresses set in *[Crop to Pixel Addresses on](#page-144-0)  [page 6-9](#page-144-0)*.

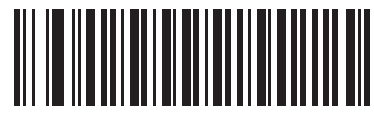

**Enable Image Cropping (1)**

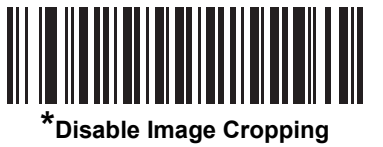

**(Use Full 752 x 480 Pixels) (0)**
**Crop to Pixel Addresses**

**Parameter # 315 (Top) Parameter # 316 (Left) Parameter # 317 (Bottom) Parameter # 318 (Right)**

If you selected **Enable Image Cropping**, set the pixel addresses from (0,0) to (751,479) to crop to.

Columns are numbered from 0 to 751, rows from 0 to 479. Specify four values for Top, Left, Bottom, and Right, where Top and Bottom correspond to row pixel addresses, and Left and Right correspond to column pixel addresses. For example, for a 4 row x 8 column image in the extreme bottom-right section of the image set the following values:

Top = 476, Bottom = 479, Left = 744, Right = 751

To set the crop to pixel address, scan each pixel address bar code below followed by three numeric bar codes representing the value. Leading zeros are required. For example, to crop the top pixel address to 3, scan 0, 0, 3. See *[Appendix E, Numeric Bar Codes](#page-396-0)* for numeric bar codes.

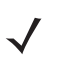

*NOTE* The digital scanner has a cropping resolution of 4 pixels. Setting the cropping area to less than 4 pixels (after resolution adjustment, see *[Image Size \(Number of Pixels\) on page 6-10](#page-145-0)*) transfers the entire image.

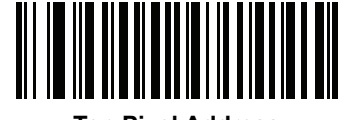

**Top Pixel Address (0 - 479 Decimal)**

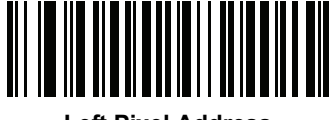

**Left Pixel Address (0 - 751 Decimal)**

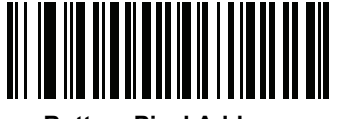

**Bottom Pixel Address (0 - 479 Decimal)**

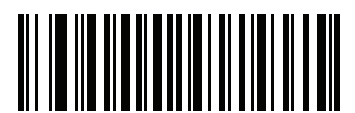

**Right Pixel Address (0 - 751 Decimal)**

# <span id="page-145-0"></span>**Image Size (Number of Pixels)**

### **Parameter # 302**

This option alters image resolution before compression. Multiple pixels are combined to one pixel, resulting in a smaller image containing the original content with reduced resolution.

Select one of the following values:

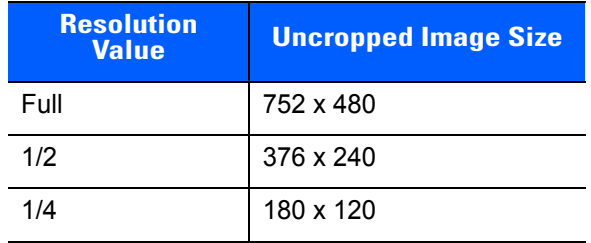

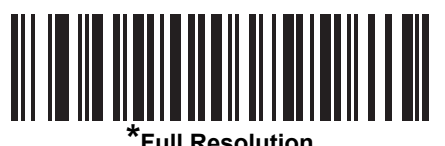

**(0)**

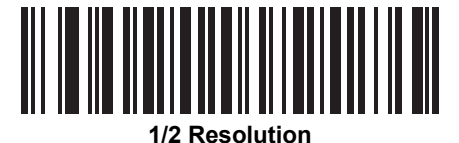

**(1)**

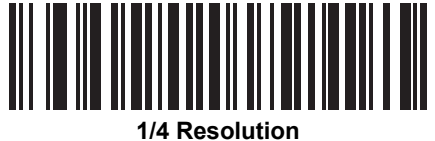

**(3)**

# **Image Brightness (Target White)**

### **Parameter # 390**

**Type: Byte**

**Range: 1 - 240**

This parameter sets the Target White value used in Snapshot and Video Viewfinder mode when using auto exposure. White and black are defined as 240 decimal and 1, respectively. Setting the value to the factory default of 180 sets the white level of the image to ~180.

To set the Image Brightness parameter, scan **Image Brightness** below followed by three numeric bar codes representing the value. Leading zeros are required. For example, to set an Image Brightness value of 99, scan 0, 9, 9. See *[Appendix E, Numeric Bar Codes](#page-396-0)* for numeric bar codes.

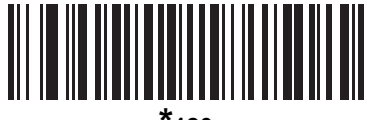

**\*180**

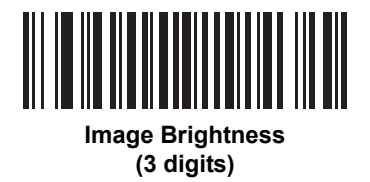

# **JPEG Image Options**

### **Parameter # 299**

Select an option to optimize JPEG images for either size or for quality. Scan the **JPEG Quality Selector** bar code to enter a quality value; the digital scanner then selects the corresponding image size. Scan the **JPEG Size Selector** bar code to enter a size value; the digital scanner then selects the best image quality.

<span id="page-146-0"></span>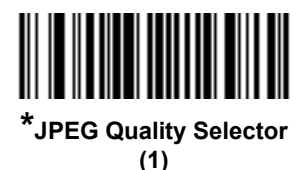

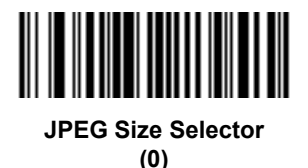

# **JPEG Target File Size**

### **Parameter # 561**

**Type: Word**

#### **Range: 5-350**

This parameter defines the target JPEG file size in terms 1 Kilobytes (1024 bytes). The default value is 160 kB which represents 160 Kilobytes.

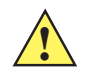

*CAUTION* JPEG compress may take 10 to 15 seconds based on the amount of information in the target image. Scanning **JPEG Quality Selector** (default setting) on *[page 6-11](#page-146-0)* produces a compressed image that is consistent in quality and compression time.

To set the JPEG Target File Size parameter, scan **JPEG Target File Size** below followed by three numeric bar codes representing the value. Leading zeros are required. For example, to set an Image Brightness value of 99, scan 0, 9, 9 in *[Appendix E, Numeric Bar Codes](#page-396-0)*.

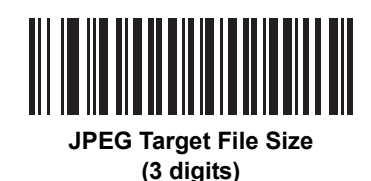

# **JPEG Quality Value**

### **Parameter # 305**

If you selected **JPEG Quality Selector**, scan the **JPEG Quality Value** bar code followed by 3 bar codes from *[Appendix E, Numeric Bar Codes](#page-396-0)* corresponding to a value from 5 to 100, where 100 represents the highest quality image.

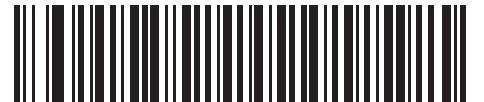

**JPEG Quality Value (Default: 065) (5 - 100 Decimal)**

## **Image Enhancement**

### **Parameter # 564**

This parameter configures the digital scanner's Image Enhance feature. This feature uses a combination of edge sharpening and contrast enhancement to produce an image that is visually pleasing.

The levels of image enhancement are:

- **•** Off (0) Default
- **•** Low (1)
- **•** Med (2)
- **•** High (3).

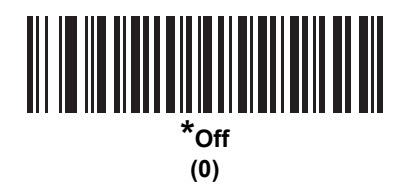

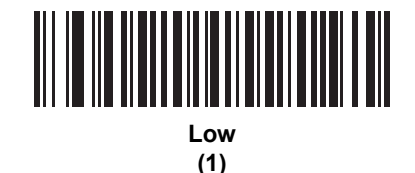

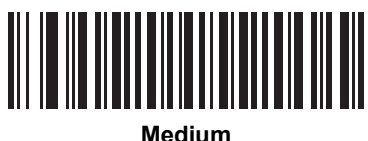

**(2)**

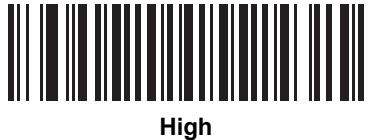

**(3)**

# **Image File Format Selector**

### **Parameter # 304**

Select an image format appropriate for the system (BMP, TIFF, or JPEG). The digital scanner stores captured images in the selected format.

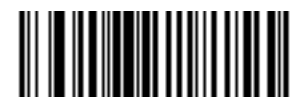

**BMP File Format (3)**

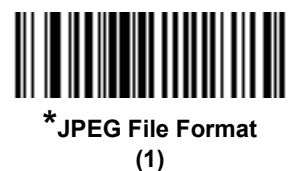

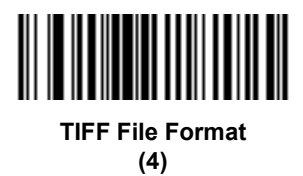

## **Image Rotation**

### **Parameter # 665**

This parameter controls the rotation of the image by 0, 90,180, or 270 degrees.

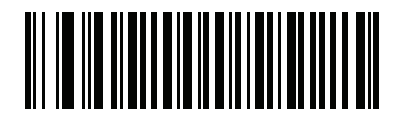

**\*Rotate 0<sup>o</sup> (0)**

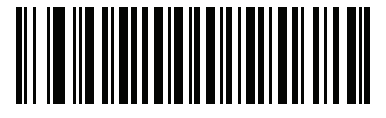

**Rotate 90<sup>o</sup> (1)**

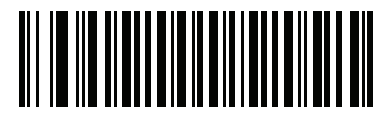

**Rotate 180<sup>o</sup> (2)**

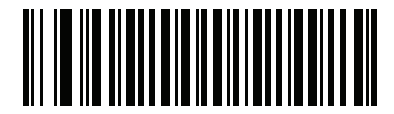

**Rotate 270o (3)**

## **Bits Per Pixel**

### **Parameter # 303**

Select the number of significant bits per pixel (BPP) to use when capturing an image. Select **1 BPP** for a black and white image, **4 BPP** to assign 1 of 16 levels of grey to each pixel, or **8 BPP** to assign 1 of 256 levels of grey to each pixel.

 $\checkmark$ 

*NOTE* The digital scanner ignores these settings for JPEG file formats, which only support **8 BPP**.

The digital scanner ignores 1 BPP for TIFF file formats, which only support **4 BPP** and **8 BPP**. 1 BPP is coerced to 4 BPP for TIFF file formats.

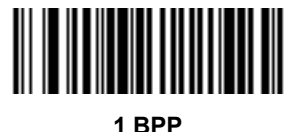

**(0)**

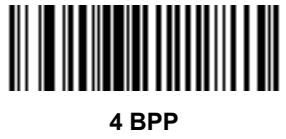

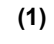

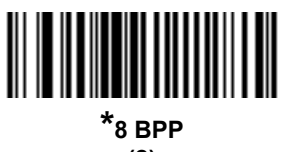

**(2)**

## **Signature Capture**

### **Parameter # 93**

A signature capture bar code is a special-purpose symbology which delineates a signature capture area in a document with a machine-readable format. The recognition pattern is variable so it can optionally provide an index to various signatures. The region inside the bar code pattern is considered the signature capture area. See *[Appendix G, Signature Capture Code](#page-412-0)* for more information.

### **Output File Format**

Decoding a signature capture bar code de-skews the signature image and converts the image to a BMP, JPEG, or TIFF file format. The output data includes the file descriptor followed by the formatted signature image.

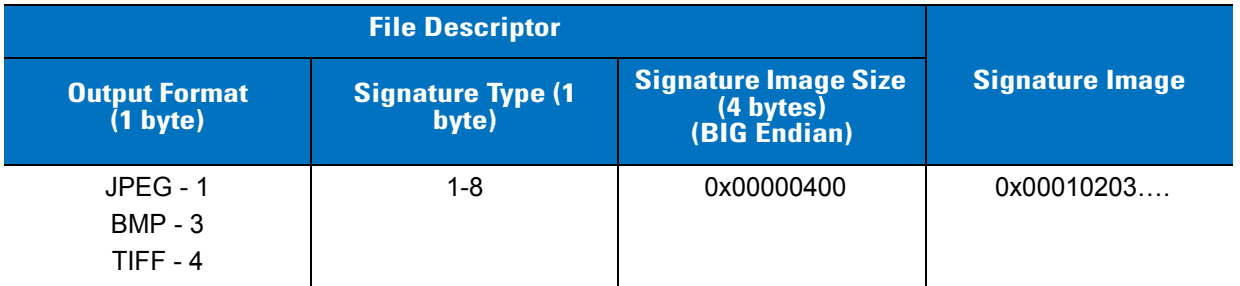

To enable or disable Signature Capture, scan the appropriate bar code below.

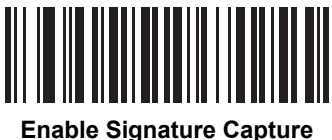

**(1)**

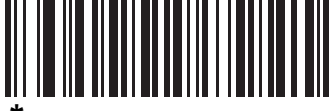

**\*Disable Signature Capture (0)**

# **Signature Capture File Format Selector**

### **Parameter # 313**

Select a signature file format appropriate for the system (BMP, TIFF, or JPEG). The digital scanner stores captured signatures in the selected format.

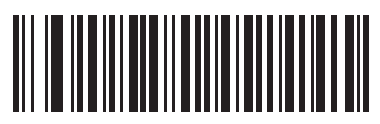

**BMP Signature Format (3)**

> **\*JPEG Signature Format (1)**

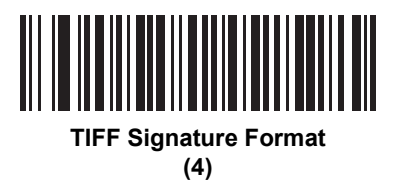

# **Signature Capture Bits Per Pixel**

### **Parameter # 314**

Select the number of significant bits per pixel (BPP) to use when capturing a signature. Select **1 BPP** for a black and white image, **4 BPP** to assign 1 of 16 levels of grey to each pixel, or **8 BPP** to assign 1 of 256 levels of grey to each pixel.

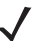

*NOTE* The digital scanner ignores these settings for JPEG file formats, which only support **8 BPP**.

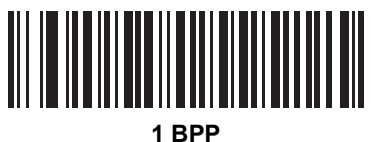

**(0)**

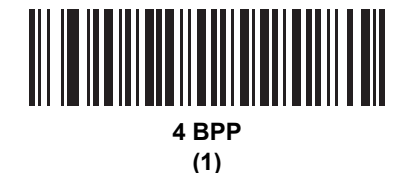

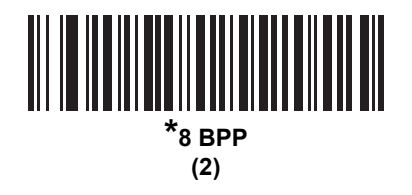

## **Signature Capture Width**

### **Parameter # 366**

The aspect ratio of the Signature Capture Width and Signature Capture Height parameters must match that of the signature capture area. For example, a 4 x 1 inch signature capture area would require a 4 to 1 aspect ratio of width to height.

To set the width of the signature capture box, scan the **Signature Capture Width** bar code, followed by 3 bar codes from *[Appendix E, Numeric Bar Codes](#page-396-0)* corresponding to a value in the range of 001 to 752 decimal.

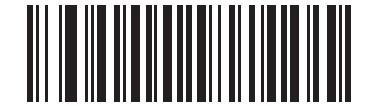

**Signature Capture Width (Default: 400) (001 - 752 Decimal)** 

## **Signature Capture Height**

### **Parameter # 367**

To set the height of the signature capture box, scan the **Signature Capture Height** bar code, followed by 3 bar codes from *[Appendix E, Numeric Bar Codes](#page-396-0)* corresponding to a value in the range of 001 to 480 decimal.

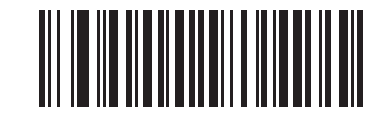

**Signature Capture Height (Default: 100) (001 - 480 Decimal)** 

### **Signature Capture JPEG Quality**

### **Parameter # 421**

Scan the **JPEG Quality Value** bar code followed by 3 bar codes from *[Appendix E, Numeric Bar Codes](#page-396-0)* corresponding to a value from 005 to 100, where 100 represents the highest quality image.

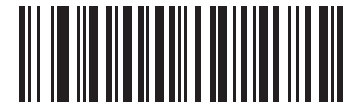

**JPEG Quality Value (Default: 065) (5 - 100 Decimal)**

# **CHAPTER 7 KEYBOARD WEDGE INTERFACE**

# **Introduction**

This chapter provides instructions for programming the digital scanner for keyboard wedge host interface, used to connect the digital scanner between the keyboard and host computer. The digital scanner translates the bar code data into keystrokes, and transmits the information to the host computer via the cradle interface. The host computer accepts the keystrokes as if they originated from the keyboard.

This interface adds bar code reading functionality to a system designed for manual keyboard input. In this mode the keyboard keystrokes are simply passed through.

Throughout the programming bar code menus, default values are indicated with asterisks (**\***).

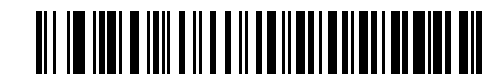

\* Indicates Default **\*North American** Feature/Option

# **Connecting a Keyboard Wedge Interface**

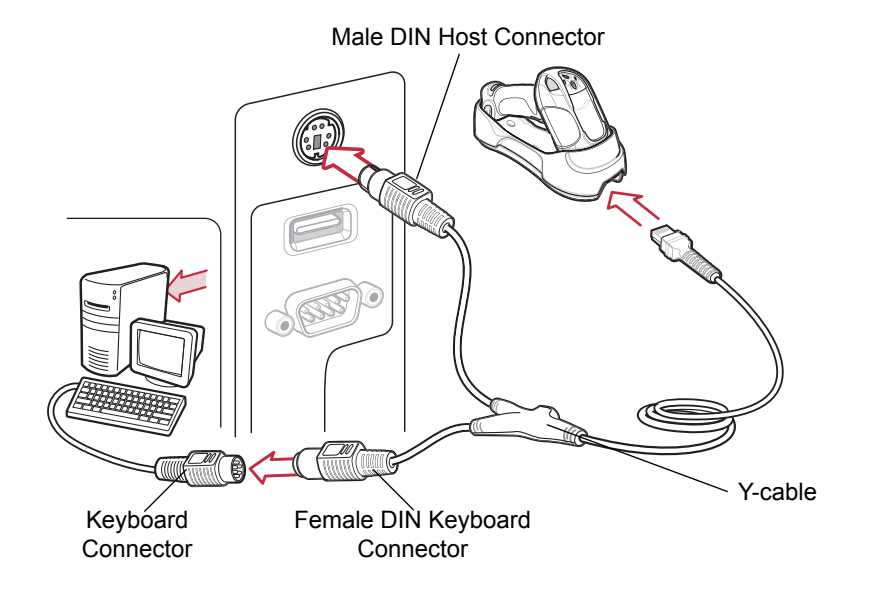

<span id="page-157-0"></span>**Figure 7-1** *Keyboard Wedge Interface Connection with Y-cable*

To connect the keyboard wedge interface Y-cable:

- **1.** Turn off the host and unplug the keyboard connector.
- **2.** Attach the modular connector of the Y-cable to the cable interface port on the cradle. See *[Connecting the](#page-25-0)  [Cradle on page 1-6](#page-25-0)*.
- **3.** Connect the round male DIN host connector of the Y-cable to the keyboard port on the host.
- **4.** Connect the round female DIN keyboard connector of the Y-cable to the keyboard connector.
- **5.** If required, connect the power supply to the cradle.
- **6.** Ensure that all connections are secure.
- **7.** Turn on the host system.
- **8.** Pair the digital scanner to the cradle by scanning the bar code on the cradle.
- **9.** Select the keyboard wedge host type by scanning the appropriate bar code from *[Keyboard Wedge Host](#page-159-0)  [Types on page 7-4](#page-159-0)*.
- **10.** To modify any other parameter options, scan the appropriate bar codes in this chapter.
- **11.** Connect an external power supply if desired.

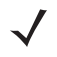

*NOTE* Interface cables vary depending on configuration. The connectors illustrated in *[Figure 7-1](#page-157-0)* are examples only. The connectors may be different from those illustrated, but the steps to connect the cradle remain the same.

*NOTE* Disconnect the power supply before changing host cables or the digital scanner may not recognize the new host.

# **Keyboard Wedge Default Parameters**

*[Table 7-1](#page-158-0)* lists the defaults for keyboard wedge host parameters. To change any option, scan the appropriate bar code(s) provided in this chapter.

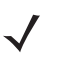

*NOTE* See *[Appendix A, Standard Default Parameters](#page-352-0)* for all user preference, host, symbology, and miscellaneous default parameters.

<span id="page-158-0"></span>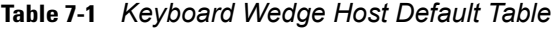

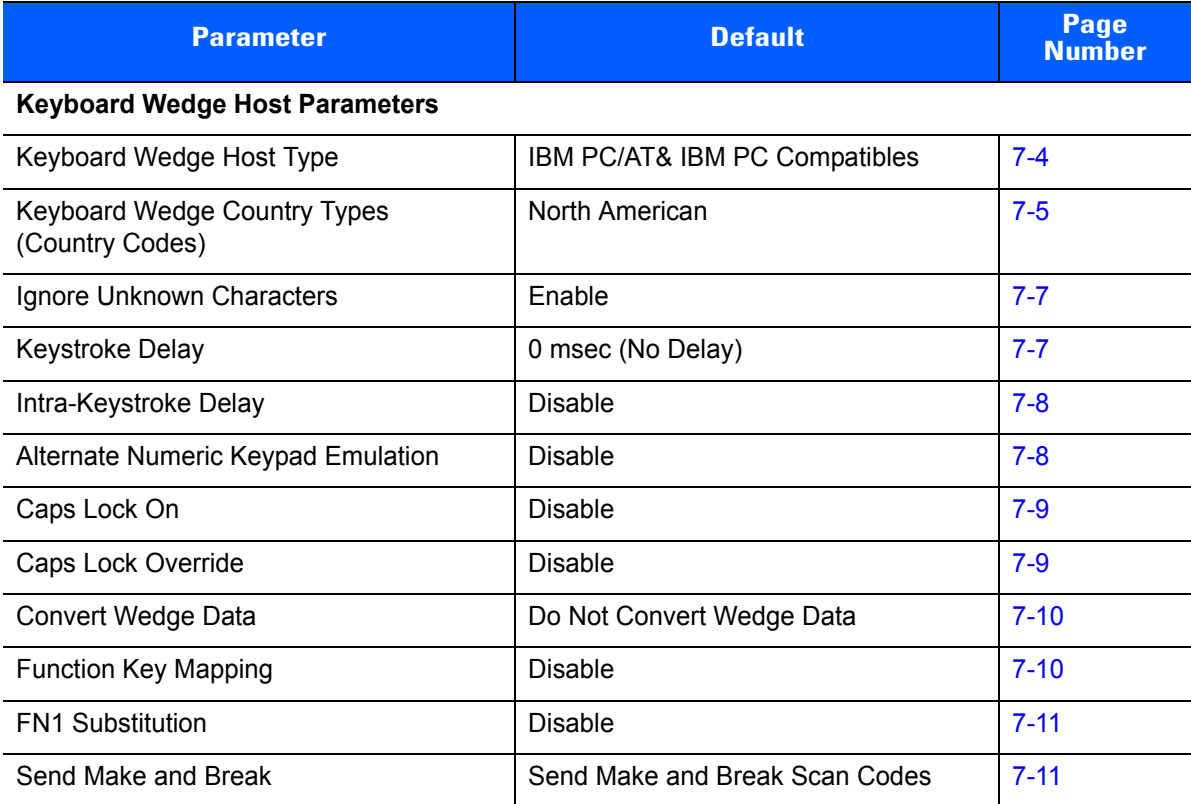

# **Keyboard Wedge Host Parameters**

# <span id="page-159-0"></span>**Keyboard Wedge Host Types**

Select the keyboard wedge host by scanning one of the following bar codes.

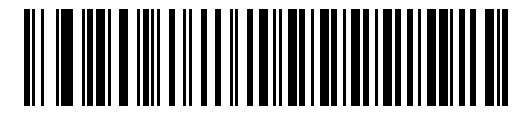

**\*IBM PC/AT & IBM PC Compatibles**

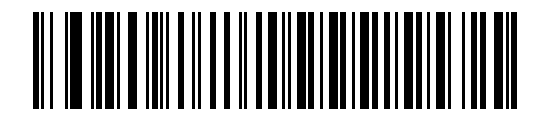

**IBM AT Notebook**

# <span id="page-160-0"></span>**Keyboard Wedge Country Types (Country Codes)**

Scan the bar code corresponding to the keyboard type. If the particular keyboard type is not listed, see *[Alternate Numeric Keypad Emulation on page 7-8](#page-163-1)*.

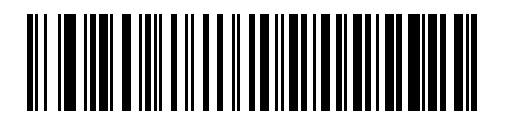

**\*North American**

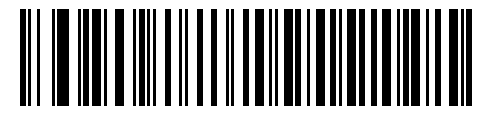

**German Windows**

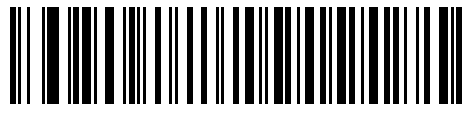

**French Windows**

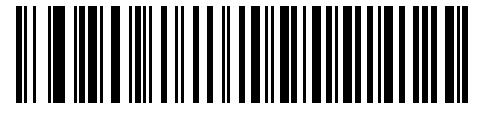

**French Canadian Windows 95/98**

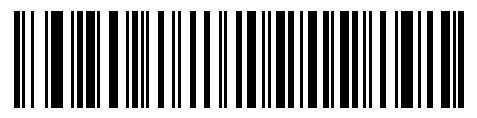

**French Canadian Windows XP/2000**

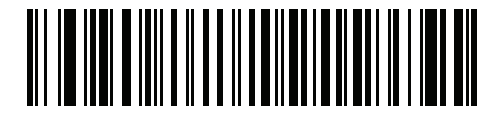

**French International Windows**

**Keyboard Wedge Country Types (Country Codes) (continued)**

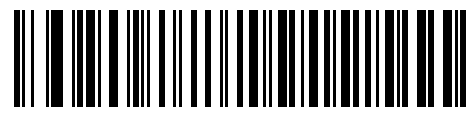

**Spanish Windows**

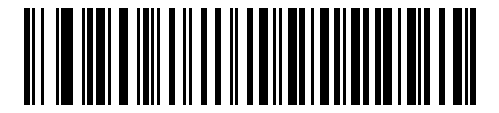

**Italian Windows**

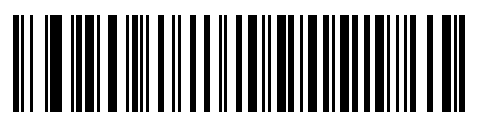

**Swedish Windows**

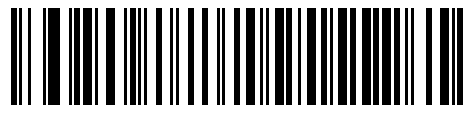

**UK English Windows**

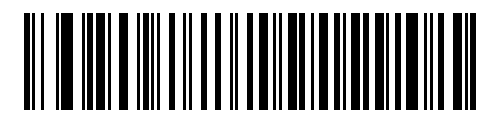

**Japanese Windows**

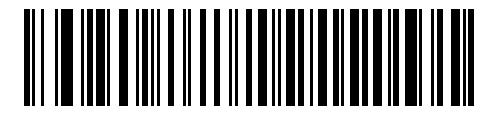

**Brazilian-Portuguese Windows**

# <span id="page-162-0"></span>**Ignore Unknown Characters**

Unknown characters are characters the host does not recognize. When **Send Bar Codes With Unknown Characters** is selected, all bar code data is sent except for unknown characters, and the digital scanner emits no error beeps. When **Do Not Send Bar Codes With Unknown Characters** is selected, bar code data is sent until the first unknown character is encountered, and the digital scanner emits an error beep.

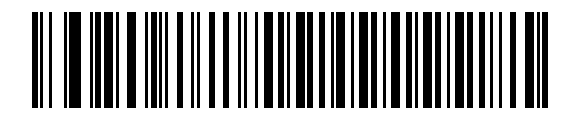

**\*Send Bar Codes with Unknown Characters (Enable)**

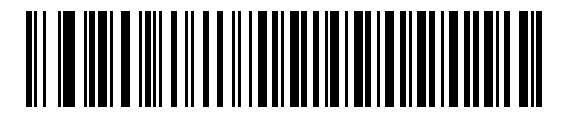

**Do Not Send Bar Codes with Unknown Characters (Disable)**

# <span id="page-162-1"></span>**Keystroke Delay**

This is the delay in milliseconds between emulated keystrokes. Scan a bar code below to increase the delay when hosts require a slower data transmission.

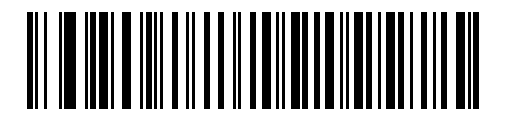

**\*0 msec (No Delay)**

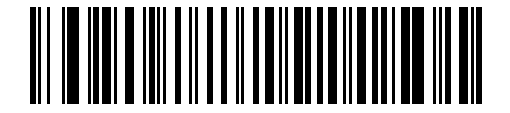

**20 msec (Medium Delay)**

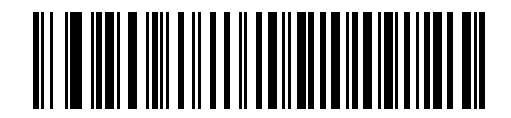

**40 msec (Long Delay)**

## <span id="page-163-0"></span>**Intra-Keystroke Delay**

Enable Intra-Keystroke Delay to insert an additional delay between each emulated key press and release. This also sets the Keystroke Delay parameter to a minimum of 5 msec.

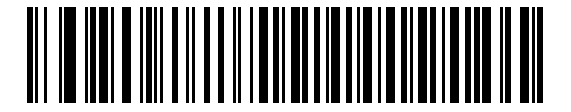

**Enable Intra-Keystroke Delay**

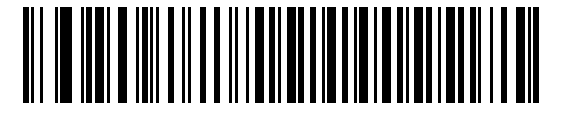

**\*Disable Intra-Keystroke Delay**

## <span id="page-163-1"></span>**Alternate Numeric Keypad Emulation**

This allows emulation of most other country keyboard types not listed in *[Keyboard Wedge Country Types](#page-160-0)  [\(Country Codes\) on page 7-5](#page-160-0)* in a Microsoft<sup>®</sup> operating system environment.

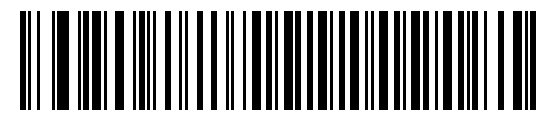

**Enable Alternate Numeric Keypad**

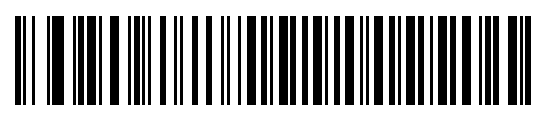

**\*Disable Alternate Numeric Keypad**

# <span id="page-164-0"></span>**Caps Lock On**

When enabled, the digital scanner emulates keystrokes as if the Caps Lock key is always pressed.

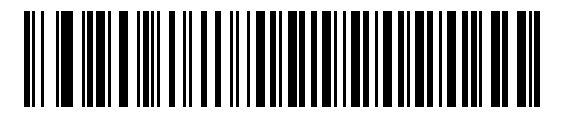

**Enable Caps Lock On**

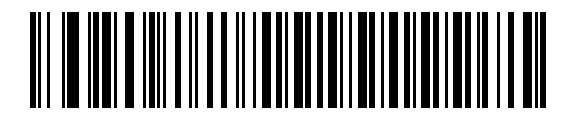

**\*Disable Caps Lock On**

# <span id="page-164-1"></span>**Caps Lock Override**

When enabled, on AT or AT Notebook hosts, the keyboard ignores the state of the Caps Lock key and matches the case (upper or lower) of the sent character. Therefore, an upper case 'A' in the bar code is sent as an upper case 'A,' and a lower case 'a' in the bar code is sent as a lower case 'a,' no matter what the state of the keyboard's Caps Lock key.

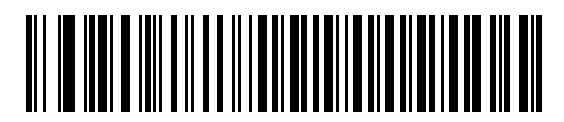

**Enable Caps Lock Override**

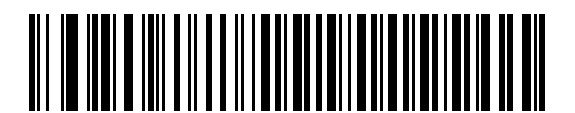

**\*Disable Caps Lock Override**

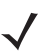

*NOTE* If both Caps Lock On and Caps Lock Override are enabled, Caps Lock Override takes precedence.

# <span id="page-165-0"></span>**Convert Wedge Data**

When enabled, the digital scanner converts all bar code data to the selected case.

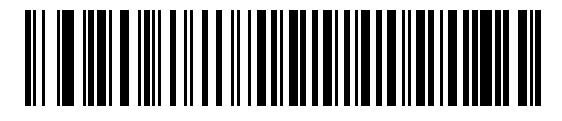

**Convert Wedge Data to Upper Case**

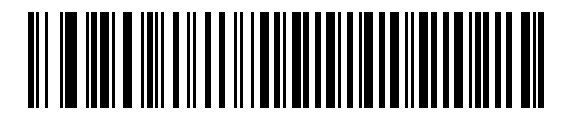

**Convert Wedge Data to Lower Case**

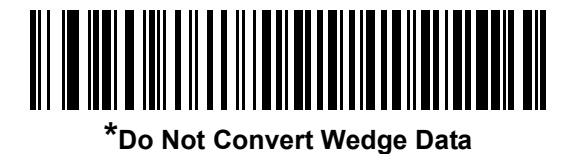

# <span id="page-165-1"></span>**Function Key Mapping**

ASCII values under 32 are normally sent as control key sequences (see *[Table 7-2 on page 7-13](#page-168-0)*). Enable this parameter to send the keys in bold in place of the standard key mapping. Table entries that do not have a bold entry remain the same regardless of this parameter.

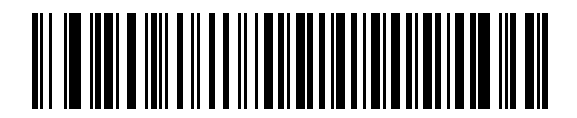

**Enable Function Key Mapping**

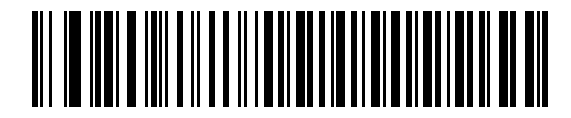

**\*Disable Function Key Mapping**

## <span id="page-166-0"></span>**FN1 Substitution**

When enabled, this parameter replaces any FN1 character in an EAN128 bar code with a keystroke chosen by the user. See *[FN1 Substitution Values on page 5-44](#page-125-0)*.

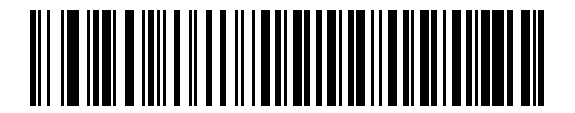

**Enable FN1 Substitution**

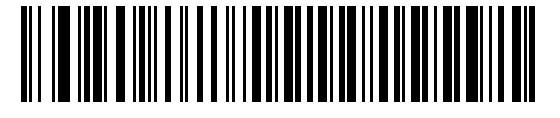

**\*Disable FN1 Substitution**

# <span id="page-166-1"></span>**Send Make and Break**

When enabled, the scan codes for releasing a key are not sent.

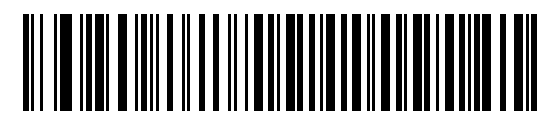

**\*Send Make and Break Scan Codes**

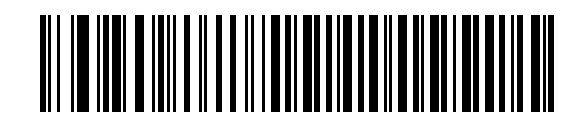

**Send Make Scan Code Only**

# **Keyboard Maps**

The following keyboard maps are provided for prefix/suffix keystroke parameters. To program the prefix/suffix values, see the bar codes on *[page 5-42](#page-123-0)*.

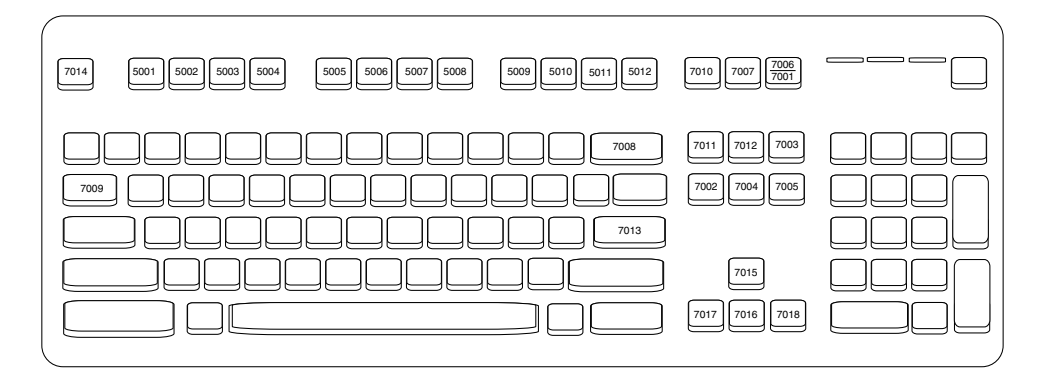

**Figure 7-2** *IBM PS2 Type Keyboard*

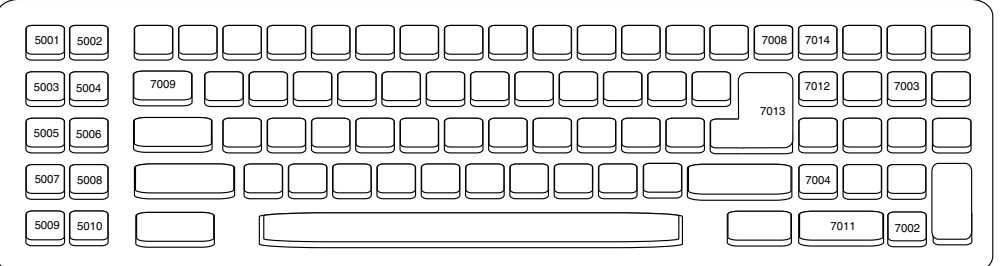

**Figure 7-3** *IBM PC/AT*

# **ASCII Character Set**

*NOTE* Code 39 Full ASCII interprets the bar code special character (\$ + % /) preceding a Code 39 character and assigns an ASCII character value to the pair. For example, when Code 39 Full ASCII is enabled and a +B is scanned, it is interpreted as b, %J as ?, and %V as @. Scanning ABC%I outputs the keystroke equivalent of ABC >.

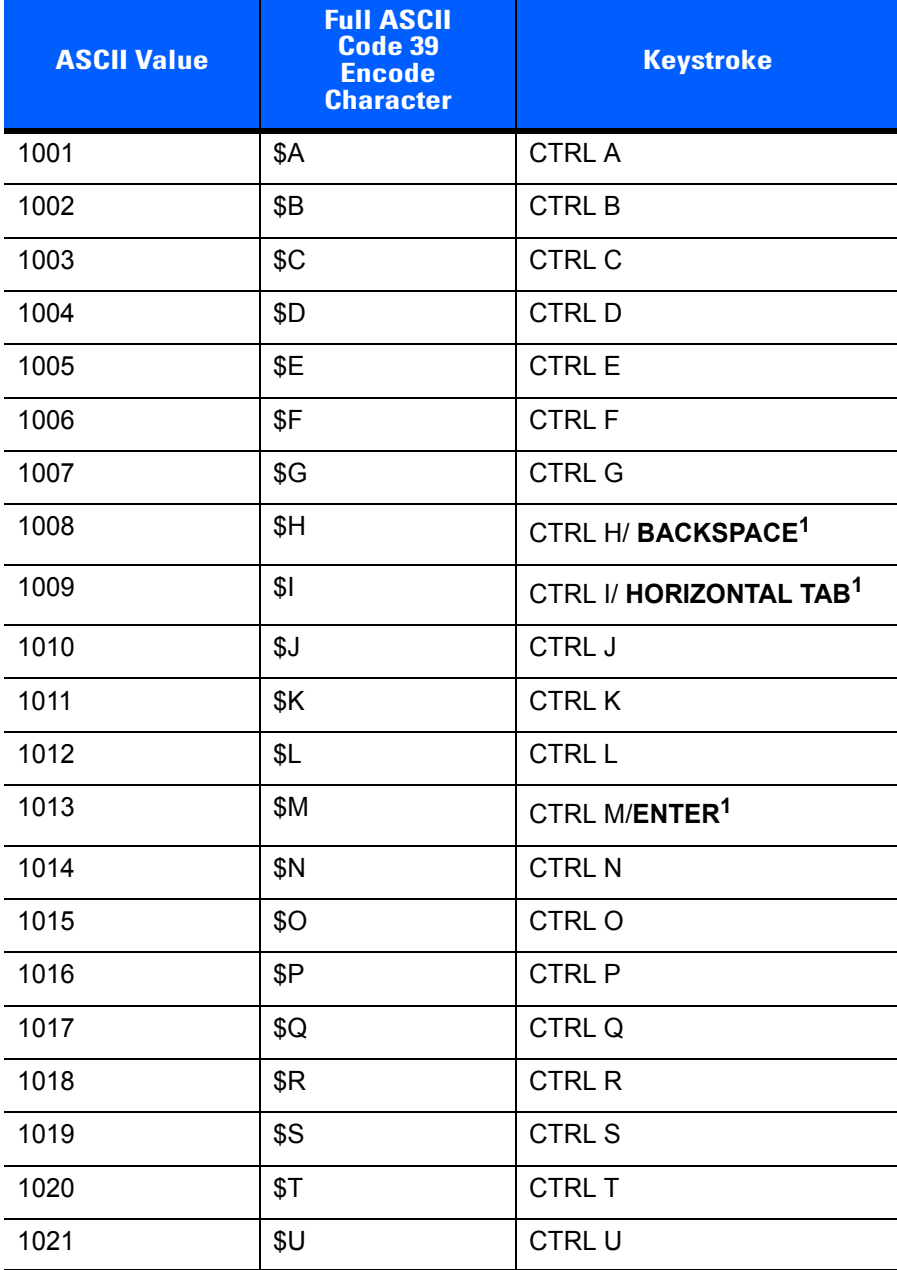

### <span id="page-168-0"></span>**Table 7-2** *Keyboard Wedge ASCII Character Set*

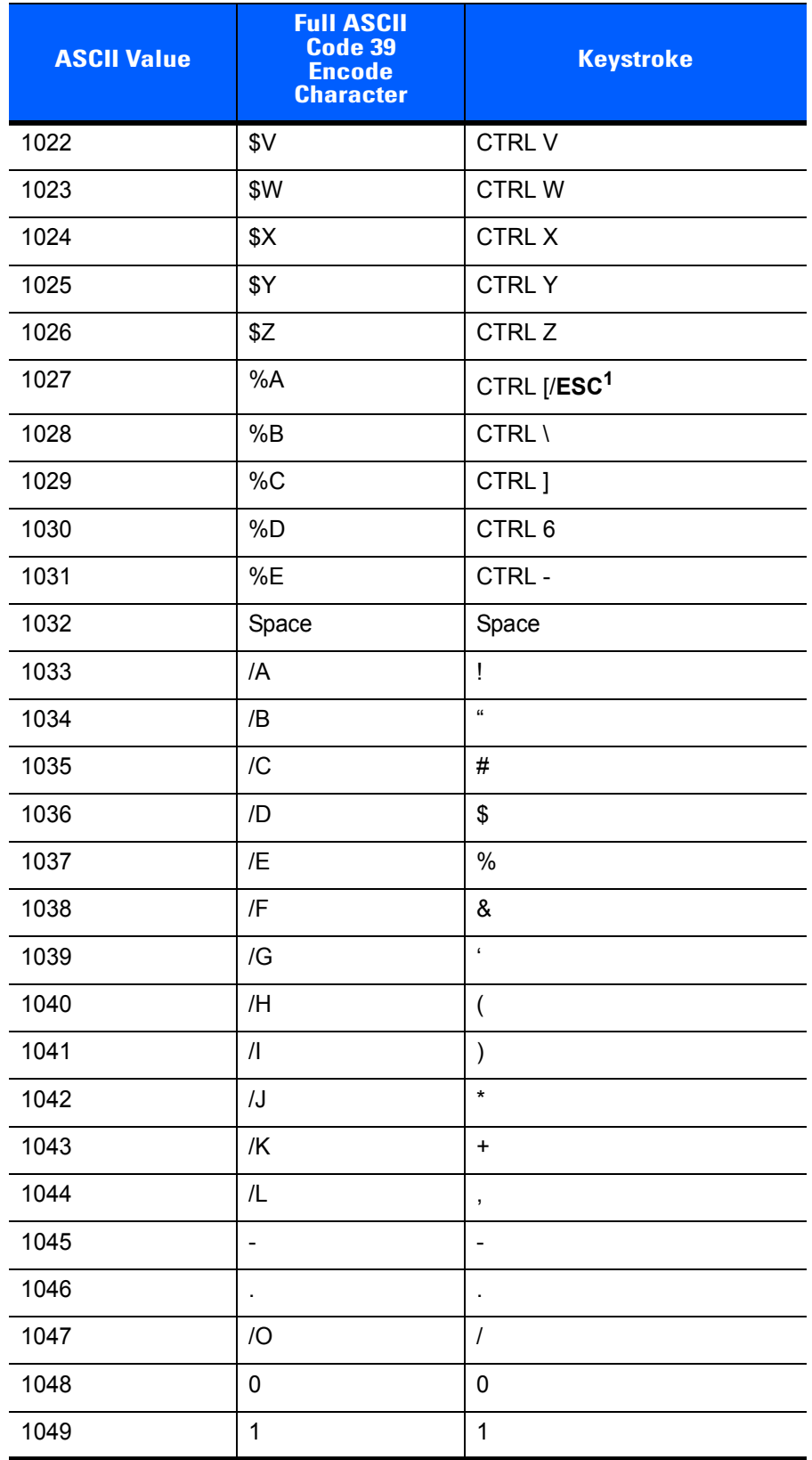

### **Table 7-2** *Keyboard Wedge ASCII Character Set (Continued)*

| <b>ASCII Value</b> | <b>Full ASCII</b><br>Code 39<br><b>Encode</b><br><b>Character</b>                                                                                                    | <b>Keystroke</b>                                                                                                    |
|--------------------|----------------------------------------------------------------------------------------------------|----------------------------------------------------------------------------------------------------|
| 1050               | $\overline{2}$                                                                                                    | $\overline{2}$                                                                                                    |
| 1051               | 3                                                                                                    | 3                                                                                                    |
| 1052               | $\overline{\mathbf{4}}$                                                                                                    | $\overline{\mathbf{4}}$                                                                                                    |
| 1053               | 5                                                                                                    | 5                                                                                                    |
| 1054               | 6                                                                                                    | 6                                                                                                    |
| 1055               | $\overline{7}$                                                                                                    | $\overline{7}$                                                                                                    |
| 1056               | 8                                                                                                    | 8                                                                                                    |
| 1057               | 9                                                                                                    | 9                                                                                                    |
| 1058               | $\overline{Z}$                                                                                                    | Ì.                                                                                                    |
| 1059               | %F                                                                                                    | $\vdots$                                                                                                    |
| 1060               | %G                                                                                                    | $\,<$                                                                                                    |
| 1061               | %H                                                                                                    | $=$                                                                                                    |
| 1062               | %                                                                                                    | $\, >$                                                                                                    |
| 1063               | $\%J$                                                                                                    | $\tilde{?}$                                                                                                    |
| 1064               | %V                                                                                                    | @                                                                                                    |
| 1065               | A                                                                                                    | A                                                                                                    |
| 1066               | B                                                                                                    | B                                                                                                    |
| 1067               | C                                                                                                    | $\mathsf C$                                                                                                    |
| 1068               | $\mathsf D$                                                                                                    | D                                                                                                    |
| 1069               | E                                                                                                    | E                                                                                                    |
| 1070               | $\mathsf F$                                                                                                    | $\mathsf F$                                                                                                    |
| 1071               | G                                                                                                    | G                                                                                                    |
| 1072               | Н                                                                                                    | H                                                                                                    |
| 1073               | $\begin{array}{c} \rule{0pt}{2.5ex} \rule{0pt}{2.5ex} \rule{0$ | $\begin{array}{c} \rule{0pt}{2.5ex} \rule{0pt}{2.5ex} \rule{0$ |
| 1074               | J                                                                                                    | J                                                                                                    |
| 1075               | Κ                                                                                                    | Κ                                                                                                    |
| 1076               | L                                                                                                    | L                                                                                                    |
| 1077               | ${\sf M}$                                                                                                    | M                                                                                                    |

**Table 7-2** *Keyboard Wedge ASCII Character Set (Continued)*

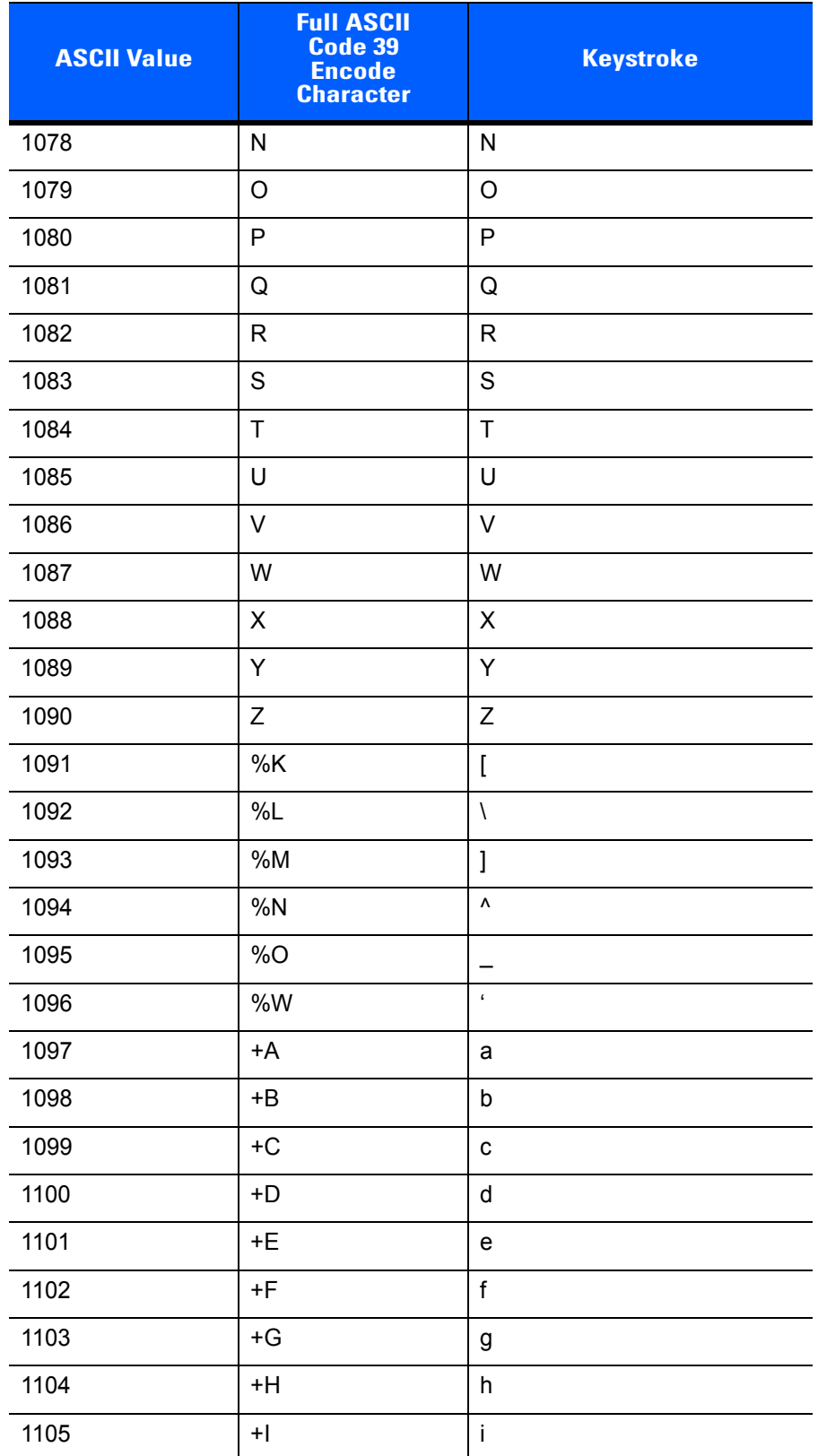

### **Table 7-2** *Keyboard Wedge ASCII Character Set (Continued)*

| <b>ASCII Value</b> | <b>Full ASCII</b><br>Code 39<br><b>Encode</b><br><b>Character</b> | <b>Keystroke</b> |
|--------------------|-------------------------------------------------------------------|------------------|
| 1106               | $\mathsf{+J}$                                                     | j                |
| 1107               | $+K$                                                              | k                |
| 1108               | $+L$                                                              | $\overline{1}$   |
| 1109               | $+M$                                                              | m                |
| 1110               | $+N$                                                              | n                |
| 1111               | $+O$                                                              | $\circ$          |
| 1112               | $+P$                                                              | р                |
| 1113               | $+Q$                                                              | q                |
| 1114               | $+R$                                                              | r                |
| 1115               | $+S$                                                              | $\mathbf S$      |
| 1116               | $+T$                                                              | $\mathfrak{t}$   |
| 1117               | $+U$                                                              | u                |
| 1118               | $+V$                                                              | v                |
| 1119               | $+W$                                                              | W                |
| 1120               | $+{\sf X}$                                                        | X                |
| 1121               | $+Y$                                                              | у                |
| 1122               | $+Z$                                                              | Z                |
| 1123               | %P                                                                | $\{$             |
| 1124               | $\%Q$                                                             | I                |
| 1125               | %R                                                                | }                |
| 1126               | %S                                                                | $\tilde{}$       |

**Table 7-2** *Keyboard Wedge ASCII Character Set (Continued)*

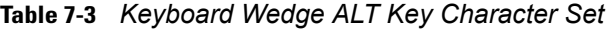

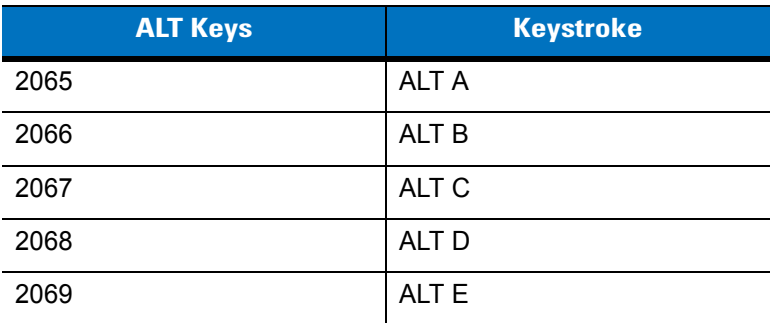

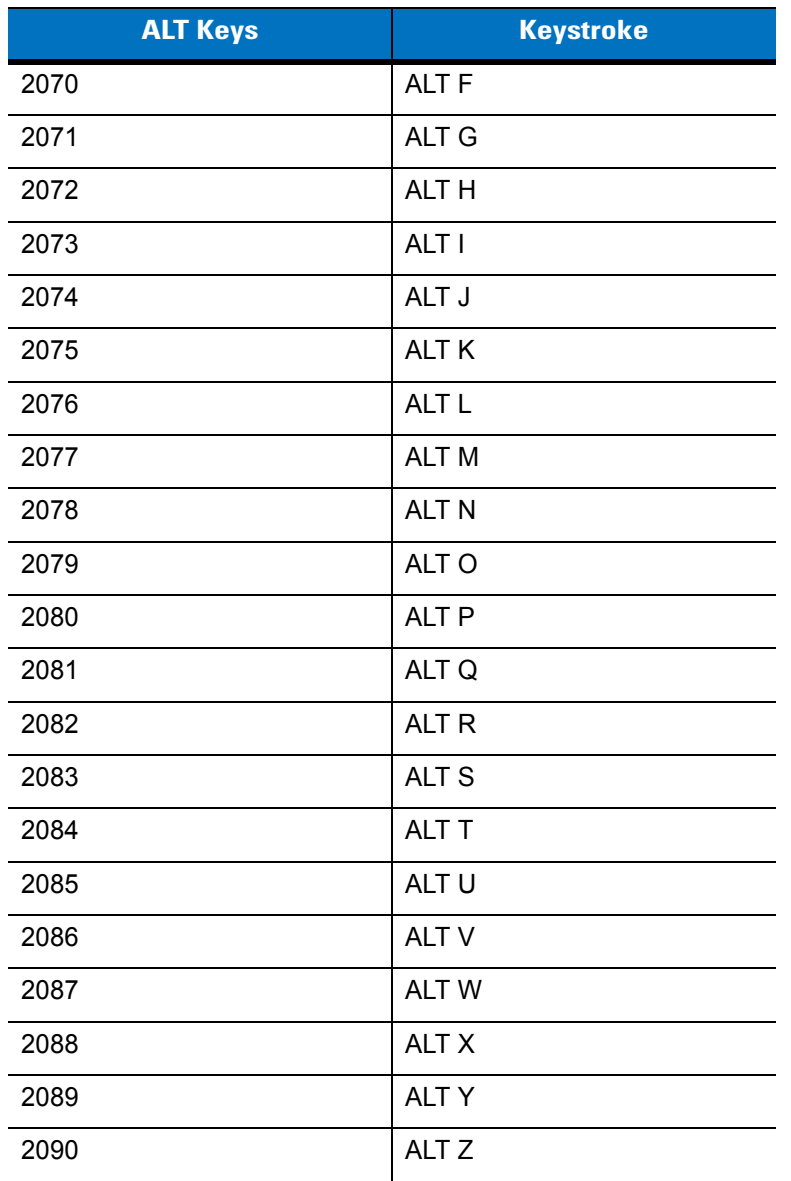

### **Table 7-3** *Keyboard Wedge ALT Key Character Set (Continued)*

**Table 7-4** *Keyboard Wedge GUI Key Character Set*

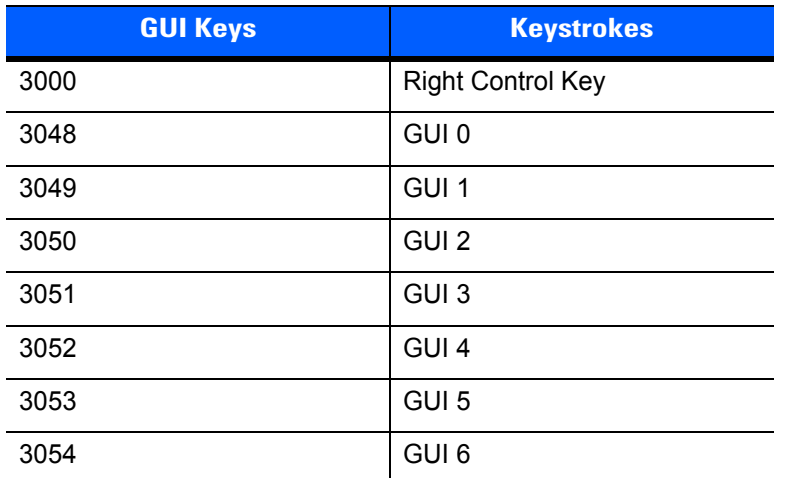

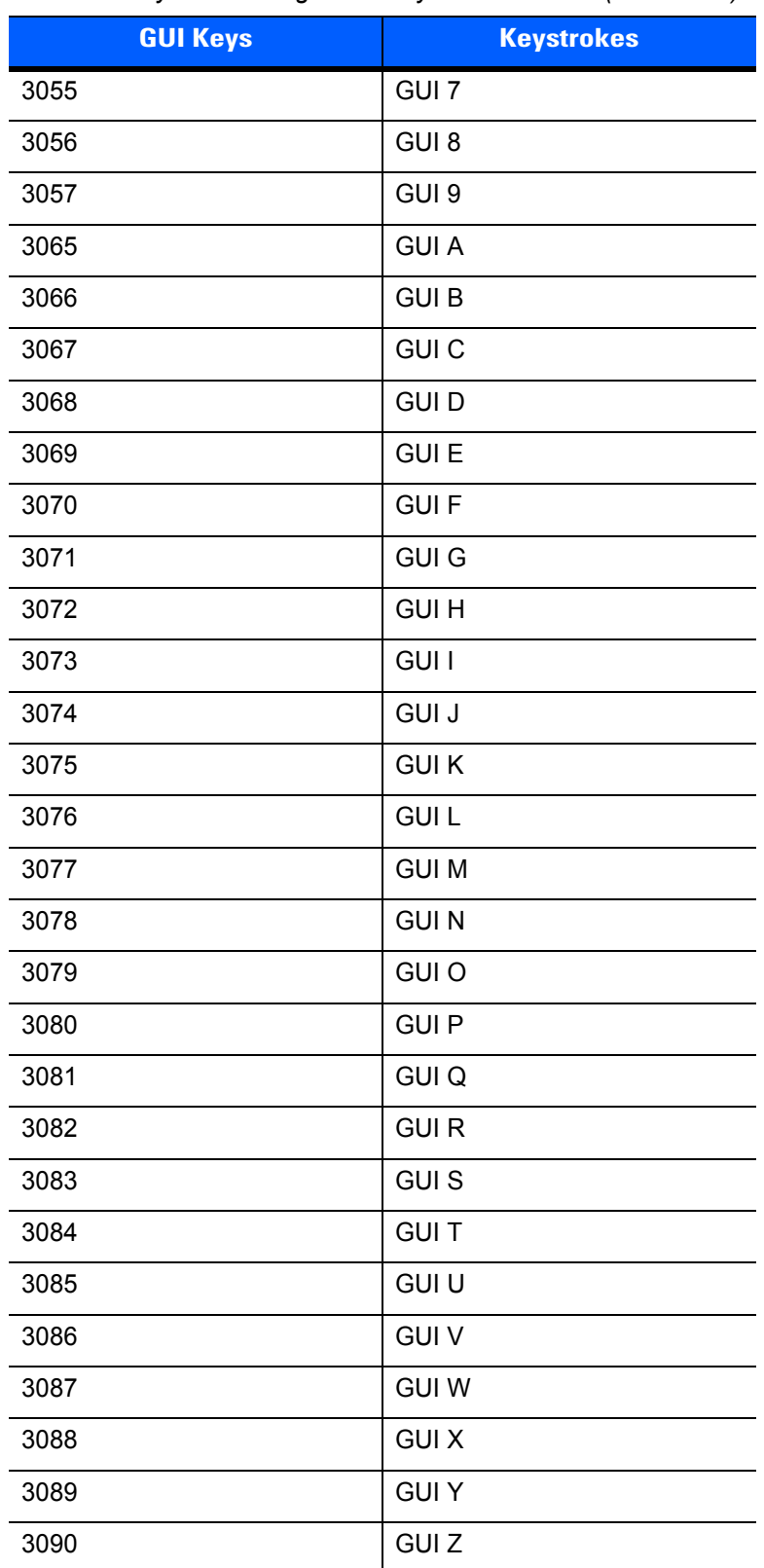

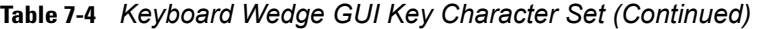

| <b>F</b> Keys | <b>Keystroke</b> |
|---------------|------------------|
| 5001          | F1               |
| 5002          | F <sub>2</sub>   |
| 5003          | F <sub>3</sub>   |
| 5004          | F <sub>4</sub>   |
| 5005          | F <sub>5</sub>   |
| 5006          | F <sub>6</sub>   |
| 5007          | F7               |
| 5008          | F <sub>8</sub>   |
| 5009          | F <sub>9</sub>   |
| 5010          | F10              |
| 5011          | F11              |
| 5012          | F <sub>12</sub>  |
| 5013          | F13              |
| 5014          | F14              |
| 5015          | F <sub>15</sub>  |
| 5016          | F16              |
| 5017          | F17              |
| 5018          | F18              |
| 5019          | F19              |
| 5020          | F20              |
| 5021          | F21              |
| 5022          | F <sub>22</sub>  |
| 5023          | F <sub>23</sub>  |
| 5024          | F24              |

**Table 7-5** *Keyboard Wedge F Key Character Set*

### **Table 7-6** *Keyboard Wedge Numeric Keypad Character Set*

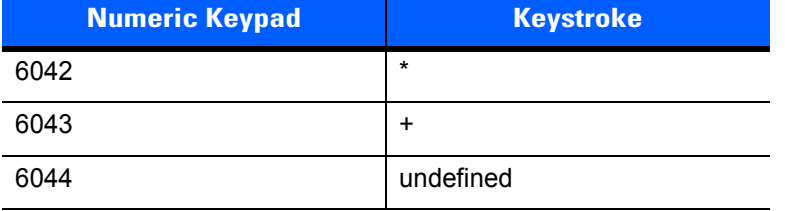

| <b>Numeric Keypad</b> | <b>Keystroke</b> |
|-----------------------|------------------|
| 6045                  | -                |
| 6046                  | ٠                |
| 6047                  | $\prime$         |
| 6048                  | 0                |
| 6049                  | 1                |
| 6050                  | $\overline{2}$   |
| 6051                  | 3                |
| 6052                  | 4                |
| 6053                  | 5                |
| 6054                  | 6                |
| 6055                  | $\overline{7}$   |
| 6056                  | 8                |
| 6057                  | 9                |
| 6058                  | Enter            |
| 6059                  | Num Lock         |

**Table 7-6** *Keyboard Wedge Numeric Keypad Character Set (Continued)*

**Table 7-7** *Keyboard Wedge Extended Keypad Character Set*

| <b>Extended Keypad</b> | <b>Keystroke</b>    |
|------------------------|---------------------|
| 7001                   | <b>Break</b>        |
| 7002                   | <b>Delete</b>       |
| 7003                   | Pg Up               |
| 7004                   | End                 |
| 7005                   | Pg Dn               |
| 7006                   | Pause               |
| 7007                   | <b>Scroll Lock</b>  |
| 7008                   | Backspace           |
| 7009                   | Tab                 |
| 7010                   | <b>Print Screen</b> |
| 7011                   | Insert              |
| 7012                   | Home                |
| 7013                   | Enter               |

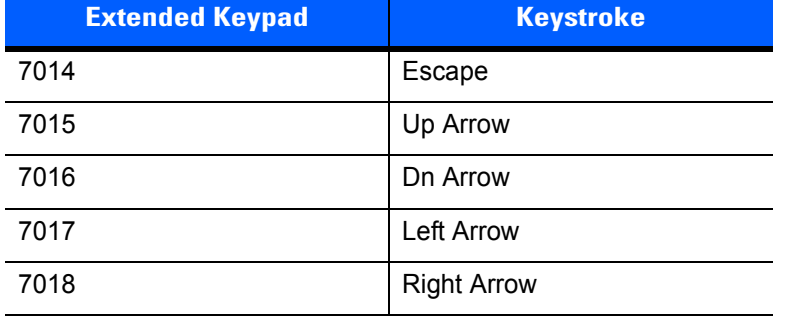

### **Table 7-7** *Keyboard Wedge Extended Keypad Character Set (Continued)*

# **CHAPTER 8 RS-232 INTERFACE**

# **Introduction**

This chapter provides instructions for programming the digital scanner to interface with an RS-232 host interface. The RS-232 interface is used to attach the cradle to point-of-sale devices, host computers, or other devices with an available RS-232 port (i.e., COM port).

If the particular host is not listed in *[Table 8-2](#page-181-0)*, set the communication parameters to match the host device. Refer to the documentation for the host device.

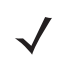

*NOTE* This digital scanner uses TTL RS-232 signal levels, which interface with most system architectures. For system architectures requiring RS-232C signal levels, Zebra offers different cables providing the TTL to RS-232C conversion. Contact Zebra Support for more information.

Throughout the bar code menus, default values are indicated with asterisks (**\***).

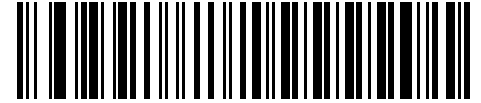

\* Indicates Default **\*Baud Rate 9600** Feature/Option

# **Connecting an RS-232 Interface**

This connection is made directly from the cradle to the host computer.

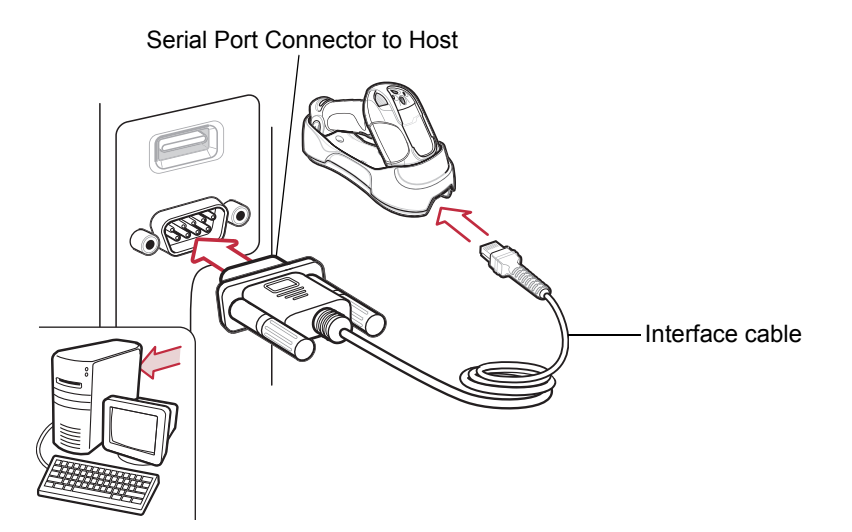

**Figure 8-1** *RS-232 Direct Connection*

<span id="page-179-0"></span>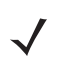

*NOTE* Interface cables vary depending on configuration. The connectors illustrated in *[Figure 8-1](#page-179-0)* are examples only. The connectors may be different from those illustrated, but the steps to connect the cradle remain the same.

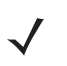

*NOTE* Disconnect the power supply before changing host cables or the digital scanner may not recognize the new host.

- **1.** Attach the modular connector of the RS-232 interface cable to the cable interface port on the cradle. See *[Connecting the Cradle on page 1-6](#page-25-0)*.
- **2.** Connect the other end of the RS-232 interface cable to the serial port on the host.
- **3.** If required, connect the power supply to the cradle.
- **4.** Ensure that all connections are secure.
- **5.** Pair the digital scanner to the cradle by scanning the bar code on the cradle.
- **6.** Select the RS-232 host type by scanning the appropriate bar code from *[RS-232 Host Types on page 8-6](#page-183-0)*.
- **7.** To modify any other parameter options, scan the appropriate bar codes in this chapter.
# **RS-232 Default Parameters**

*[Table 8-1](#page-180-0)* lists the defaults for RS-232 host parameters. To change any option, scan the appropriate bar code(s) provided in the parameter descriptions section beginning on *[page 8-4](#page-181-0)*.

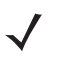

*NOTE* See *[Appendix A, Standard Default Parameters](#page-352-0)* for all user preference, host, symbology, and miscellaneous default parameters.

<span id="page-180-0"></span>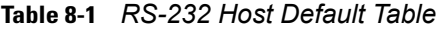

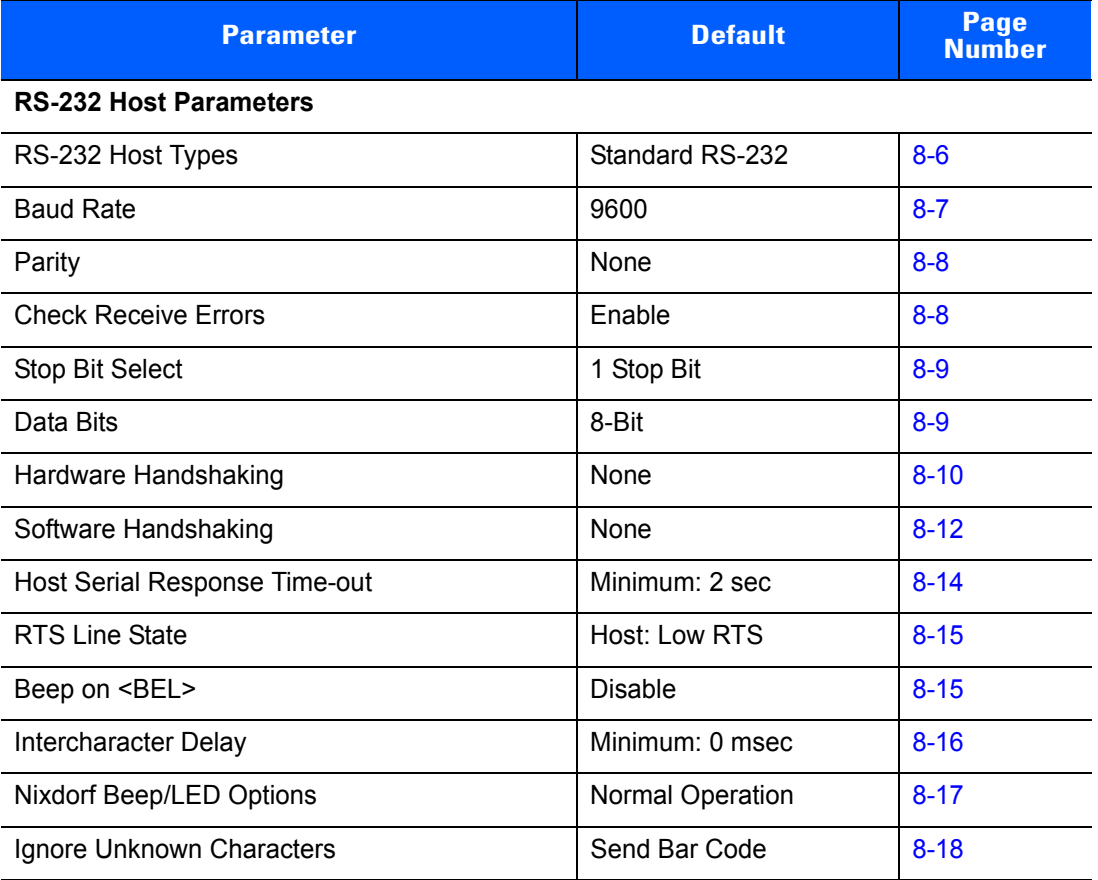

# <span id="page-181-0"></span>**RS-232 Host Parameters**

Various RS-232 host types are set up with their own parameter default settings. Selecting the host type sets the parameter defaults as listed in *[Table 8-2](#page-181-1)*.

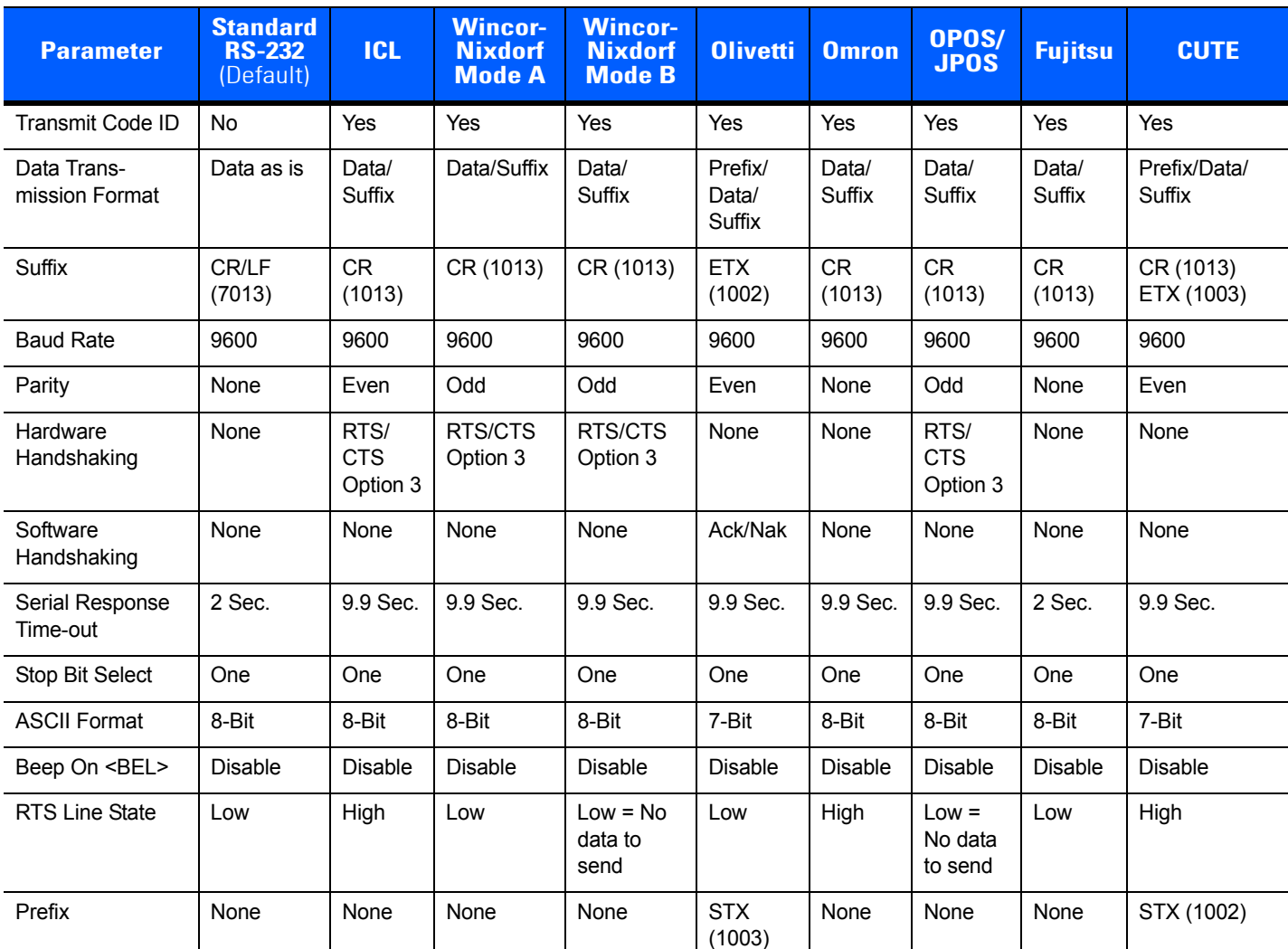

<span id="page-181-1"></span>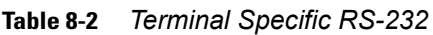

**In the Nixdorf Mode B, if CTS is low, scanning is disabled. When CTS is high, scanning is enabled. If you scan Nixdorf Mode B without connecting the digital scanner to the proper host, it may appear unable to scan. If this happens, scan a different RS-232 host type within 5 seconds of cycling power to the digital scanner.**

**The CUTE host disables all parameter scanning, including Set Defaults. If you inadvertently select CUTE, scan** *[\\*Enable Parameter Bar Code Scanning \(1\) on page 5-5](#page-86-0)***, then change the host selection.**

# **RS-232 Host Parameters (continued)**

Selecting the ICL, Wincor-Nixdorf Mode A, Wincor-Nixdorf Mode B, Olivetti, Omron, OPOS/JPOS, Fujitsu or CUTE host type enables the transmission of code ID characters listed in *[Table 8-3](#page-182-0)*. These code ID characters are not programmable and are separate from the Transmit Code ID feature. Do not enable the Transmit Code ID feature for these terminals.

<span id="page-182-0"></span>**Table 8-3** *Terminal Specific Code ID Characters*

| <b>Code Type</b>                   | <b>ICL</b>      | <b>Wincor-</b><br><b>Nixdorf</b><br><b>Mode A</b> | <b>Wincor-</b><br><b>Nixdorf</b><br><b>Mode B</b> | <b>Olivetti</b> | <b>Omron</b>    | OPOS/<br><b>JPOS</b> | <b>Fujitsu</b> | <b>CUTE</b>    |
|------------------------------------|-----------------|---------------------------------------------------|---------------------------------------------------|-----------------|-----------------|----------------------|----------------|----------------|
| UPC-A                              | A               | A                                                 | A                                                 | A               | A               | A                    | A              | A              |
| UPC-E                              | E               | C                                                 | $\mathsf C$                                       | $\mathsf C$     | E               | $\mathsf{C}$         | E              | None           |
| EAN-8/JAN-8                        | <b>FF</b>       | B                                                 | B                                                 | B               | <b>FF</b>       | $\mathsf B$          | FF             | None           |
| EAN-13/JAN-13                      | F               | Α                                                 | Α                                                 | A               | F               | A                    | F              | A              |
| Code 39                            | $C$ <len></len> | M                                                 | M                                                 | $M$ <len></len> | $C$ <len></len> | M                    | None           | $\sqrt{3}$     |
| Code 39 Full ASCII                 | None            | M                                                 | M                                                 | None            | None            | M                    | None           | $\mathbf{3}$   |
| Codabar                            | $N$ <len></len> | $\mathsf{N}$                                      | N                                                 | $N$ <len></len> | $N$ <len></len> | $\mathsf{N}$         | None           | None           |
| Code 128                           | $L$ <len></len> | K                                                 | K                                                 | $K$ <len></len> | $L$ <len></len> | K                    | None           | $5\,$          |
| 12 of 5                            | $l$ <len></len> | $\mathsf{I}$                                      | I                                                 | $l$ <len></len> | $l$ <len></len> | I                    | None           | $\mathbf{1}$   |
| Code 93                            | None            | L                                                 | L                                                 | $L$ <len></len> | None            | L                    | None           | None           |
| D 2 of 5                           | $H$ <len></len> | H                                                 | H                                                 | $H$ <len></len> | $H$ <len></len> | H                    | None           | $\overline{2}$ |
| GS1-128                            | $L$ <len></len> | P                                                 | P                                                 | $P$ <len></len> | $L$ <len></len> | P                    | None           | 5              |
| <b>MSI</b>                         | None            | O                                                 | O                                                 | $O$ <len></len> | None            | $\circ$              | None           | None           |
| <b>Bookland EAN</b>                | F               | A                                                 | A                                                 | A               | F               | A                    | F              | None           |
| <b>Trioptic</b>                    | None            | None                                              | None                                              | None            | None            | None                 | None           | None           |
| Code 11                            | None            | None                                              | None                                              | None            | None            | None                 | None           | None           |
| <b>IATA</b>                        | H <len></len>   | H                                                 | H                                                 | None            | None            | H                    | None           | $\overline{2}$ |
| Code 32                            | None            | None                                              | None                                              | None            | None            | None                 | None           | None           |
| <b>GS1 Databar Variants</b>        | None            | E                                                 | E                                                 | None            | None            | None                 | None           | None           |
| <b>PDF417</b>                      | None            | Q                                                 | Q                                                 | None            | None            | None                 | None           | $6\phantom{1}$ |
| Datamatrix                         | None            | R                                                 | $\mathsf{R}$                                      | None            | None            | $\mathsf{R}$         | None           | None           |
| Micro PDF                          | None            | S                                                 | S                                                 | None            | None            | ${\mathsf S}$        | None           | None           |
| Maxicode                           | None            | T                                                 | $\mathsf{T}$                                      | None            | None            | $\mathsf T$          | None           | None           |
| QR Codes, Macro QR<br>and Micro QR | None            | U                                                 | $\sf U$                                           | None            | None            | U                    | None           | None           |
| Aztec/Aztec Rune                   | None            | V                                                 | V                                                 | None            | None            | $\sf V$              | None           | None           |

# <span id="page-183-0"></span>**RS-232 Host Types**

To select an RS-232 host type, scan one of the following bar codes.

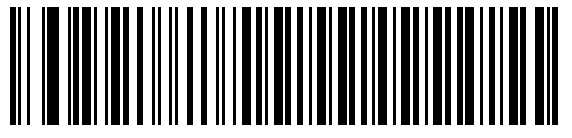

**\*Standard RS-232**

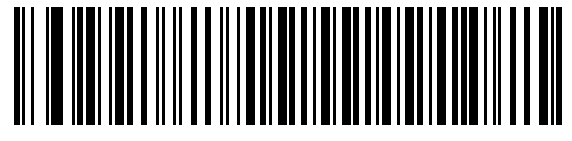

**ICL RS-232**

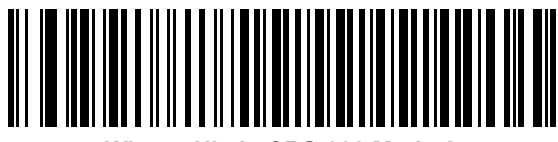

**Wincor-Nixdorf RS-232 Mode A**

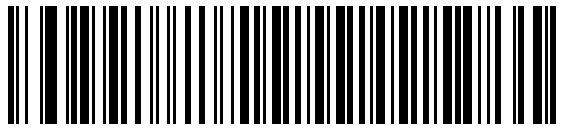

**Wincor-Nixdorf RS-232 Mode B**

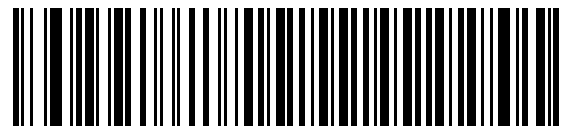

**Olivetti ORS4500**

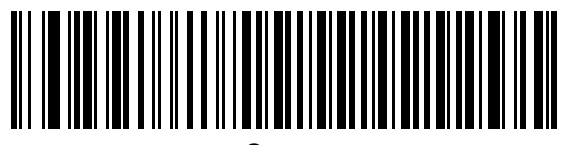

**Omron**

# **RS-232 Host Types (continued)**

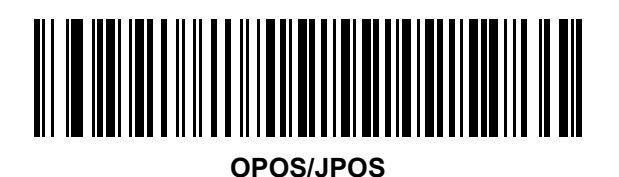

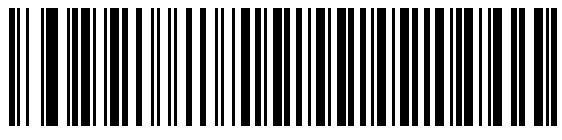

**Fujitsu RS-232**

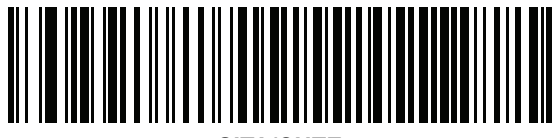

**SITA/CUTE**

# <span id="page-184-0"></span>**Baud Rate**

Baud rate is the number of bits of data transmitted per second. Set the digital scanner's baud rate to match the baud rate setting of the host device. Otherwise, data may not reach the host device or may reach it in distorted form.

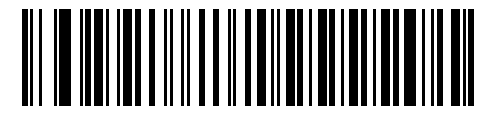

**\*Baud Rate 9600**

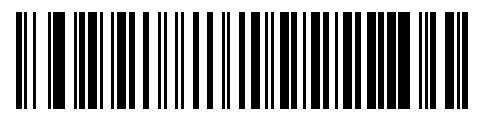

**Baud Rate 19,200**

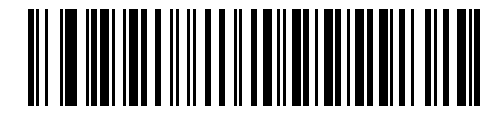

**Baud Rate 38,400**

# <span id="page-185-0"></span>**Parity**

A parity check bit is the most significant bit of each ASCII coded character. Select the parity type according to host device requirements:

- **•** Select **Odd** parity to set the parity bit value to 0 or 1, based on data, to ensure that an odd number of 1 bits are contained in the coded character.
- **•** Select **Even** parity to set the parity bit value to 0 or 1, based on data, to ensure that an even number of 1 bits are contained in the coded character.
- **•** Select **None** when no parity bit is required.

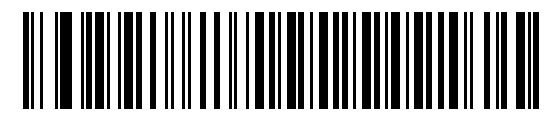

**Odd**

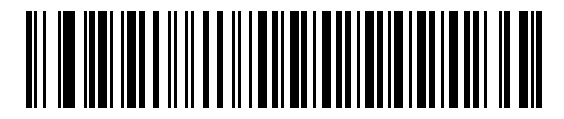

**Even**

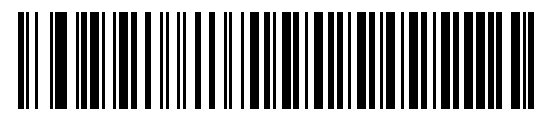

**\*None**

# <span id="page-185-1"></span>**Check Receive Errors**

Select whether or not to check the parity, framing, and overrun of received characters. The parity value of received characters is verified against the parity parameter selected above.

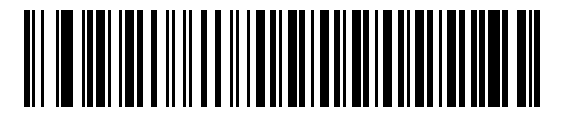

**\*Check For Received Errors (Enable)**

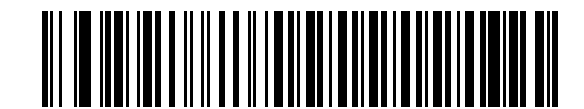

**Do Not Check For Received Errors (Disable)**

# <span id="page-186-1"></span>**Stop Bit Select**

The stop bit(s) at the end of each transmitted character marks the end of transmission of one character and prepares the receiving device for the next character in the serial data stream. The number of stop bits selected (one or two) depends on the number the receiving terminal is programmed to accommodate. Set the number of stop bits to match host device requirements.

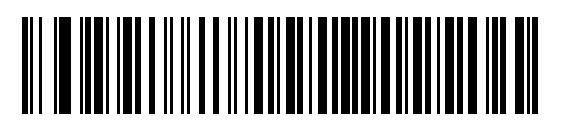

**\*1 Stop Bit**

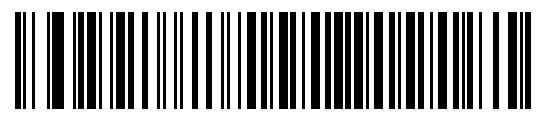

**2 Stop Bits**

# <span id="page-186-0"></span>**Data Bits**

This parameter allows the digital scanner to interface with devices requiring a 7-bit or 8-bit ASCII protocol.

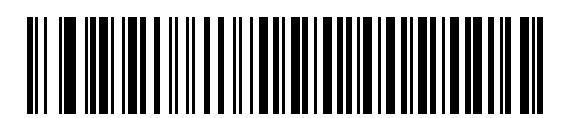

**7-Bit**

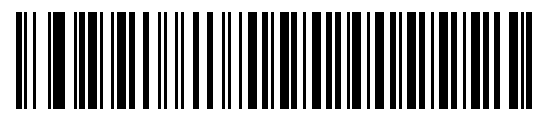

**\*8-Bit**

## <span id="page-187-0"></span>**Hardware Handshaking**

The data interface consists of an RS-232 port designed to operate either with or without the hardware handshaking lines, *Request to Send* (RTS), and *Clear to Send* (CTS).

If Standard RTS/CTS handshaking is not selected, scan data is transmitted as it becomes available. If Standard RTS/CTS handshaking is selected, scan data is transmitted according to the following sequence:

- **•** The digital scanner reads the CTS line for activity. If CTS is asserted, the digital scanner waits up to the Host Serial Response Time-out for the host to de-assert the CTS line. If, after Host Serial Response Time-out (default), the CTS line is still asserted, the digital scanner sounds a transmit error, and any scanned data is lost.
- **•** When the CTS line is de-asserted, the digital scanner asserts the RTS line and waits up to the Host Serial Response Time-out for the host to assert CTS. When the host asserts CTS, data is transmitted. If, after Host Serial Response Time-out (default), the CTS line is still de-asserted, the digital scanner sounds a transmit error, and discards the data.
- **•** When data transmission is complete, the digital scanner de-asserts RTS 10 msec after sending the last character.
- **•** The host should respond by de-asserting CTS. The digital scanner checks for a de-asserted CTS upon the next transmission of data.

During the transmission of data, the CTS line should be asserted. If CTS is de-asserted for more than 50 ms between characters, the transmission is aborted, the digital scanner sounds a transmission error, and the data is discarded.

If this communications sequence fails, the digital scanner issues an error indication. In this case, the data is lost and must be rescanned.

If Hardware Handshaking and Software Handshaking are both enabled, Hardware Handshaking takes precedence.

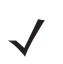

*NOTE* The DTR signal is jumpered (set) to the active state.

Scan one of the following bar codes to select a hardware handshaking option:

- **• None** Scan the bar code below if no hardware handshaking is desired.
- **• Standard RTS/CTS** Scan the bar code below to select standard RTS/CTS hardware handshaking.
- **• RTS/CTS Option 1**  When RTS/CTS Option 1 is selected, the digital scanner asserts RTS before transmitting and ignores the state of CTS. The digital scanner de-asserts RTS when the transmission is complete.
- **• RTS/CTS Option 2** When Option 2 is selected, RTS is always high or low (user-programmed logic level). However, the digital scanner waits for CTS to be asserted before transmitting data. If CTS is not asserted within Host Serial Response Time-out (default), the digital scanner issues an error indication and discards the data.
- **• RTS/CTS Option 3**  When Option 3 is selected, the digital scanner asserts RTS prior to any data transmission, regardless of the state of CTS. The digital scanner waits up to Host Serial Response Time-out (default) for CTS to be asserted. If CTS is not asserted during this time, the digital scanner issues an error indication and discards the data. The digital scanner de-asserts RTS when transmission is complete.

**Hardware Handshaking (continued)**

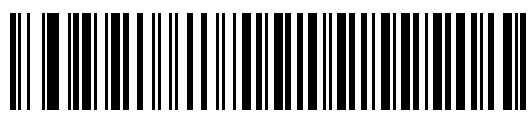

**\*None**

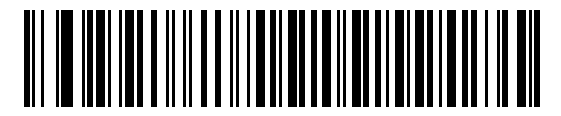

**Standard RTS/CTS**

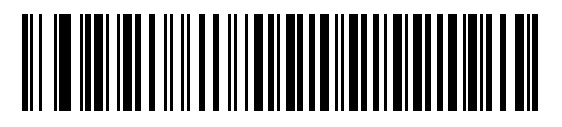

**RTS/CTS Option 1**

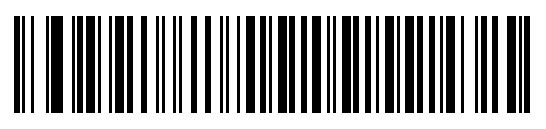

**RTS/CTS Option 2**

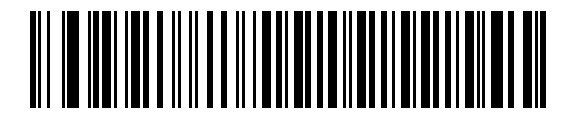

**RTS/CTS Option 3**

## <span id="page-189-0"></span>**Software Handshaking**

This parameter offers control of the data transmission process in addition to, or instead of, that offered by hardware handshaking. If software handshaking and hardware handshaking are both enabled, hardware handshaking takes precedence.

Select one of the following five options:

- **• None** Select this option to transmit data immediately. No response is expected from the host.
- **ACK/NAK** When this option is selected, after transmitting data, the digital scanner expects either an ACK or NAK response from the host. When a NAK is received, the digital scanner transmits the same data again and waits for either an ACK or NAK. After three unsuccessful attempts to send data when NAKs are received, the digital scanner issues an error indication and discards the data.

The digital scanner waits up to the programmable Host Serial Response Time-out to receive an ACK or NAK. If the digital scanner does not get a response in this time, it issues an error indication and discards the data. There are no retries when a time-out occurs.

- **• ENQ** When this option is selected, the digital scanner waits for an ENQ character from the host before transmitting data. If an ENQ is not received within the Host Serial Response Time-out, the digital scanner issues an error indication and discards the data. The host must transmit an ENQ character at least every Host Serial Response Time-out to prevent transmission errors.
- **• ACK/NAK with ENQ** This combines the two previous options. For re-transmissions of data, due to a NAK from the host, an additional ENQ is not required.
- **• XON/XOFF** An XOFF character turns the digital scanner transmission off until the digital scanner receives an XON character. There are two situations for XON/XOFF:
	- **• XOFF** is received before the digital scanner has data to send. When the digital scanner has data to send, it waits up to Host Serial Response Time-out for an XON character before transmission. If the XON is not received within this time, the digital scanner issues an error indication and discards the data.
	- **• XOFF** is received during a transmission. Data transmission then stops after sending the current byte. When the digital scanner receives an XON character, it sends the rest of the data message. The digital scanner waits up to 30 seconds for the XON.

**Software Handshaking (continued)**

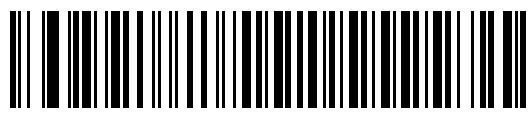

**\*None**

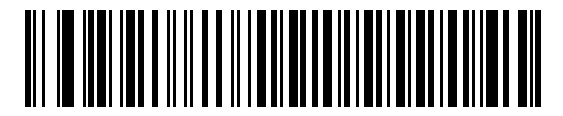

**ACK/NAK**

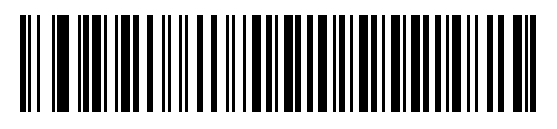

**ENQ**

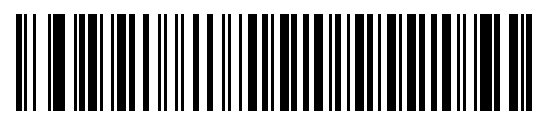

**ACK/NAK with ENQ**

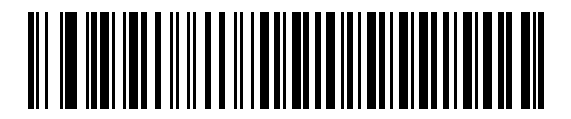

**XON/XOFF**

# <span id="page-191-0"></span>**Host Serial Response Time-out**

This parameter specifies how long the digital scanner waits for an ACK, NAK, or CTS before determining that a transmission error has occurred. This only applies when in one of the ACK/NAK Software Handshaking modes, or RTS/CTS Hardware Handshaking option.

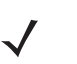

*NOTE* This parameter does not apply to the Wincor-Nixdorf RS-232 Mode A/B and the OPOS/JPOS host types.

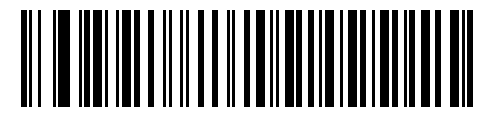

**\*Minimum: 2 sec**

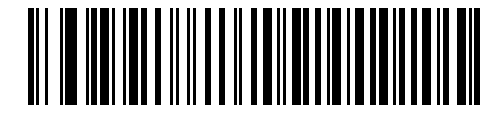

**Low: 2.5 Sec**

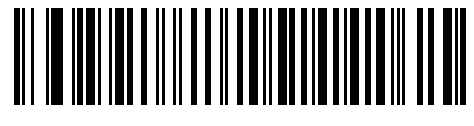

**Medium: 5 Sec**

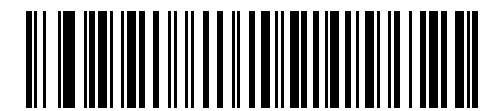

**High: 7.5 Sec**

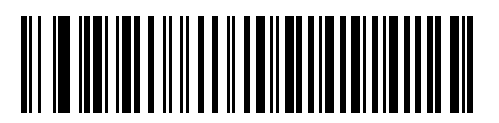

**Maximum: 9.9 Sec**

# <span id="page-192-1"></span>**RTS Line State**

This parameter sets the idle state of the Serial Host RTS line. Scan a bar code below to select **Low RTS** or **High RTS** line state.

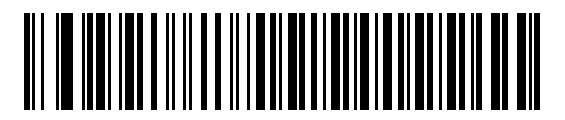

**\*Host: Low RTS**

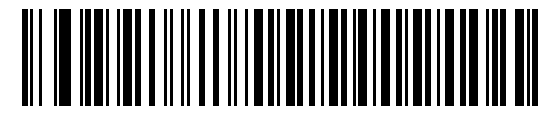

**Host: High RTS**

# <span id="page-192-0"></span>**Beep on <BEL>**

### **Point-to-Point Mode Only**

When this parameter is enabled, the digital scanner issues a beep when a <BEL> character is detected on the RS-232 serial line. <BEL> is issued to indicate an illegal entry or other important event.

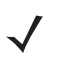

*NOTE* This parameter is not supported in Multipoint-to-Point Mode.

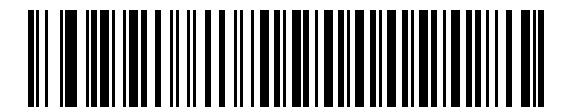

**Beep On <BEL> Character (Enable)**

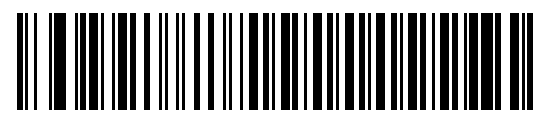

**\*Do Not Beep On <BEL> Character (Disable)**

# <span id="page-193-0"></span>**Intercharacter Delay**

This parameter specifies the intercharacter delay inserted between character transmissions.

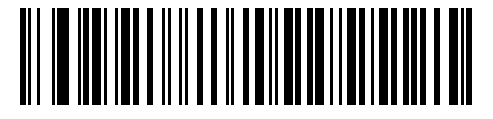

**\*Minimum: 0 msec**

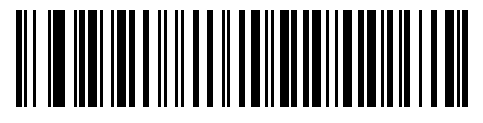

**Low: 25 msec**

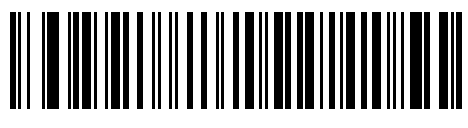

**Medium: 50 msec**

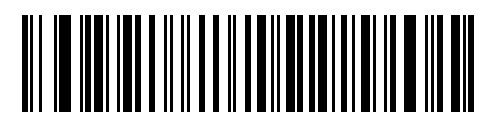

**High: 75 msec**

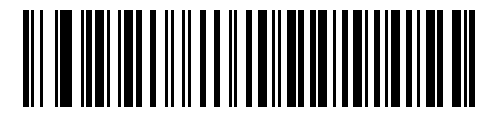

**Maximum: 99 msec**

# <span id="page-194-0"></span>**Nixdorf Mode A/B and OPOS/JPOS Beep/LED Options**

When Nixdorf Mode A, Nixdorf Mode B, or OPOS/JPOS is selected, this parameter indicates when the digital scanner should beep and turn on its LED after a decode.

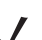

*NOTE* The **Beep/LED After CTS Pulse** option is not valid when Nixdorf Mode A is selected.

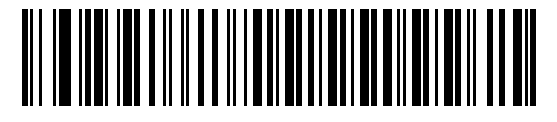

**\*Normal Operation (Beep/LED Immediately After Decode)**

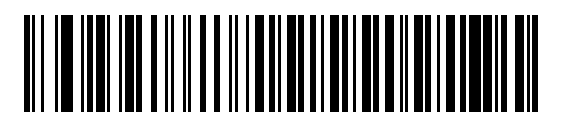

**Beep/LED After Transmission**

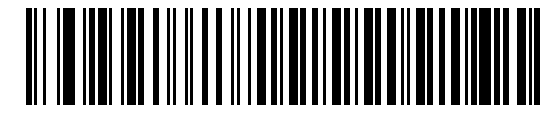

**Beep/LED After CTS Pulse**

# <span id="page-195-0"></span>**Ignore Unknown Characters**

Unknown characters are characters the host does not recognize. When **Send Bar Codes with Unknown Characters** is selected, all bar code data is sent except for unknown characters, and no error beeps sound on the digital scanner. When **Do Not Send Bar Codes With Unknown Characters** is selected, bar code data is sent up to the first unknown character and then an error beep sounds on the digital scanner.

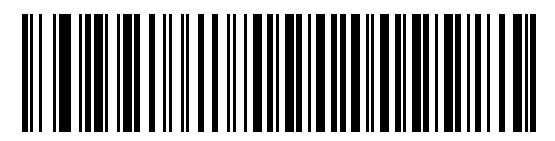

**\*Send Bar Code with Unknown Characters (Enable)**

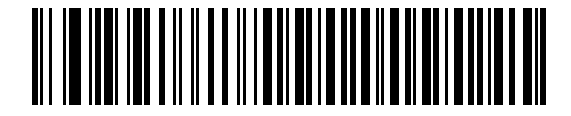

**Do Not Send Bar Codes with Unknown Characters (Disable)**

# **RS-232 ASCII Character Set**

The values in *[Table 8-4](#page-195-1)* can be assigned as prefixes or suffixes for ASCII character data transmission.

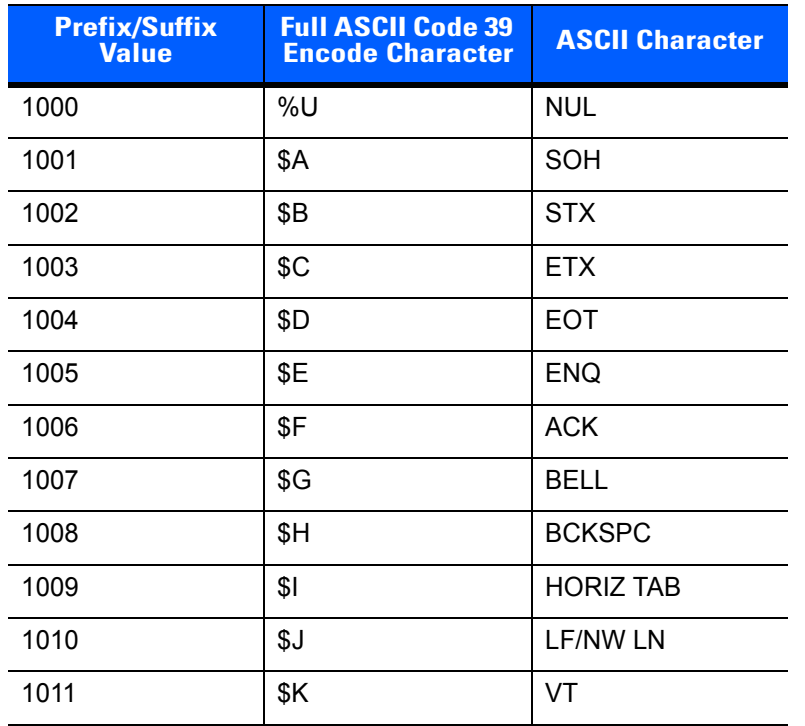

<span id="page-195-1"></span>**Table 8-4** *RS-232 Prefix/Suffix Values*

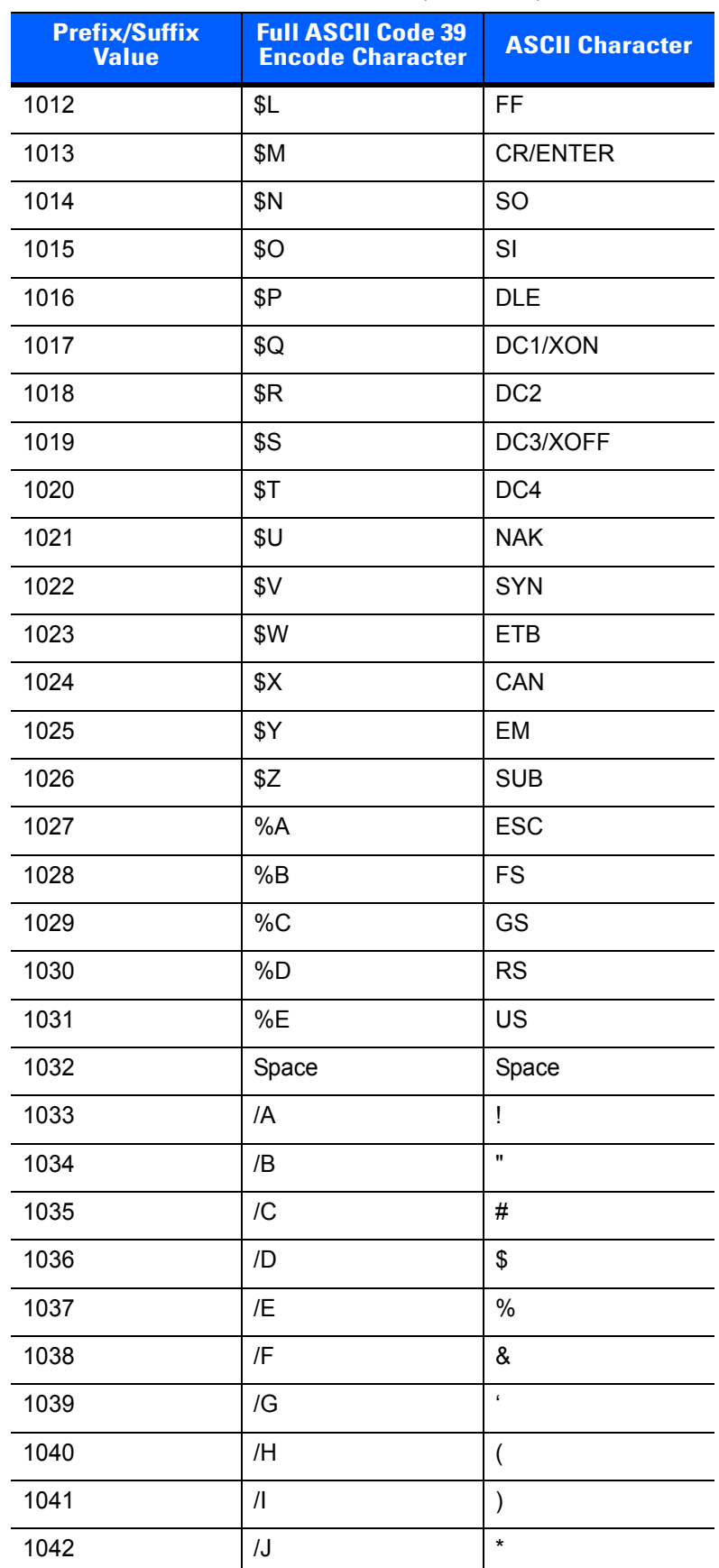

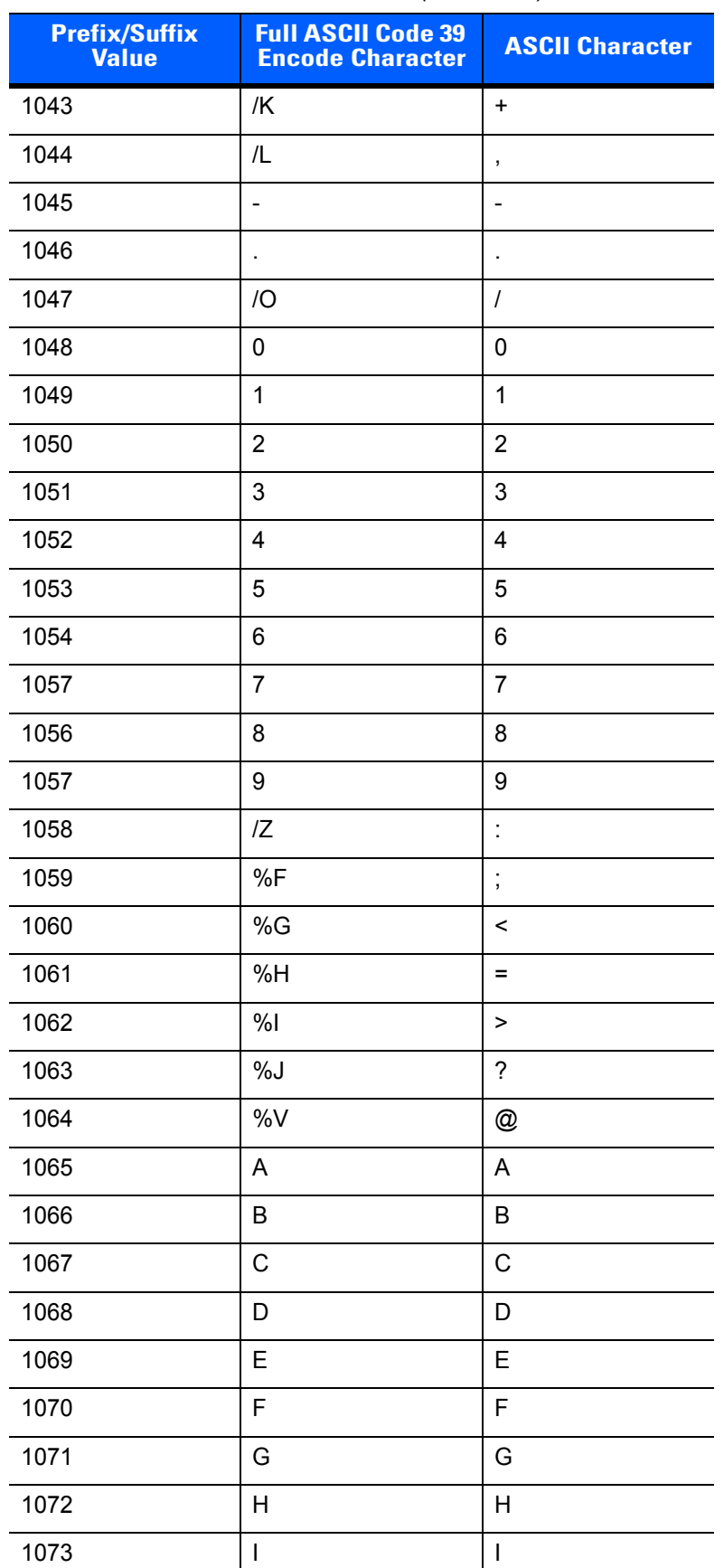

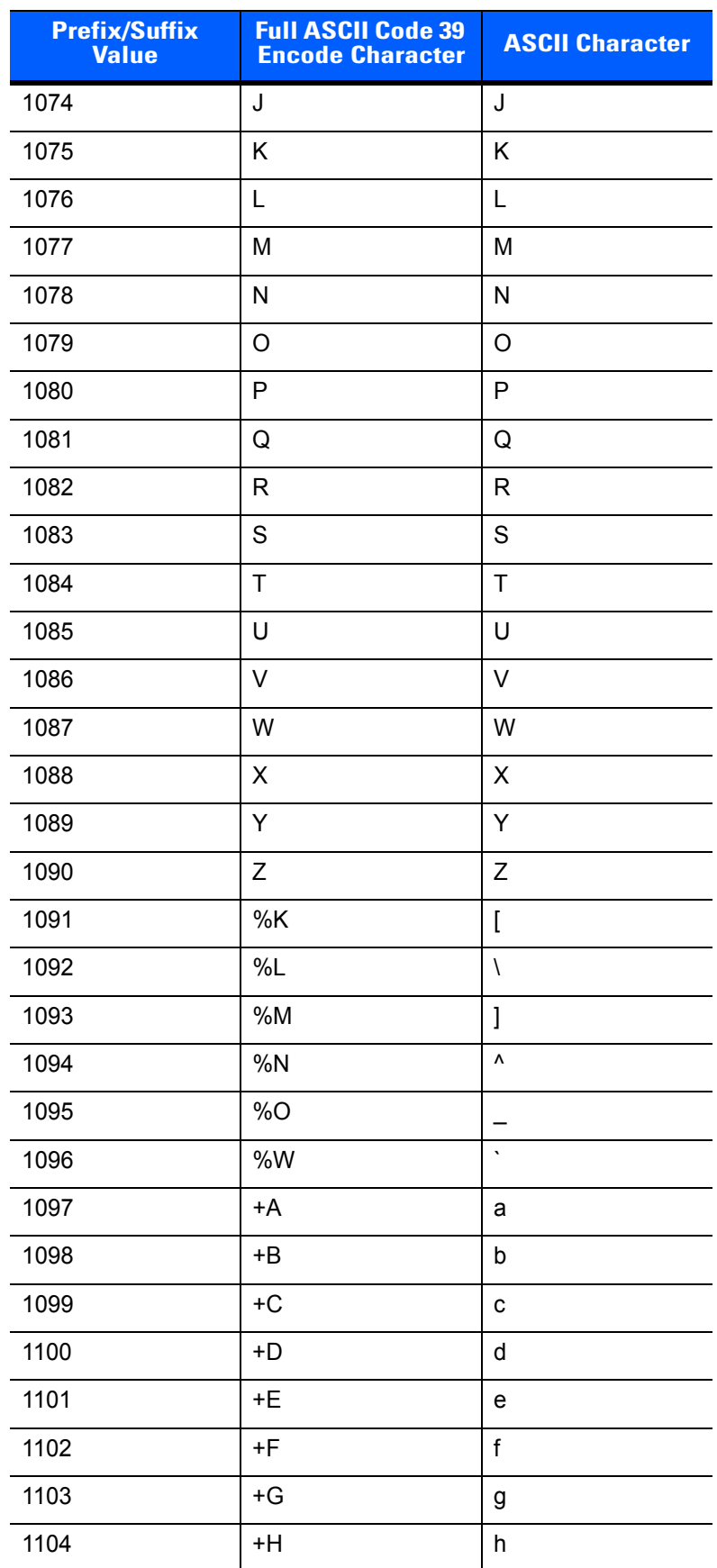

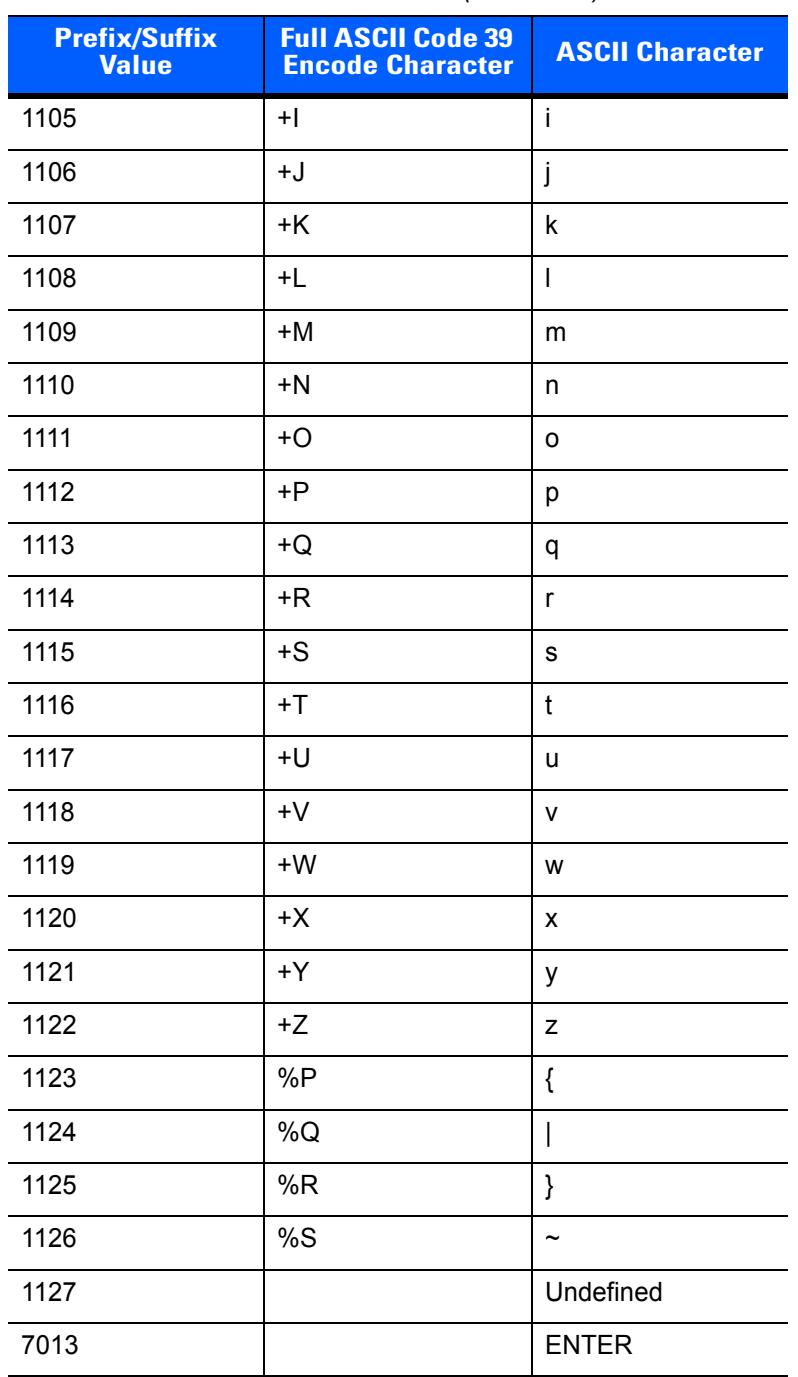

# **CHAPTER 9 USB INTERFACE**

# **Introduction**

This chapter provides instructions for programming the digital scanner to interface with a USB host. The cradle connects directly to a USB host, or a powered USB hub. The USB host can power the cradle and recharge the digital scanner battery, but this charging method has limitations. See *[Using the USB Interface to Supply Power](#page-26-0)  [on page 1-7](#page-26-0)*.

Throughout the programming bar code menus, default values are indicated with asterisks (**\***).

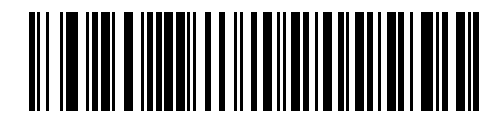

\* Indicates Default **+ \*North American Standard USB Keyboard** - Feature/Option

# **Connecting a USB Interface**

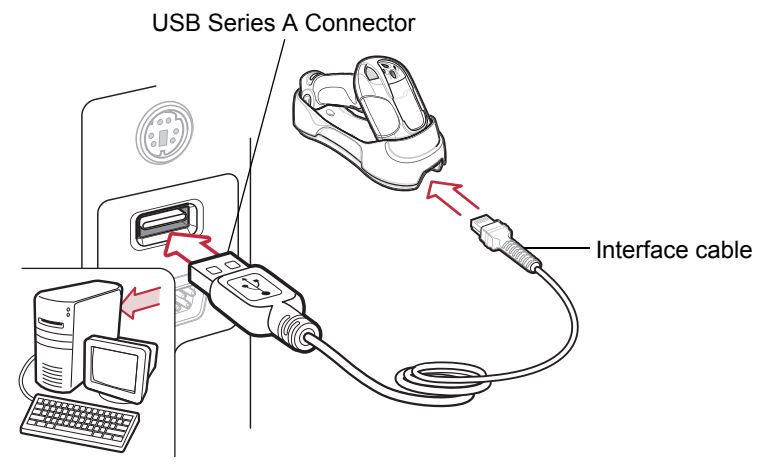

<span id="page-201-0"></span>**Figure 9-1** *USB Connection*

The cradle connects with USB-capable hosts including:

- **•** Desktop PCs and notebooks
- **•** Apple™ Macintosh
- **•** IBM SurePOS terminals
- **•** Sun, IBM, and other network computers that support more than one keyboard.

The following operating systems support the digital scanner through USB:

- **•** Windows® 98, 2000, ME, XP, Vista
- **•** Mac OS 8.5 and above
- **•** IBM 4690 OS.

The cradle also interfaces with other USB hosts which support USB Human Interface Devices (HID).

To connect the cradle to a USB host:

- **1.** Attach the modular connector of the USB interface cable to the cable interface port on the digital scanner. See *[Connecting the Cradle on page 1-6](#page-25-0)*.
- **2.** Plug the series A connector in the USB host or hub, or plug the Plus Power connector in an available port of the IBM SurePOS terminal.
- **3.** Ensure all connections are secure.
- **4.** Pair the digital scanner to the cradle by scanning the bar code on the cradle.
- **5.** Select the USB device type by scanning the appropriate bar code from *[USB Device Type on page 9-5](#page-204-0)*.
- **6.** On first installation when using Windows, the software displays a prompt to select or install the *Human Interface Device* driver. To install the Human Interface Device driver provided by Windows, click **Next** through all the choices and click **Finished** on the last choice. The digital scanner powers up during this installation.
- **7.** To modify any other parameter options, scan the appropriate bar codes in this chapter.
- **8.** Connect an external power supply if desired.
- 
- *NOTE* Interface cables vary depending on configuration. The connectors illustrated in *[Figure 9-1](#page-201-0)* are examples only. The connectors may be different from those illustrated, but the steps to connect the cradle remain the same.

*NOTE* Disconnect the power supply before changing host cables or the digital scanner may not recognize the new host.

If problems occur, see *[Troubleshooting on page 3-2](#page-43-0)*.

# **USB Default Parameters**

*[Table 9-1](#page-203-0)* lists the defaults for USB host parameters. To change any option, scan the appropriate bar code(s) provided in the parameter descriptions section beginning on *[page 9-5](#page-204-1)*.

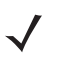

*NOTE* See *[Appendix A, Standard Default Parameters](#page-352-0)* for all user preference, host, symbology, and miscellaneous default parameters.

#### <span id="page-203-0"></span>**Table 9-1** *USB Host Default Table*

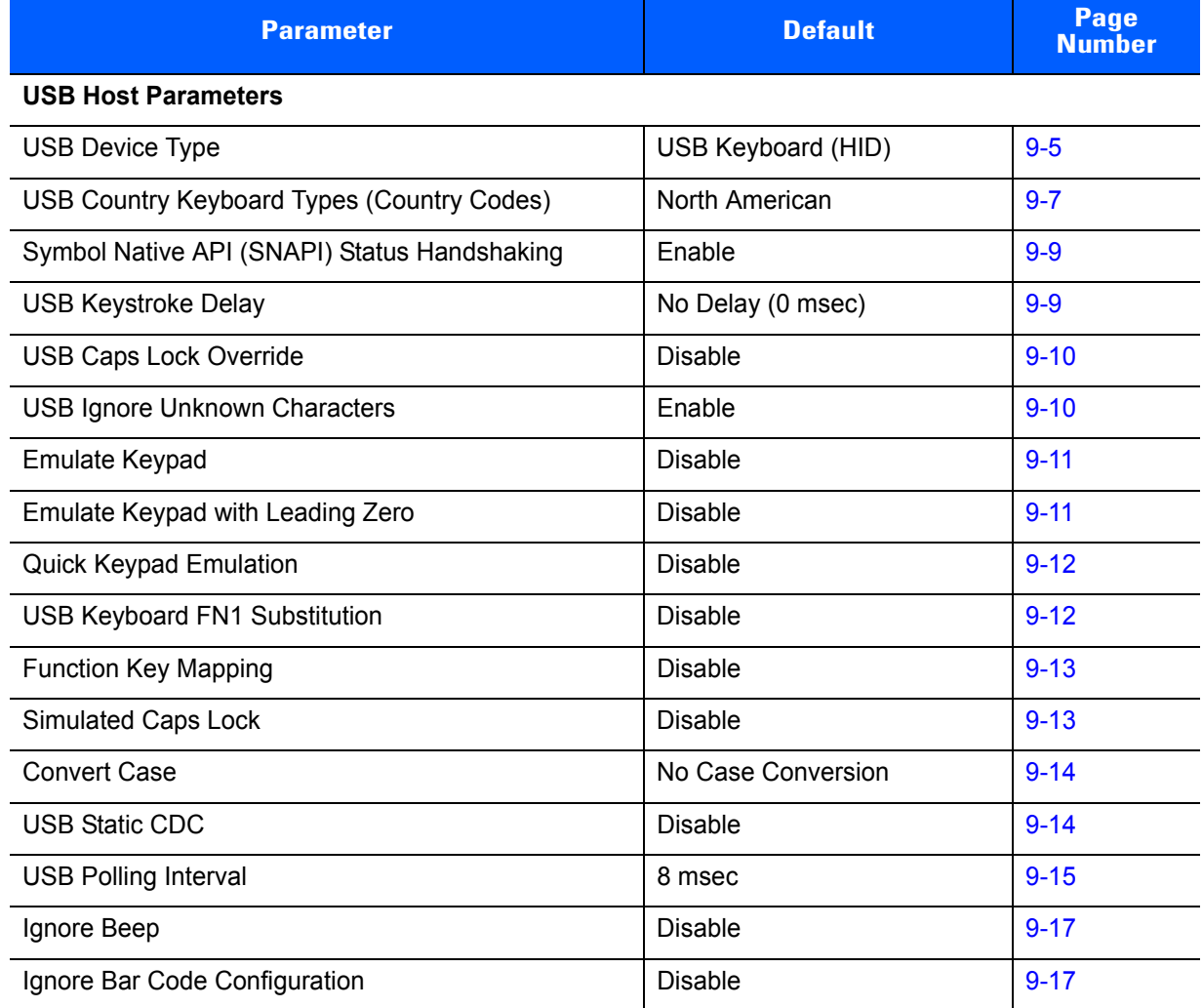

# <span id="page-204-1"></span>**USB Host Parameters**

# <span id="page-204-0"></span>**USB Device Type**

Select the desired USB device type.

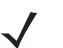

*NOTE* When changing USB Device Types, the digital scanner disconnects and reconnects as the cradle re-enumerates on the USB bus.

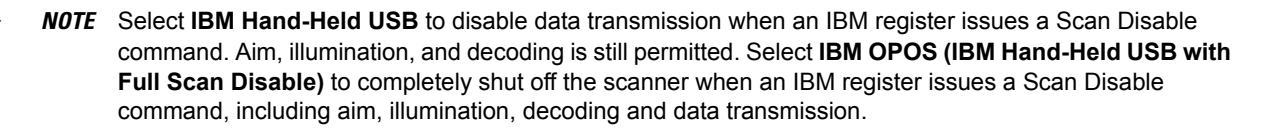

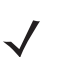

*NOTE* The **SSI over USB CDC** option enables a subset of the SSI protocol over the USB CDC interface which omits all hardware handshaking functionality. For more information refer to the *SSI Programmer's Guide*.

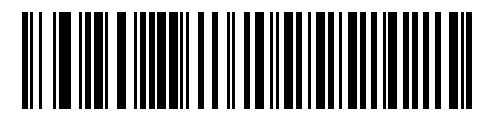

**\*USB Keyboard (HID)**

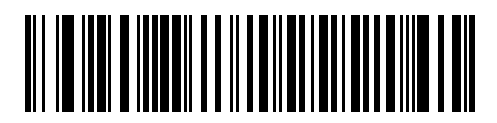

**IBM Table-Top USB**

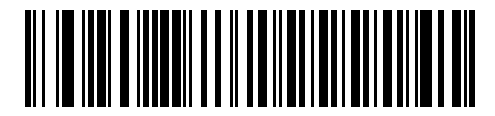

**IBM Hand-Held USB**

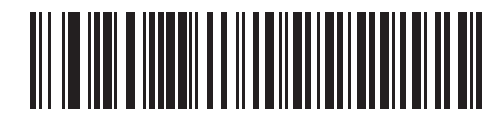

**IBM OPOS (IBM Hand-Held USB with Full Scan Disable)**

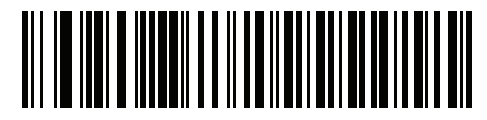

**Simple COM Port Emulation**

9 - 6 DS3578 with FIPS Digital Scanner Product Reference Guide

**USB Device Type (continued)**

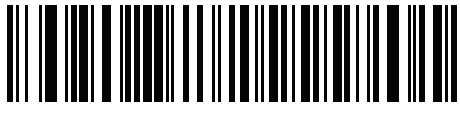

**USB CDC Host**

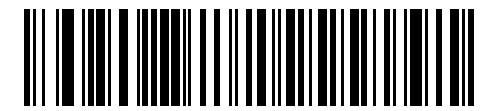

**SSI over USB CDC**

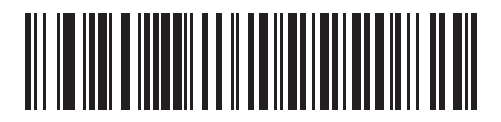

**Symbol Native API (SNAPI) with Imaging Interface**

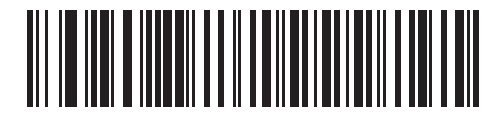

**Symbol Native API (SNAPI) without Imaging Interface**

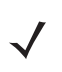

*NOTE* Symbol Native API (SNAPI) is for use with the STB/FLB578 With FIPS Cradles only.

# <span id="page-206-0"></span>**USB Country Keyboard Types (Country Codes)**

Scan the bar code corresponding to the keyboard type. This setting applies only to the USB HID Keyboard Emulation device.

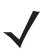

*NOTE* When changing USB Country Keyboard Types, the digital scanner resets and issues the standard startup beep sequences.

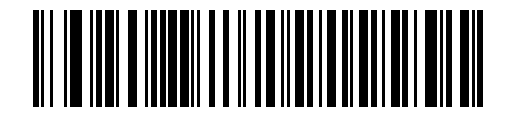

**\*North American Standard USB Keyboard**

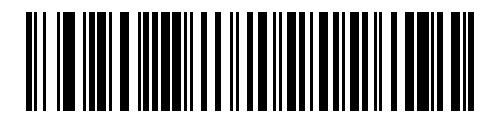

**German Windows**

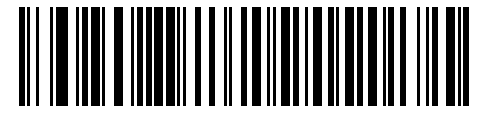

**French Windows**

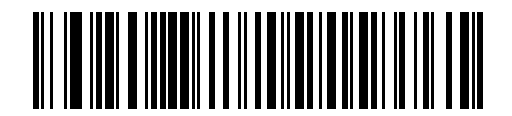

**French Canadian Windows 95/98**

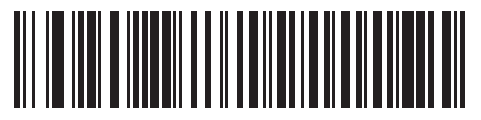

**French Canadian Windows 2000/XP**

**USB Country Keyboard Types (Country Codes) (continued)**

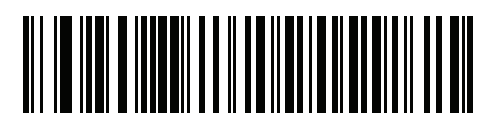

**French International Windows**

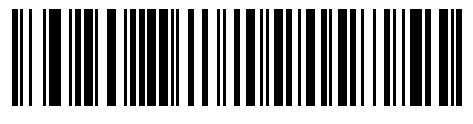

**Spanish Windows**

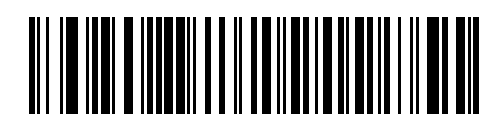

**Italian Windows**

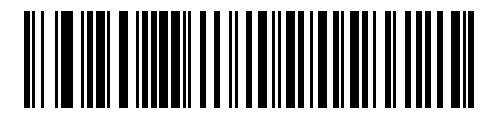

**Swedish Windows**

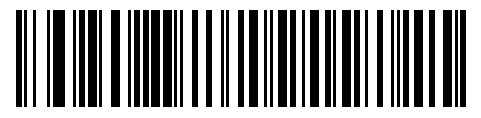

**UK English Windows**

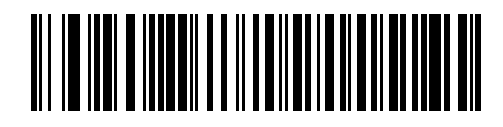

**Japanese Windows (ASCII)**

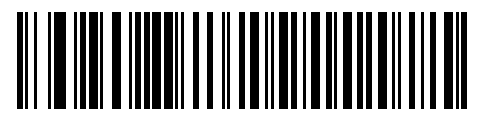

**Brazilian-Portuguese Windows**

# <span id="page-208-0"></span>**Symbol Native API (SNAPI) Status Handshaking**

After selecting a SNAPI interface as the USB device type, select whether to enable or disable status handshaking.

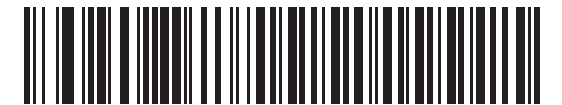

**\*Enable SNAPI Status Handshaking**

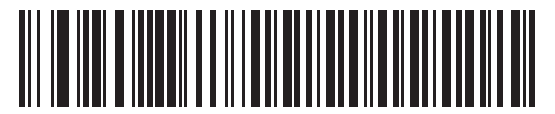

**Disable SNAPI Status Handshaking**

# <span id="page-208-1"></span>**USB Keystroke Delay**

This parameter sets the delay, in milliseconds, between emulated keystrokes. Scan a bar code below to increase the delay when hosts require slower data transmission.

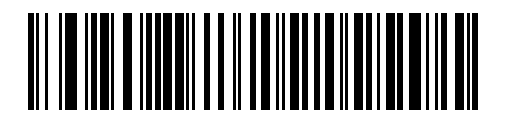

**\*No Delay (0 msec)**

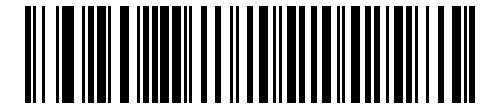

**Medium Delay (20 msec)**

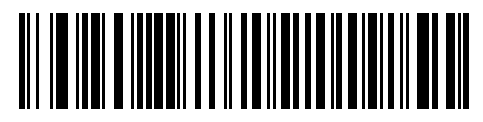

**Long Delay (40 msec)**

# <span id="page-209-0"></span>**USB Caps Lock Override**

This option applies only to the HID Keyboard Emulation device. When enabled, the case of the data is preserved regardless of the state of the caps lock key. This setting is always enabled for the Japanese, Windows (ASCII) keyboard type and can not be disabled.

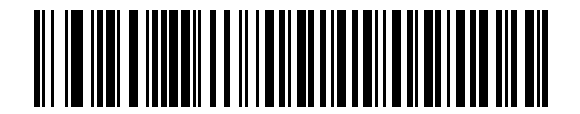

**Override Caps Lock Key (Enable)**

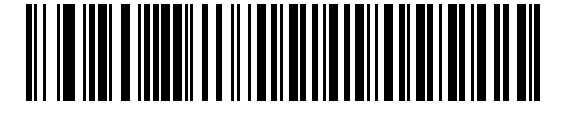

**\*Do Not Override Caps Lock Key (Disable)**

### <span id="page-209-1"></span>**USB Ignore Unknown Characters**

Unknown characters are characters the host does not recognize. When **Send Bar Codes With Unknown Characters** is selected, all bar code data is sent except for unknown characters, and no error beeps sound. When **Do Not Send Bar Codes With Unknown Characters** is selected, bar codes containing at least one unknown character are not sent to the host, and an error beep sounds.

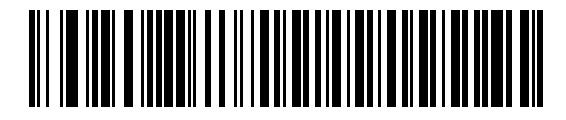

**\*Send Bar Codes with Unknown Characters (Enable)**

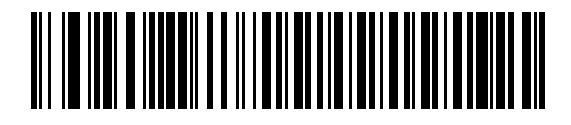

**Do Not Send Bar Codes with Unknown Characters (Disable)**

# <span id="page-210-0"></span>**Emulate Keypad**

When enabled, all characters are sent as ASCII sequences over the numeric keypad. For example ASCII A is sent as "ALT make" 0 6 5 "ALT Break."

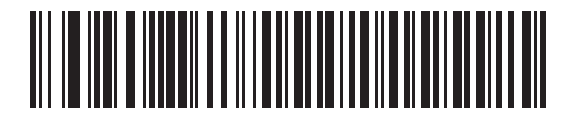

**\*Disable Keypad Emulation**

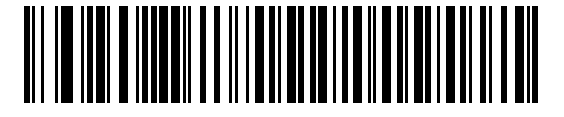

**Enable Keypad Emulation**

# <span id="page-210-1"></span>**Emulate Keypad with Leading Zero**

Enable this to send character sequences sent over the numeric keypad as ISO characters which have a leading zero. For example ASCII A transmits as "ALT MAKE" 0 0 6 5 "ALT BREAK".

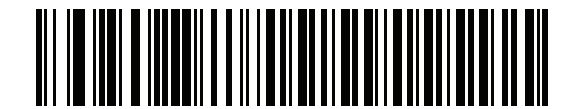

**\* Disable Keypad Emulation with Leading Zero**

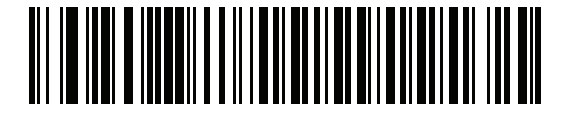

**Enable Keypad Emulation with Leading Zero**

# <span id="page-211-1"></span>**Quick Keypad Emulation**

This option applies only to the HID Keyboard Emulation Device and if Emulate Keypad is enabled. This parameter enables a quicker method of keypad emulation where ASCII sequences are only sent for ASCII characters not found on the keyboard. The default value is **Disable**.

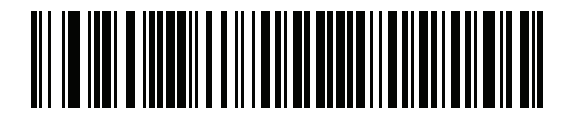

**Enable**

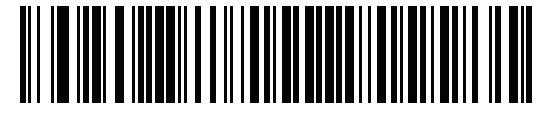

**\* Disable**

## <span id="page-211-0"></span>**USB Keyboard FN 1 Substitution**

This option applies only to the USB HID Keyboard Emulation device. When enabled, this replaces any FN 1 characters in an EAN 128 bar code with a Key Category and a selected value. See *[FN1 Substitution Values on](#page-125-0)  [page 5-44](#page-125-0)* to set the Key Category and Key Value.

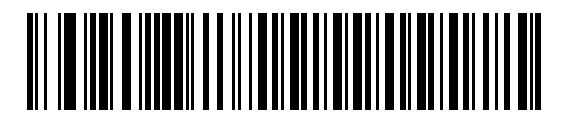

**Enable USB Keyboard FN 1 Substitution**

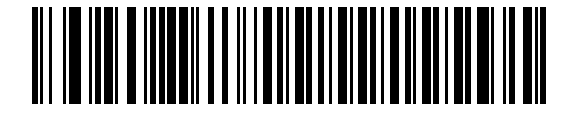

**\*Disable USB Keyboard FN 1 Substitution**

# <span id="page-212-0"></span>**Function Key Mapping**

ASCII values under 32 are normally sent as control-key sequences (see *[Table 9-2 on page 9-18](#page-217-0)*). When this parameter is enabled, the keys in bold are sent in place of the standard key mapping. Table entries that do not have a bold entry remain the same regardless of this parameter.

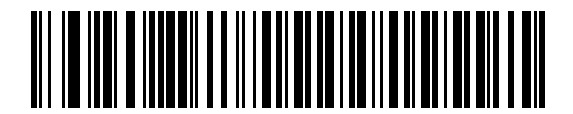

**\*Disable Function Key Mapping**

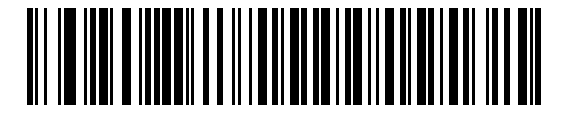

**Enable Function Key Mapping**

### <span id="page-212-1"></span>**Simulated Caps Lock**

When enabled, the digital scanner inverts upper and lower case characters on the digital scanner bar code as if the Caps Lock state is enabled on the keyboard. This inversion is done regardless of the keyboard's Caps Lock state.

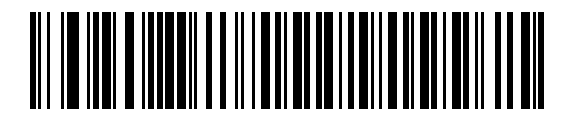

**\*Disable Simulated Caps Lock**

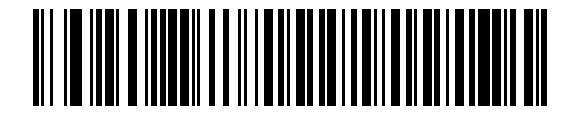

**Enable Simulated Caps Lock**

# <span id="page-213-0"></span>**Convert Case**

When enabled, the digital scanner converts all bar code data to the selected case.

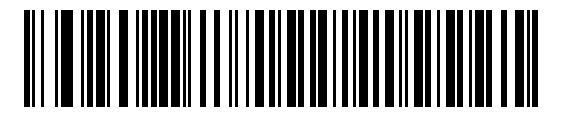

**\*No Case Conversion**

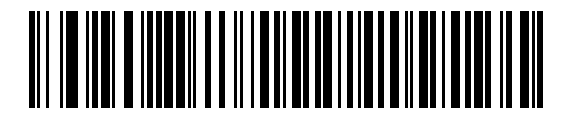

**Convert All to Upper Case**

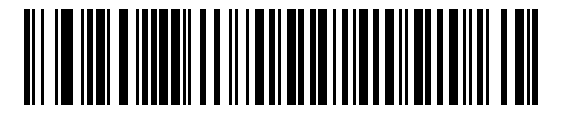

**Convert All to Lower Case**

# <span id="page-213-1"></span>**USB Static CDC**

When disabled, each device connected consumes another COM port (first device = COM1, second device = COM2, third device = COM3, etc.)

When enabled, each device connects to the same COM port.

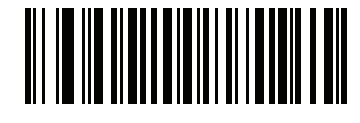

**\*Enable USB Static CDC**

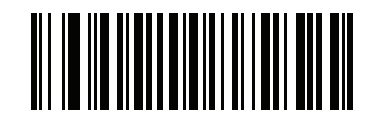

**Disable USB Static CDC**

# <span id="page-214-0"></span>**USB Polling Interval**

Scan a bar code below to set the polling interval. The polling interval determines the rate at which data can be sent between the digital scanner and host computer. A lower number indicates a faster data rate.

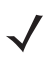

*NOTE* When changing USB Device Types, the cradle automatically restarts. The digital scanner issues a disconnect-reconnect beep sequence.

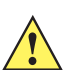

*IMPORTANT* Ensure your host machine can handle the selected data rate

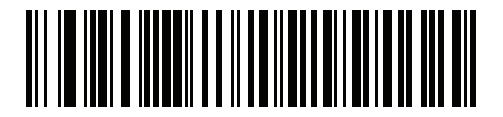

**1 msec**

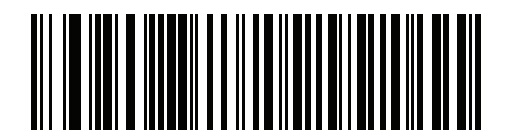

**2 msec**

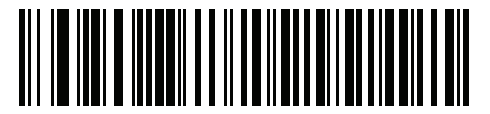

**3msec**

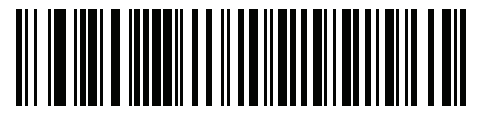

**4 msec**

9 - 16 DS3578 with FIPS Digital Scanner Product Reference Guide

**USB Polling Interval (continued)**

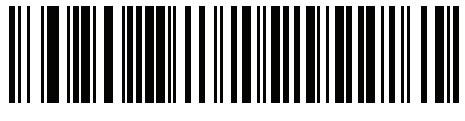

**5 msec**

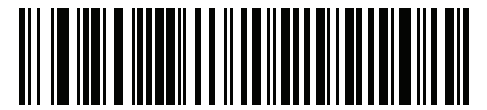

**6 msec**

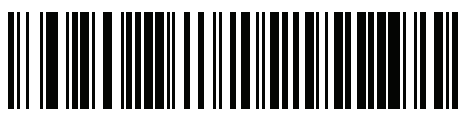

**7 msec**

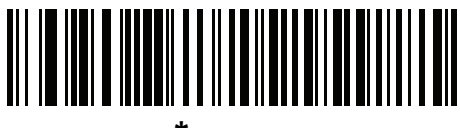

**\* 8 msec**

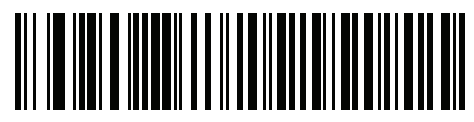

**9 msec**
# **Optional USB Parameters**

If you configure the digital scanner and find the settings were not saved, or changed, when the system is restarted scan the bar codes that follow to override USB interface defaults.

Scan a bar code below after setting defaults and before configuring the digital scanner.

## **Ignore Beep**

The host can send a beep request to the digital scanner. When this parameter is enabled, the request is not sent to the attached digital scanner. All directives are still acknowledged to the USB host as if it were processed.

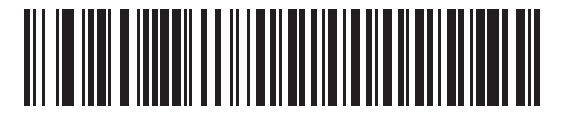

**\*Disable**

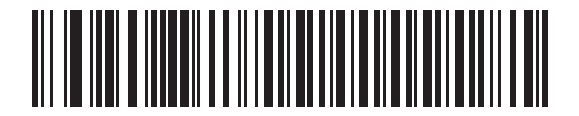

**Enable**

#### **Ignore Bar Code Configuration**

The host has the ability to enable/disable code types. When this parameter is enabled, the request is not sent to the attached digital scanner. All directives are still acknowledged to the USB host as if it were processed.

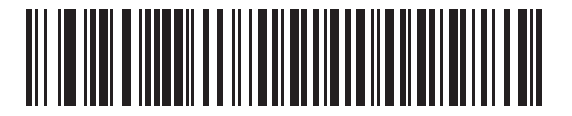

**\*Disable**

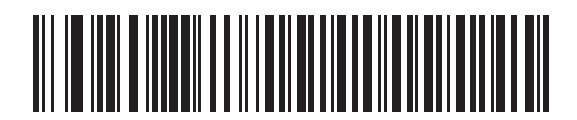

**Enable**

# **USB ASCII Character Set**

| <b>Prefix/Suffix</b><br><b>Value</b> | <b>Full ASCII Code 39</b><br><b>Encode Character</b> | <b>Keystroke</b>                    |
|--------------------------------------|------------------------------------------------------|-------------------------------------|
| 1000                                 | %U                                                   | CTRL <sub>2</sub>                   |
| 1001                                 | \$Α                                                  | <b>CTRL A</b>                       |
| 1002                                 | \$Β                                                  | <b>CTRL B</b>                       |
| 1003                                 | \$C                                                  | <b>CTRL C</b>                       |
| 1004                                 | \$D                                                  | <b>CTRLD</b>                        |
| 1005                                 | \$E                                                  | <b>CTRL E</b>                       |
| 1006                                 | \$F                                                  | <b>CTRLF</b>                        |
| 1007                                 | \$G                                                  | <b>CTRL G</b>                       |
| 1008                                 | \$H                                                  | CTRL H/ BACKSPACE <sup>1</sup>      |
| 1009                                 | \$I                                                  | CTRL I /HORIZONTAL TAB <sup>1</sup> |
| 1010                                 | \$J                                                  | <b>CTRL J</b>                       |
| 1011                                 | \$K                                                  | <b>CTRLK</b>                        |
| 1012                                 | \$L                                                  | <b>CTRLL</b>                        |
| 1013                                 | \$M                                                  | CTRL M/ENTER <sup>1</sup>           |
| 1014                                 | \$N                                                  | <b>CTRL N</b>                       |
| 1015                                 | \$O                                                  | <b>CTRLO</b>                        |
| 1016                                 | \$P                                                  | <b>CTRL P</b>                       |
| 1017                                 | \$Q                                                  | CTRL Q                              |
| 1018                                 | \$R                                                  | <b>CTRL R</b>                       |
| 1019                                 | \$S                                                  | <b>CTRL S</b>                       |
| 1020                                 | \$T                                                  | <b>CTRL T</b>                       |
| 1021                                 | \$U                                                  | CTRL U                              |
| 1022                                 | \$V                                                  | <b>CTRL V</b>                       |
| 1023                                 | \$W                                                  | <b>CTRLW</b>                        |
| 1024                                 | \$X                                                  | <b>CTRL X</b>                       |
| 1025                                 | \$Y                                                  | <b>CTRLY</b>                        |

**Table 9-2** *USB Prefix/Suffix Values*

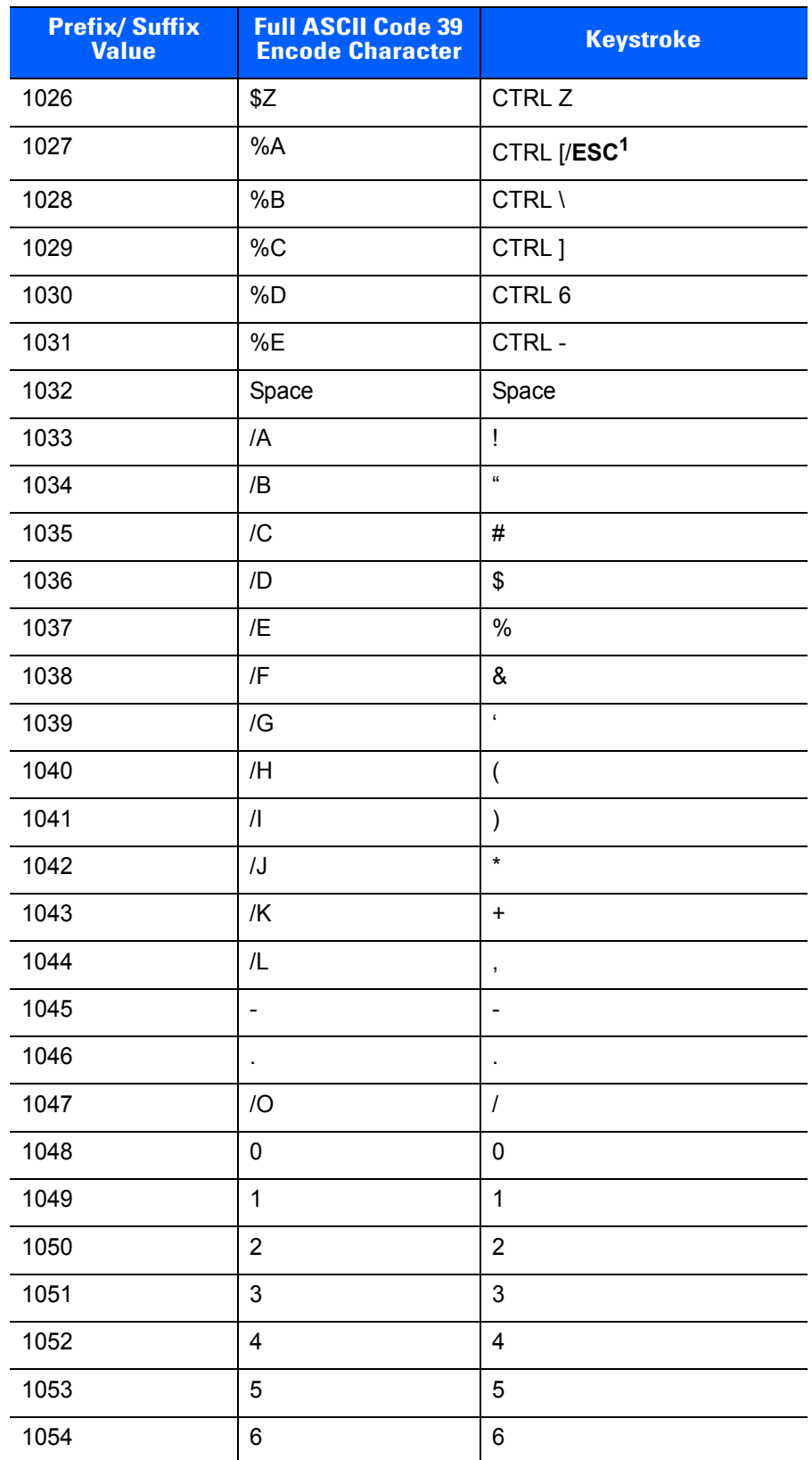

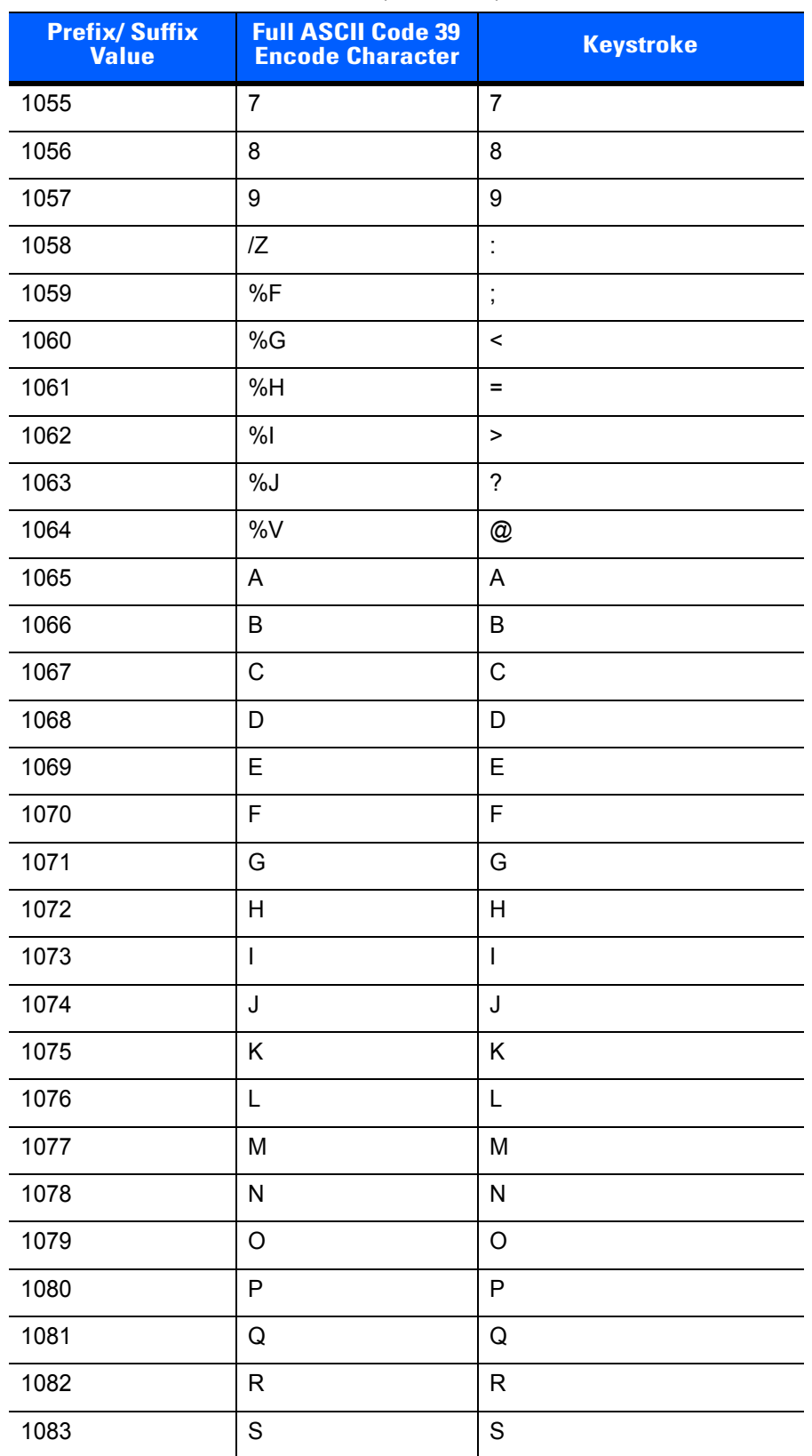

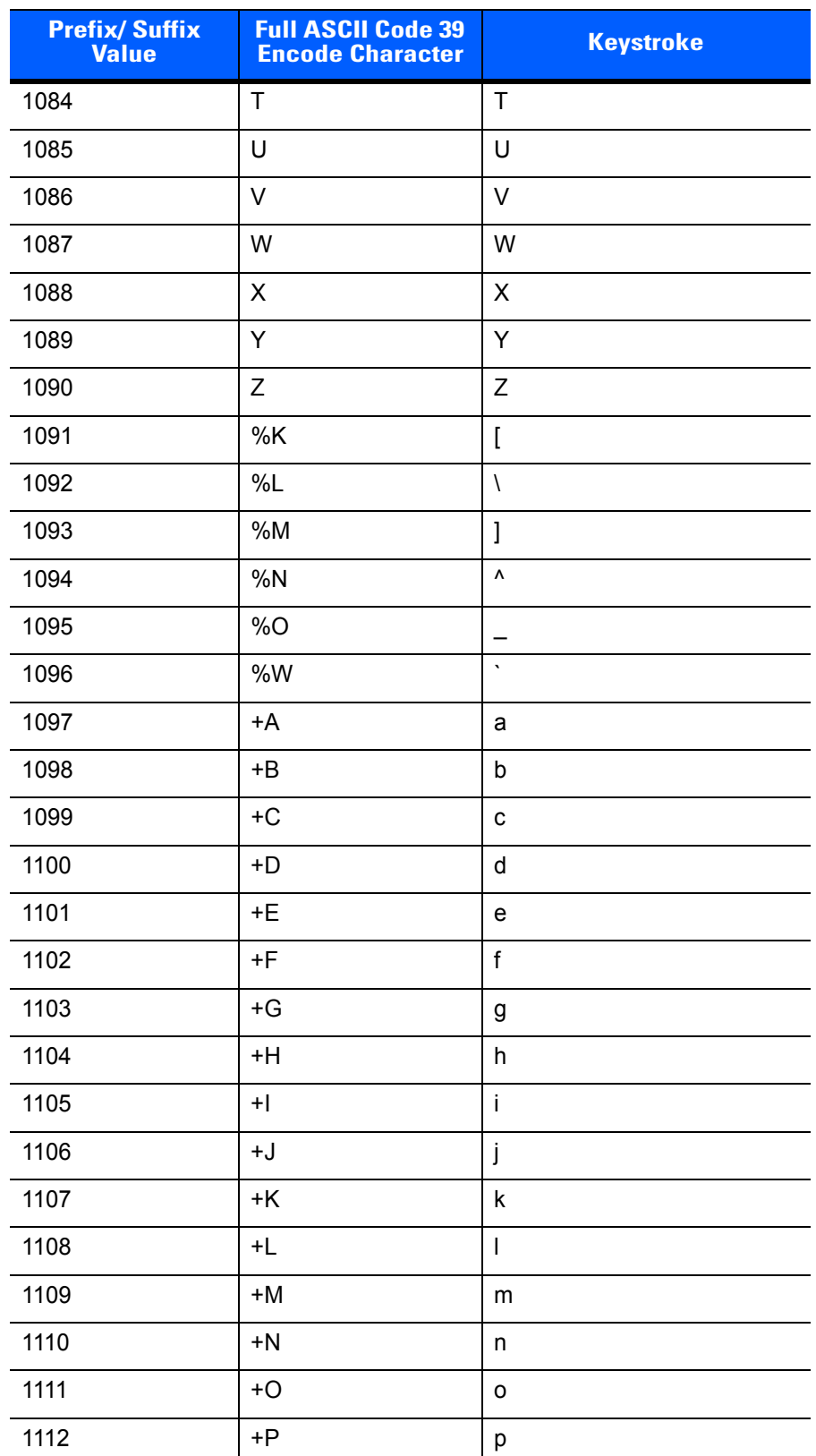

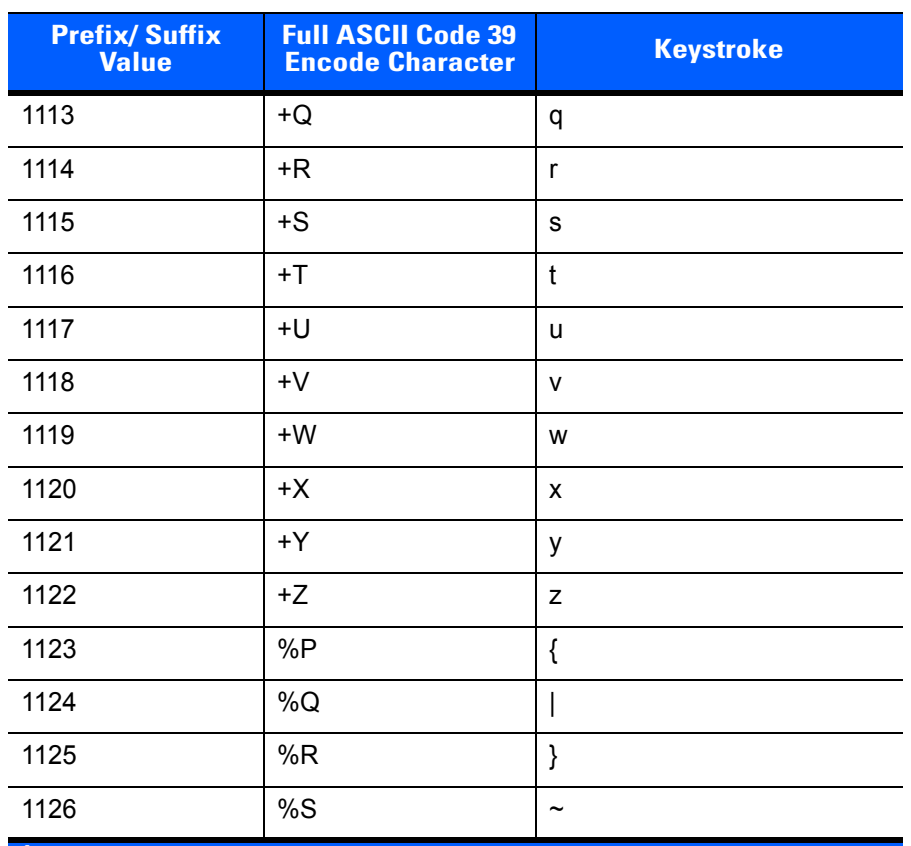

| <b>ALT Keys</b> | <b>Keystroke</b> |
|-----------------|------------------|
| 2064            | ALT <sub>2</sub> |
| 2065            | ALT A            |
| 2066            | ALT B            |
| 2067            | ALT C            |
| 2068            | ALT <sub>D</sub> |
| 2069            | ALT E            |
| 2070            | ALT F            |
| 2071            | ALT G            |
| 2072            | ALT H            |
| 2073            | ALT I            |
| 2074            | ALT J            |
| 2075            | ALT K            |
| 2076            | ALT L            |
| 2077            | <b>ALT M</b>     |
| 2078            | <b>ALT N</b>     |
| 2079            | ALT O            |
| 2080            | <b>ALT P</b>     |
| 2081            | ALT Q            |
| 2082            | ALT <sub>R</sub> |
| 2083            | ALT <sub>S</sub> |
| 2084            | ALT T            |
| 2085            | ALTU             |
| 2086            | ALT <sub>V</sub> |
| 2087            | ALT W            |
| 2088            | <b>ALT X</b>     |
| 2089            | <b>ALTY</b>      |
| 2090            | ALT <sub>Z</sub> |

**Table 9-3** *USB ALT Key Character Set*

**Table 9-4** *USB GUI Key Character Set*

| <b>GUI Key</b> | <b>Keystroke</b>         |
|----------------|--------------------------|
| 3000           | <b>Right Control Key</b> |
| 3048           | GUI <sub>0</sub>         |
| 3049           | GUI 1                    |
| 3050           | GUI <sub>2</sub>         |
| 3051           | GUI 3                    |
| 3052           | GUI <sub>4</sub>         |
| 3053           | GUI 5                    |
| 3054           | GUI 6                    |
| 3055           | GUI <sub>7</sub>         |
| 3056           | GUI <sub>8</sub>         |
| 3057           | GUI 9                    |
| 3065           | <b>GUI A</b>             |
| 3066           | <b>GUIB</b>              |
| 3067           | <b>GUI C</b>             |
| 3068           | <b>GUID</b>              |
| 3069           | <b>GUI E</b>             |
| 3070           | <b>GUIF</b>              |
| 3071           | <b>GUI G</b>             |
| 3072           | <b>GUI H</b>             |
| 3073           | <b>GUI I</b>             |
| 3074           | <b>GUI J</b>             |
| 3075           | <b>GUIK</b>              |
| 3076           | <b>GUIL</b>              |
| 3077           | <b>GUI M</b>             |
| 3078           | <b>GUIN</b>              |
| 3079           | <b>GUI O</b>             |
| 3080           | <b>GUIP</b>              |
| 3081           | <b>GUI Q</b>             |

**Note: GUI Shift Keys - The Apple™ iMac keyboard has an apple key on either side of the space bar. Windows-based systems have a GUI key to the left of the left ALT key, and to the right of the right ALT key.**

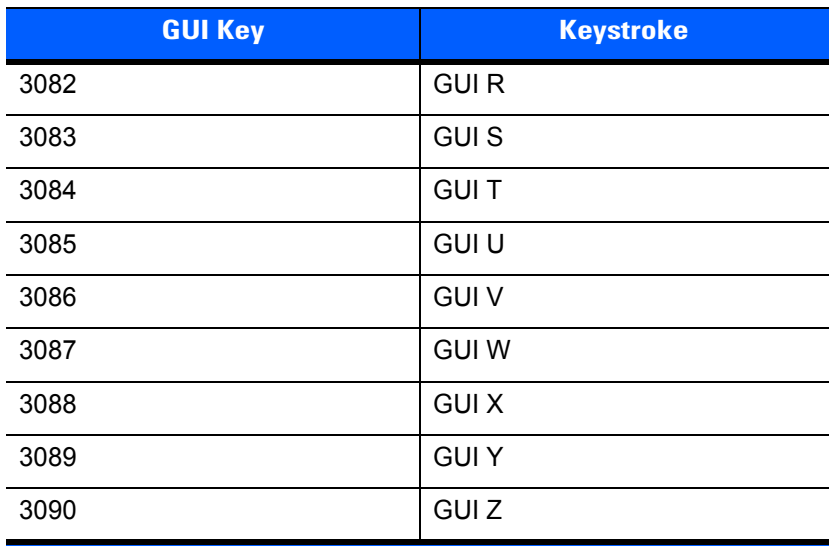

#### **Table 9-4** *USB GUI Key Character Set (Continued)*

**Note: GUI Shift Keys - The Apple™ iMac keyboard has an apple key on either side of the space bar. Windows-based systems have a GUI key to the left of the left ALT key, and to the right of the right ALT key.**

#### **Table 9-5** *USB F Key Character Set*

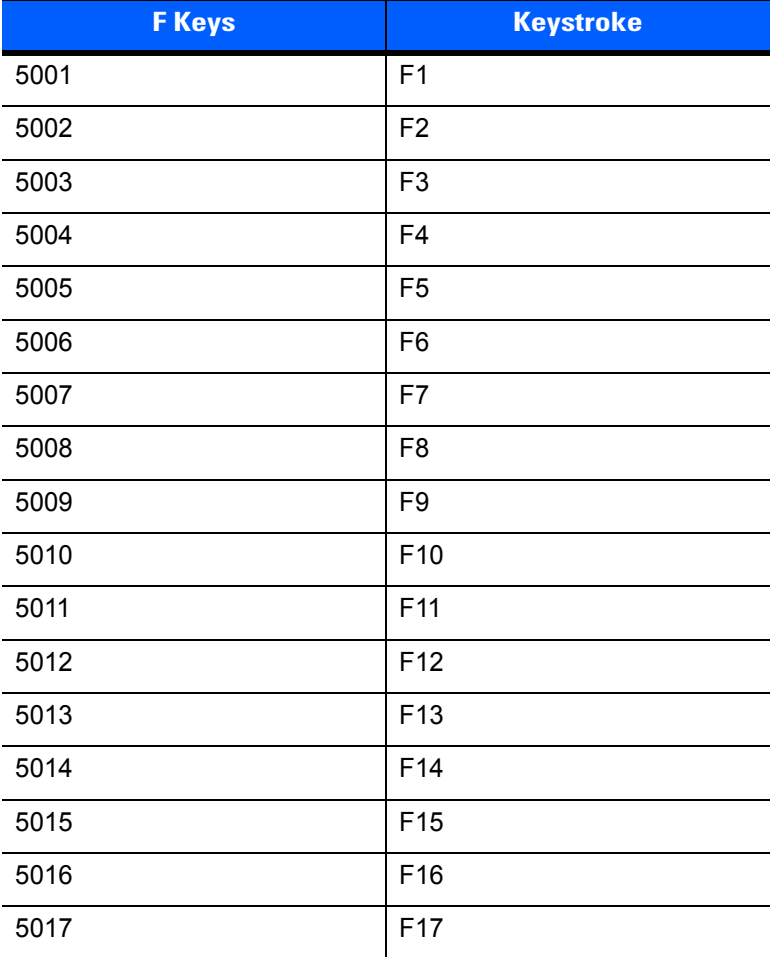

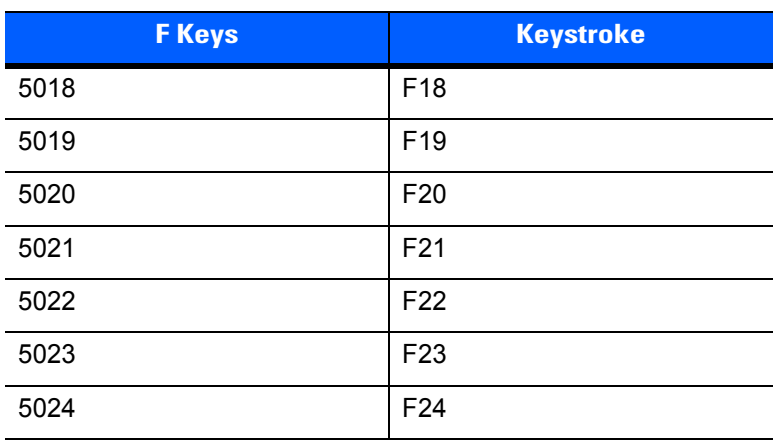

#### **Table 9-5** *USB F Key Character Set (Continued)*

**Table 9-6** *USB Numeric Keypad Character Set*

| <b>Numeric Keypad</b> | <b>Keystroke</b> |
|-----------------------|------------------|
| 6042                  | $\star$          |
| 6043                  | $\ddot{}$        |
| 6044                  | undefined        |
| 6045                  |                  |
| 6046                  | ٠                |
| 6047                  | $\sqrt{2}$       |
| 6048                  | 0                |
| 6049                  | $\mathbf{1}$     |
| 6050                  | $\overline{2}$   |
| 6051                  | 3                |
| 6052                  | $\overline{4}$   |
| 6053                  | 5                |
| 6054                  | 6                |
| 6055                  | $\overline{7}$   |
| 6056                  | 8                |
| 6057                  | 9                |
| 6058                  | Enter            |
| 6059                  | Num Lock         |

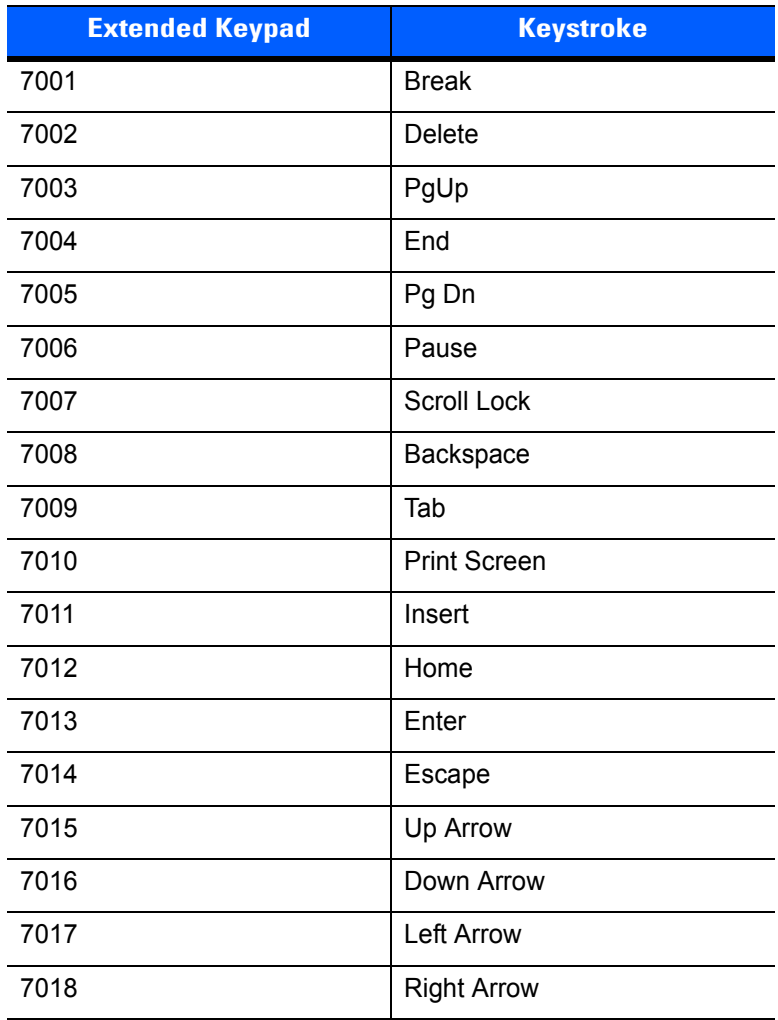

#### **Table 9-7** *USB Extended Keypad Character Set*

# **CHAPTER 10 IBM 468X/469X INTERFACE**

# **Introduction**

This chapter provides instructions for programming the digital scanner to interface with an IBM 468X/469X host computer.

Throughout the programming bar code menus, default values are indicated with asterisks (**\***).

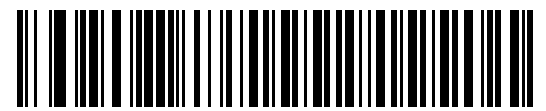

\* Indicates Default **Figure 2 \* Disable Convert to** Feature/Option **Code 39**

## **Connecting to an IBM 468X/469X Host**

This connection is made directly from the cradle to the host interface.

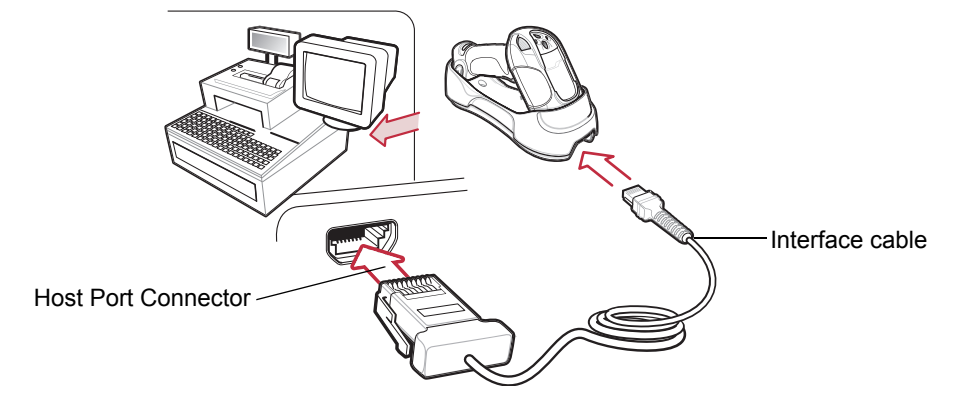

<span id="page-229-0"></span>**Figure 10-1** *IBM Direct Connection*

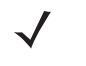

*NOTE* Interface cables vary depending on configuration. The connectors illustrated in *[Figure 10-1](#page-229-0)* are examples only. The connectors may be different from those illustrated, but the steps to connect the cradle remain the same.

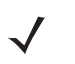

*NOTE* Disconnect the power supply before changing host cables or the digital scanner may not recognize the new host.

- **1.** Connect the modular connector of the IBM 46XX interface cable to the cable interface port on the cradle. See *[Connecting the Cradle on page 1-6](#page-25-0)*.
- **2.** Connect the other end of the IBM 46XX interface cable to the appropriate port on the host (typically Port 9).
- **3.** Connect an external power supply.
- **4.** Ensure all connections are secure.
- **5.** Pair the digital scanner to the cradle by scanning the bar code on the cradle.
- **6.** Select the port address by scanning the appropriate bar code from *[Port Address on page 10-4](#page-231-0)*.
- **7.** To modify other parameter options, scan the appropriate bar codes in this chapter.

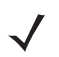

*NOTE* The only required configuration is the port address. Most other digital scanner parameters are typically controlled by the IBM system.

# **IBM Default Parameters**

*[Table 10-1](#page-230-0)* lists the defaults for IBM host parameters. To change any option, scan the appropriate bar code(s) provided in the parameter descriptions section beginning on *[page 10-4](#page-231-2)*.

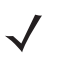

*NOTE* See *[Appendix A, Standard Default Parameters](#page-352-0)* for all user preference, host, symbology, and miscellaneous default parameters.

#### <span id="page-230-0"></span>**Table 10-1** *IBM Host Default Table*

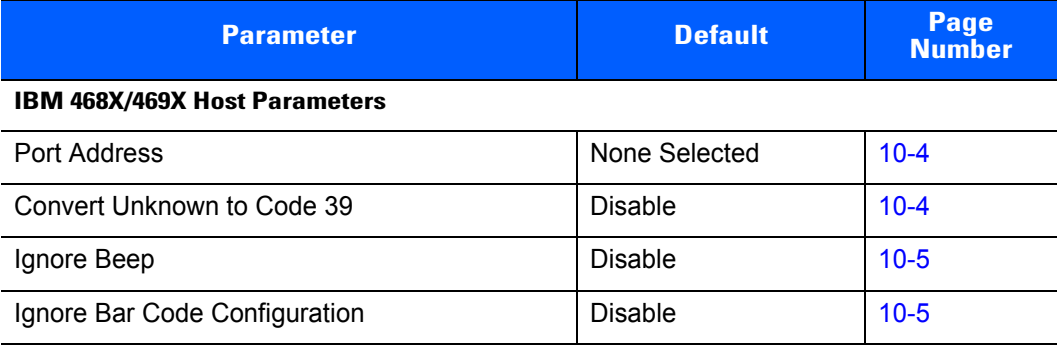

# <span id="page-231-2"></span>**IBM 468X/469X Host Parameters**

## <span id="page-231-0"></span>**Port Address**

Use this parameter to set the IBM 468X/469X port.

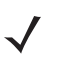

*NOTE* Scanning one of these bar codes enables the RS-485 interface on the digital scanner.

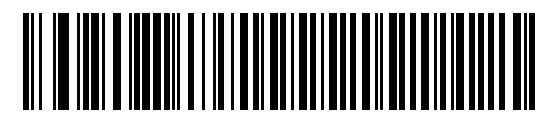

**Hand-held Scanner Emulation (Port 9B)**

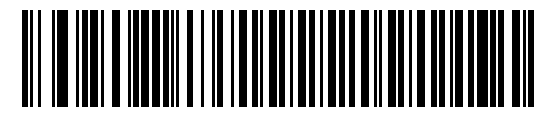

**Non-IBM Scanner Emulation (Port 5B)**

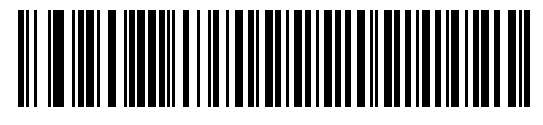

**Table-top Scanner Emulation (Port 17)**

## <span id="page-231-1"></span>**Convert Unknown to Code 39**

Scan one of the following bar codes to enable or disable the conversion of unknown bar code type data to Code 39.

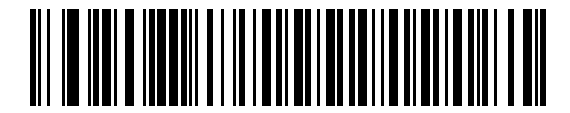

**Convert Unknown to Code 39 (Enable)**

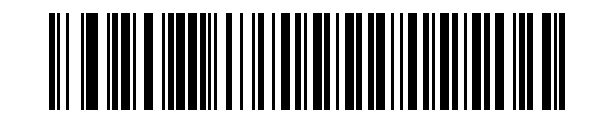

**\*Do Not Convert Unknown to Code 39 (Disable)**

# **Optional IBM Parameters**

If you configure the digital scanner and find the settings were not saved, or changed, when the system is restarted scan the bar codes that follow to override IBM interface defaults.

Scan a bar code below after setting defaults and before configuring the digital scanner.

## <span id="page-232-0"></span>**Ignore Beep**

The host can send a beep request to the digital scanner. When this parameter is enabled, the request is not sent to the attached digital scanner. All directives are still acknowledged to the IBM RS485 host as if it were processed.

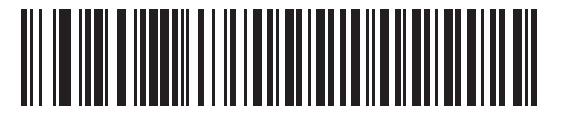

**\*Disable**

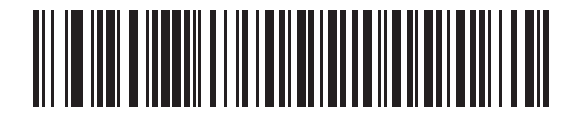

**Enable**

## <span id="page-232-1"></span>**Ignore Bar Code Configuration**

The host has the ability to enable/disable code types. When this parameter is enabled, the request is not sent to the attached digital scanner. All directives are still acknowledged to the IBM RS485 host as if it were processed.

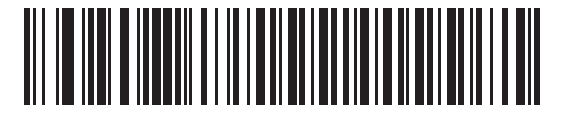

**\*Disable**

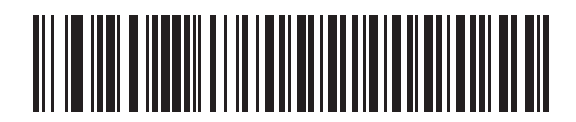

**Enable**

# 10 - 6 DS3578 with FIPS Digital Scanner Product Reference Guide

# **CHAPTER 11 123SCAN2**

## **Introduction**

123Scan² is an easy-to-use, PC-based software tool that enables rapid and easy customized setup of Zebra scanners.

123Scan² uses a wizard tool to guide users through a streamlined set up process. Settings are saved in a configuration file that can be distributed via e-mail, electronically downloaded via a USB cable, or used to generate a sheet of scannable programming bar codes.

Additionally 123Scan² can upgrade scanner firmware, check online to enable support for newly released products, generate a collection of multi-setting bar codes if the number of settings is very large, stage large number of scanners simultaneously, generate reports with asset tracking information and create custom products.

# **Communication with 123Scan<sup>2</sup>**

To communicate with the 123Scan² program which runs on a host computer running a Windows XP SP2 or Windows 7 operating system, use a USB cable to connect the scanner to the host computer (see *[Connecting a](#page-201-0)  [USB Interface on page 9-2](#page-201-0)*).

# **123Scan2 Requirements**

- **•** Host computer with Windows XP SP2 or Windows 7
- **•** Scanner
- **•** Cradle
- **•** USB cable.

For more information on123Scan², go to:

<http://www.zebra.com/123Scan2>

For a 1 minute tour of 123Scan², go to:

[http:/www.zebra.com/scannersoftwarevideos](http://www.motorolasolutions.com/scannerhowtovideos)

To download 123Scan² software and access the Help file integrated in the utility, go to:

<http://www.zebra.com/123Scan2>

# **Scanner SDK, Other Software Tools, and Videos**

Tackle all your scanner programming needs with our diversified set of software tools. Whether you need to simply stage a device, or develop a fully featured application with image and data capture as well as asset management, these tools help you every step of the way. To download any of the free tools listed below, go to:

#### [www.zebra.com/software.](www.zebra.com/software)

- **•** 123Scan² Configuration Utility (described in this chapter)
- **•** Scanner SDK for Windows
- **•** How-to-Videos
- **•** Virtual Com Port Driver
- **•** OPOS Driver
- **•** JPOS Driver
- **•** Scanner User Documentation
- **•** Archive of Older Drivers.

# **CHAPTER 12 OCR PROGRAMMING**

## **Introduction**

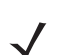

*NOTE* The DS3578-ER configuration does not support OCR programming.

This chapter describes how to set up the digital scanner for OCR programming. The digital scanner can read 6 to 60 point OCR typeface. It supports font types OCR-A, OCR-B, MICR-E13B, and US Currency Serial Number.

OCR is not as secure as a bar code. To decrease OCR misdecodes and speed OCR reading, set an accurate OCR template and character subset, and use a check digit.

All OCR fonts are disabled by default. Enabling OCR can slow bar code decoding. Enabling more than one OCR font could also slow OCR decoding and impact OCR decoding accuracy.

Throughout the programming bar code menus, asterisks (**\***) indicate default values.

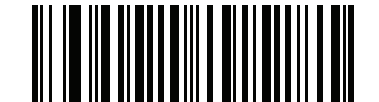

\* Indicates Default

\*Disable OCR-A — Feature/Option

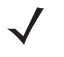

*NOTE* Most computer monitors allow scanning the bar codes directly on the screen. When scanning from the screen, be sure to set the document magnification to a level where you can see the bar code clearly, and bars and/or spaces are not merging.

# **OCR Parameter Defaults**

*[Table 12-1](#page-237-0)* lists the defaults for OCR parameters. To change any option, scan the appropriate bar code(s) provided in the Parameter Descriptions section beginning on *[page 12-3](#page-238-0)*.

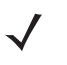

*NOTE* See *[Appendix A, Standard Default Parameters](#page-352-0)* for all user preferences, hosts, symbologies, and miscellaneous default parameters.

<span id="page-237-0"></span>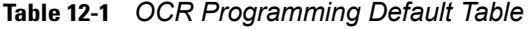

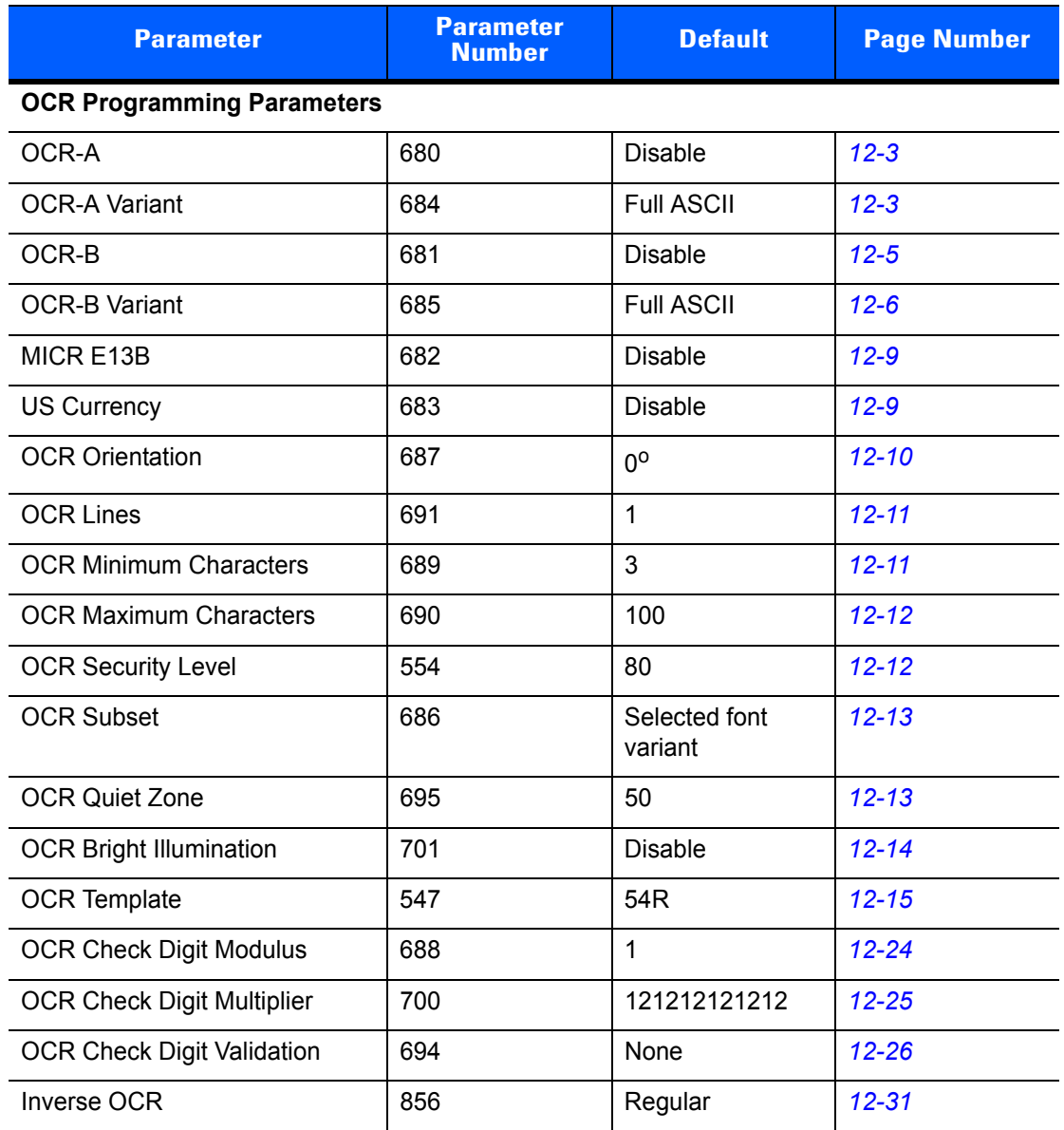

# <span id="page-238-0"></span>**OCR Programming Parameters**

## <span id="page-238-1"></span>**Enable/Disable OCR-A**

### **Parameter # 680**

To enable or disable OCR-A, scan one of the following bar codes.

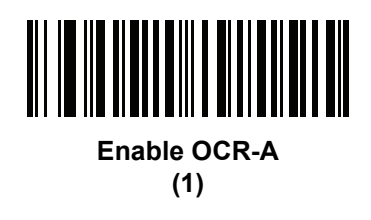

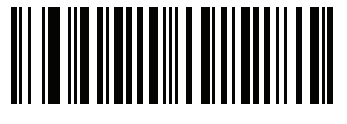

**\*Disable OCR-A (0)**

## <span id="page-238-2"></span>**OCR-A Variant**

#### **Parameter # 684**

Font variant sets a processing algorithm and default character subset for the given font. To choose a variant, scan one of the following bar codes. Selecting the most appropriatN02A81e font variant optimizes performance and accuracy.

OCR-A supports the following variants:

**•** OCR-A Full ASCII

!"#\$()\*+,-./0123456789<>ABCDEFGHIJKLMNOPQRSTUVWXYZ\^

**•** OCR-A Reserved 1

\$\*+-./0123456789ABCDEFGHIJKLMNOPQRSTUVWXYZ

**•** OCR-A Reserved 2

\$\*+-./0123456789<>ABCDEFGHIJKLMNOPQRSTUVWXYZ

**•** OCR-A Banking

-0123456789<> YHJ

Special banking characters output as the following representative characters:

 $H$  outputs as f

- $\blacksquare$  outputs as c
- $\mathbb I$  outputs as h

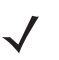

*NOTE* Enable OCR-A before setting this parameter. If disabling OCR-A, set the variant to its default (OCR-A Full ASCII).

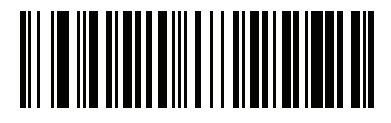

**\*OCR-A Full ASCII (0)**

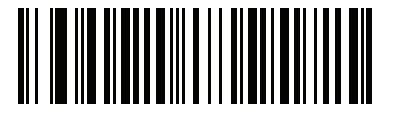

**OCR-A Reserved 1 (1)**

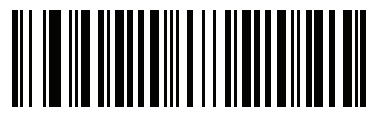

**OCR-A Reserved 2 (2)**

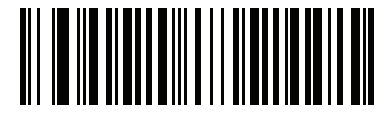

**OCR-A Banking (3)**

## <span id="page-240-0"></span>**Enable/Disable OCR-B**

### **Parameter # 681**

To enable or disable OCR-B, scan one of the following bar codes.

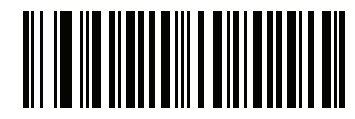

**Enable OCR-B (1)**

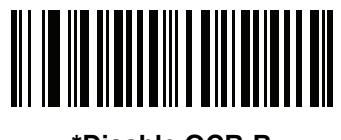

**\*Disable OCR-B (0)**

## <span id="page-241-0"></span>**OCR-B Variant**

#### **Parameter # 685**

OCR-B has the following variants. Selecting the most appropriate font variant affects performance and accuracy.

**•** OCR-B Full ASCII

!#\$%()\*+,-./0123456789<>ABCDEFGHIJKLMNOPQRSTUVWXYZ^|Ñ

**•** OCR-B Banking

#+-0123456789<>JNP|

**•** OCR-B Limited

+,-./0123456789<>ACENPSTVX

- **•** OCR-B ISBN 10-Digit Book Numbers -0123456789>BCEINPSXz
- **•** OCR-B ISBN 10 or 13-Digit Book Numbers -0123456789>BCEINPSXz
- **•** OCR-B Travel Document Version 1 (TD1) 3-Line ID Cards -0123456789<ABCDEFGHIJKLMNOPQRSTUVWXYZ
- **•** OCR-B Travel Document Version 2 (TD2) 2-Line ID Cards -0123456789<ABCDEFGHIJKLMNOPQRSTUVWXYZ
- **•** OCR-B Travel Document 2 or 3-Line ID Cards Auto-Detect !#\$%()\*+,-./0123456789<>ABCDEFGHIJKLMNOPQRSTUVWXYZ^|Ñ
- **•** OCR-B Passport

-0123456789<ABCDEFGHIJKLMNOPQRSTUVWXYZÑ

**•** OCR-B Visa Type A

-0123456789<ABCDEFGHIJKLMNOPQRSTUVWXYZ

**•** OCR-B Visa Type B

-0123456789<ABCDEFGHIJKLMNOPQRSTUVWXYZÑ

To choose a variant, scan one of the following bar codes. Selecting the following OCR-B variants automatically sets the appropriate *[OCR Lines on page 12-11](#page-246-0)*. These five variants invoke extensive special algorithms and checking for that particular document type:

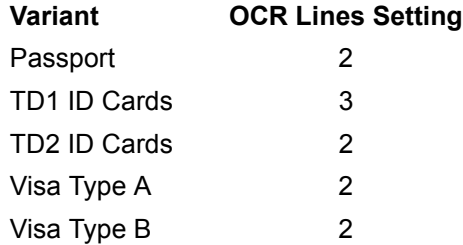

Selecting one of the ISBN Book Numbers automatically applies the appropriate ISBN checksum, so you do not need to set this.

## **OCR-B Variant (continued)**

For the best performance in passport reading, fix the target passport and the imaging engine in place (6.5 - 7.5").

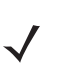

*NOTE* Enable OCR-B before setting this parameter. If disabling OCR-B, set the variant to its default (OCR-B Full ASCII).

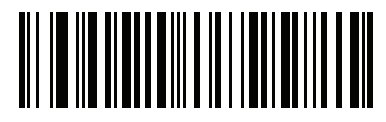

**\*OCR-B Full ASCII (0)**

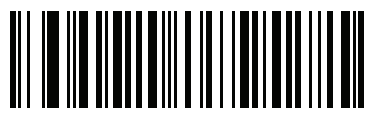

**OCR-B Banking (1)**

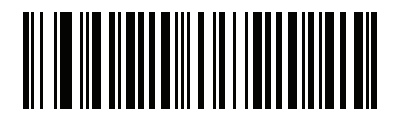

**OCR-B Limited (2)**

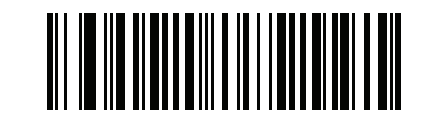

**OCR-B ISBN 10-Digit Book Numbers (6)**

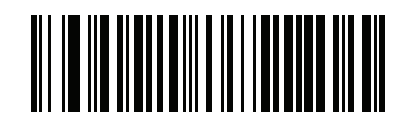

**OCR-B ISBN 10 or 13-Digit Book Numbers**

**(7)**

12 - 8 DS3578 with FIPS Digital Scanner Product Reference Guide

## **OCR-B Variant (continued)**

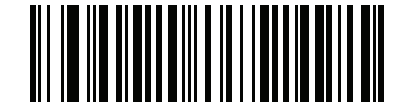

#### **OCR-B Travel Document Version 1 (TD1) 3 Line ID Cards (3)**

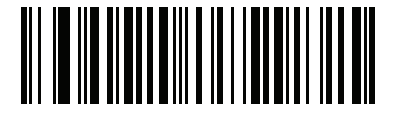

**OCR-B Travel Document Version 2 (TD2) 2-Line ID Cards (8)**

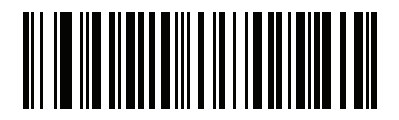

**Travel Document 2 or 3-Line ID Cards Auto-Detect (14)**

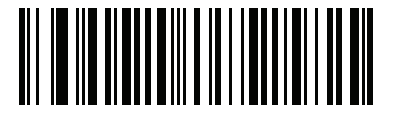

**OCR-B Passport (4)**

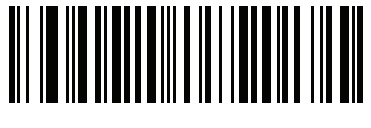

**OCR-B Visa Type A (9)**

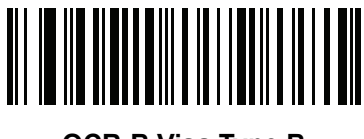

**OCR-B Visa Type B (10)**

## <span id="page-244-0"></span>**Enable/Disable MICR E13B**

#### **Parameter # 682**

To enable or disable MICR E13B, scan one of the following bar codes.

MICR E 13B uses the following characters:

## 01234567896200

TOAD characters (Transit, On Us, Amount, and Dash) output as the following representative characters:

outputs as **t**

- outputs as **a**
- ıı outputs as **o**
- outputs as **d**

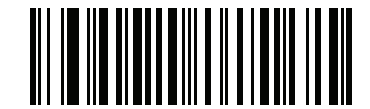

**Enable MICR E13B (1)**

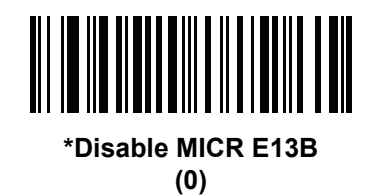

## <span id="page-244-1"></span>**Enable/Disable US Currency Serial Number**

#### **Parameter # 683**

To enable or disable US Currency Serial Number, scan one of the following bar codes.

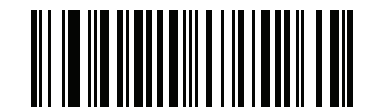

**Enable US Currency (1)**

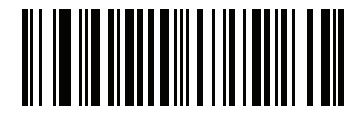

**\*Disable US Currency (0)**

## <span id="page-245-0"></span>**OCR Orientation**

#### **Parameter # 687**

Select one of five options to specify the orientation of an OCR string to be read:

- 0<sup>o</sup> to the imaging engine (default)
- 270<sup>o</sup> clockwise (or 90<sup>o</sup> counterclockwise) to the imaging engine
- 180<sup>o</sup> (upside down) to the imaging engine
- 90<sup>o</sup> clockwise to the imaging engine
- **•** Omnidirectional

Setting an incorrect orientation can cause misdecodes.

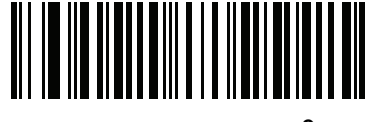

**\*OCR Orientation 0o (0)**

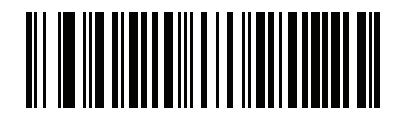

**OCR Orientation 270° Clockwise (1)**

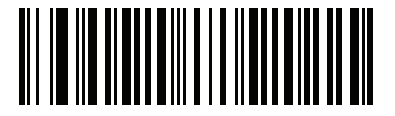

**OCR Orientation 180° Clockwise (2)**

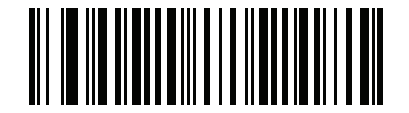

**OCR Orientation 90o Clockwise (3)**

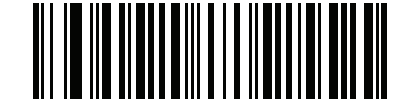

**OCR Orientation Omnidirectional (4)**

## <span id="page-246-0"></span>**OCR Lines**

#### **Parameter # 691**

To select the number of OCR lines to decode, scan one of the following bar codes. Selecting Visas, Passport, TD1, or TD2 ID cards automatically sets the appropriate **OCR Lines**. Also see *[OCR-B Variant on page 12-6](#page-241-0)*.

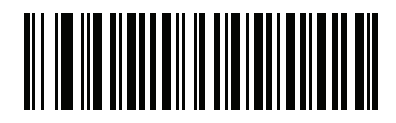

**\*OCR 1 Line (1)**

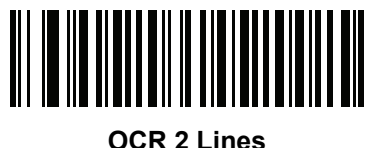

**(2)**

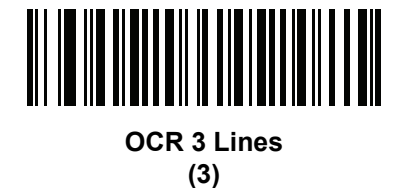

<span id="page-246-1"></span>**OCR Minimum Characters**

#### **Parameter # 689**

To select the minimum number of OCR characters (not including spaces) per line to decode, scan the following bar code, then scan a three-digit number between 003 and 100 using the numeric keypad in *[Chapter 14,](#page-350-0)  [Advanced Data Formatting](#page-350-0)* representing the number of OCR characters to decode. Strings of OCR characters less than the minimum are ignored. The default is 003.

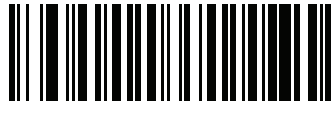

**OCR Minimum Characters**

## <span id="page-247-1"></span>**OCR Maximum Characters**

#### **Parameter # 690**

To select the maximum number of OCR characters (including spaces) per line to decode, scan the following bar code, then scan a three-digit number between 003 and 100 using the numeric keypad in *[Chapter 14,](#page-350-0)  [Advanced Data Formatting](#page-350-0)* represents the number of OCR characters to decode. Strings of OCR characters greater than the maximum are ignored. The default is 100.

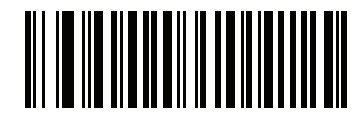

**OCR Maximum Characters**

## <span id="page-247-0"></span>**OCR Security Level**

#### **Parameter # 554**

To select the OCR decoding security/confidence level, scan the following bar code, then scan a two-digit number using the numeric keypad in *[Chapter 14, Advanced Data Formatting](#page-350-0)* represents the level of confidence. Greater numbers minimize OCR decoding errors but reduce performance. Setting a value that is too high can result in failure to decode. Setting a value that is too low can cause decoding errors. The range of the security level is 10 - 90 and the default is 80.

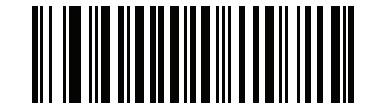

**OCR Security Level**

## <span id="page-248-0"></span>**OCR Subset**

#### **Parameter # 686**

Set an OCR subset to define a custom group of characters in place of a preset font variant. For example, if scanning only numbers and the letters A, B, and C, create a subset of just these characters to speed decoding. This applies a designated OCR Subset across all enabled OCR fonts.

To set or modify the OCR font subset, first enable the appropriate OCR font(s). Next, scan the following bar code, then scan numbers and letters to form the OCR Subset from the alphanumeric keyboard in *[Chapter 14,](#page-350-0)  [Advanced Data Formatting](#page-350-0)*. Then scan **End of Message** in *[Chapter 14, Advanced Data Formatting](#page-350-0)*.

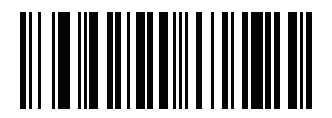

**OCR Subset**

To cancel an OCR subset, for OCR-A or OCR-B, scan OCR-A variant **Full ASCII**, or OCR-B variant **Full ASCII**.

For MICR E13B or US Currency Serial Number, create a subset which includes all allowed characters in that character set, or scan an option from the *[Default Parameters on page 5-4](#page-85-0)* and re-program the digital scanner.

## <span id="page-248-1"></span>**OCR Quiet Zone**

#### **Parameter # 695**

This option sets the OCR quiet zone. The digital scanner stops scanning a field when it detects a sufficiently wide blank space. The width of this space is defined by the End of Field option. Used with parsers that tolerate slanted characters, the End of Field count is roughly a count of 8 for a character width. For example if set to 15, then two character widths are an end of line indicator for the parser. Larger end of field numbers require bigger quiet zones at each end of text line.

To set a quiet zone, scan the following bar code, then scan a two-digit number using the numeric keypad in *[Chapter 14, Advanced Data Formatting](#page-350-0)*. The range of the quiet zone is 20 - 99 and the default is 50, indicating a six character width quiet zone.

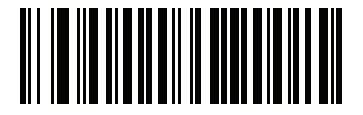

**OCR Quiet Zone**

## <span id="page-249-0"></span>**OCR Bright Illumination**

#### **Parameter # 701**

When enabled, image contrast is improved for OCR scanning. Zebra recommends enabling this when the OCR string is longer than 20 characters, and for applications with busy backgrounds such as passport, check, or VISA reading.

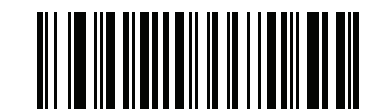

**Enable OCR Bright Illumination**

**(1)**

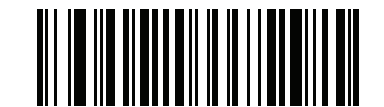

**\*Disable OCR Bright Illumination (0)**

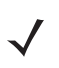

*NOTE* Enabling **OCR Bright Illumination** causes the aiming pattern to blink due to the lower frame rate setting.

## <span id="page-250-0"></span>**OCR Template**

#### **Parameter # 547**

This option creates a template for precisely matching scanned OCR characters to a desired input format. Carefully constructing an OCR template eliminates scanning errors.

To set or modify the OCR decode template, scan the *[OCR Template](#page-250-1)* bar code, then bar codes corresponding to numbers and letters on the following pages to form the template expression. Then scan **End of Message** in *[Chapter 14, Advanced Data Formatting](#page-350-0)*. The default is **54R** which accepts any character OCR strings.

<span id="page-250-1"></span>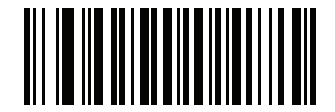

**OCR Template**

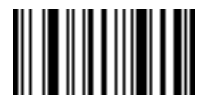

**End of Message**

**Required Digit (9)** 

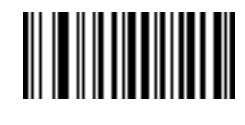

**9**

Only a numeric character is allowed in this position.

Template Valid data Valid data Invalid data 99999 12987 30517 123AB

#### **Required Alpha (A)**

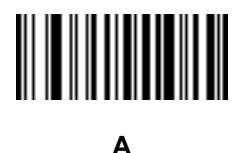

Only an alpha character is allowed in this position.

Template Valid data Valid data Invalid data AAA ABC WXY 12F

#### **Require and Suppress (0)**

It is required that any character in this position, including space or reject, is suppressed from the output.

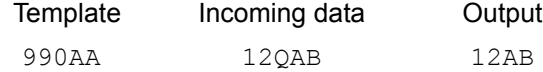

**Optional Alphanumeric (1)** 

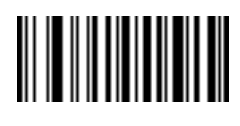

**1**

When this option appears in the template string, the data validator accepts an alphanumeric character if present. Optional characters are not allowed as the first character(s) in a field of like characters.

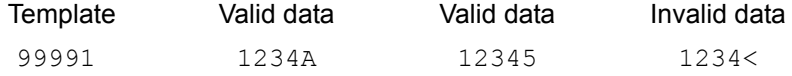

#### **Optional Alpha (2)**

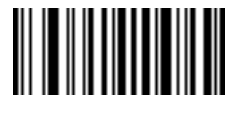

**2**

When this option appears in the template string, the data validator accepts an alpha character if present. Optional characters are not allowed as the first character(s) in a field of like characters.

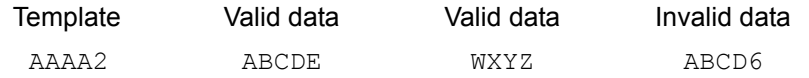

**Alpha or Digit (3)** 

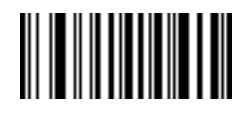

**3**

The data validator requires an alphanumeric character in this position to validate the incoming data.

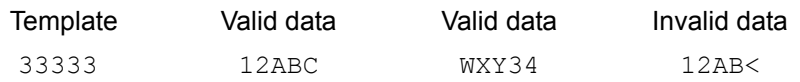
## **Any Including Space & Reject (4)**

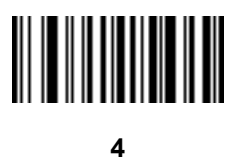

The template accepts any character in this position, including space and reject. Rejects are represented as an underscore (\_) in the output. This is a good selection for troubleshooting.

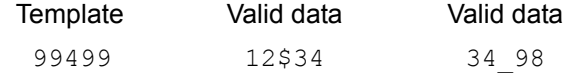

## **Any except Space & Reject (5)**

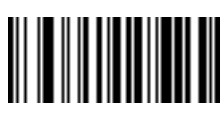

**5**

The template accepts any character in this position except a space or reject.

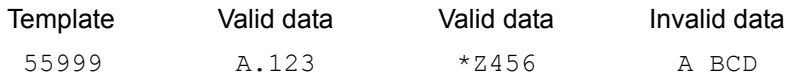

**Optional Digit (7)** 

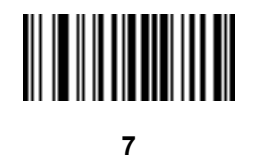

When this option appears in the template string, the template accepts a numeric character if present. Optional characters are not allowed as the first character(s) in a field of like characters.

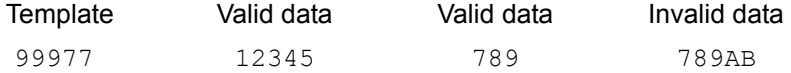

## **Digit or Fill (8)**

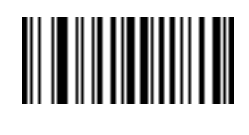

**8**

The data validator accepts any numeric or fill character in this position.

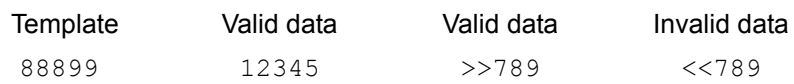

**Alpha or Fill (F)** 

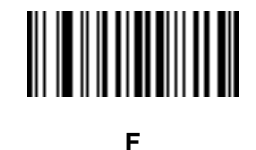

The data validator accepts any alpha or fill character in this position.

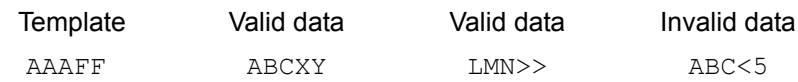

**Required Space ( )** 

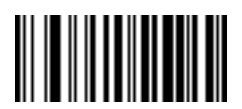

**Space**

When this option appears in the template string, the template accepts a space if present. Optional characters are not allowed as the first character(s) in a field of like characters.

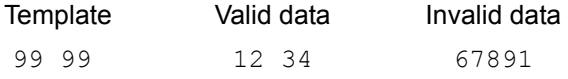

# **Optional Small Special (.)**

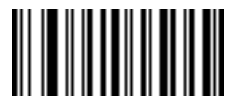

**.**

When this option appears in the template string, the data validator accepts a special character if present. Optional characters are not allowed as the first character(s) in a field of like characters. Small special characters are **- ,** and **.**

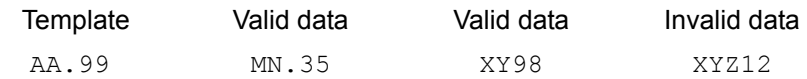

#### **Other Template Operators**

These template operators assist in capturing, delimiting, and formatting scanned OCR data.

#### <span id="page-254-0"></span>*Literal String (" and +)*

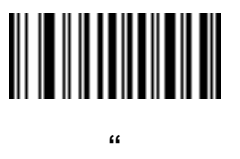

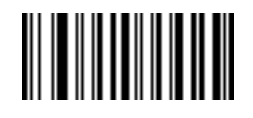

**+**

Use either of these delimiting characters surrounding characters from the alphanumeric keyboard in *[Chapter](#page-350-0)  [14, Advanced Data Formatting](#page-350-0)* to define a literal string within a template that must be present in scanned OCR data. There are two characters used to delimit required literal strings; if one of the delimiter characters is present in the desired literal string, use the other delimiter.

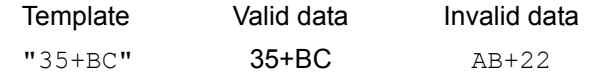

## *New Line (E)*

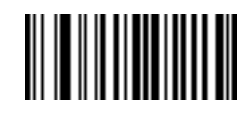

**E**

To create a template of multiple lines, add **E** between the template of each single line.

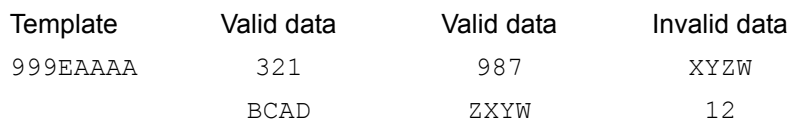

#### *String Extract (C)*

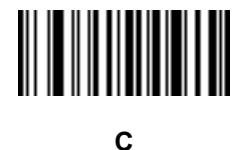

This operator combined with others defines a string of characters to extract from the scanned data. The string extract is structured as follows:

CbPe

Where:

- **•** C is the string extract operator
- b is the string begin delimiter
- P is the category (one or more numeric or alpha characters) describing the string representation
- e is the string end delimiter

Values for  $b$  and  $e$  can be any scannable character. They are included in the output stream.

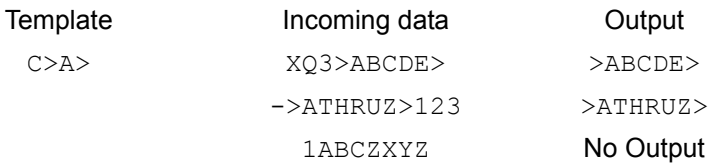

*Ignore to End of Field (D)*

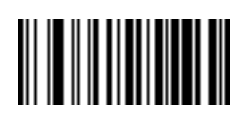

**D**

This operator causes all characters after a template to be ignored. Use this as the last character in a template expression. Examples for the template 999D:

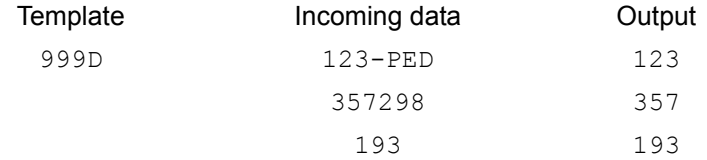

*Skip Until (P1)*

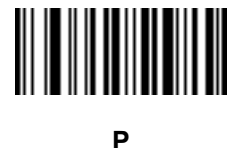

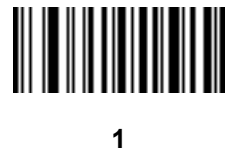

This operator allows skipping over characters until a specific character type or a literal string is detected. It can be used in two ways:

P1ct

Where:

- P1 is the Skip Until operator
- **•** c is the type of character that triggers the start of output
- t is one or more template characters

P1"s"t

#### Where:

- P1 is the Skip Until operator
- **•** "s" is one or more literal string characters (see *[Literal String \(" and +\) on page 12-19](#page-254-0)*) that trigger the start of output
- t is one or more template characters

The trigger character or literal string is included in output from a Skip Until operator, and the first character in the template should accommodate this trigger.

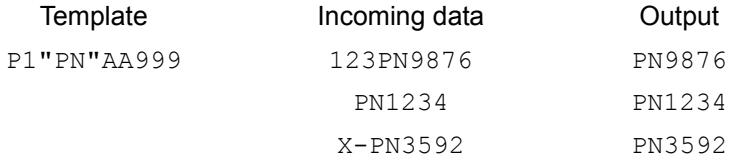

#### *Skip Until Not (P0)*

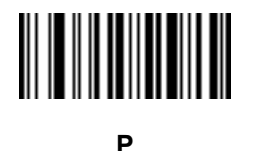

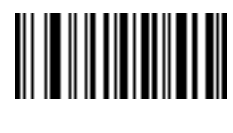

**0**

This operator allows skipping over characters until a specific character type or a literal string is not matched in the output stream. It can be used in two ways:

P0ct

Where:

- PO is the Skip Until Not operator
- **•** c is the type of character that triggers the start of output
- t is one or more template characters

P0"s"t

#### Where:

- PO is the Skip Until Not operator
- **•** "s" is one or more literal string characters (see *[Literal String \(" and +\) on page 12-19](#page-254-0)*) that trigger the start of output
- t is one or more template characters

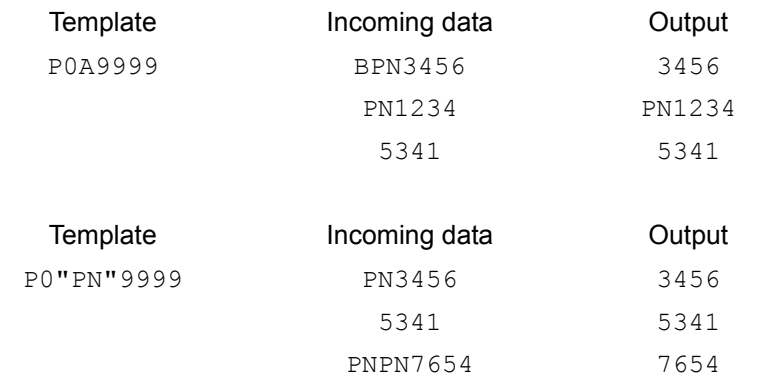

The trigger character or literal string is not included in output from a Skip Until Not operator.

*Repeat Previous (R)*

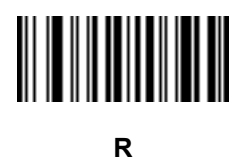

This operator allows a template character to repeat one or more times, allowing the capture of variable-length scanned data. The following examples capture two required alpha characters followed by one or more required digits:

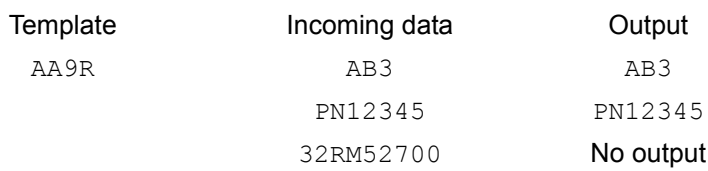

*Scroll Until Match (S)*

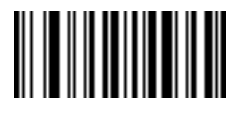

**S**

This operator steps through scanned data one character at a time until the data matches the template.

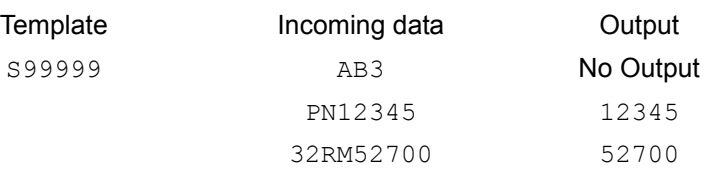

#### **Multiple Templates**

This feature sets up multiple templates for OCR decoding. To do this, follow the procedure described in *[OCR](#page-250-0)  [Template on page 12-15](#page-250-0)* (scan the *[OCR Template](#page-250-1)* bar code, then bar codes corresponding to numbers and letters to form the template expression, then **End of Message**) for each template in the multiple template string, using a capital letter **X** as a separator between the templates.

For example, set the *[OCR Template](#page-250-1)* as **99999XAAAAA** to decode OCR strings of either **12345** or **ABCDE**. Up to 99 templates are permitted.

# **Template Examples**

Following are sample templates with descriptions of valid data for each definition.

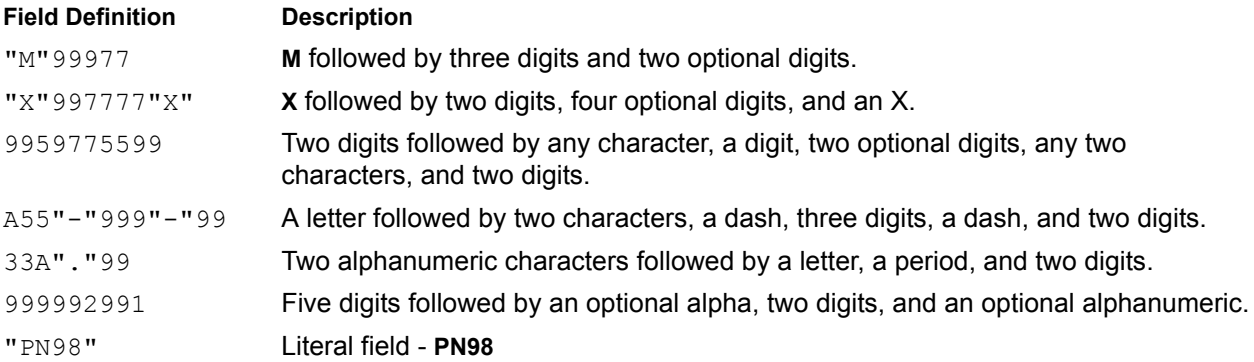

# **OCR Check Digit Modulus**

# **Parameter # 688**

This option sets OCR module check digit calculation. The check digit is the last digit (in the rightmost position) in an OCR string and improves the accuracy of the collected data. The check digit is the end product of a calculation made on the incoming data. For check digit calculation, for example Modulus 10, alpha and numeric characters are assigned numeric weights (see *[OCR Check Digit Multiplier on page 12-25](#page-260-0)*). The calculation is applied to the character weights and the resulting check digit is added to the end of the data. If the incoming data does not match the check digit, the data is considered corrupt.

The selected check digit option does not take effect until you set **OCR Check Digit Validation**.

To choose the Check Digit Modulus, such as 10 for modulo 10, scan the following bar code, then scan a three-digit number from 001 to 099 representing the check digit using the numeric keypad in *[Chapter 14,](#page-350-0)  [Advanced Data Formatting](#page-350-0)*. The default is **1**.

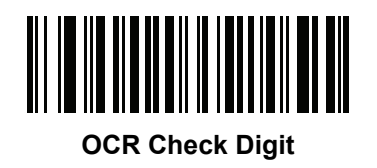

# <span id="page-260-0"></span>**OCR Check Digit Multiplier**

## **Parameter # 700**

This option sets OCR check digit multipliers for the character positions. For check digit validation, each character in scanned data has an equivalent weight used in the check digit calculation. DS35787 OCR ships with the following weight equivalents:

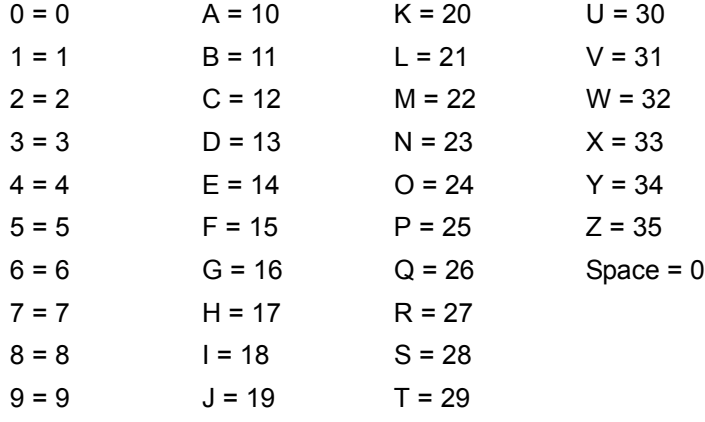

All other characters are equivalent to one (1).

You can define the multiplier string if it is different from the default.

```
121212121212 (default)
```
123456789A (for ISBN, Product Add Right to Left. See *[OCR Check Digit Validation on page 12-26](#page-261-0)*)

For example:

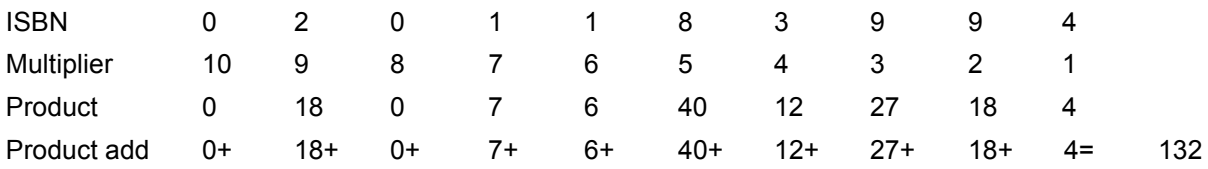

ISBN uses modulo 11 for its check digit. In this case, 132 is divisible by 11, so it passes the check digit.

To set the check digit multiplier, scan the following bar code, then scan numbers and letters to form the multiplier string from the alphanumeric keyboard in *[Chapter 14, Advanced Data Formatting](#page-350-0)*. Then scan **End of Message** in the *[Chapter 14, Advanced Data Formatting](#page-350-0)*.

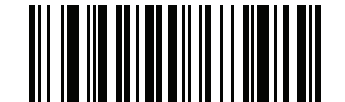

**OCR Check Digit Multiplier**

# <span id="page-261-0"></span>**OCR Check Digit Validation**

# **Parameter # 694**

Use **OCR Check Digit Validation** to protect against scanning errors by applying a check digit validation scheme. The following is a list of options.

#### **None**

No check digit validation, indicating no check digit is applied. This is the default.

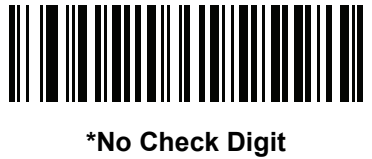

**(0)**

#### **Product Add Left to Right**

Each character in the scanned data is assigned a numeric value (see *[OCR Check Digit Multiplier on page](#page-260-0)  [12-25](#page-260-0)*). Each digit representing a character in the scanned data is multiplied by its corresponding digit in the multiplier, and the sum of these products is computed. The check digit passes if this sum modulo Check Digit Modulus is zero.

Example:

Scanned data numeric value is 132456 (check digit is 6)

Check digit multiplier string is 123456

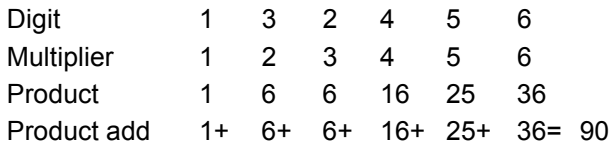

The Check Digit Modulus is 10. It passes because 90 is divisible by 10 (the remainder is zero).

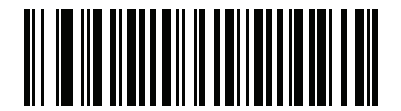

**Product Add Left to Right (3)**

### **Product Add Right to Left**

Each character in the scanned data is assigned a numeric value (see *[OCR Check Digit Multiplier on page](#page-260-0)  [12-25](#page-260-0)*). The check digit multiplier is reversed in order. Each value representing a character in the scanned data is multiplied by its corresponding digit in the reversed multiplier, resulting in a product for each character in the scanned data. The sum of these products is computed. The check digit passes if this sum modulo Check Digit Modulus is zero.

Example:

Scanned data numeric value is 132459 (check digit is 9)

Check digit multiplier string is 123456

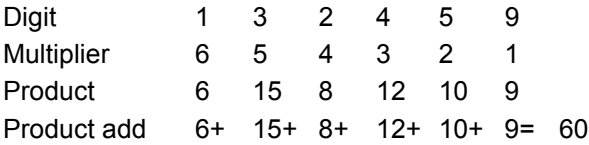

The Check Digit Modulus is 10. It passes because 60 is divisible by 10 (the remainder is 0).

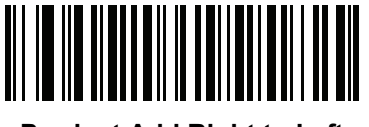

**Product Add Right to Left**

**(1)**

#### **Digit Add Left to Right**

Each character in the scanned data is assigned a numeric value (see *[OCR Check Digit Multiplier on page](#page-260-0)  [12-25](#page-260-0)*). Each value representing a character in the scanned data is multiplied by its corresponding digit in the multiplier, resulting in a product for each character in the scanned data. The sum of each individual digit in all of the products is then calculated. The check digit passes if this sum modulo Check Digit Modulus is zero.

Example:

Scanned data numeric value is 132456 (check digit is 6)

Check digit multiplier string is 123456

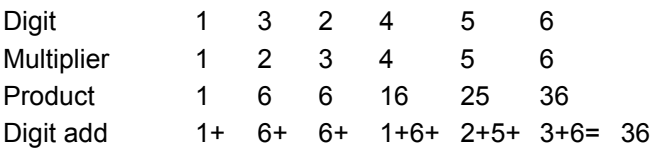

The Check Digit Modulus is 12. It passes because 36 is divisible by 12 (the remainder is 0).

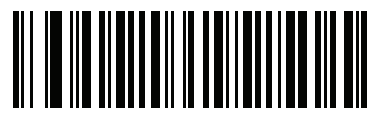

**Digit Add Left to Right (4)**

## **Digit Add Right to Left**

Each character in the scanned data is assigned a numeric value (see *[OCR Check Digit Multiplier on page](#page-260-0)  [12-25](#page-260-0)*). The check digit multiplier is reversed in order. Each value representing a character in the scanned data is multiplied by its corresponding digit in the reversed multiplier, resulting in a product for each character in the scanned data. The sum of each individual digit in all of the products is then calculated. The check digit passes if this sum modulo Check Digit Modulus is zero.

Example:

Scanned data numeric value is 132456 (check digit is 6)

Check digit multiplier string is 123456

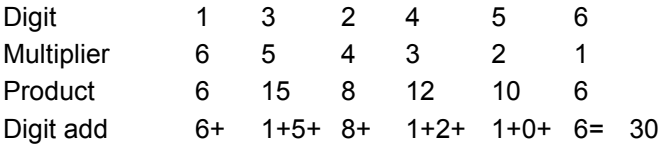

The Check Digit Modulus is 10. It passes because 30 is divisible by 10 (the remainder is 0).

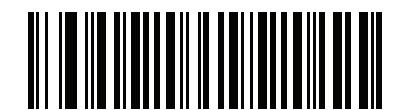

**Digit Add Right to Left (2)**

### **Product Add Right to Left Simple Remainder**

Each character in the scanned data is assigned a numeric value (see *[OCR Check Digit Multiplier on page](#page-260-0)  [12-25](#page-260-0)*). The check digit multiplier is reversed in order. Each value representing a character in the scanned data is multiplied by its corresponding digit in the reversed multiplier, resulting in a product for each character in the scanned data. The sum of these products **except for the check digit's product** is computed. The check digit passes if this sum modulo Check Digit Modulus is equal to the check digit's product.

Example:

Scanned data numeric value is 122456 (check digit is 6)

Check digit multiplier string is 123456

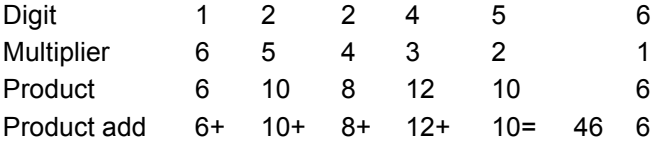

The Check Digit Modulus is 10. It passes because 46 divided by 10 leaves a remainder of 6.

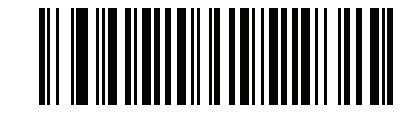

**Product Add Right to Left Simple Remainder**

**(5)**

#### **Digit Add Right To Left Simple Remainder**

Each character in the scanned data is assigned a numeric value (see *[OCR Check Digit Multiplier on page](#page-260-0)  [12-25](#page-260-0)*). The check digit multiplier is reversed in order. Each value representing a character in the scanned data is multiplied by its corresponding digit in the reversed multiplier, resulting in a product for each character in the scanned data. The sum of each individual digit in all of the products **except for the check digit's product** is then calculated. The check digit passes if this sum modulo Check Digit Modulus is equal to the check digit's product.

Example:

Scanned data numeric value is 122459 (check digit is 6)

Check digit multiplier string is 123456

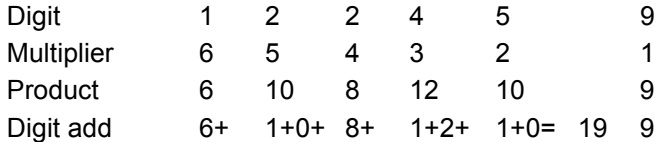

The Check Digit Modulus is 10. It passes because 19 divided by 10 leaves a remainder of 9.

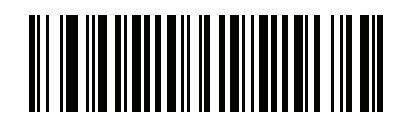

**Digit Add Right to Left Simple Remainder**

**(6)**

#### **Health Industry - HIBCC43**

This is the health industry module 43 check digit standard.

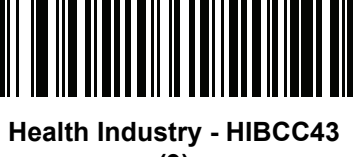

**(9)**

# **Inverse OCR**

# **Parameter # 856**

Inverse OCR is white or light words on a black or dark background. Select an option for decoding inverse OCR:

- **• Regular Only** decode regular OCR (black on white) strings only.
- **• Inverse Only** decode inverse OCR (white on black) strings only.
- **• Autodiscriminate** decodes both regular and inverse OCR strings.

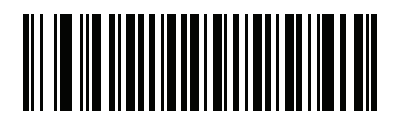

**\*Regular Only (0)**

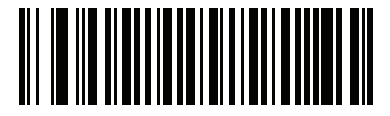

**Inverse Only (1)**

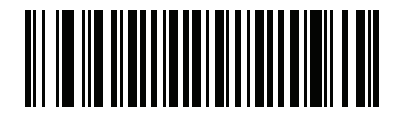

**Autodiscriminate (2)**

# 12 - 32 DS3578 with FIPS Digital Scanner Product Reference Guide

# **CHAPTER 13 SYMBOLOGIES**

# **Introduction**

This chapter describes symbology features and provides the programming bar codes for selecting these features. Before programming, follow the instructions in *[Chapter 1, Getting Started](#page-20-0)*.

To set feature values, scan a single bar code or a short bar code sequence. The settings are stored in non-volatile memory and are preserved even when the digital scanner is powered down.

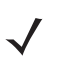

*NOTE* Most computer monitors allow scanning the bar codes directly on the screen. When scanning from the screen, be sure to set the document magnification to a level where the bar code can be seen clearly, and bars and/or spaces are not merging.

Select a host type (see each host chapter for specific host information) after the power-up beeps sound. This is only necessary upon the first power-up when connected to a new host.

To return all features to default values, scan the *[Default Parameters on page 5-4](#page-85-0)*. Throughout the programming bar code menus, default values are indicated with asterisks (**\***).

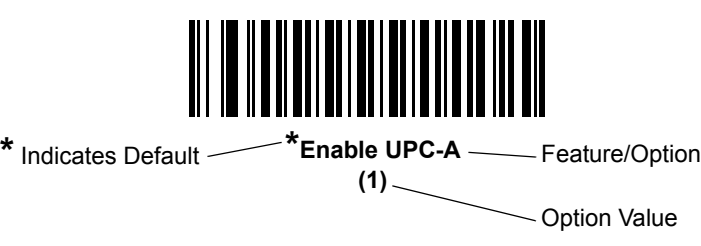

# **Scanning Sequence Examples**

In most cases, scanning one bar code sets the parameter value. For example, to transmit bar code data without the UPC-A check digit, simply scan the **Do Not Transmit UPC-A Check Digit** bar code under *[Transmit](#page-283-0)  [UPC-A Check Digit on page 13-16](#page-283-0)*. The digital scanner issues a fast warble beep and the LED turns green, signifying a successful parameter entry.

Other parameters, such as **Set Length(s) for D 2 of 5** require scanning several bar codes. See the individual parameter, such as **Set Length(s) for D 2 of 5**, for this procedure.

# **Errors While Scanning**

Unless otherwise specified, to correct an error during a scanning sequence, just re-scan the correct parameter.

# **Symbology Parameter Defaults**

*[Table 13-1](#page-269-0)* lists the defaults for all symbologies parameters. There are two ways to change the default values:

- **•** Scan the appropriate bar codes in this guide. These new values replace the standard default values in memory. To recall the default parameter values, scan the *[Default Parameters on page 5-4](#page-85-0)*.
- **•** Download data through the device's serial port using SSI. Hexadecimal parameter numbers are shown in this chapter below the parameter title, and options are shown in parenthesis beneath the accompanying bar codes. See the *Simple Serial Interface (SSI) Programmer's Guide* for detailed instructions for changing parameters using this method.

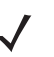

*NOTE* See *[Appendix A, Standard Default Parameters](#page-352-0)* for all user preferences, hosts, and miscellaneous default parameters.

#### <span id="page-269-0"></span>**Table 13-1** *Parameter Defaults*

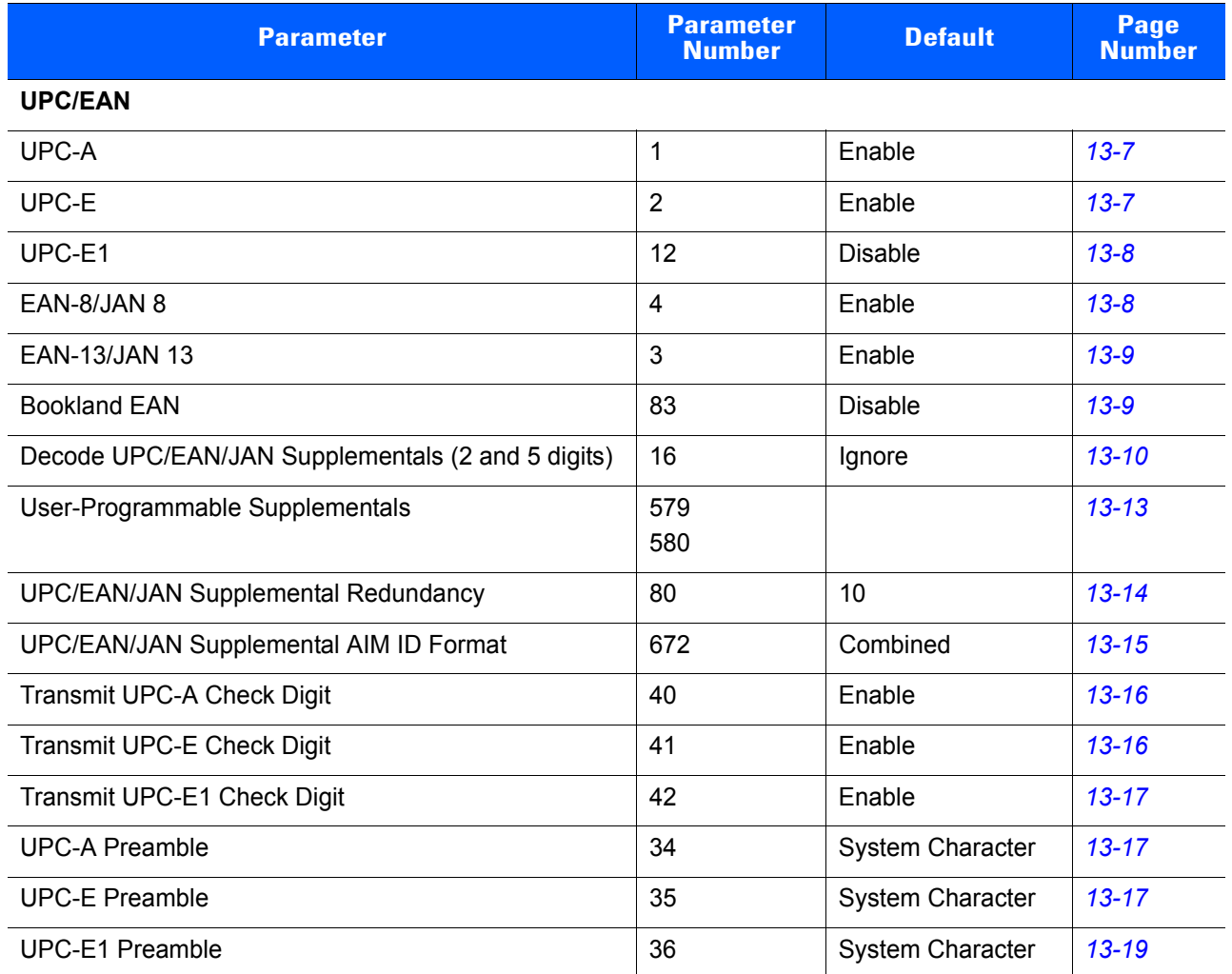

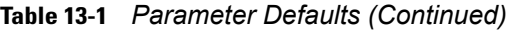

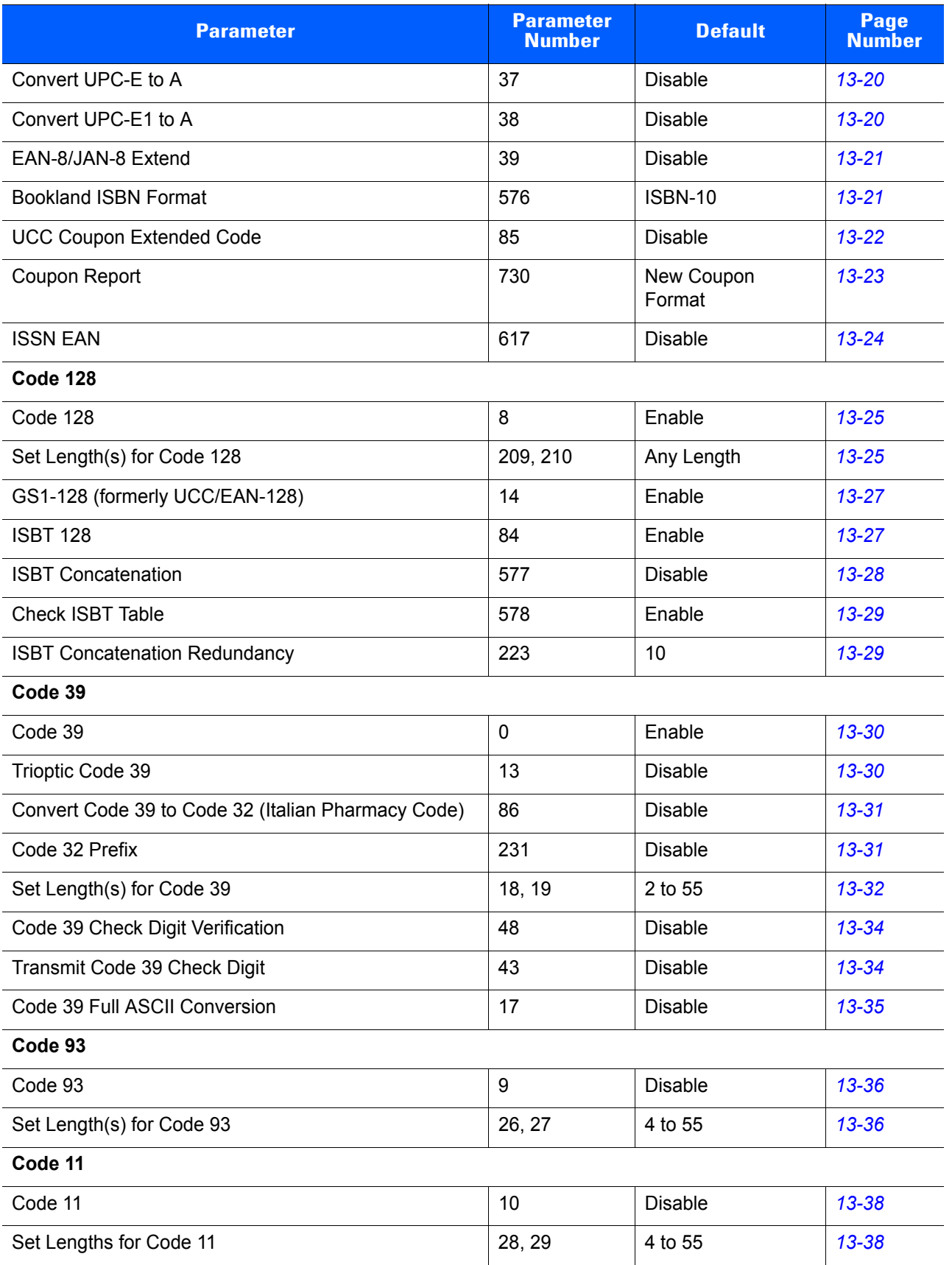

## **Table 13-1** *Parameter Defaults (Continued)*

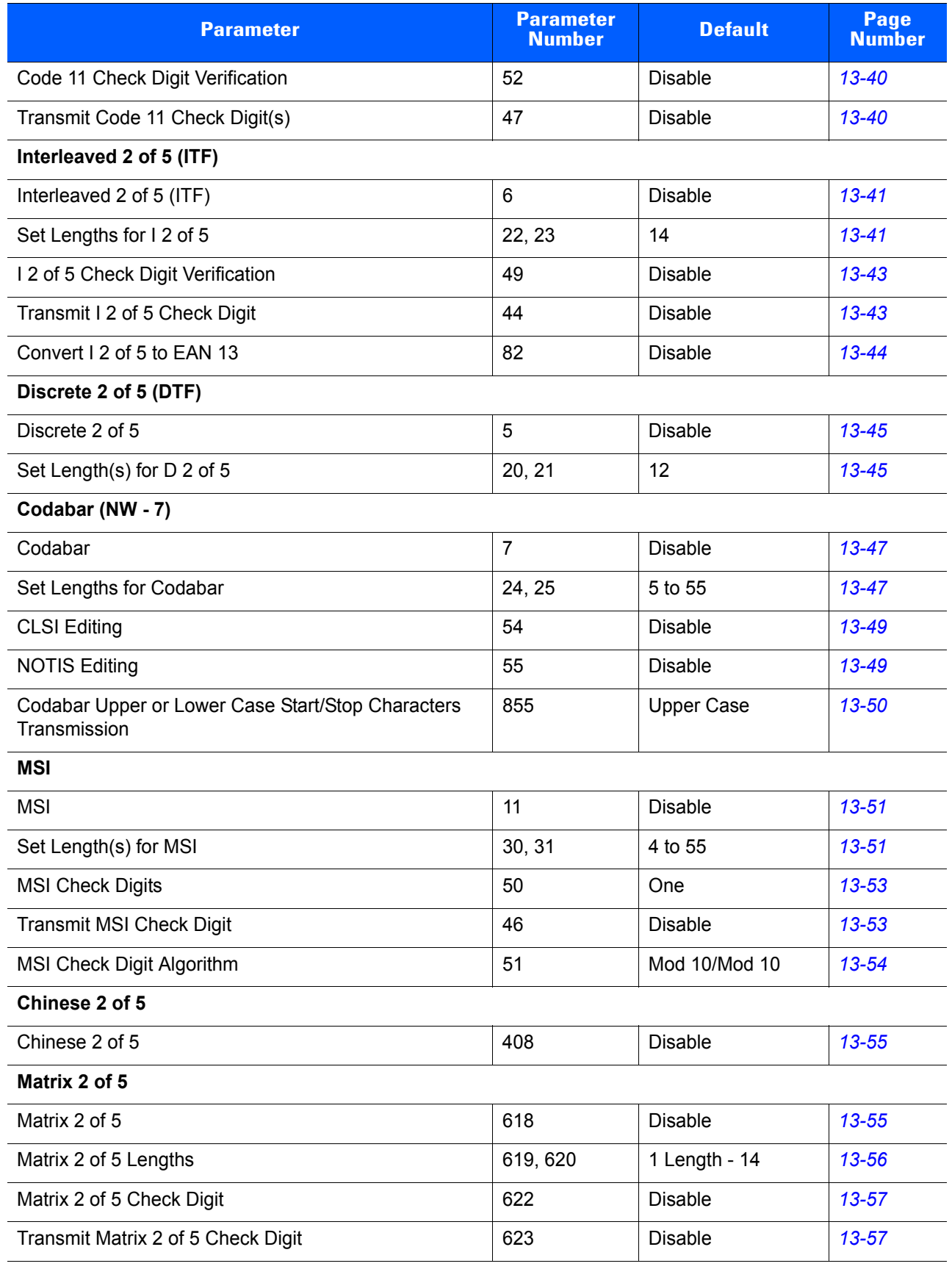

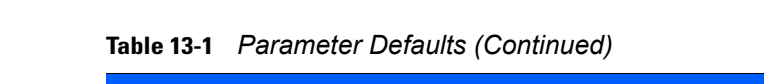

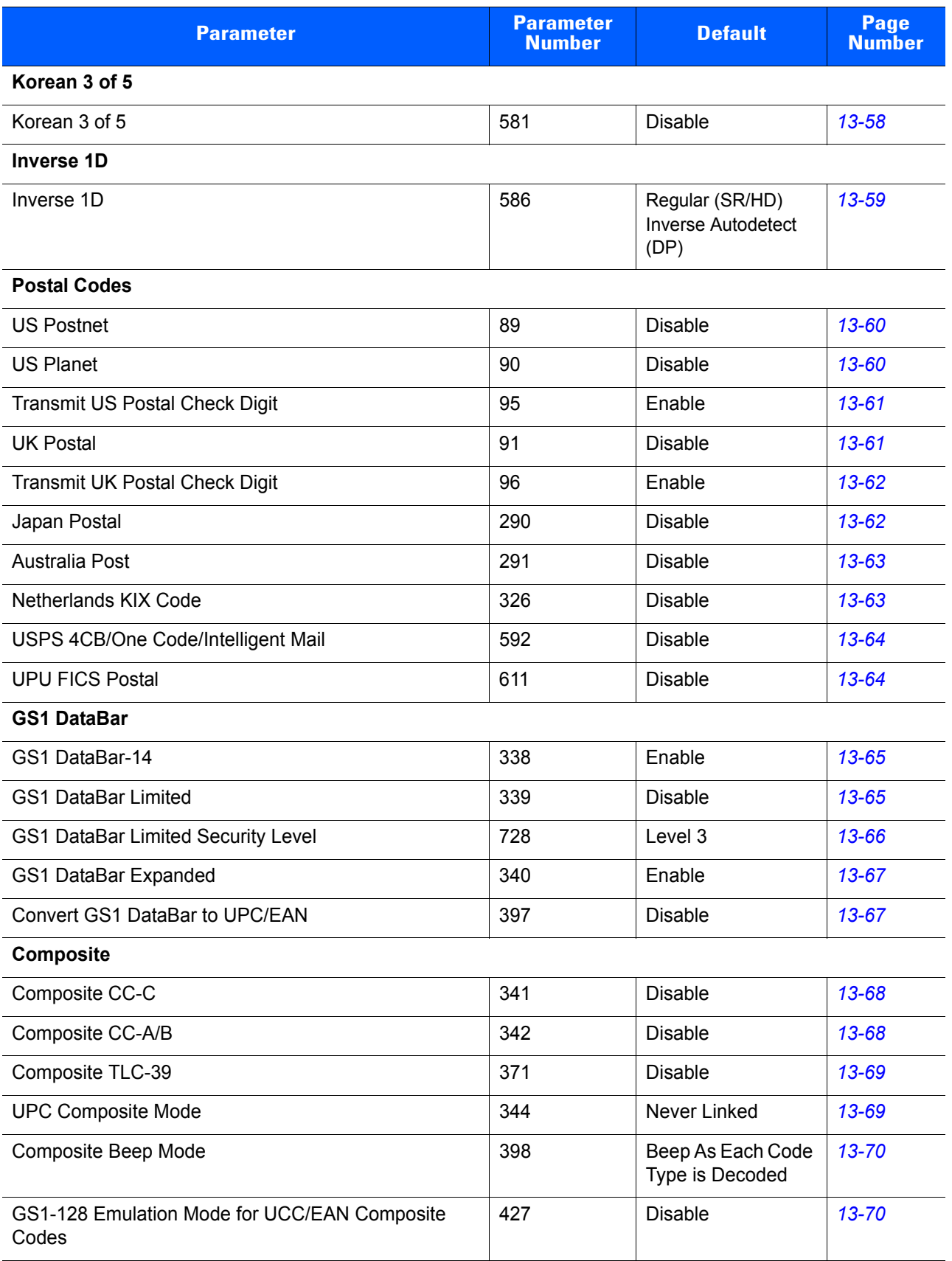

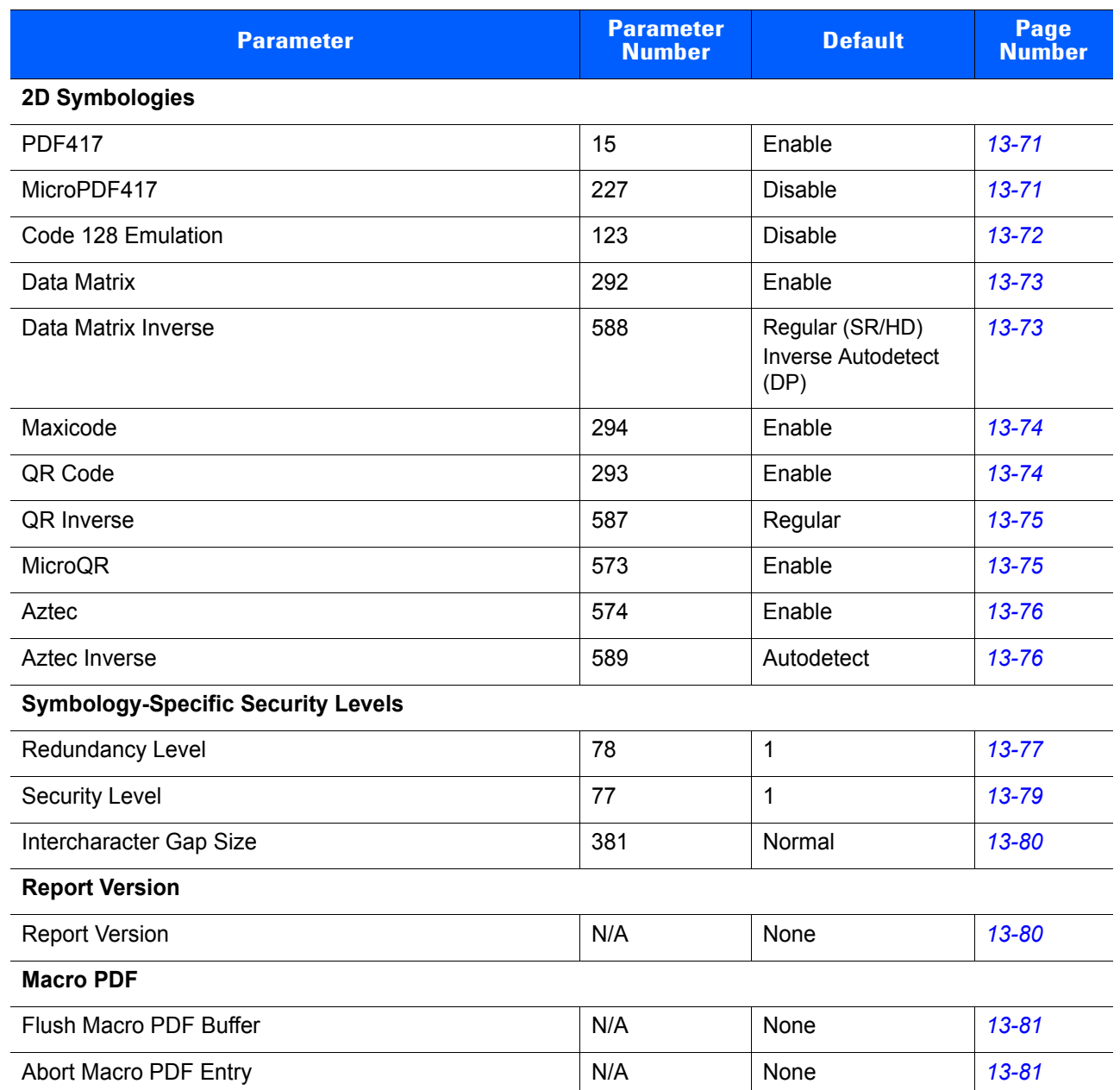

## **Table 13-1** *Parameter Defaults (Continued)*

# **UPC/EAN**

# **Enable/Disable UPC-A**

# **Parameter # 1**

To enable or disable UPC-A, scan the appropriate bar code below.

<span id="page-274-0"></span>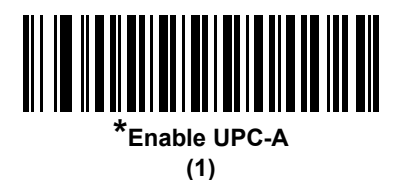

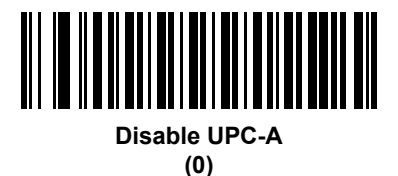

# **Enable/Disable UPC-E**

# **Parameter # 2**

To enable or disable UPC-E, scan the appropriate bar code below.

<span id="page-274-1"></span>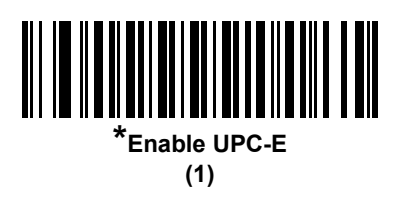

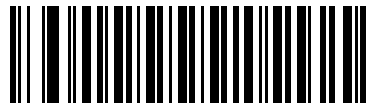

**Disable UPC-E (0)**

# **Enable/Disable UPC-E1**

## **Parameter # 12**

UPC-E1 is disabled by default.

To enable or disable UPC-E1, scan the appropriate bar code below.

*NOTE* UPC-E1 is not a UCC (Uniform Code Council) approved symbology.

<span id="page-275-0"></span>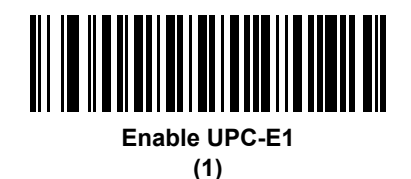

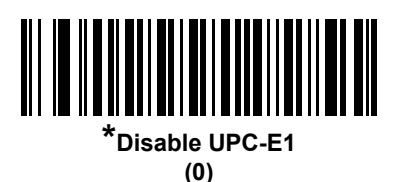

# **Enable/Disable EAN-8/JAN-8**

# **Parameter # 4**

To enable or disable EAN-8/JAN-8, scan the appropriate bar code below.

<span id="page-275-1"></span>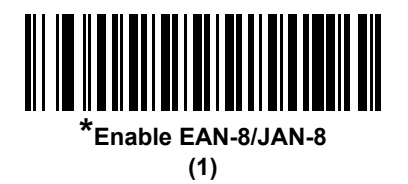

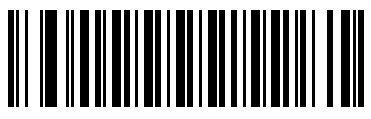

**Disable EAN-8/JAN-8 (0)**

# **Enable/Disable EAN-13/JAN-13**

# **Parameter # 3**

To enable or disable EAN-13/JAN-13, scan the appropriate bar code below.

<span id="page-276-0"></span>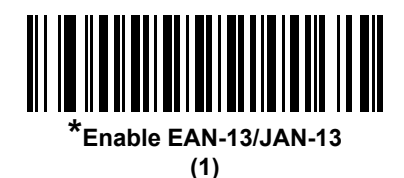

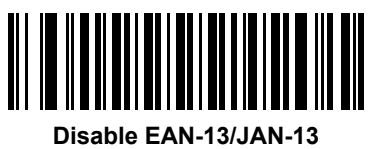

**(0)**

# <span id="page-276-2"></span>**Enable/Disable Bookland EAN**

# **Parameter # 83**

To enable or disable Bookland EAN, scan the appropriate bar code below.

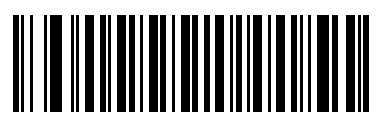

**Enable Bookland EAN (1)**

<span id="page-276-1"></span>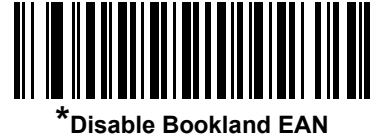

**(0)**

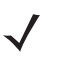

*NOTE* If you enable Bookland EAN, select a *[Bookland ISBN Format on page 13-21](#page-288-1)*. Also select either Decode UPC/EAN Supplementals, Autodiscriminate UPC/EAN Supplementals, or Enable 978/979 Supplemental Mode in *[Decode UPC/EAN/JAN Supplementals on page 13-10](#page-277-0)*.

# <span id="page-277-0"></span>**Decode UPC/EAN/JAN Supplementals**

#### **Parameter # 16**

Supplementals are bar codes appended according to specific format conventions (e.g., UPC A+2, UPC E+2, EAN 13+2). The following options are available:

- If you select **Ignore UPC/EAN with Supplementals**, and the digital scanner is presented with a UPC/EAN plus supplemental symbol, the digital scanner decodes UPC/EAN and ignores the supplemental characters.
- If you select **Decode UPC/EAN with Supplementals**, the digital scanner only decodes UPC/EAN symbols with supplemental characters, and ignores symbols without supplementals.
- If you select **Autodiscriminate UPC/EAN Supplementals**, the digital scanner decodes UPC/EAN symbols with supplemental characters immediately. If the symbol does not have a supplemental, the digital scanner must decode the bar code the number of times set via *[UPC/EAN/JAN Supplemental](#page-281-0)  [Redundancy on page 13-14](#page-281-0)* before transmitting its data to confirm that there is no supplemental.
- If you select one of the following **Supplemental Mode** options, the digital scanner immediately transmits EAN-13 bar codes starting with that prefix that have supplemental characters. If the symbol does not have a supplemental, the digital scanner must decode the bar code the number of times set via *[UPC/EAN/JAN Supplemental Redundancy on page 13-14](#page-281-0)* before transmitting its data to confirm that there is no supplemental. The digital scanner transmits UPC/EAN bar codes that do not have that prefix immediately.
	- **Enable 378/379 Supplemental Mode**
	- **Enable 978/979 Supplemental Mode**

*NOTE* If you select 978/979 Supplemental Mode and are scanning Bookland EAN bar codes, see *[Enable/Disable Bookland EAN on page 13-9](#page-276-2)* to enable Bookland EAN, and select a format using *[Bookland ISBN Format on page 13-21](#page-288-1)*.

- **Enable 977 Supplemental Mode**
- **Enable 414/419/434/439 Supplemental Mode**
- **Enable 491 Supplemental Mode**
- **Enable Smart Supplemental Mode** applies to EAN-13 bar codes starting with any prefix listed previously.
- **Supplemental User-Programmable Type 1** applies to EAN-13 bar codes starting with a 3-digit user-defined prefix. Set this 3-digit prefix using *[User-Programmable Supplementals on page 13-13](#page-280-0)*.
- Supplemental User-Programmable Type 1 and 2 applies to EAN-13 bar codes starting with either of two 3-digit user-defined prefixes. Set the 3-digit prefixes using *[User-Programmable](#page-280-0)  [Supplementals on page 13-13](#page-280-0)***.**
- **Smart Supplemental Plus User-Programmable 1** applies to EAN-13 bar codes starting with any prefix listed previously or the user-defined prefix set using *[User-Programmable Supplementals on](#page-280-0)  [page 13-13](#page-280-0)*.
- Smart Supplemental Plus User-Programmable 1 and 2 applies to EAN-13 bar codes starting with any prefix listed previously or one of the two user-defined prefixes set using *[User-Programmable Supplementals on page 13-13](#page-280-0)*.

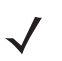

*NOTE* To minimize the risk of invalid data transmission, select either to decode or ignore supplemental characters.

# **Decode UPC/EAN/JAN Supplementals (continued)**

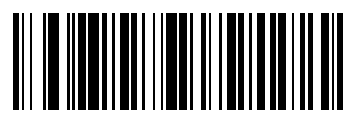

**Decode UPC/EAN/JAN Only With Supplementals**

**(1)**

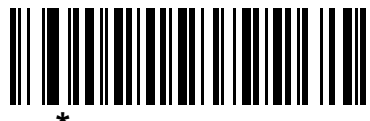

**\*Ignore Supplementals (0)**

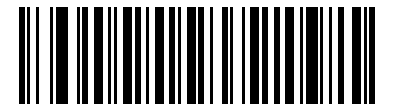

**Autodiscriminate UPC/EAN/JAN Supplementals (2)**

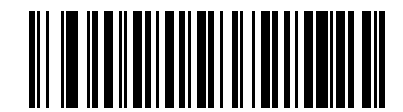

**Enable 378/379 Supplemental Mode (4)**

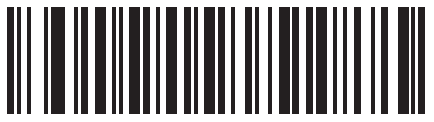

**Enable 978/979 Supplemental Mode (5)**

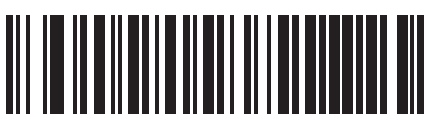

**Enable 977 Supplemental Mode (7)**

# **Decode UPC/EAN/JAN Supplementals (continued)**

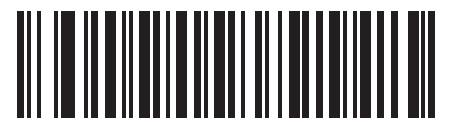

**Enable 414/419/434/439 Supplemental Mode (6)**

**Enable 491 Supplemental Mode**

**(8)**

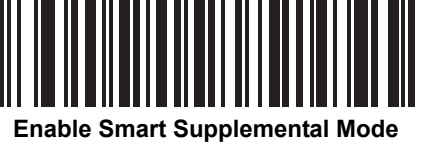

**(3)**

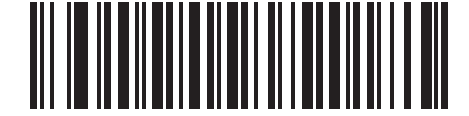

**Supplemental User-Programmable Type 1 (9)**

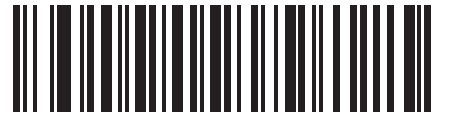

**Supplemental User-Programmable Type 1 and 2 (10)**

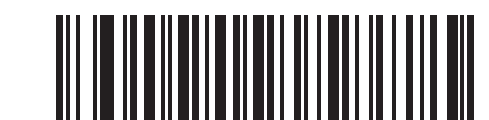

**Smart Supplemental Plus User-Programmable 1**

**(11)**

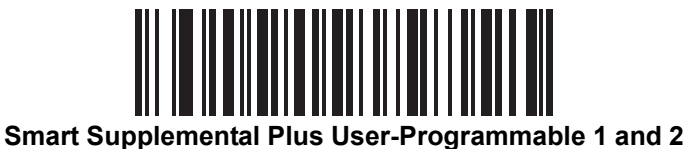

# <span id="page-280-0"></span>**User-Programmable Supplementals**

# **Supplemental 1: Parameter # 579**

# **Supplemental 2: Parameter # 580**

If you selected a Supplemental User-Programmable option from *[Decode UPC/EAN/JAN Supplementals on](#page-277-0)  [page 13-10](#page-277-0)*, select **User-Programmable Supplemental 1** to set the 3-digit prefix. Then select the 3 digits using the numeric bar codes beginning on *[page E-1](#page-396-0)*. Select **User-Programmable Supplemental 2** to set a second 3-digit prefix. Then select the 3 digits using the numeric bar codes beginning on *[page E-1](#page-396-0)*.

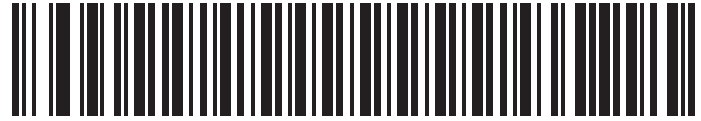

**User-Programmable Supplemental 1**

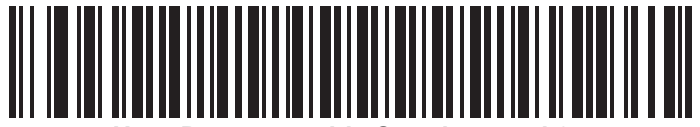

**User-Programmable Supplemental 2**

# <span id="page-281-0"></span>**UPC/EAN/JAN Supplemental Redundancy**

#### **Parameter # 80**

With **Autodiscriminate UPC/EAN/JAN Supplementals** selected, this option adjusts the number of times a symbol without supplementals is decoded before transmission. The range is from two to thirty times. Five or above is recommended when decoding a mix of UPC/EAN/JAN symbols with and without supplementals, and the autodiscriminate option is selected. The default is set at 10.

Scan the bar code below to set a decode redundancy value. Next, scan two numeric bar codes in *[Appendix E,](#page-396-1)  [Numeric Bar Codes](#page-396-1)*. Single digit numbers must have a leading zero. To correct an error or change a selection, scan *[Cancel on page E-3](#page-398-0)*.

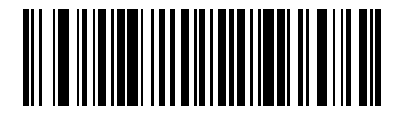

**UPC/EAN/JAN Supplemental Redundancy**

# <span id="page-282-0"></span>**UPC/EAN/JAN Supplemental AIM ID Format**

#### **Parameter # 672**

Select an output format when reporting UPC/EAN/JAN bar codes with Supplementals with *[Transmit Code ID](#page-122-0)  [Character on page 5-41](#page-122-0)* set to **AIM Code ID Character**:

- **• Separate** transmit UPC/EAN with supplementals with separate AIM IDs but one transmission, i.e.: ]E<0 or 4><data>]E<1 or 2>[supplemental data]
- **• Combined** transmit UPC/EAN with supplementals with one AIM ID and one transmission, i.e.: ]E3<data+supplemental data>
- **• Separate Transmissions**  transmit UPC/EAN with supplementals with separate AIM IDs and separate transmissions, i.e.:

]E<0 or 4><data> ]E<1 or 2>[supplemental data]

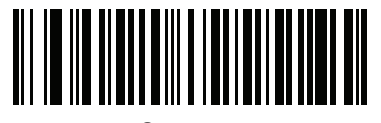

**Separate (0)**

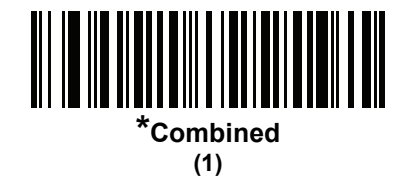

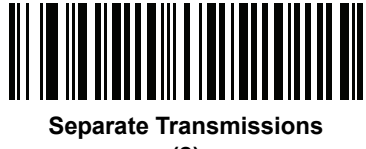

**(2)**

# <span id="page-283-0"></span>**Transmit UPC-A Check Digit**

#### **Parameter # 40**

The check digit is the last character of the symbol used to verify the integrity of the data. Scan the appropriate bar code below to transmit the bar code data with or without the UPC-A check digit. It is always verified to guarantee the integrity of the data.

<span id="page-283-1"></span>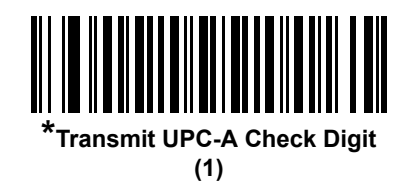

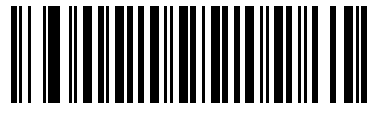

**Do Not Transmit UPC-A Check Digit (0)**

# **Transmit UPC-E Check Digit**

#### **Parameter # 41**

The check digit is the last character of the symbol used to verify the integrity of the data. Scan the appropriate bar code below to transmit the bar code data with or without the UPC-E check digit. It is always verified to guarantee the integrity of the data.

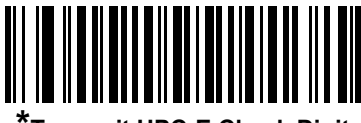

**\*Transmit UPC-E Check Digit (1)**

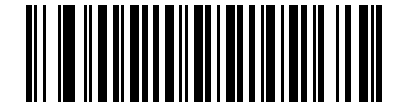

**Do Not Transmit UPC-E Check Digit**

**(0)**

# **Transmit UPC-E1 Check Digit**

## **Parameter # 42**

The check digit is the last character of the symbol used to verify the integrity of the data. Scan the appropriate bar code below to transmit the bar code data with or without the UPC-E1 check digit. It is always verified to guarantee the integrity of the data.

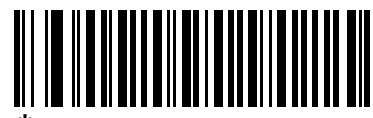

<span id="page-284-0"></span>**\*Transmit UPC-E1 Check Digit (1)**

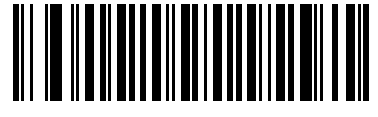

**Do Not Transmit UPC-E1 Check Digit (0)**

# <span id="page-284-1"></span>**UPC-A Preamble**

## **Parameter # 34**

Preamble characters are part of the UPC symbol, and include Country Code and System Character. There are three options for transmitting a UPC-A preamble to the host device: transmit System Character only, transmit System Character and Country Code ("0" for USA), and transmit no preamble. Select the appropriate option to match the host system.

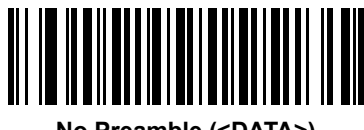

**No Preamble (<DATA>) (0)**

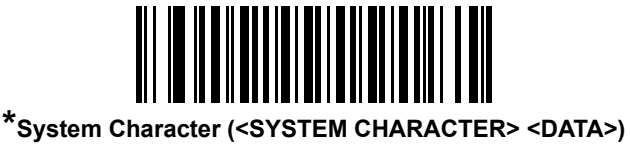

**(1)**

**System Character & Country Code (< COUNTRY CODE> <SYSTEM CHARACTER> <DATA>)**

# **UPC-E Preamble**

## **Parameter # 35**

Preamble characters are part of the UPC symbol, and include Country Code and System Character. There are three options for transmitting a UPC-E preamble to the host device: transmit System Character only, transmit System Character and Country Code ("0" for USA), and transmit no preamble. Select the appropriate option to match the host system.

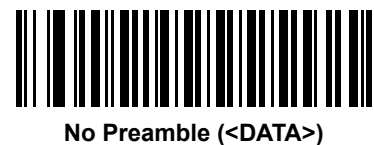

**(0)**

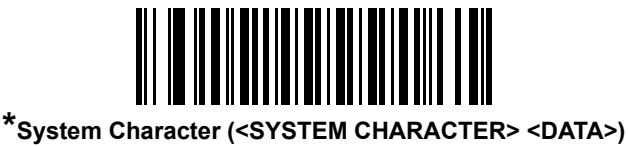

**(1)**

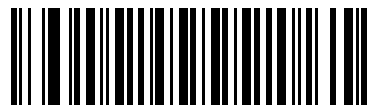

**System Character & Country Code (< COUNTRY CODE> <SYSTEM CHARACTER> <DATA>) (2)**

# <span id="page-286-0"></span>**UPC-E1 Preamble**

# **Parameter # 36**

Preamble characters are part of the UPC symbol, and include Country Code and System Character. There are three options for transmitting a UPC-E1 preamble to the host device: transmit System Character only, transmit System Character and Country Code ("0" for USA), and transmit no preamble. Select the appropriate option to match the host system.

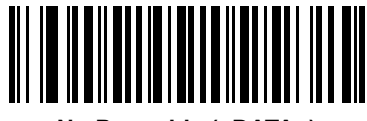

**No Preamble (<DATA>) (0)**

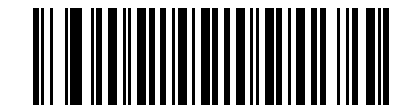

**\*System Character (<SYSTEM CHARACTER> <DATA>) (1)**

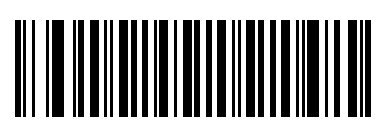

**System Character & Country Code (< COUNTRY CODE> <SYSTEM CHARACTER> <DATA>) (2)**

# <span id="page-287-0"></span>**Convert UPC-E to UPC-A**

## **Parameter # 37**

Enable this to convert UPC-E (zero suppressed) decoded data to UPC-A format before transmission. After conversion, the data follows UPC-A format and is affected by UPC-A programming selections (e.g., Preamble, Check Digit).

Disable this to transmit UPC-E decoded data as UPC-E data, without conversion.

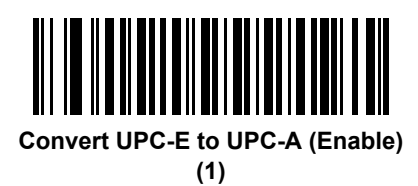

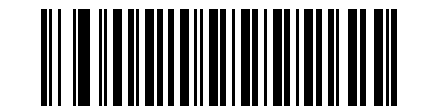

**\*Do Not Convert UPC-E to UPC-A (Disable) (0)**

# <span id="page-287-1"></span>**Convert UPC-E1 to UPC-A**

#### **Parameter # 38**

Enable this to convert UPC-E1 decoded data to UPC-A format before transmission. After conversion, the data follows UPC-A format and is affected by UPC-A programming selections (e.g., Preamble, Check Digit).

Disable this to transmit UPC-E1 decoded data as UPC-E1 data, without conversion.

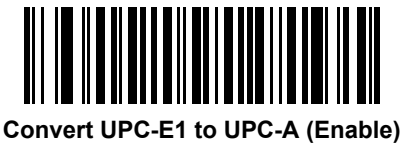

**(1)**

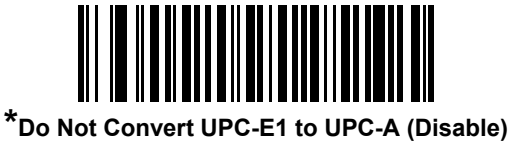

**(0)**
## **EAN-8/JAN-8 Extend**

### **Parameter # 39**

Enable this parameter to add five leading zeros to decoded EAN-8 symbols to make them compatible in format to EAN-13 symbols. Disable this to transmit EAN-8 symbols as is.

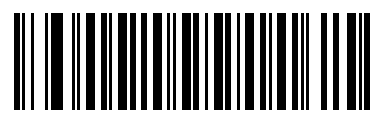

**Enable EAN/JAN Zero Extend**

**(1)**

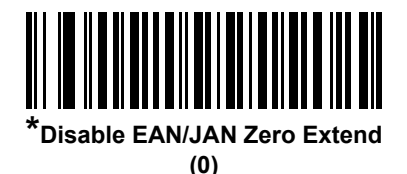

## **Bookland ISBN Format**

### **Parameter # 576**

If you enabled Bookland EAN using *[Enable/Disable Bookland EAN on page 13-9](#page-276-0)*, select one of the following formats for Bookland data:

- **• Bookland ISBN-10** The digital scanner reports Bookland data starting with 978 in traditional 10-digit format with the special Bookland check digit for backward-compatibility. Data starting with 979 is not considered Bookland in this mode.
- **• Bookland ISBN-13** The digital scanner reports Bookland data (starting with either 978 or 979) as EAN-13 in 13-digit format to meet the 2007 ISBN-13 protocol.

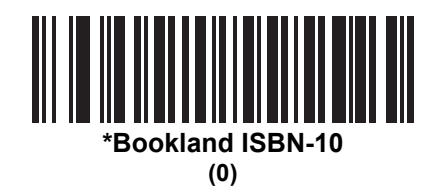

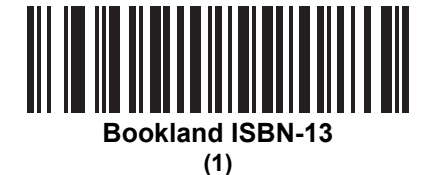

*NOTE* For Bookland EAN to function properly, first enable Bookland EAN using *[Enable/Disable Bookland EAN](#page-276-0)  [on page 13-9](#page-276-0)*, then select either Decode UPC/EAN Supplementals, Autodiscriminate UPC/EAN Supplementals, or Enable 978/979 Supplemental Mode in *[Decode UPC/EAN/JAN Supplementals on](#page-277-0)  [page 13-10](#page-277-0)*.

## **UCC Coupon Extended Code**

#### **Parameter # 85**

Enable this parameter in conjunction with *[Coupon Report on page 13-23](#page-290-0)* to decode one of the following types of coupons:

- **•** GS1 Databar Expanded coupons (set *[Coupon Report](#page-290-0)* to *New Coupon Format* or *Autodiscriminate Coupon Format*)
- **•** UPC-A/GS1-128 and EAN-13/GS1-128 coupons (Set *[Coupon Report](#page-290-0)* to *Old Coupon Format* or *Autodiscriminate Coupon Format*).

*NOTE* To decode the *UPC-A* and *EAN-13* coupons, *UPC-A, EAN-13* and *GS1-128* must be enabled.

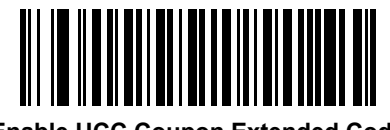

**Enable UCC Coupon Extended Code**

**(1)**

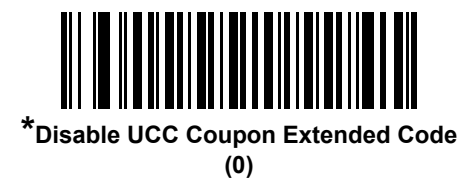

*NOTE* Use the *[UPC/EAN/JAN Supplemental Redundancy on page 13-14](#page-281-0)* parameter to control autodiscrimination of the GS1-128 (right half) of a coupon code.

## <span id="page-290-0"></span>**Coupon Report**

### **Parameter # 730**

Select an option to determine which type of coupon format to support.

- **•** Select **Old Coupon Format** to support UPC-A/GS1-128 and EAN-13/GS1-128.
- **•** Select **New Coupon Format** as an interim format to support UPC-A/GS1-DataBar and EAN-13/GS1-DataBar.
- **•** If you select **Autodiscriminate Format**, the digital scanner supports both **Old Coupon Format** and **New Coupon Format.**

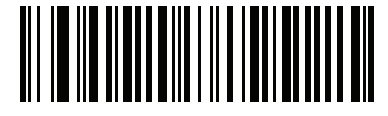

**Old Coupon Format (0)**

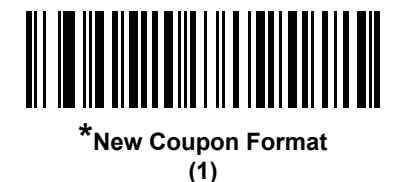

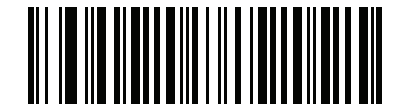

**Autodiscriminate Coupon Format (2)**

# **ISSN EAN**

### **Parameter # 617**

To enable or disable ISSN EAN, scan the appropriate bar code below.

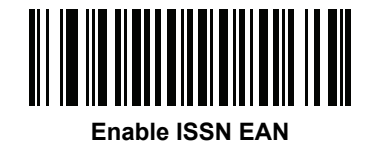

**(1)**

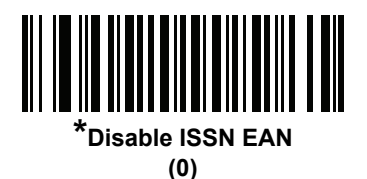

# **Code 128**

# **Enable/Disable Code 128**

### **Parameter # 8**

To enable or disable Code 128, scan the appropriate bar code below.

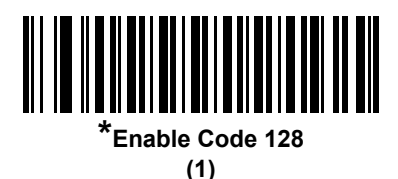

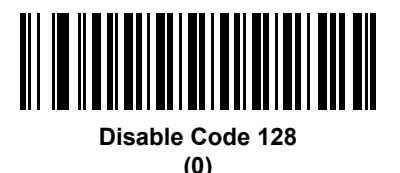

## **Set Lengths for Code 128**

### **Parameter # L1 = 209, L2 = 210**

The length of a code refers to the number of characters (i.e., human readable characters), including check digit(s) the code contains. Set lengths for Code 128 to any length, one or two discrete lengths, or lengths within a specific range.

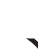

*NOTE* When setting lengths for different bar code types, enter a leading zero for single digit numbers.

- **• One Discrete Length**  Select this option to decode only Code 128 symbols containing a selected length. Select the length using the numeric bar codes in *[Appendix E, Numeric Bar Codes](#page-396-0)*. For example, to decode only Code 128 symbols with 14 characters, scan **Code 128 - One Discrete Length**, then scan **1** followed by **4**. To correct an error or change the selection, scan *[Cancel on page E-3](#page-398-0)*.
- **• Two Discrete Lengths** Select this option to decode only Code 128 symbols containing either of two selected lengths. Select lengths using the numeric bar codes in *[Appendix E, Numeric Bar Codes](#page-396-0)*. For example, to decode only Code 128 symbols containing either 2 or 14 characters, select **Code 128 - Two Discrete Lengths**, then scan **0**, **2**, **1**, and then **4**. To correct an error or change the selection, scan *[Cancel on page E-3](#page-398-0)*.
- **• Length Within Range** Select this option to decode a Code 128 symbol with a specific length range. Select lengths using numeric bar codes in *[Appendix E, Numeric Bar Codes](#page-396-0)*. For example, to decode Code 128 symbols containing between 4 and 12 characters, first scan **Code 128 - Length Within Range**. Then scan **0**, **4**, **1,** and **2** (enter a leading zero for single digit numbers). To correct an error or change the selection, scan *[Cancel on page E-3](#page-398-0)*.
- **• Any Length** Select this option to decode Code 128 symbols containing any number of characters within the digital scanner's capability.

13 - 26 DS3578 with FIPS Digital Scanner Product Reference Guide

**Set Lengths for Code 128 (continued)**

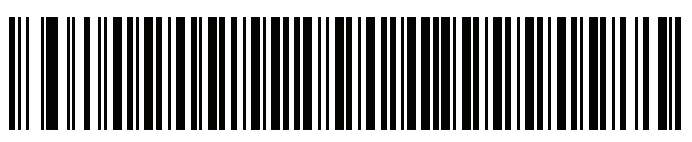

**Code 128 - One Discrete Length**

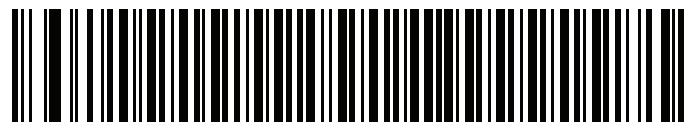

**Code 128 - Two Discrete Lengths**

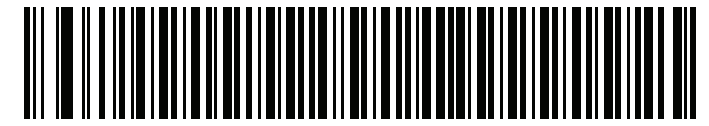

**Code 128 - Length Within Range**

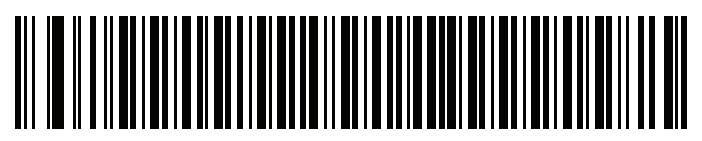

**\*Code 128 - Any Length**

# **Enable/Disable GS1-128 (formerly UCC/EAN-128)**

### **Parameter # 14**

To enable or disable GS1-128, scan the appropriate bar code below.

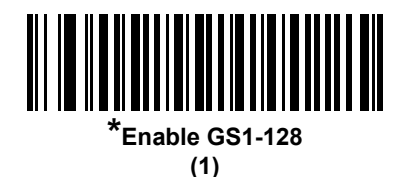

**Disable GS1-128**

**(0)**

# **Enable/Disable ISBT 128**

### **Parameter # 84**

ISBT 128 is a variant of Code 128 used in the blood bank industry. Scan a bar code below to enable or disable ISBT 128. If necessary, the host must perform concatenation of the ISBT data.

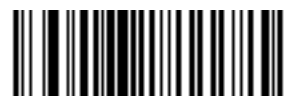

**\*Enable ISBT 128 (1)**

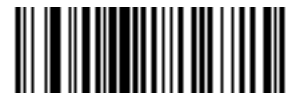

**Disable ISBT 128 (0)**

## **ISBT Concatenation**

### **Parameter # 577**

Select an option for concatenating pairs of ISBT code types:

- **•** If you select **Disable ISBT Concatenation**, the digital scanner does not concatenate pairs of ISBT codes it encounters.
- **•** If you select **Enable ISBT Concatenation**, there must be two ISBT codes in order for the digital scanner to decode and perform concatenation. The digital scanner does not decode single ISBT symbols.
- **•** If you select **Autodiscriminate ISBT Concatenation**, the digital scanner decodes and concatenates pairs of ISBT codes immediately. If only a single ISBT symbol is present, the digital scanner must decode the symbol the number of times set via *[ISBT Concatenation Redundancy on page 13-29](#page-296-0)* before transmitting its data to confirm that there is no additional ISBT symbol.

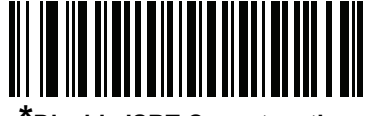

**\*Disable ISBT Concatenation (0)**

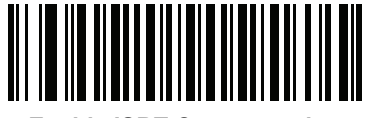

**Enable ISBT Concatenation (1)**

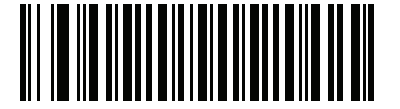

**Autodiscriminate ISBT Concatenation**

**(2)**

## **Check ISBT Table**

### **Parameter # 578**

The ISBT specification includes a table that lists several types of ISBT bar codes that are commonly used in pairs. If you set **ISBT Concatenation** to **Enable**, enable **Check ISBT Table** to concatenate only those pairs found in this table. Other types of ISBT codes are not concatenated.

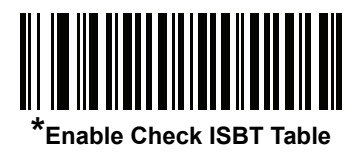

**(1)**

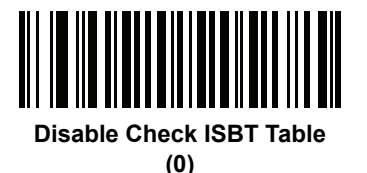

## <span id="page-296-0"></span>**ISBT Concatenation Redundancy**

### **Parameter # 223**

If you set **ISBT Concatenation** to **Autodiscriminate,** use this parameter to set the number of times the digital scanner must decode an ISBT symbol before determining that there is no additional symbol.

Scan the bar code below, then scan two numeric bar codes in *[Appendix E, Numeric Bar Codes](#page-396-0)* to set a value between 2 and 20. Enter a leading zero for single digit numbers. To correct an error or change a selection, scan *[Cancel on page E-3](#page-398-0)*. The default is 10.

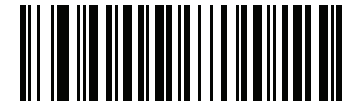

**ISBT Concatenation Redundancy**

# **Code 39**

# **Enable/Disable Code 39**

## **Parameter # 0**

To enable or disable Code 39, scan the appropriate bar code below.

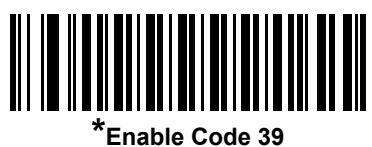

**(1)**

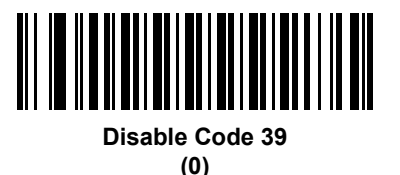

# **Enable/Disable Trioptic Code 39**

## **Parameter # 13**

Trioptic Code 39 is a variant of Code 39 used in the marking of computer tape cartridges. Trioptic Code 39 symbols always contain six characters. To enable or disable Trioptic Code 39, scan the appropriate bar code below.

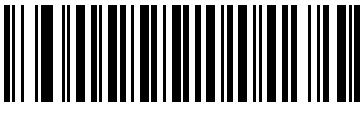

**Enable Trioptic Code 39 (1)**

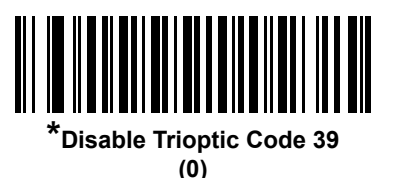

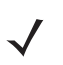

*NOTE* You cannot enable Trioptic Code 39 and Code 39 Full ASCII simultaneously.

## **Convert Code 39 to Code 32**

### **Parameter # 86**

Code 32 is a variant of Code 39 used by the Italian pharmaceutical industry. Scan the appropriate bar code below to enable or disable converting Code 39 to Code 32.

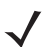

*NOTE* Code 39 must be enabled for this parameter to function.

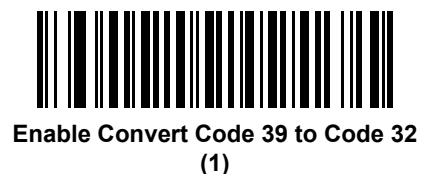

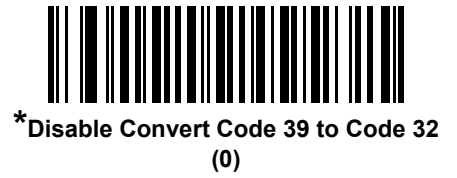

# **Code 32 Prefix**

### **Parameter # 231**

Scan the appropriate bar code below to enable or disable adding the prefix character "A" to all Code 32 bar codes.

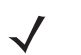

*NOTE* Convert Code 39 to Code 32 must be enabled for this parameter to function.

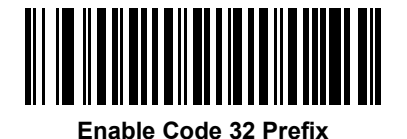

**(1)**

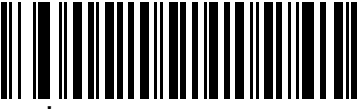

**\*Disable Code 32 Prefix (0)**

## **Set Lengths for Code 39**

### **Parameter # L1 = 18, L2 = 19**

The length of a code refers to the number of characters (i.e., human readable characters), including check digit(s) the code contains. Set lengths for Code 39 to any length, one or two discrete lengths, or lengths within a specific range. If Code 39 Full ASCII is enabled, **Length Within a Range** or **Any Length** are the preferred options.

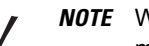

*NOTE* When setting lengths for different bar code types by scanning single digit numbers, single digit numbers must always be preceded by a leading zero.

- **• One Discrete Length**  Select this option to decode only Code 39 symbols containing a selected length. Select the length using the numeric bar codes in *[Appendix E, Numeric Bar Codes](#page-396-0)*. For example, to decode only Code 39 symbols with 14 characters, scan **Code 39 - One Discrete Length**, then scan **1**  followed by **4**. To correct an error or change the selection, scan *[Cancel on page E-3](#page-398-0)*.
- **• Two Discrete Lengths** Select this option to decode only Code 39 symbols containing either of two selected lengths. Select lengths using the numeric bar codes in *[Appendix E, Numeric Bar Codes](#page-396-0)*. For example, to decode only those Code 39 symbols containing either 2 or 14 characters, select **Code 39 - Two Discrete Lengths**, then scan **0**, **2**, **1**, and then **4**. To correct an error or change the selection, scan *[Cancel on page E-3](#page-398-0)*.
- **• Length Within Range** Select this option to decode a Code 39 symbol with a specific length range. Select lengths using numeric bar codes in *[Appendix E, Numeric Bar Codes](#page-396-0)*. For example, to decode Code 39 symbols containing between 4 and 12 characters, first scan **Code 39 - Length Within Range**. Then scan **0**, **4**, **1,** and **2** (single digit numbers must always be preceded by a leading zero). To correct an error or change the selection, scan *[Cancel on page E-3](#page-398-0)*.
- **• Any Length** Select this option to decode Code 39 symbols containing any number of characters within the digital scanner capability.

**Set Lengths for Code 39 (continued)** 

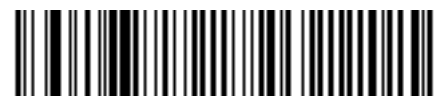

**Code 39 - One Discrete Length**

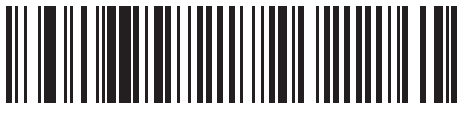

**Code 39 - Two Discrete Lengths**

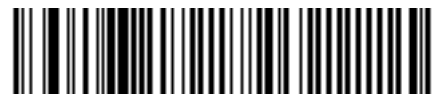

**Code 39 - Length Within Range**

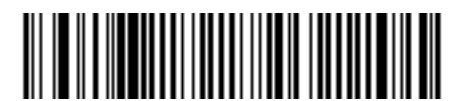

**Code 39 - Any Length**

## **Code 39 Check Digit Verification**

### **Parameter # 48**

Enable this feature to check the integrity of all Code 39 symbols to verify that the data complies with specified check digit algorithm. Only Code 39 symbols which include a modulo 43 check digit are decoded. Enable this feature if the Code 39 symbols contain a Modulo 43 check digit.

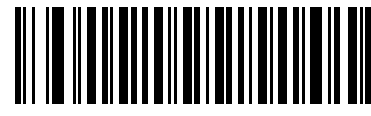

**Enable Code 39 Check Digit (1)**

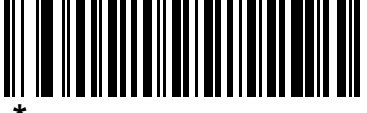

**\*Disable Code 39 Check Digit (0)**

## **Transmit Code 39 Check Digit**

### **Parameter # 43**

Scan a bar code below to transmit Code 39 data with or without the check digit.

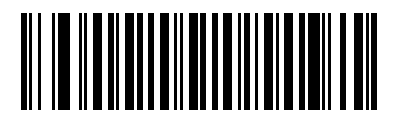

**Transmit Code 39 Check Digit (Enable)**

**(1)**

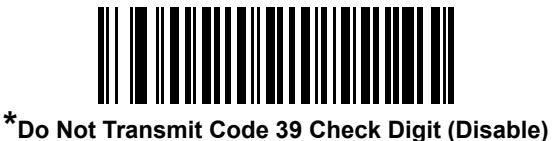

**(0)**

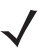

*NOTE* Code 39 Check Digit Verification must be enabled for this parameter to function.

## **Code 39 Full ASCII Conversion**

### **Parameter # 17**

Code 39 Full ASCII is a variant of Code 39 which pairs characters to encode the full ASCII character set. To enable or disable Code 39 Full ASCII, scan the appropriate bar code below.

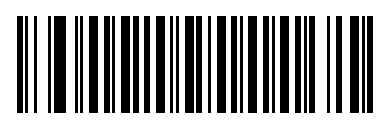

**Enable Code 39 Full ASCII**

**(1)**

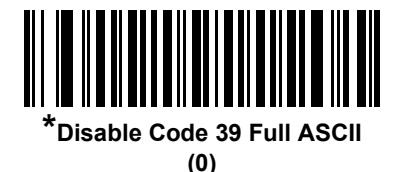

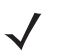

*NOTE* Trioptic Code 39 and Code 39 Full ASCII cannot be enabled simultaneously.

Code 39 Full ASCII to Full ASCII Correlation is host-dependent, and is therefore described in the ASCII Character Set Table for the appropriate interface. See the *[RS-232 ASCII Character Set on page 8-18](#page-195-0)* or the *[USB ASCII Character Set on page 9-18](#page-217-0)*.

# **Code 93**

## **Enable/Disable Code 93**

### **Parameter # 9**

To enable or disable Code 93, scan the appropriate bar code below.

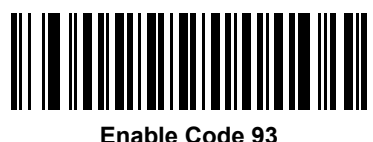

**(1)**

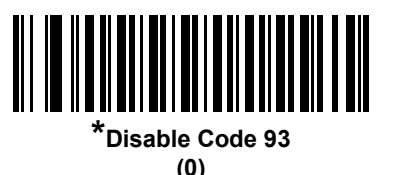

## **Set Lengths for Code 93**

### **Parameter # L1 = 26, L2 = 27**

The length of a code refers to the number of characters (i.e., human readable characters), including check digit(s) the code contains. Set lengths for Code 93 to any length, one or two discrete lengths, or lengths within a specific range.

- **• One Discrete Length**  Select this option to decode only Code 93 symbols containing a selected length. Select the length using the numeric bar codes in *[Appendix E, Numeric Bar Codes](#page-396-0)*. For example, to decode only Code 93 symbols with 14 characters, scan **Code 93 - One Discrete Length**, then scan **1**  followed by **4**. To correct an error or to change the selection, scan *[Cancel on page E-3](#page-398-0)*.
- **• Two Discrete Lengths** Select this option to decode only Code 93 symbols containing either of two selected lengths. Select lengths using the numeric bar codes in *[Appendix E, Numeric Bar Codes](#page-396-0)*. For example, to decode only those Code 93 symbols containing either 2 or 14 characters, select **Code 93 - Two Discrete Lengths**, then scan **0**, **2**, **1**, and then **4**. To correct an error or to change the selection, scan *[Cancel on page E-3](#page-398-0)*.
- **• Length Within Range** Select this option to decode a Code 93 symbol with a specific length range. Select lengths using the numeric bar codes in *[Appendix E, Numeric Bar Codes](#page-396-0)*. For example, to decode Code 93 symbols containing between 4 and 12 characters, first scan **Code 93 - Length Within Range**. Then scan **0**, **4**, **1,** and **2** (single digit numbers must always be preceded by a leading zero). To correct an error or change the selection, scan *[Cancel on page E-3](#page-398-0)*.
- **• Any Length** Scan this option to decode Code 93 symbols containing any number of characters within the digital scanner's capability.

**Set Lengths for Code 93 (continued)**

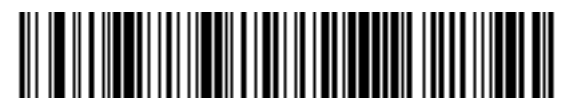

**Code 93 - One Discrete Length**

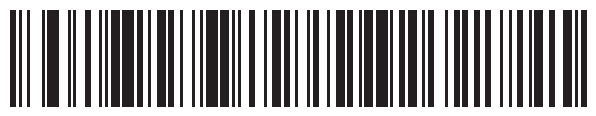

**Code 93 - Two Discrete Lengths**

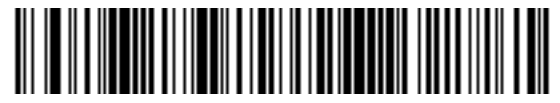

**Code 93 - Length Within Range**

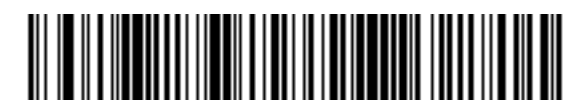

**Code 93 - Any Length**

# **Code 11**

## **Code 11**

### **Parameter # 10**

To enable or disable Code 11, scan the appropriate bar code below.

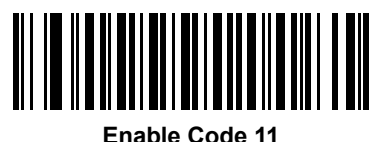

**(1)**

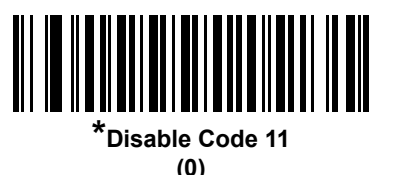

## **Set Lengths for Code 11**

### **Parameter # L1 = 28, L2 = 29**

The length of a code refers to the number of characters (i.e., human readable characters), including check digit(s) the code contains. Set lengths for Code 11 to any length, one or two discrete lengths, or lengths within a specific range.

- **• One Discrete Length**  Select this option to decode only Code 11 symbols containing a selected length. Select the length using the numeric bar codes in *[Appendix E, Numeric Bar Codes](#page-396-0)*. For example, to decode only Code 11 symbols with 14 characters, scan **Code 11 - One Discrete Length**, then scan **1**  followed by **4**. To correct an error or to change the selection, scan *[Cancel on page E-3](#page-398-0)*.
- **• Two Discrete Lengths** Select this option to decode only Code 11 symbols containing either of two selected lengths. Select lengths using the numeric bar codes in *[Appendix E, Numeric Bar Codes](#page-396-0)*. For example, to decode only those Code 11 symbols containing either 2 or 14 characters, select **Code 11 - Two Discrete Lengths**, then scan **0**, **2**, **1**, and then **4**. To correct an error or to change the selection, scan *[Cancel on page E-3](#page-398-0)*.
- **• Length Within Range** Select this option to decode a Code 11 symbol with a specific length range. Select lengths using numeric bar codes in *[Appendix E, Numeric Bar Codes](#page-396-0)*. For example, to decode Code 11 symbols containing between 4 and 12 characters, first scan **Code 11 - Length Within Range**. Then scan **0**, **4**, **1,** and **2** (single digit numbers must always be preceded by a leading zero). To correct an error or change the selection, scan *[Cancel on page E-3](#page-398-0)*.
- **• Any Length** Scan this option to decode Code 11 symbols containing any number of characters within the digital scanner capability.

# **Set Lengths for Code 11 (continued)**

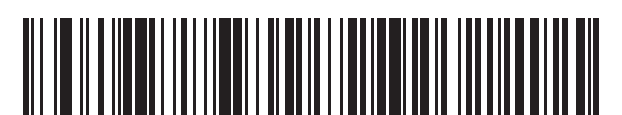

**Code 11 - One Discrete Length**

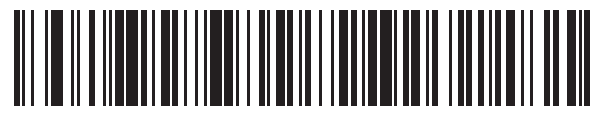

**Code 11 - Two Discrete Lengths**

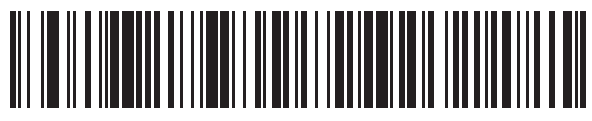

**Code 11 - Length Within Range**

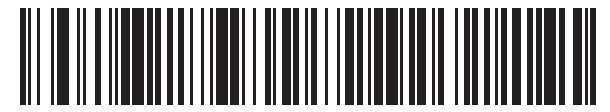

**Code 11 - Any Length**

# **Code 11 Check Digit Verification**

### **Parameter # 52**

This feature allows the digital scanner to check the integrity of all Code 11 symbols to verify that the data complies with the specified check digit algorithm. This selects the check digit mechanism for the decoded Code 11 bar code. The options are to check for one check digit, check for two check digits, or disable the feature.

To enable this feature, scan the bar code below corresponding to the number of check digits encoded in the Code 11 symbols.

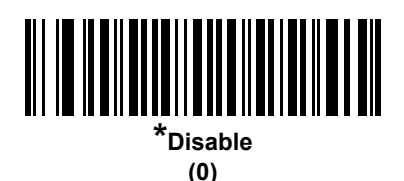

<u>UI II IIIIIIIIIIIIIIIIII</u> **One Check Digit (1)**

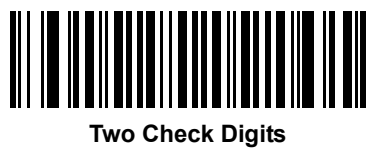

**(2)**

# **Transmit Code 11 Check Digits**

### **Parameter # 47**

This feature selects whether or not to transmit the Code 11 check digit(s).

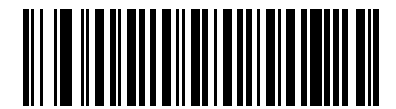

**Transmit Code 11 Check Digit(s) (Enable)**

**(1)**

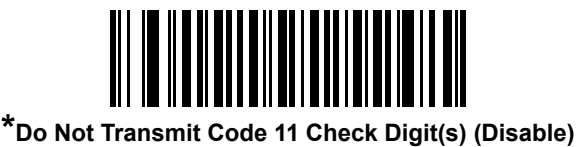

**(0)**

*NOTE* Code 11 Check Digit Verification must be enabled for this parameter to function.

# **Interleaved 2 of 5 (ITF)**

# **Enable/Disable Interleaved 2 of 5**

### **Parameter # 6**

To enable or disable Interleaved 2 of 5, scan the appropriate bar code below, and select an Interleaved 2 of 5 length from the following pages.

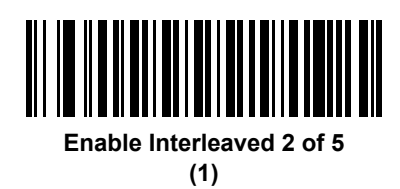

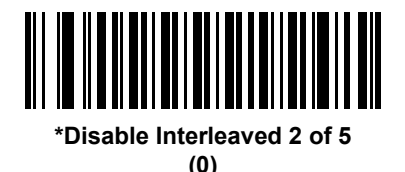

## **Set Lengths for Interleaved 2 of 5**

### **Parameter # L1 = 22, L2 = 23**

The length of a code refers to the number of characters (i.e., human readable characters), including check digit(s) the code contains. Set lengths for I 2 of 5 to any length, one or two discrete lengths, or lengths within a specific range.

- **• One Discrete Length**  Select this option to decode only I 2 of 5 symbols containing a selected length. Select the length using the numeric bar codes in *[Appendix E, Numeric Bar Codes](#page-396-0)*. For example, to decode only I 2 of 5 symbols with 14 characters, scan **I 2 of 5 - One Discrete Length**, then scan **1**  followed by **4**. To correct an error or to change the selection, scan *[Cancel on page E-3](#page-398-0)*.
- **• Two Discrete Lengths** Select this option to decode only I 2 of 5 symbols containing either of two selected lengths. Select lengths using the numeric bar codes in *[Appendix E, Numeric Bar Codes](#page-396-0)*. For example, to decode only those I 2 of 5 symbols containing either 2 or 14 characters, select **I 2 of 5 - Two Discrete Lengths**, then scan **0**, **2**, **1**, and then **4**. To correct an error or to change the selection, scan *[Cancel on page E-3](#page-398-0)*.
- **• Length Within Range** Select this option to decode an I 2 of 5 symbol with a specific length range. Select lengths using numeric bar codes in *[Appendix E, Numeric Bar Codes](#page-396-0)*. For example, to decode I 2 of 5 symbols containing between 4 and 12 characters, first scan **I 2 of 5 - Length Within Range**. Then scan **0**, **4**, **1,** and **2** (single digit numbers must always be preceded by a leading zero). To correct an error or change the selection, scan *[Cancel on page E-3](#page-398-0)*.
- **• Any Length** Scan this option to decode I 2 of 5 symbols containing any number of characters within the digital scanner capability.
	- *NOTE* Due to the construction of the I 2 of 5 symbology, it is possible for a scan line covering only a portion of the code to be interpreted as a complete scan, yielding less data than is encoded in the bar code. To prevent this, select specific lengths (I 2 of 5 - One Discrete Length - Two Discrete Lengths) for I 2 of 5 applications.

13 - 42 DS3578 with FIPS Digital Scanner Product Reference Guide

# **Set Lengths for Interleaved 2 of 5**

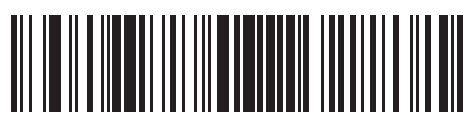

**I 2 of 5 - One Discrete Length**

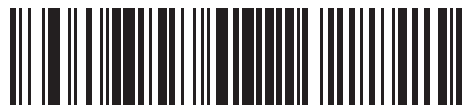

**I 2 of 5 - Two Discrete Lengths**

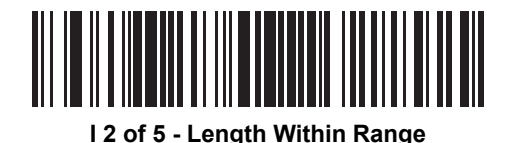

**I 2 of 5 - Any Length**

# **I 2 of 5 Check Digit Verification**

### **Parameter # 49**

Enable this feature to check the integrity of all I 2 of 5 symbols to verify the data complies with either the specified Uniform Symbology Specification (USS), or the Optical Product Code Council (OPCC) check digit algorithm.

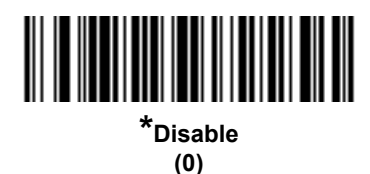

**USS Check Digit (1)**

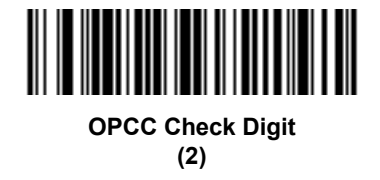

# **Transmit I 2 of 5 Check Digit**

### **Parameter # 44**

Scan the appropriate bar code below to transmit I 2 of 5 data with or without the check digit.

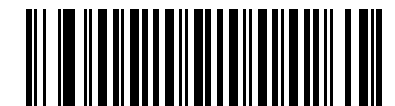

**Transmit I 2 of 5 Check Digit (Enable) (1)**

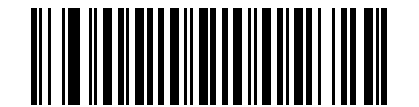

**\*Do Not Transmit I 2 of 5 Check Digit (Disable) (0)**

## **Convert I 2 of 5 to EAN-13**

#### **Parameter # 82**

Enable this parameter to convert 14-character I 2 of 5 codes to EAN-13, and transmit to the host as EAN-13. To accomplish this, the I 2 of 5 code must be enabled, and the code must have a leading zero and a valid EAN-13 check digit.

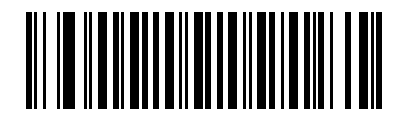

**Convert I 2 of 5 to EAN-13 (Enable)**

**(1)**

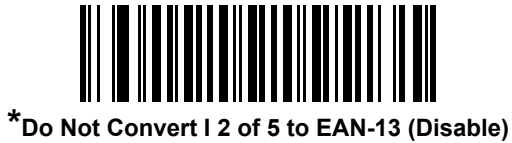

**(0)**

# **Discrete 2 of 5 (DTF)**

# **Enable/Disable Discrete 2 of 5**

### **Parameter # 5**

To enable or disable Discrete 2 of 5, scan the appropriate bar code below.

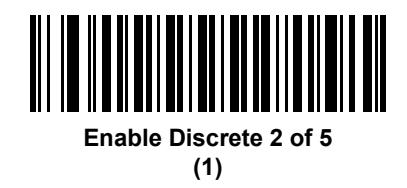

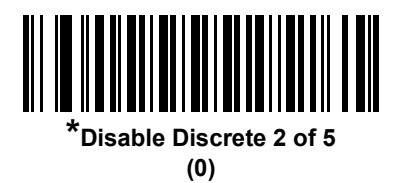

## **Set Lengths for Discrete 2 of 5**

### **Parameter # L1 = 20, L2 = 21**

The length of a code refers to the number of characters (i.e., human readable characters), including check digit(s) the code contains. Set lengths for D 2 of 5 to any length, one or two discrete lengths, or lengths within a specific range.

- **• One Discrete Length**  Select this option to decode only D 2 of 5 symbols containing a selected length. Select the length using the numeric bar codes in *[Appendix E, Numeric Bar Codes](#page-396-0)*. For example, to decode only D 2 of 5 symbols with 14 characters, scan **D 2 of 5 - One Discrete Length**, then scan **1**  followed by **4**. To correct an error or to change the selection, scan *[Cancel on page E-3](#page-398-0)*.
- **• Two Discrete Lengths** Select this option to decode only D 2 of 5 symbols containing either of two selected lengths. Select lengths using the numeric bar codes in *[Appendix E, Numeric Bar Codes](#page-396-0)*. For example, to decode only those D 2 of 5 symbols containing either 2 or 14 characters, select **D 2 of 5 - Two Discrete Lengths**, then scan **0**, **2**, **1**, and then **4**. To correct an error or to change the selection, scan *[Cancel on page E-3](#page-398-0)*.
- **• Length Within Range** Select this option to decode a D 2 of 5 symbol with a specific length range. Select lengths using numeric bar codes in *[Appendix E, Numeric Bar Codes](#page-396-0)*. For example, to decode D 2 of 5 symbols containing between 4 and 12 characters, first scan **D 2 of 5 - Length Within Range**. Then scan **0**, **4**, **1,** and **2** (single digit numbers must always be preceded by a leading zero). To correct an error or change the selection, scan *[Cancel on page E-3](#page-398-0)*.
- **• Any Length** Scan this option to decode D 2 of 5 symbols containing any number of characters within the digital scanner capability.
	- *NOTE* Due to the construction of the D 2 of 5 symbology, it is possible for a scan line covering only a portion of the code to be interpreted as a complete scan, yielding less data than is encoded in the bar code. To prevent this, select specific lengths (**D 2 of 5 - One Discrete Length - Two Discrete Lengths**) for D 2 of 5 applications.

13 - 46 DS3578 with FIPS Digital Scanner Product Reference Guide

**Set Lengths for Discrete 2 of 5 (continued)**

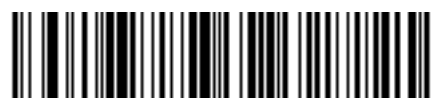

**D 2 of 5 - One Discrete Length**

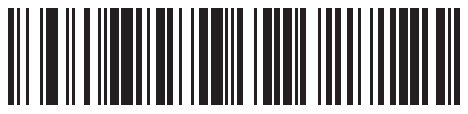

**D 2 of 5 - Two Discrete Lengths**

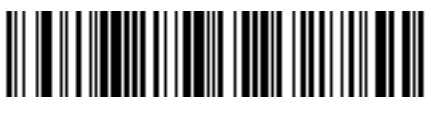

**D 2 of 5 - Length Within Range**

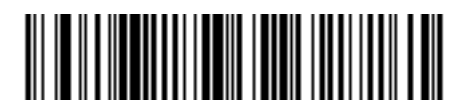

**D 2 of 5 - Any Length**

# **Codabar (NW - 7)**

# **Enable/Disable Codabar**

### **Parameter # 7**

To enable or disable Codabar, scan the appropriate bar code below.

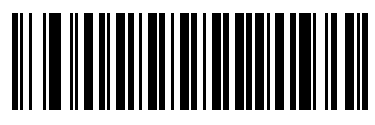

**Enable Codabar (1)**

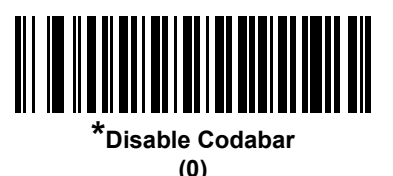

## **Set Lengths for Codabar**

### **Parameter # L1 = 24, L2 = 25**

The length of a code refers to the number of characters (i.e., human readable characters), including check digit(s) the code contains. Set lengths for Codabar to any length, one or two discrete lengths, or lengths within a specific range.

- **• One Discrete Length**  Select this option to decode only Codabar symbols containing a selected length. Select the length using the numeric bar codes in *[Appendix E, Numeric Bar Codes](#page-396-0)*. For example, to decode only Codabar symbols with 14 characters, scan **Codabar - One Discrete Length**, then scan **1**  followed by **4**. To correct an error or to change the selection, scan *[Cancel on page E-3](#page-398-0)*.
- **• Two Discrete Lengths** Select this option to decode only Codabar symbols containing either of two selected lengths. Select lengths using the numeric bar codes in *[Appendix E, Numeric Bar Codes](#page-396-0)*. For example, to decode only Codabar symbols containing either 2 or 14 characters, select **Codabar - Two Discrete Lengths**, then scan **0**, **2**, **1**, and then **4**. To correct an error or to change the selection, scan *[Cancel on page E-3](#page-398-0)*.
- **• Length Within Range** Select this option to decode a Codabar symbol with a specific length range. Select lengths using numeric bar codes in *[Appendix E, Numeric Bar Codes](#page-396-0)*. For example, to decode Codabar symbols containing between 4 and 12 characters, first scan **Codabar - Length Within Range**. Then scan **0**, **4**, **1,** and **2** (single digit numbers must always be preceded by a leading zero). To correct an error or change the selection, scan *[Cancel on page E-3](#page-398-0)*.
- **• Any Length** Scan this option to decode Codabar symbols containing any number of characters within the digital scanner capability.

13 - 48 DS3578 with FIPS Digital Scanner Product Reference Guide

**Set Lengths for Codabar (continued)**

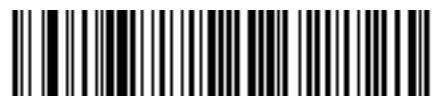

**Codabar - One Discrete Length**

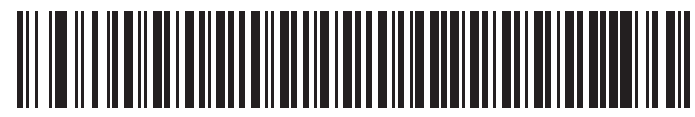

**Codabar - Two Discrete Lengths**

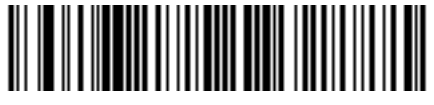

**Codabar - Length Within Range**

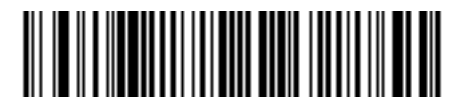

**Codabar - Any Length**

# **CLSI Editing**

### **Parameter # 54**

Enable this parameter to strip the start and stop characters and insert a space after the first, fifth, and tenth characters of a 14-character Codabar symbol. Enable this feature if the host system requires this data format.

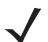

*NOTE* Symbol length does not include start and stop characters.

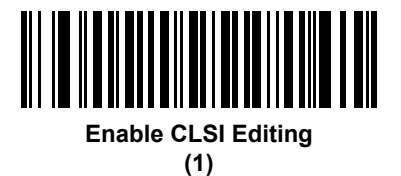

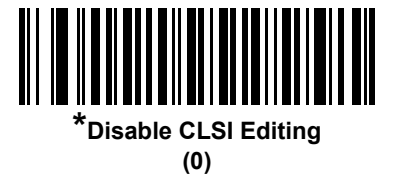

# **NOTIS Editing**

### **Parameter # 55**

Enable this parameter to strip the start and stop characters from a decoded Codabar symbol. Enable this feature if the host system requires this data format.

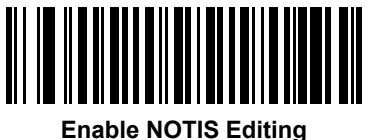

**(1)**

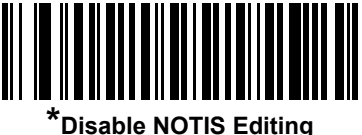

**(0)**

# **Codabar Upper or Lower Case Start/Stop Characters Transmission**

## **Parameter # 855**

Select whether to transmit upper case or lower case Codabar start/stop characters.

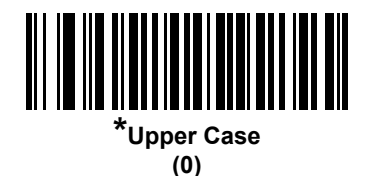

**Lower Case (1)**

# **MSI**

# **Enable/Disable MSI**

### **Parameter # 11**

To enable or disable MSI, scan the appropriate bar code below.

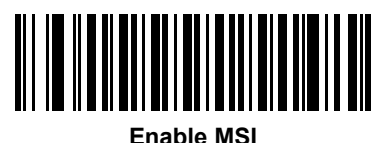

**(1)**

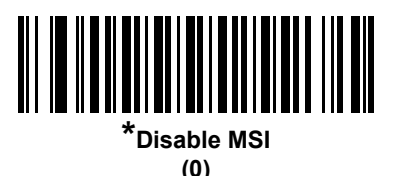

## **Set Lengths for MSI**

## **Parameter # L1 = 30, L2 = 31**

The length of a code refers to the number of characters (i.e., human readable characters), including check digit(s) the code contains. Set lengths for MSI to any length, one or two discrete lengths, or lengths within a specific range.

- **• One Discrete Length**  Select this option to decode only MSI symbols containing a selected length. Select the length using the numeric bar codes in *[Appendix E, Numeric Bar Codes](#page-396-0)*. For example, to decode only MSI symbols with 14 characters, scan **MSI - One Discrete Length**, then scan **1** followed by **4**. To correct an error or to change the selection, scan *[Cancel on page E-3](#page-398-0)*.
- **• Two Discrete Lengths** Select this option to decode only MSI symbols containing either of two selected lengths. Select lengths using the numeric bar codes in *[Appendix E, Numeric Bar Codes](#page-396-0)*. For example, to decode only MSI symbols containing either 2 or 14 characters, select **MSI - Two Discrete Lengths**, then scan **0**, **2**, **1**, and then **4**. To correct an error or to change the selection, scan *[Cancel](#page-398-0)  [on page E-3](#page-398-0)*.
- **• Length Within Range** Select this option to decode a MSI symbol with a specific length range. Select lengths using numeric bar codes in *[Appendix E, Numeric Bar Codes](#page-396-0)*. For example, to decode MSI symbols containing between 4 and 12 characters, first scan **MSI - Length Within Range**. Then scan **0**, **4**, **1,** and **2** (single digit numbers must always be preceded by a leading zero). To correct an error or change the selection, scan *[Cancel on page E-3](#page-398-0)*.
- **• Any Length** Scan this option to decode MSI symbols containing any number of characters within the digital scanner capability.
- 
- *NOTE* Due to the construction of the MSI symbology, it is possible for a scan line covering only a portion of the code to be interpreted as a complete scan, yielding less data than is encoded in the bar code. To prevent this, select specific lengths (**MSI - One Discrete Length - Two Discrete Lengths**) for MSI applications.

13 - 52 DS3578 with FIPS Digital Scanner Product Reference Guide

# **Set Lengths for MSI (continued)**

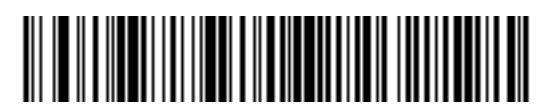

**MSI - One Discrete Length**

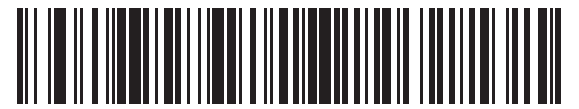

**MSI - Two Discrete Lengths**

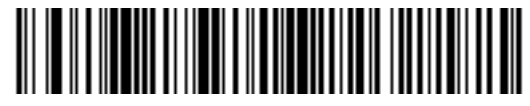

**MSI - Length Within Range**

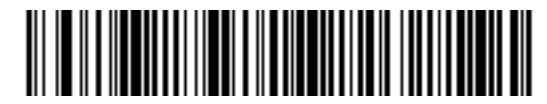

**MSI - Any Length**

# **MSI Check Digits**

### **Parameter # 50**

With MSI symbols, one check digit is mandatory and always verified by the reader. The second check digit is optional. If the MSI codes include two check digits, scan the **Two MSI Check Digits** bar code to enable verification of the second check digit.

See *[MSI Check Digit Algorithm on page 13-54](#page-321-0)* for the selection of second digit algorithms.

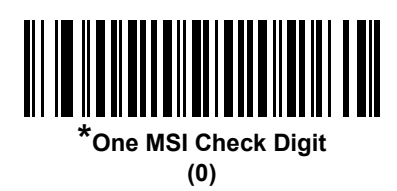

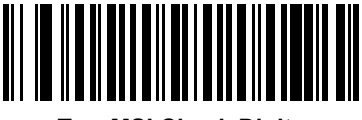

**Two MSI Check Digits (1)**

# **Transmit MSI Check Digit(s)**

### **Parameter # 46**

Scan a bar code below to transmit MSI data with or without the check digit.

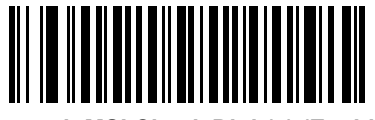

**Transmit MSI Check Digit(s) (Enable) (1**

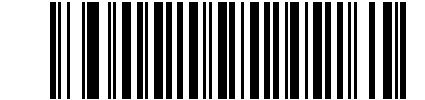

**\*Do Not Transmit MSI Check Digit(s) (Disable) (0)**

## <span id="page-321-0"></span>**MSI Check Digit Algorithm**

### **Parameter # 51**

Two algorithms are possible for the verification of the second MSI check digit. Select the bar code below corresponding to the algorithm used to encode the check digit.

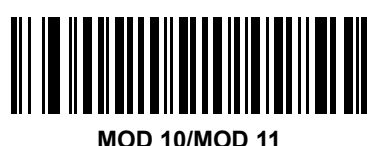

**(0)**

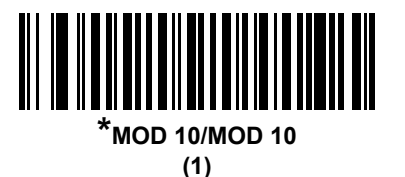

# **Chinese 2 of 5**

# **Enable/Disable Chinese 2 of 5**

### **Parameter # 408**

To enable or disable Chinese 2 of 5, scan the appropriate bar code below.

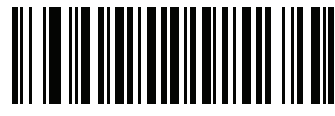

**Enable Chinese 2 of 5 (1)**

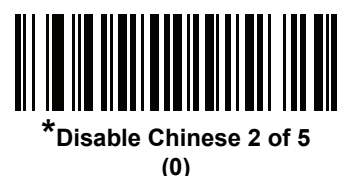

# **Matrix 2 of 5**

# **Enable/Disable Matrix 2 of 5**

## **Parameter # 618**

To enable or disable Matrix 2 of 5, scan the appropriate bar code below.

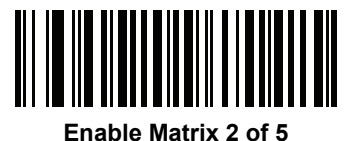

**(1)**

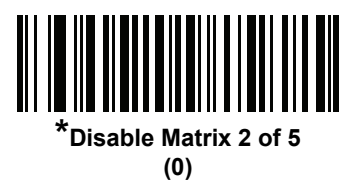

## **Set Lengths for Matrix 2 of 5**

### **Parameter # L1 = 619, L2 = 620**

The length of a code refers to the number of characters (i.e., human readable characters), including check digit(s) the code contains. Set lengths for Matrix 2 of 5 to any length, one or two discrete lengths, or lengths within a specific range.

- **• One Discrete Length**  Select this option to decode only Matrix 2 of 5 symbols containing a selected length. Select the length using the numeric bar codes in *[Appendix E, Numeric Bar Codes](#page-396-0)*. For example, to decode only Matrix 2 of 5 symbols with 14 characters, scan **Matrix 2 of 5 - One Discrete Length**, then scan **1** followed by **4**. To correct an error or to change the selection, scan *[Cancel on page E-3](#page-398-1)*.
- **• Two Discrete Lengths** Select this option to decode only Matrix 2 of 5 symbols containing either of two selected lengths. Select lengths using the numeric bar codes in *[Appendix E, Numeric Bar Codes](#page-396-0)*. For example, to decode only Matrix 2 of 5 symbols containing either 2 or 14 characters, select **Matrix 2 of 5 - Two Discrete Lengths**, then scan **0**, **2**, **1**, and then **4**. To correct an error or to change the selection, scan *[Cancel on page E-3](#page-398-1)*.
- **• Length Within Range** Select this option to decode a Matrix 2 of 5 symbol with a specific length range. Select lengths using the numeric bar codes in *[Appendix E, Numeric Bar Codes](#page-396-0)*. For example, to decode Matrix 2 of 5 symbols containing between 4 and 12 characters, first scan **Matrix 2 of 5 - Length Within Range**. Then scan **0**, **4**, **1,** and **2** (enter a leading zero for single digit numbers). To correct an error or change the selection, scan *[Cancel on page E-3](#page-398-1)*.
- **• Any Length** Scan this option to decode Matrix 2 of 5 symbols containing any number of characters within the digital scanner's capability.

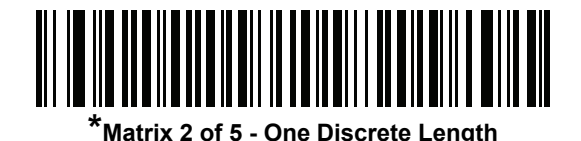

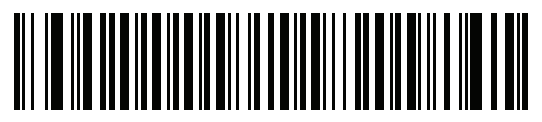

**Matrix 2 of 5 - Two Discrete Lengths**

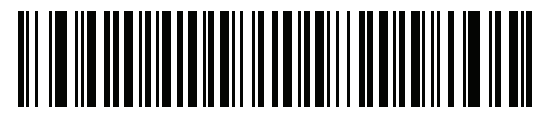

**Matrix 2 of 5 - Length Within Range**

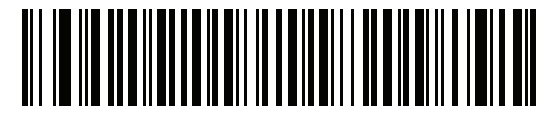

**Matrix 2 of 5 - Any Length**
# **Matrix 2 of 5 Check Digit**

#### **Parameter # 622**

The check digit is the last character of the symbol used to verify the integrity of the data. Scan the appropriate bar code below to transmit the bar code data with or without the Matrix 2 of 5 check digit.

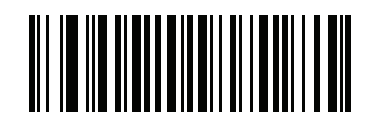

**Enable Matrix 2 of 5 Check Digit**

**(1)**

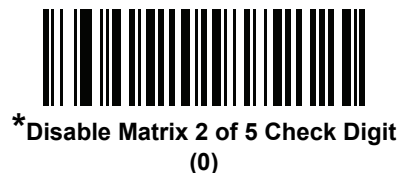

# **Transmit Matrix 2 of 5 Check Digit**

#### **Parameter # 623**

Scan a bar code below to transmit Matrix 2 of 5 data with or without the check digit.

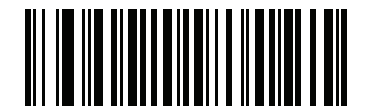

**Transmit Matrix 2 of 5 Check Digit (1)**

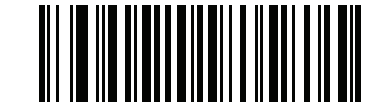

**\*Do Not Transmit Matrix 2 of 5 Check Digit (0)**

# **Korean 3 of 5**

# **Enable/Disable Korean 3 of 5**

#### **Parameter # 581**

To enable or disable Korean 3 of 5, scan the appropriate bar code below.

*NOTE* The length for Korean 3 of 5 is fixed at 6.

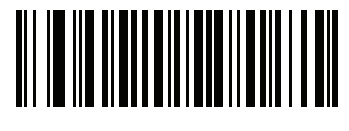

**Enable Korean 3 of 5 (1)**

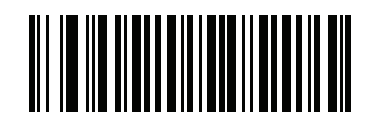

**\*Disable Korean 3 of 5 (0)**

# **Inverse 1D**

#### **Parameter # 586**

This parameter sets the 1D inverse decoder setting. Options are:

- **• Regular Only** the digital scanner decodes regular 1D bar codes only.
- **• Inverse Only** the digital scanner decodes inverse 1D bar codes only.
- **• Inverse Autodetect** the digital scanner decodes both regular and inverse 1D bar codes.

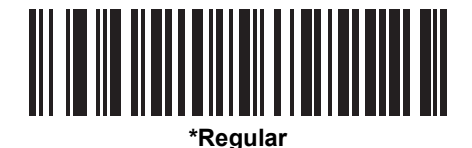

**(0)**

**Inverse Only (1)**

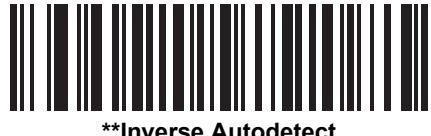

**(2)**

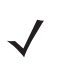

*NOTE* \*The Data Matrix Inverse default is **Regular** for the *SR and HD* configurations. \*\*The Data Matrix Inverse default is **Inverse Autodetect** for the *DP* configuration.

# **Postal Codes**

# **US Postnet**

## **Parameter # 89**

To enable or disable US Postnet, scan the appropriate bar code below.

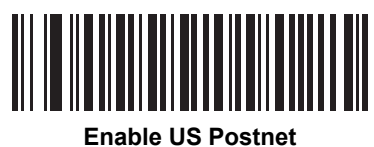

**(1)**

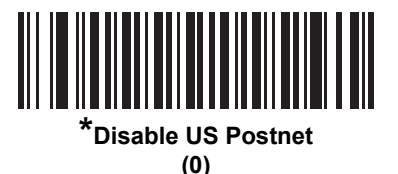

# **US Planet**

#### **Parameter # 90**

To enable or disable US Planet, scan the appropriate bar code below.

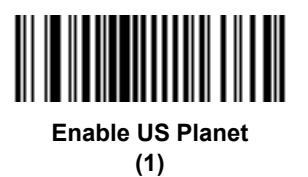

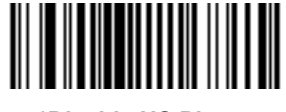

**\*Disable US Planet (0)**

# **Transmit US Postal Check Digit**

#### **Parameter # 95**

Select whether to transmit US Postal data, which includes both US Postnet and US Planet, with or without the check digit.

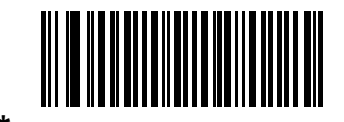

**\*Transmit US Postal Check Digit (1)**

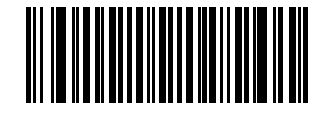

**Do Not Transmit US Postal Check Digit (0)**

## **UK Postal**

#### **Parameter # 91**

To enable or disable UK Postal, scan the appropriate bar code below.

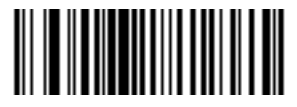

**Enable UK Postal (1)**

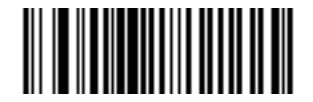

**\*Disable UK Postal (0)**

# **Transmit UK Postal Check Digit**

#### **Parameter # 96**

Select whether to transmit UK Postal data with or without the check digit.

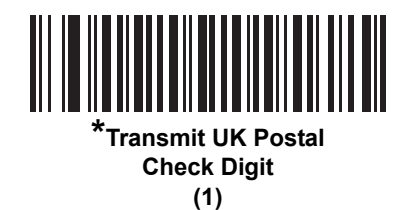

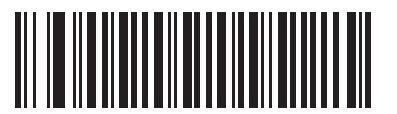

**Do Not Transmit UK Postal Check Digit (0)**

# **Japan Postal**

#### **Parameter # 290**

To enable or disable Japan Postal, scan the appropriate bar code below.

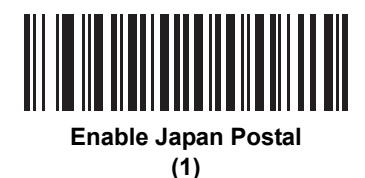

> **\*Disable Japan Postal (0)**

# **Australia Post**

#### **Parameter # 291**

To enable or disable Australia Post, scan the appropriate bar code below.

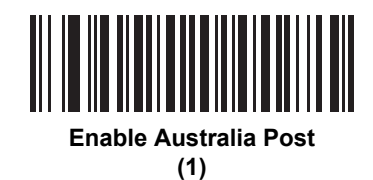

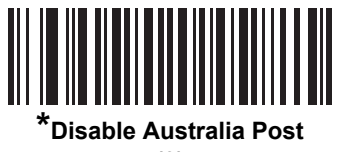

**(0)**

# **Netherlands KIX Code**

#### **Parameter # 326**

To enable or disable Netherlands KIX Code, scan the appropriate bar code below.

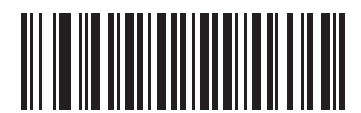

**Enable Netherlands KIX Code**

**(1)**

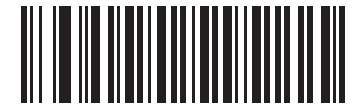

**\*Disable Netherlands KIX Code (0)**

# **USPS 4CB/One Code/Intelligent Mail**

#### **Parameter # 592**

To enable or disable USPS 4CB/One Code/Intelligent Mail, scan the appropriate bar code below.

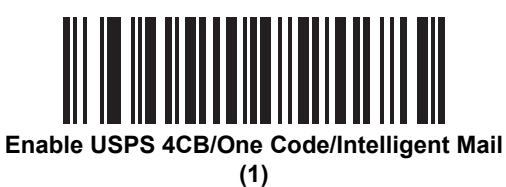

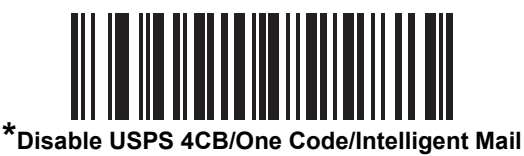

**(0)**

# **UPU FICS Postal**

#### **Parameter # 611**

To enable or disable UPU FICS Postal, scan the appropriate bar code below.

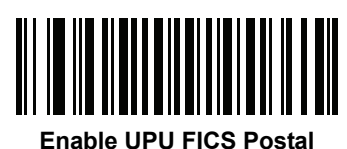

**(1)**

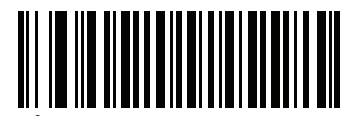

**\*Disable UPU FICS Postal (0)**

# **GS1 DataBar**

The variants of GS1 DataBar are DataBar-14, DataBar Expanded, and DataBar Limited. The limited and expanded versions have stacked variants. Scan the appropriate bar code below to enable or disable each variant of GS1 DataBar.

# **GS1 DataBar-14**

**Parameter # 338**

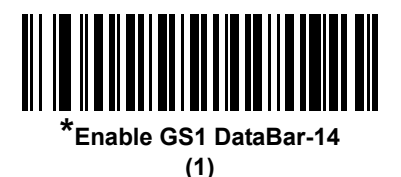

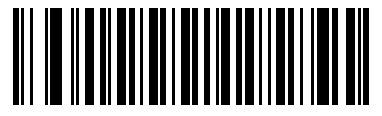

**Disable GS1 DataBar 14 (0)**

**GS1 DataBar Limited**

**Parameter # 339**

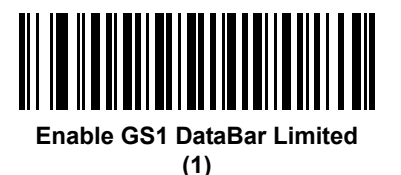

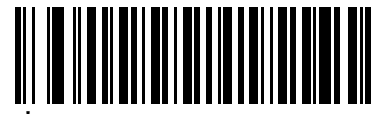

**\*Disable GS1 DataBar Limited (0)**

# **GS1 DataBar Limited Security Level**

#### **Parameter # 728**

The digital scanner offers four levels of decode security for GS1 DataBar Limited bar codes. There is an inverse relationship between security and digital scanner aggressiveness. Increasing the level of security may result in reduced aggressiveness in scanning, so choose only that level of security necessary.

- **•** Level 1 No clear margin required. This complies with the original GS1 standard, yet might result in erroneous decoding of the DataBar Limited bar code when scanning some UPC symbols that start with digits "9" and "7"
- **•** Level 2 Automatic risk detection. This level of security may result in erroneous decoding of DataBar Limited bar codes when scanning some UPC symbols. The digital scanner defaults to Level 3, otherwise to Level 1.
- **•** Level 3 Security level reflects newly proposed GS1 standard that requires a 5 times trailing clear margin.
- **•** Level 4 Security level extends beyond the standard required by GS1. This level of security requires a 5 times leading and trailing clear margin.

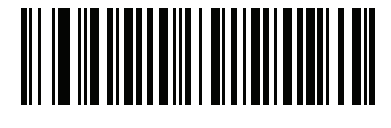

**GS1 DataBar Limited Security Level 1 (1)**

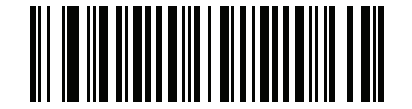

**GS1 DataBar Limited Security Level 2 (2)**

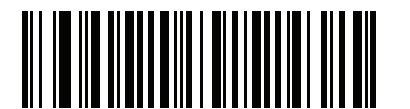

**\*GS1 DataBar Limited Security Level 3**

**(3)**

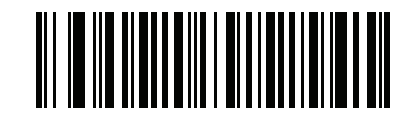

**GS1 DataBar Limited Security Level 4**

# **GS1 DataBar Expanded**

**Parameter # 340**

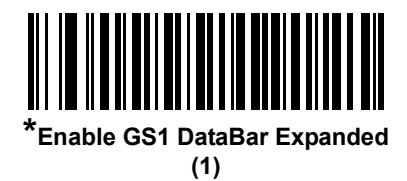

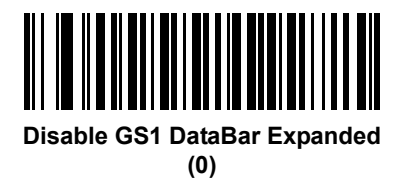

# **Convert GS1 DataBar to UPC/EAN**

#### **Parameter # 397**

This parameter only applies to DataBar-14 and DataBar Limited symbols not decoded as part of a Composite symbol. Enable this to strip the leading '010' from DataBar-14 and DataBar Limited symbols encoding a single zero as the first digit, and report the bar code as EAN-13.

For bar codes beginning with two or more zeros but not six zeros, this parameter strips the leading '0100' and reports the bar code as UPC-A. The UPC-A Preamble parameter that transmits the system character and country code applies to converted bar codes. Note that neither the system character nor the check digit can be stripped.

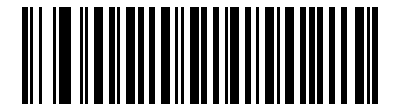

**Enable Convert GS1 DataBar to UPC/EAN (1)**

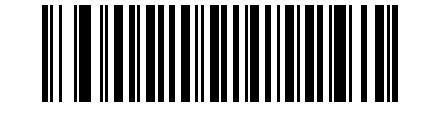

**\*Disable Convert GS1 DataBar to UPC/EAN (0)**

# **Composite**

# **Composite CC-C**

## **Parameter # 341**

Scan a bar code below to enable or disable Composite bar codes of type CC-C.

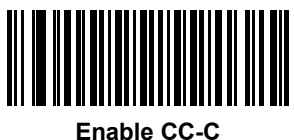

**(1)**

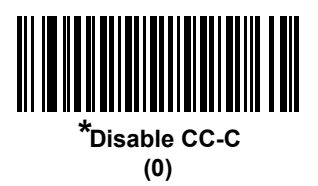

# **Composite CC-A/B**

#### **Parameter # 342**

Scan a bar code below to enable or disable Composite bar codes of type CC-A/B.

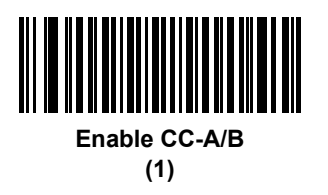

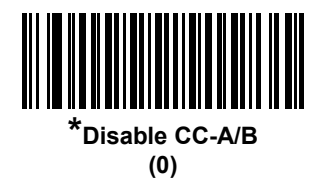

# **Composite TLC-39**

#### **Parameter # 371**

Scan a bar code below to enable or disable Composite bar codes of type TLC-39.

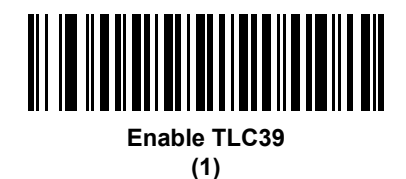

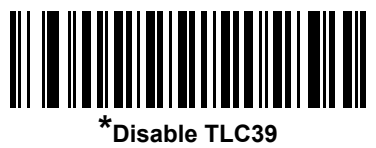

**(0)**

# **UPC Composite Mode**

#### **Parameter # 344**

Select an option for linking UPC symbols with a 2D symbol during transmission as if they were one symbol:

- **•** Select **UPC Never Linked** to transmit UPC bar codes regardless of whether a 2D symbol is detected.
- **•** Select **UPC Always Linked** to transmit UPC bar codes and the 2D portion. If 2D is not present, the UPC bar code does not transmit.
- **•** If you select **Autodiscriminate UPC Composites**, the digital scanner determines if there is a 2D portion, then transmits the UPC, as well as the 2D portion if present.

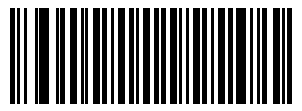

**\*UPC Never Linked (0)**

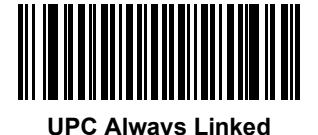

**(1)**

**Autodiscriminate UPC Composites**

# **Composite Beep Mode**

#### **Parameter # 398**

To select the number of decode beeps when a composite bar code is decoded, scan the appropriate bar code.

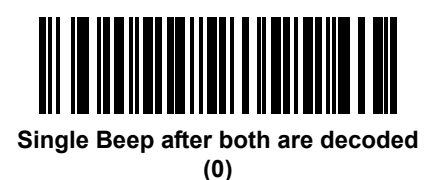

<u> III IO IIIII III IIII III</u> **\*Beep as each code type is decoded (1)**

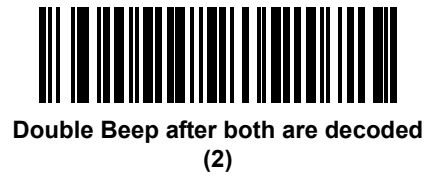

# **GS1-128 Emulation Mode for UCC/EAN Composite Codes**

#### **Parameter # 427**

Select whether to enable or disable this mode.

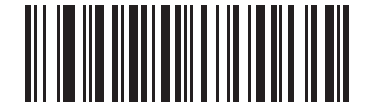

**Enable GS1-128 Emulation Mode for UCC/EAN Composite Codes (1)**

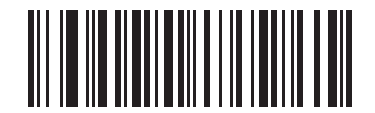

**\*Disable GS1-128 Emulation Mode for UCC/EAN Composite Codes (0)**

# **2D Symbologies**

# **Enable/Disable PDF417**

#### **Parameter # 15**

To enable or disable PDF417, scan the appropriate bar code below.

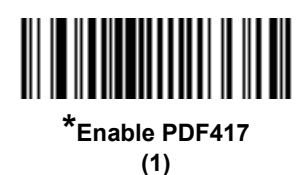

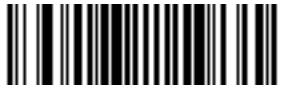

**Disable PDF417 (0)**

# **Enable/Disable MicroPDF417**

#### **Parameter # 227**

To enable or disable MicroPDF417, scan the appropriate bar code below.

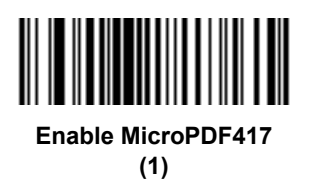

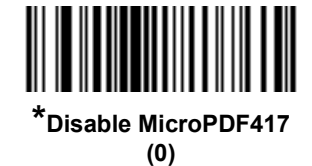

## **Code 128 Emulation**

#### **Parameter # 123**

Enable this parameter to transmit data from certain MicroPDF417 symbols as Code 128. *[Transmit Code ID](#page-122-0)  [Character on page 5-41](#page-122-0)* must be enabled for this parameter to work.

Enable Code 128 Emulation to transmit these MicroPDF417 symbols with one of the following prefixes:

- ]C1 if the first codeword is 903-905
- ]C2 if the first codeword is 908 or 909
- ]C0 if the first codeword is 910 or 911

Disable Code 128 Emulation to transmit these MicroPDF417 symbols with one of the following prefixes:

- ]L3 if the first codeword is 903-905
- ]L4 if the first codeword is 908 or 909
- ]L5 if the first codeword is 910 or 911

Scan a bar code below to enable or disable Code 128 Emulation.

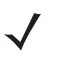

*NOTE* Linked MicroPDF codewords 906, 907, 912, 914, and 915 are not supported. Use GS1 Composites instead.

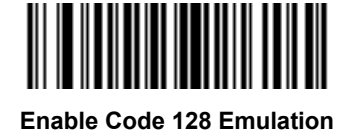

**(1)**

**\*Disable Code 128 Emulation (0)**

# **Data Matrix**

#### **Parameter # 292**

To enable or disable Data Matrix, scan the appropriate bar code below.

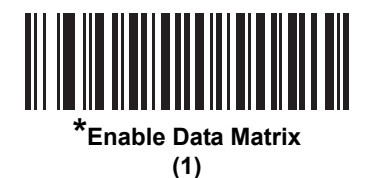

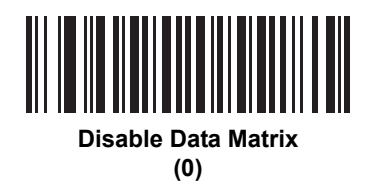

# **Data Matrix Inverse**

#### **Parameter # 588**

This parameter sets the Data Matrix inverse decoder setting. Options are:

- **• Regular Only** the digital scanner decodes regular Data Matrix bar codes only.
- **• Inverse Only** the digital scanner decodes inverse Data Matrix bar codes only.
- **• Inverse Autodetect** the digital scanner decodes both regular and inverse Data Matrix bar codes.

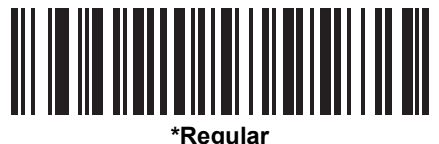

**(0)**

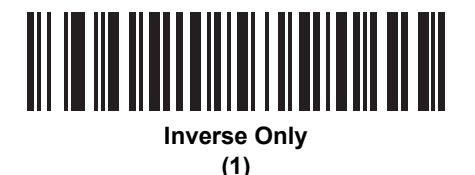

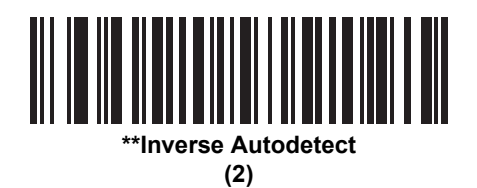

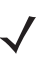

*NOTE* \*The Data Matrix Inverse default is **Regular** for the *SR and HD* configurations. \*\*The Data Matrix Inverse default is **Inverse Autodetect** for the *DP* configuration.

# **Maxicode**

#### **Parameter # 294**

To enable or disable Maxicode, scan the appropriate bar code below.

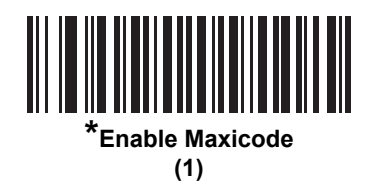

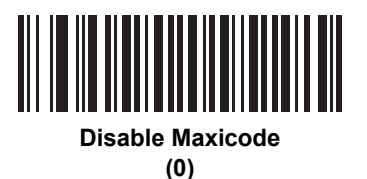

# **QR Code**

#### **Parameter # 293**

To enable or disable QR Code, scan the appropriate bar code below.

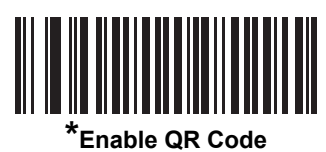

**(1)**

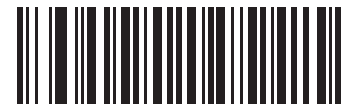

**Disable QR Code (0)**

## **QR Inverse**

#### **Parameter # 587**

This parameter sets the QR inverse decoder setting. Options are:

- **• Regular Only** the digital scanner decodes regular QR bar codes only.
- **• Inverse Only** the digital scanner decodes inverse QR bar codes only.
- **• Inverse Autodetect** the digital scanner decodes both regular and inverse QR bar codes.

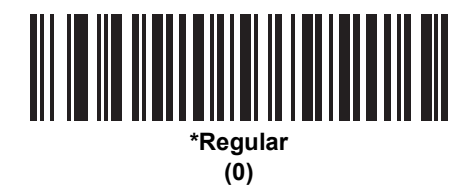

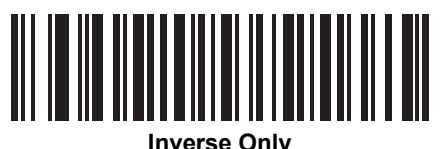

**(1)**

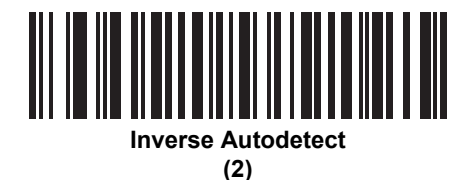

# **MicroQR**

#### **Parameter # 573**

To enable or disable MicroQR, scan the appropriate bar code below.

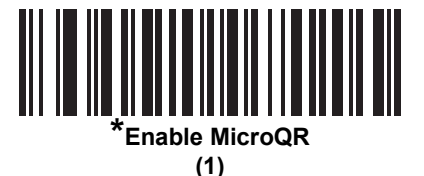

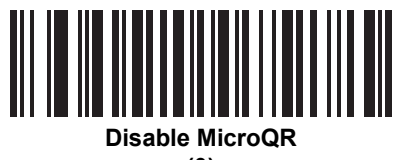

**(0)**

## **Aztec**

#### **Parameter # 574**

To enable or disable Aztec, scan the appropriate bar code below.

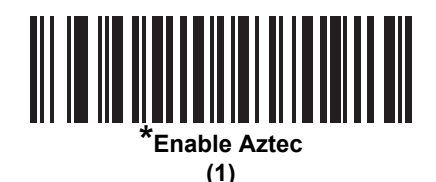

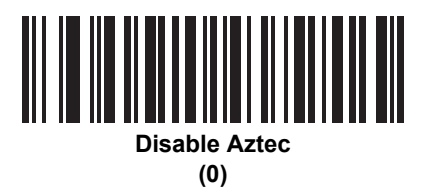

# **Aztec Inverse**

#### **Parameter # 589**

This parameter sets the Aztec inverse decoder setting. Options are:

- **• Regular Only** the digital scanner decodes regular Aztec bar codes only.
- **• Inverse Only** the digital scanner decodes inverse Aztec bar codes only.
- **• Inverse Autodetect** the digital scanner decodes both regular and inverse Aztec bar codes.

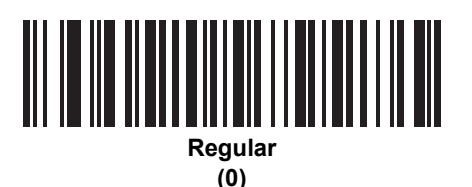

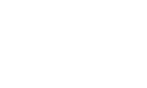

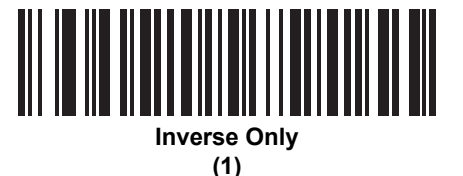

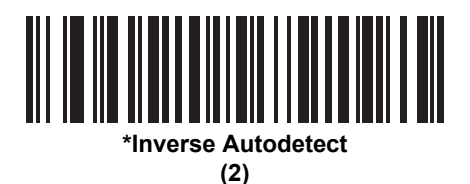

# **Redundancy Level**

#### **Parameter # 78**

The digital scanner offers four levels of decode redundancy. Select higher redundancy levels for decreasing levels of bar code quality. As redundancy levels increase, the digital scanner's aggressiveness decreases.

Select the redundancy level appropriate for the bar code quality.

## **Redundancy Level 1**

The following code types must be successfully read twice before being decoded:

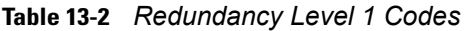

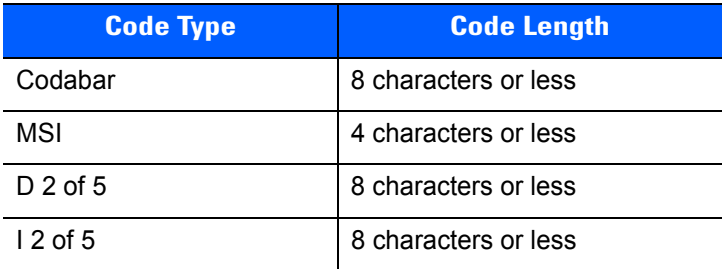

#### **Redundancy Level 2**

The following code types must be successfully read twice before being decoded:

**Table 13-3** *Redundancy Level 2 Codes*

| <b>Code Type</b> | <b>Code Length</b> |
|------------------|--------------------|
| All              | All                |

#### **Redundancy Level 3**

Code types other than the following must be successfully read twice before being decoded. The following codes must be read three times:

**Table 13-4** *Redundancy Level 3 Codes*

| <b>Code Type</b>   | <b>Code Length</b>   |
|--------------------|----------------------|
| <b>MSI Plessey</b> | 4 characters or less |
| $D2$ of 5          | 8 characters or less |
| $12$ of 5          | 8 characters or less |
| Codabar            | 8 characters or less |

# **Redundancy Level (continued)**

# **Redundancy Level 4**

The following code types must be successfully read three times before being decoded:

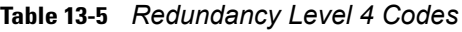

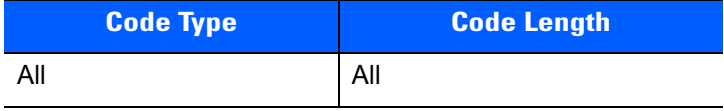

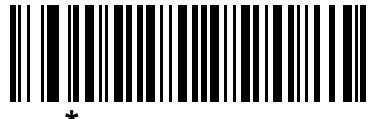

**\*Redundancy Level 1 (1)**

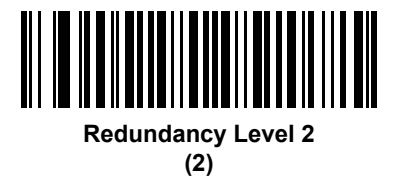

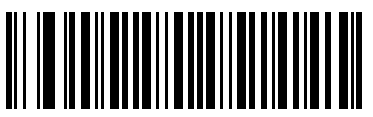

**Redundancy Level 3 (3)**

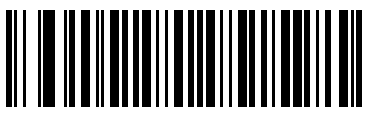

**Redundancy Level 4 (4)**

# **Security Level**

#### **Parameter # 77**

The digital scanner offers four levels of decode security for delta bar codes, which include the Code 128 family, UPC/EAN, and Code 93. Select increasing levels of security for decreasing levels of bar code quality. There is an inverse relationship between security and digital scanner aggressiveness, so choose only that level of security necessary for any given application.

- **• Security Level 0:** This setting allows the digital scanner to operate in its most aggressive state, while providing sufficient security in decoding most "in-spec" bar codes.
- **• Security Level 1:** This default setting should eliminate most misdecodes.
- **• Security Level 2:** Select this option if Security level 1 fails to eliminate misdecodes.
- **• Security Level 3:** If Security Level 2 was selected and misdecodes still occur, select this security level. Be advised, selecting this option is an extreme measure against mis-decoding severely out of spec bar codes. Selecting this level of security significantly impairs the decoding ability of the digital scanner. If this level of security is necessary, try to improve the quality of the bar codes.

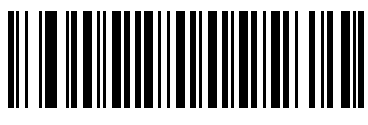

**Security Level 0 (0)**

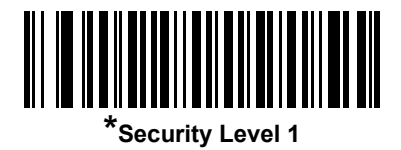

**(1)**

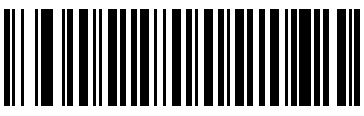

**Security Level 2 (2)**

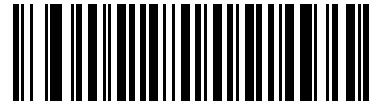

**Security Level 3 (3)**

## **Intercharacter Gap Size**

#### **Parameter # 381**

The Code 39 and Codabar symbologies have an intercharacter gap that is typically quite small. Due to various bar code-printing technologies, this gap can grow larger than the maximum size allowed, preventing the digital scanner from decoding the symbol. If this problem occurs, scan the **Large Intercharacter Gaps** parameter to tolerate these out-of-specification bar codes.

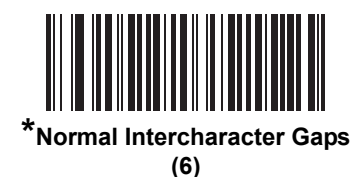

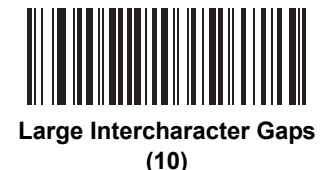

# **Report Version**

Scan the bar code below to report the version of software installed in the digital scanner.

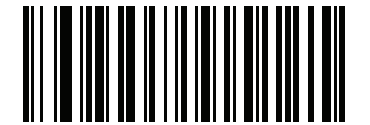

**Report Software Version**

# **Macro PDF Features**

Macro PDF is a special feature for concatenating multiple PDF symbols into one file. The digital scanner can decode symbols that are encoded with this feature, and can store more than 64 Kb of decoded data stored in up to 50 MacroPDF symbols.

*CAUTION* When printing, keep each Macro PDF sequence separate, as each sequence has unique identifiers. Do not mix bar codes from several Macro PDF sequences, even if they encode the same data. When scanning Macro PDF sequences, scan the entire Macro PDF sequence without interruption. If, when scanning a mixed sequence, the digital scanner emits two long low beeps (Low/Low) this indicates an inconsistent file ID or inconsistent symbology error.

#### **Flush Macro Buffer**

This flushes the buffer of all decoded Macro PDF data stored to that point, transmits it to the host device, and aborts from Macro PDF mode.

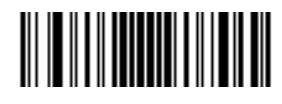

**Flush Macro PDF Buffer**

#### **Abort Macro PDF Entry**

This clears all currently-stored Macro PDF data in the buffer without transmission and aborts from Macro PDF mode.

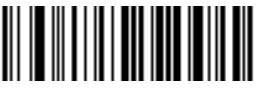

**Abort Macro PDF Entry**

# 13 - 82 DS3578 with FIPS Digital Scanner Product Reference Guide

# **CHAPTER 14 ADVANCED DATA FORMATTING**

# **Introduction**

Advanced Data Formatting (ADF) is a means of customizing data before transmission to the host device. Use ADF to edit scan data to suit requirements. Implement ADF by scanning a related series of bar codes which program the digital scanner with ADF rules.

For information and programming bar codes for ADF, refer to the *Advanced Data Formatting Programmer Guide*, p/n 72E-69680-xx.

# 14 - 2 DS3578 with FIPS Digital Scanner Product Reference Guide

# **APPENDIX A STANDARD DEFAULT PARAMETERS**

#### **Table A-1** *Standard Default Parameters Table*

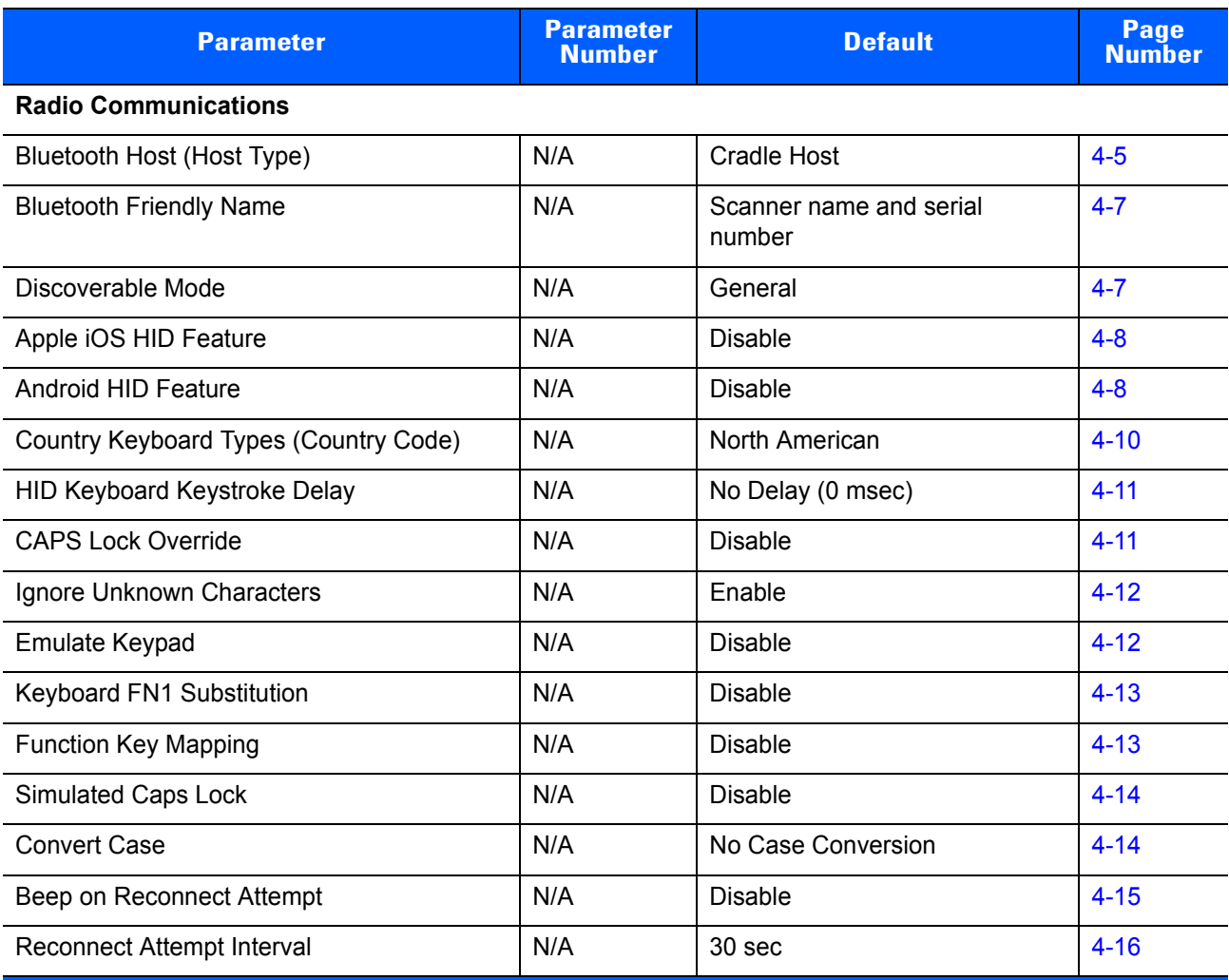

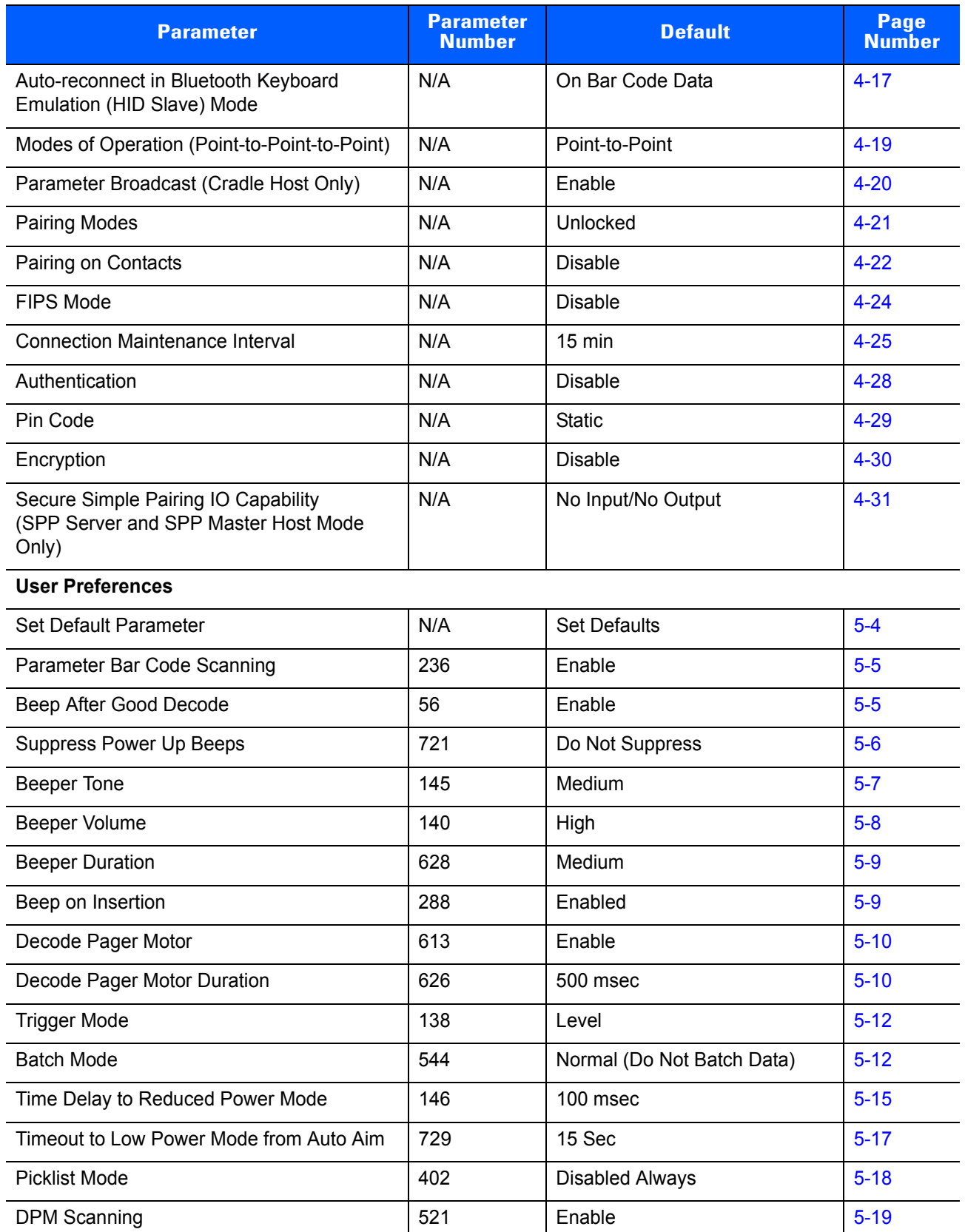

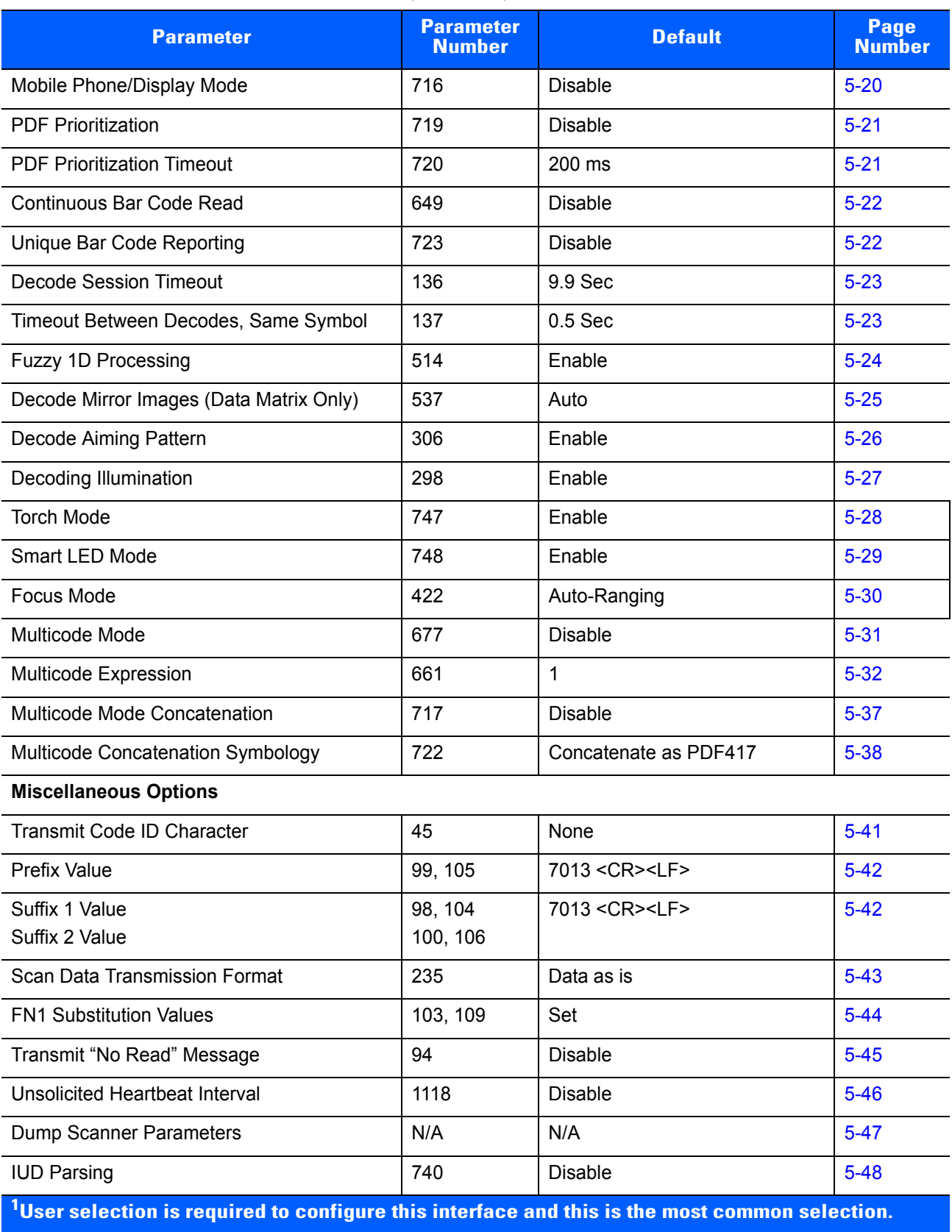

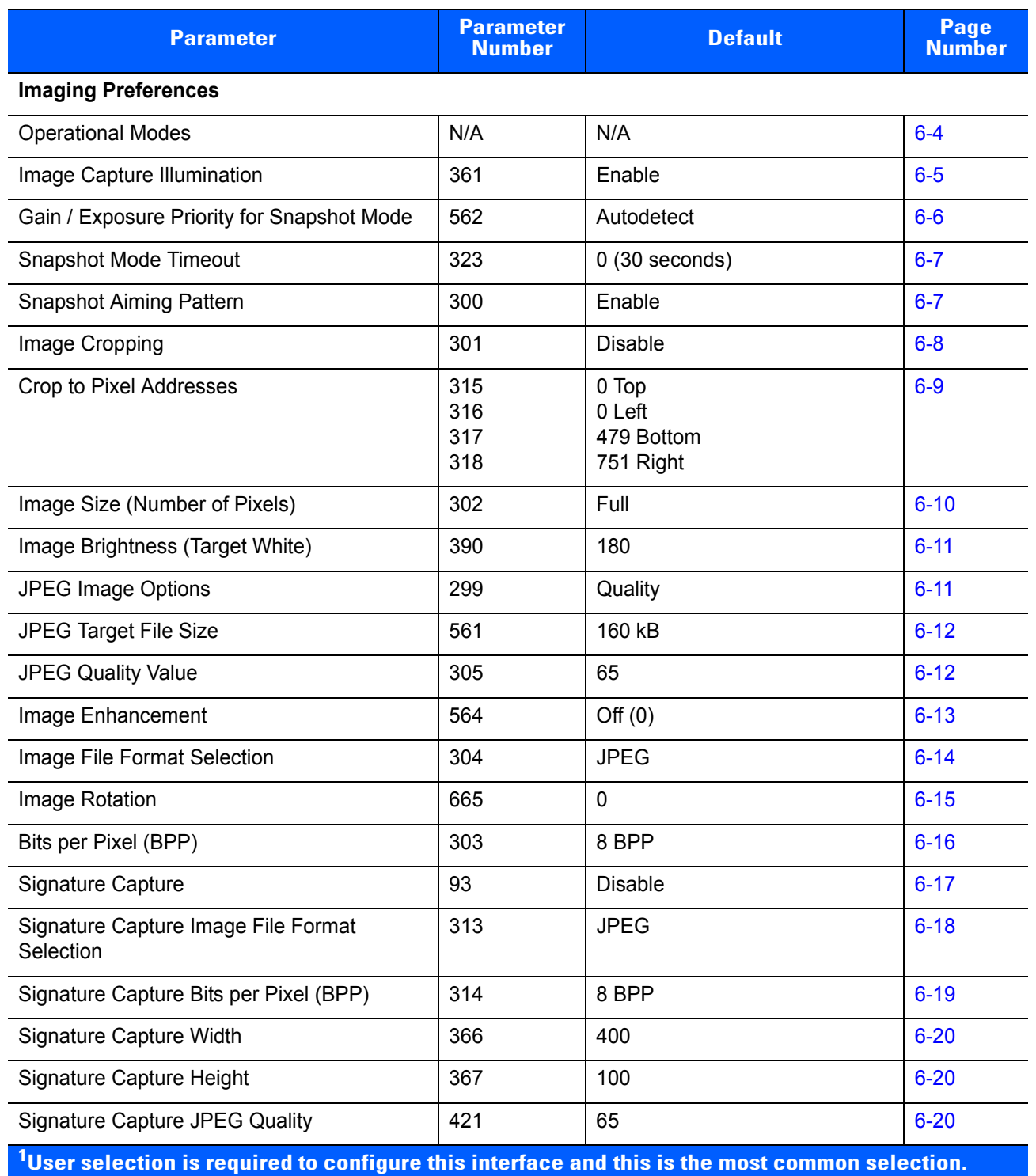

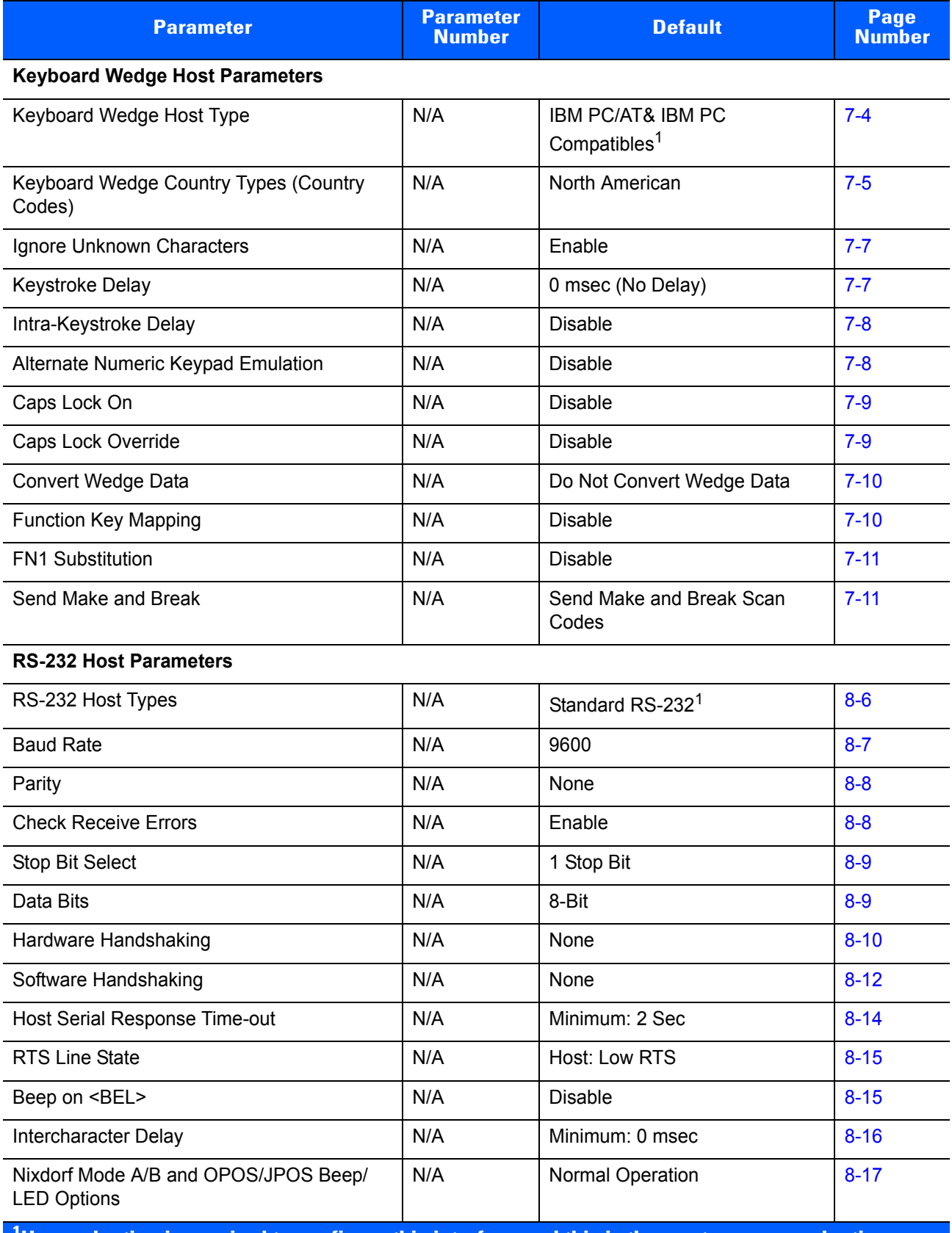

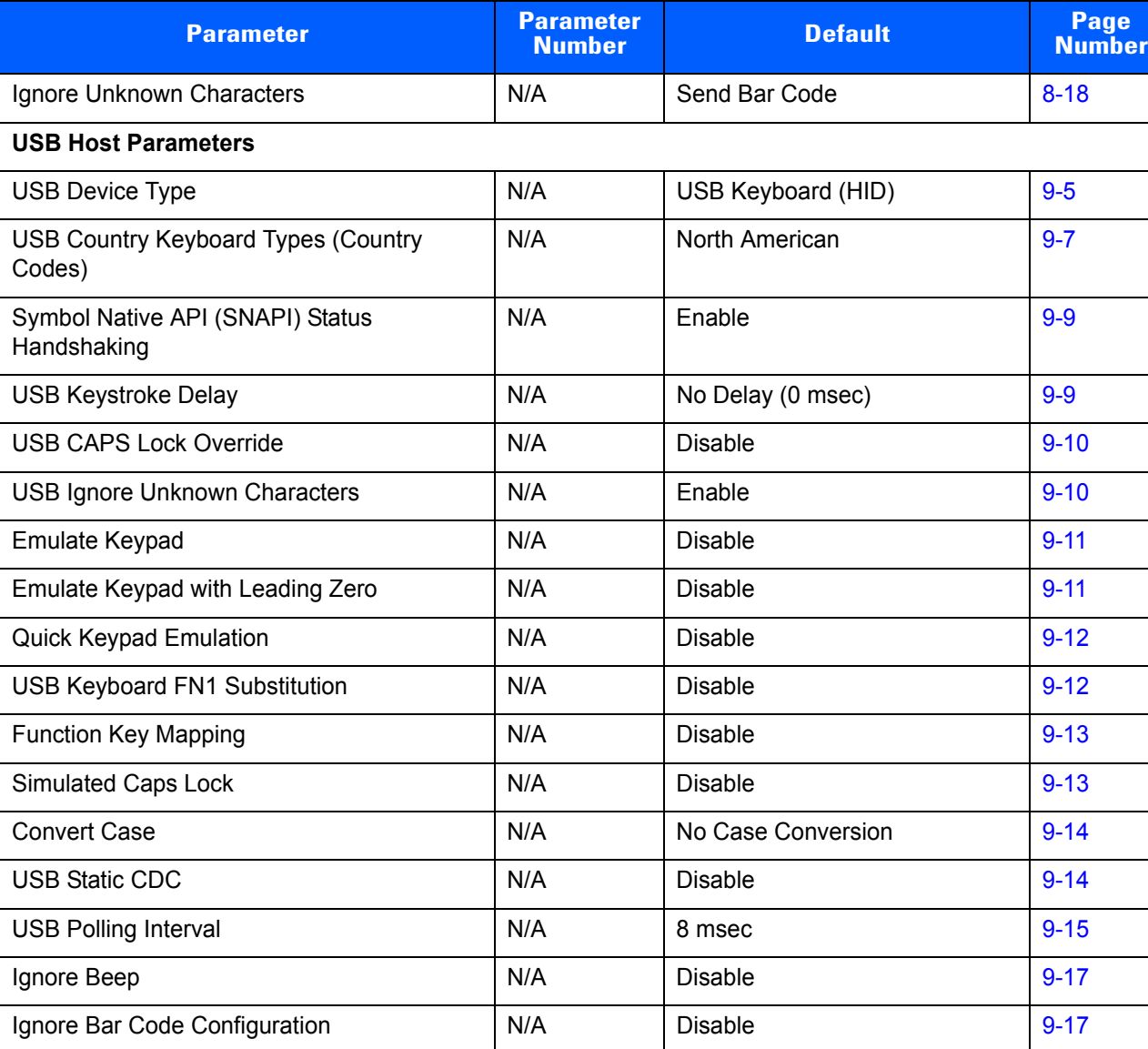

#### **IBM 468X/469X Host Parameters**

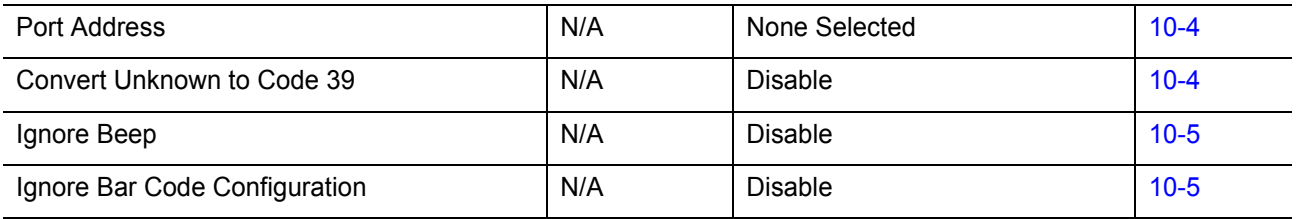

#### **OCR Programming Parameters**

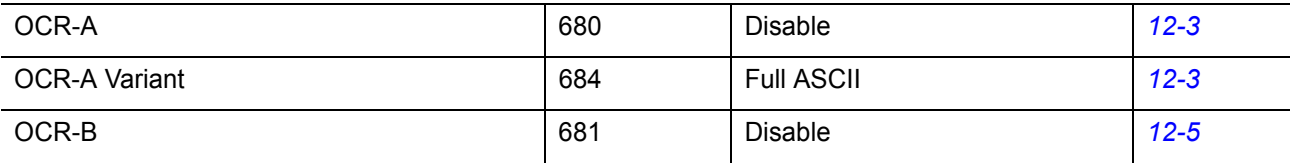

| <b>Parameter</b>                                     | <b>Parameter</b><br><b>Number</b> | <b>Default</b>        | Page<br><b>Number</b> |
|------------------------------------------------------|-----------------------------------|-----------------------|-----------------------|
| <b>OCR-B Variant</b>                                 | 685                               | <b>Full ASCII</b>     | $12 - 6$              |
| MICR E13B                                            | 682                               | <b>Disable</b>        | $12 - 9$              |
| <b>US Currency</b>                                   | 683                               | <b>Disable</b>        | $12 - 9$              |
| <b>OCR Orientation</b>                               | 687                               | $0^{\circ}$           | $12 - 10$             |
| <b>OCR Lines</b>                                     | 691                               | 1                     | $12 - 11$             |
| <b>OCR Minimum Characters</b>                        | 689                               | $\mathbf{3}$          | $12 - 11$             |
| <b>OCR Maximum Characters</b>                        | 690                               | 100                   | $12 - 12$             |
| <b>OCR Security Level</b>                            | 554                               | 80                    | $12 - 12$             |
| <b>OCR Subset</b>                                    | 686                               | Selected font variant | $12 - 13$             |
| <b>OCR Quiet Zone</b>                                | 695                               | 50                    | $12 - 13$             |
| <b>OCR Bright Illumination</b>                       | 701                               | <b>Disable</b>        | $12 - 14$             |
| <b>OCR Template</b>                                  | 547                               | 54R                   | $12 - 15$             |
| <b>OCR Check Digit Modulus</b>                       | 688                               | 1                     | $12 - 24$             |
| <b>OCR Check Digit Multiplier</b>                    | 700                               | 121212121212          | $12 - 25$             |
| <b>OCR Check Digit Validation</b>                    | 694                               | None                  | $12 - 26$             |
| Inverse OCR                                          | 856                               | Regular               | $12 - 31$             |
| <b>UPC/EAN</b>                                       |                                   |                       |                       |
| UPC-A                                                | $\mathbf{1}$                      | Enable                | $13 - 7$              |
| UPC-E                                                | $\overline{2}$                    | Enable                | $13 - 7$              |
| UPC-E1                                               | 12                                | <b>Disable</b>        | $13 - 8$              |
| EAN-8/JAN 8                                          | $\mathfrak{Z}$                    | Enable                | $13 - 8$              |
| <b>EAN-13/JAN 13</b>                                 | $\overline{4}$                    | Enable                | $13 - 9$              |
| <b>Bookland EAN</b>                                  | 83                                | <b>Disable</b>        | $13 - 9$              |
| Decode UPC/EAN/JAN Supplementals<br>(2 and 5 digits) | 16                                | Ignore Supplementals  | $13 - 10$             |
| User-Programmable Supplementals                      | 579<br>580                        |                       | $13 - 13$             |
| UPC/EAN/JAN Supplemental Redundancy                  | 80                                | 10                    | $13 - 14$             |
| UPC/EAN/JAN Supplemental AIM ID Format               | 672                               | Combined              | $13 - 15$             |
| Transmit UPC-A Check Digit                           | 40                                | Enable                | $13 - 16$             |

**Table A-1** *Standard Default Parameters Table (Continued)*

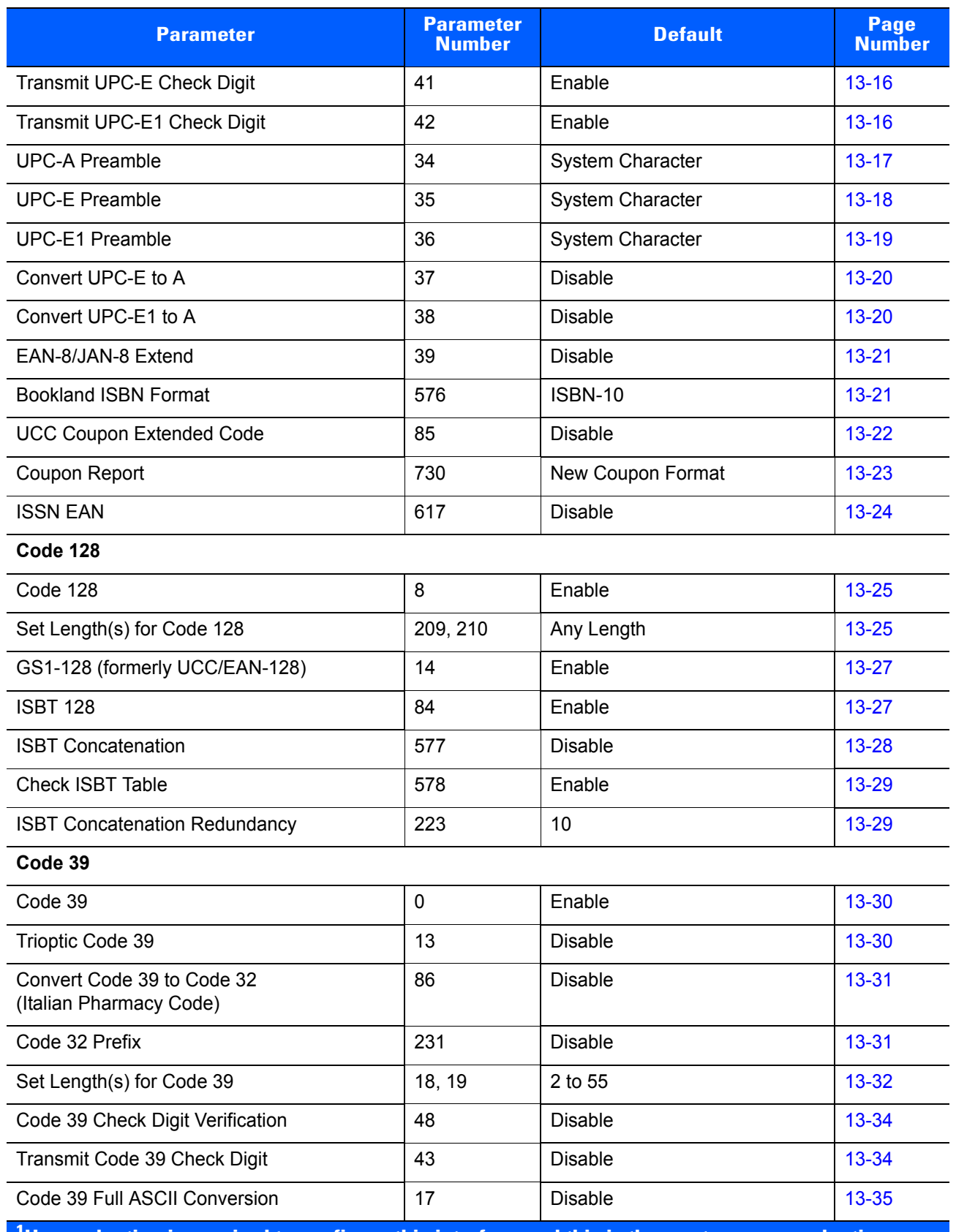
| <b>Parameter</b>                                                         | <b>Parameter</b><br><b>Number</b> | <b>Default</b>    | Page<br><b>Number</b> |
|--------------------------------------------------------------------------|-----------------------------------|-------------------|-----------------------|
| Code 93                                                                  |                                   |                   |                       |
| Code 93                                                                  | 9                                 | <b>Disable</b>    | 13-36                 |
| Set Lengths for Code 93                                                  | 26, 27                            | 4 to 55           | 13-36                 |
| Code 11                                                                  |                                   |                   |                       |
| Code 11                                                                  | 10                                | <b>Disable</b>    | 13-38                 |
| Set Lengths for Code 11                                                  | 28, 29                            | 4 to 55           | 13-38                 |
| Code 11 Check Digit Verification                                         | 52                                | <b>Disable</b>    | $13 - 40$             |
| Transmit Code 11 Check Digits                                            | 47                                | <b>Disable</b>    | $13 - 40$             |
| Interleaved 2 of 5 (I 2 of 5)                                            |                                   |                   |                       |
| Interleaved 2 of 5 ( $12$ of 5)                                          | 6                                 | <b>Disable</b>    | $13 - 41$             |
| Set Lengths for Interleaved 2 of 5                                       | 22, 23                            | 14                | $13 - 41$             |
| I 2 of 5 Check Digit Verification                                        | 49                                | <b>Disable</b>    | $13 - 43$             |
| Transmit I 2 of 5 Check Digit                                            | 44                                | <b>Disable</b>    | $13 - 43$             |
| Convert I 2 of 5 to EAN-13                                               | 82                                | <b>Disable</b>    | $13 - 44$             |
| Discrete 2 of 5 (D 2 of 5)                                               |                                   |                   |                       |
| Discrete 2 of 5                                                          | 5                                 | <b>Disable</b>    | $13 - 45$             |
| Set Lengths for D 2 of 5                                                 | 20, 21                            | 12                | $13 - 45$             |
| Codabar (NW - 7)                                                         |                                   |                   |                       |
| Codabar                                                                  | $\overline{7}$                    | <b>Disable</b>    | $13 - 47$             |
| Set Lengths for Codabar                                                  | 24, 25                            | 5 to 55           | $13 - 47$             |
| <b>CLSI Editing</b>                                                      | 54                                | <b>Disable</b>    | 13-49                 |
| <b>NOTIS Editing</b>                                                     | 55                                | <b>Disable</b>    | 13-49                 |
| Codabar Upper or Lower Case Start/Stop<br><b>Characters Transmission</b> | 855                               | <b>Upper Case</b> | 13-50                 |
| <b>MSI</b>                                                               |                                   |                   |                       |
| <b>MSI</b>                                                               | 11                                | <b>Disable</b>    | $13 - 51$             |
| Set Lengths for MSI                                                      | 30, 31                            | 4 to 55           | $13 - 51$             |
| <b>MSI Check Digits</b>                                                  | 50                                | One               | $13 - 53$             |
| Transmit MSI Check Digit(s)                                              | 46                                | <b>Disable</b>    | $13 - 53$             |
| MSI Check Digit Algorithm<br>1.1                                         | 51                                | Mod 10/Mod 10     | 13-54                 |

**Table A-1** *Standard Default Parameters Table (Continued)*

**1 User selection is required to configure this interface and this is the most common selection.**

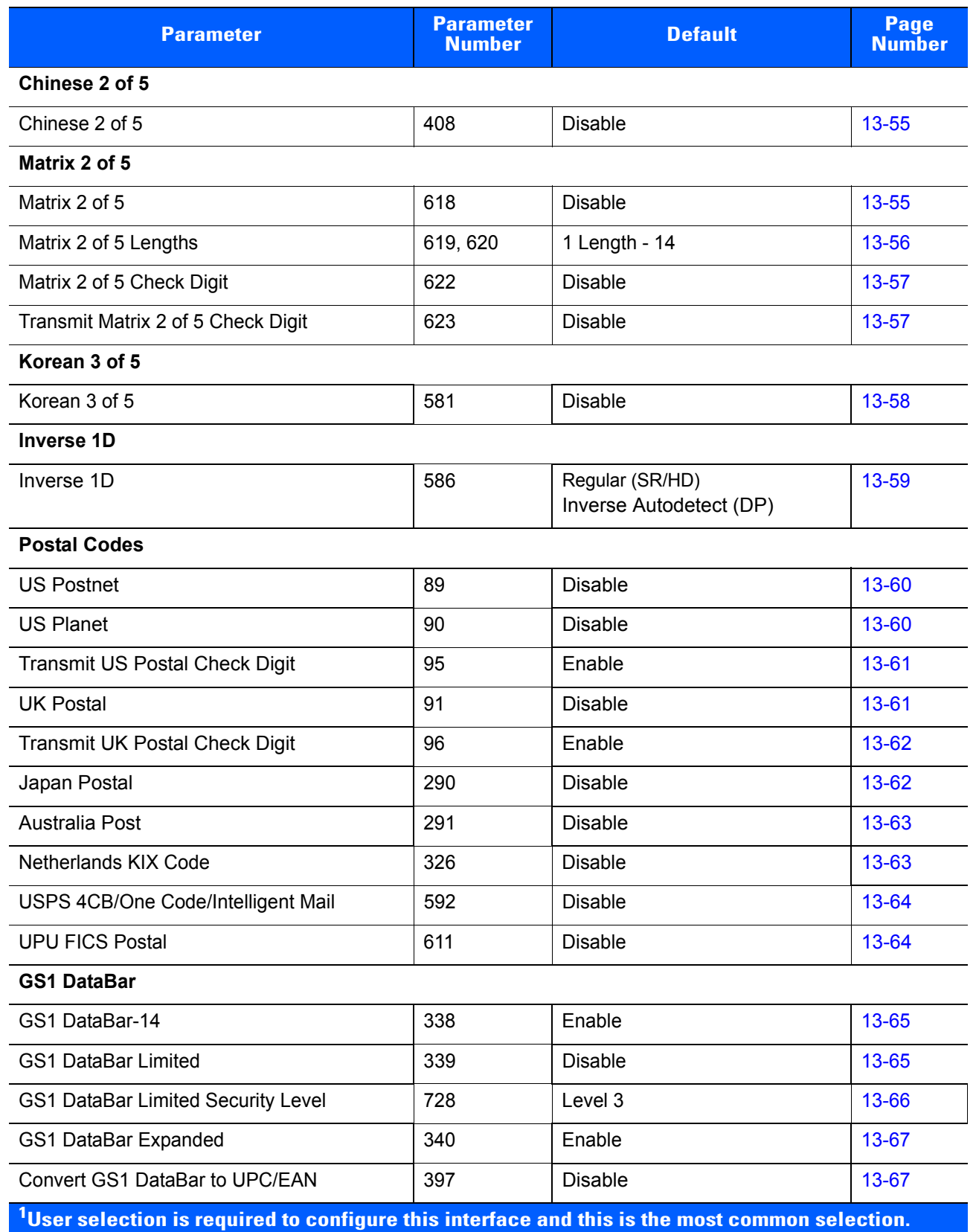

#### **Table A-1** *Standard Default Parameters Table (Continued)*

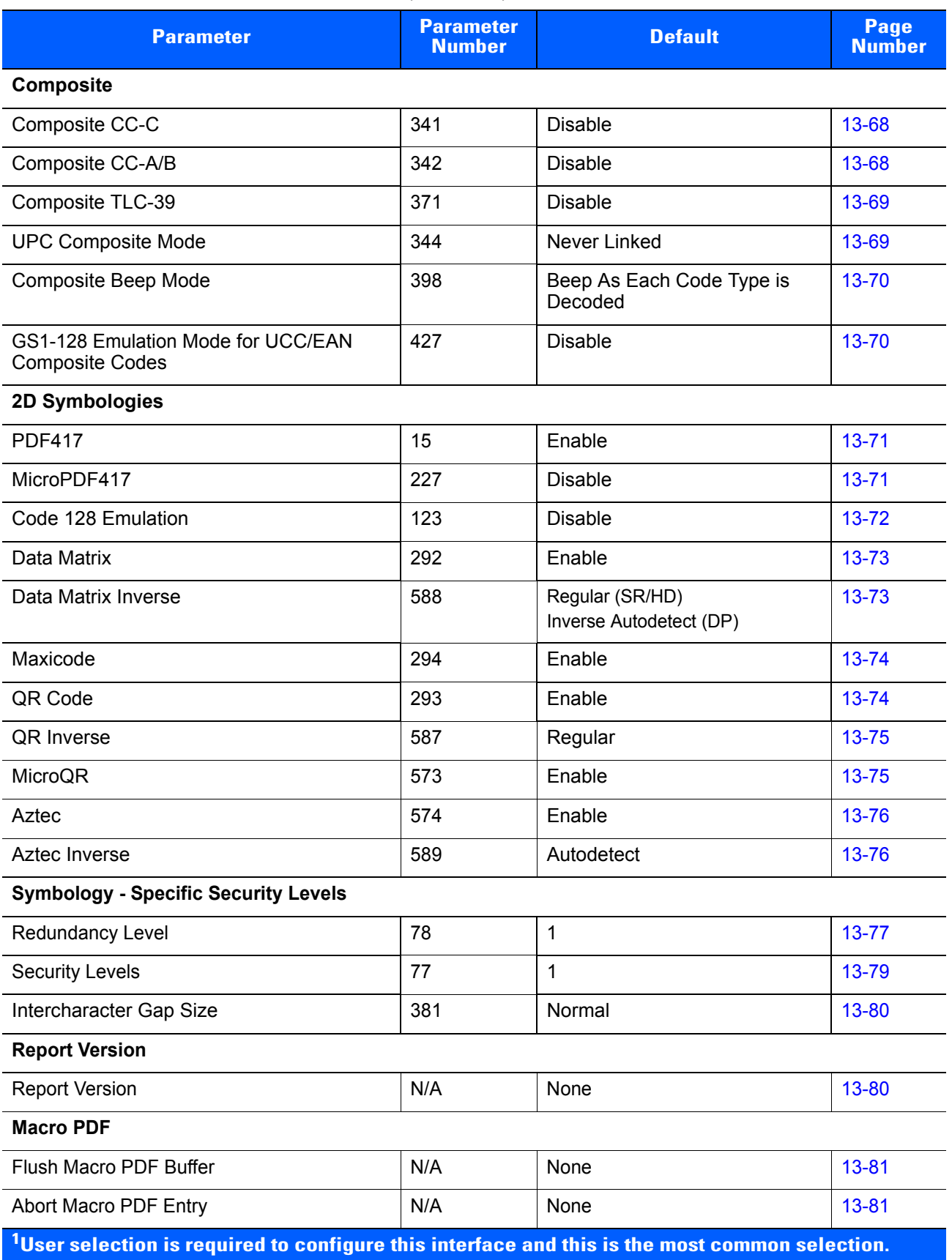

#### **Table A-1** *Standard Default Parameters Table (Continued)*

#### A - 12 DS3578 with FIPS Digital Scanner Product Reference Guide

# **APPENDIX B PROGRAMMING REFERENCE**

## **Symbol Code Identifiers**

| <b>Code Character</b>     | <b>Code Type</b>                               |
|---------------------------|------------------------------------------------|
| A                         | <b>UPC/EAN</b>                                 |
| B                         | Code 39, Code 39 Full ASCII, Code 32           |
| C                         | Codabar                                        |
| D                         | Code 128, ISBT 128, ISBT 128 Concatenated      |
| E                         | Code 93                                        |
| -F                        | Interleaved 2 of 5                             |
| G                         | Discrete 2 of 5, or Discrete 2 of 5 IATA       |
| - H                       | Code 11                                        |
| J                         | <b>MSI</b>                                     |
| K                         | GS1-128                                        |
| $\mathbf{L}$              | <b>Bookland EAN</b>                            |
| м                         | Trioptic Code 39                               |
| R                         | <b>GS1 DataBar Family</b>                      |
| S                         | Matrix 2 of 5                                  |
| $\top$                    | UCC Composite, TLC 39                          |
| -U                        | Chinese 2 of 5                                 |
| $\boldsymbol{\mathsf{X}}$ | ISSN EAN, PDF417, Macro PDF417,<br>MicroPDF417 |

**Table B-1** *Symbol Code Characters*

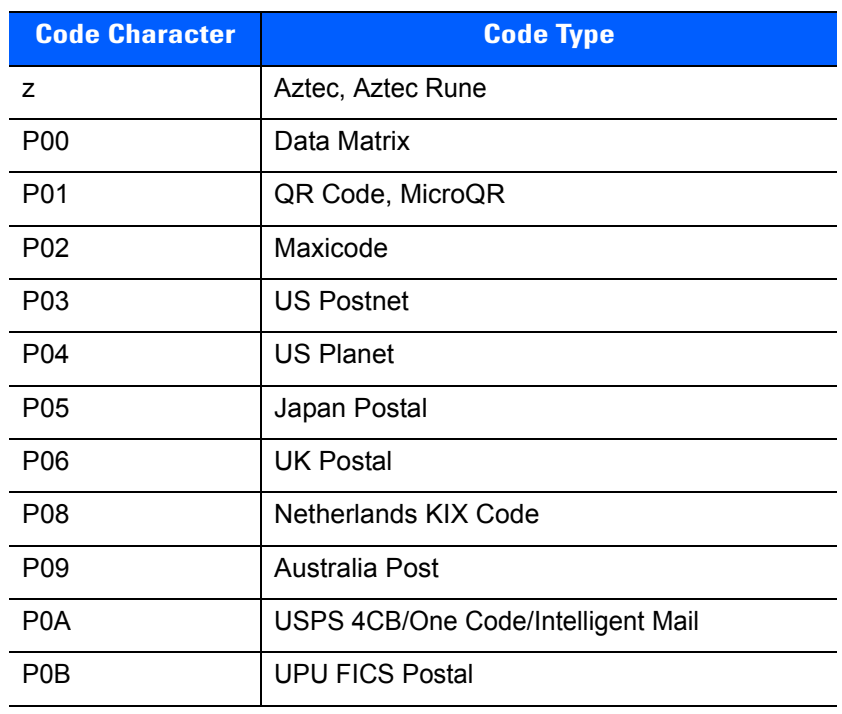

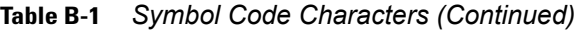

#### **AIM Code Identifiers**

Each AIM Code Identifier contains the three-character string **]cm** where:

- ] = Flag Character (ASCII 93)
- c = Code Character (see *[Table B-2](#page-366-0)*)
- m = Modifier Character (see *[Table B-3](#page-367-0)*)

#### <span id="page-366-0"></span>**Table B-2** *Aim Code Characters*

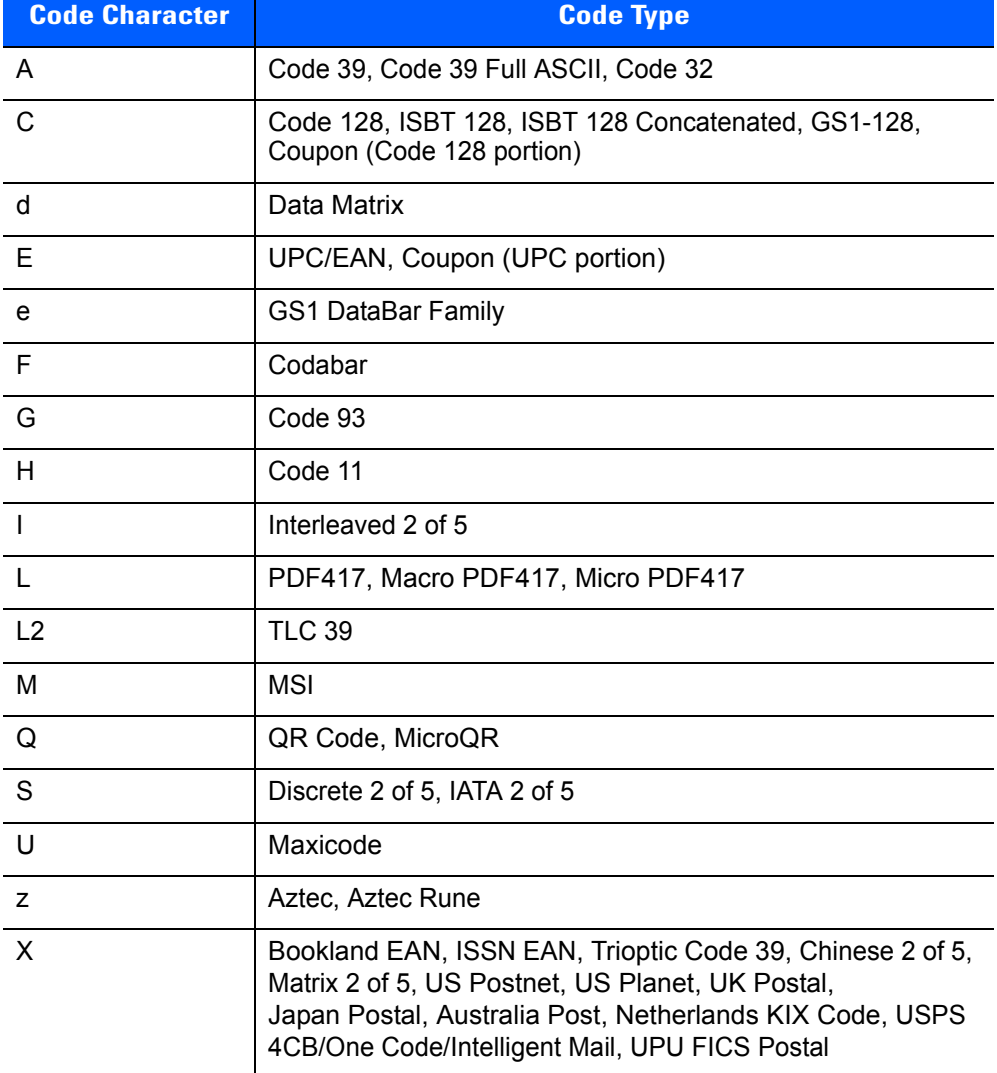

The modifier character is the sum of the applicable option values based on *[Table B-3](#page-367-0)*.

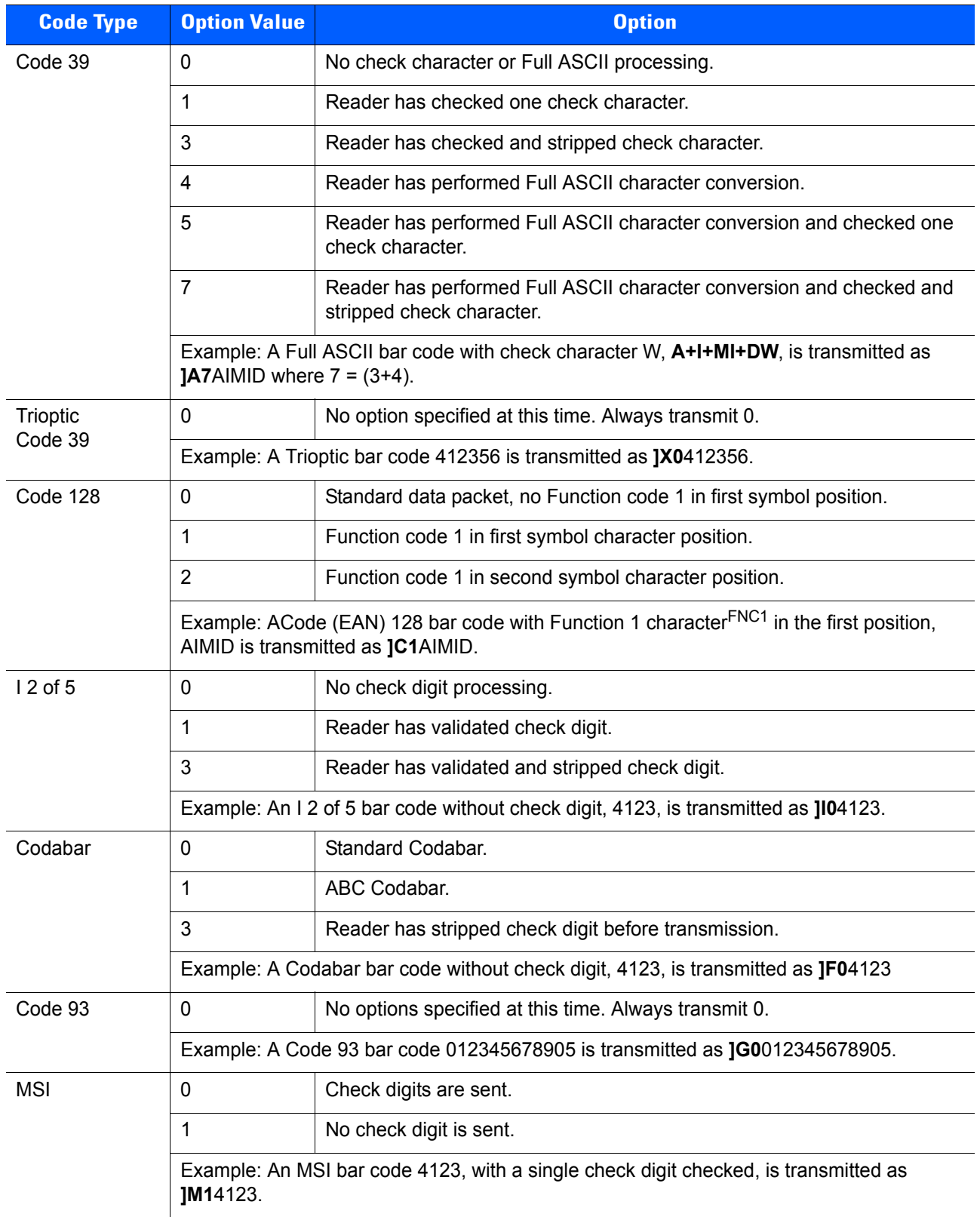

#### <span id="page-367-0"></span>**Table B-3** *Modifier Characters*

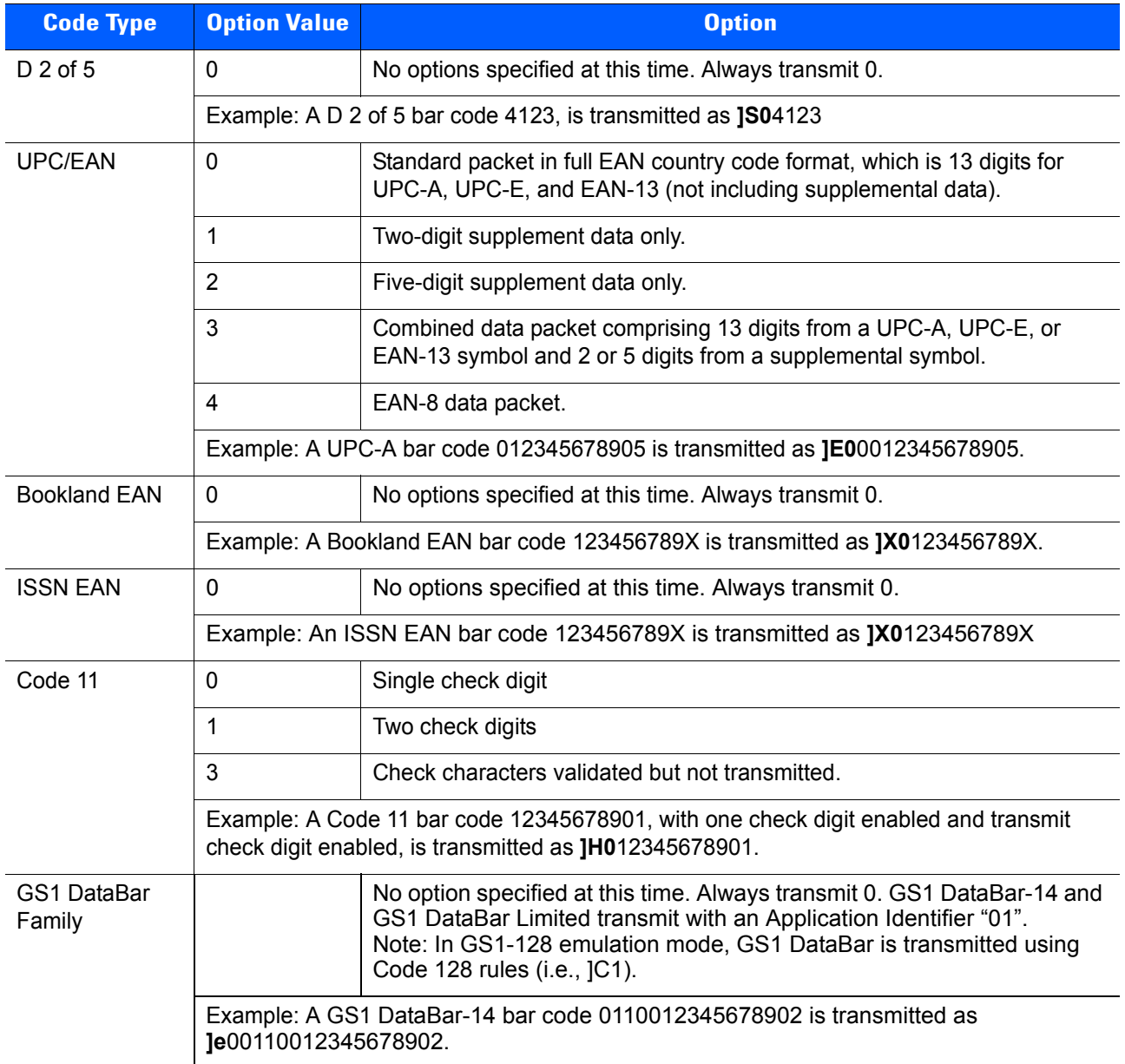

#### **Table B-3** *Modifier Characters (Continued)*

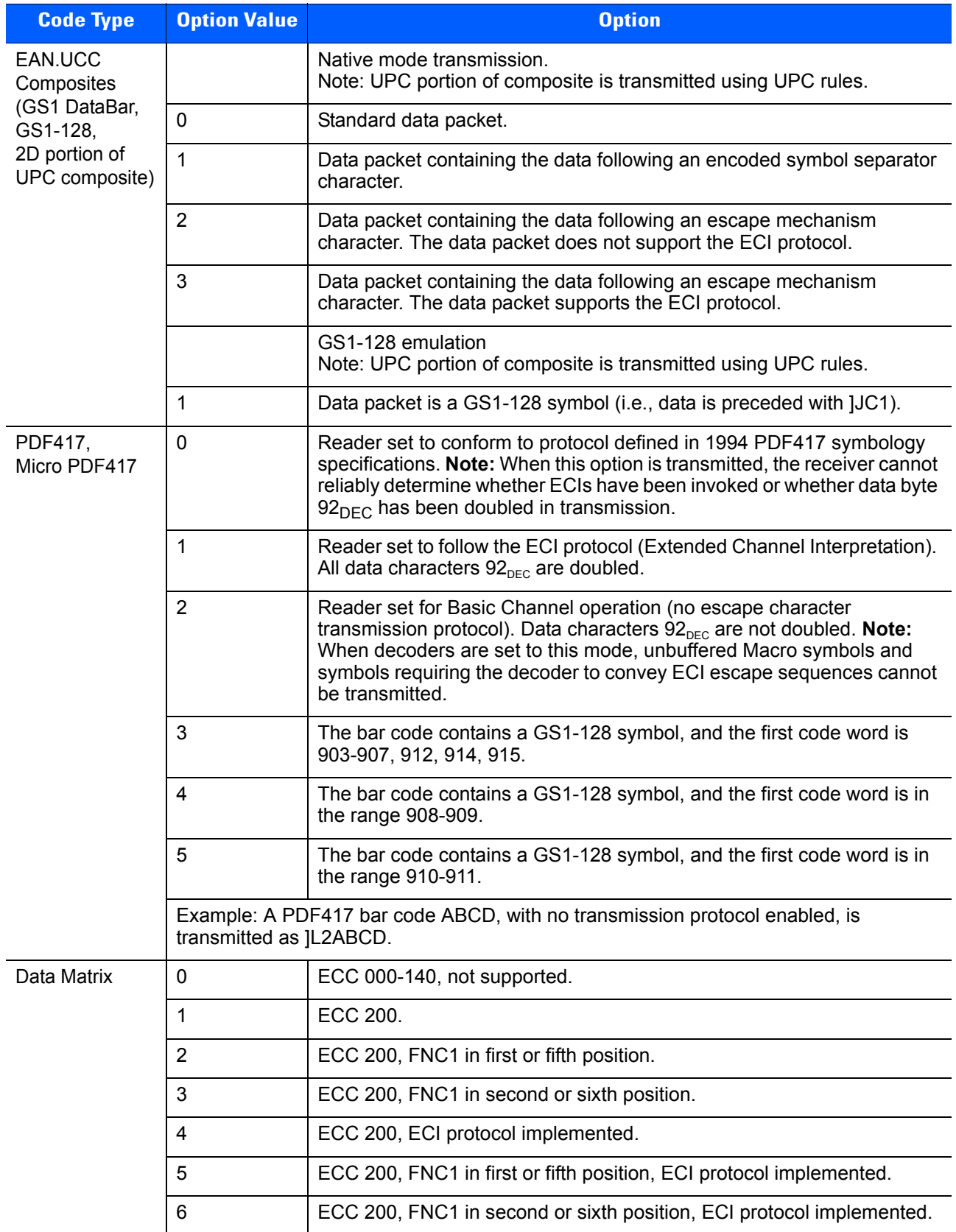

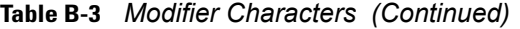

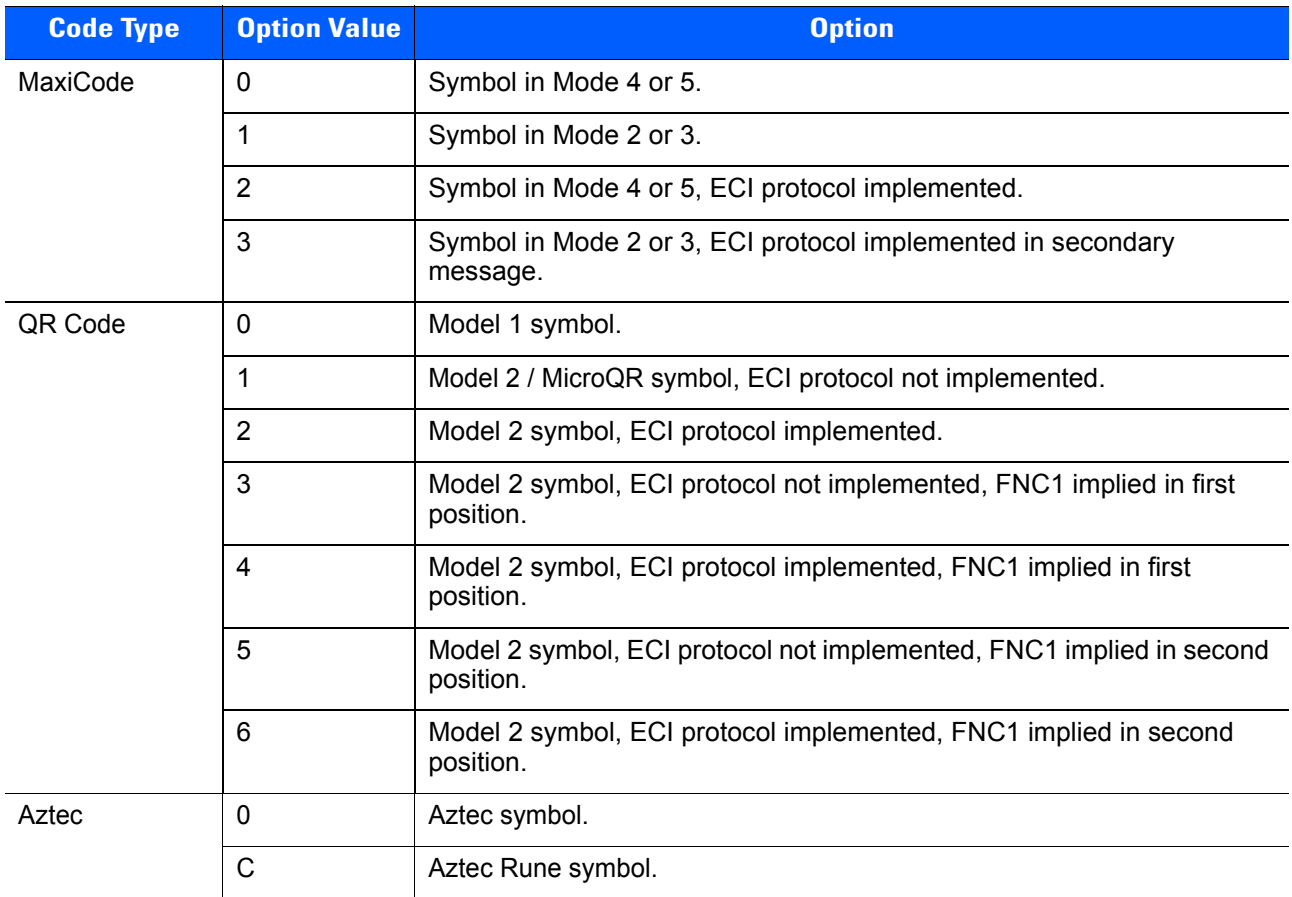

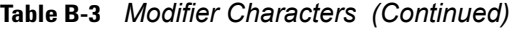

# **APPENDIX C SAMPLE BAR CODES**

**UPC-A**

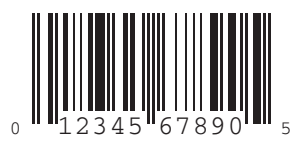

**UPC-E**

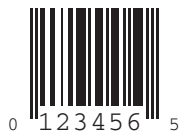

C - 2 DS3578 with FIPS Digital Scanner Product Reference Guide

#### **UPC-E1**

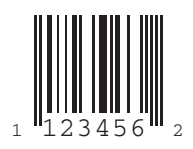

#### **EAN-13**

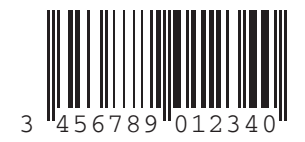

## **EAN-8**

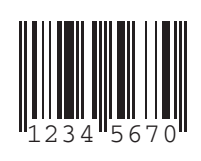

**Code 39**

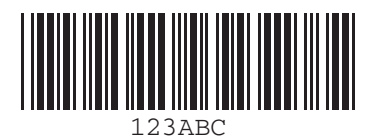

**Trioptic Code 39**

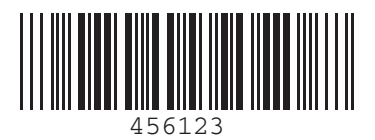

**Code 93**

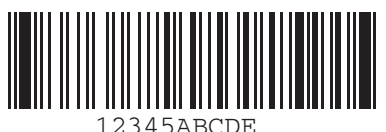

**Code 11**

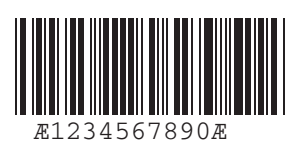

C - 4 DS3578 with FIPS Digital Scanner Product Reference Guide

#### **Code 128**

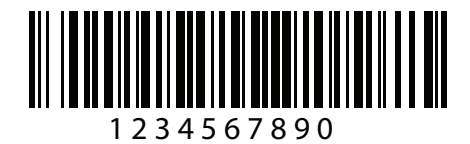

#### **Codabar**

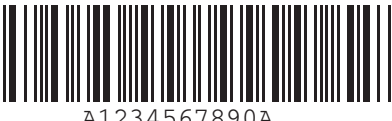

A1234567890A

#### **MSI**

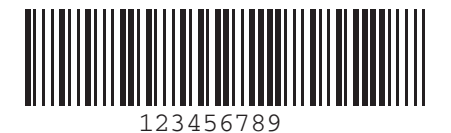

**Interleaved 2 of 5**

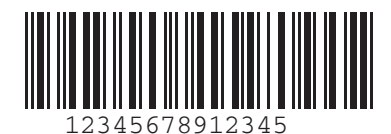

#### **PDF417**

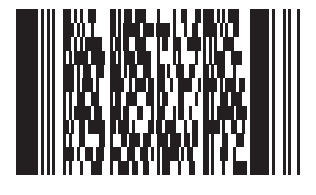

## **Data Matrix**

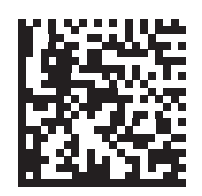

## **Maxicode**

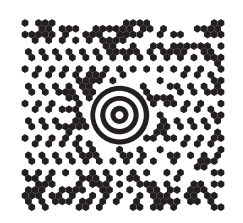

#### C - 6 DS3578 with FIPS Digital Scanner Product Reference Guide

#### **QR Code**

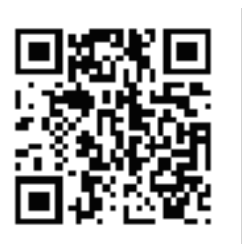

#### **US Postnet**

الىسىيالىيالىيالىيالىيالىيالىيالىيالا<br>| 0123456784

**UK Postal**

**Խվխիկիկիրվիկելիկելի**<br>201ABCD1AB9MX

# **APPENDIX D ALPHANUMERIC BAR CODES**

#### **Alphanumeric Keyboard**

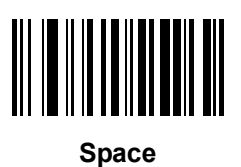

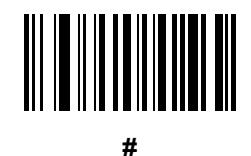

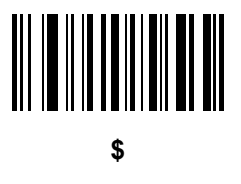

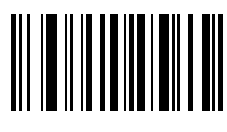

**%**

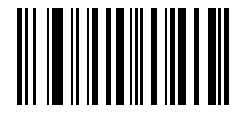

**\***

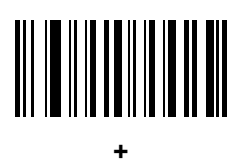

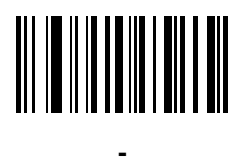

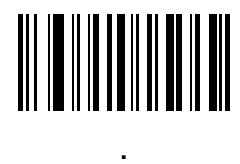

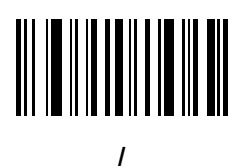

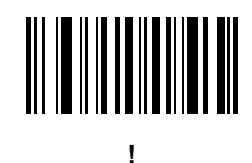

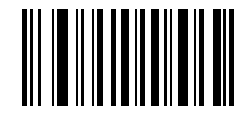

**"**

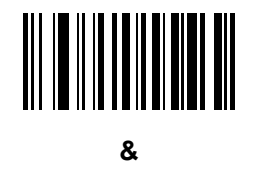

# 

**'**

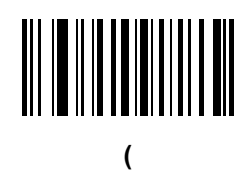

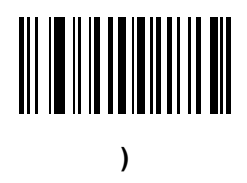

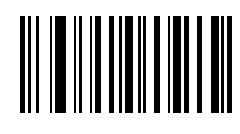

**:**

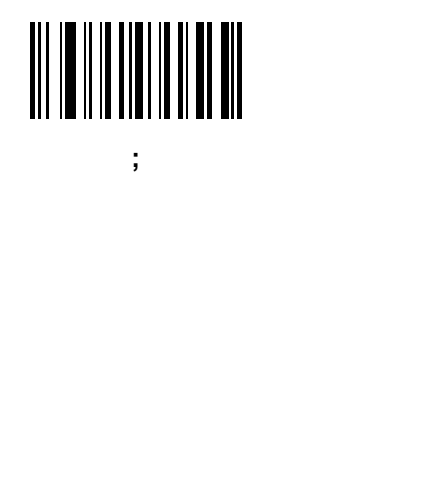

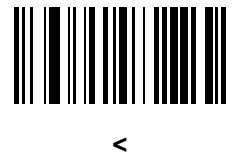

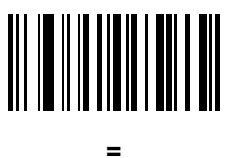

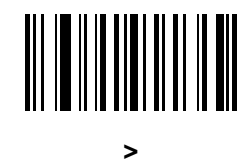

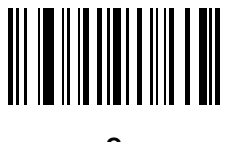

**?**

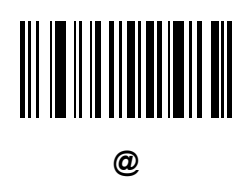

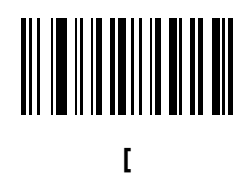

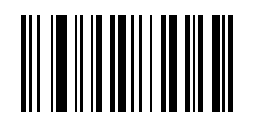

**\**

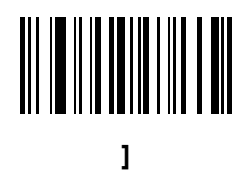

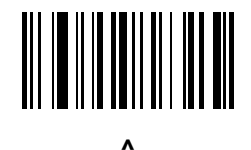

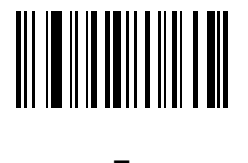

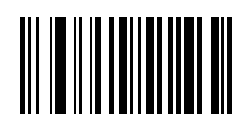

**`**

*NOTE* Do not confuse the bar codes that follow with those on the numeric keypad.

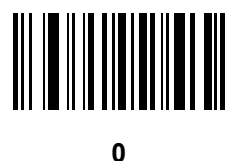

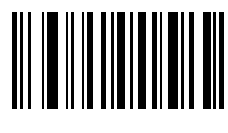

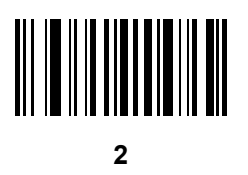

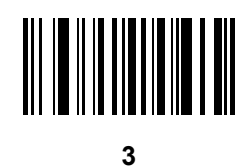

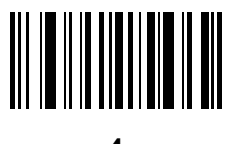

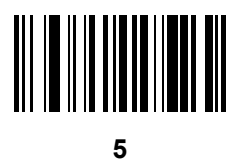

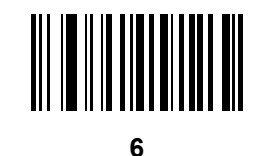

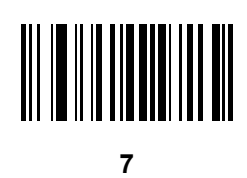

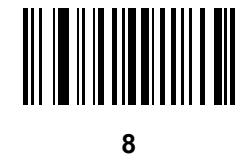

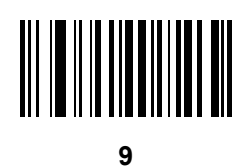

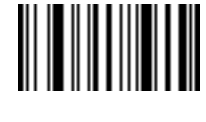

**End of Message**

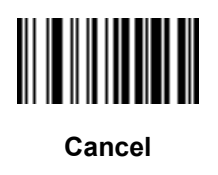

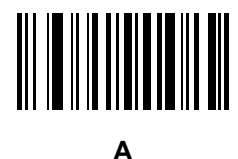

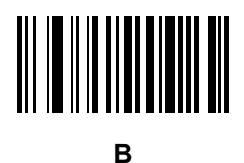

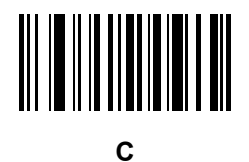

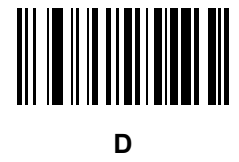

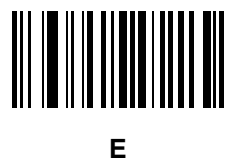

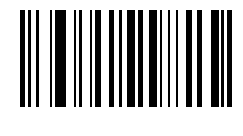

**F**

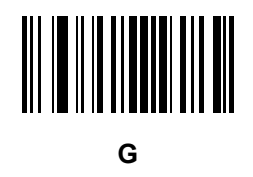

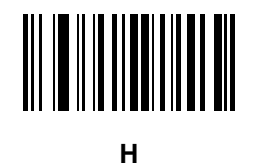

**I**

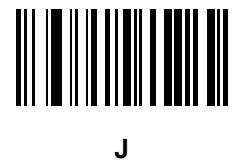

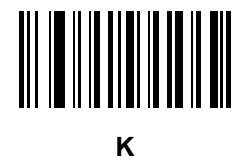

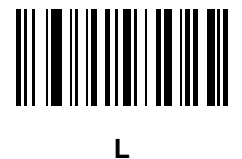

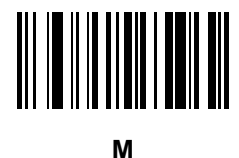

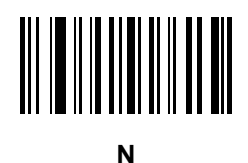

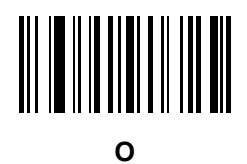

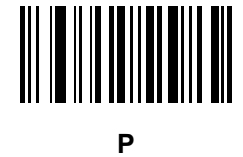

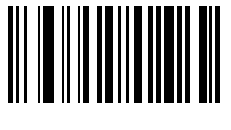

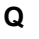

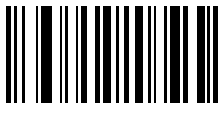

**R**

Alphanumeric Bar Codes D - 11

**Alphanumeric Keyboard (continued)**

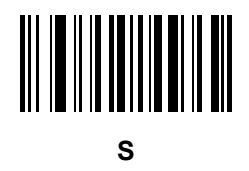

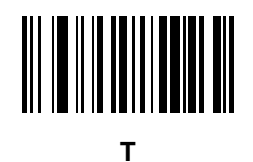

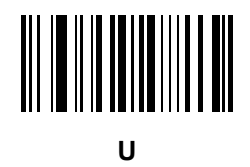

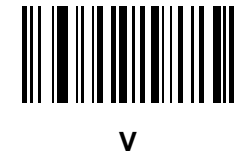

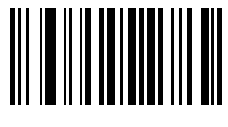

**W**

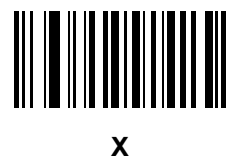

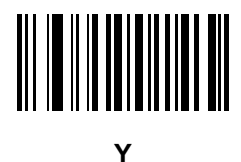

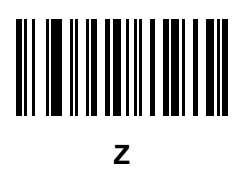

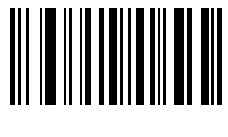

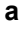

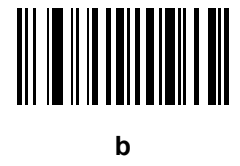

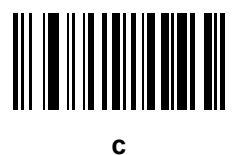

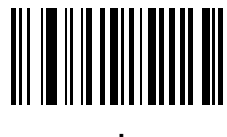

**d**

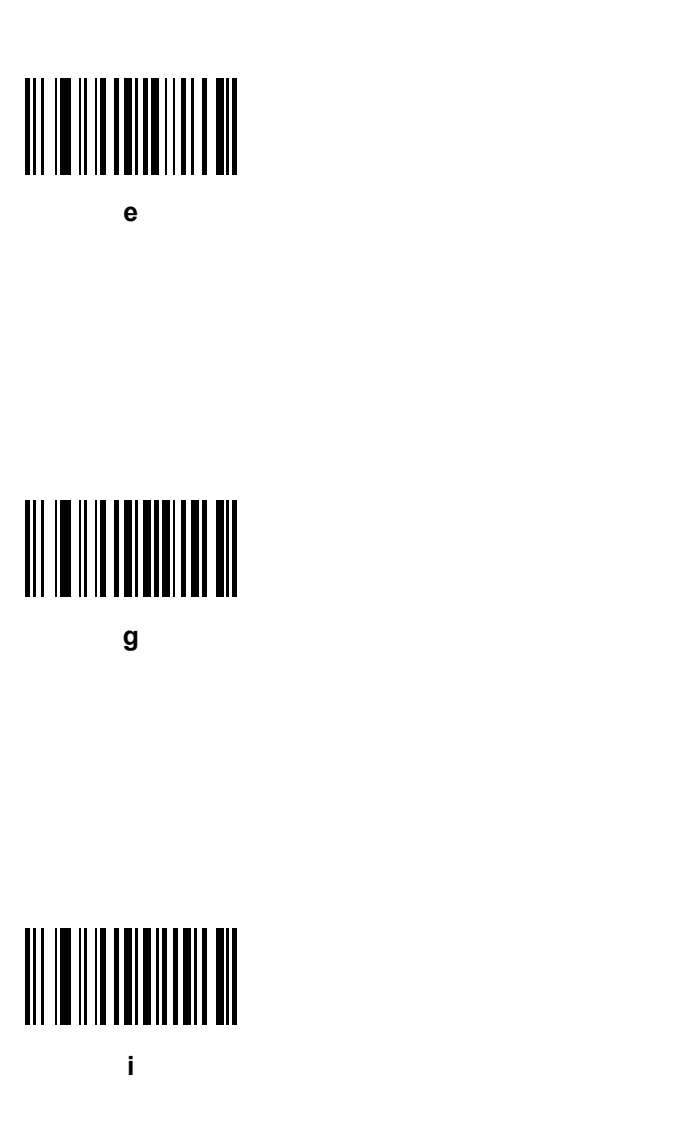

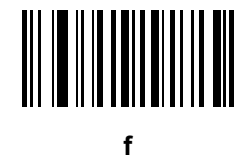

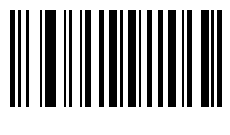

**h**

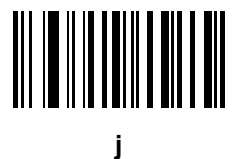

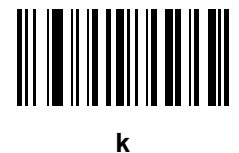

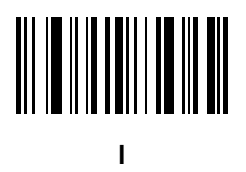

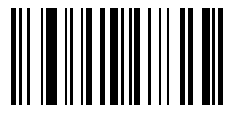

**m**

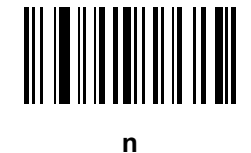

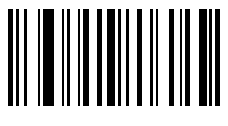

**o**

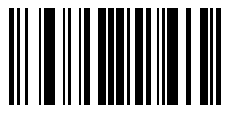

**p**

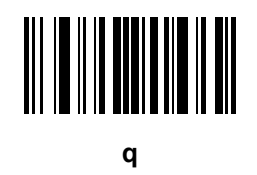

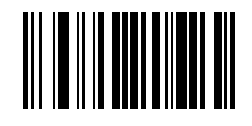

**r**

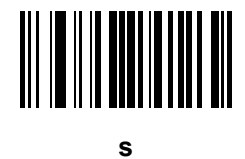

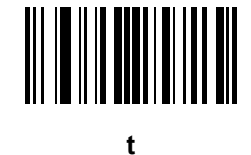

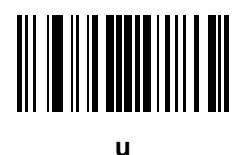

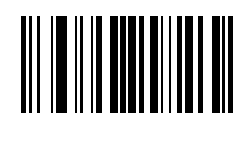

**v**

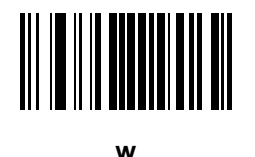

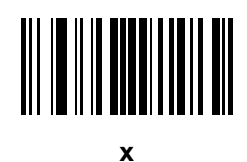

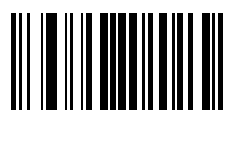

**y**

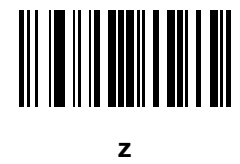

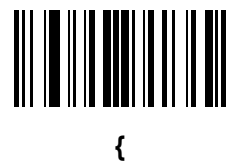

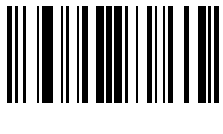

**|**

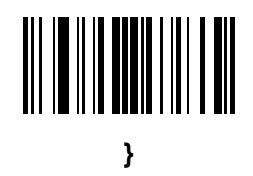

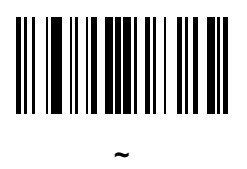

#### D - 18 DS3578 with FIPS Digital Scanner Product Reference Guide
# **APPENDIX E NUMERIC BAR CODES**

## **Numeric Bar Codes**

For parameters requiring specific numeric values, scan the appropriately numbered bar code(s).

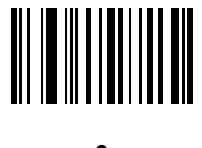

**0**

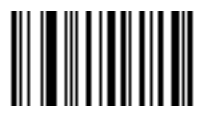

**1**

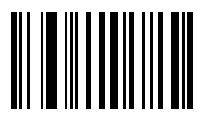

**2**

# **Numeric Bar Codes (continued)**

For parameters requiring specific numeric values, scan the appropriately numbered bar code(s).

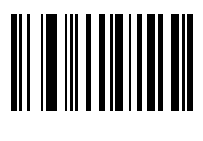

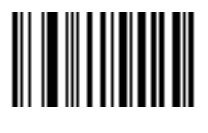

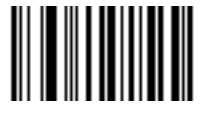

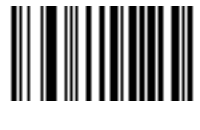

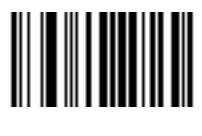

# **Numeric Bar Codes (continued)**

For parameters requiring specific numeric values, scan the appropriately numbered bar code(s).

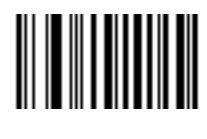

**8**

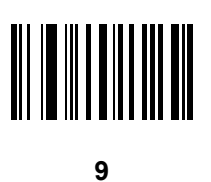

## <span id="page-398-0"></span>**Cancel**

In case of an error or to change the selection, scan the bar code below.

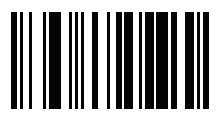

**Cancel**

# **APPENDIX F ASCII CHARACTER SETS**

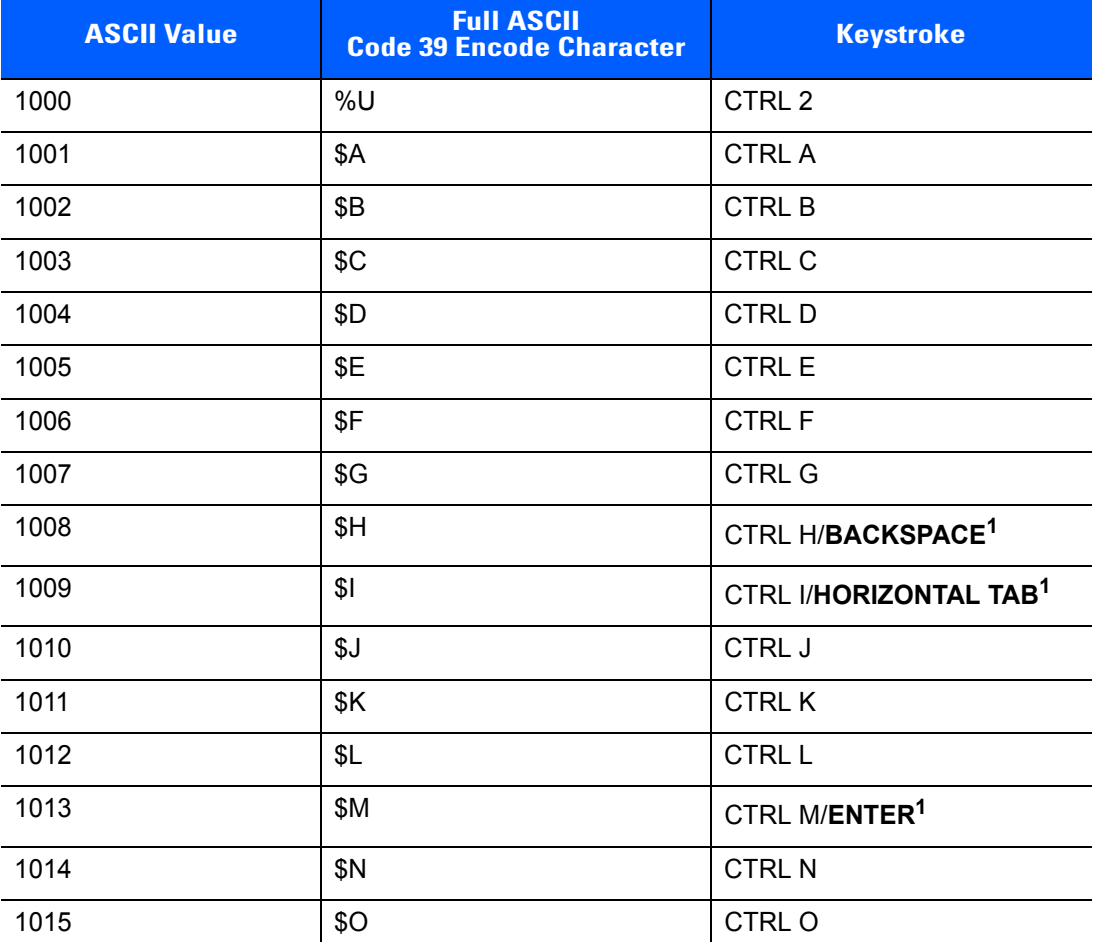

<span id="page-400-1"></span><span id="page-400-0"></span>**Table F-1** *ASCII Value Standard Default Parameters Table*

| <b>ASCII Value</b> | <b>Full ASCII</b><br><b>Code 39 Encode Character</b> | <b>Keystroke</b> |  |  |
|--------------------|------------------------------------------------------|------------------|--|--|
| 1016               | \$P                                                  | <b>CTRL P</b>    |  |  |
| 1017               | \$Q                                                  | CTRL Q           |  |  |
| 1018               | \$R                                                  | <b>CTRL R</b>    |  |  |
| 1019               | \$S                                                  | <b>CTRL S</b>    |  |  |
| 1020               | \$T                                                  | <b>CTRL T</b>    |  |  |
| 1021               | \$U                                                  | CTRL U           |  |  |
| 1022               | \$V                                                  | <b>CTRLV</b>     |  |  |
| 1023               | \$W                                                  | <b>CTRLW</b>     |  |  |
| 1024               | \$X\$                                                | <b>CTRL X</b>    |  |  |
| 1025               | \$Y                                                  | <b>CTRLY</b>     |  |  |
| 1026               | \$Z                                                  | CTRL Z           |  |  |
| 1027               | %A                                                   | CTRL [           |  |  |
| 1028               | %B                                                   | CTRL \           |  |  |
| 1029               | %C                                                   | CTRL ]           |  |  |
| 1030               | %D                                                   | CTRL 6           |  |  |
| 1031               | %E                                                   | CTRL-            |  |  |
| 1032               | Space                                                | Space            |  |  |
| 1033               | /A                                                   | Ţ                |  |  |
| 1034               | /B                                                   | $\alpha$         |  |  |
| 1035               | /C                                                   | #                |  |  |
| 1036               | /D                                                   | $\tilde{?}$      |  |  |
| 1037               | /E                                                   | $\%$             |  |  |
| 1038               | /F                                                   | $\&$             |  |  |
| 1039               | /G                                                   | $\pmb{\epsilon}$ |  |  |
| 1040               | /H                                                   | (                |  |  |
| 1041               | $\sqrt{}$                                            | )                |  |  |
| 1042               | $\mathcal{U}$                                        | $\star$          |  |  |
| 1043               | /K                                                   | $\ddot{}$        |  |  |
| 1044               | /L                                                   |                  |  |  |

**Table F-1** *ASCII Value Standard Default Parameters Table (Continued)*

| <b>ASCII Value</b> | <b>Full ASCII</b><br><b>Code 39 Encode Character</b> | <b>Keystroke</b>                      |  |  |
|--------------------|------------------------------------------------------|---------------------------------------|--|--|
| 1045               | $\overline{\phantom{a}}$                             | $\overline{\phantom{a}}$              |  |  |
| 1046               | $\blacksquare$                                       | $\cdot$                               |  |  |
| 1047               | $\sqrt{0}$                                           | $\overline{I}$                        |  |  |
| 1048               | $\pmb{0}$                                            | $\pmb{0}$                             |  |  |
| 1049               | 1                                                    | $\mathbf{1}$                          |  |  |
| 1050               | $\overline{2}$                                       | $\overline{2}$                        |  |  |
| 1051               | $\mathbf{3}$                                         | $\mathsf 3$                           |  |  |
| 1052               | $\overline{\mathbf{4}}$                              | $\overline{\mathbf{4}}$               |  |  |
| 1053               | 5                                                    | 5                                     |  |  |
| 1054               | $\,6$                                                | $\,6$                                 |  |  |
| 1055               | $\overline{7}$                                       | $\overline{7}$                        |  |  |
| 1056               | 8                                                    | 8                                     |  |  |
| 1057               | $\boldsymbol{9}$                                     | $\boldsymbol{9}$                      |  |  |
| 1058               | $\overline{Z}$                                       | $\ddot{\cdot}$                        |  |  |
| 1059               | %F                                                   | $\ddot{\phantom{0}}$                  |  |  |
| 1060               | %G                                                   | $\,<$                                 |  |  |
| 1061               | %H                                                   | $=$                                   |  |  |
| 1062               | %                                                    | $\, >$                                |  |  |
| 1063               | %J                                                   | $\tilde{?}$                           |  |  |
| 1064               | %V                                                   | $^\circledR$                          |  |  |
| 1065               | A                                                    | A                                     |  |  |
| 1066               | $\sf B$                                              | $\sf B$                               |  |  |
| 1067               | $\mathsf C$                                          | $\mathsf C$                           |  |  |
| 1068               | D                                                    | D                                     |  |  |
| 1069               | $\mathsf E$                                          | E                                     |  |  |
| 1070               | $\mathsf{F}$                                         | $\mathsf F$                           |  |  |
| 1071               | G                                                    | G                                     |  |  |
| 1072               | $\boldsymbol{\mathsf{H}}$                            | $\mathsf{H}$                          |  |  |
| 1073               | $\sf I$                                              | $\begin{array}{c} \hline \end{array}$ |  |  |

**Table F-1** *ASCII Value Standard Default Parameters Table (Continued)*

| <b>ASCII Value</b> | <b>Full ASCII</b><br><b>Code 39 Encode Character</b> | <b>Keystroke</b>                  |
|--------------------|------------------------------------------------------|-----------------------------------|
| 1074               | J                                                    | J                                 |
| 1075               | Κ                                                    | Κ                                 |
| 1076               | L                                                    | L                                 |
| 1077               | M                                                    | M                                 |
| 1078               | $\overline{\mathsf{N}}$                              | ${\sf N}$                         |
| 1079               | $\circ$                                              | $\circ$                           |
| 1080               | ${\sf P}$                                            | ${\sf P}$                         |
| 1081               | $\sf Q$                                              | Q                                 |
| 1082               | ${\sf R}$                                            | $\mathsf R$                       |
| 1083               | $\mathbf S$                                          | ${\mathsf S}$                     |
| 1084               | $\mathsf T$                                          | $\mathsf T$                       |
| 1085               | U                                                    | U                                 |
| 1086               | $\vee$                                               | $\vee$                            |
| 1087               | W                                                    | W                                 |
| 1088               | $\pmb{\times}$                                       | $\mathsf X$                       |
| 1089               | Y                                                    | Υ                                 |
| 1090               | Z                                                    | Z                                 |
| 1091               | %K                                                   | ſ                                 |
| 1092               | %L                                                   | $\sqrt{2}$                        |
| 1093               | $\%M$                                                | l                                 |
| 1094               | %N                                                   | ٨                                 |
| 1095               | $\%$ O                                               |                                   |
| 1096               | $\%W$                                                | $\bar{\mathbf{r}}$                |
| 1097               | +A                                                   | a                                 |
| 1098               | $\pm \mathsf{B}$                                     | $\sf b$                           |
| 1099               | $\mbox{{\small +C}}$                                 | $\mathbf{C}$                      |
| 1100               | $+D$                                                 | ${\sf d}$                         |
| 1101               | $+E$                                                 | $\mathsf{e}% _{t}\left( t\right)$ |
| 1102               | $\pm \mathsf{F}$                                     | $\mathsf f$                       |

**Table F-1** *ASCII Value Standard Default Parameters Table (Continued)*

| <b>ASCII Value</b> | <b>Full ASCII</b><br><b>Code 39 Encode Character</b> | <b>Keystroke</b>                                            |
|--------------------|------------------------------------------------------|-------------------------------------------------------------|
| 1103               | $+G$                                                 | $\boldsymbol{g}$                                            |
| 1104               | $+H$                                                 | $\mathsf{h}$                                                |
| 1105               | $+$                                                  | $\mathbf{i}$                                                |
| 1106               | $\mathsf{+J}$                                        | j                                                           |
| 1107               | $+{\sf K}$                                           | $\sf k$                                                     |
| 1108               | $+L$                                                 | $\mathsf{I}$                                                |
| 1109               | $+{\sf M}$                                           | m                                                           |
| 1110               | $+N$                                                 | n                                                           |
| 1111               | $+O$                                                 | $\mathsf{o}$                                                |
| 1112               | $+P$                                                 | р                                                           |
| 1113               | $+Q$                                                 | q                                                           |
| 1114               | $+R$                                                 | r                                                           |
| 1115               | $+S$                                                 | $\mathbf s$                                                 |
| 1116               | $+T$                                                 | $\mathbf t$                                                 |
| 1117               | $+\mathsf{U}$                                        | u                                                           |
| 1118               | $+V$                                                 | V                                                           |
| 1119               | $+W$                                                 | W                                                           |
| 1120               | $+{\sf X}$                                           | X                                                           |
| 1121               | $+\mathsf{Y}$                                        | у                                                           |
| 1122               | $+Z$                                                 | $\mathsf{Z}% _{M_{1},M_{2}}^{\alpha,\beta}(\mathbb{R}^{N})$ |
| 1123               | %P                                                   | $\{$                                                        |
| 1124               | %Q                                                   | $\mathbf{I}$                                                |
| 1125               | %R                                                   | $\}$                                                        |
| 1126               | %S                                                   | $\widetilde{\phantom{m}}$                                   |

**Table F-1** *ASCII Value Standard Default Parameters Table (Continued)*

| <b>ALT Keys</b> | <b>Keystroke</b> |
|-----------------|------------------|
| 2064            | ALT <sub>2</sub> |
| 2065            | <b>ALT A</b>     |
| 2066            | ALT B            |
| 2067            | ALT C            |
| 2068            | ALT <sub>D</sub> |
| 2069            | ALT E            |
| 2070            | ALT F            |
| 2071            | ALT G            |
| 2072            | ALT H            |
| 2073            | ALT I            |
| 2074            | ALT J            |
| 2075            | ALT K            |
| 2076            | ALT L            |
| 2077            | <b>ALT M</b>     |
| 2078            | <b>ALT N</b>     |
| 2079            | ALT O            |
| 2080            | ALT <sub>P</sub> |
| 2081            | ALT Q            |
| 2082            | ALT <sub>R</sub> |
| 2083            | ALT <sub>S</sub> |
| 2084            | ALT T            |
| 2085            | ALT U            |
| 2086            | ALT <sub>V</sub> |
| 2087            | ALT W            |
| 2088            | ALT X            |
| 2089            | <b>ALTY</b>      |
| 2090            | ALT Z            |

**Table F-2** *ALT Key Standard Default Tables*

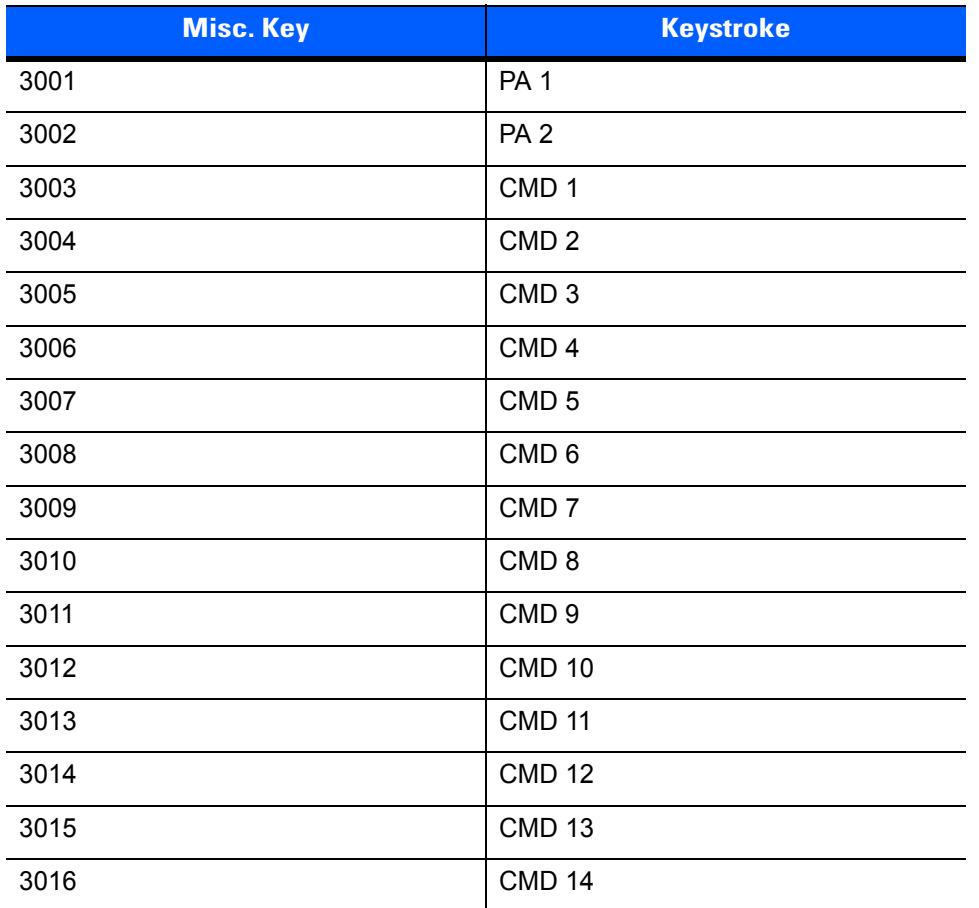

#### **Table F-3** *Misc. Key Standard Default Table*

#### **Table F-4** *GUI Shift Keys*

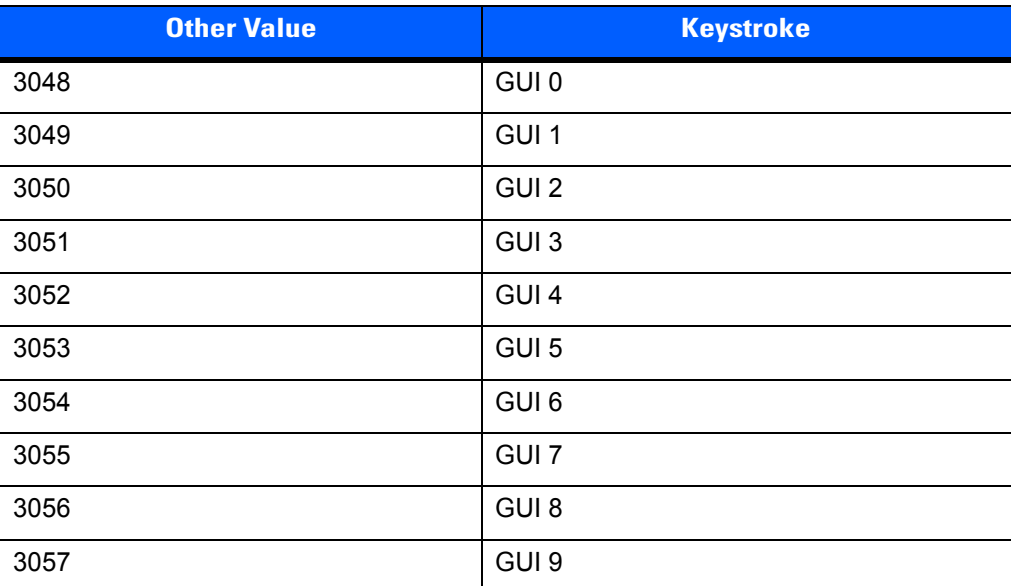

**The Apple™ iMac keyboard has an apple key on either side of the space bar. Windows-based systems have a GUI key to the left of the left ALT key, and to the right of the right ALT key.**

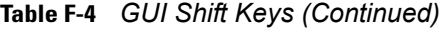

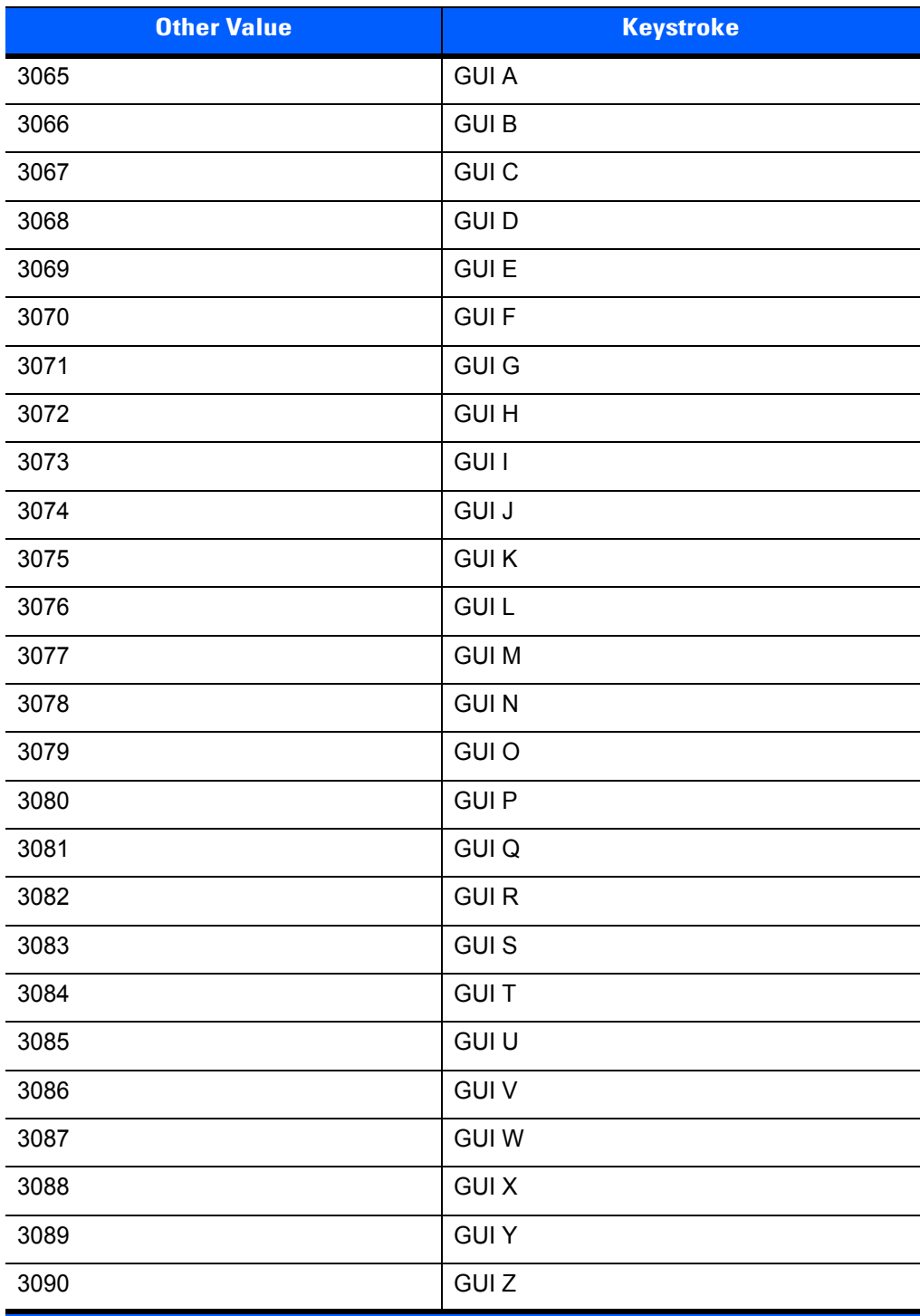

**The Apple™ iMac keyboard has an apple key on either side of the space bar. Windows-based systems have a GUI key to the left of the left ALT key, and to the right of the right ALT key.**

| <b>PF Keys</b> | <b>Keystroke</b> |
|----------------|------------------|
| 4001           | PF <sub>1</sub>  |
| 4002           | PF <sub>2</sub>  |
| 4003           | PF <sub>3</sub>  |
| 4004           | PF <sub>4</sub>  |
| 4005           | PF <sub>5</sub>  |
| 4006           | PF <sub>6</sub>  |
| 4007           | PF <sub>7</sub>  |
| 4008           | PF <sub>8</sub>  |
| 4009           | PF <sub>9</sub>  |
| 4010           | <b>PF 10</b>     |
| 4011           | <b>PF 11</b>     |
| 4012           | <b>PF 12</b>     |
| 4013           | PF 13            |
| 4014           | <b>PF 14</b>     |
| 4015           | <b>PF 15</b>     |
| 4016           | <b>PF 16</b>     |

**Table F-5** *PF Key Standard Default Table*

**Table F-6** *F key Standard Default Table*

| <b>F</b> Keys | <b>Keystroke</b> |
|---------------|------------------|
| 5001          | F <sub>1</sub>   |
| 5002          | F <sub>2</sub>   |
| 5003          | F <sub>3</sub>   |
| 5004          | F4               |
| 5005          | F <sub>5</sub>   |
| 5006          | F <sub>6</sub>   |
| 5007          | F 7              |
| 5008          | F <sub>8</sub>   |
| 5009          | F 9              |
| 5010          | F 10             |
| 5011          | F 11             |

| <b>F</b> Keys | <b>Keystroke</b> |
|---------------|------------------|
| 5012          | F 12             |
| 5013          | F 13             |
| 5014          | F 14             |
| 5015          | F 15             |
| 5016          | F 16             |
| 5017          | F 17             |
| 5018          | F 18             |
| 5019          | F 19             |
| 5020          | F 20             |
| 5021          | F 21             |
| 5022          | F 22             |
| 5023          | F 23             |
| 5024          | F 24             |

**Table F-6** *F key Standard Default Table (Continued)*

**Table F-7** *Numeric Key Standard Default Table*

| <b>Numeric Keypad</b> | <b>Keystroke</b> |
|-----------------------|------------------|
| 6042                  | $\star$          |
| 6043                  | $\ddot{}$        |
| 6044                  | Undefined        |
| 6045                  |                  |
| 6046                  | ٠                |
| 6047                  | I                |
| 6048                  | 0                |
| 6049                  | $\mathbf{1}$     |
| 6050                  | $\overline{2}$   |
| 6051                  | 3                |
| 6052                  | 4                |
| 6053                  | 5                |
| 6054                  | 6                |
| 6055                  | $\overline{7}$   |
| 6056                  | 8                |

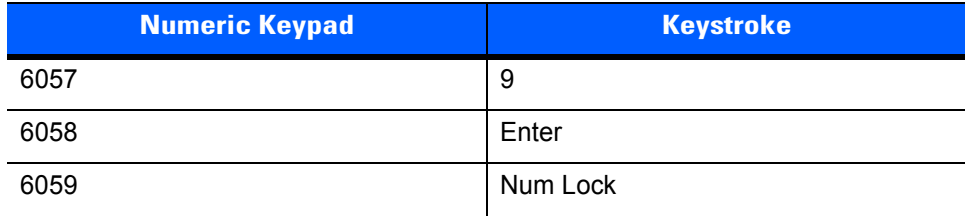

#### **Table F-7** *Numeric Key Standard Default Table (Continued)*

#### **Table F-8** *Extended Keypad Standard Default Table*

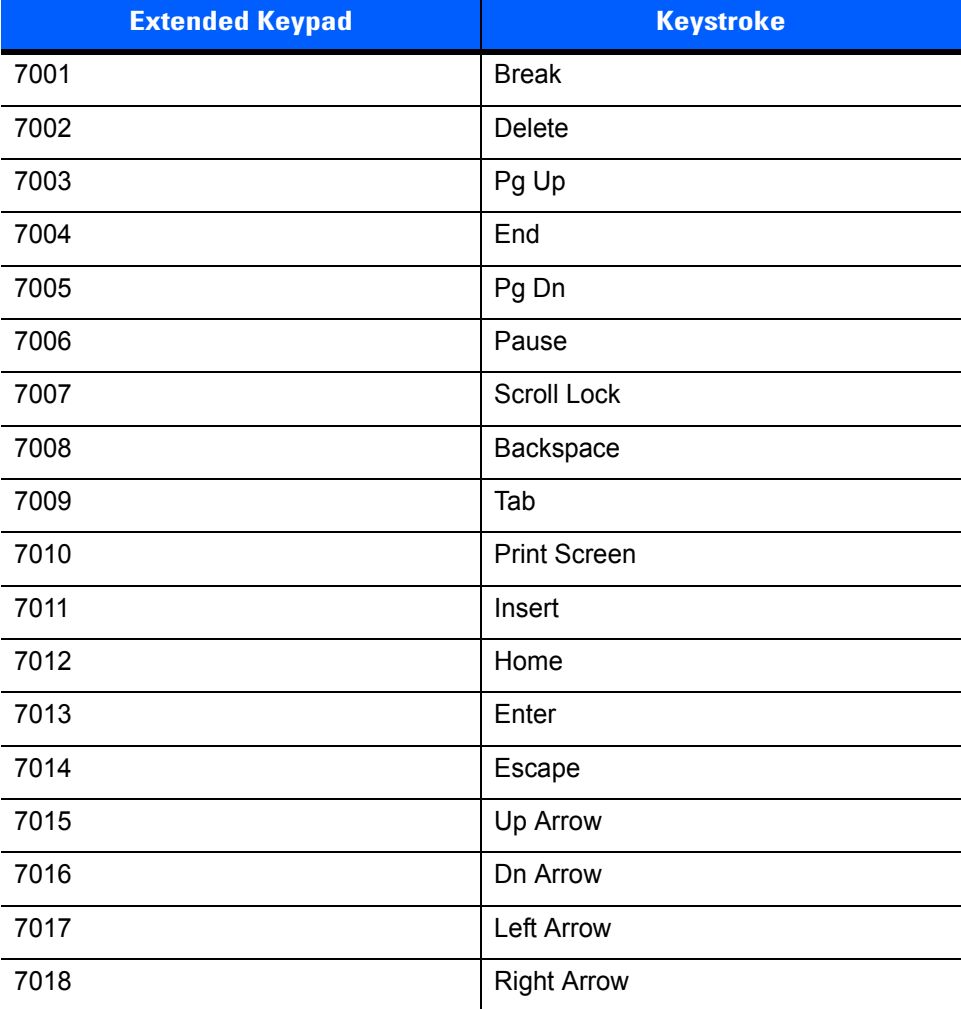

# **APPENDIX G SIGNATURE CAPTURE CODE**

### **Introduction**

CapCode, a signature capture code, is a special pattern that encloses a signature area on a document and allows a digital scanner to capture a signature.

There are several accepted patterns that allow automatic identification of different signatures on the same form. For example, on the federal tax return 1040 form there are three signature areas, one each for two joint filers, and one for a professional preparer. By using different patterns, a program can correctly identify all three, so they can be captured in any sequence and still be identified correctly.

## **Code Structure**

#### **Signature Capture Area**

A CapCode is printed as two identical patterns on either side of a signature capture box, as shown in *[Figure](#page-412-0)  [G-1](#page-412-0)*. Each pattern extends the full height of the signature capture box.

The box is optional, so you can omit it, replace it with a single baseline, or print a baseline with an "X" on top of it towards the left, as is customarily done in the US to indicate a request for signature. However, if an "X" or other markings are added in the signature box area, these are captured with the signature.

 $\int$ t Cx WxE

<span id="page-412-0"></span>**Figure G-1** *CapCode*

#### **CapCode Pattern Structure**

A CapCode pattern structure consists of a start pattern followed by a separator space, a signature capture box, a second separator space, and then a stop pattern. Assuming that X is the dimension of the thinnest element, the start and stop patterns each contains 9X total width in 4 bars and 3 spaces. A 7X quiet zone is required to the left and to the right of the CapCode pattern.

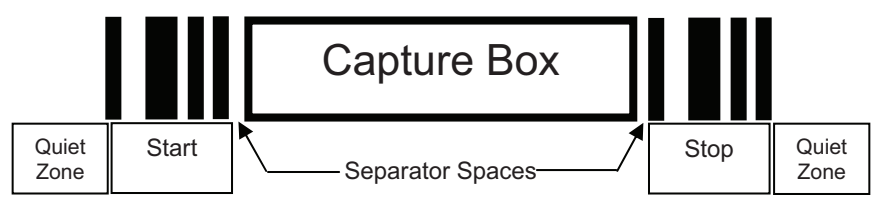

**Figure G-2** *CapCode Structure*

The separator spaces on either side of the signature capture box can be between 1X and 3X wide.

## **Start / Stop Patterns**

*[Table G-1](#page-413-0)* lists the accepted start / stop patterns. The bar and space widths are expressed as multiples of X. You must use the same pattern on either side of a signature capture box. The type value is reported with the captured signature to indicate the purpose of the signature captured.

| <b>Bar/Space Patterns</b> |   |   |          |   |   |   |             |
|---------------------------|---|---|----------|---|---|---|-------------|
| B                         | S | B | <b>S</b> | B | S | B | <b>Type</b> |
|                           |   | っ | 2        |   |   |   | 2           |
|                           | 2 | 2 |          |   |   |   | 5           |
| 2                         |   |   | າ        |   |   |   |             |
| 2                         | 2 |   |          |   |   |   | 8           |
| ິ                         |   |   |          |   |   |   | 9           |

<span id="page-413-0"></span>**Table G-1** *Start / Stop Pattern Definitions*

*[Table G-2](#page-414-0)* lists selectable parameters used to generate the image of the captured signature.

<span id="page-414-0"></span>**Table G-2** *User Defined CapCode Parameters*

| <b>Parameter</b>                | <b>Defined</b>                             |
|---------------------------------|--------------------------------------------|
| Width                           | Number of pixels                           |
| Height                          | Number of pixels                           |
| Format                          | JPEG, BMP, TIFF                            |
| JPEG quality                    | 1 (most compression) to 100 (best quality) |
| <b>Bits Per Pixel</b>           | 1(2 levels)                                |
| (not applicable to JPEG format) | 4 (16 levels)                              |
|                                 | 8 (256 levels)                             |

BMP format does not use compression, JPEG and TIFF formats do.

## **Dimensions**

The size of the signature capture box is determined by the height and separation of the start and stop patterns. The line width of the signature capture box is insignificant.

The thinnest element width, referred to here as X, is nominally 10 mils (1 mil = 0.0254 mm). Select this as an exact multiple of the pixel pitch of the printer used. For example, when using a 203 DPI (dots-per-inch) printer and printing 2 dots per module, the resulting X dimension is 9.85 mils.

## **Data Format**

The digital scanner output is formatted according to *[Table G-3](#page-414-1)*. Symbol digital scanners allow different user options to output or inhibit bar code type. Selecting "Symbol ID" as the bar code type for output identifies the CapCode with letter "i".

<span id="page-414-1"></span>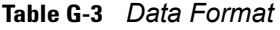

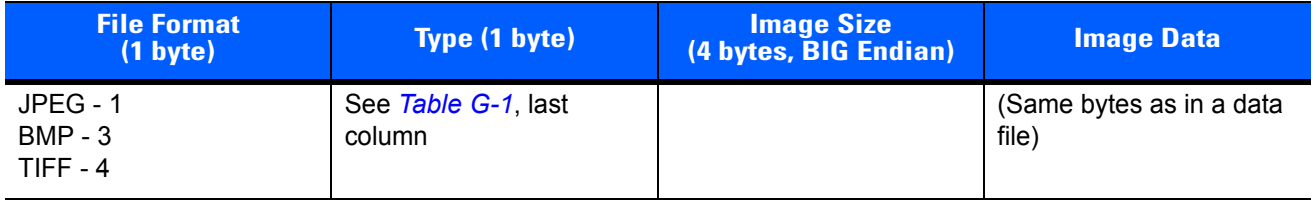

# **Additional Capabilities**

Regardless of how the signature is captured, the output signature image is de-skewed and right-side up.

A digital scanner that captures signatures automatically determines whether it is scanning a signature or a bar code. You can disable the signature capturing capability in a digital scanner.

# **Signature Boxes**

*[Figure G-3](#page-415-0)* illustrates the five acceptable signature boxes:

Type 2:

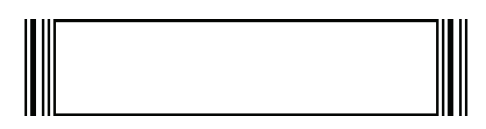

Type 5:

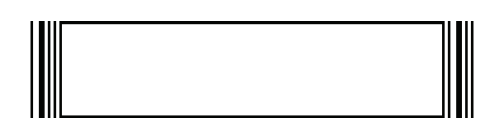

Type 7:

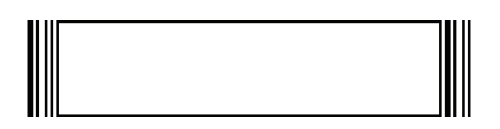

Type 8:

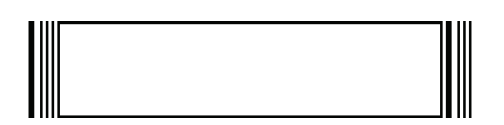

Type 9:

<span id="page-415-0"></span>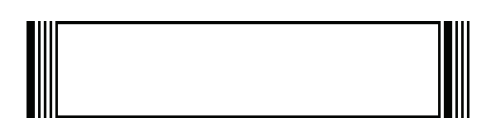

**Figure G-3** *Acceptable Signature Boxes*

# **GLOSSARY**

# **A**

**Aperture.** The opening in an optical system defined by a lens or baffle that establishes the field of view.

- **ASCII.** American Standard Code for Information Interchange. A 7 bit-plus-parity code representing 128 letters, numerals, punctuation marks and control characters. It is a standard data transmission code in the U.S.
- **Autodiscrimination.** The ability of an interface controller to determine the code type of a scanned bar code. After this determination is made, the information content is decoded.

### **B**

**Bar.** The dark element in a printed bar code symbol.

- **Bar Code.** A pattern of variable-width bars and spaces which represents numeric or alphanumeric data in machine-readable form. The general format of a bar code symbol consists of a leading margin, start character, data or message character, check character (if any), stop character, and trailing margin. Within this framework, each recognizable symbology uses its own unique format. See **Symbology**.
- **Bar Code Density.** The number of characters represented per unit of measurement (e.g., characters per inch).
- **Bar Height.** The dimension of a bar measured perpendicular to the bar width.
- **Bar Width.** Thickness of a bar measured from the edge closest to the symbol start character to the trailing edge of the same bar.
- **Bit.** Binary digit. One bit is the basic unit of binary information. Generally, eight consecutive bits compose one byte of data. The pattern of 0 and 1 values within the byte determines its meaning.
- **Bits per Second (bps).** Bits transmitted or received.
- **Bluetooth.** A technology that provides a way to connect and exchange information between devices such as scanners, mobile phones, laptops, PCs, and printers over a secure, globally unlicensed short-range radio frequency.

**Boot or Boot-up.** The process a computer goes through when it starts. During boot-up, the computer can run self-diagnostic tests and configure hardware and software.

#### **bps.** See **Bits Per Second**.

**Byte.** On an addressable boundary, eight adjacent binary digits (0 and 1) combined in a pattern to represent a specific character or numeric value. Bits are numbered from the right, 0 through 7, with bit 0 the low-order bit. One byte in memory is used to store one ASCII character.

## **C**

- **CDRH.** Center for Devices and Radiological Health. A federal agency responsible for regulating laser product safety. This agency specifies various laser operation classes based on power output during operation.
- **CDRH Class 1.** This is the lowest power CDRH laser classification. This class is considered intrinsically safe, even if all laser output were directed into the eye's pupil. There are no special operating procedures for this class.
- **CDRH Class 2.** No additional software mechanisms are needed to conform to this limit. Laser operation in this class poses no danger for unintentional direct human exposure.
- **Character.** A pattern of bars and spaces which either directly represents data or indicates a control function, such as a number, letter, punctuation mark, or communications control contained in a message.
- **Character Set.** Those characters available for encoding in a particular bar code symbology.
- **Check Digit.** A digit used to verify a correct symbol decode. The scanner inserts the decoded data into an arithmetic formula and checks that the resulting number matches the encoded check digit. Check digits are required for UPC but are optional for other symbologies. Using check digits decreases the chance of substitution errors when a symbol is decoded.
- **Codabar.** A discrete self-checking code with a character set consisting of digits 0 to 9 and six additional characters: (  $$ : / , +).$
- **Code 128.** A high density symbology which allows the controller to encode all 128 ASCII characters without adding extra symbol elements.
- **Code 3 of 9 (Code 39).** A versatile and widely used alphanumeric bar code symbology with a set of 43 character types, including all uppercase letters, numerals from 0 to 9 and 7 special characters (- . / + % \$ and space). The code name is derived from the fact that 3 of 9 elements representing a character are wide, while the remaining 6 are narrow.
- **Code 93.** An industrial symbology compatible with Code 39 but offering a full character ASCII set and a higher coding density than Code 39.
- **Code Length.** Number of data characters in a bar code between the start and stop characters, not including those characters.
- **Cold Boot.** A cold boot restarts a computer and closes all running programs.
- **COM Port.** Communication port; ports are identified by number, e.g., COM1, COM2.
- **Continuous Code.** A bar code or symbol in which all spaces within the symbol are parts of characters. There are no intercharacter gaps in a continuous code. The absence of gaps allows for greater information density.

**Cradle.** A cradle is used for charging the terminal battery and for communicating with a host computer, and provides a storage place for the terminal when not in use.

## **D**

**Dead Zone.** An area within a scanner's field of view, in which specular reflection may prevent a successful decode.

- **Decode.** To recognize a bar code symbology (e.g., UPC/EAN) and then analyze the content of the specific bar code scanned.
- **Decode Algorithm.** A decoding scheme that converts pulse widths into data representation of the letters or numbers encoded within a bar code symbol.
- **Decryption.** Decryption is the decoding and unscrambling of received encrypted data. Also see, **Encryption** and **Key**.
- **Depth of Field.** The range between minimum and maximum distances at which a scanner can read a symbol with a certain minimum element width.
- **Discrete Code.** A bar code or symbol in which the spaces between characters (intercharacter gaps) are not part of the code.
- **Discrete 2 of 5.** A binary bar code symbology representing each character by a group of five bars, two of which are wide. The location of wide bars in the group determines which character is encoded; spaces are insignificant. Only numeric characters (0 to 9) and START/STOP characters may be encoded.

### **E**

- **EAN.** European Article Number. This European/International version of the UPC provides its own coding format and symbology standards. Element dimensions are specified metrically. EAN is used primarily in retail.
- **Element.** Generic term for a bar or space.
- **Encoded Area.** Total linear dimension occupied by all characters of a code pattern, including start/stop characters and data.
- **ENQ (RS-232).** ENQ software handshaking is also supported for the data sent to the host.

**ESD.** Electro-Static Discharge

### **H**

**HID.** Human Interface Device. A Bluetooth host type.

- **Host Computer.** A computer that serves other terminals in a network, providing such services as computation, database access, supervisory programs and network control.
- **Hz.** Hertz; A unit of frequency equal to one cycle per second.

**I**

- **IEC.** International Electrotechnical Commission. This international agency regulates laser safety by specifying various laser operation classes based on power output during operation.
- **IEC (825) Class 1.** This is the lowest power IEC laser classification. Conformity is ensured through a software restriction of 120 seconds of laser operation within any 1000 second window and an automatic laser shutdown if the scanner's oscillating mirror fails.

**Intercharacter Gap.** The space between two adjacent bar code characters in a discrete code.

- **Interleaved 2 of 5.** A binary bar code symbology representing character pairs in groups of five bars and five interleaved spaces. Interleaving provides for greater information density. The location of wide elements (bar/spaces) within each group determines which characters are encoded. This continuous code type uses no intercharacter spaces. Only numeric (0 to 9) and START/STOP characters may be encoded.
- **Interleaved Bar Code.** A bar code in which characters are paired together, using bars to represent the first character and the intervening spaces to represent the second.
- **Input/Output Ports.** I/O ports are primarily dedicated to passing information into or out of the terminal's memory. Series 9000 mobile computers include Serial and USB ports.
- **I/O Ports.** interface The connection between two devices, defined by common physical characteristics, signal characteristics, and signal meanings. Types of interfaces include RS-232 and PCMCIA.

# **K**

**Key.** A key is the specific code used by the algorithm to encrypt or decrypt the data. Also see, **Encryption** and **Decrypting**.

# **L**

- **LASER.** Light Amplification by Stimulated Emission of Radiation.The laser is an intense light source. Light from a laser is all the same frequency, unlike the output of an incandescent bulb. Laser light is typically coherent and has a high energy density.
- **Laser Diode.** A gallium-arsenide semiconductor type of laser connected to a power source to generate a laser beam. This laser type is a compact source of coherent light.

**Laser Scanner.** A type of bar code reader that uses a beam of laser light.

**LED Indicator.** A semiconductor diode (LED - Light Emitting Diode) used as an indicator, often in digital displays. The semiconductor uses applied voltage to produce light of a certain frequency determined by the semiconductor's particular chemical composition.

**Light Emitting Diode.** See **LED**.

### **M**

**MIL.** 1 mil = 1 thousandth of an inch.

- **MIN.** Mobile Identification Number. The unique account number associated with a cellular device. It is broadcast by the cellular device when accessing the cellular system.
- **Misread (Misdecode).** A condition which occurs when the data output of a reader or interface controller does not agree with the data encoded within a bar code symbol.
- **MRD.** Minimum reflective difference. A measurement of print contrast.

## **N**

- **Nominal.** The exact (or ideal) intended value for a specified parameter. Tolerances are specified as positive and negative deviations from this value.
- **Nominal Size.** Standard size for a bar code symbol. Most UPC/EAN codes are used over a range of magnifications (e.g., from 0.80 to 2.00 of nominal).

## **O**

**ODI.** See **Open Data-Link Interface**.

**Open Data-Link Interface (ODI).** Novell's driver specification for an interface between network hardware and higher-level protocols. It supports multiple protocols on a single NIC (Network Interface Controller). It is capable of understanding and translating any network information or request sent by any other ODI-compatible protocol into something a NetWare client can understand and process.

**Open System Authentication.** Open System authentication is a null authentication algorithm.

## **P**

PAN . Personal area network. Using Bluetooth wireless technology, PANs enable devices to communicate wirelessly. Generally, a wireless PAN consists of a dynamic group of less than 255 devices that communicate within about a 33-foot range. Only devices within this limited area typically participate in the network.

**Parameter.** A variable that can have different values assigned to it.

- **Percent Decode.** The average probability that a single scan of a bar code would result in a successful decode. In a well-designed bar code scanning system, that probability should approach near 100%.
- **Print Contrast Signal (PCS).** Measurement of the contrast (brightness difference) between the bars and spaces of a symbol. A minimum PCS value is needed for a bar code symbol to be scannable. PCS = (RL - RD) / RL, where RL is the reflectance factor of the background and RD the reflectance factor of the dark bars.

#### Glossary - 6 DS3578 With FIPS Digital Scanner Product Reference Guide

**Programming Mode.** The state in which a scanner is configured for parameter values. See **Scanning Mode**.

# **Q**

- **Quiet Zone.** A clear space, containing no dark marks, which precedes the start character of a bar code symbol and follows the stop character.
- **QWERTY.** A standard keyboard commonly used on North American and some European PC keyboards. "QWERTY" refers to the arrangement of keys on the left side of the third row of keys.

## **R**

**Reflectance.** Amount of light returned from an illuminated surface.

- **Resolution.** The narrowest element dimension which is distinguished by a particular reading device or printed with a particular device or method.
- **RF.** Radio Frequency.
- **RS-232.** An Electronic Industries Association (EIA) standard that defines the connector, connector pins, and signals used to transfer data serially from one device to another.

# **S**

**Scan Area.** Area intended to contain a symbol.

**Scanner.** An electronic device used to scan bar code symbols and produce a digitized pattern that corresponds to the bars and spaces of the symbol. Its three main components are: 1) Light source (laser or photoelectric cell) illuminates a bar code,; 2) Photodetector - registers the difference in reflected light (more light reflected from spaces); 3) Signal conditioning circuit - transforms optical detector output into a digitized bar pattern.

**Scanning Mode.** The scanner is energized, programmed and ready to read a bar code.

- **Scanning Sequence.** A method of programming or configuring parameters for a bar code reading system by scanning bar code menus.
- **Self-Checking Code.** A symbology that uses a checking algorithm to detect encoding errors within the characters of a bar code symbol.
- **Space.** The lighter element of a bar code formed by the background between bars.
- **Specular Reflection.** The mirror-like direct reflection of light from a surface, which can cause difficulty decoding a bar code.

**SPP.** Serial Port Profile.

- **Start/Stop Character.** A pattern of bars and spaces that provides the scanner with start and stop reading instructions and scanning direction. The start and stop characters are normally to the left and right margins of a horizontal code.
- **Substrate.** A foundation material on which a substance or image is placed.
- **Symbol.** A scannable unit that encodes data within the conventions of a certain symbology, usually including start/stop characters, quiet zones, data characters and check characters.
- **Symbol Aspect Ratio.** The ratio of symbol height to symbol width.
- **Symbol Height.** The distance between the outside edges of the quiet zones of the first row and the last row.
- **Symbol Length.** Length of symbol measured from the beginning of the quiet zone (margin) adjacent to the start character to the end of the quiet zone (margin) adjacent to a stop character.
- **Symbology.** The structural rules and conventions for representing data within a particular bar code type (e.g. UPC/EAN, Code 39, PDF417, etc.).

#### **T**

**Tolerance.** Allowable deviation from the nominal bar or space width.

## **U**

**UPC.** Universal Product Code. A relatively complex numeric symbology. Each character consists of two bars and two spaces, each of which is any of four widths. The standard symbology for retail food packages in the United States.

## **V**

**Visible Laser Diode (VLD).** A solid state device which produces visible laser light.

# **INDEX**

## **Numerics**

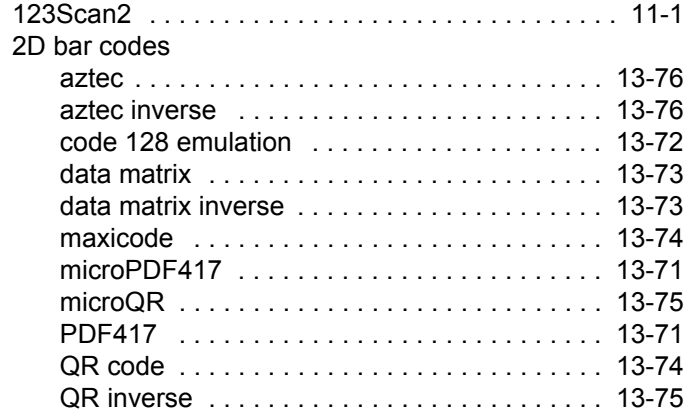

## **A**

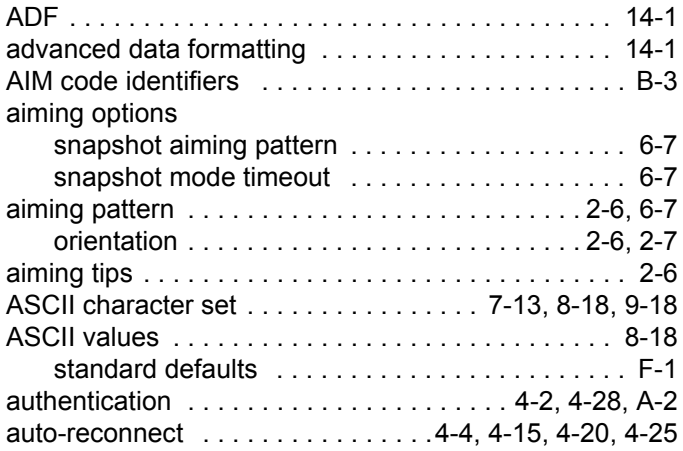

## **B**

bar codes

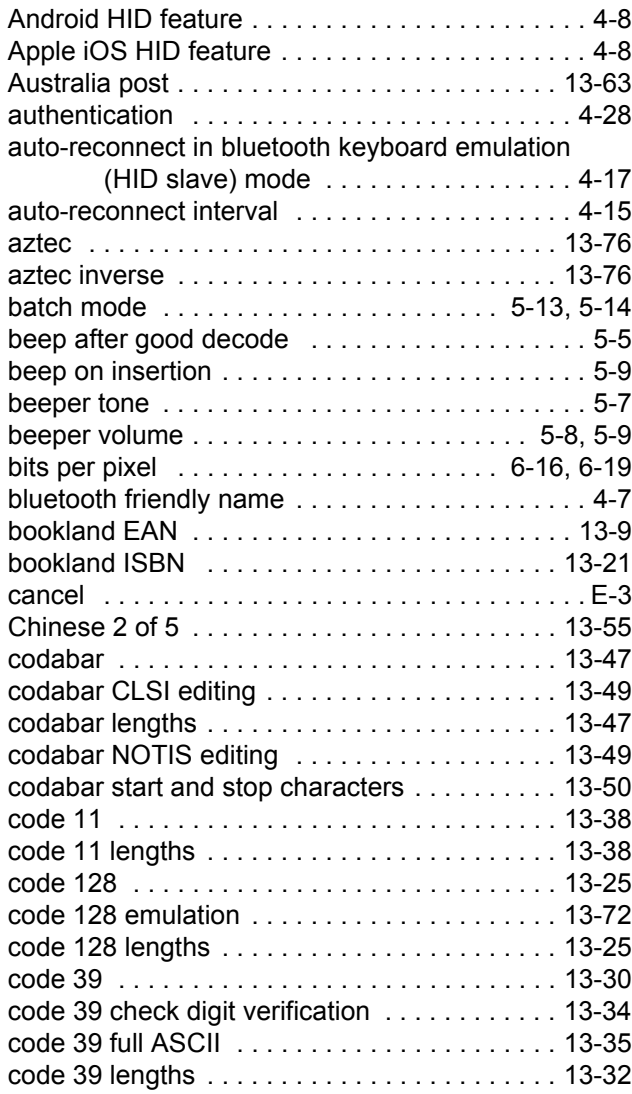

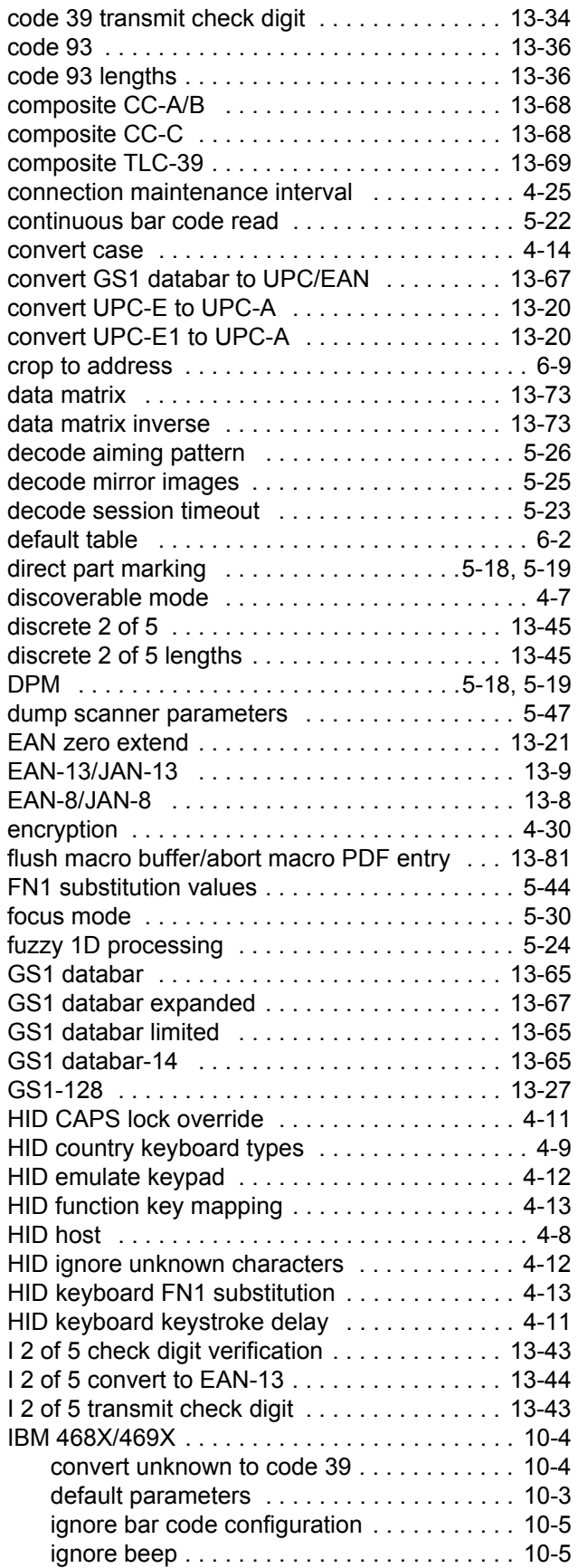

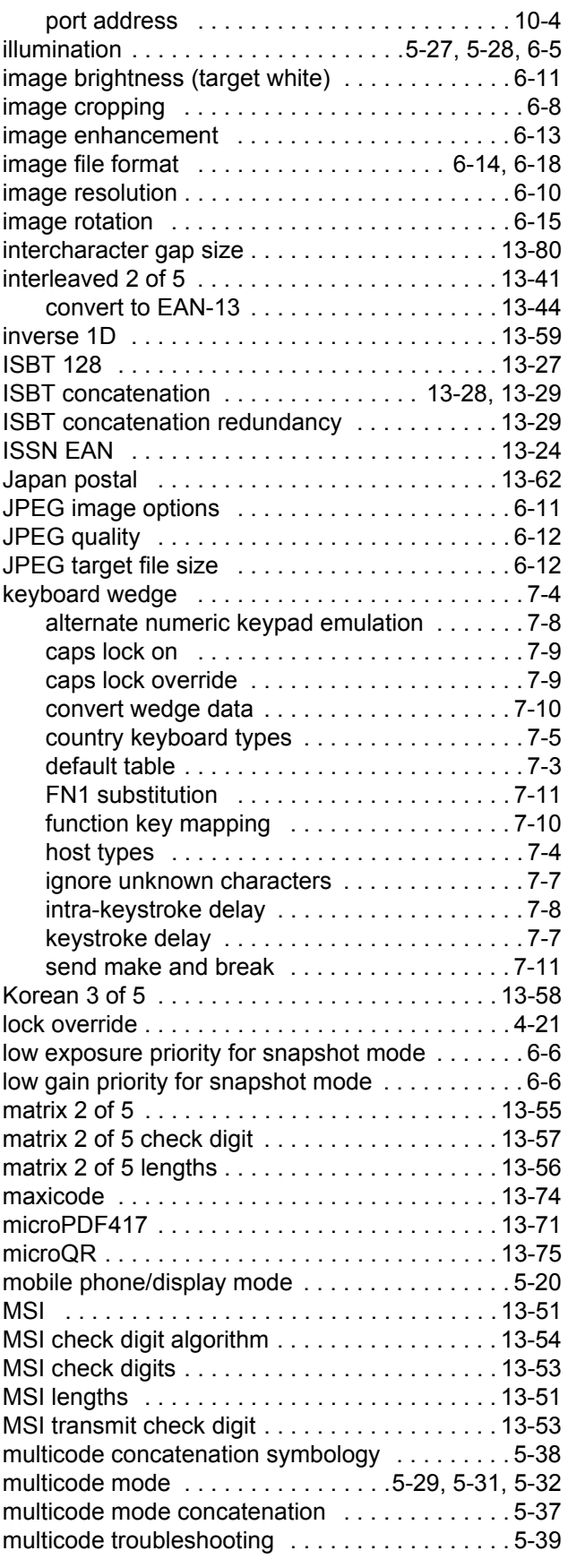

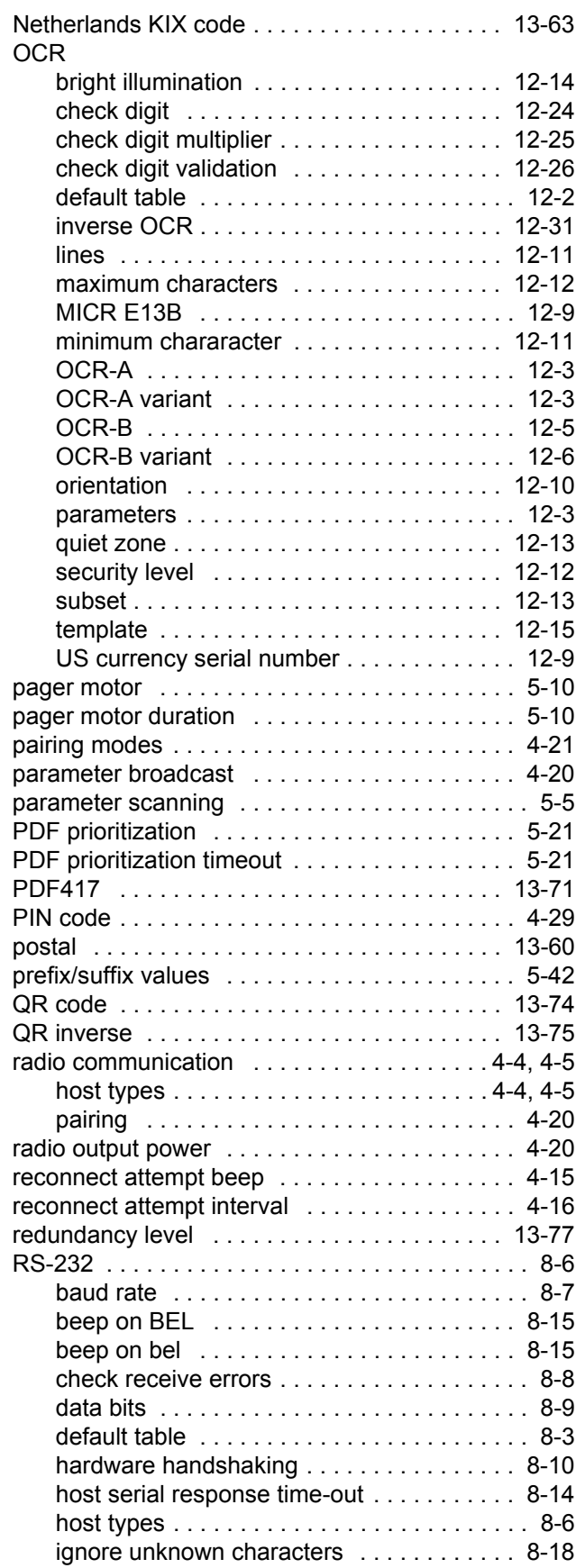

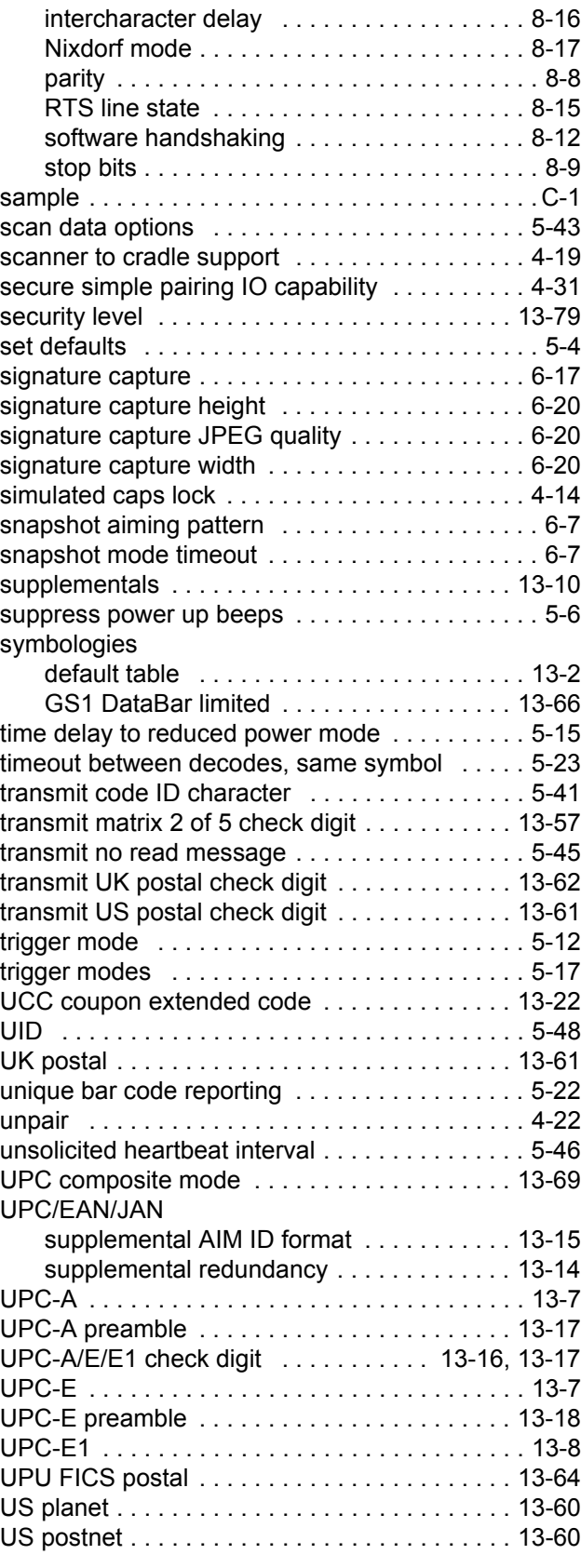

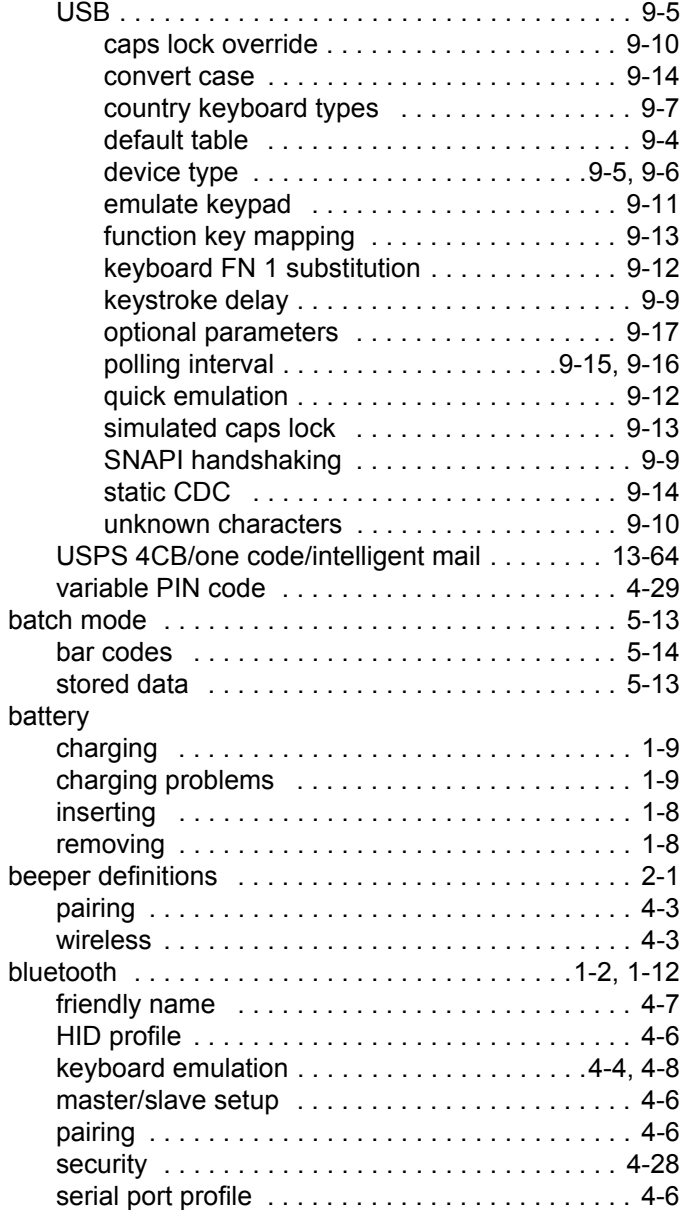

## **C**

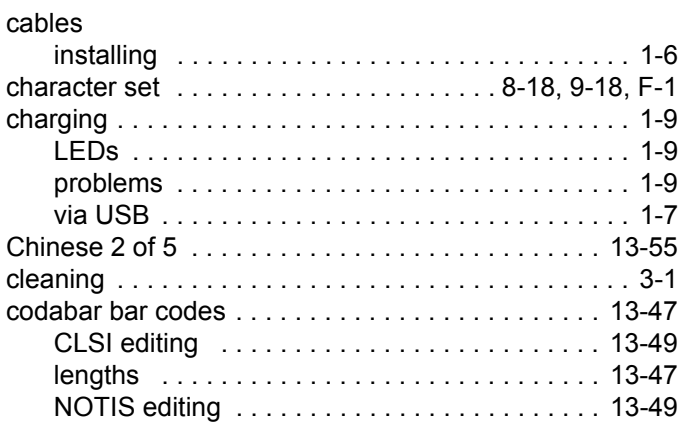

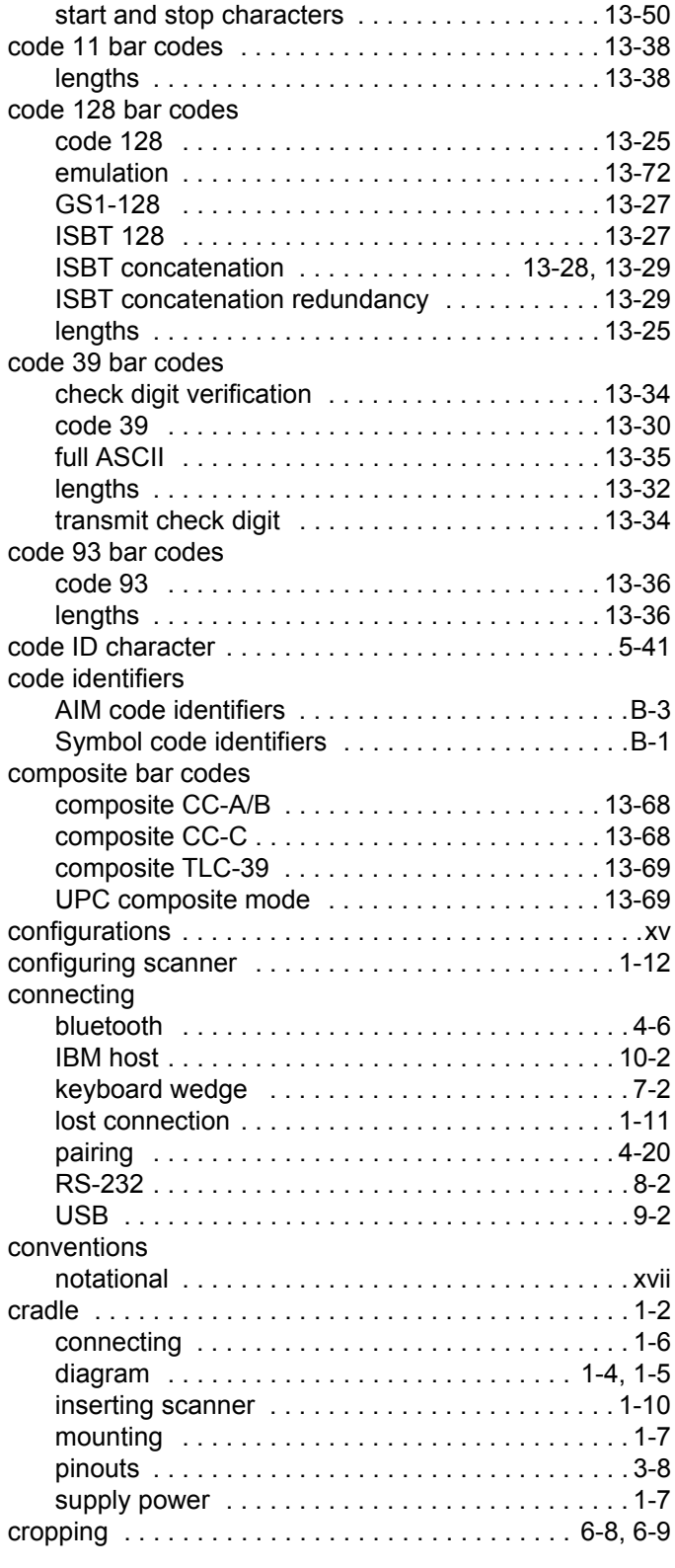

# **D**

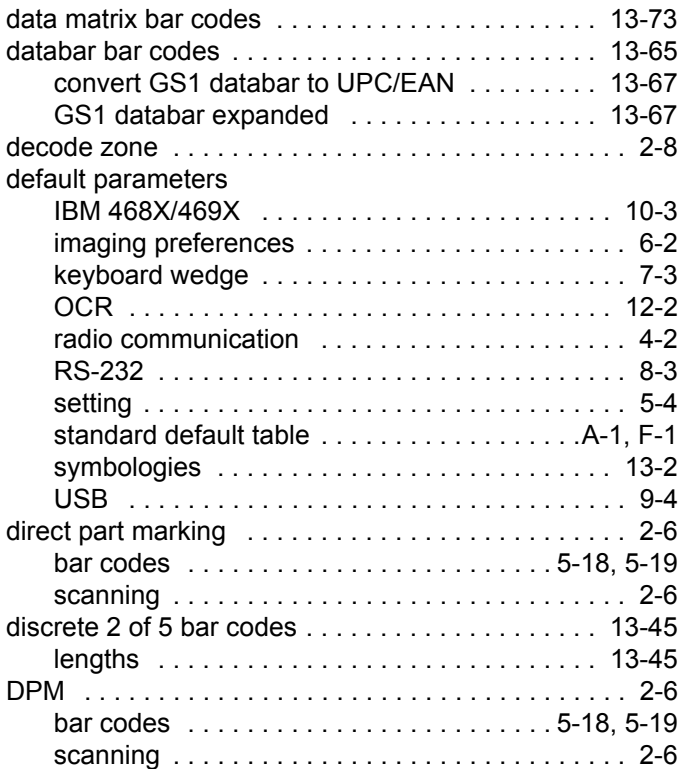

# **E**

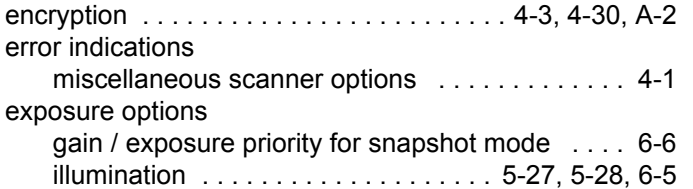

# **G**

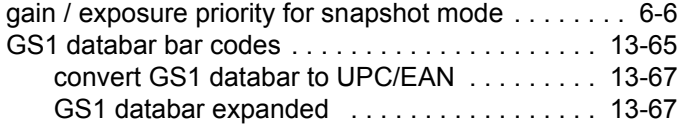

# **H**

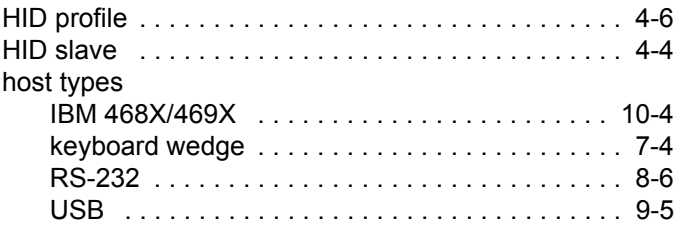

# **I**

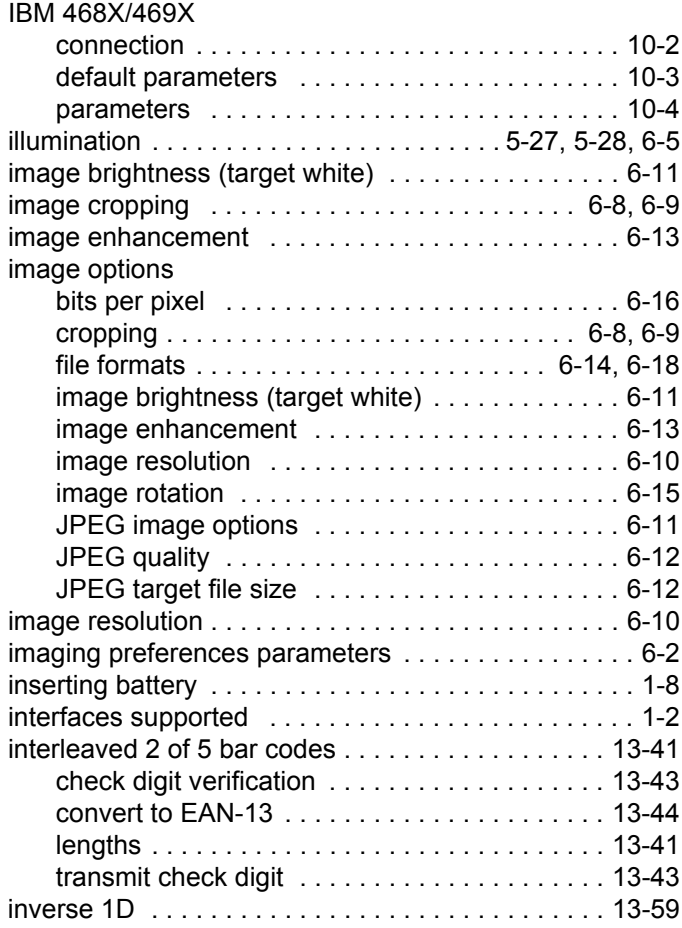

# **J**

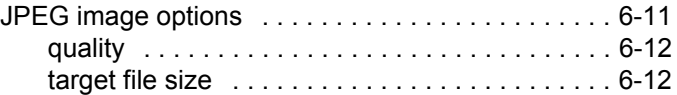

# **K**

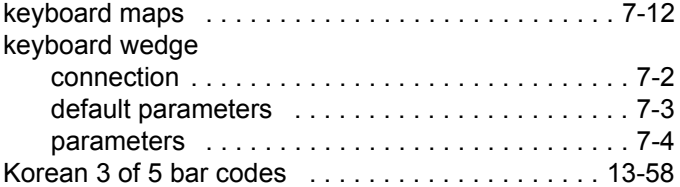

# **L**

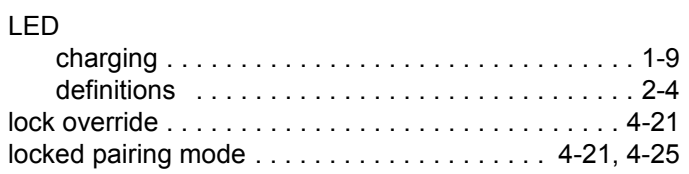

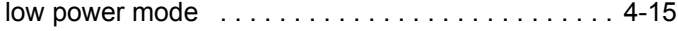

## **M**

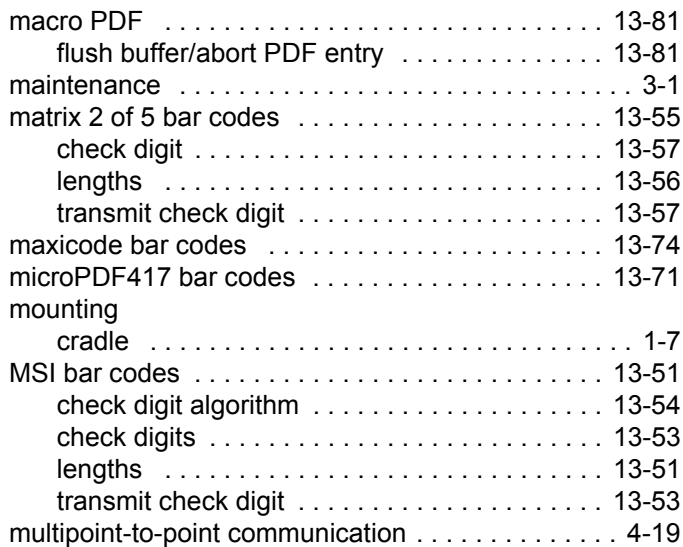

## **N**

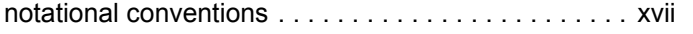

# **O**

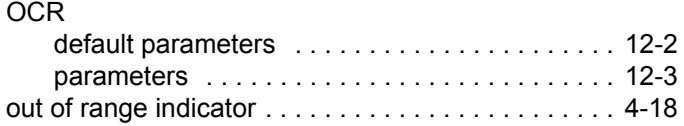

# **P**

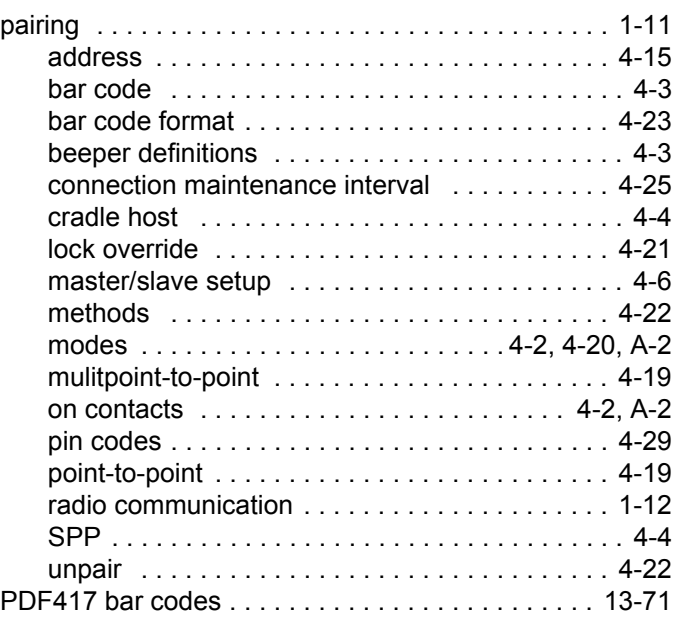

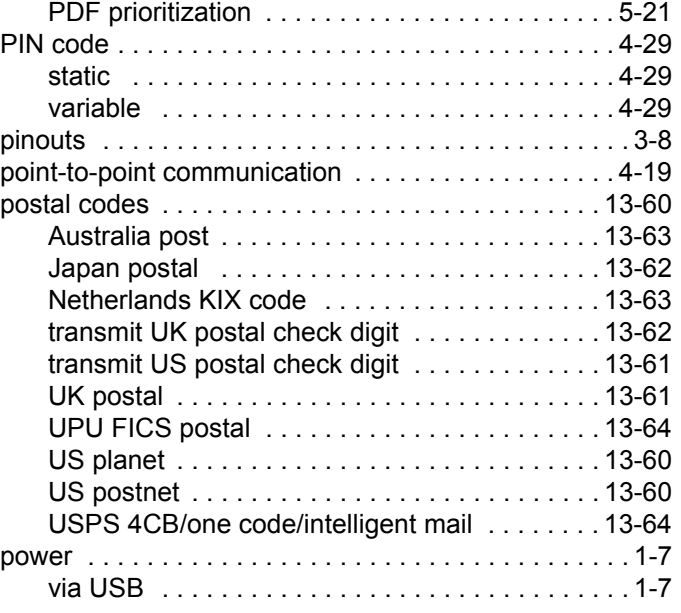

## **Q**

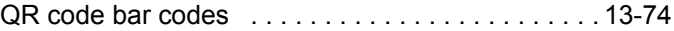

# **R**

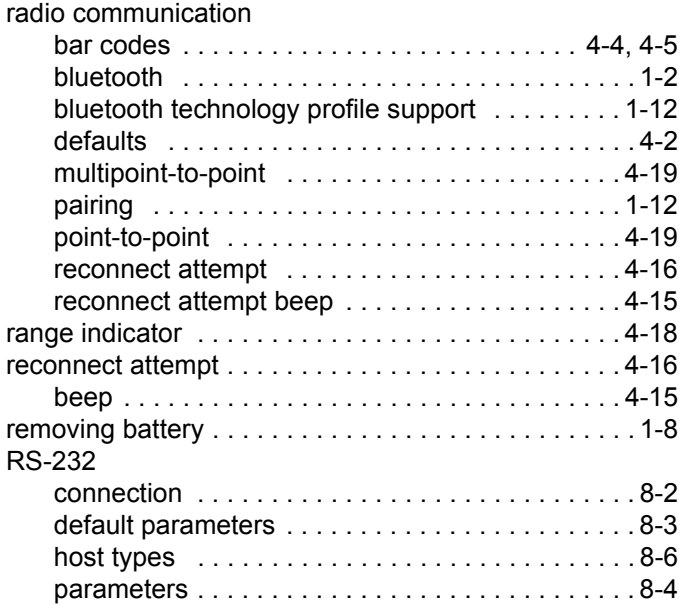

# **S**

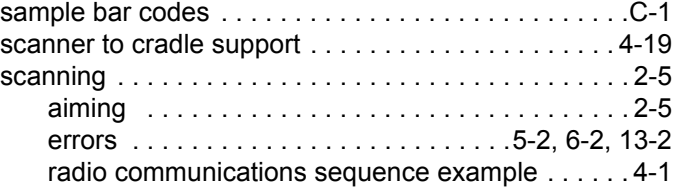

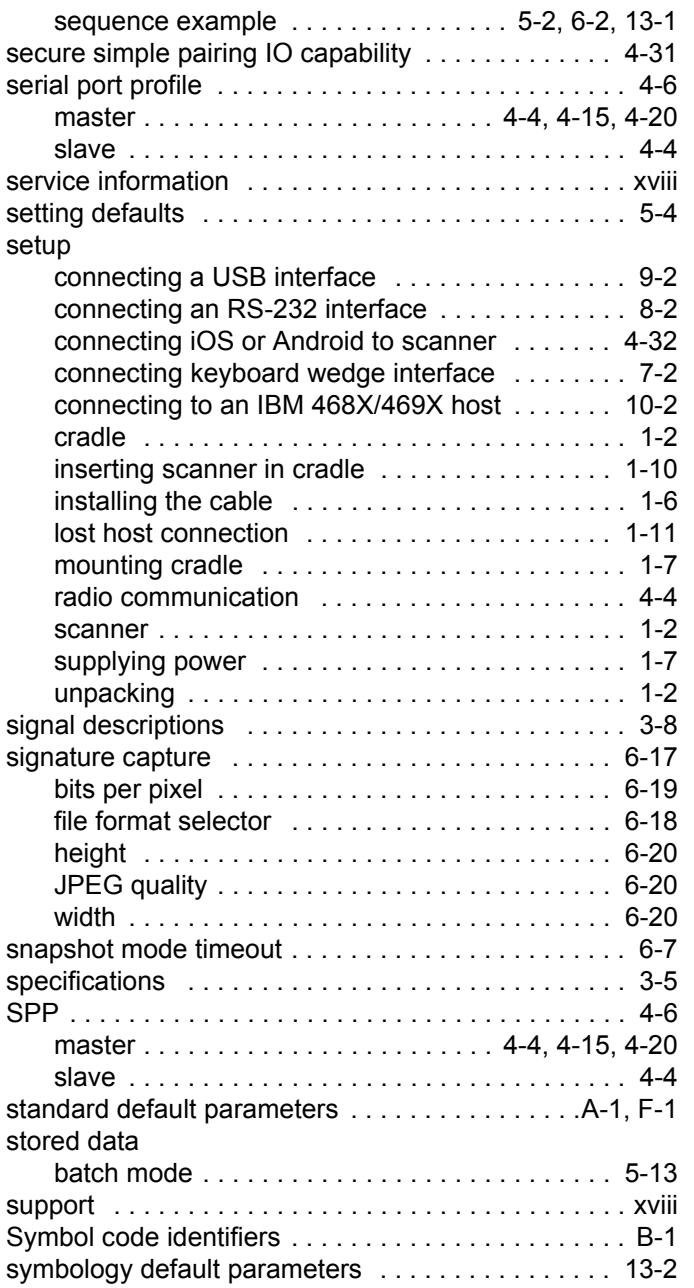

# **T**

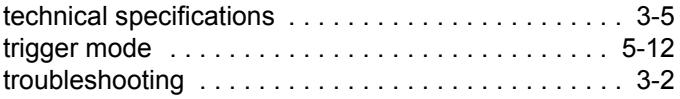

# **U**

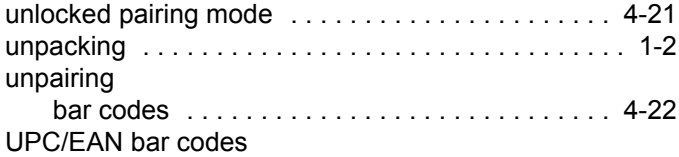

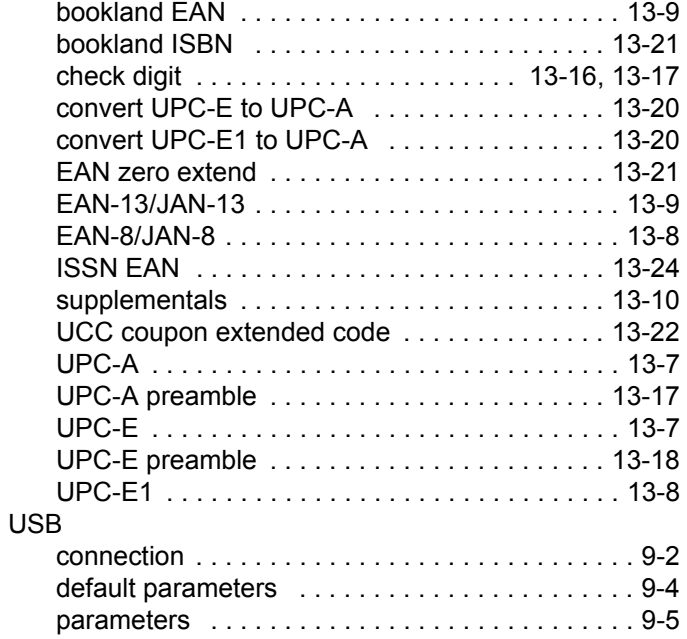
## *Tell Us What You Think...*

We'd like to know what you think about this Manual. Please take a moment to fill out this questionnaire and fax this form to: (631) 627-7184, or mail to:

Zebra Technologies Corporation Lincolnshire, IL U.S.A. Attention: Data Capture Solutions Technical Publications Manager

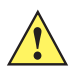

Important If you need product support, please call the appropriate customer support number for your area. Unfortunately, we cannot provide customer support at the fax number above.

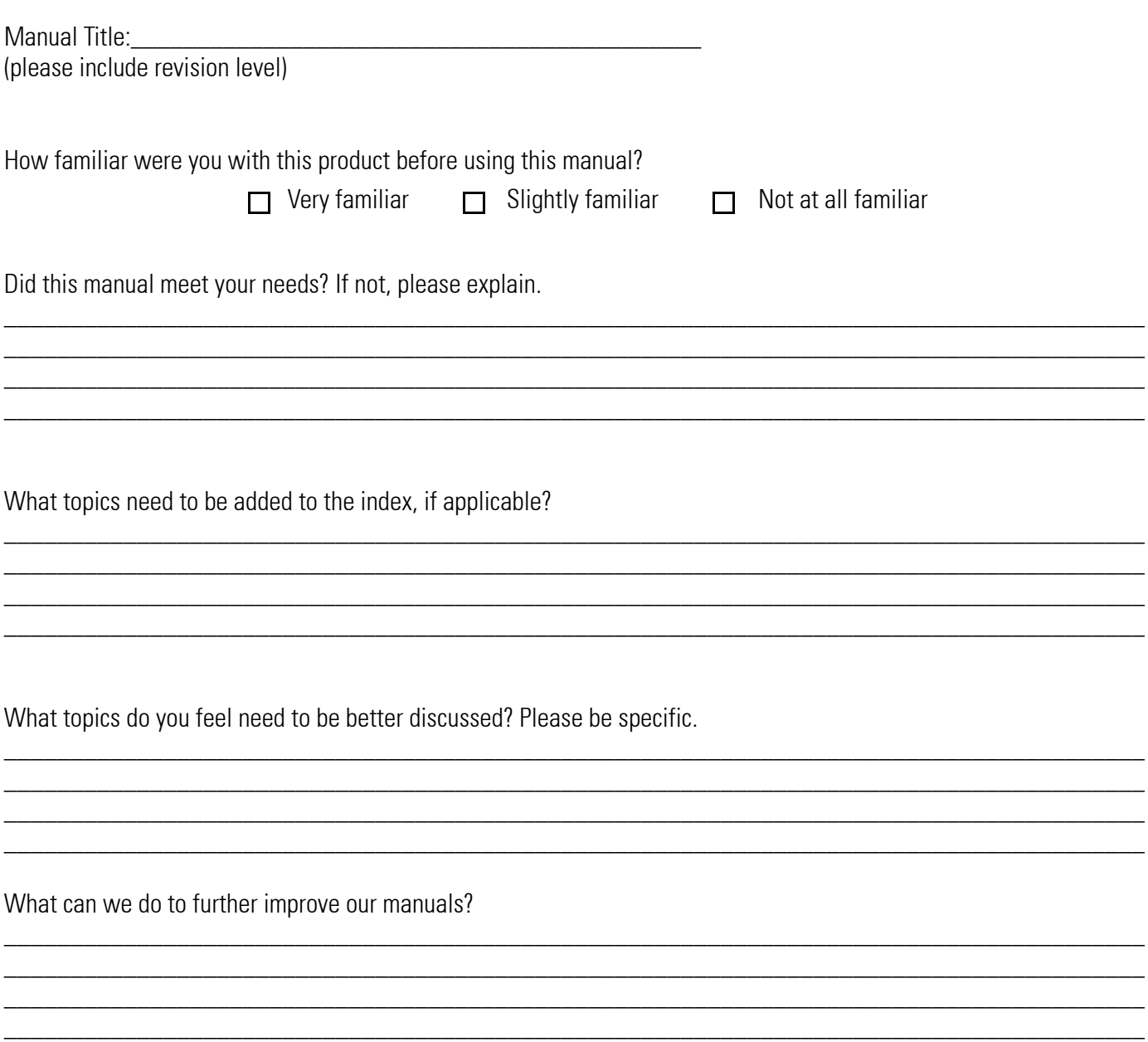

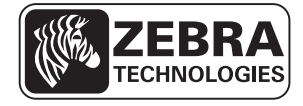

Zebra Technologies Corporation Lincolnshire, IL U.S.A. http://www.zebra.com

Zebra and the Zebra head graphic are registered trademarks of ZIH Corp. The Symbol logo is a registered trademark of Symbol Technologies, Inc., a Zebra Technologies company.

© 2015 Symbol Technologies, Inc.

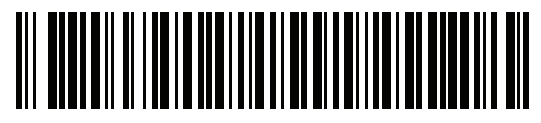

72E-153466-07 Revision A - March 2015